<span id="page-0-0"></span>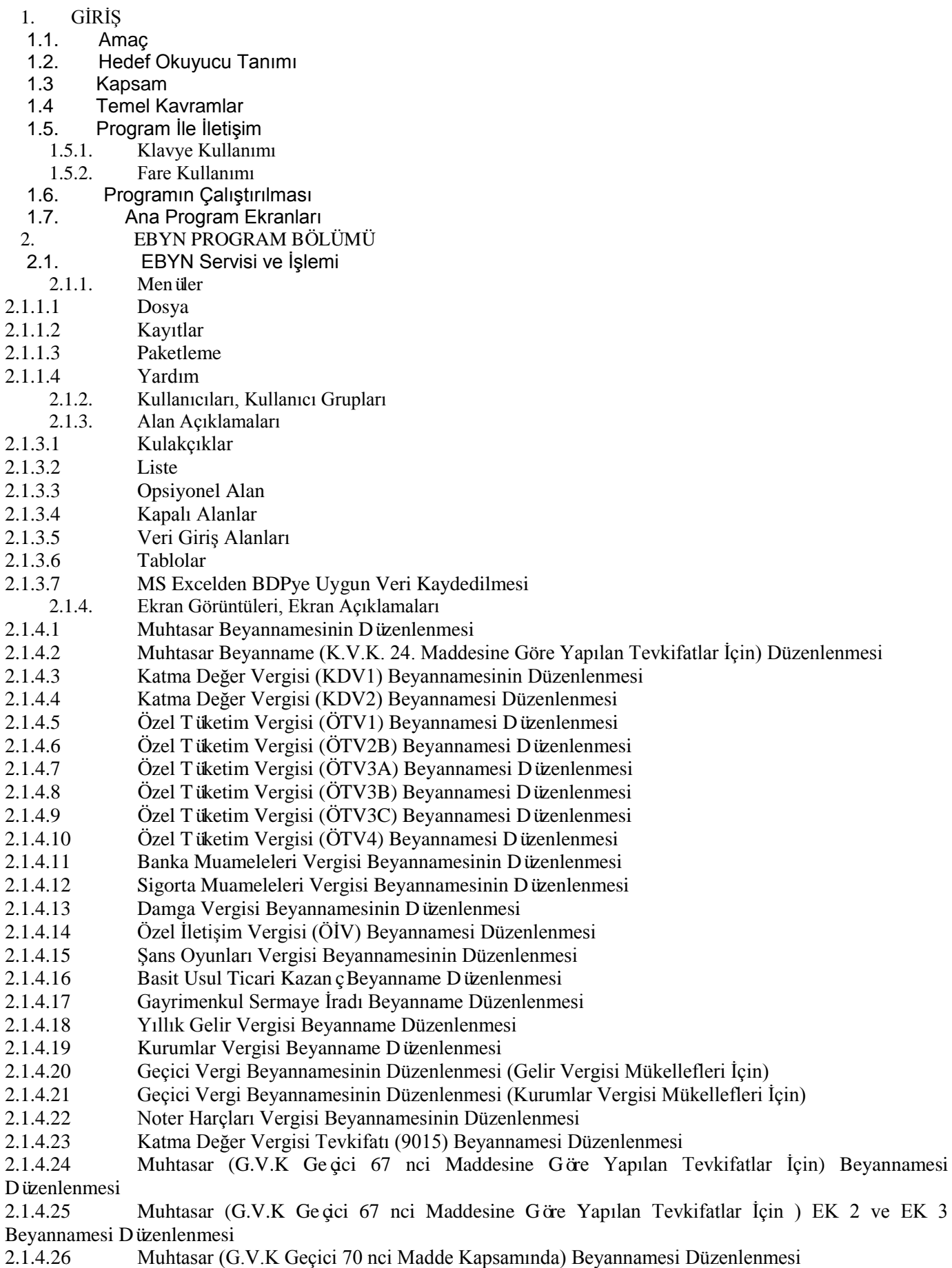

2.1.4.27 [FORM BA \(Mal ve Hizmet Alımlarına İlişkin Bildirim Formu\) Düzenlenmesi](#page-273-0)

2.1.4.28 [FORM BS \(Mal ve Hizmet Satışlarına İlişkin Bildirim Formu\) Düzenlenmesi](#page-278-0)

2.1.4.29 [KKDF \(Kaynak Kullanımını Destekleme Fonu Kesintisi Vergisi Bildirimi\) Beyannamesi](#page-283-0)  [Düzenlenmesi](#page-283-0)

2.1.4.30 Muhtasar Beyanname (K.V.K. 15. ve 30. Maddesine Göre Yapılan Tevkifatlar İçin) Düzenlenmesi

2.1.4.31 Yıllık Gelir Vergisi Beyanname (G.V.K. Geçici 67/11 Maddesine Göre İhtiyari Beyanda Bulunan Mükellefler İçin) Düzenlenmesi

2.1.4.32 5811 Sayılı Kanun Kapsamında Yurt Dışında Sahip Olunan Varlıklara İlişkin Vergi Beyannamesinin Düzenlenmesi (Sorumlu Bankalar ve Aracı Kurumlar İçin) Beyannamesinin Düzenlenmesi

2.1.4.33 5811 Sayılı Kanun Kapsamında Türkiye'de Sahip Olunan Varlıklara İlişkin Vergi Beyannamesinin Düzenlenmesi

2.1.4.34 5811 Sayılı Kanun Kapsamında Yurt Dışında Sahip Olunan Varlıklara İlişkin Vergi Beyannamesinin Düzenlenmesi (Gerçek veya Tüzel Kişiler İçin)

2.1.4.35 Elektrik ve Havagazı Tüketim Vergisi Beyannamesinin Düzenlenmesi

2.1.5. [Mesajlar ve Uyarılar](#page-328-0)

2.1.6. [Özel Tuşlar](#page-328-1)

## <span id="page-1-0"></span>**1. GİRİŞ**

### **1.1. Amaç**

İnternet ortamında gönderilmek istenen beyannamelerin düzenlenmesini sağlayacak programı anlatan dokümandır.

### <span id="page-1-1"></span>**1.2. Hedef Okuyucu Tanımı**

Beyanname Düzenleme Programını kullanmak isteyen ve Maliye Bakanlığına beyanname göndermek için paketleme yapmak isteyen her kullanıcı programı kullanabilir.

### <span id="page-1-2"></span>**1.3. Kapsam**

Programdan yeni beyanname düzenleme, düzenlenen beyannameyi açıp değiştirme ve kaydetme işlemleri yapılabilmektedir. Ayrıca oluşturulan beyannameleri Maliye Bakanlığına göndermek için paketleme işlemi için kullanılacaktır.

### **1.4. Temel Kavramlar**

<span id="page-1-3"></span>Beyanname Düzenleme Programı (BDP) : Beyanname düzenlemeye ve paket oluşturmaya yarar. BDP çevrim dışı çalışan bir programdır.

Beyannamenin gönderilmesi ve onaylanması bu program aracılığıyla yapılmaz.

Beyannamelerin paket halinde gönderilmesi ve onaylanması web sitesi aracılığı ile yapılır.

### <span id="page-1-5"></span><span id="page-1-4"></span>**1.5. Program İle İletişim**

### **1.5.1. Klavye Kullanımı**

VDO programı ile iletişim sağlama ve veri giriş işlemi için en çok kullanılan araç klavyedir. Klavye üzerinde bir çok tuşun birden fazla görevi olabilmektedir. Bu nedenle klavye üzerindeki bazı tuşlar ve bunların birlikte kullanılma şekilleri aşağıda anlatılmaktadır.

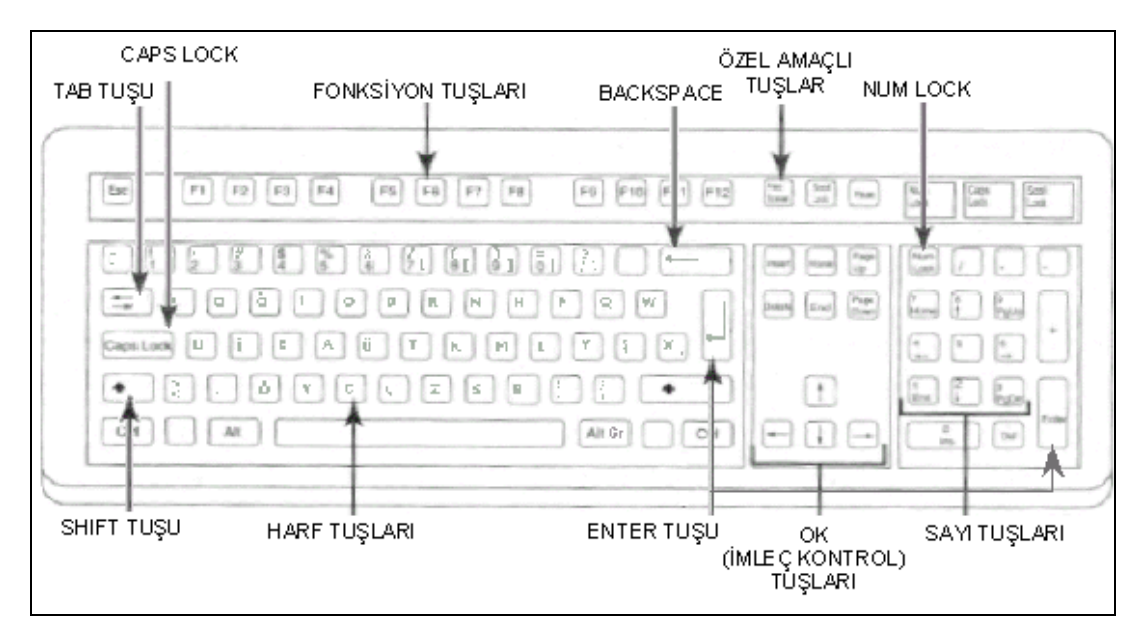

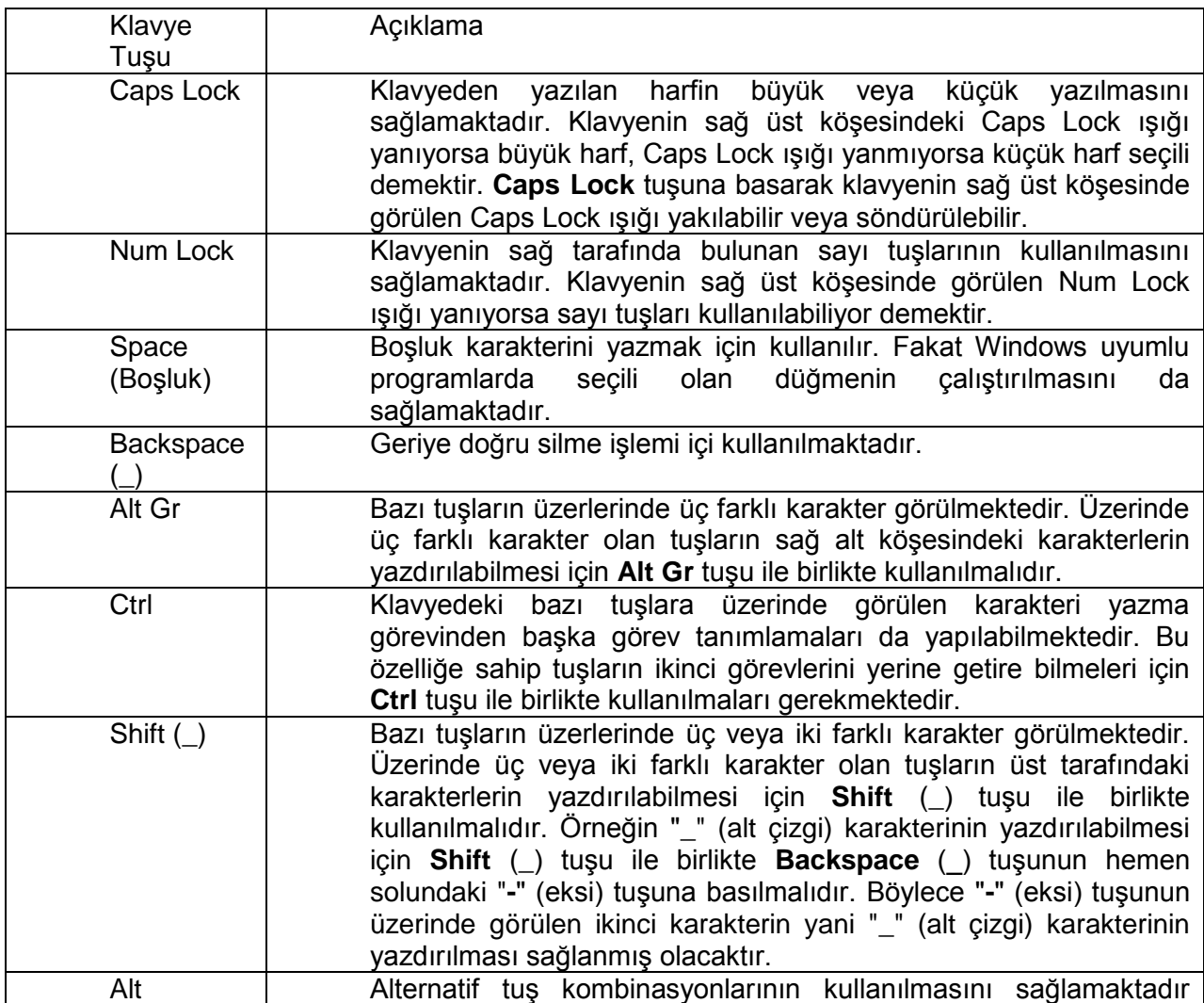

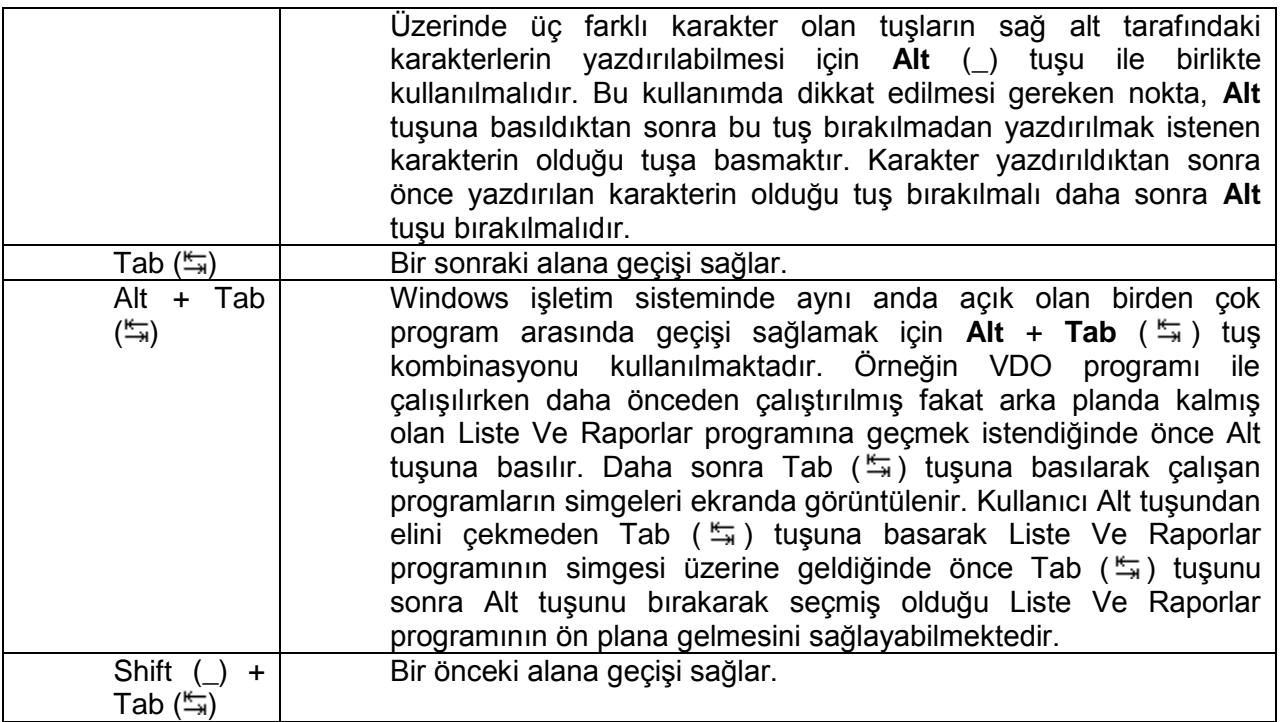

## **1.5.2. Fare Kullanımı**

<span id="page-3-0"></span>Grafik tabanlı kullanıcı arayüzleri ile kullanılan diğer bir iletişim aracı ise faredir. Fare aracılığı ile bilgisayarda nesneleri seçebilir, programları çalıştırabilir, resim çizebilir ve bunlara benzer daha bir çok şey yapabiliriz. Farenin kullanım prensibi hemen hemen bütün programlar ve işletim sistemlerinde aynıdır. Fareyi sağ ya da sol elimizle kavrar, parmaklarımızı farenin tuşları üzerine koyarız. Bu dokümanda fare kullanımı sağ el kullanımına göre anlatılmıştır. Fareyi hareket ettirdiğimizde farenin ekran üzerinde nereye konumlandığını gösteren ok  $(\mathbb{k})$  seklinde bir imlec belirir.

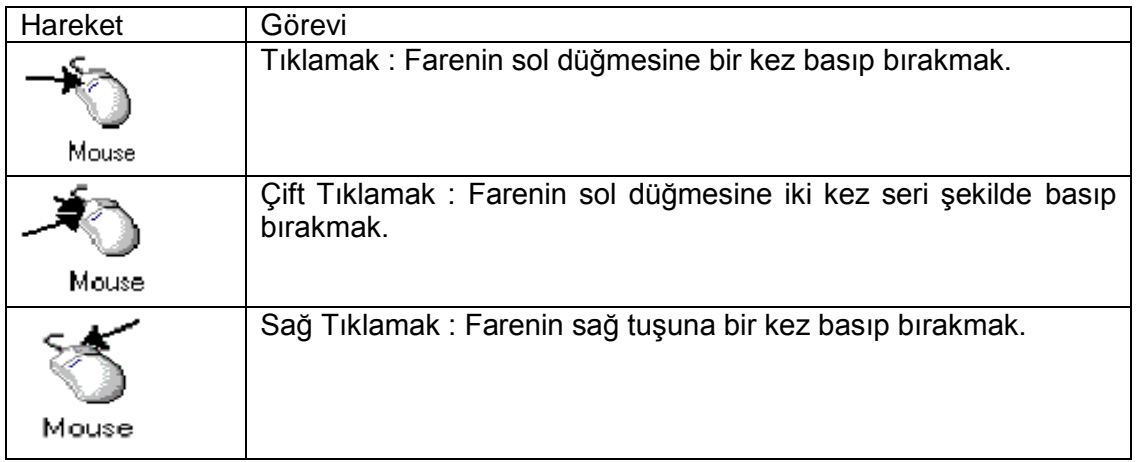

Ekran üzerinde herhangi bir nesneyi bir yerden bir yere taşımak için de şu adımlar izlenir; Fare göstergeci istenilen nesnenin üzerine konumlandırılır.

Farenin sol ya da sağ tuşuna basılı tutulur.

Nesne istenilen yere, fare hareket ettirilerek taşınır.

İstenilen yere gelindiğinde farenin basılı olan tuşu bırakılır.

## <span id="page-3-1"></span>**1.6. Programın Çalıştırılması**

BDP programını kullanmaya başlamak için yetkilendirme yoktur.

## <span id="page-4-0"></span>**1.7. Ana Program Ekranları**

BDP programının Türk Lirası değişiklikleri için, "**TL Sürümü**" hazırlanmıştır.

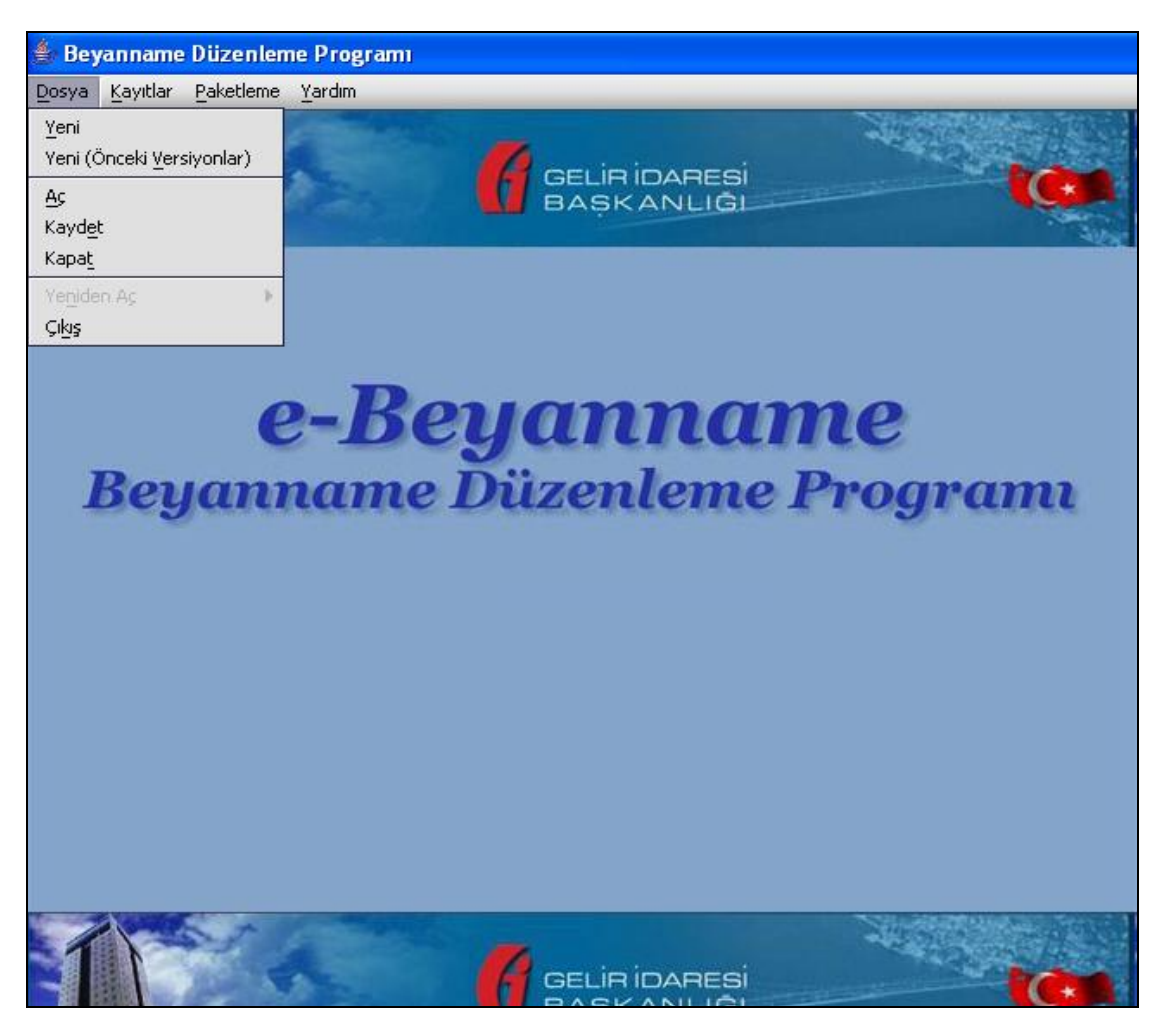

BDP Menü Ekranı

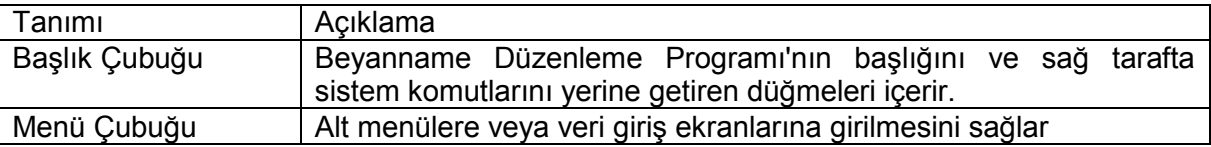

# <span id="page-5-1"></span><span id="page-5-0"></span>**2. EBYN PROGRAM BÖLÜMÜ**

- **2.1. EBYN Servisi ve İşlemi** 
	- **2.1.1. Menüler**
- <span id="page-5-2"></span>**Dosya**
- **Yeni**
- **Yeni (Önceki Versiyonlar)**
- **Aç**
- **Kaydet**
- **Kapat**
- **Yeniden Aç**
- **Çıkış**
- **Kayıtlar**
- **Mükellef Bilgileri**
- **Düzenleyen Bilgileri**
- **Paketleme**
- **Paketleme**
- **Yardım**
- **Yardım**
- $\bullet$

## <span id="page-5-3"></span>**Dosya**

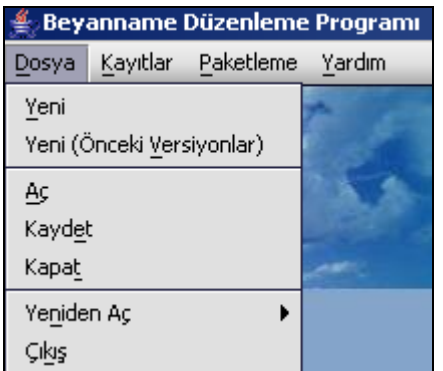

# **2.1.1.1.1.1. Yeni**

Dosya/Yeni seçeneği tıklandığında beyanname tipleri listelenir.

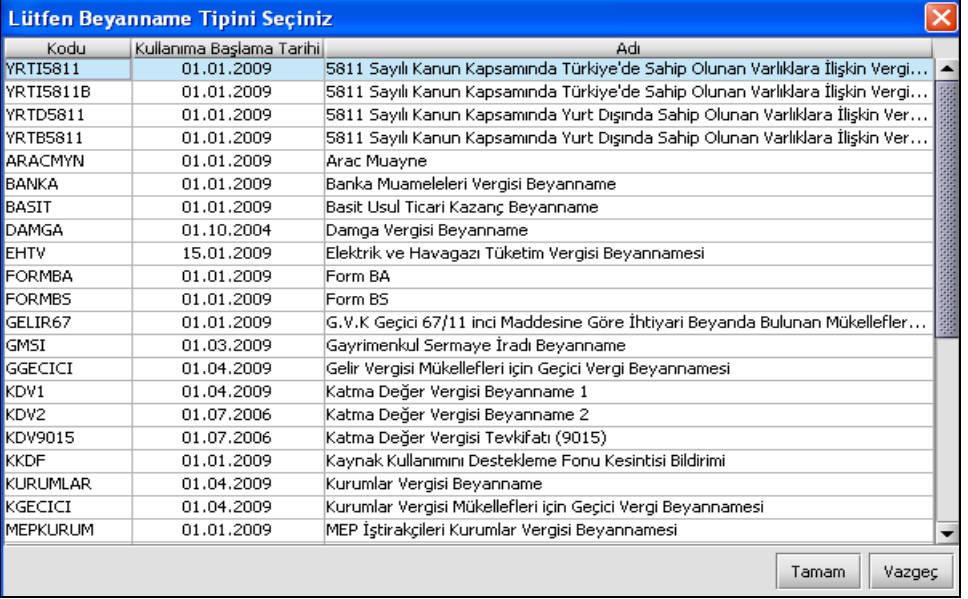

Bu listeden verilecek beyanname tipi seçilerek ilgili beyannameye ait beyanname doldurma ekran açılır.

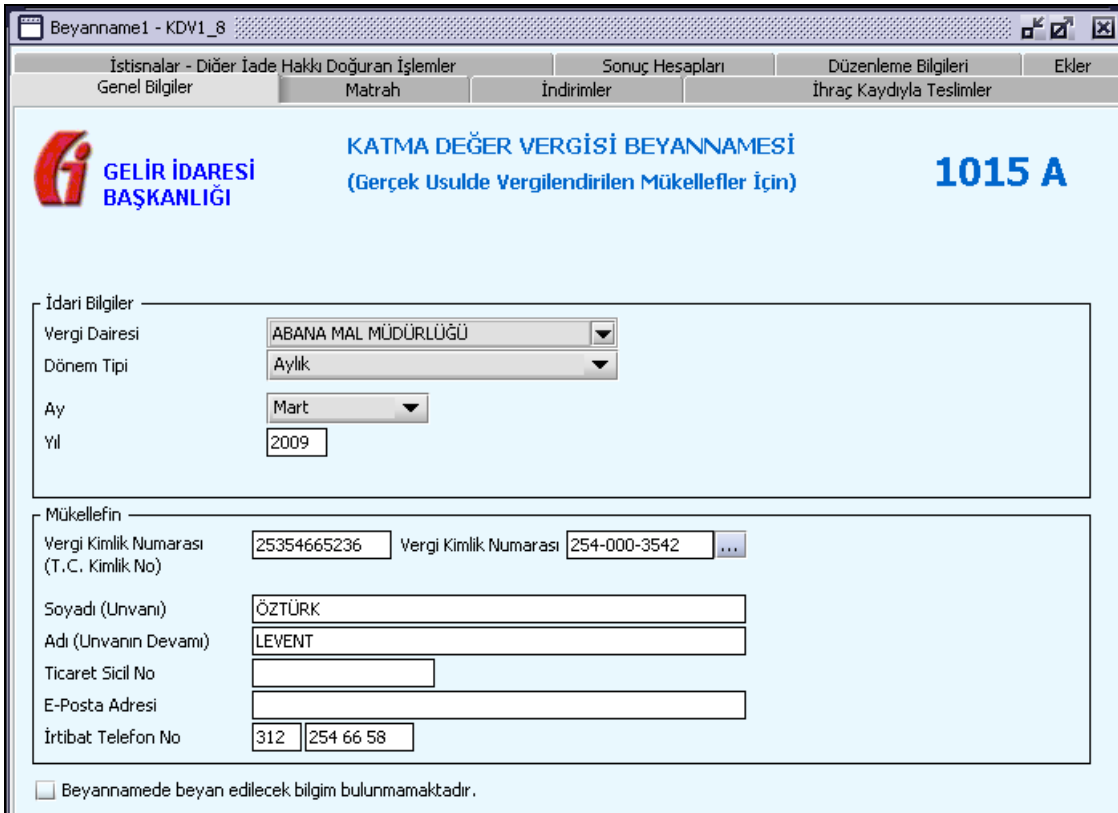

# **2.1.1.1.1.2. Yeni (Önceki Versiyonlar)**

Dosya/Yeni (Önceki Versiyonlar) seçeneği tıklandığında "Kullanıma Başlama Tarihi" ve "Kullanımdan Kaldırılış Tarihi" alanlarındaki tarihler baz alınarak dönemi o dönemleri kapsayan, kanuni süresinden sonra veya pişmanlık talepli verilmek istenilen beyannamelerin seçildiği ekran gelir.

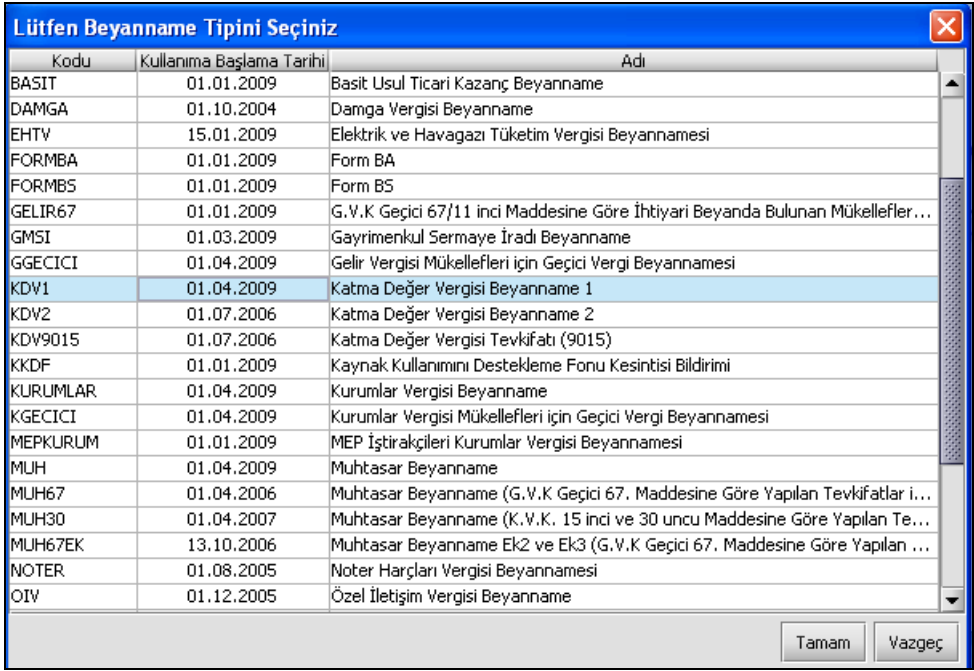

Düzenlenmek istenilen beyanname seçilip "Tamam" düğmesine tıklandığında beyanname doldurma ekranı açılır.

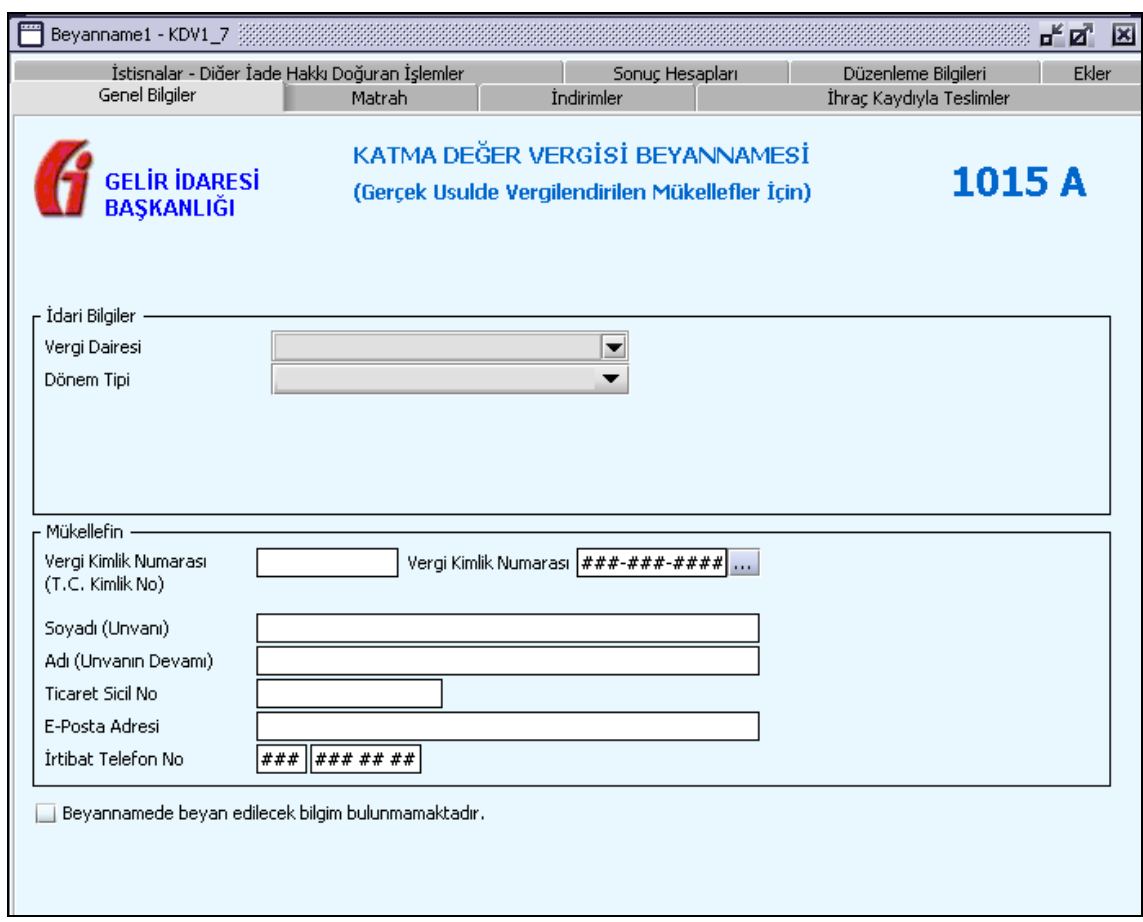

# **2.1.1.1.1.3. Aç**

Dosya/Aç seçeneği tıklandığında daha önce hazırlanarak kaydedilmiş olan beyannamelerin bulunduğu dizin ekrana gelir. Üzerinde değişiklik yapılmak istenen beyanname beyannameler dizininin altından seçilerek Open düğmesine basılır. İşlem yapmadan çıkmak için Cancel butonu kullanılır.

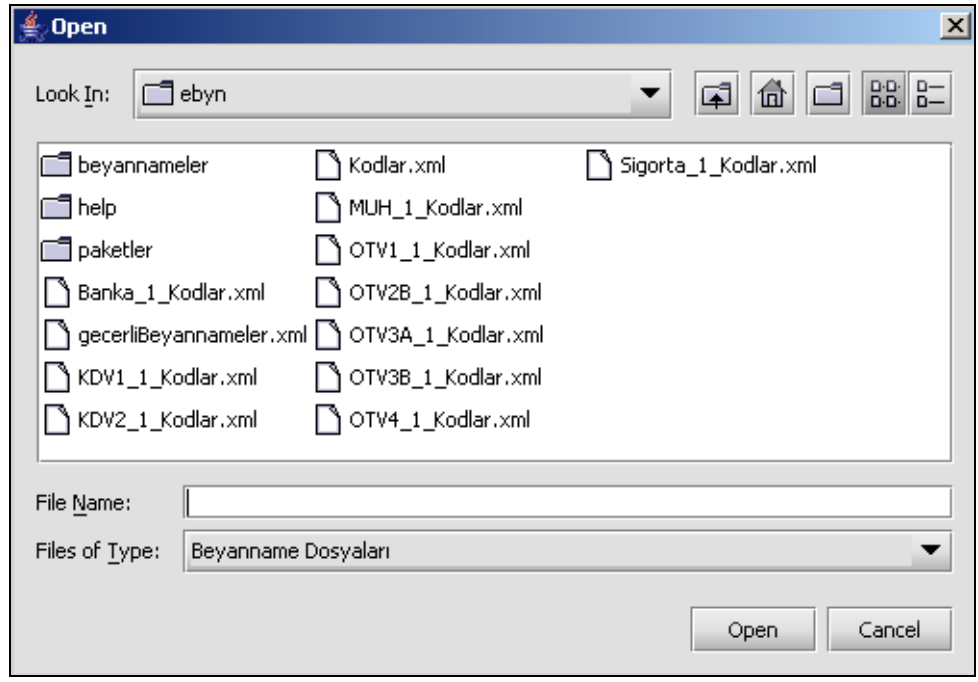

### **2.1.1.1.1.4. Kaydet**

Dosya menüsü altında Kaydet seçeneği tıklandığında programın kontrollerinden sonra beyanname, c:\ebyn\beyannameler\VergiKimlikNumarası dizininin dizininin altına VDKodu\_**Vergino**\_Beyannamekodu\_VergiDönemBaşlangıç-VergiDönemBitiş şeklinde veya beyanname, T.C. Kimlik No girilerek doldurulmuşsa VDKodu\_**TCKimlikNo**\_Beyannamekodu\_VergiDönemBaşlangıç-VergiDönemBitiş şeklinde kaydedilir. Tüm mesaj ve uyarılar Kaydet seçeneği tıklandığında verilecektir.

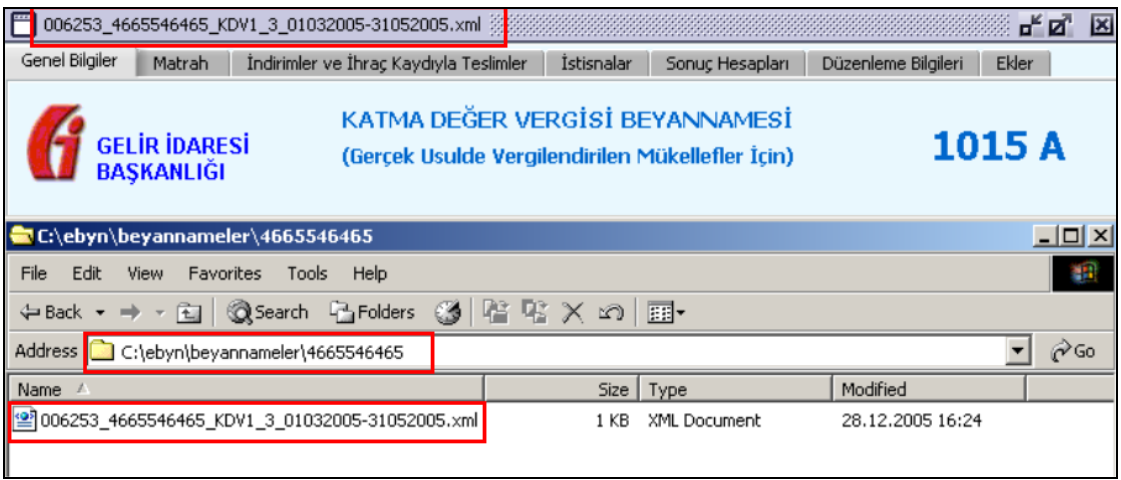

# **2.1.1.1.1.5. Kapat**

Dosya/Kapat seçeneği tıklandığında daha önce ekranda açılmış ve aktif olan beyanname kapatılır.

## **2.1.1.1.1.6. Çıkış**

Dosya/Çıkış seçeneği tıklandığında Beyanname Düzenleme Programı'ndan tamamen çıkış yapılmış olur.

## **Kayıtlar**

<span id="page-8-0"></span>"Mükellef bilgileri" ve "Düzenleyen Bilgileri" seçenekleri bulunur. Bu seçenekler beyanname doldurulurken kullanıcıya kolaylık amaçlı, sadece vergi numarası girilerek mükellef veya kullanıcıya ait diğer bilgilerin gelmesini sağlayan seçeneklerdir.

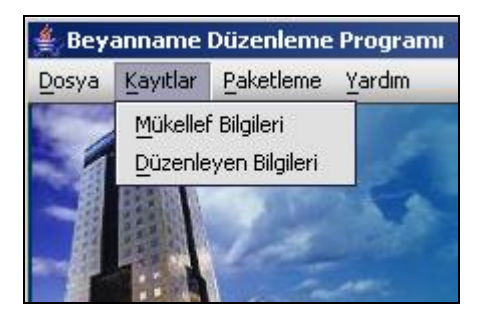

## **2.1.1.1.1.7. Kayıtlı Mükellef Bilgileri**

Kayıtlar/Mükellef Bilgileri seçeneği tıklandığında "Kayıtlı Mükellef Bilgileri" tablosu açılır. Yeni kayıt "Mükellef Bilgileri" alanındaki kısımlar doldurulduktan sonra "Kaydet" butonuna basılarak işlem bitirilir. Daha önceden kaydedilmiş mükelleflerin bilgileri değiştirmek için, listeden mükellef seçildikten sonra bilgileri "Mükellef Bilgileri" alanına gelir, istenen alandaki değer değiştirilerek "Kaydet" butonuna basılır ve güncelleme işlemi bitirilir.

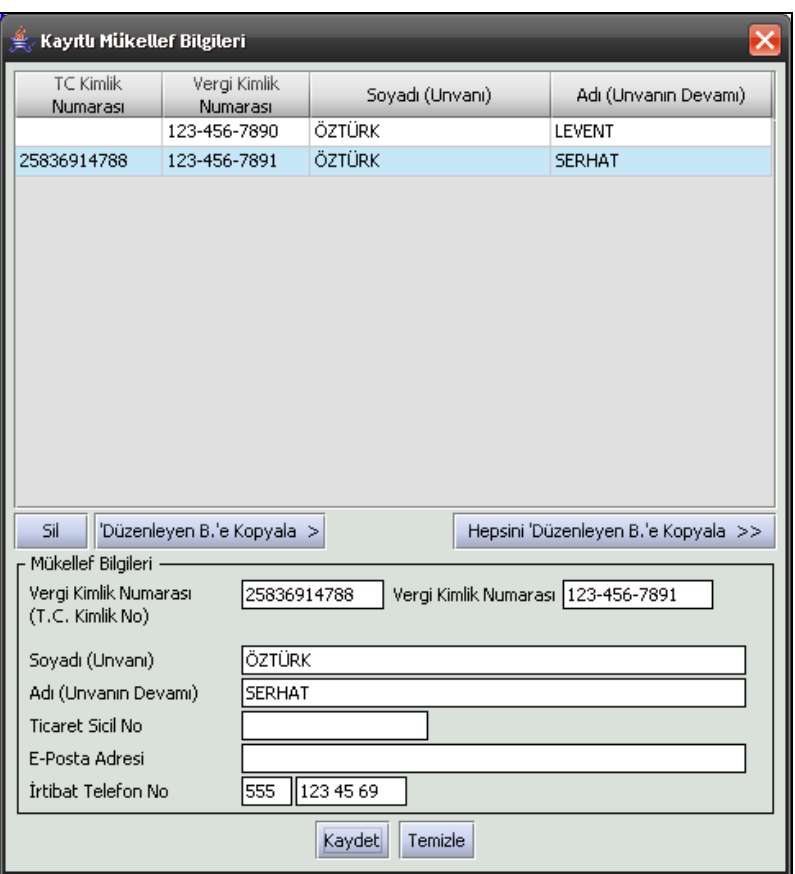

## **2.1.1.1.1.8. Mükellef Bilgileri Liste Alanı**

Bu tablonun üst bölümü kaydedilmiş mükelleflerin "T.C.Kimlik Numarası", "Vergi Kimlik Numarası", "Soyadı" ve **"**Adı" bilgilerini liste şeklinde gösteren bölümdür.

### **2.1.1.1.1.9. Sil**

Mükellef Bilgileri listesinde işaretli mükellefe ait bilgilerin silinmesi için kullanılan butondur.

#### **2.1.1.1.1.10. Mükellef Bilgileri**

### **2.1.1.1.1.10.1.T.C. Kimlik No**

Mükellefe ait T.C. Kimlik numarası bu alana girilecektir.

### **2.1.1.1.1.10.2.Vergi Kimlik Numarası**

Bu alana mükellefe ait Vergi Kimlik Numarası girilecektir.

#### **2.1.1.1.1.10.3.Soyadı (Unvanı)**

Mükellefin soyadı ya da Unvanı bu kısmına girilecektir

#### **2.1.1.1.1.10.4. Adı (Unvanın Devamı)**

Mükellefin adı ya da Unvanının devamı bu kısmına girilecektir

#### **2.1.1.1.1.10.5.Ticaret Sicil No**

Mükellefin Ticaret Sicil Numarası bu alana girilecektir.

#### **2.1.1.1.1.10.6.E-Posta Adresi**

Mükellefin elektronik posta adresi bu alana girilecektir

### **2.1.1.1.1.10.7. İrtibat Telefon No**

Mükellef ile irtibatı sağlayacak olan telefon numarası bu alana girilecektir.

#### **2.1.1.1.1.10.8. Kaydet**

Mükellef bilgileri girildikten sonra "Kaydet" düğmesiyle bilgiler sisteme kaydedilir ve mükellef üstteki listede görünür.

### **2.1.1.1.1.10.9.Temizle**

"Mükellef Bilgileri" alanındaki bilgilerin temizlenmesini sağlar.

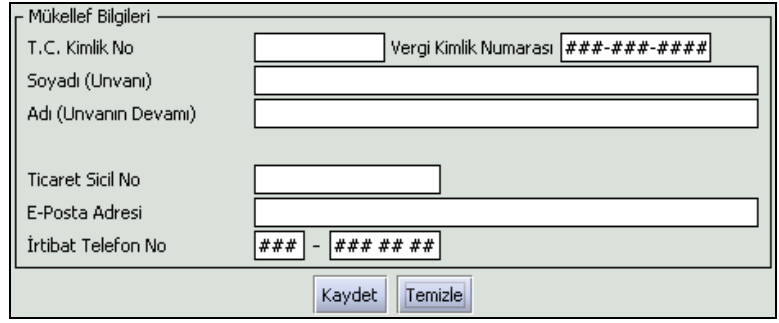

### **2.1.1.1.1.11. Düzenleyen Bilgileri**

Kayıtlar/Düzenleyen Bilgileri menüsüne tıklandığında "Kayıtlı Düzenleyen Bilgileri" tablosu açılır. Yeni kayıt "Düzenleyen Bilgileri" alanındaki kısımlar doldurulduktan sonra "Kaydet" butonuna basılarak işlem bitirilir. Daha önceden kaydedilmiş mükelleflerin bilgileri değiştirmek için, listeden mükellef seçildikten sonra bilgileri "Düzenleyen Bilgileri" alanına gelir, istenen alandaki değer değiştirilerek "Kaydet" butonuna basılır ve güncelleme işlemi bitirilir.

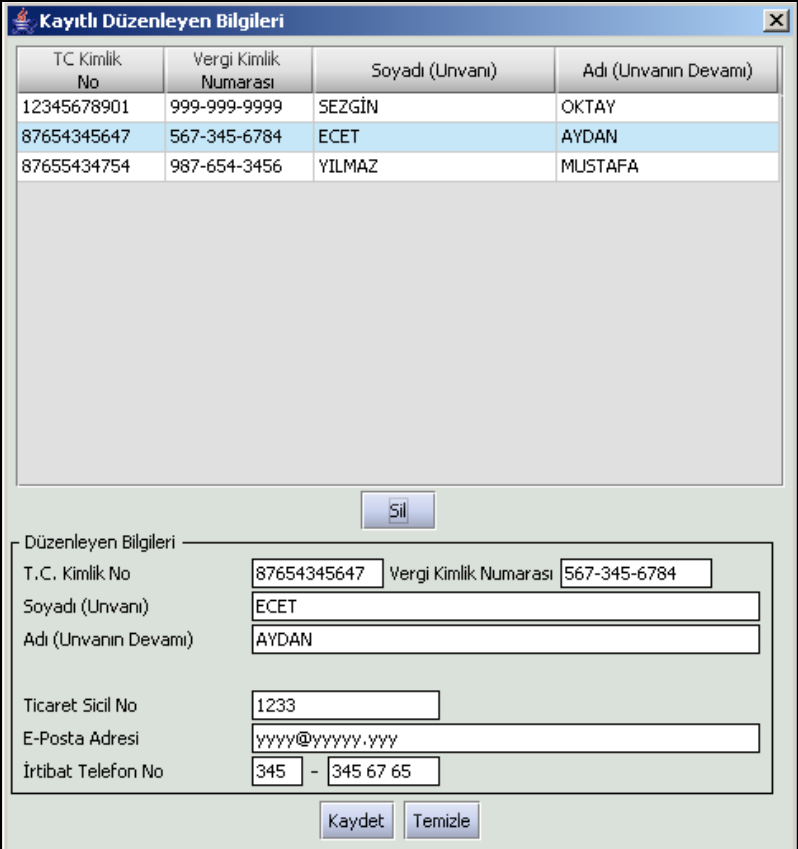

### **2.1.1.1.1.12. Düzenleyen Bilgileri Liste Alanı**

Bu tablonun üst bölümü kaydedilmiş düzenleyicilerin "T.C.Kimlik Numarası", "Vergi Kimlik Numarası", "Soyadı" ve "Adı" bilgilerini liste şeklinde gösteren bölümdür.

### **2.1.1.1.1.13. Sil**

Mükellef Bilgileri listesinde işaretli mükellefe ait bilgilerin silinmesi için kullanılan butondur.

### **2.1.1.1.1.14. Mükellef Bilgileri**

# **2.1.1.1.1.14.1.T.C. Kimlik No**

Düzenleyenin T.C. Kimlik Numarası bu alana girilecektir.

### **2.1.1.1.1.14.2.Vergi Kimlik Numarası**

Düzenleyenin Vergi Kimlik Numarası girilecektir.

### **2.1.1.1.1.14.3.Soyadı (Unvanı)**

Düzenleyenin soyadı ya da Unvanı bu kısmına girilecektir

# **2.1.1.1.1.14.4. Adı (Unvanın Devamı)**

Düzenleyenin adı ya da Unvanının devamı bu kısmına girilecektir

**2.1.1.1.1.14.5.Ticaret Sicil No** Düzenleyenin Ticaret Sicil Numarası bu alana girilecektir.

## **2.1.1.1.1.14.6.E-Posta Adresi**

Düzenleyenin elektronik posta adresi bu alana girilecektir.

### **2.1.1.1.1.14.7. İrtibat Telefon No**

Düzenleyen ile irtibatı sağlayacak olan telefon numarası bu alana girilecektir.

## **2.1.1.1.1.14.8. Kaydet**

Düzenleyenin bilgileri girildikten sonra "**Kaydet**" düğmesiyle bilgiler sisteme kaydedilir ve mükellef üstteki listede görünür.

### **2.1.1.1.1.14.9.Temizle**

"Mükellef Bilgileri" alanındaki bilgilerin temizlenmesini sağlar.

### <span id="page-11-0"></span>**Paketleme**

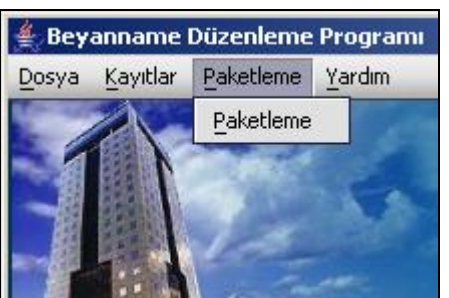

Paketleme seçeneği tıklandığında aşağıdaki ekran görülür. Paketleme işlemi mükelleflerin hazırlanmış ve kaydedilmiş beyannamelerini Maliye Bakanlığına göndermeden önce yapmaları gereken bir işlemdir. Paketleme işlemi bir veya birden fazla beyannameyi tek bir paket (dosya) haline getirmeye yarar.

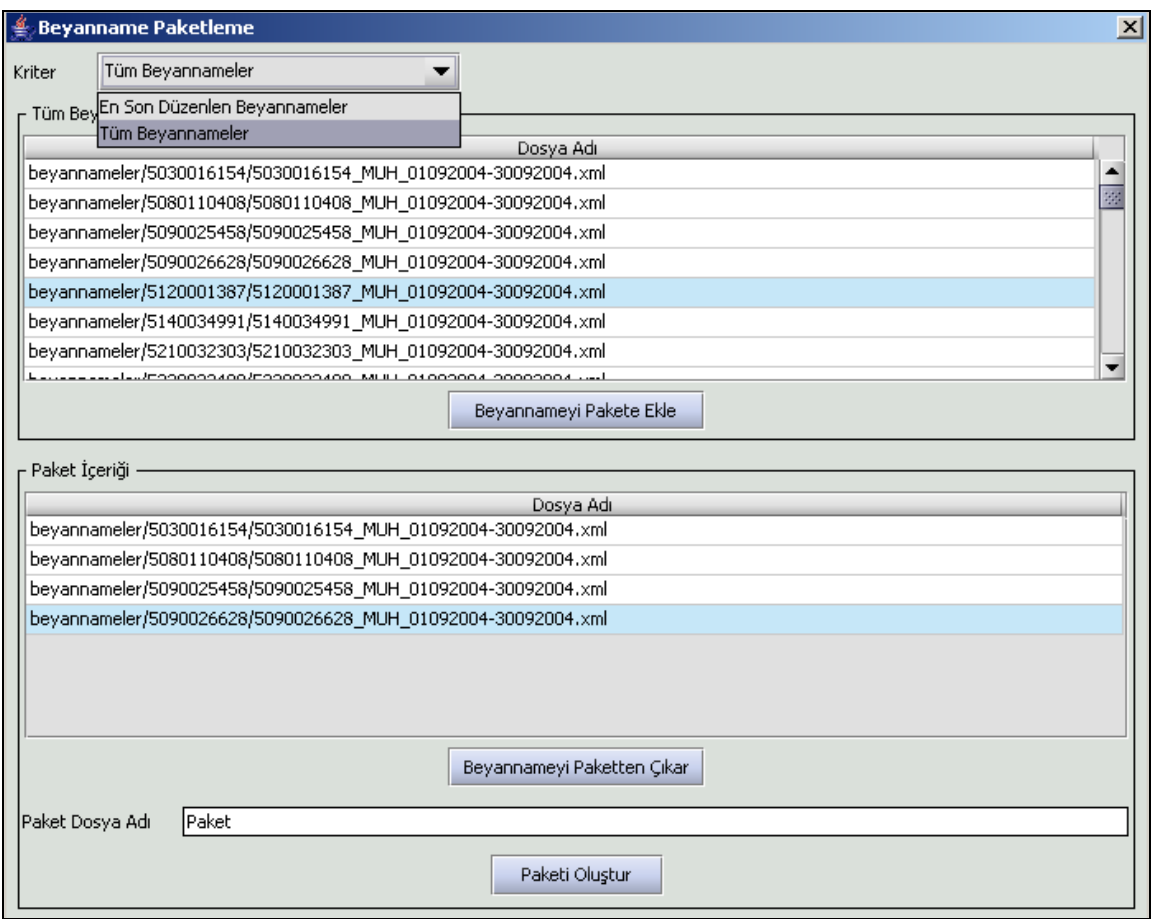

### **2.1.1.1.1.15. En Son Düzenlenen Beyannameler**

En son Düzenlenen Beyannameler seçeneği kaydedilen son 30 beyannameyi listelemek için kullanılır. Paketlenecek olan beyanname seçilerek, "Beyannameyi Pakete Ekle" düğmesine tıklanır, seçilen beyanname Paket İçeriği bölümüne gelir, içerik doğru ise Paket Dosya Adı yazılır, şekilde dosya adı "Paket" olarak verilmiştir. Daha sonra "Paketi Oluştur" düğmesine tıklandığında, paket c:\ebyn\paketler dizini altına verilen dosya adı ile kaydedilir ve paketleme işlemi tamamlanır.

### **2.1.1.1.1.16. Tüm Beyannameler**

Kaydedilen beyannamelerin hepsini listelemek için kullanılır. Paketlenecek olan beyanname seçilerek, Beyannameyi Pakete Ekle düğmesine tıklanır, seçilen beyanname Paket İçeriği bölümüne gelir, içerik doğru ise Paket Dosya Adı yazılır ve Paketi Oluştur düğmesine tıklandığında, beyannamenin bilgisayarda çalıştığı dizin altında Paketler dizininin altına verilen dosya adı ile kaydedilir ve paketleme işlemi tamamlanır.

### <span id="page-12-0"></span>**Yardım**

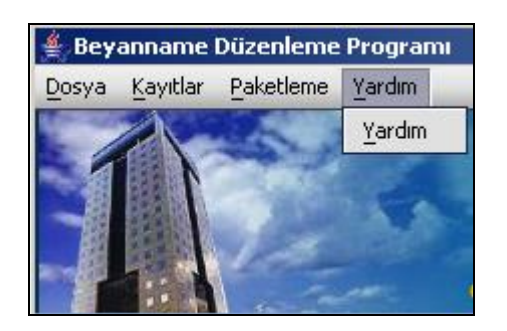

Yardım seçeneği tıklandığında beyanname doldurma işlemleri ile ilgili bilgilere ulaşılır.

### **2.1.2. Kullanıcıları, Kullanıcı Grupları**

<span id="page-13-0"></span>Genel kullanıcı profili, Türk Vergi Sistemine dahil vergi vermekle yükümlü ve vergi yükümlüsünün işlemlerini takipten sorumlu olan kişilerdir. Program bilgisayar ortamında çalıştığından tüm bilgisayar kullanıcıları da programı kullanabilmektedir.

### **2.1.3. Alan Açıklamaları**

<span id="page-13-1"></span>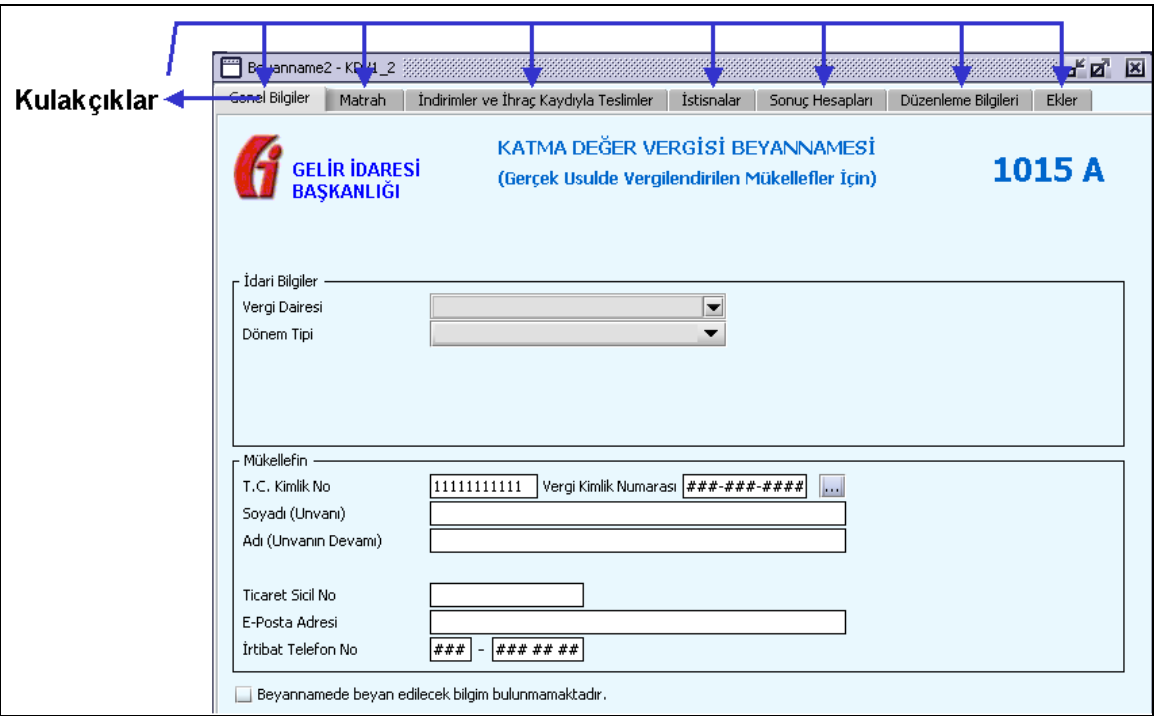

### **Kulakçıklar**

<span id="page-13-2"></span>Kulakçıklar, ekrandaki sayfalar arası geçiş için kullanılır. Her bir kulakçığı aynı uygulama altında bulunan ayrı birer sayfa olarak düşünebiliriz. Bütün kulakçıklardaki bilgilerin doldurulması zorunlu olmayabilir. Doldurulması zorunlu alanlar için program **"**Kaydet" butonuna bastığında hata mesajı verir.

### **Liste**

<span id="page-13-3"></span>Hangi alan için tanımlanmışsa o alana ait bilgileri liste şeklinde gösterir ve bu anlamda kullanıcının işini kolaylaştırır. Kullanıcı, listeyi açmak için fareyi liste kutusunun yanındaki aşağı yönü gösteren okun üzerine tıklar. Listede seçmek istediğimizi klavyede yazarak da seçime ulaşabiliriz. Gelen listeden birinci kolondaki sayı ise istenilen rakamlar dizisi yazılarak, metin ise karakter dizisi kullanılarak istenilen veriye ulaşılır. Vergi Kimlik Numarası yanında bulunan **düğmesine tıklandığında yazılan "Vergi Kimlik** Numarası" alanındaki değerin daha önce kayıt edilmiş "Soyadı(Unvanı)" , "Adı(Unvanın Devamı)", "T.C Kimlik No", **"**Ticaret Sicil No", "E-Posta Adresi" ve "İrtibat Telefon No" bilgileri ekrana gelecektir Mükellef bilgilerinin kayıt işlemi kayıtlar başlığı altında anlatılmıştır.

### **Opsiyonel Alan**

<span id="page-13-4"></span>Hangi alan için tanımlanmışsa o alana ait seçeneklerden sadece bir tanesi seçilebilir, başlangıç olarak biri seçilmiş olarak gelir. Mouse ile tıklanarak veya klavyeden Tab tuşu ile alanlar arasında dolaşarak istenilen alana geldikten sonra Boşluk (Space) tuşuna basılarak işaretlenebilir.

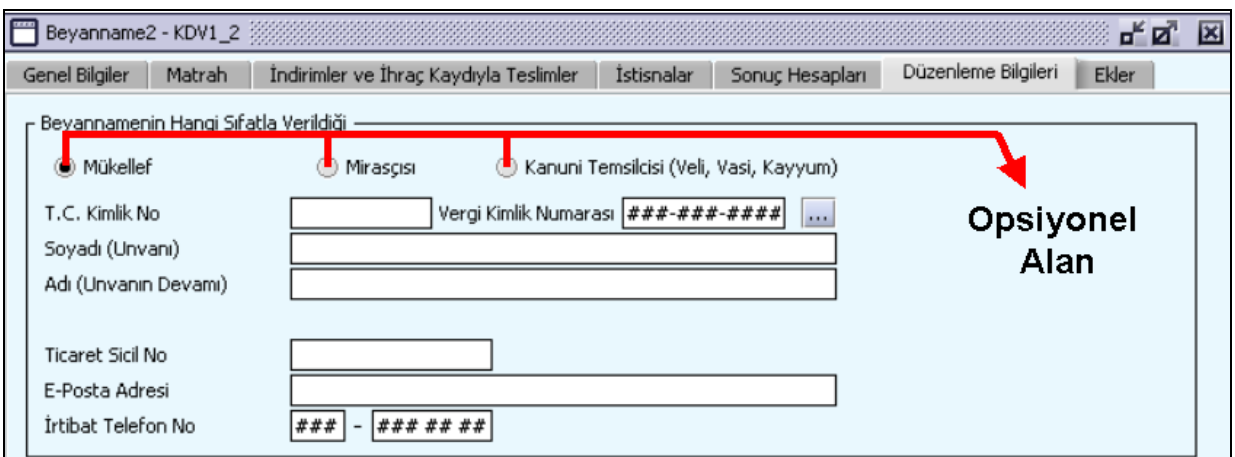

## <span id="page-14-0"></span>**Kapalı Alanlar**

Bu tip alanlarda veri girişi yapılmasını, değiştirilmesine ve silinmesine izin verilmez.

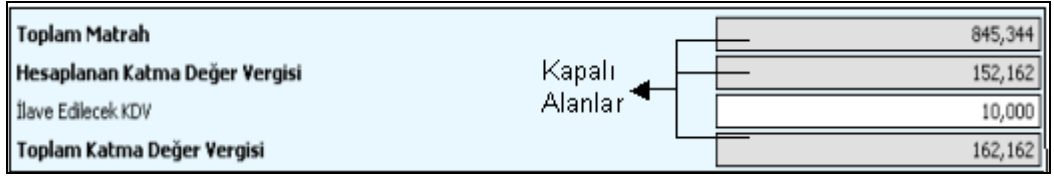

## <span id="page-14-1"></span>**Veri Giriş Alanları**

Bu tip alanlarda veri girişi, değiştirme ve silme işlemleri yapılır.

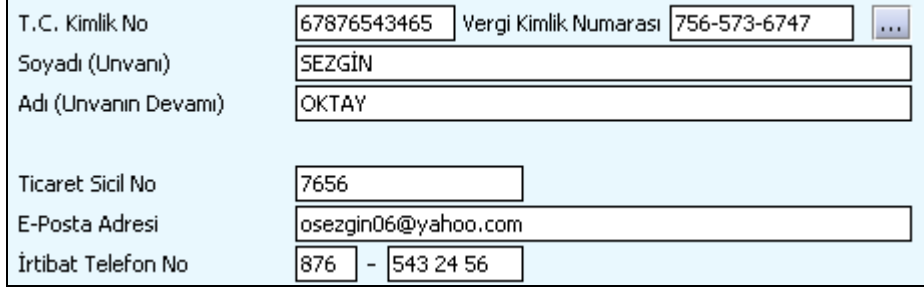

### <span id="page-14-2"></span>**Tablolar**

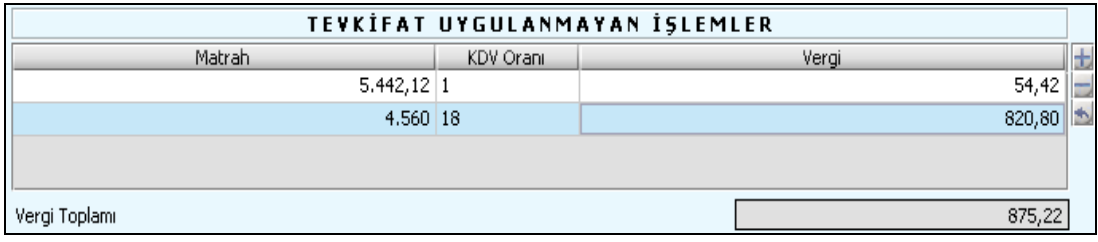

Tablolarda alanlar arasında geçiş; enter tuşu, Tab tuşu veya fare ile sağlanabilir. Tabloya satır eklemek için tablonun sağında bulunan  $\pm$  düğmesine tıklanır. Eklenen satırı silmek için ise  $\pm$  düğmesine tıklanır. Program tüm alanları boş olan satırları doldurmaya zorladığından bu satırlar silinmelidir.  $\Box$  düğmesi Microsoft Excel programında, Save as type olarak Tab delimited (\*.txt ) olarak kaydedilmiş (Bkz. [0\)](#page-15-0) dosyaları tabloya atmak için kullanılır. düğmesi tıklandığında, Aç menüsünden kaydedilen dosya seçilerek Open düğmesi tıklanır. Böylece dosyanın içeriğindeki veriler tabloya atılır.

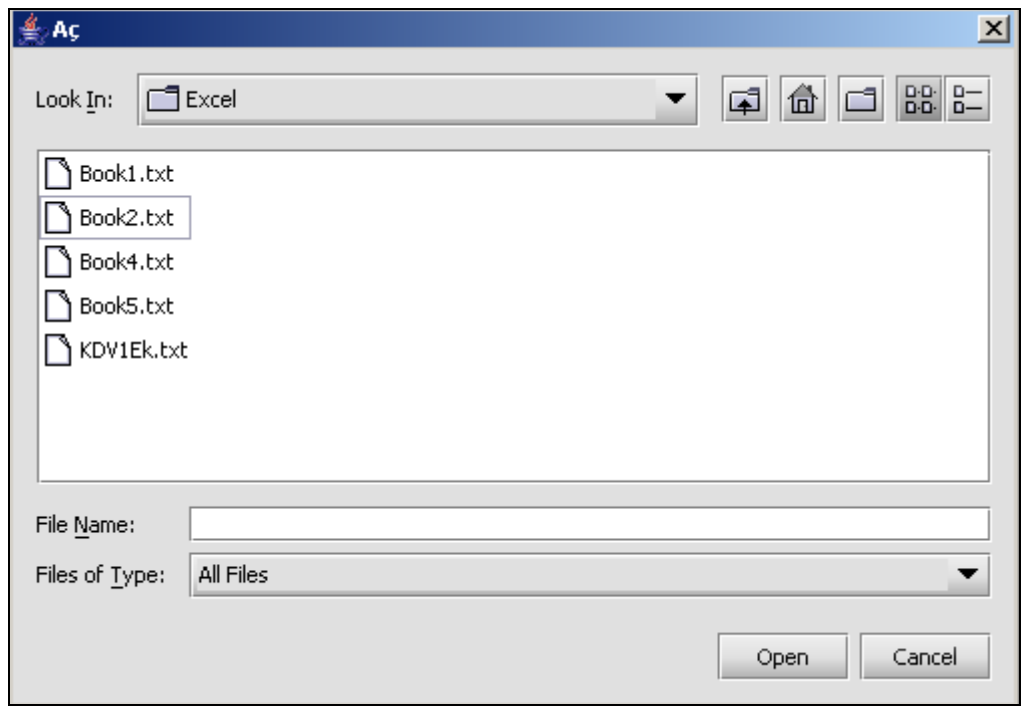

## **MS Excelden BDPye Uygun Veri Kaydedilmesi**

<span id="page-15-0"></span>Excelde oluşturulan dosyaların BDP tablolarına otomatik olarak atılabilmesi için öncelikle bu dosyaların metin (txt) dosyası olarak kaydedilmesi ve her bir bilginin birbirinden (TAB) işaretleri ile ayrılmış olması gerekmektedir. Bu işlemi MS Excel programı kendisi gerçekleştirebilmektedir. Bunun için, MS Excel açık olduğu sırada dosya Dosya (File) menüsünden Farklı Kaydet (Save As) işlemi yapılmalı, açılan pencerede Farklı Kaydet Tipi (Save as type) olarak "Tab delimited (\*.txt )" seçilmelidir. Daha sonra bir dosya ismi verilerek kayıt işlemi tamamlanmalıdır.Kaydedilen bu yeni dosya BDP tablolarına veri yükleme butonu aracılığıyla yüklenebilir.

## **2.1.4. Ekran Görüntüleri, Ekran Açıklamaları**

## <span id="page-15-1"></span>**Muhtasar Beyannamesinin Düzenlenmesi**

<span id="page-15-2"></span>Bu bölümde G.V.K. 94. ve Geçici 67 nci Maddeleri ile K.V.K.15 inci ve 30 maddelerine göre yapılan tevkifatlar için muhtasar beyannamenin nasıl düzenlenmesi gerektiği gösterilecektir. Muhtasar Beyanname ekranı kulakçıklardan oluşmaktadır: Genel Bilgiler Kulakçığı, Vergiye Tabi İşlemler Kulakçığı, Ödemeler Kulakçığı, Vergi Bildirimi Kulakçığı, Düzenleme Bilgileri Kulakçığı, Ekler Kulakçığı. Bu altı kulakçığın ekrandaki görünümü şu şekildedir.

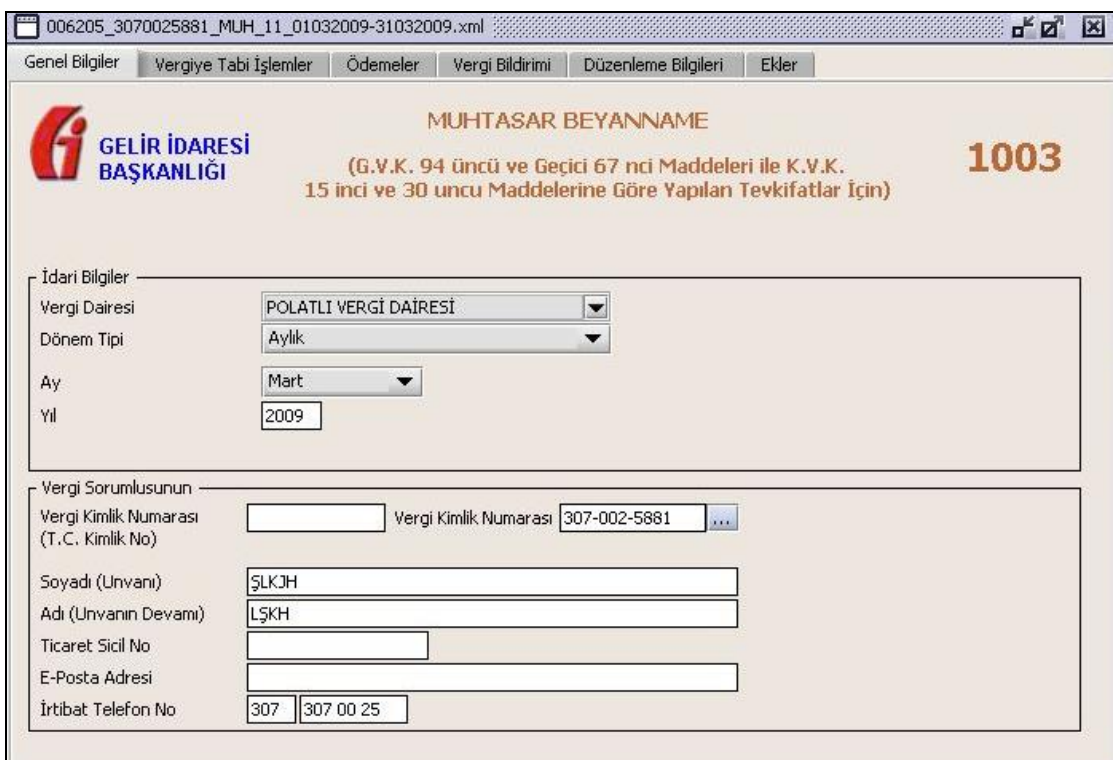

Bu kısımda, eskiden elle doldurulan beyanname formu da göz önünde bulundurularak her bir kulakçığın ekranda nasıl doldurulması gerektiği aşağıda sırasıyla gösterilecektir.

### **2.1.4.1.1.1. Genel Bilgiler Kulakçığı**

Muhtasar Beyanname' de Genel Bilgiler kulakçığı İdari ve Vergi Sorumlusunun bilgilerinin bulunduğu iki bölümden oluşmaktadır.

"İdari Bilgiler" bölümü, beyannamenin ait olduğu vergi dairesi, beyannamenin geçerli olduğu dönem, ay ve yıl alanlarını içermektedir. "Vergi Sorumlusunun" bilgilerinin bulunduğu bölüm, ve vergi sorumlusunun Vergi Kimlik Numarası (T.C. Kimlik No), Vergi Kimlik Numarası, Soyadı (Unvanı), Adı (Unvanın Devamı), Ticaret Sicil No, E-Posta Adresi, İrtibat Telefon No alanlarından oluşmaktadır.

### **2.1.4.1.1.2. İdari Bilgiler**

İdari Bilgiler bölümünde Vergi Dairesi, Dönem Tipi, Ay, Yıl alanları bulunur. İdari Bilgiler bölümündeki alanlara bilgi girişi aşağıdaki gibidir.

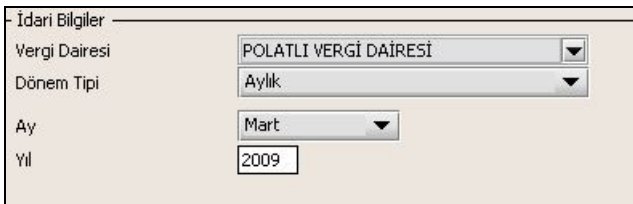

### **2.1.4.1.1.2.1. Vergi Dairesi**

Vergi Dairesi alanında bulunan ve düğmeye tıklandığında ekrana vergi dairelerinin listesi gelecektir.

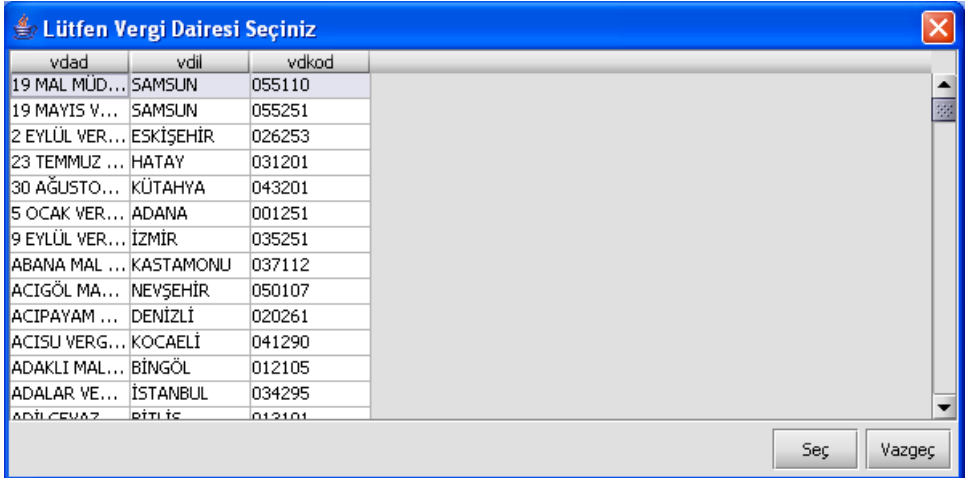

Listeden mükellefiyet kaydı bulunulan Vergi Dairesi belirlenip "Seç" düğmesine tıklanarak Vergi Dairesi seçme işlemi tamamlanmış olur. "Vazgeç" düğmesi satır seçmeden ekrandan çıkmak için kullanılır. **2.1.4.1.1.2.2. Dönem Tipi** 

Beyannamenin tâbi olduğu vergilendirme dönemi bu alanda belirlenmektedir. Alandaki  $\Box$  düğmeve tıklandığında aylık ve üç aylık seçeneklerinin bulunduğu listeden ilgili vergiye ilişkin istenilen dönem seçilerek dönem tipi seçme işlemi tamamlanmış olur.

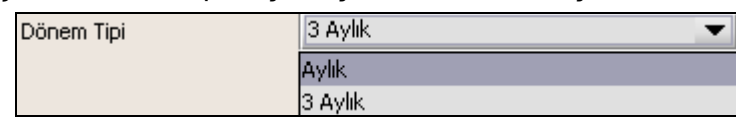

# **2.1.4.1.1.2.3. Ay**

Beyannamenin hangi aya ait olduğu bu alanda belirlenecektir. Alandaki düğmesine tıklandığında ayları gösteren listeden istenilen ay seçilerek ay seçme işlemi tamamlanmış olur.

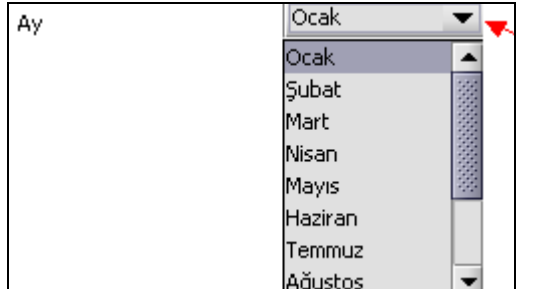

Eğer dönem tipi (1.1.2 Dönem Tipi) 3 aylık seçilmiş ise dönemin başlangıç ayının girilmesi gerekmektedir. **2.1.4.1.1.2.4. Yıl**

Beyannamenin ait olduğu yıl bu alana girilmelidir.

### **2.1.4.1.1.3. Vergi Sorumlusuna Ait Bilgiler**

Vergi Sorumlusunun bölümünde Vergi Kimlik Numarası (T.C. Kimlik No), Vergi Kimlik Numarası, Soyadı (Unvanı), Adı (Unvanın Devamı), Ticaret Sicil No, E-Posta Adresi, İrtibat Telefon No alanları bulunur.

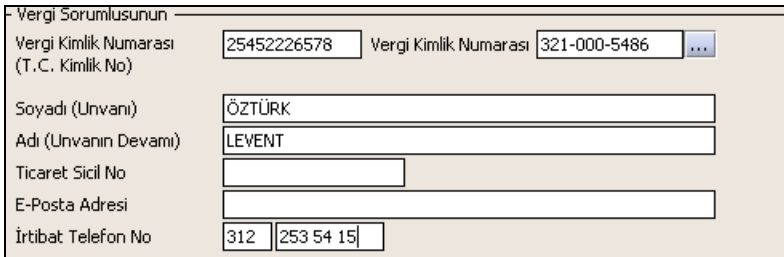

Vergi Sorumlusunun bölümündeki alanlara, bilgi girişi aşağıdaki gibidir.

### **2.1.4.1.1.3.1. Vergi Kimlik Numarası (T.C. Kimlik No)**

Vergi sorumlusunun T.C. Kimlik Numarası bu alana girilecektir. Vergi sorumlusunun mükellefiyet türü "Gerçek Mükellef" ise bu alanın doldurulması zorunludur.

### **2.1.4.1.1.3.2. Vergi Kimlik Numarası**

Bu alana mükellefe ait Vergi Kimlik Numarası girilecektir. Eğer mükellefin bilgileri daha önce sisteme kayıt edilmiş ise, Mükellefin Vergi Kimlik Numarası yazıldıktan sonra u tuşuna basıldığında önceden kayıt edilen bilgiler ekrana gelecektir. Daha önceden kayıt edilmemiş ise alanlar doldurulur.

### **2.1.4.1.1.3.3. Soyadı (Unvanı)**

Mükellefin soyadı ya da Unvanı bu kısmına girilecektir.

**2.1.4.1.1.3.4. Adı (Unvanın Devamı)**

Mükellefin adı ya da Unvanının devamı bu kısmına girilecektir.

#### **2.1.4.1.1.3.5. Ticaret Sicil No**

Mükellefin Ticaret Sicil Numarası bu alana girilecektir.

## **2.1.4.1.1.3.6. E-Posta Adresi**

Mükellefin elektronik posta adresi bu alana girilecektir.

#### **2.1.4.1.1.3.7. İrtibat Telefon No**

Mükellef ile irtibatı sağlayacak olan telefon numarası bu alana girilecektir.

### **2.1.4.1.1.4. Vergiye Tabi İşlemler Kulakçığı**

Vergiye Tabi İşlemler Kulakçığı Matrah ve Vergi Bildirimi tablosu ile Mahsup Edilen Vergiler tablosundan oluşmaktadır.

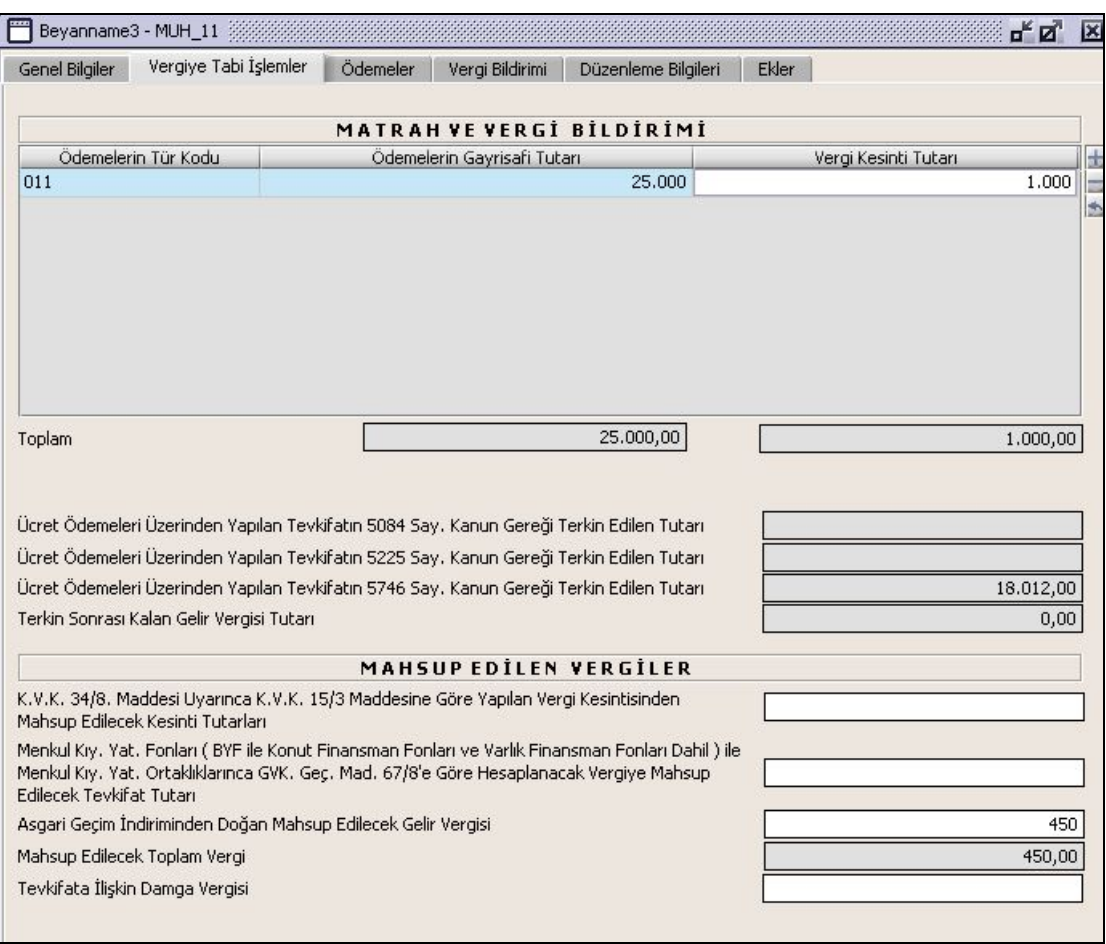

## **2.1.4.1.1.5. Matrah ve Vergi Bildirimi**

Bu tabloda Ödemelerin Tür Kodu, Ödemelerin Gayrisafi Tutarı, Vergi Kesintisi Tutarı,Toplam, Ücret Ödemeleri Üzerinden Yapılan Tevkifatın 5084 Say. Kanun Gereği Terkin Edilen Tutarı, Ücret Ödemeleri Üzerinden Yapılan Tevkifatın 5225 Say. Kanun Gereği Terkin Edilen Tutarı ve Terkin Sonrası Kalan Gelir Vergisi Tutarı alanları bulunur.

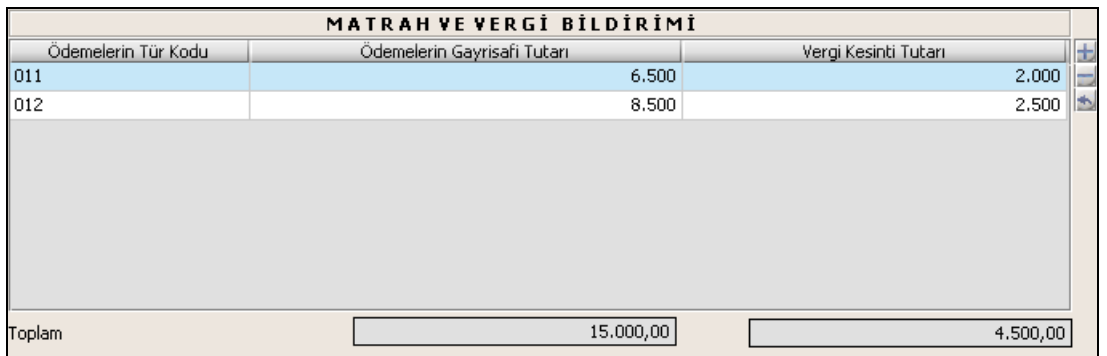

Matrah ve Vergi Bildirimi tablosunda Ödemelerin Tür Kodu ilgili alandaki listeden seçilir. Ödemelerin Gayri Safi Tutarı alanı ile Vergi Kesintisi Tutarı alanı doldurulur. Toplam satırında ödemelerin gayri safi toplam tutarı ile toplam gelir vergisi kesintisi tutarı gösterilir. Ücret Ödemeleri Üzerinden Yapılan Tevkifatın 5084 Sayılı Kanun Gereği Terkin Edilen Tutar, ilgili alana girilir. Terkin Sonrası Kalan Gelir Vergisi Tutarı, Toplam Vergi Kesintisi Tutarının, Ücret Ödemeleri Üzerinden Yapılan Tevkifatın 5084 Sayılı Kanun Gereği Terkin Edilen Tutarından farkıdır, program tarafından hesaplanır.

### **2.1.4.1.1.6. Mahsup Edilen Vergiler**

Mahsup Edilen Vergiler tablosunda KVK. 34/8. Mad. Uyar. KVK. 15/3 Maddesine Göre Yapılan Vergi Kesintisinden Mahsup Edilecek Kesinti Tutarı, Men. Kıy. Yat. Fonları (BYF ile Konuy Finansman Fonları ve Varlık Finansman Fonları Dahil) ile Menkul Kıy. Yat. Ortaklarınca GVK. Geç. Mad. 67/8'e Göre Hesaplanacak Vergiye Mahsup Edilecek Tevkifat Tutarı, Vergi İndiriminden Doğan Mahsup Edilecek Vergi ve Mahsup Edilecek Gelir Vergisi alanları bulunur.

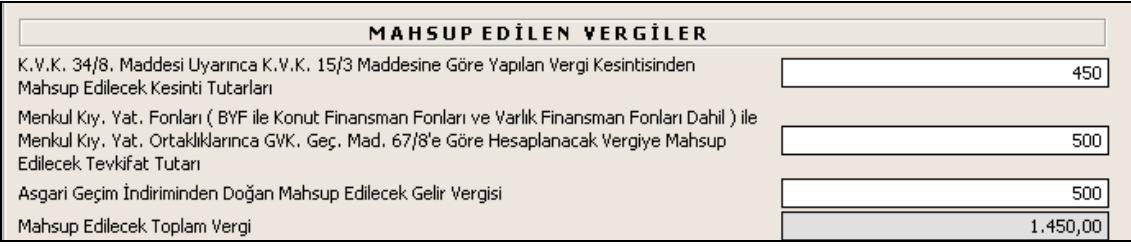

Mahsup Edilecek Gelir Vergisi ise bu üç alandaki tutarların toplamıdır.

# **2.1.4.1.1.7. Tevkifata İlişkin Damga Vergisi**

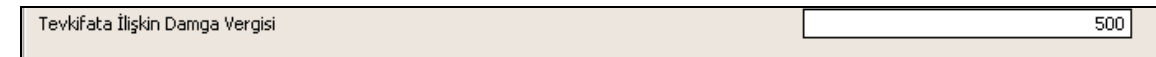

Tevkifata İlişkin Damga alanı kullanıcı tarafından doldurulur.

### **2.1.4.1.1.8. Ödemeler Kulakçığı**

Ödemeler kulakçığında Ücret ve Ücret Sayılan Ödemeler İle Menkul Sermaye İratları Dışında Kalan Ödemelere Ait Bildirim tabloları bulunur.

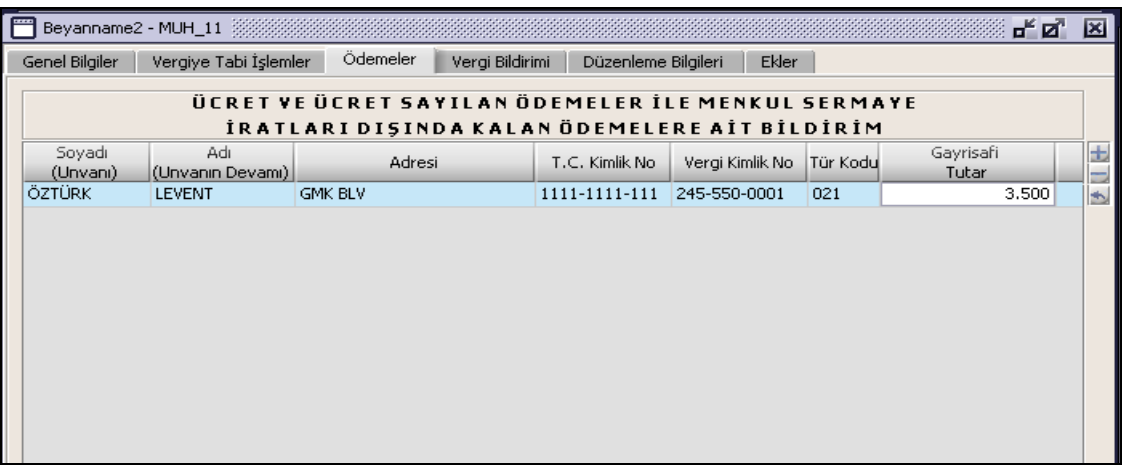

Bu tabloda Adı ve Soyadı (Unvanı), Adresi, T.C Kimlik No, Vergi Kimlik No, Gayrisafi Tutar, Kesilen Gelir Vergisi Tutarı alanları doldurulur. Tür Kodu alanı ise listeden seçilir.

### **2.1.4.1.1.9. Vergi Bildirimi Kulakçığı**

Vergi Bildirimi kulakçığında Çalıştırılan İşçi Sayısı ve Tahakkuka Esas İcmal Cetveli bölümleri bulunur.

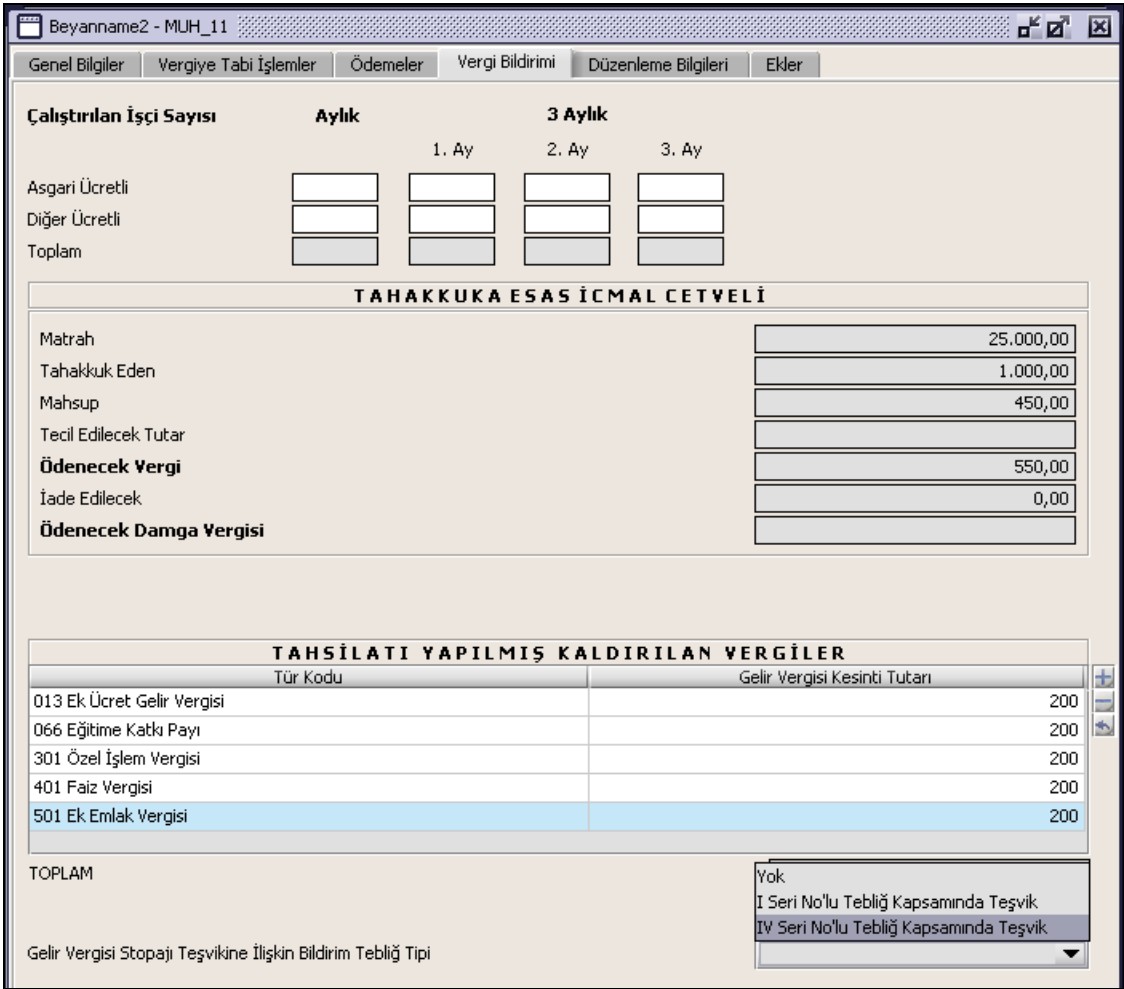

## **2.1.4.1.1.10. Çalıştırılan İşçi Sayısı**

Bu bölümde Asgari Ücretli, Diğer Ücretli ve Toplam alanları Aylık ve 3 Aylık olarak bulunur. Beyanname dönemi aylıksa sadece aylık Asgari Ücretli veya Diğer Ücretli çalıştırılan bilgisi girilir. Beyanname dönemi üç aylıksa, 3 Aylık alanındaki 1.Ay, 2. Ay veya 3. Ay alanları için uygun olan Asgari Ücretli veya Diğer Ücretli bilgisi girilir.

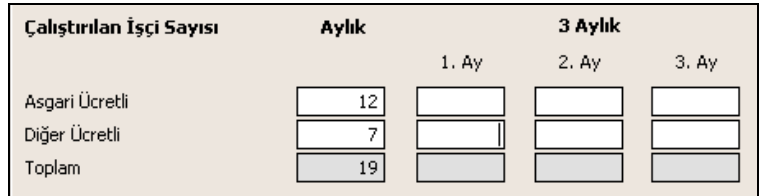

Toplam alanı asgari ve diğer ücretli işçi sayılarının toplamı olarak hesaplanır.

### **2.1.4.1.1.11. Tahakkuka Esas İcmal Cetveli**

Bu bölümde Matrah, Tahakkuk Eden, Mahsup, Ödenecek Vergi, İade Edilecek, Ödenecek Damga Vergisi, Ödenecek Beyannameye Ait Damga Vergisi alanları bulunur.

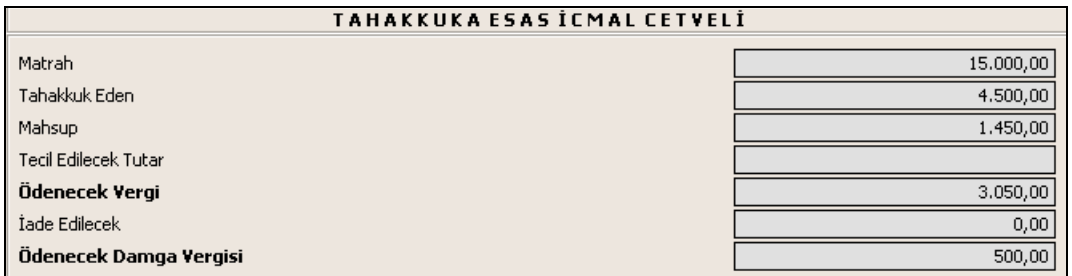

Matrah alanında, Vergiye Tabi İşlemler kulakçığındaki Ödemelerin Gayrisafi Tutarı Toplamı gösterilir. Tahakkuk alanında Vergiye Tabi İşlemler kulakçığındaki Terkin Sonrası Kalan Gelir Vergisi Tutarı gösterilir. Mahsup alanında Vergiye Tabi İşlemler kulakçığındaki Mahsup Edilecek Gelir Vergisi tutarı gösterilir. Ödenecek Vergi alanında, Tahakkuk Eden alanındaki tutardan Mahsup alanındaki tutar düşülür. İade Edilecek alanda Ödenecek Vergi bilgisi ile Mahsup bilgisi farkı verilir. Ödenecek Damga Vergisi alanında gösterilen değer, Tevkifata İlişkin Damga Vergisi alanlarındaki değerdir.

### **2.1.4.1.1.12. Tahsilatı Yapılmış Kaldırılan Vergiler**

Bu tabloda Tahsilatı Yapılmış Kaldırılan Vergilerin girişi yapılır. Gelir Vergisi Kesinti Tutarı alanı doldurulur. Tür Kodu alanı ise listeden seçilir.

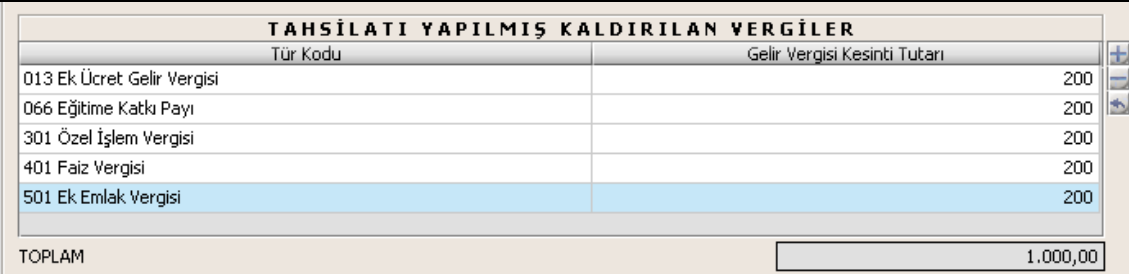

## **2.1.4.1.1.13. Gelir Vergisi Stopajı Teşvikine İlişkin Bildirim Tebliğ Tipi**

Bu bölümde Gelir Vergisi Stopajı Teşvikine İlişkin Bildirim ekini dolduracak olan kullanıcılar ilgili tebliğ tipini seçmelidir.

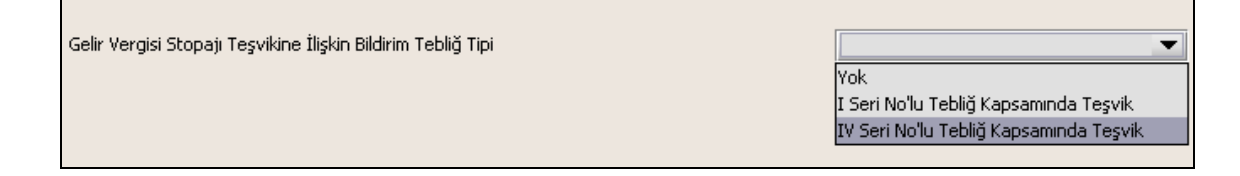

## **2.1.4.1.1.14. Düzenleme Bilgileri Kulakçığı**

Düzenleme Bilgileri kulakçığı vergi sorumlusuna ve beyannameyi düzenleyene ait bilgilerin girildiği iki bölümden oluşur.

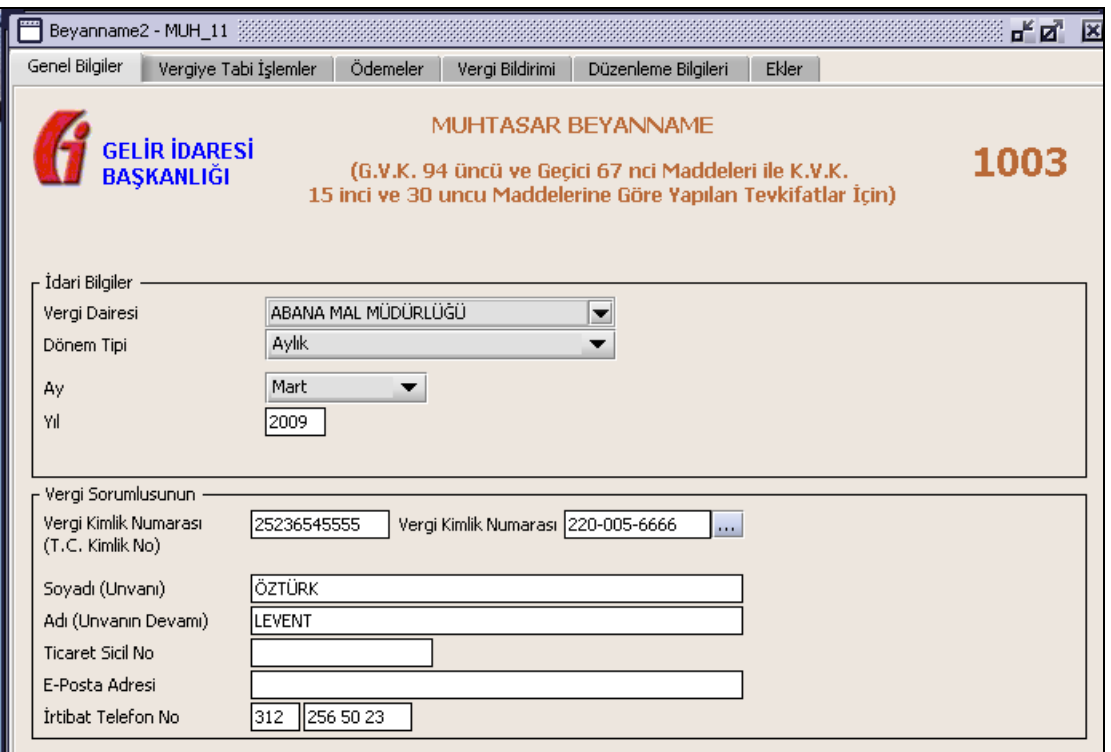

### **2.1.4.1.1.15. Vergi Sorumlusunun**

Vergi Sorumlusunun bölümünde , Vergi Kimlik Numarası (T.C. Kimlik No), Vergi Kimlik Numarası, Soyadı(Unvanı), Adı (Unvanın Devamı), E-Posta Adresi, İrtibat Telefon No alanları bulunur. Burada "Vergi Sorumlusu" opsiyonel alanı seçilmesi durumunda, girilen bilgiler ile "Genel Bilgiler" kulakçığındaki vergi sorumlusunun bilgileri aynı olmalıdır.

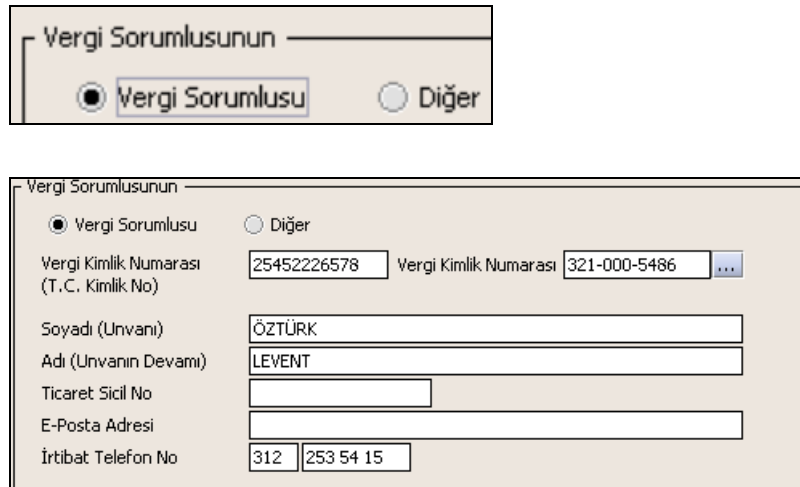

### **2.1.4.1.1.16. Beyannameyi Düzenleyen**

Bu bölümde Beyannameyi Düzenleyene ilişkin T.C. Kimlik No, Vergi Kimlik Numarası, Soyadı (Unvanı), Adı (Unvanın Devamı), Ticaret Sicil No, E-Posta Adresi, İrtibat Telefon No alanları bulunur.

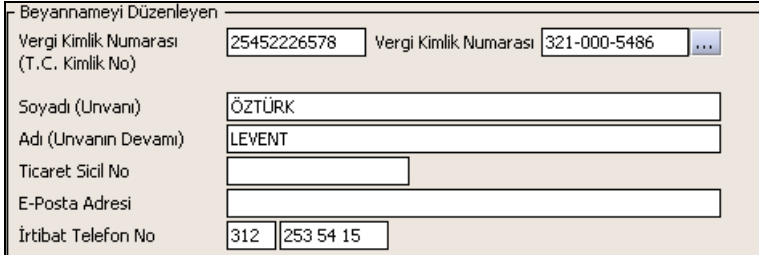

#### **2.1.4.1.1.17. Ekler**

Bu kulakçıkta; Gelir Vergisi Stopajı Teşvikine İlişkin Bildirim, Ar-Ge Teşvikine İlişkin Bildirim, Kültür Yatırımları ve Girişimlerine ilişkin Bildirim ve Serbest Bölgelerde Gelir Vergisi İstisnasına İlişkin Bildirim kulakçıkları bulunur.

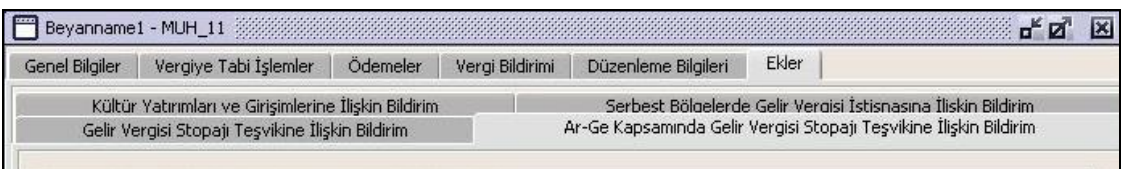

### **2.1.4.1.1.18. Gelir Vergisi Stopaj Teşvikine İlişkin Bildirim Kulakçığı**

Gelir Vergisi Stopaj Teşvikine İlişkin Bildirim ekinin doldurulabilmesi için "Vergi Bildirimi" kulakçığında "Gelir Vergisi Stopaj Teşvikine İlişkin Bildirim Tebliğ Tipi" alanından ilgili tebliğ seçilmelidir.

"Bildirim Kapsamında Bulunan İşyerlerine İlişkin Bilgiler" ve "Terkin Edilebilecek Tutara İlişkin Bilgiler" bölümleri bulunur.

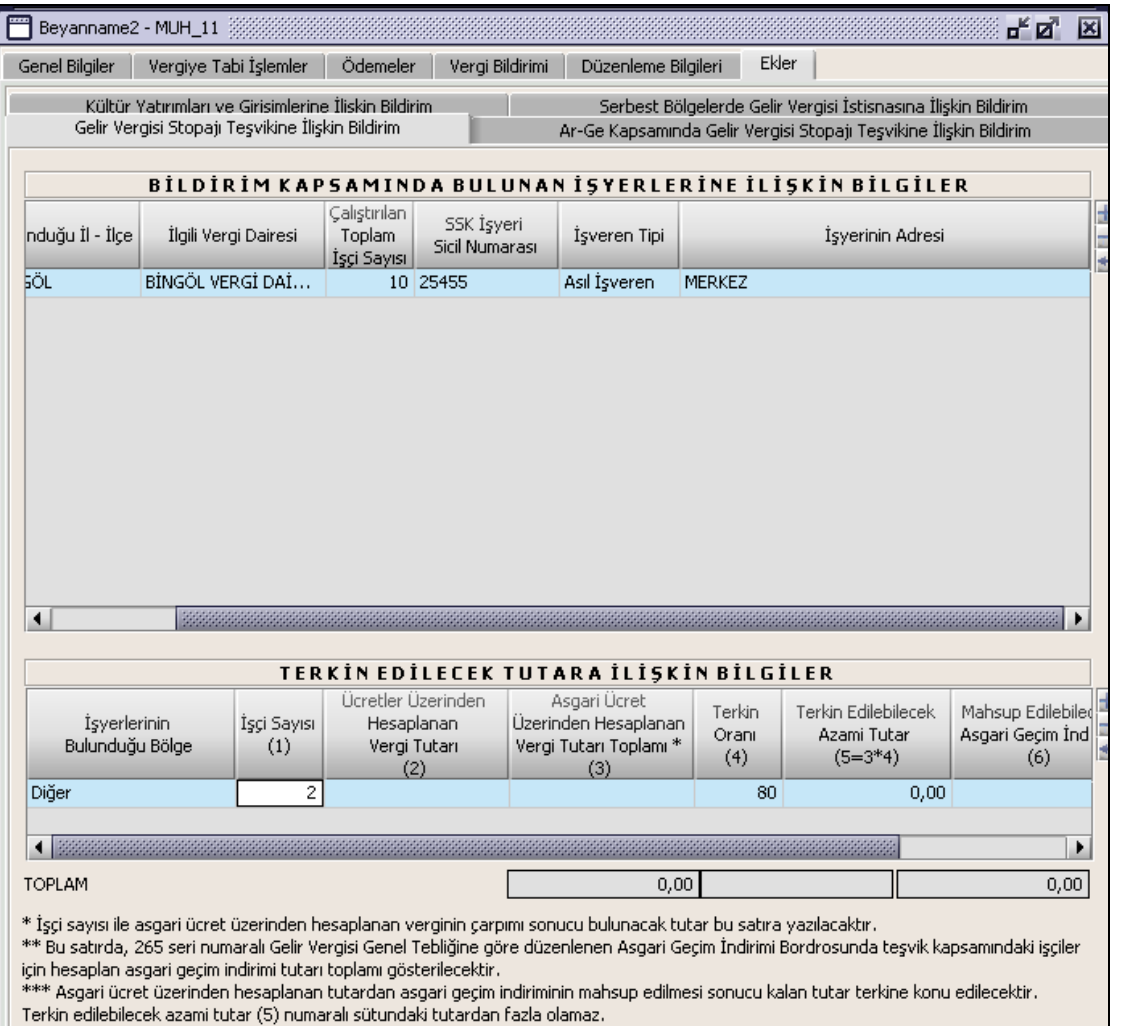

.<br>3 no'lu sütundan kücük olması balinde 2 no'lu sütun mahsun isleminde dikkate alını.

### **2.1.4.1.1.18.1. Bildirim Kapsamında Bulunan İşyerlerine İlişkin Bilgiler**

Bu bölümde Tebliğ Tipi, Bulunduğu İl-İlçe, İlgili Vergi Dairesi, İşveren Tipi alanları listeden seçilir. Çalıştırılan Toplam İşçi Sayısı, SSK İşyeri Sicil Numarası ve İşyerinin Adresi alanları doldurulur.

### **2.1.4.1.1.18.2.Terkin Edilecek Tutara İlişkin Bilgiler**

Bu bölümdeki İşyerlerinin Bulunduğu Bölge alanı listeden seçilir. Terkin Oranı (4) seçilen bu listedeki bilgiye göre program tarafından yazılır. İşçi Sayısı (1), Ücretler Üzerinden Hesaplanan Vergi Tutarı (2), Asgari Ücret Üzerinden Hesaplanan Vergi Tutarı Toplamı (3), Mahsup Edilebilecek Asgari Geçim İndirimi alanları doldurulmalıdır. Terkin Edilebilecek Azami Tutar (5), Asgari Ücret Üzerinden Hesaplanan Vergi Tutarı Toplamına girilen tutar ile Terkin Oranı doğrultusunda program tarafından otomatik olarak hesaplanır.

\* İşçi sayısı ile Asgari Ücret Üzerinden Hesaplanan Verginin çarpımı sonucu bulunacak tutar, Asgari Ücret Üzerinden Hesaplanan Vergi Tutarı Toplamı satırına yazılacaktır.

\*\* Mahsup Edilebilecek Asgari Geçim İndirimi (6) satırında, 265 seri numaralı Gelir Vergisi Genel Tebliğine göre düzenlenen Asgari Geçim İndirim Bordrosunda teşvik kapsamındaki işçiler için hesaplanan asgari geçim indirimi tutarı toplamı gösterilecektir.

\*\*\* Terkin Edilecek Tutar (7) satırına, Asgari ücret üzerinden hesaplanan tutardan asgari geçim indiriminin mahsup edilmesi sonucu kalan tutar program tarafından otomatik olarak yazılacaktır.

Terkin Edilecek Tutar (5) numaralı sütundaki tutardan fazla olamaz.

2 no'lu sütunun, 3 no'lu sütundan küçük olması halinde 2 no'lu sütun mahsup işleminde dikkate alınır.

Toplam alanında, Terkin Edilebilecek Azami Tutar, Mahsup Edilebilecek Asgari Geçim İndirimi, Terkin Edilecek Tutar alanındaki değerlerin toplamı gösterilmektedir.

### **2.1.4.1.1.19. Ar-Ge Kapsamında Gelir Vergisi Stopajı Teşvikine İlişkin Bildirim**

Bu kulakçıkta, Bildirim Kapsamında Bulunan İşyerlerine İlişkin Bilgiler ve Terkin Edilecek Tutara İlişkin Bilgiler Bulunmaktadır.

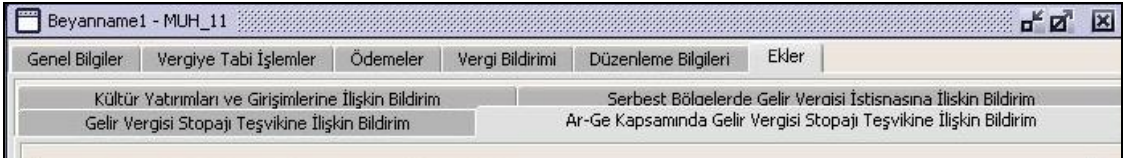

## **2.1.4.1.1.19.1. Bildirim Kapsamında Bulunan İşyerlerine İlişkin Bildirim**

Bu bölümde Tebliğ Tipi, Bulunduğu İl-İlçe, İlgili Vergi Dairesi, İşveren Tipi alanları listeden seçilir. Çalıştırılan Toplam İşçi Sayısı, SSK İşyeri Sicil Numarası ve İşyerinin Adresi alanları doldurulur.

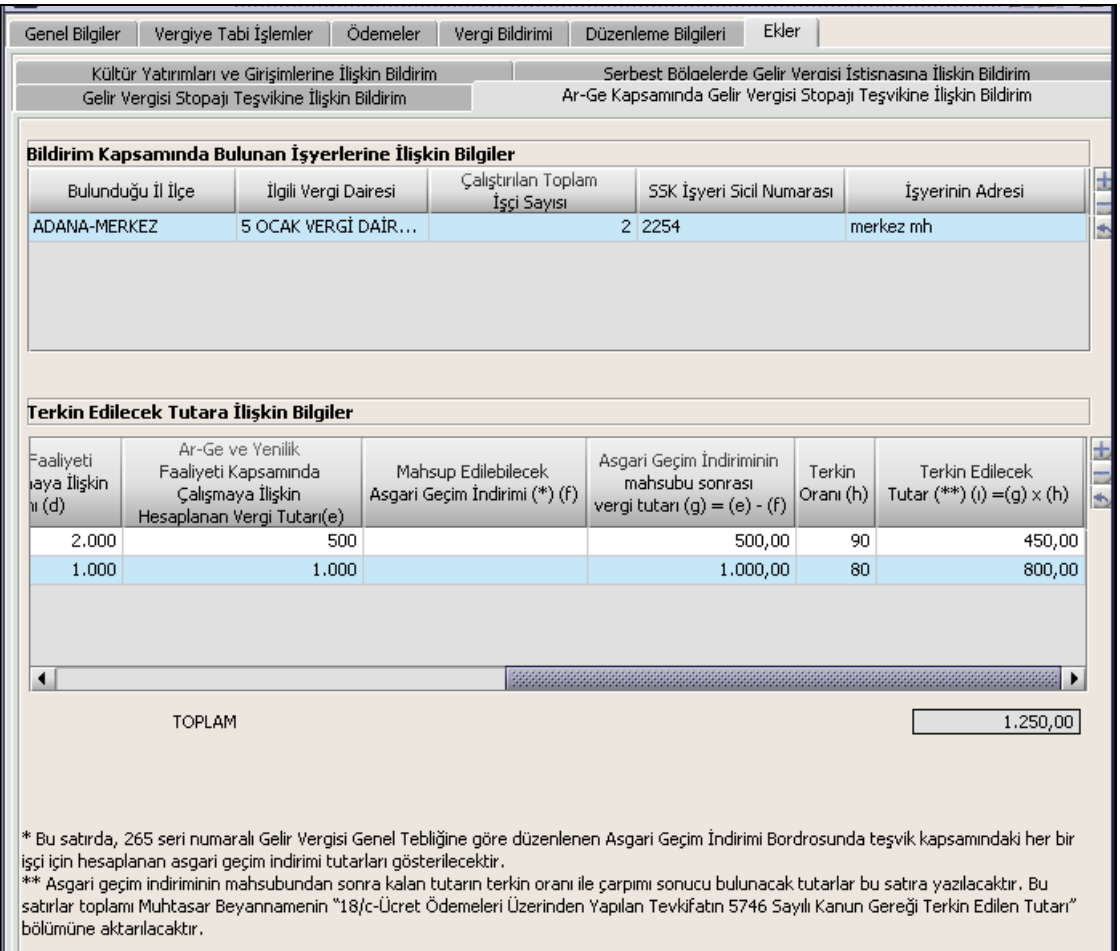

## **2.1.4.1.1.19.2.Terkin Edilecek Tutara İlişkin Bilgiler**

Muhtasar Beyannameye Aktarılacak Gelir Vergisi Kesintisi Toplam Tutarı, İstisna kapsamındaki çalışanlara ait istisna tutarı düşüldükten sonra kalan matrah üzerinden her bir kişi için ayrı ayrı hesaplanan gelir vergisi tutarları toplamı bu sütuna yazılacak, sözkonusu tutar muhtasar beyannamenin 011 ve 012 no'lu kodlarına göre beyannameye aktarılacaktır.

Muhtasar Beyanname üzerinde her bir çalışan için mahsup edilecek Asgari Geçim İndirimi Tutarı 265 Seri No'lu Gelir Vergisi Genel Tebliğindeki esaslar da dikkate alınarak uygulanacaktır.

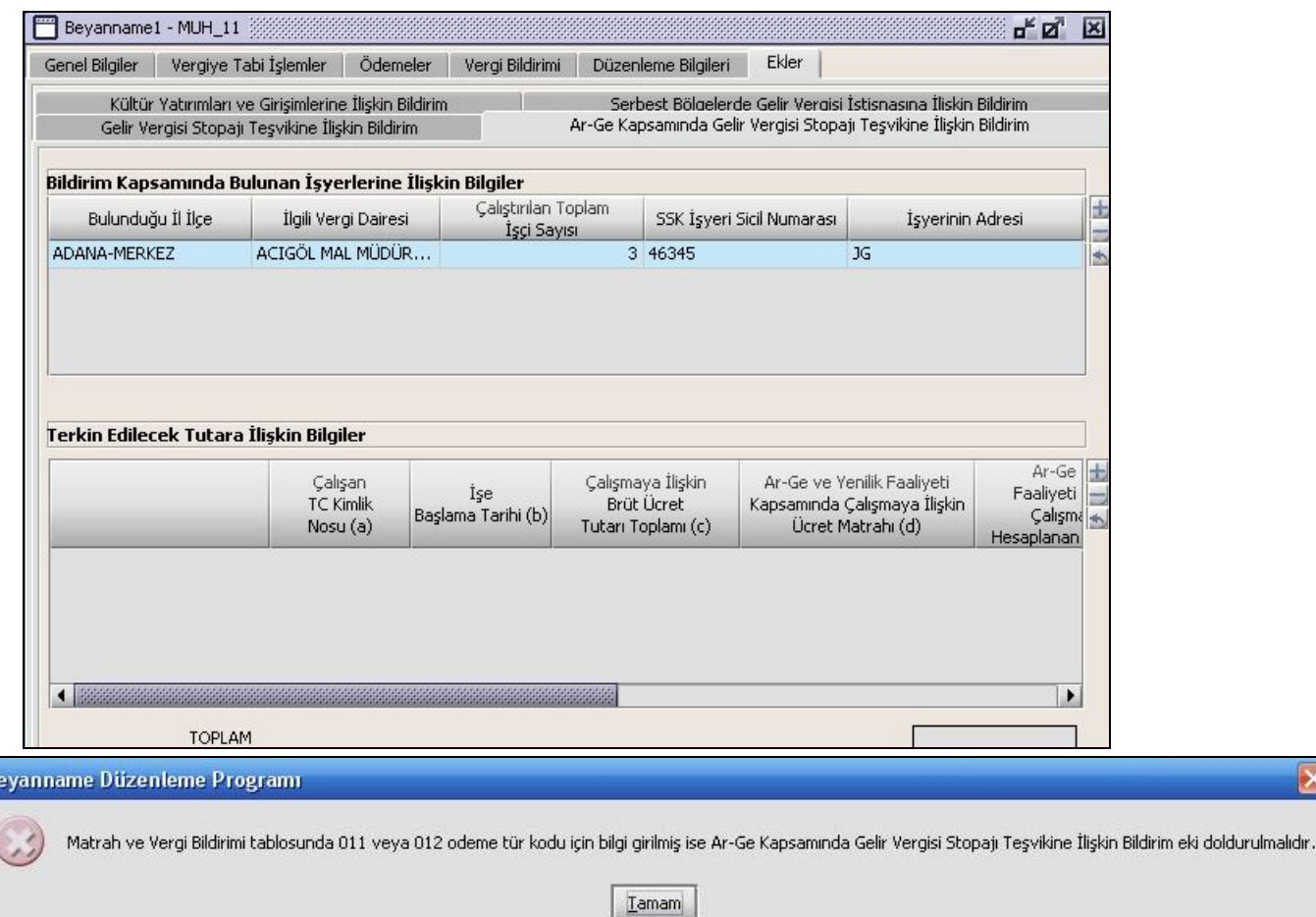

 $\overline{\textbf{s}}$ 

B

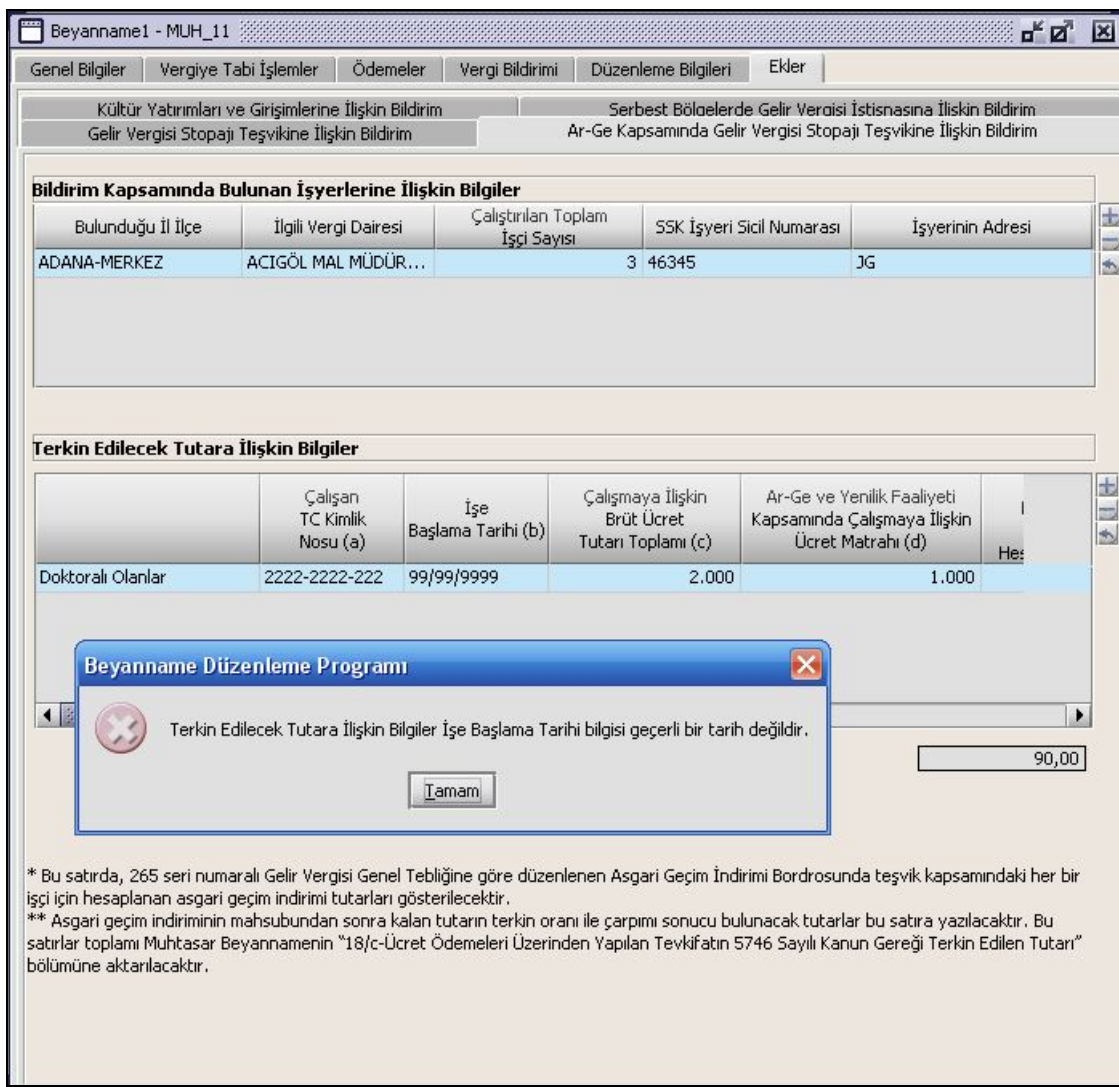

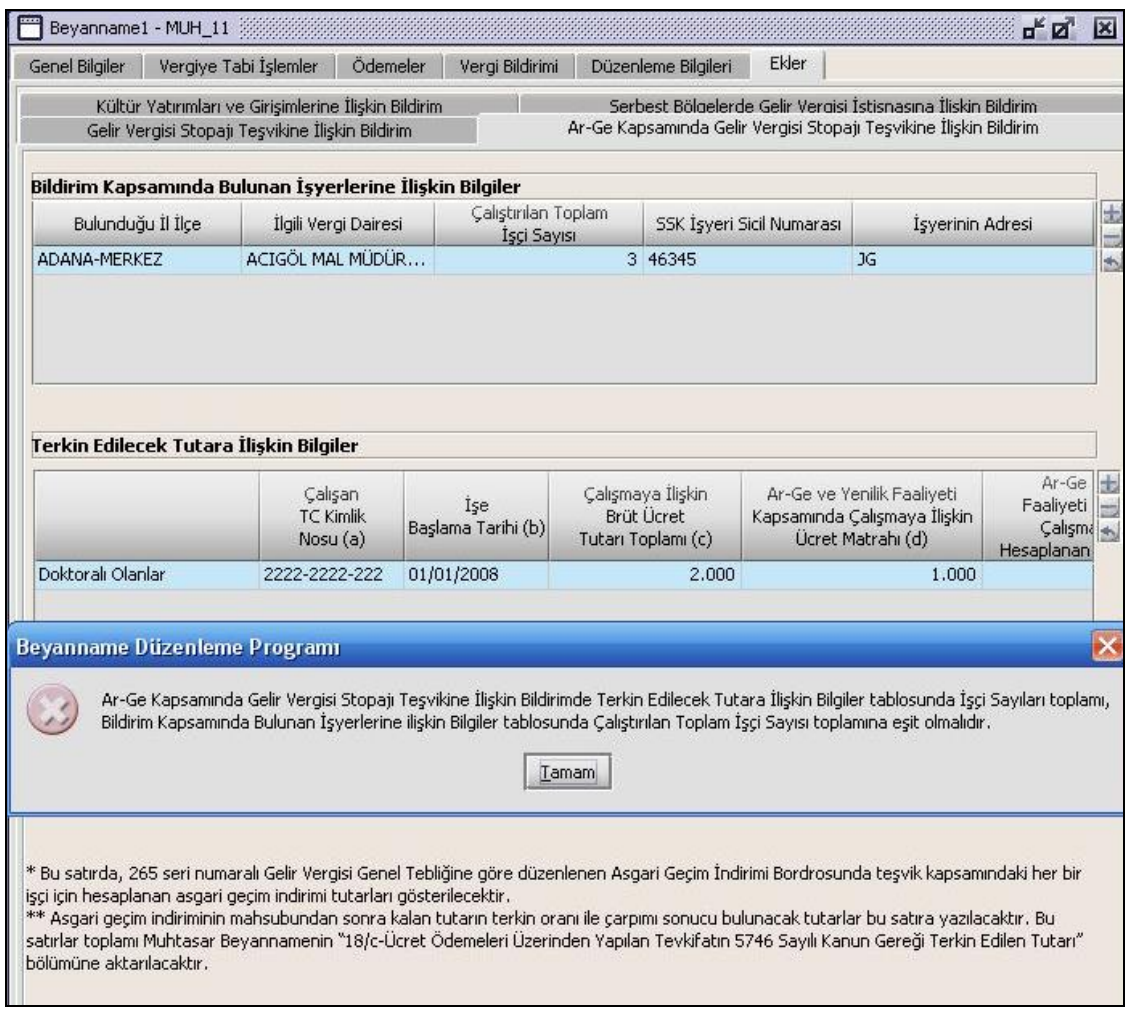

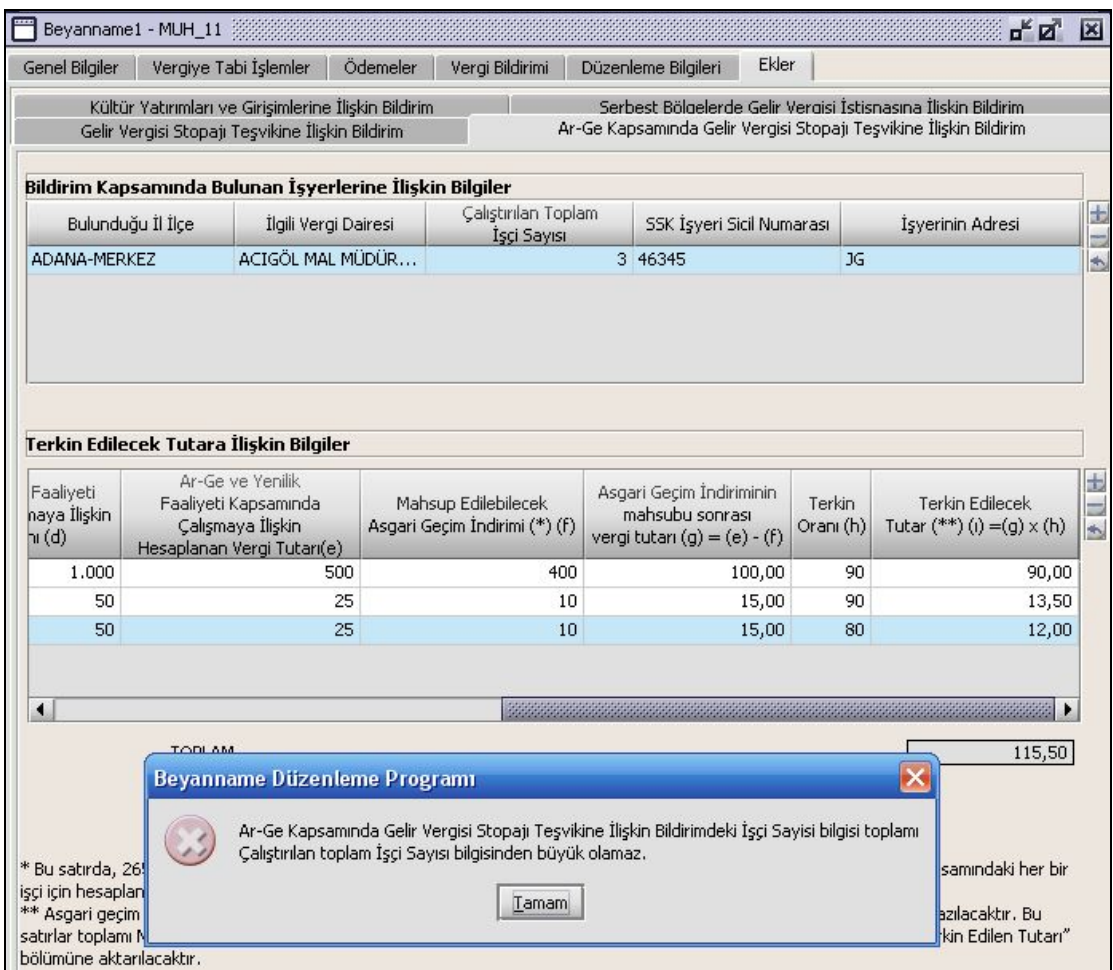

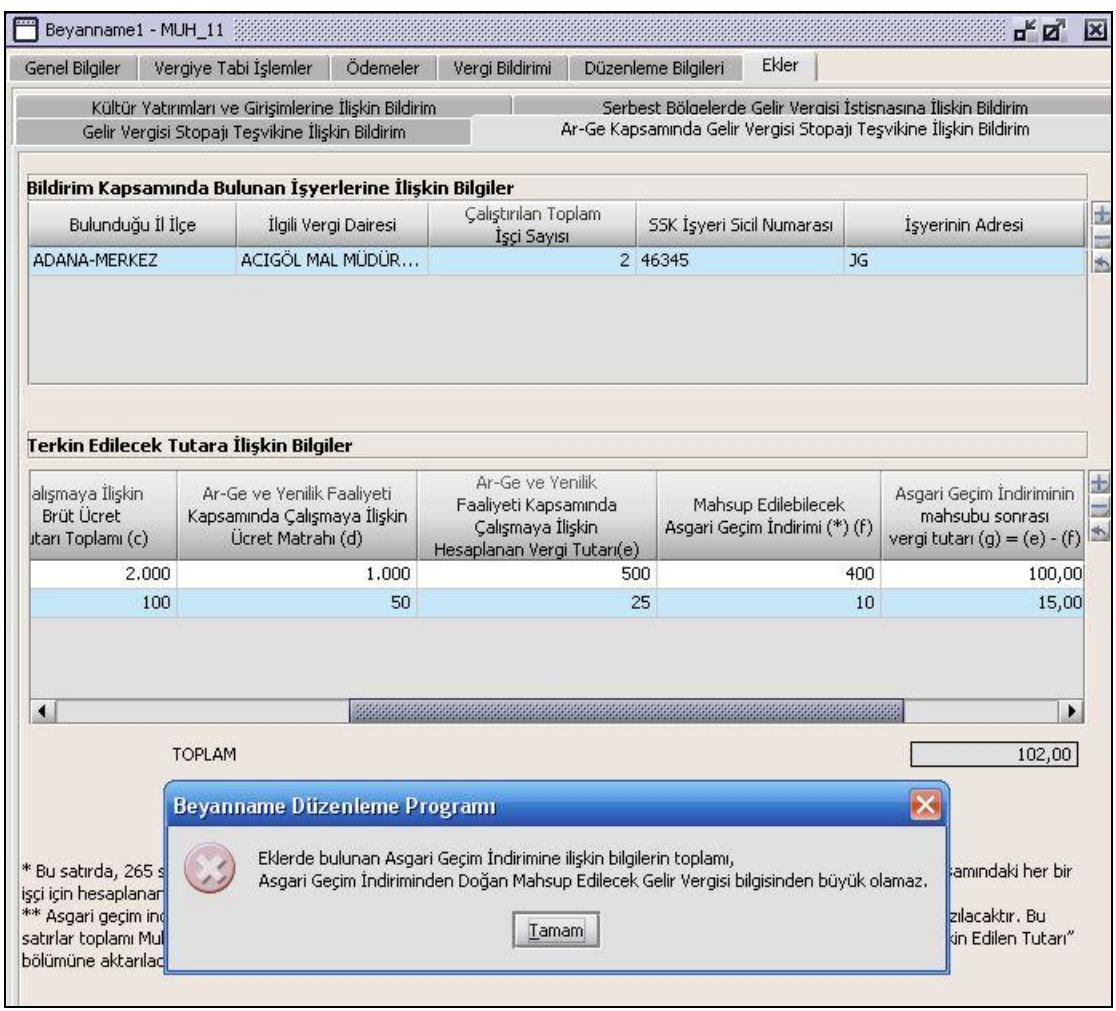

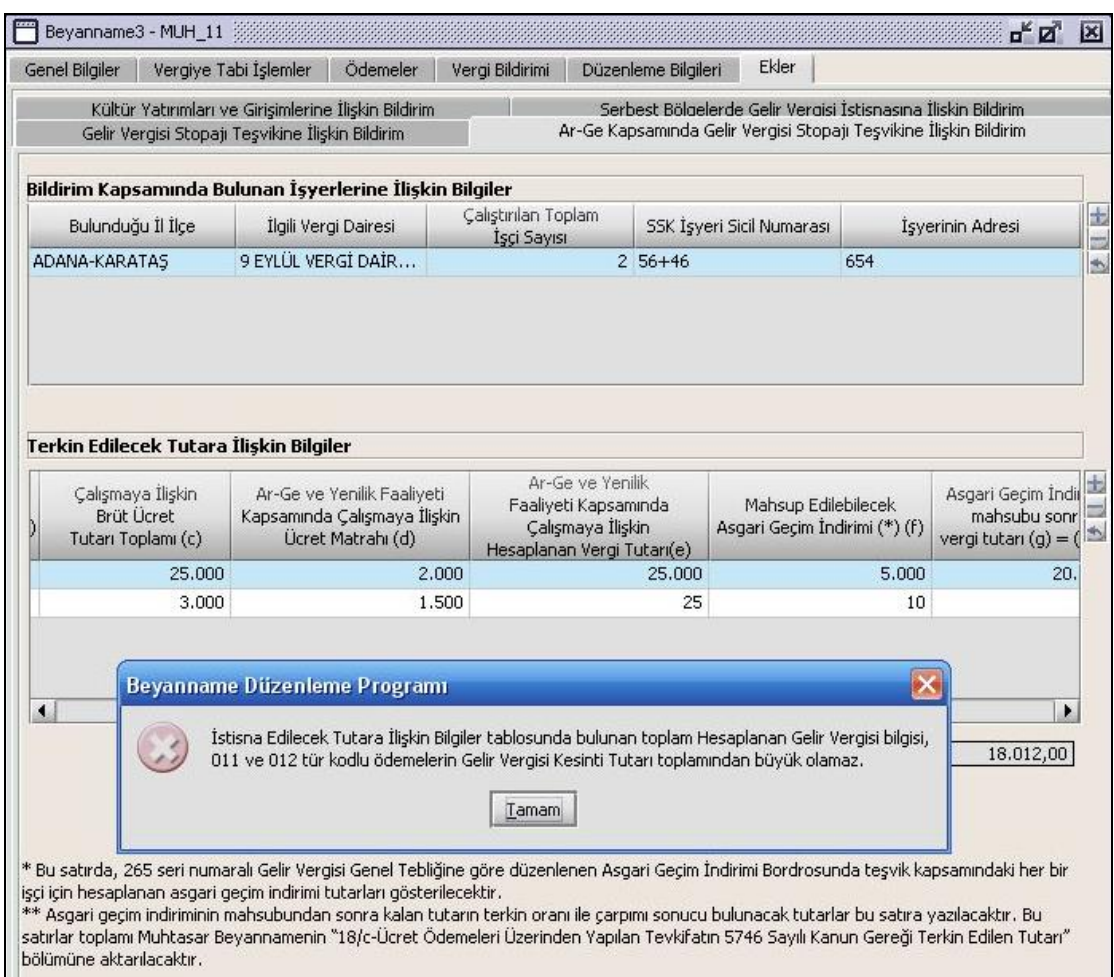

# **2.1.4.1.1.20. Serbest Bölgelerde Gelir Vergisi İstisnasına İlişkin Bildirim**

Bu Bildirimde Gelir Vergisi Tevkifat Tutarına İlişkin Bildirim ve Gelir Vergisi Tevkifat Tutarları İle İade Edilecek Tutarlara İlişkin Bildirim Kulakçıkları Vardır.

## **2.1.4.1.1.20.1.Gelir vergisi tevkifat tutarına ilişkin bildirim**

**2.1.4.1.1.20.2.**

**2.1.4.1.1.20.3. Bu kulakçıkta bildirim kapsamında bulanan işyenlerine ilişkin bilgiler ve istisna edilecek tutara ilişkin bilgiler yer almaktadır.**

**2.1.4.1.1.20.4. 2.1.4.1.1.20.5.** 

**2.1.4.1.1.20.6.**

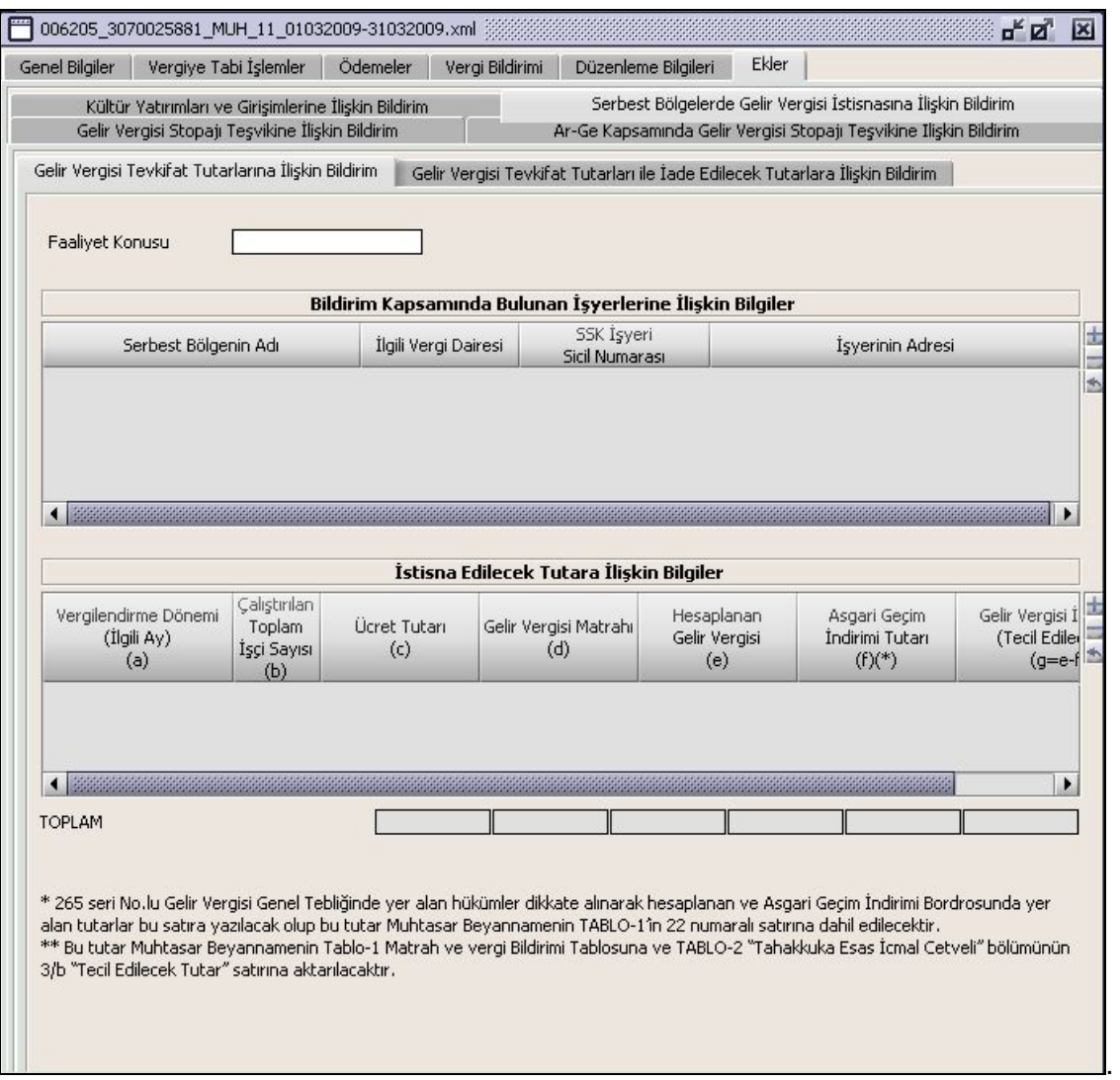

- **2.1.4.1.1.20.7.Gelir Vergisi Tevkifat Tutarları İle İade Edilecek Tutarlara İlişkin Bildirim**
- **2.1.4.1.1.20.8. Bu kulakçıkta bildirim kapsamında bulanan işyenlerine ilişkin bilgiler ve istisna edilecek tutara ilişkin bilgiler yer almaktadır. İstisna Edilecek Tutara İlişkin Bilgiler tablosunda işçi sayısı bilgisi toplamı çalıştırılılan toplam işçi sayısı bilgisinden büyük olamaz.**

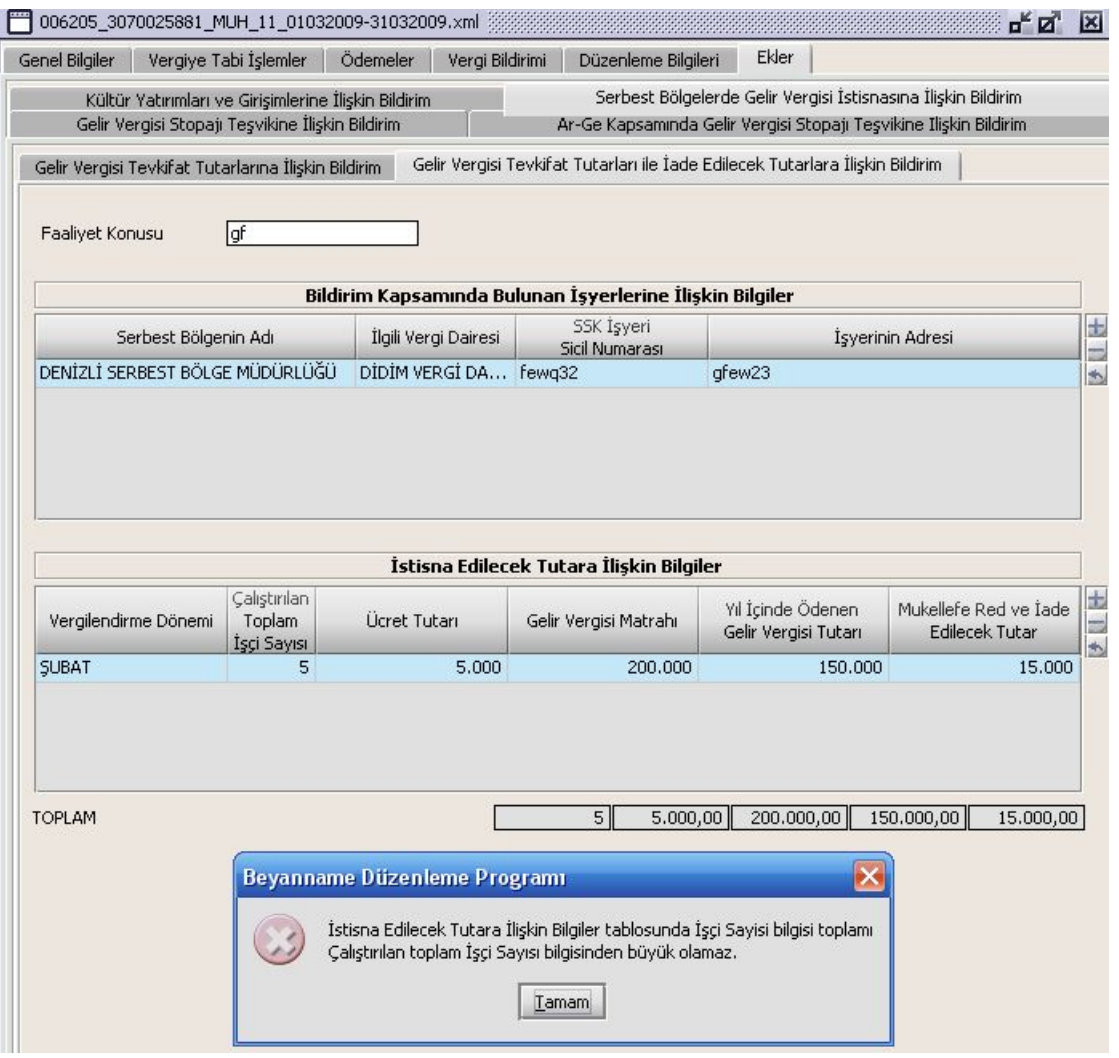

## **2.1.4.1.1.21. Kültür Yatırımları ve Girişimlerine İlişkin Bildirim**

Çalıştırılan Toplam İşçi Sayısı, Kültür Yatırımı / Kültür Girişimi Belgesinin Tarihi, Sayısı, İşyerinin Adresi, Tel No, İşyeri Sicil Numarası satırları ve Kültür Yatırımı Belgesi Kapsamında Terkin Edilecek Gelir Vergisi Stopajı İndirimine İlişkin Bilgiler, Kültür Girişimi Belgesi Kapsamında Terkin Edilecek Gelir Vergisi Stopajı İndirimine İlişkin Bilgiler tablolarından oluşmaktadır.

İndirim, Toplam işçi sayısı dikkate alınarak değil, yatırım ve girişim belgesinde belirtilen sayı ile sınırlı çalıştırılan işçi bazında uygulandığından kişi başına ücret üzerinden hesaplanan gelir vergisinin yatırım aşamasında %50'si, girişim aşamasında %25 olarak hesaplanmaktadır.

Asgari Geçim İndirimi Bordrosunda yer alan tutarlar için 265 seri Nolu Gelir Vergisi Genel Tebliğinde yer alan hükümler dikkate alınacaktır.

Kültür Yatırımları ve Girişimlerine İlişkin Bildirim kulakçığı doldurulurken, Terkin Edilecek Tutar satırlarına yazılacak tutar, Terkin Edilecek Azami tutar veya Asgari Geçim İndiriminin Mahsubundan Sonra Kalan Tutar satırlarındaki miktardan fazla olamamaktadır.

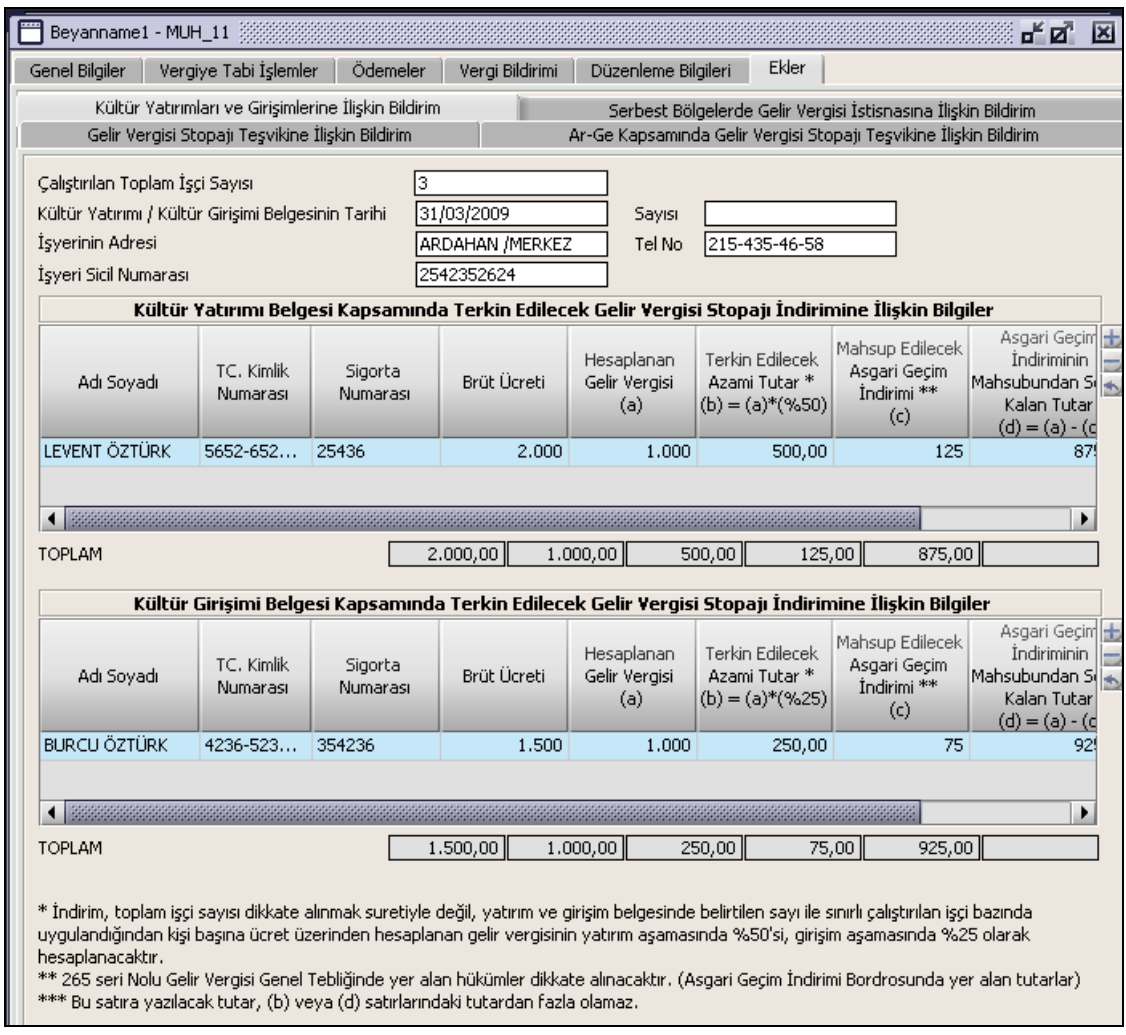

### **Muhtasar Beyanname (K.V.K. 24. Maddesine Göre Yapılan Tevkifatlar İçin) Düzenlenmesi**

<span id="page-34-0"></span>Bu bölümde K.V.K. 24. maddesine göre yapılan tevkifatlar için muhtasar beyannamenin nasıl düzenlenmesi gerektiği gösterilecektir. Muhtasar Beyanname ekranı kulakçıklardan oluşmaktadır: Genel Bilgiler Kulakçığı, Vergiye Tabi İşlemler Kulakçığı, Ödemeler Kulakçığı, Vergi Bildirimleri Kulakçığı, Düzenleme Bilgileri Kulakçığı.Bu 5 kulakçığın ekrandaki görünümü şu şekildedir.

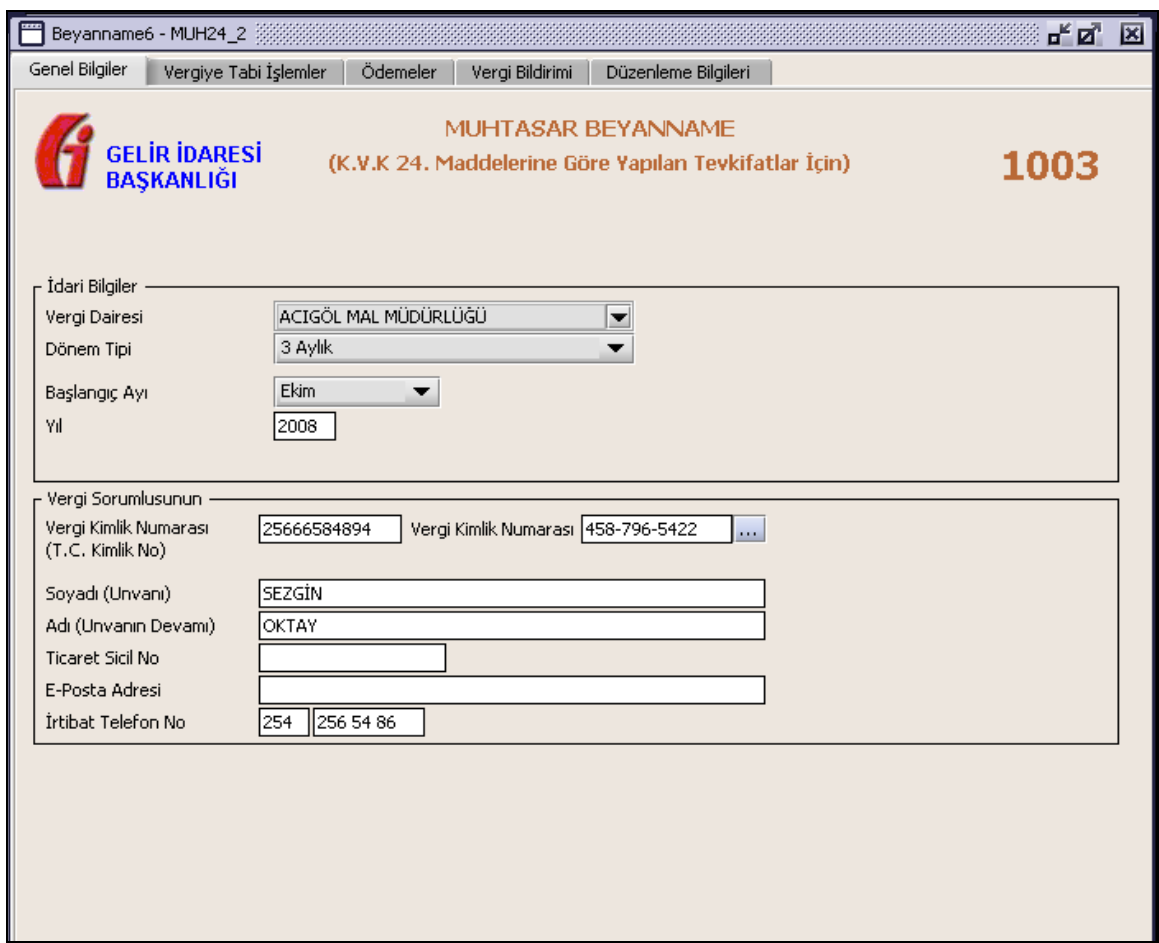

Bu kısımda, eskiden elle doldurulan beyanname formu da göz önünde bulundurularak her bir kulakçığın ekranda nasıl doldurulması gerektiği aşağıda sırasıyla gösterilecektir.

### **2.1.4.1.1.22. Genel Bilgiler Kulakçığı**

Muhtasar Beyanname' de Genel Bilgiler kulakçığı İdari ve Vergi Sorumlusunun bilgilerinin bulunduğu iki bölümden oluşmaktadır.

İdari Bilgiler bölümü, beyannamenin ait olduğu vergi dairesi, beyannamenin geçerli olduğu dönem, ay ve yıl alanlarını içermektedir. Vergi Sorumlusunun bilgilerinin bulunduğu bölüm, vergi sorumlusunun Vergi Kimlik Numarası (T.C. Kimlik No), Vergi Kimlik Numarası, Soyadı (Unvanı), Adı (Unvanın Devamı), Ticaret Sicil No, E-Posta Adresi, İrtibat Telefon No alanlarından oluşmaktadır.

### **2.1.4.1.1.23. İdari Bilgiler**

İdari Bilgiler bölümünde Vergi Dairesi, Dönem Tipi, Ay, Yıl alanları bulunur .

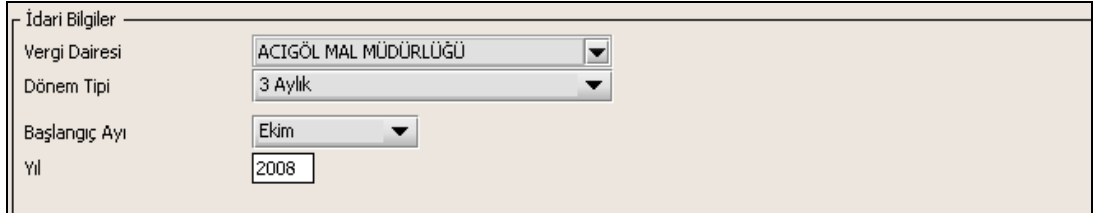

İdari Bilgiler bölümündeki alanlara bilgi girişi aşağıdaki gibidir.

#### **2.1.4.1.1.23.1.Vergi Dairesi**

Vergi Dairesi alanında bulunan v düğmeye tıklandığında ekrana vergi dairelerinin listesi gelecektir.
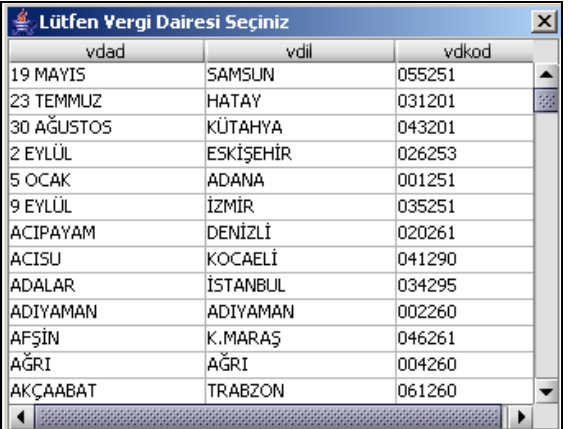

Listeden mükellefiyet kaydı bulunulan Vergi Dairesi belirlenip "Seç" düğmesine tıklanarak Vergi Dairesi seçme işlemi tamamlanmış olur. "Vazgeç" düğmesi satır seçmeden ekrandan çıkmak için kullanılır.

#### **2.1.4.1.1.23.2. Dönem Tipi**

Beyannamenin tâbi olduğu vergilendirme dönemi bu alanda belirlenmektedir. Alandaki südüğmeye tıklandığında aylık ve üç aylık seçeneklerinin bulunduğu listeden ilgili vergiye ilişkin istenilen dönem seçilerek dönem tipi seçme işlemi tamamlanmış olur.

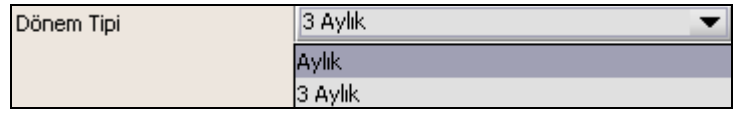

# **2.1.4.1.1.23.3. Ay**

Beyannamenin hangi aya ait olduğu bu alanda belirlenecektir. Alandaki düğmesine tıklandığında ayları gösteren listeden istenilen ay seçilerek ay seçme işlemi tamamlanmış olur.

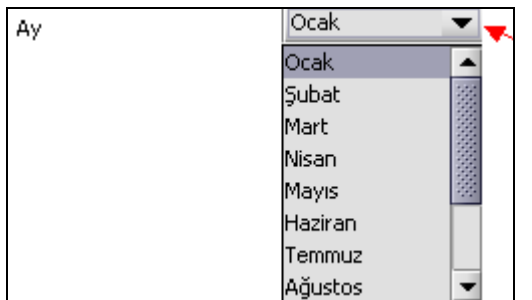

Eğer dönem tipi (1.1.2 Dönem Tipi) 3 aylık seçilmiş ise dönemin başlangıç ayının girilmesi gerekmektedir.

#### **2.1.4.1.1.23.4.Yıl**

Beyannamenin ait olduğu yıl bu alana girilmelidir. Bu alana 1990 yılı öncesi tarih girilmemelidir.

## **2.1.4.1.1.24. Vergi Sorumlusuna Ait Bilgiler**

Vergi Sorumlusunun bölümünde Vergi Kimlik Numarası (T.C. Kimlik No), Vergi Kimlik Numarası, Soyadı (Unvanı), Adı (Unvanın Devamı), Ticaret Sicil No, E-Posta Adresi, İrtibat Telefon No alanları bulunur

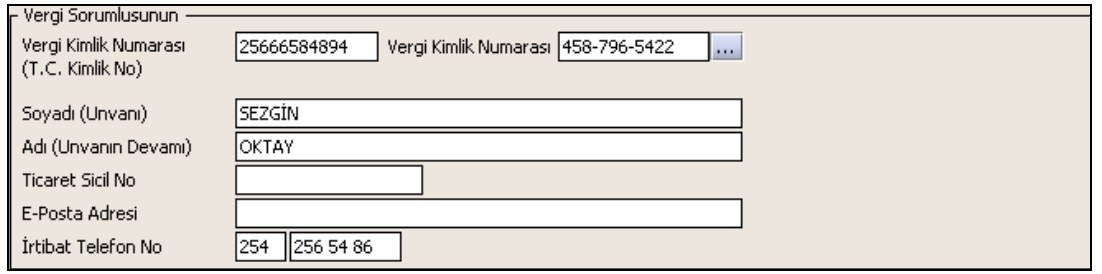

Vergi Sorumlusunun bölümündeki alanlara, bilgi girişi aşağıdaki gibidir.

# **2.1.4.1.1.24.1.TC Kimlik No**

Vergi sorumlusunun T.C. Kimlik Numarası bu alana girilecektir. Vergi sorumlusunun mükellefiyet türü "Gerçek Mükellef" ise bu alanın doldurulması zorunludur.

# **2.1.4.1.1.24.2.Vergi Kimlik Numarası**

Bu alana mükellefe ait Vergi Kimlik Numarası girilecektir. Eğer mükellefin bilgileri daha önce sisteme kayıt edilmiş ise, Mükellefin Vergi Kimlik Numarası yazıldıktan sonra u tuşuna basıldığında önceden kayıt edilen bilgiler ekrana gelecektir. Daha önceden kayıt edilmemiş ise alanlar doldurulur.

# **2.1.4.1.1.24.3.Soyadı(Unvanı)**

Mükellefin soyadı bu alana girilecektir.

**2.1.4.1.1.24.4. Adı (Unvanın Devamı)**

Mükellefin adı bu alana girilecektir.

# **2.1.4.1.1.24.5.Ticaret Sicil No**

Mükellefin Ticaret Sicil Numarası bu alana girilecektir.

# **2.1.4.1.1.24.6.E-Posta Adresi**

Mükellefin elektronik posta adresi bu alana girilecektir.

# **2.1.4.1.1.24.7. İrtibat Telefon No**

Mükellef ile irtibatı sağlayacak olan telefon numarası bu alana girilecektir.

# **2.1.4.1.1.25. Vergiye Tabi İşlemler Kulakçığı**

Vergiye Tabi İşlemler Kulakçığı Matrah ve Vergi Bildirimi bölümü ile Mahsup Edilen Vergiler bölümünden oluşmaktadır.

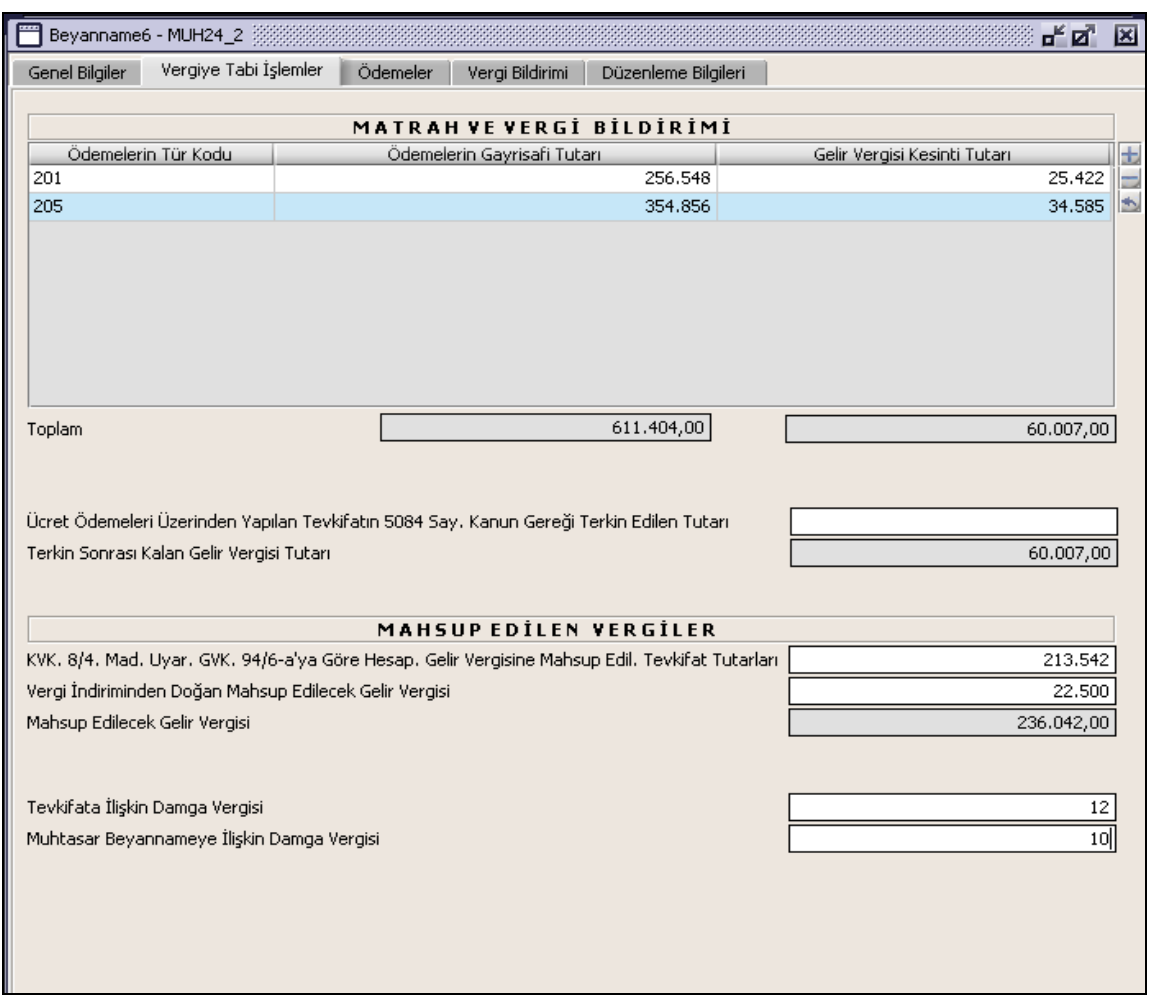

# **2.1.4.1.1.26. Matrah ve Vergi Bildirimi**

Bu bölümde Kurumlar Vergisi Kanununun 24. maddesine göre yapılan ödemelere ilişkin Ödemelerin Tür Kodu, Ödemelerin Gayrisafi Tutarı, Gelir Vergisi Kesinti Tutarı,Toplam, Ücret Ödemeleri Üzerinden Yapılan Tevkifatın 5084 Sayılı Kanun Gereği Terkin Edilen Tutarı ve Terkin Sonrası Kalan Gelir Vergisi Tutarı alanları bulunur.

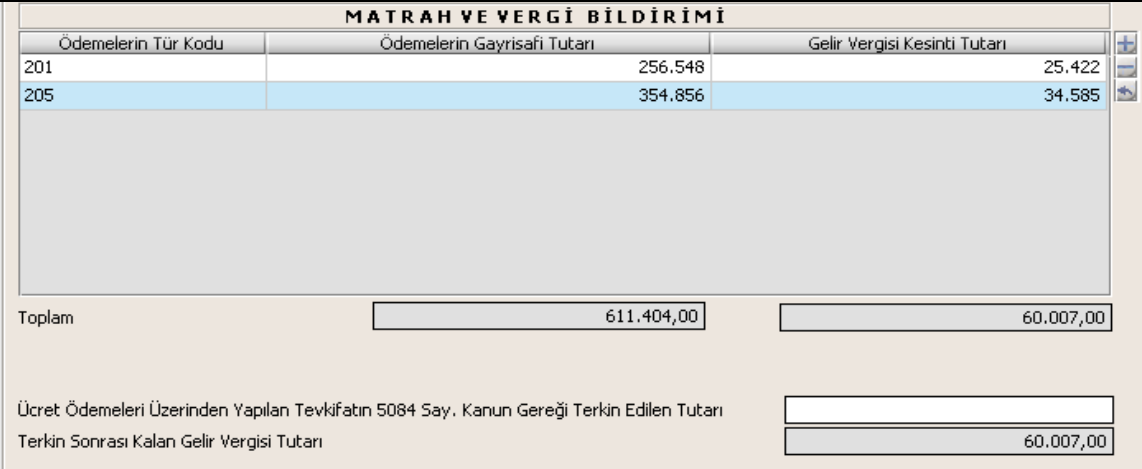

Matrah ve Vergi Bildirimi tablosunda Ödemelerin Tür Kodu ilgili alandaki listeden seçilir. Ödemeleri Gayri Safi Tutarı alanı ile Gelir Vergisi Kesinti Tutarı alanı doldurulur. Toplam satırında ödemelerin gayri safi toplam tutarı ile toplam gelir vergisi kesintisi tutarı gösterilir. Toplam gelir vergisi kesinti tutarı, Terkin Sonrası Kalan Gelir Vergisi Tutarı alanına taşınır. "Ücret Ödemeleri Üzerinde Yapılan Tevkifatın 5084 Sayılı Kanun Gereği Terkin Edilen Tutarı" alanına terkin miktarı yazılmalı.

## **2.1.4.1.1.27. Mahsup Edilen Vergiler**

Mahsup Edilen Vergiler bölümünde KVK. 8/4. Mad. Uyar. GVK.. 9.4/6-a' ya Göre Hesap. Gelir Vergi. Mahsup Edil. Tevkifat Tutarları, Vergi İndiriminden Doğan Mahsup Edilecek Gelir Vergisi ve Mahsup Edilecek Gelir Vergisi alanları bulunur.

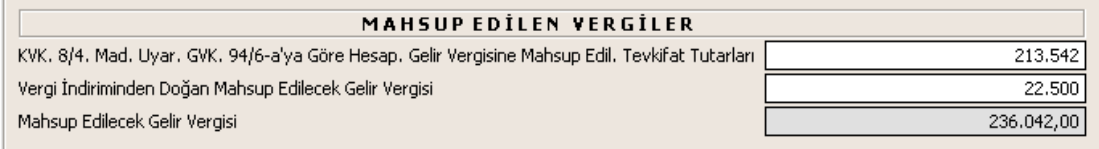

Mahsup Edilen Vergiler bölümünde "KVK. 84. Mad. Uyar. GVK. 9.46-aya Göre Hesap. Gelir Vergi. Mahsup Edil. Tevkifat Tutarları" ve "Vergi İndiriminden Doğan Mahsup Edilecek Gelir Vergisi" alanları doldurulur. "Mahsup Edilecek Gelir Vergisi" ise bu iki alandaki tutarların toplamıdır.

#### **2.1.4.1.1.28. Damga Vergileri**

Damga Vergileri bölümünde Tevkifata İlişkin Damga Vergisi Muhtasar Beyannameye İlişkin Damga Vergisi alanları bulunur.

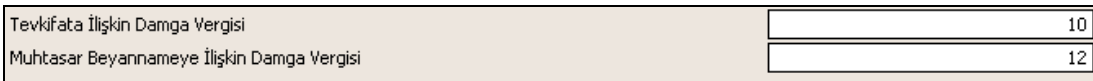

Damga vergileri Vergiye Tabi İşlemler kulakçığının en altında gösterilir. Tevkifata İlişkin Damga Vergisi ve Muhtasar Beyannameye İlişkin Damga Vergisi alanları doldurulur.

#### **2.1.4.1.1.29. Ödemeler Kulakçığı**

Ödemeler kulakçığında Ücret ve Ücret Sayılan Ödemeler İle Menkul Sermaye İratları Dışında Kalan Ödemelere Ait Bildirim bölümü bulunur.

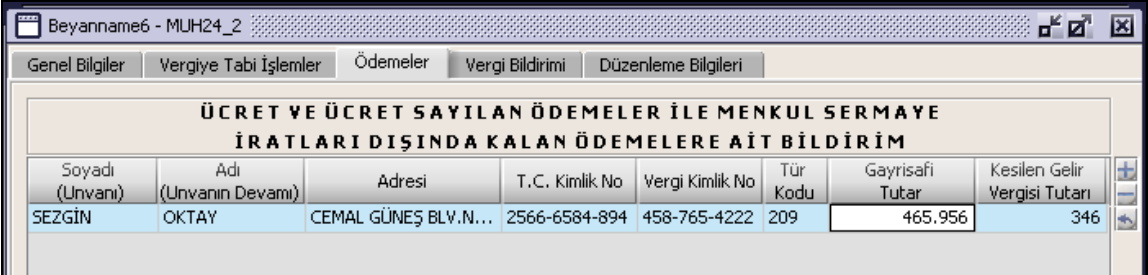

Bu bölümde Adı ve Soyadı (Unvanı), Adresi, T.C. Kimlik No, Vergi Kimlik No, Gayrisafi Tutar, Kesilen Gelir Vergisi Tutarı alanları doldurulur. Tür Kodu alanı ise listeden seçilir.

#### **2.1.4.1.1.30. Vergi Bildirimi Kulakçığı**

Vergi Bildirimi kulakçığında Çalışılan İşçi Sayısı ve Tahakkuka Esas İcmal Cetveli bölümleri bulunur.

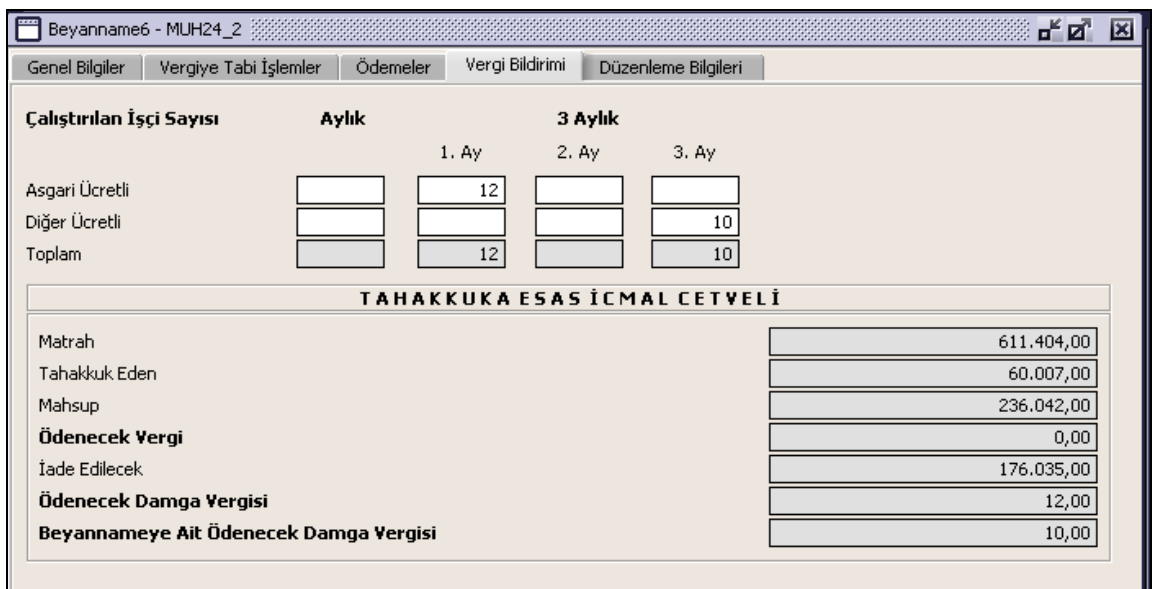

# **2.1.4.1.1.31. Çalışılan İşçi Sayısı**

Bu bölümde Asgari Ücretli, Diğer Ücretli ve Toplam alanları Aylık ve 3 Aylık olarak bulunur. Beyanname dönemi aylıksa sadece aylık Asgari Ücretli veya Diğer Ücretli çalıştırılan bilgisi girilir. Beyanname dönemi üç aylıksa, 3 Aylık alanındaki 1.Ay, 2. Ay veya 3. Ay alanları için uygun olan Asgari Ücretli veya Diğer Ücretli bilgisi girilir.

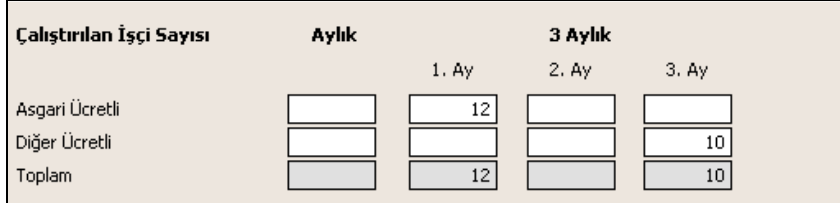

Toplam alanı asgari ve diğer ücretli işçi sayılarının toplamı olarak hesaplanır.

# **2.1.4.1.1.32. Tahakkuka Esas İcmal Cetveli**

Bu bölümde Matrah, Tahakkuk Eden, Mahsup, Ödenecek Vergi, İade Edilecek, Ödenecek Damga Vergisi, Ödenecek Beyannameye Ait Damga Vergisi alanları bulunur.

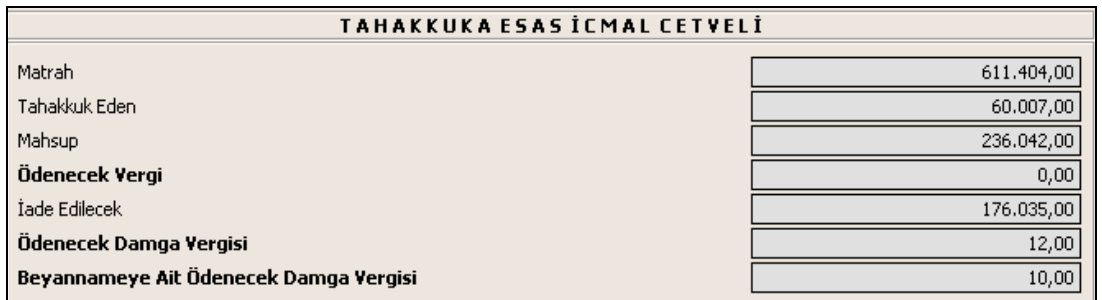

Matrah alanında, Vergiye Tabi İşlemler kulakçığındaki Ödemelerin Gayrisafi Tutarı Toplamı gösterilir. Tahakkuk alanında Vergiye Tabi İşlemler kulakçığındaki Terkin Sonrası Kalan Gelir Vergisi Tutarı gösterilir. Mahsup alanında Vergiye Tabi İşlemler kulakçığındaki Mahsup Edilecek Gelir Vergisi tutarı gösterilir. Ödenecek Vergi alanında, Tahakkuk Eden alanındaki tutardan Mahsup alanındaki tutar düşülür. İade Edilecek alanda Ödenecek Vergi bilgisi ile Mahsup bilgisi farkı verilir. Ödenecek Damga Vergisi alanında gösterilen değer, Tevkifata İlişkin Damga Vergisi ve Vergi İndiriminden Doğan Damga Vergisi alanlarındaki değerlerin toplamıdır. Ödenecek Beyannameye İlişkin Damga Vergisi, Muhtasar Beyannameye ilişkin Damga Vergisindeki alan olmalıdır.

# **2.1.4.1.1.33. Düzenleme Bilgileri Kulakçığı**

Düzenleme Bilgileri kulakçığı Vergi Sorumlusuna ve Beyannameyi Düzenleyene ait bilgilerin girildiği iki bölümden oluşur.

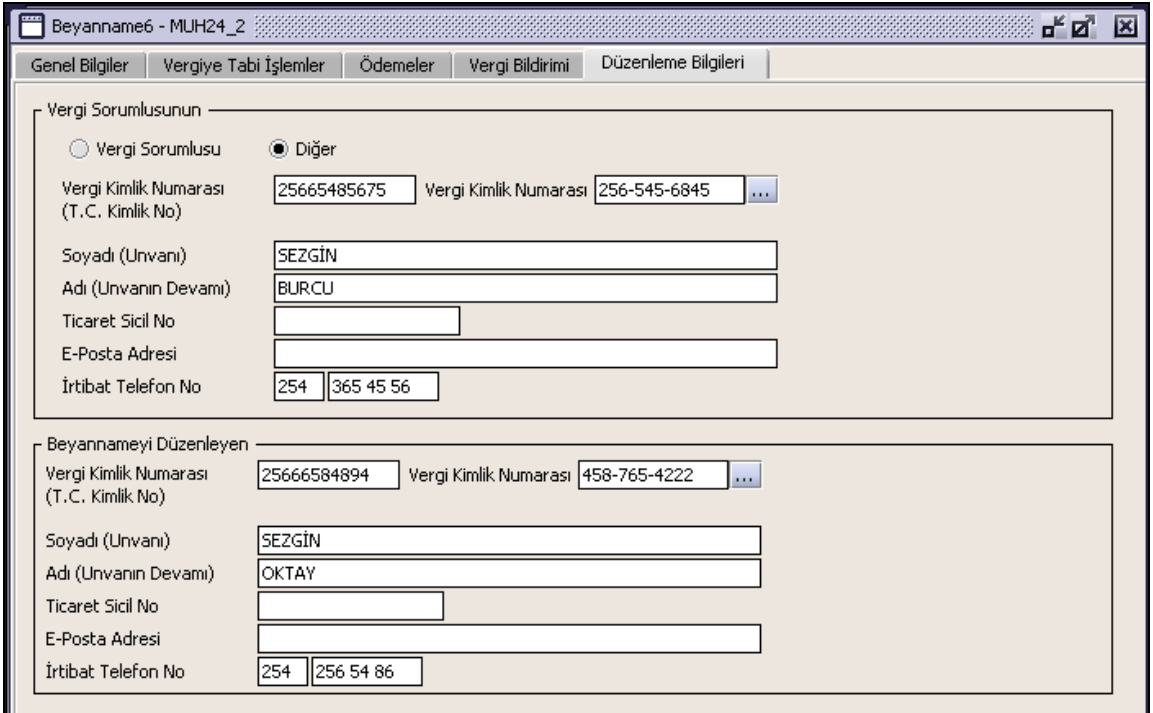

# **2.1.4.1.1.34. Vergi Sorumlusunun**

Vergi Sorumlusunun bölümünde , Vergi Kimlik Numarası (T.C. Kimlik No), Vergi Kimlik Numarası, Soyadı(Unvanı), Adı (Unvanın Devamı), E-Posta Adresi, İrtibat Telefon No alanları bulunur. Burada "Vergi Sorumlusu" opsiyonel alanı seçilmesi durumunda, girilen bilgiler ile "Genel Bilgiler" kulakçığındaki vergi sorumlusunun bilgileri aynı olmalıdır.

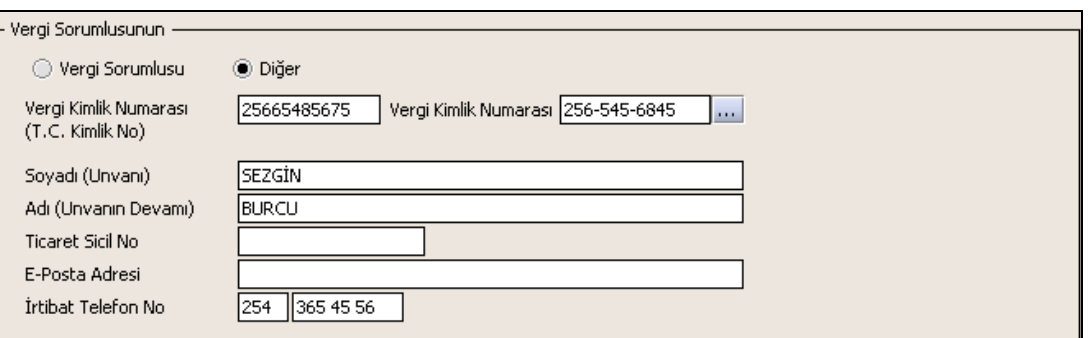

#### **2.1.4.1.1.35. Beyannameyi Düzenleyen**

Bu bölümde Beyannameyi Düzenleyene ilişkin Vergi Kimlik Numarası (TC Kimlik No), Vergi Kimlik Numarası, Soyadı (Unvanı), Adı (Unvanın Devamı), Ticaret Sicil No, E-Posta Adresi, İrtibat Telefon No alanları bulunur.

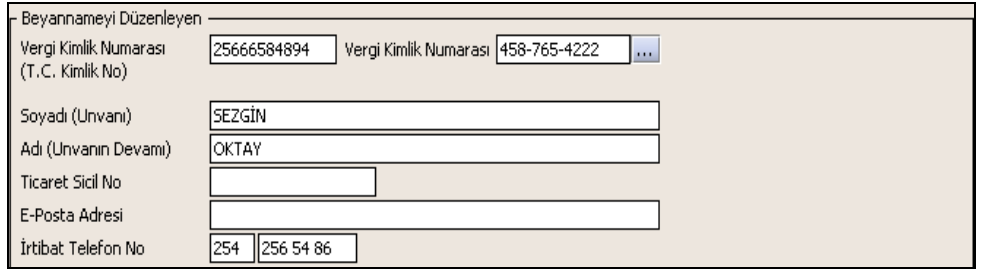

#### **Katma Değer Vergisi (KDV1) Beyannamesinin Düzenlenmesi**

Bu bölümde gerçek usulde vergilendirilen mükellefler için KDV1 Beyannamesinin nasıl düzenlenmesi gerektiği gösterilecektir. KDV1 Beyannamesi ekranı kulakçıklardan oluşmaktadır. (Genel Bilgiler Kulakçığı, Matrah Kulakçığı, İndirimler Kulakçığı, İhraç Kaydıyla Teslimler Kulakçığı, İstisnalar – Diğer İade Hakkı Doğuran İşlemler Kulakçığı, Sonuç Hesapları Kulakçığı, Düzenleme Bilgileri Kulakçığı, Ekler Kulakçığı). Bu 8 kulakçığın ekrandaki görünümü şu şekildedir.

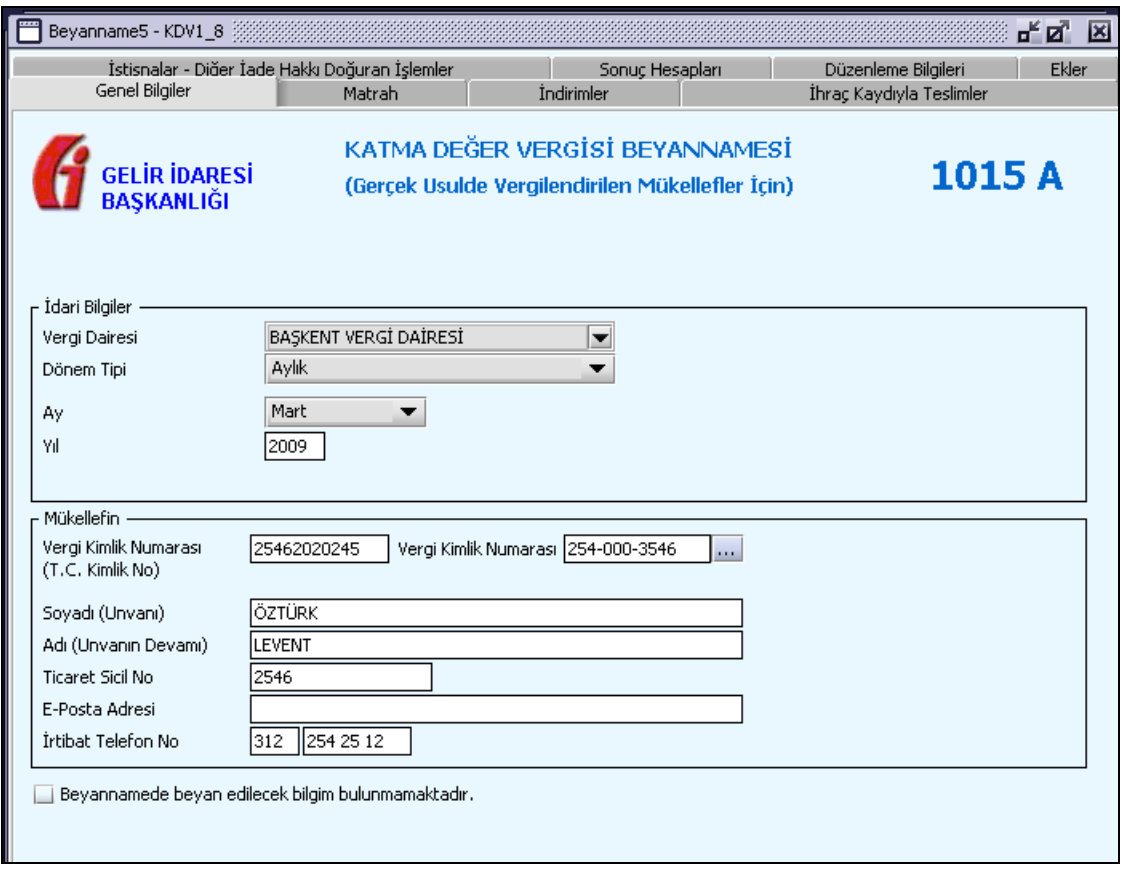

Bu kısımda, eskiden elle doldurulan beyanname formu da göz önünde bulundurularak her bir kulakçığın ekranda nasıl doldurulması gerektiği aşağıda sırasıyla gösterilecektir.

#### **2.1.4.1.1.36. Genel Bilgiler Kulakçığı**

KDV1 Beyannamesinde Genel Bilgiler Kulakçığı İdari ve Mükellef bilgilerinin bulunduğu iki bölümden oluşmaktadır.

İdari Bilgiler bölümü, beyannamenin ait olduğu vergi dairesi, beyannamenin geçerli olduğu dönem, ay ve yıl alanlarını içermektedir. Mükellef bilgilerinin bulunduğu bölüm, mükellefin Vergi Kimlik Numarası (T.C. Kimlik No), Vergi Kimlik Numarası, Soyadı (Unvanı), Adı (Unvanın Devamı), Ticaret Sicil No, E-Posta Adresi, İrtibat Telefon No alanlarından oluşmaktadır.

Vergi dönemine ait beyan edilecek bir vergi doğmamışsa "Beyan edilecek bilgim bulunmamaktadır." kutucuğu işaretlenir.

# **2.1.4.1.1.37. İdari Bilgiler**

İdari Bilgilerde "Dönem Tipi" seçildiğinde dönem tipine göre "Ay" ve "Yıl" bilgileri de aşağıdaki gibi ekrana gelir.

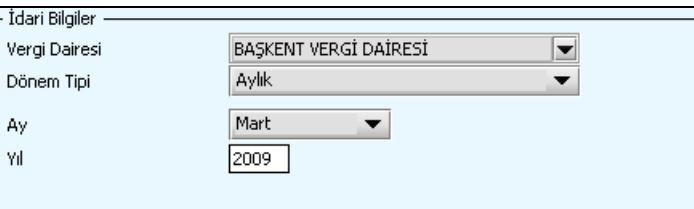

İdari Bilgiler bölümündeki alanlara bilgi girişi aşağıdaki gibidir.

#### **2.1.4.1.1.37.1.Vergi Dairesi**

Vergi Dairesi alanında bulunan **vil**düğmeye tıklandığında ekrana vergi dairelerinin listesi gelecektir.

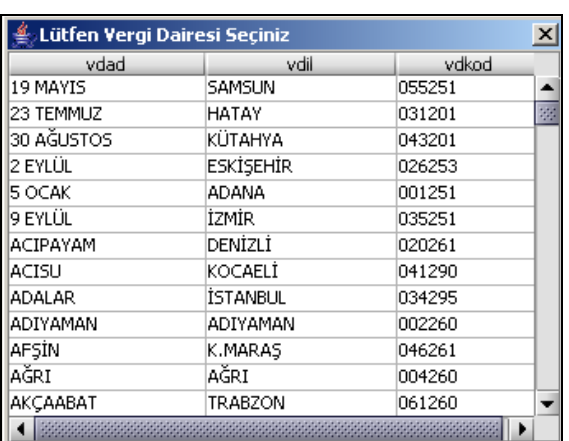

Listeden mükellefiyet kaydı bulunulan Vergi Dairesi belirlenip "Seç" düğmesine tıklanarak Vergi Dairesi seçme işlemi tamamlanmış olur. "Vazgeç" düğmesi satır seçmeden ekrandan çıkmak için kullanılır.

# **2.1.4.1.1.37.2. Dönem Tipi**

Beyannamenin tâbi olduğu vergilendirme dönemi bu alanda belirlenmektedir. Alandaki diğmeye tıklandığında aylık ve üç aylık seçeneklerinin bulunduğu listeden ilgili vergiye ilişkin istenilen dönem seçilerek dönem tipi seçme işlemi tamamlanmış olur.

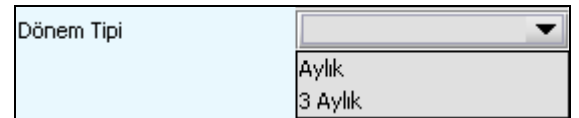

#### **2.1.4.1.1.37.3. Ay**

Beyannamenin hangi aya ait olduğu bu alanda belirlenecektir. Alandaki düğmesine tıklandığında ayları gösteren listeden istenilen ay seçilerek ay seçme işlemi tamamlanmış olur.

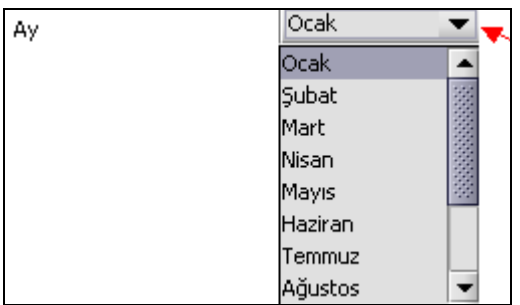

Eğer dönem tipi 3 aylık seçilmiş ise dönemin başlangıç ayının girilmesi gerekmektedir.

#### **2.1.4.1.1.37.4.Yıl**

Beyannamenin ait olduğu yıl bu alana girilmelidir.

#### **2.1.4.1.1.38. Mükellefin**

Mükellefin bölümünde Vergi Kimlik Numarası (T.C. Kimlik No), Vergi Kimlik Numarası, Soyadı (Unvanı), Adı (Unvanın Devamı), Ticaret Sicil No, E-Posta Adresi, İrtibat Telefon No alanları bulunur.

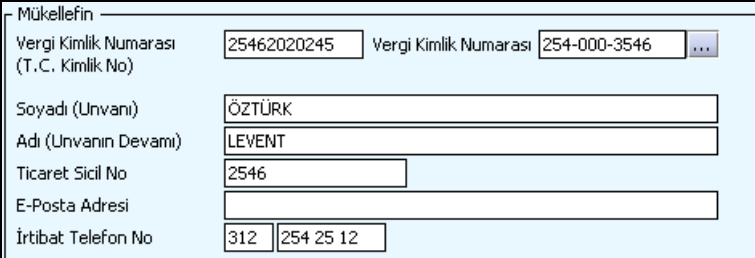

"Mükellefin" bölümündeki alanlara ait bilgi girişi aşağıdaki gibidir.

#### **2.1.4.1.1.38.1.Vergi Kimlik Numarası (T.C. Kimlik No)**

Vergi sorumlusunun T.C. Kimlik Numarası bu alana girilecektir. Vergi sorumlusunun mükellefiyet türü "Gerçek Mükellef" ise bu alanın doldurulması zorunludur.

#### **2.1.4.1.1.38.2.Vergi Kimlik Numarası**

Bu alana mükellefe ait Vergi Kimlik Numarası girilecektir. Eğer mükellefin bilgileri daha önce sisteme kayıt edilmiş ise, mükellefin Vergi Kimlik Numarası yazıldıktan sonra u tuşuna basıldığında önceden kayıt edilen bilgiler ekrana gelecektir.

#### **2.1.4.1.1.38.3.Soyadı (Unvanı)**

Mükellefin soyadı ya da unvanı bu kısma girilecektir.

#### **2.1.4.1.1.38.4. Adı (Unvanın Devamı)**

Mükellefin adı ya da unvanının devamı bu kısma girilecektir.

#### **2.1.4.1.1.38.5.Ticaret Sicil No**

Mükellefin Ticaret Sicil Numarası bu alana girilecektir.

#### **2.1.4.1.1.38.6.E-Posta Adresi**

Mükellefin elektronik posta adresi bu alana girilecektir.

# **2.1.4.1.1.38.7. İrtibat Telefon No**

Mükellef ile irtibatı sağlayacak olan telefon numarası bu alana girilecektir.

#### **2.1.4.1.1.39. Matrah Kulakçığı**

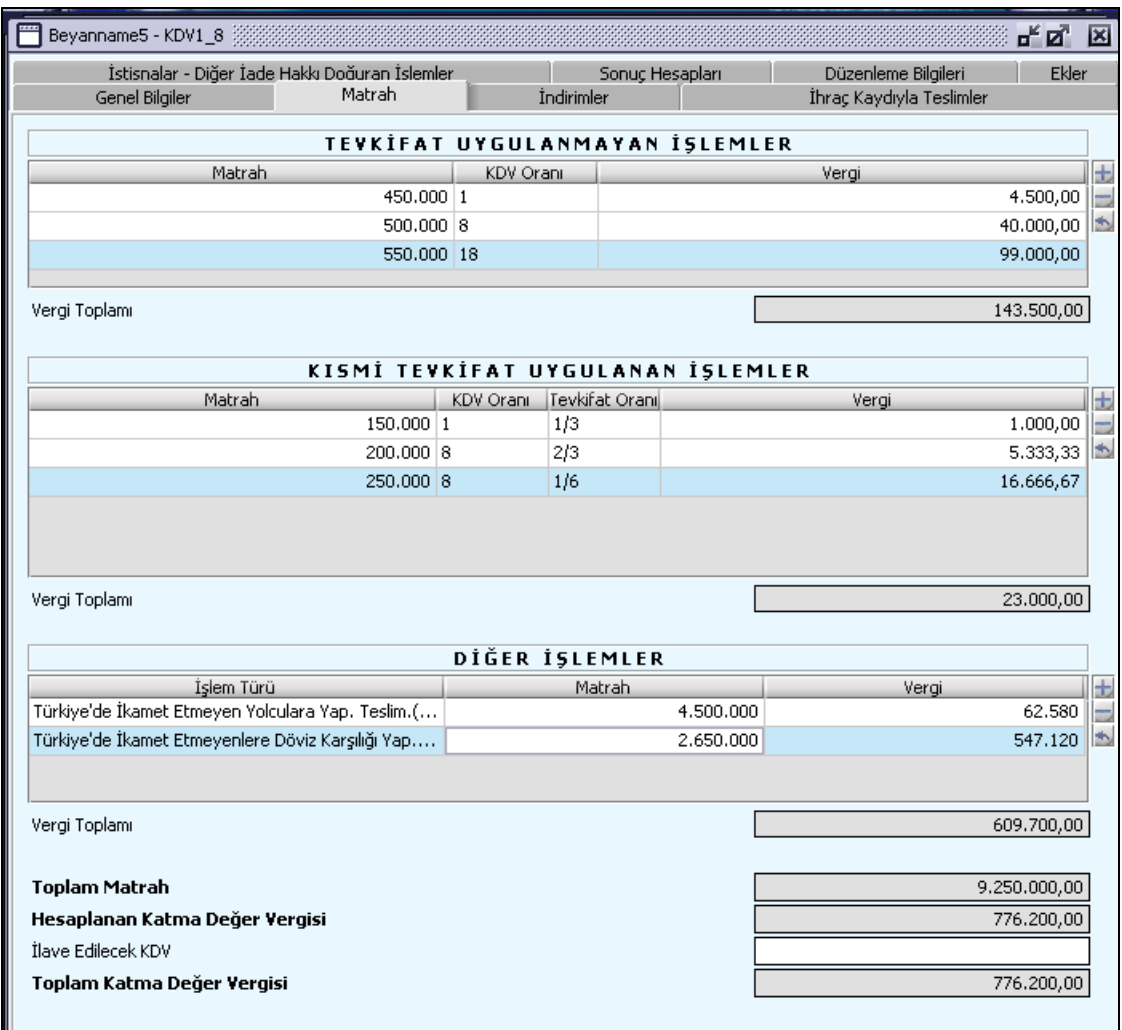

"Matrah" kulakçığı, mükellefin beyannamesindeki farklı matrah tutarlarının, farklı oran ve kesintilere tâbi tutularak vergi tutarının belirlendiği ekrandır. Bu kulakçıkta; "Tevkifat Uygulanmayan işlemler", "Kısmi Tevkifat Uygulanan İşlemler" ve "Diğer İşlemler" başlıklarını taşıyan 3 tablo yer almaktadır.

# **2.1.4.1.1.40. Tevkifat Uygulanmayan İşlemler**

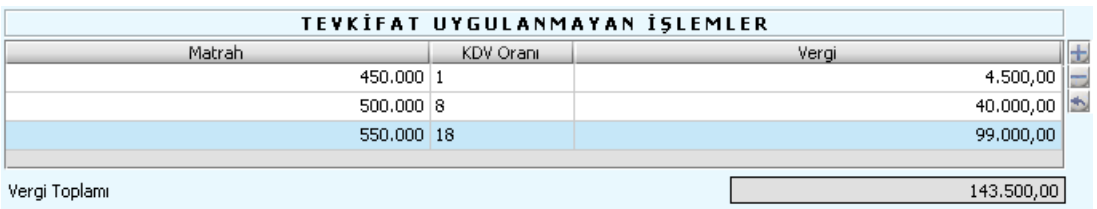

Bu bölümde verginin konusuna girmeyen ve vergiden istisna olan işlemlere yer verilmeyecek, sadece üzerinden vergi hesaplanan ve alıcının tevkifat uygulamadığı işlemler KDV hariç bedeller itibariyle beyan edilecektir.

Tecil- terkin uygulamasına tabi ihraç kaydıyla teslimler de bu tabloda beyan edilecektir. Vergisi önceki safhada beyan edilen özel matrah şekline tabi işlemler (sigara, gazete, spor loto vb.) bu tabloda yer almayacaktır.

Kıymetli maden (altın, gümüş vb) veya taş ihtiva eden veya bunlardan mamul eşya için özel matrah şekli tespit edilmişse bu tabloda işlem bedelinin tamamı değil vergiye tabi kısmı beyan edilecektir.

"Matrah" alanına istenilen tutar girilir, "Oran" alanına tıklandığında açılan listeden oran seçilir. "Vergi" alanı ve "Vergi Toplamı" satırları program tarafından hesaplanır.

# **2.1.4.1.1.41. Kısmi Tevkifat Uygulanan İşlemler**

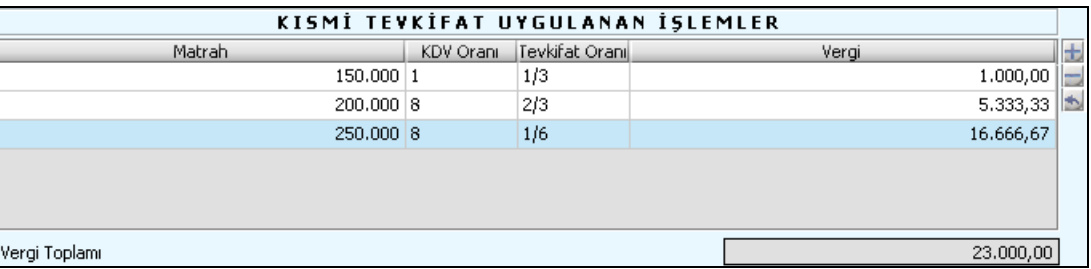

Bu tabloda, fason tekstil ve konfeksiyon işleri, istisnadan vazgeçenler bakımından hurda ve atık teslimleri, 89 Seri No.lu KDV Genel Tebliğinin (A) bölümü ile başlatılıp 91 Seri No.lu KDV Genel Tebliğ ile yeniden düzenlenen, çoğu kamusal bir kısmı özel kuruluşların belirli hizmet alımları gibi kısmi tevkifat uygulanan teslim ve hizmetler yer alacaktır

"Matrah" alanına teslim ve hizmet bedeli tam olarak girilir, "Oran" ve "Tevkifat Oranı" alanlarına tıklandığında açılan listelerden oranlar seçilir. "Vergi" ve "Vergi Toplamı" alanları program tarafından hesaplanır.

Tevkifat oranı için KDV Genel Tebliğlerinde alıcı için öngörülen tevkifat oranı kullanılır. Hesaplanan vergi, bu oranın tersi alınarak program tarafından belirlenir. Mesela, fason tekstil işi yapanlar tevkifat oranı için 2/3, hurda metal teslimi yapanlar 9/10 oranlarını seçmelidir.

# **2.1.4.1.1.42. Diğer İşlemler**

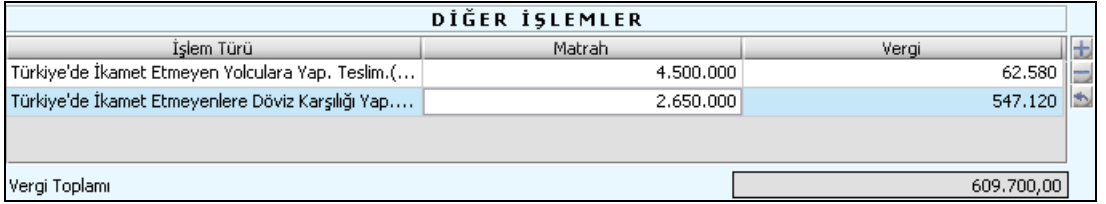

Bu tabloda, Türkiye'de ikamet etmeyenlere bu dönemde yapılan teslimler beyan edilecektir. KDV Kanununun 11. maddesi ve bu maddenin verdiği yetkiye dayanılarak yayımlanan 43 ve 61 Seri No.lu KDV Genel Tebliğleri kapsamındaki bu teslimler, istisna şartları aynı dönemde oluşsa bile bu tabloda beyan edilmelidir.

"Matrah" alanına aynı veya farklı vergi oranlarına tabi teslimlerin toplam bedeli, "Vergi" alanına bu teslimler üzerinden hesaplanan toplam vergi girilir.

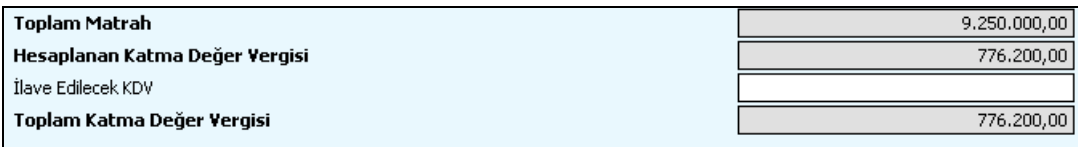

#### **2.1.4.1.1.43. Toplam Matrah**

Program tarafından hesaplanacaktır. **2.1.4.1.1.44. Hesaplanan Katma Değer Vergisi** Program tarafından hesaplanacaktır. **2.1.4.1.1.45. İlave Edilecek KDV**  Beyannameye ilave edilecek KDV tutarı varsa, bu alana girilmelidir.

# **2.1.4.1.1.46. Toplam Katma Değer Vergisi**

Program tarafından hesaplanacaktır.

#### **2.1.4.1.1.47. İndirimler Kulakçığı**

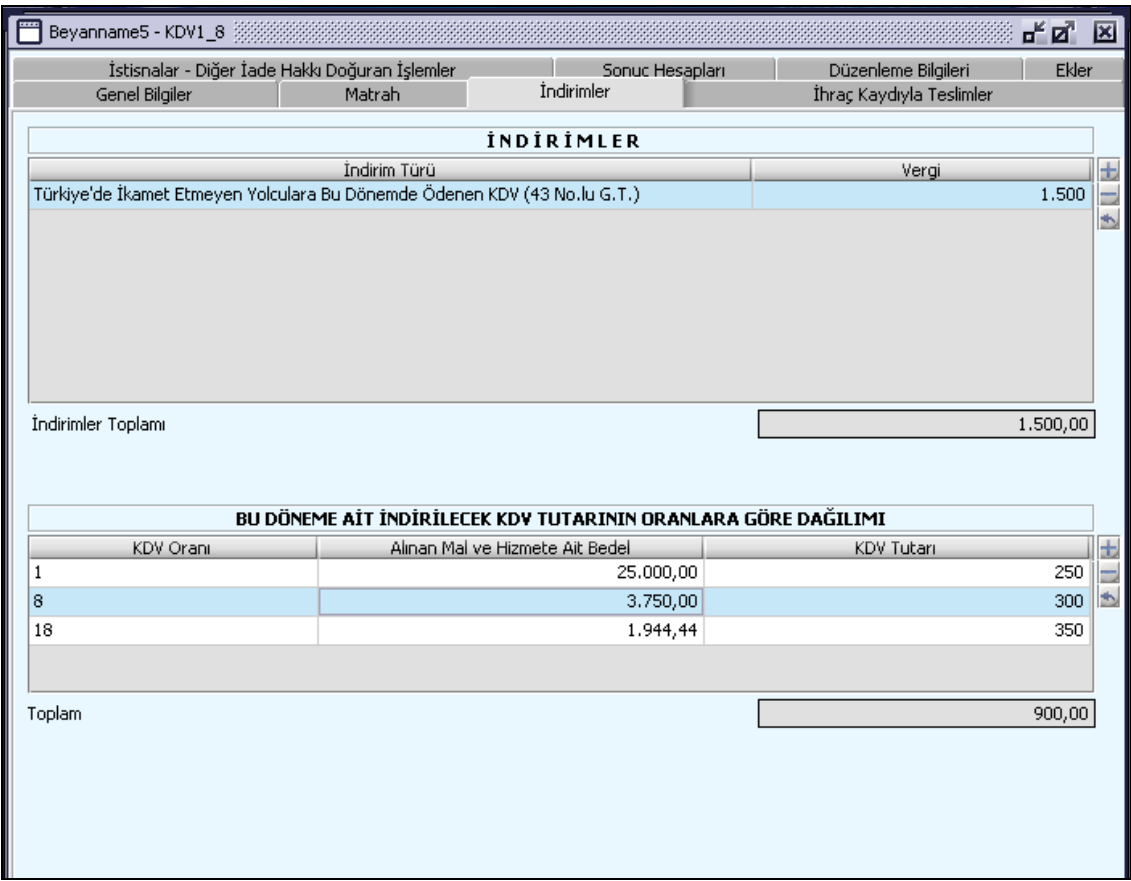

KDV1 Beyannamesinde "İndirimler" kulakçığı, "İndirimler" ve "Bu Döneme ait İndirilecek KDV Tutarının Oranlara Göre Dağılımı" nın bulunduğu iki tablodan oluşmaktadır.

#### **2.1.4.1.1.48. İndirimler**

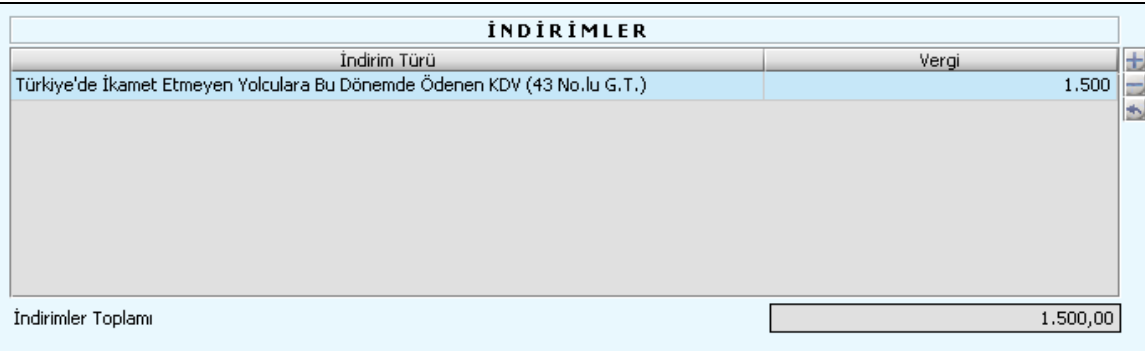

"İndirim Türü" alanında bulunan düğmesine tıklandığında ekrana İndirim Türlerine ilişkin liste gelecektir. Listeden "İndirim Türü" belirlenip seç düğmesine tıklanarak giriş işlemi tamamlanmış olur. "Vergi" alanına istenilen tutar girilir. "İndirimler Toplamı" satırı program tarafından hesaplanır.

Tabloda yer alan;

-indirim türü 101 kodlu satıra varsa, bir önceki dönem beyannamesinin "Sonraki Döneme Devreden Katma Değer Vergisi" satırındaki tutar,

-indirim türü 102 kodlu satıra, indirim hakkı bu dönemde doğan vergi tutarları,

-indirim türü 103 kodlu satıra, KDV Kanununun 35. maddesine göre düzeltme işlemine konu olan vergi tutarları,

-İndirim türü 104 kodlu satıra, bu dönem veya önceki dönemlerde 43 Seri No.lu KDV Genel Tebliği kapsamında yapılan satışlara ait olup, bu dönemde alıcıya intikal ettirilen KDV tutarları (Bu kapsamdaki işlemler dolayısıyla iade almak isteyenler ayrıca 404 ve 408 kodlu satırları da doldurmalıdır.),

-İndirim türü 105 kodlu satıra, bu dönem veya önceki dönemlerde 61 Seri No.lu KDV Genel Tebliği kapsamında yapılan ancak istisna şartları bu dönemde oluşan (DAB ve gümrükçe onaylanmış özel faturası bu dönemde temin edilen) teslim bedelleri kapsamdaki işlemler dolayısıyla iade almak isteyenler ayrıca 403 ve 407 kodlu satırları da doldurmalıdır.)

**2.1.4.1.1.49. Bu Döneme Ait İndirilecek KDV Tutarının Oranlara Göre Dağılımı Yazılacaktır.**

| BU DÖNEME AİT İNDİRİLECEK KDV TUTARININ ORANLARA GÖRE DAĞILIMI |                                 |            |  |
|----------------------------------------------------------------|---------------------------------|------------|--|
| KDV Orani                                                      | Alinan Mal ve Hizmete Ait Bedel | KDV Tutari |  |
|                                                                | 25,000,00                       | 25         |  |
| 8                                                              | 3.750,00                        | 300        |  |
| 18                                                             | 1.944,44                        | 350        |  |
|                                                                |                                 |            |  |
| <b>Toplam</b>                                                  |                                 | 900.00     |  |

Alınan Mal ve Hizmetlere ait Bedellerin, KDV Oran ve Tutarları bu tabloya girilecektir.

# **2.1.4.1.1.50. İhraç Kaydıyla Teslimler Kulakçığı**

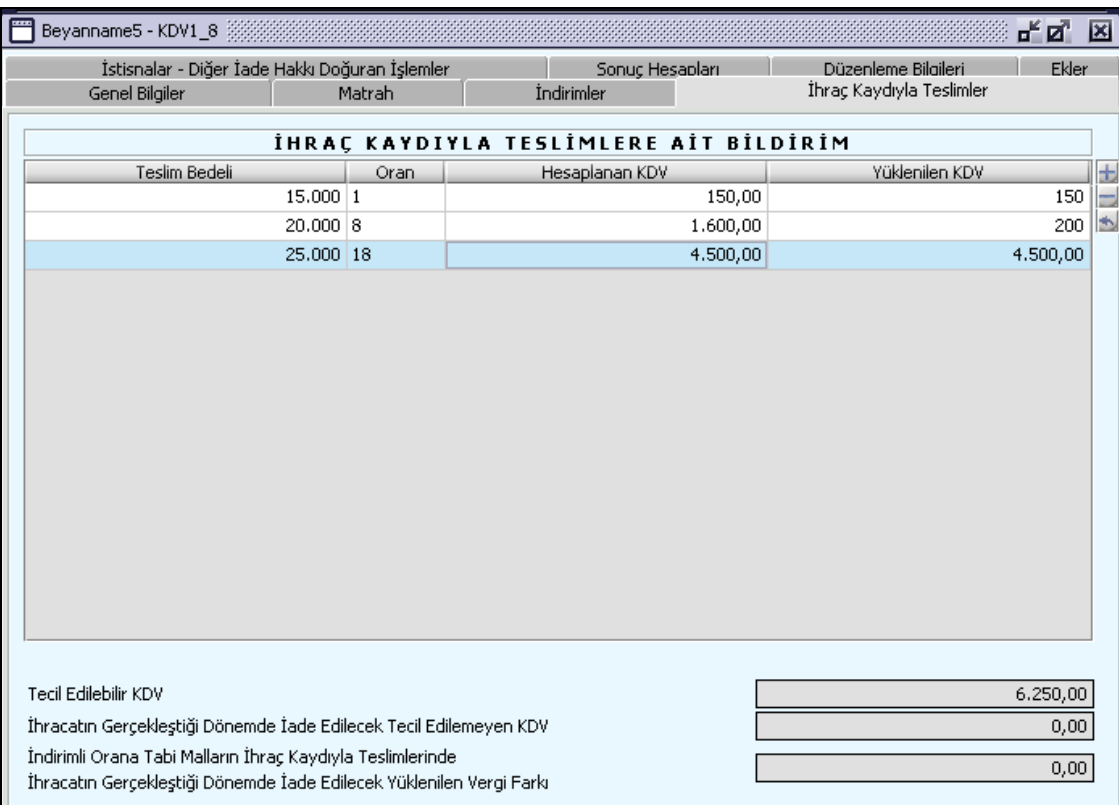

# **2.1.4.1.1.51. İhraç Kaydıyla Teslimlere Ait Bildirim**

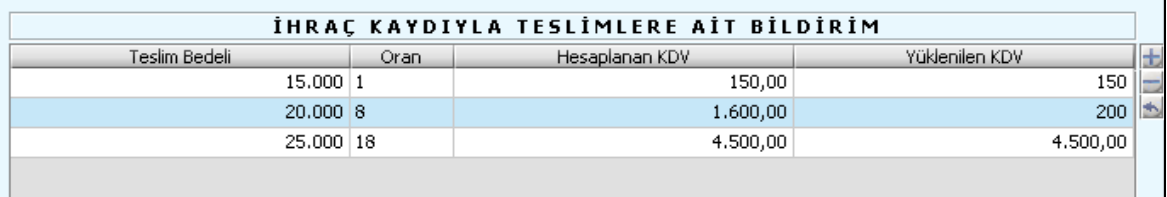

"Teslim Bedeli" alanına istenilen tutar girilir, "Oran" alanına tıklandığında açılan listeden oran seçilir ve "Hesaplanan KDV" alanı program tarafından hesaplanır. "Yüklenilen KDV" alanına istenilen tutar girilir. Oran 18 seçilirse, "Hesaplanan KDV" değeri "Yüklenilen KDV" alanına otomatik taşınır. Tablo'nun son 3 satırı program tarafından hesaplanır.

Program tarafından otomatik olarak hesaplanan "İhracatın Gerçekleştiği Dönemde İade Edilecek Tecil Edilemeyen KDV" satırındaki tutar, potansiyel iade tutarıdır. İade hakkı, ihraç kayıtlı teslimi yapılan malın KDV Kanununun (11/1-c) maddesinde belirtilen süre içerisinde ihracatının gerçekleşmesiyle doğmaktadır. Bu nedenle, bu satırdaki tutar ihracatın gerçekleştiği dönemde beyannameden bağımsız olarak, gerekli belgelerin vergi dairesine ibrazı suretiyle iade konusu yapılacaktır. İhracatın gerçekleştiği dönem beyannamesine bu iade işlemi ile ilgili herhangi bir kayıt yapılmayacaktır.

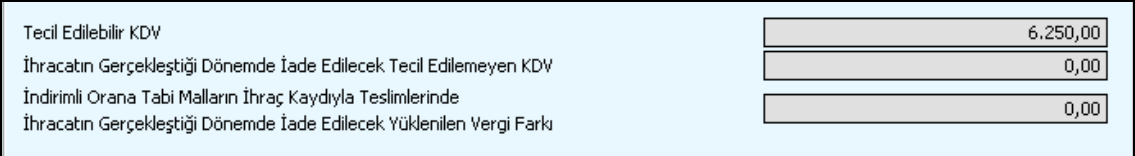

# **2.1.4.1.1.52. İstisnalar – Diğer İade Hakkı Doğuran İşlemler Kulakçığı**

KDV 1 Beyannamesinde "İstisnalar – Diğer İade Hakkı Doğuran İşlemler" kulakçığı; "Kısmi İstisna Kapsamına Giren İşlemler", "Tam İstisna Kapsamına Giren İşlemler" ve "Diğer İade Hakkı Doğuran İşlemler" başlıklarını taşıyan 3 tablodan oluşmaktadır.

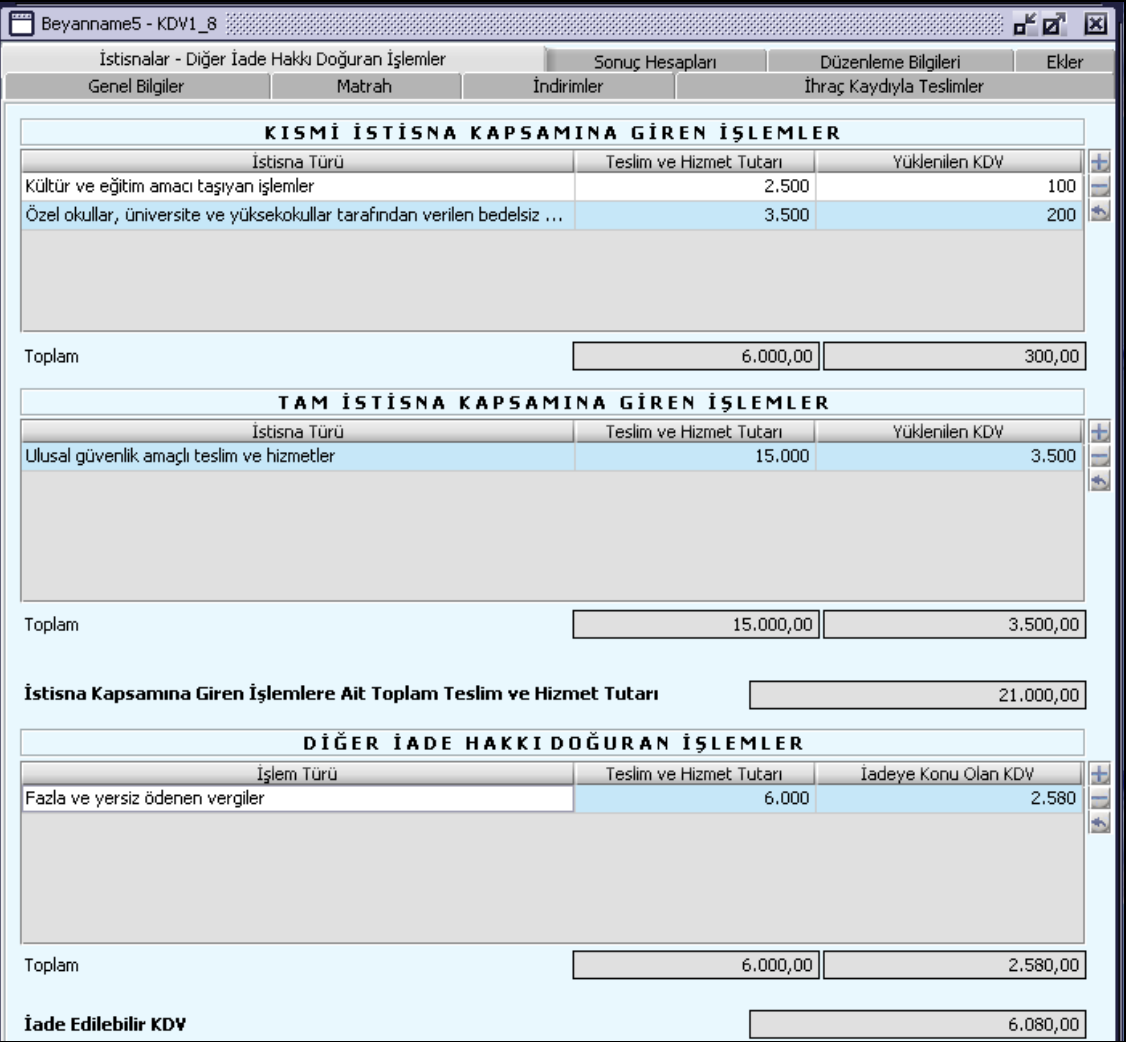

#### **2.1.4.1.1.53. Kısmi İstisna Kapsamına Giren İşlemler Tablosu**

Bu tabloda "İstisna Türü" listeden seçilir. "Teslim ve Hizmet Tutarı" ile "Yüklenilen KDV" tutarı ilgili alanlara yazılır.

Kısmi istisna kapsamına giren ancak, "İstisna Türü" ne ilişkin listede yer almayan işlemler, listedeki "250 Diğerleri" satırı seçilerek beyan edilecektir. Örneğin; Kanunun (17/4-s), Geçici 23. maddelerinde düzenlenen istisnalar gibi.

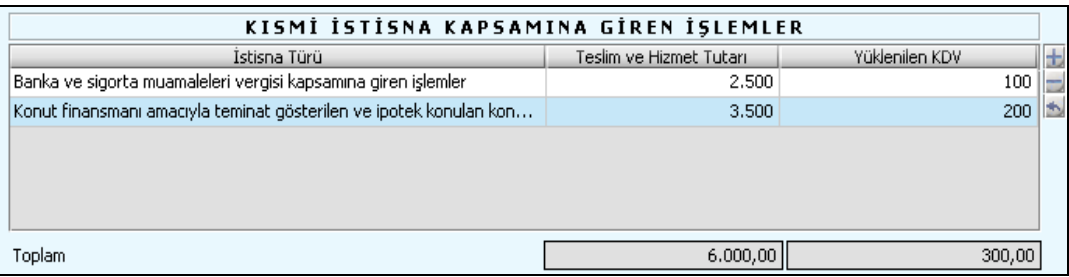

# **2.1.4.1.1.54. Tam İstisna Kapsamına Giren İşlemler**

"Tam İstisna Kapsamına Giren İşlemler" tablosunda "İstisna Türü" listeden seçilir. "Teslim ve Hizmet Tutarı" ile "Yüklenilen KDV" tutarı ilgili alanlara yazılır. Bu işlem dolayısıyla iade talep etmek istemeyenler "Yüklenilen KDV" sütununa "0" girmelidir.

Tam istisna kapsamına giren ancak, "İstisna Türü" listesinde yer almayan istisnalarla ilgili teslim ve hizmetler, listenin "350 Diğerleri" satırı seçilerek beyan edilir.

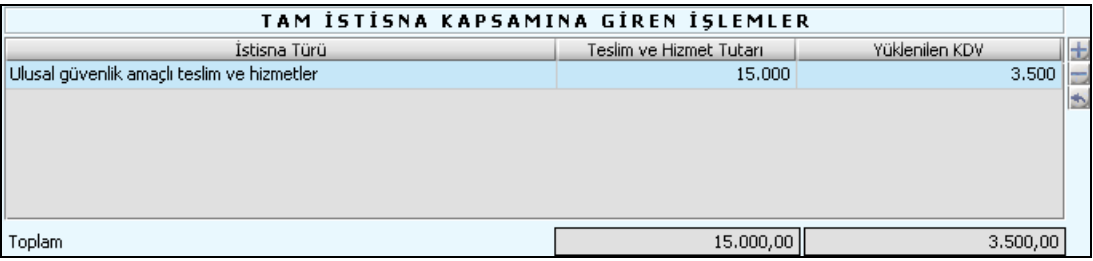

#### **2.1.4.1.1.55. İstisna Kapsamına Giren İşlemlere Ait Toplam Teslim ve Hizmet Tutarı** Program tarafından hesaplanmaktadır.

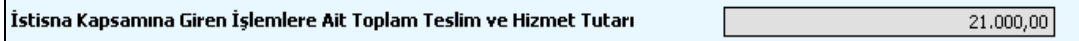

# **2.1.4.1.1.56. Diğer İade Hakkı Doğuran İşlemler**

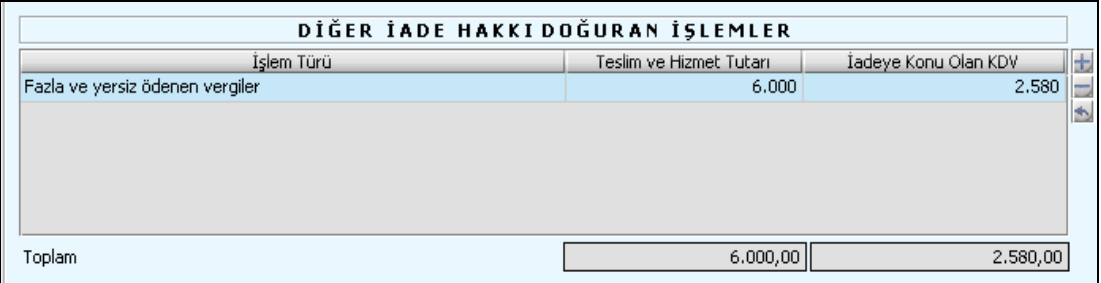

**"**İşlem Türü" listeden seçilir. "Teslim ve Hizmet Tutarı" ile KDV mevzuatına göre belirlenecek "İadeye Konu Olan KDV" tutarı ilgili alanlara yazılır. İade almak istemeyenler "İadeye Konu Olan KDV" alanına "0" girmelidir.

Tabloda yer alan;

- 401 kodlu işlem türü satırına, fazla veya yersiz vergiye esas olan işlemin bedeli, "İadeye Konu Olan KDV" sütununa ilgili Genel Tebliğlere göre hesaplanacak fazla veya versiz ödenen KDV tutarı yazılacaktır.

- 402 kodlu işlem türü satırına, kısmî tevkifat uygulanan teslimlere ilişkin bedel ile alıcının tevkif ettiği KDV tutarı yazılacaktır.

- 403 kodlu işlem türü satırına, bu dönem veya önceki dönemlerde 61 Seri No.lu KDV Genel Tebliği kapsamında yapılan ancak istisna şartları bu dönemde oluşan teslimlere ilişkin bedel ve bu teslimin bünyesine giren KDV yazılacaktır.

- 404 kodlu işlem türü satırına, bu dönemde veya önceki dönemlerde 43 Seri No.lu KDV Genel Tebliği kapsamında yapılan ancak hesaplanan vergi tutarı alıcıya bu dönemde intikal ettirilen teslimlere ilişkin bedel ve bu teslimlerin bünyesine giren KDV yazılacaktır.

- 405 kodlu işlem türü satırına, indirimli orana tabi malların ihraç kaydıyla teslimleri ile ilgilidir. Bu dönemde veya önceki dönemlerde yapılan ancak ihracatı bu dönemde gerçekleştirilen bu tür teslimlerin bünyesine giren vergi ile bu teslimler üzerinden ait oldukları vergi oranına göre hesaplanan vergi arasındaki fark bu satıra yazılacaktır.

- 406 kodlu işlem türü satırı, indirimli orana tabi işlemlerde aylık mahsuben iade uygulamasının başladığı tarihten sonra kullanılacaktır. Yıllık iadenin geçerli olduğu dönemlerde bu satır boş bırakılacak; yıllık iade hesabı, ilgili Genel Tebliğlere göre yapılıp iade ayrıca talep edilecektir.

- 407 kodlu işlem türü satırına, 105 kodlu satırdaki tutar yazılacaktır. Bu işlemler dolayısıyla iade almak istemeyenler 403 ve 407 kodlu satırlara "0" girmelidir.

- 408 kodlu işlem türü satırına,104 kodlu satırdaki tutar yazılacaktır. Bu işlemler dolayısıyla iade almak istemeyenler 404 ve 408 kodlu satırlara "0" girmelidir.

- 450 kodlu işlem türü satırı, iade hakkı doğuran ancak, "İşlem Türü" listesinde yer almayan işlemler için kullanılır. Örneğin; Kanunun (13/c) maddesinde düzenlenen ve uygulama usul ve esasları da 93 Seri No.lu KDV Genel Tebliği ile belirlenen kıymetli maden arama, işletme, zenginleştirme ve rafinaj faaliyetlerine ilişkin istisna kapsamında, Enerji ve Tabii Kaynaklar Bakanlığından maden arama ruhsatı alarak sözü edilen Kanun maddesinde sayılan kıymetli madenlerin aranmasına yönelik faaliyette bulunan mükelleflerin, bu faaliyet nedeniyle yüklendikleri ve iade konusu yapacakları katma değer vergisi bu satırda beyan edilecektir.

# **2.1.4.1.1.57. İade Edilebilir KDV**

İade Edilebilir KDV satırı program tarafından hesaplanmaktadır.

# **2.1.4.1.1.58. Sonuç Hesapları Kulakçığı**

Önceki bölümlerdeki bilgilerin nihai hesaplara dönüştüğü bölümdür.

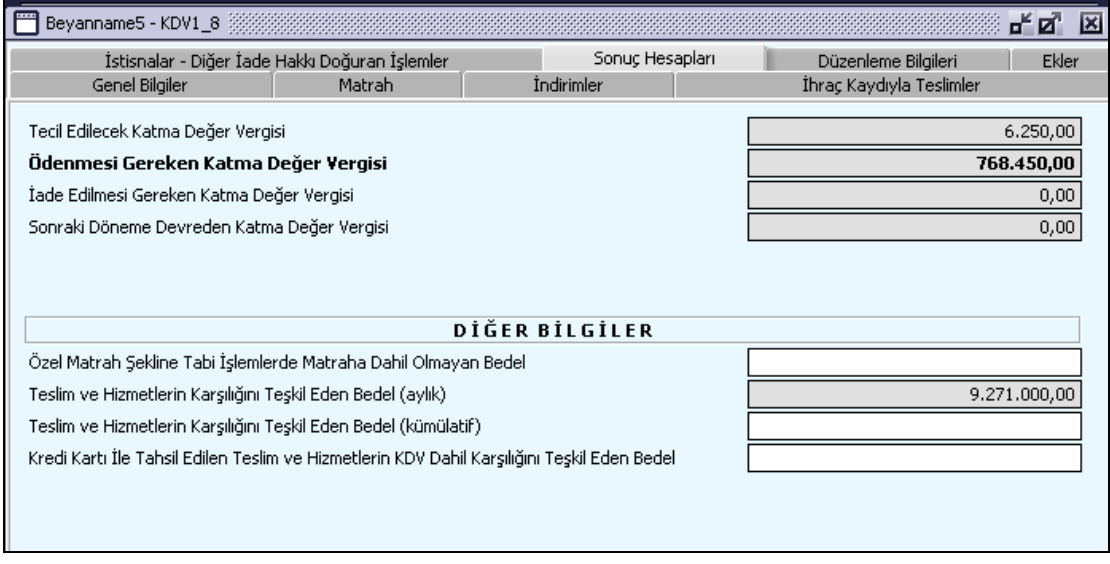

# **2.1.4.1.1.59. Tecil Edilecek Katma Değer Vergisi**

Program tarafından hesaplanacaktır.

# **2.1.4.1.1.60. Ödenmesi Gereken Katma Değer Vergisi**

Program tarafından hesaplanacaktır.

# **2.1.4.1.1.61. İade Edilmesi Gereken Katma Değer Vergisi**

Program tarafından hesaplanmaktadır.

# **2.1.4.1.1.62. Sonraki Döneme Devreden Katma Değer Vergisi**

Program tarafından hesaplanmaktadır.

# **2.1.4.1.1.63. Diğer Bilgiler**

Aşağıdaki satırlardan oluşur.

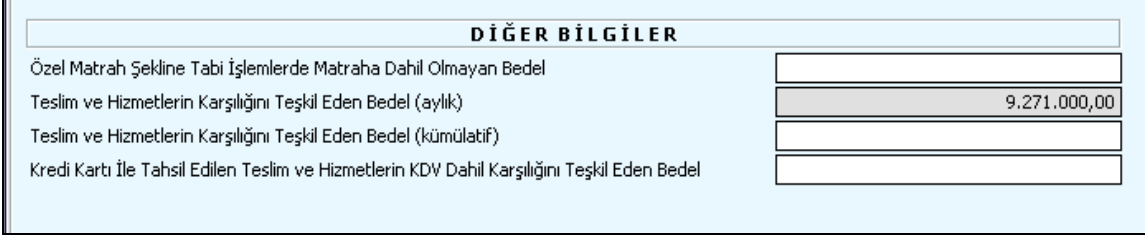

# **2.1.4.1.1.63.1.Özel Matrah Şekline Tâbi İşlemlerde Matraha Dahil Olmayan Bedel**

Özel Matrah Şekline Tâbi İşlemlerde Matraha Dahil Olmayan tutar aşağıdaki gibi tespit edilerek girilir. -Gazete, dergi, sigara, sayısal loto gibi vergisi önceki safha tarafından beyan edilen özel matrah şekline tabi işlemlerde teslim veya hizmet bedelinin (KDV dahil) tamamı yazılır.

-Altın, gümüş, kıymetli taş vb. ihtiva eden eşyada özel matrah şekli tespit edilmişse işlem bedelinin tamamı değil, üzerinden vergi hesaplanmayan tutar (has bedel gibi) yazılır.

# **2.1.4.1.1.63.2.Teslim ve Hizmetlerin Karşılığını Teşkil Eden Bedel(Aylık)**

Program tarafından hesaplanır.

# **2.1.4.1.1.63.3.Teslim ve Hizmetlerin Karşılığını Teşkil Eden Bedel (Kümülatif)**

Her takvim yılının Ocak ayında yeniden başlayarak (yeni işe başlayanlarda başladıkları aydan itibaren) "Teslim ve Hizmetlerin Karşılığını Teşkil Eden Bedel (aylık)" satırlarının kümülatif toplamları bu satıra yazılacaktır.

# **2.1.4.1.1.63.4. Kredi Kartı İle Ödenen Teslim ve Hizmetlerin Karşılığını Teşkil Eden Bedel**

Bu dönemde gerçekleştirilen teslim ve hizmetlere ait bedelin kredi kartı ile tahsil edilen kısmı yazılacaktır.

# **2.1.4.1.1.64. Düzenleme Bilgileri Kulakçığı**

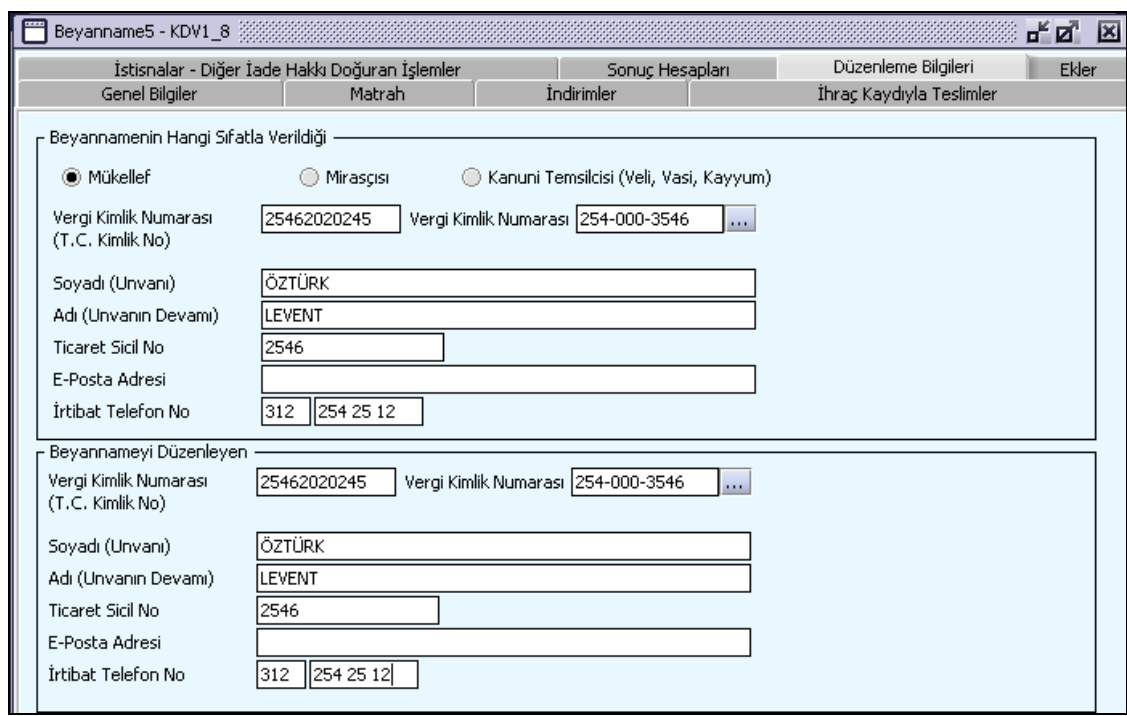

KDV1 Beyannamesinde "Düzenleme Bilgileri" Kulakçığı, "Beyannamenin Hangi Sıfatla Verildiği" ve "Beyannameyi Düzenleyen" bilgilerinin bulunduğu iki tablodan oluşmaktadır. Beyannamenin hangi sıfatla verildiğinin belirlenmesine yönelik seçeneklerden (Mükellef, Mirasçı, Kanuni Temsilci), beyannameyi verenin durumuna uygun olanı işaretlenmelidir. Diğer alanlara bilgi girişi "Genel Bilgiler" kulakçığı mükellef bilgilerinin girişi ile aynıdır.

#### **2.1.4.1.1.65. Ekler Kulakçığı**

"Ekler" Kulakçığına tıklandığında dört kulakçık görülecektir. "İade Hakkı Doğuran İşlemlerle İlgili Yüklenilen KDV" kulakçığı, "İndirilecek KDV Listesi" kulakçığı, "İhracat İstisnası ile İlgili Gümrük Beyannamesi ve Satış Faturaları Listesi"ve "KDV Kanunun 13/f Maddesi Kapsamında Yüklenici firmalara Yapılan Teslim ve Hizmetler Ait Listesi " kulakçığı.

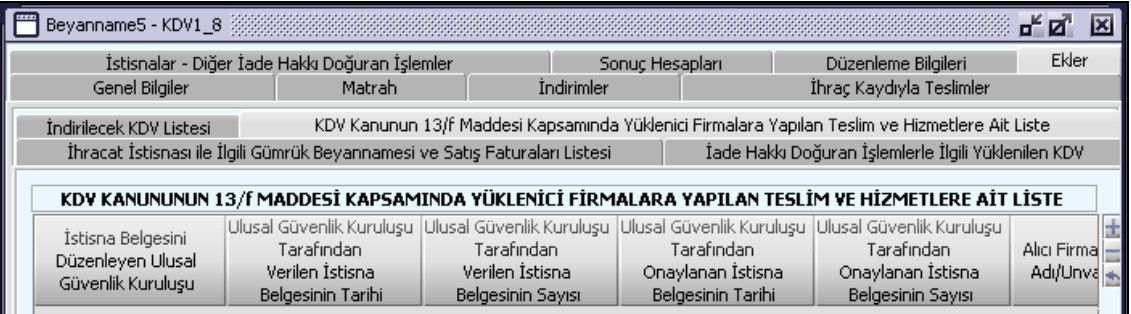

# **2.1.4.1.1.66. İade Hakkı Doğuran İşlemlerle İlgili Yüklenilen KDV Kulakçığı**

"Tam istisna Kapsamına Giren İşlemler" veya "Diğer İade Hakki Doğuran İşlemler" tablolarından birinde veri varsa bu eki doldurmasına ilişkin kullanıcıya uyarı verilir ama kaydetme işlemini program tarafından engellenmez.

Bu kulakçıkta yer alan "İade Hakkı Doğuran İşlemlerle İlgili Yüklenilen KDV Listesi" tablosu, "İstisna Türü", "Alış Faturasının Tarihi", "Alış Faturasının No'su", "Satıcının Adı (Unvanı Devamı)", "Satıcının Soyadı(Unvanı)", "Satıcının Vergi Kimlik Numarası", "Alınan Mal ve/veya Hizmetin Cinsi", "Alınan Mal ve/veya Hizmetin Miktarı", "Alınan Mal ve/veya Hizmetin Tutarı", "Hesaplanan KDV'si" alanlarından oluşmaktadır.

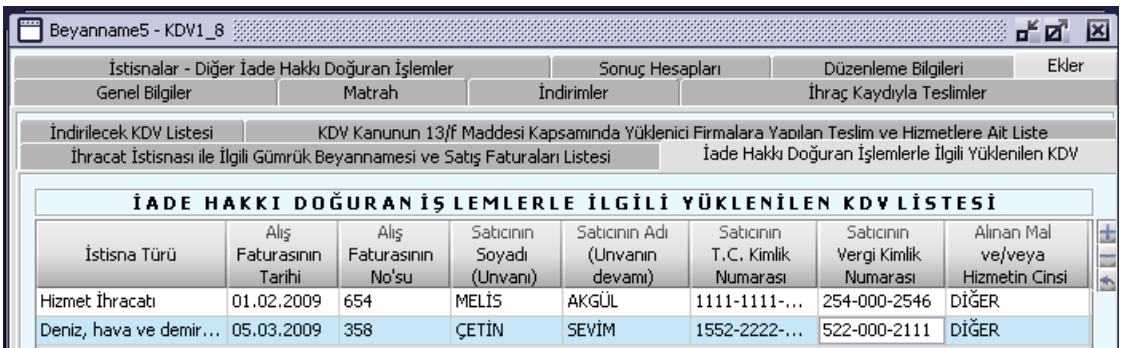

"İstisna Türü" listeden seçilir. Diğer alanlar kullanıcı tarafından doldurulur. "Toplam İndirilecek KDV" alanı, "Hesaplanan KDV'si"alanına yazılan değerlerin toplamıdır ve program tarafından hesaplanır.

# **2.1.4.1.1.67. İndirilecek KDV Listesi Kulakçığı**

"Tam istisna Kapsamına Giren İşlemler" veya "Diğer İade Hakki Doğuran İşlemler" tablolarından birinde veri varsa bu eki doldurmasına ilişkin kullanıcıya uyarı verilir ama kaydetme işlemi program tarafından engellenmez. Bu kulakçık "İndirilecek KDV Listesi" tablosundan oluşmaktadır. Bu tablo, "İstisna Türü", "Alış Faturasının Tarihi", "Alış Faturasının No'su", "Satıcının Soyadı(Unvanı)", "Satıcının Adı (Unvanın Devamı)", "Satıcının T.C. Kimlik Numarası", "Satıcının Vergi Kimlik Numarası", "Alınan Mal ve/veya Hizmetin Cinsi ", "Alınan Mal ve/veya Hizmetin Miktarı", "Alınan Mal veya Hizmetin Tutarı" ve "Hesaplanan KDV" alanlarından oluşmaktadır.

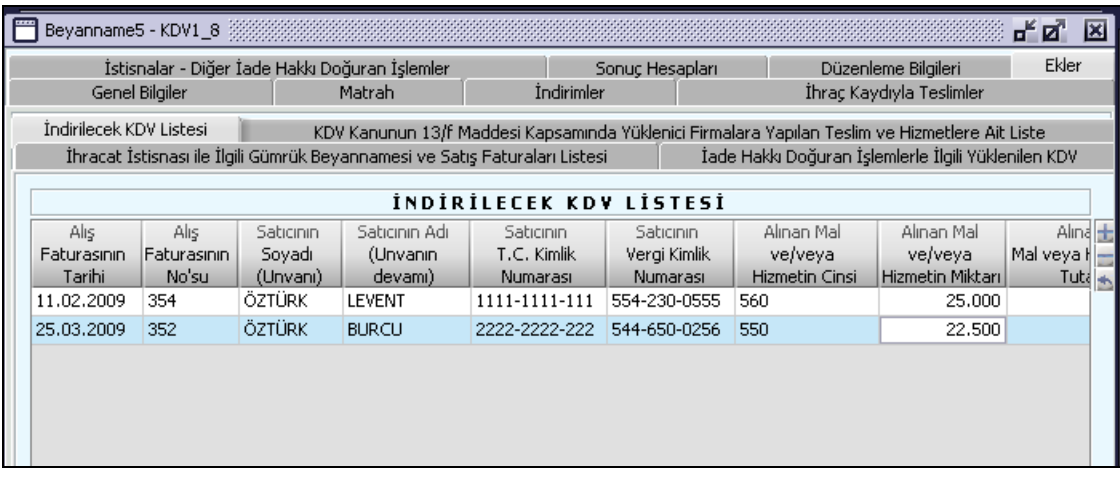

"İstisna Türü" listeden seçilir, diğer alanlar kullanıcı tarafından doldurulur. "Toplam İndirilecek KDV", "Hesaplanan KDV" alanlarının toplamıdır ve program tarafından hesaplanır.

#### **2.1.4.1.1.68. İhracat İstisnası ile İlgili Gümrük Beyannamesi ve Satış Faturaları Listesi Kulakçığı** Bu kulakçık "Satış Faturaları Listesi" tablosundan oluşmaktadır.

Bu tabloda satır varsa istisnalar kulakçığında "Tam İstisna Kapsamına Giren İşlemler" tablosunda "İhracat İstisnası" mutlaka istenir, kaydetmeye izin verilmez.

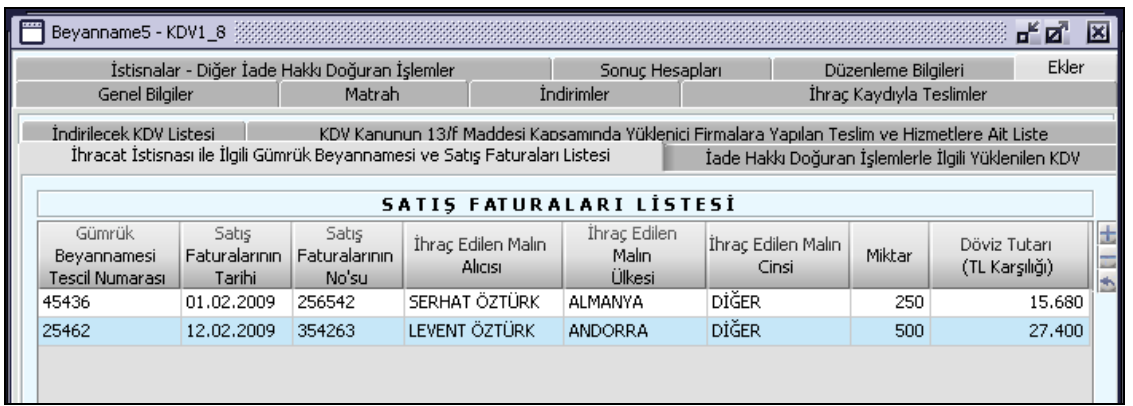

#### **2.1.4.1.1.69. KDV Kanunun 13/f Maddesi Kapsamında Yüklenici Firmalara Yapılan Teslim ve Hizmetlere Ait Listesi Kulakçığı**

Bu kulakçıkta KDV Kanunun 13/f Maddesi Kapsamında Yüklenici Firmalara Yapılan Teslim ve Hizmetlere Ait Listesi bulunmaktadır.

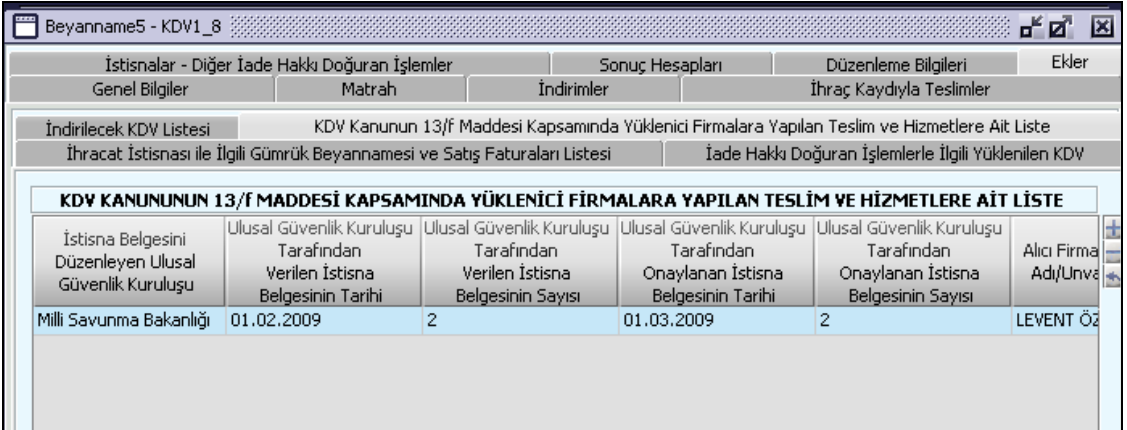

#### **Katma Değer Vergisi (KDV2) Beyannamesi Düzenlenmesi**

Bu bölümde vergi sorumluları için KDV2 beyannamesinin nasıl düzenlenmesi gerektiği gösterilecektir. KDV2 Beyannamesi ekranı kulakçıklardan oluşmaktadır. Genel Bilgiler Kulakçığı, Kesinti Yapılan Mükellefler Kulakçığı, Vergi Bildirimi Kulakçığı, Düzenleme Bilgileri Kulakçığı. Bu dört kulakçığın ekrandaki görünümü şu şekildedir.

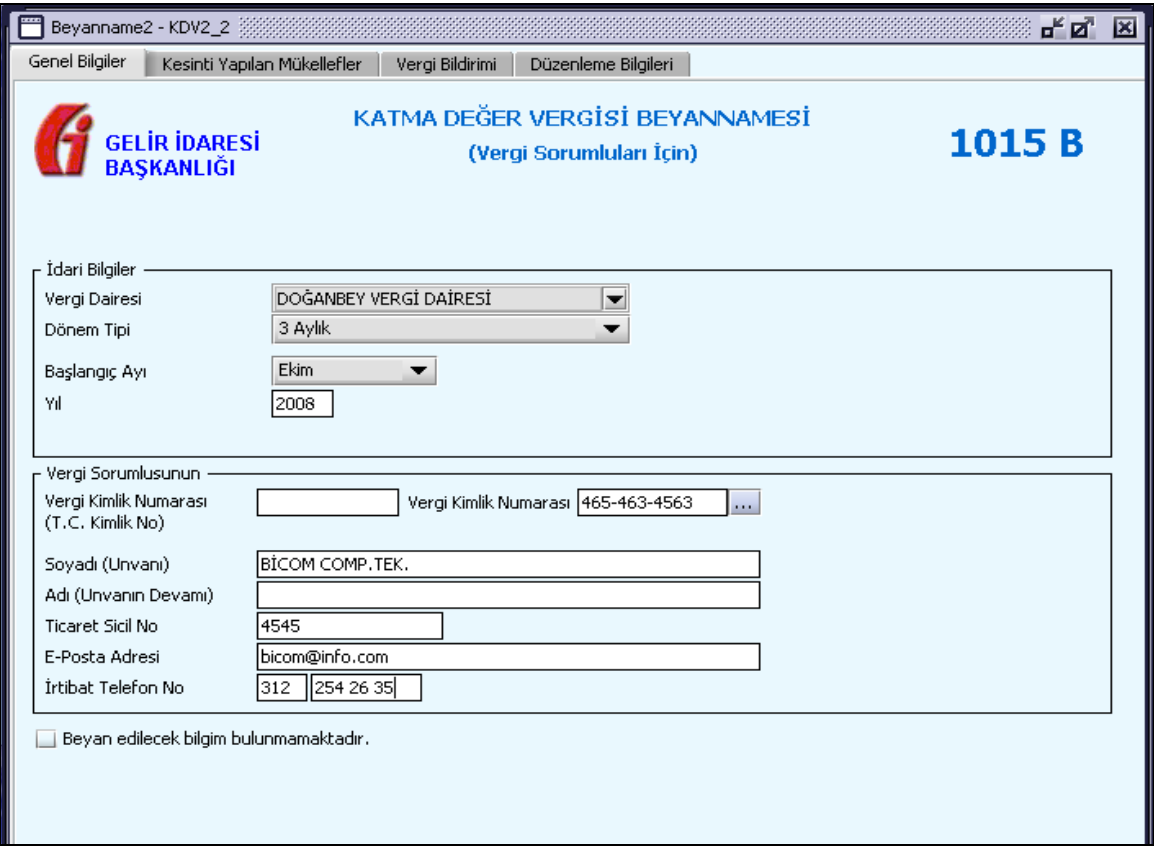

Bu kısımda, eskiden elle doldurulan beyanname formu da göz önünde bulundurularak her bir kulakçığın ekranda nasıl doldurulması gerektiği aşağıda sırasıyla gösterilecektir.

#### **2.1.4.1.1.70. Genel Bilgiler Kulakçığı**

KDV1 Beyannamesin' de Genel Bilgiler kulakçığı İdari ve Vergi Sorumlusunun bilgilerinin bulunduğu iki bölümden oluşmaktadır.

İdari Bilgiler bölümü, beyannamenin ait olduğu vergi dairesi, beyannamenin geçerli olduğu dönem, ay ve yıl alanlarını içermektedir. Mükellef bilgilerinin bulunduğu bölüm, mükellefin Vergi Kimlik Numarası (T.C. Kimlik No), Vergi Kimlik Numarası, Soyadı (Unvanı), Adı (Unvanın Devamı), Ticaret Sicil No, E-Posta Adresi, İrtibat Telefon No alanlarından oluşmaktadır.

Vergi dönemine ait beyan edilecek bir vergi doğmamışsa "Beyannamede beyan edilecek bilgim bulunmamaktadır." kutucuğu işaretlenir.

# **2.1.4.1.1.70.1. İdari Bilgiler**

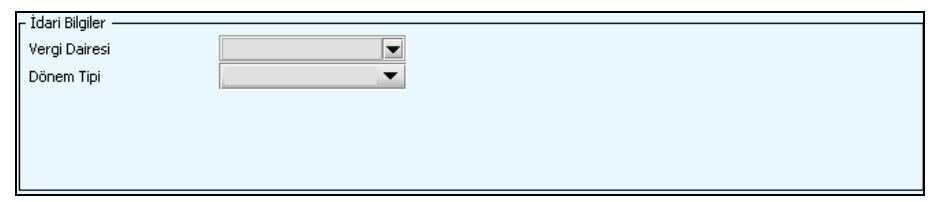

İdari Bilgilerde "Dönem Tipi" seçildiğinde dönem tipine göre "Ay" ve "Yıl" bilgileri de aşağıdaki gibi ekrana gelir.

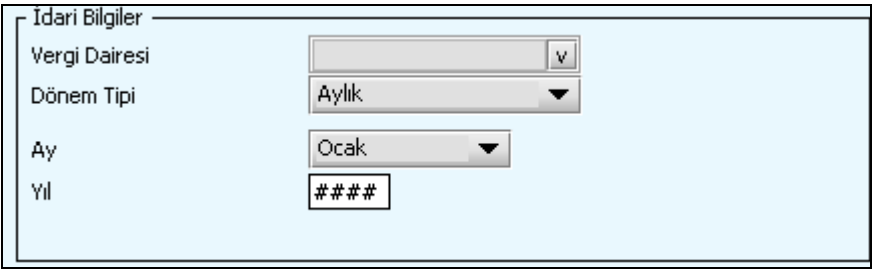

İdari Bilgiler bölümündeki alanlara bilgi girişi aşağıdaki gibidir.

# **2.1.4.1.1.70.2.Vergi Dairesi**

Vergi Dairesi alanında bulunan v düğmeye tıklandığında ekrana vergi dairelerinin listesi gelecektir.

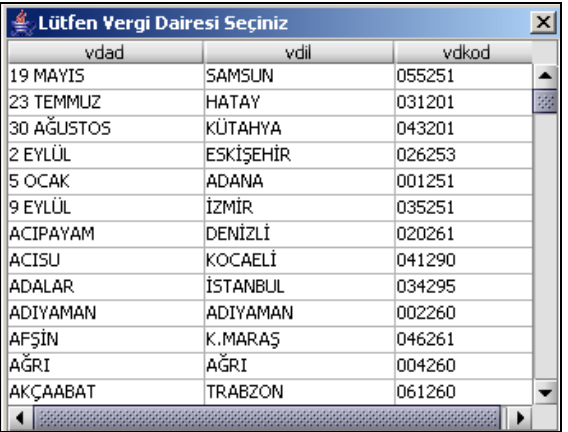

Listeden mükellefiyet kaydı bulunulan Vergi Dairesi belirlenip "Seç" düğmesine tıklanarak Vergi Dairesi seçme işlemi tamamlanmış olur. "Vazgeç" düğmesi satır seçmeden ekrandan çıkmak için kullanılır.

#### **2.1.4.1.1.70.3. Dönem Tipi**

Beyannamenin tâbi olduğu vergilendirme dönemi bu alanda belirlenmektedir. Alandaki düğmeye tıklandığında aylık ve üç aylık seçeneklerinin bulunduğu listeden ilgili vergiye ilişkin istenilen dönem seçilerek dönem tipi seçme işlemi tamamlanmış olur.

# **2.1.4.1.1.70.4. Ay**

Beyannamenin hangi aya ait olduğu bu alanda belirlenecektir. Alandaki v düğmesine tıklandığında ayları gösteren listeden istenilen ay seçilerek ay seçme işlemi tamamlanmış olur.

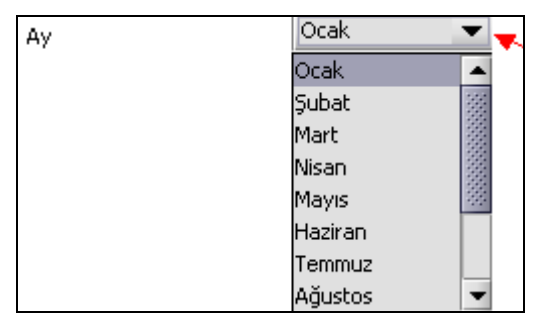

Eğer dönem tipi (1.1.3 Dönem Tipi) 3 aylık seçilmiş ise dönemin başlangıç ayının girilmesi gerekmektedir. **2.1.4.1.1.70.5.Yıl**

Beyannamenin ait olduğu yıl bu alana girilmelidir.

# **2.1.4.1.1.71. Vergi Sorumlusunun**

Vergi Sorumlusunun bölümünde Vergi Kimlik Numarası (T.C. Kimlik No), Vergi Kimlik Numarası, Soyadı (Unvanı), Adı (Unvanın Devamı), Ticaret Sicil No, E-Posta Adresi, İrtibat Telefon No alanları bulunur.

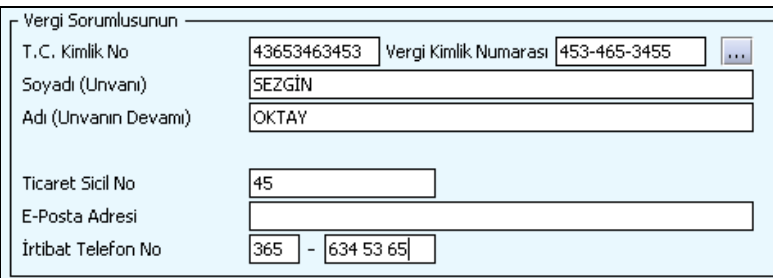

Vergi Sorumlusunun bölümündeki alanlara ait bilgi girişi aşağıdaki gibidir.

# **2.1.4.1.1.71.1.Vergi Kimlik Numarası (T.C. Kimlik No)**

Vergi sorumlusunun T.C. Kimlik Numarası bu alana girilecektir. Vergi sorumlusunun mükellefiyet türü "Gerçek Mükellef" ise bu alanın doldurulması zorunludur.

#### **2.1.4.1.1.71.2.Vergi Kimlik Numarası**

Bu alana vergi sorumlusuna ait Vergi Kimlik Numarası girilecektir. Eğer vergi sorumlusunun bilgileri daha önce sisteme kayıt edilmiş ise, mükellefin Vergi Kimlik Numarası yazıldıktan sonra **turl** tuşuna basıldığında önceden kayıt edilen bilgiler ekrana gelecektir.

#### **2.1.4.1.1.71.3.Soyadı (Unvanı)**

Vergi sorumlusunun soyadı ya da Unvanı bu kısmına girilecektir.

#### **2.1.4.1.1.71.4. Adı (Unvanın Devamı)**

Vergi sorumlusunun adı ya da Unvanının devamı bu kısmına girilecektir.

#### **2.1.4.1.1.71.5.Ticaret Sicil No**

Vergi sorumlusunun Ticaret Sicil Numarası bu alana girilecektir.

#### **2.1.4.1.1.71.6.E-Posta Adresi**

Vergi sorumlusunun elektronik posta adresi bu alana girilecektir

# **2.1.4.1.1.71.7. İrtibat Telefon No**

Vergi sorumlusu ile irtibatı sağlayacak olan telefon numarası bu alana girilecektir.

#### **2.1.4.1.1.72. Kesinti Yapılan Mükellefler Kulakçığı**

Bu kulakçık Katma Değer Vergisi Kesintisi Yapılan Mükelleflere Ait Bildirim tablosundan oluşur.

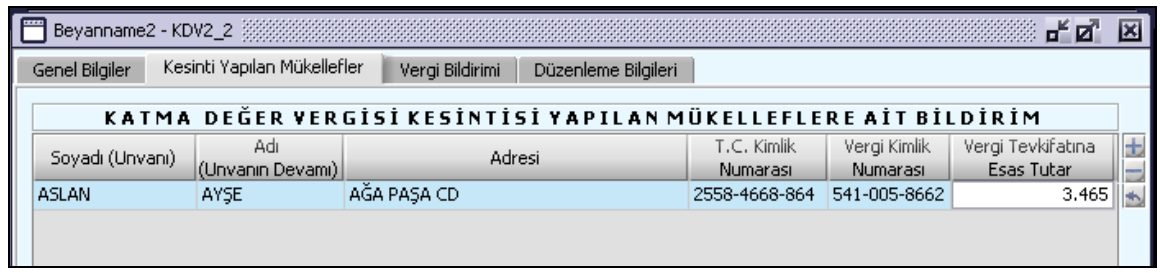

Katma Değer Vergisi Kesintisi Yapılan Mükelleflere Ait Bildirim tablosunda mükelleflerin adı, Adı alanına ve soyadı bilgileri Soyadı (Unvanı) alanına, mükelleflerin adresleri Adresi alanına, mükelleflerin vergi kimlik numaraları Vergi Kimlik Numarası alanına, mükelleflerin vergi tevkifatlarına esas alınan tutarları Vergi Tevkifatına Esas Tutar alanına girilir.

# **2.1.4.1.1.73. Vergi Bildirimi Kulakçığı**

KDV2 Beyannamesinde Vergi Bildirimi kulakçığı, Tam Tevkifat Uygulanan ve Kısmi Tevkifat Uygulanan İşlemlere Ait Bildirim olmak üzere iki tablodan oluşmaktadır.

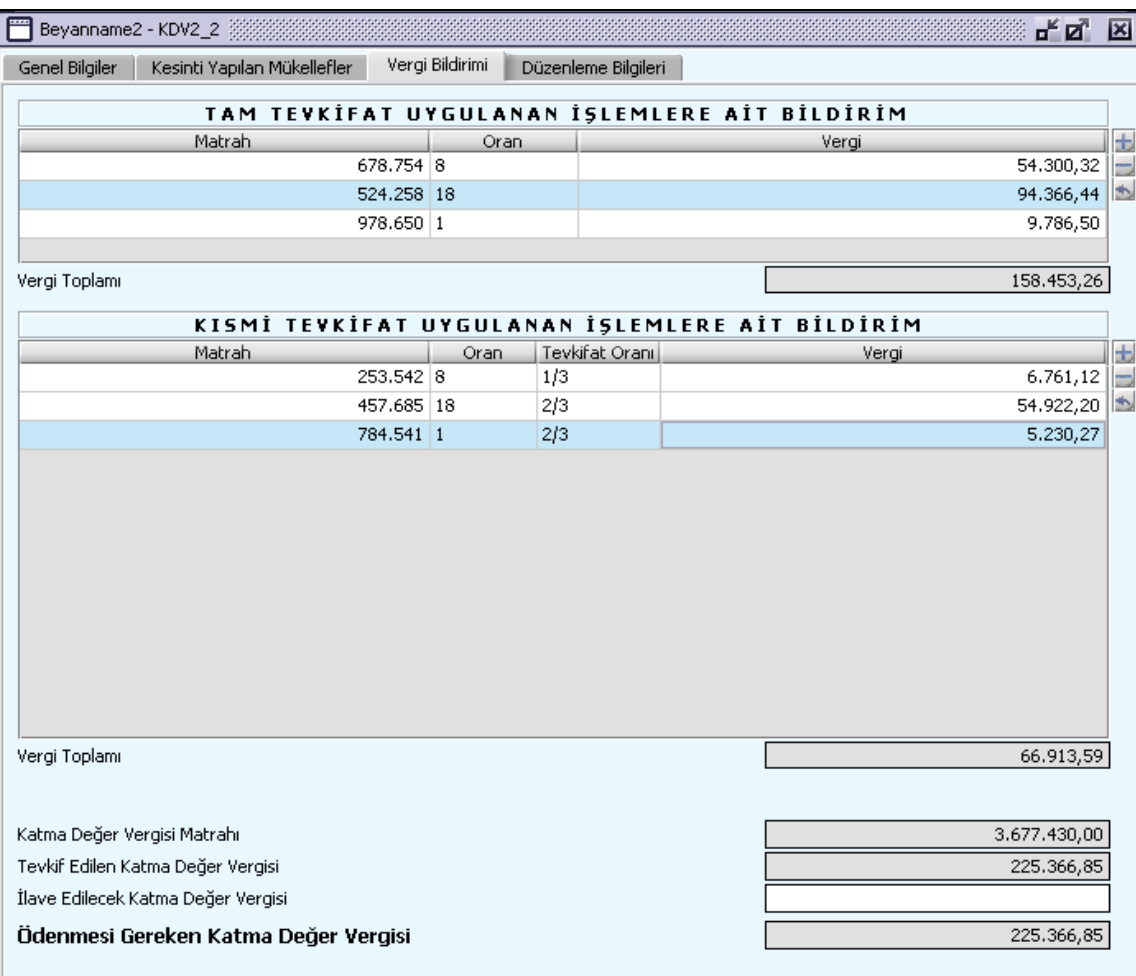

# **2.1.4.1.1.74. Tevkifat Uygulanmayan İşlemlere Ait Bildirim**

Bu tabloda Matrah, Oran ve Vergi alanları bulunur.

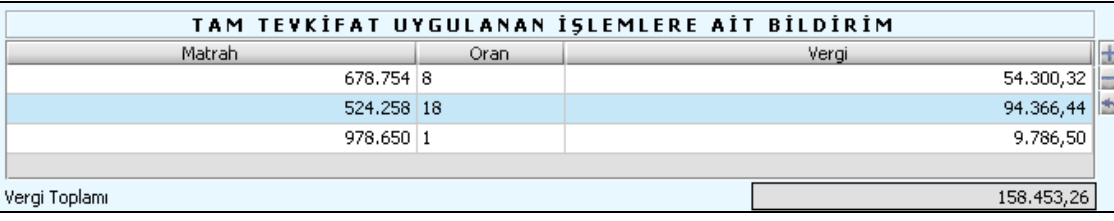

Matrah alanı doldurulur. Oran listeden seçilir. Vergi tutarı da program tarafından hesaplanır. Vergi Toplamı ise Vergi alanlardaki tutarların toplamıdır, program tarafından hesaplanır.

## **2.1.4.1.1.75. Kısmi Tevkifat Uygulanan İşlemlere Ait Bildirim**

Bu tabloda Matrah, Oran, Tevkifat Oranı, Vergi alanları bulunur.

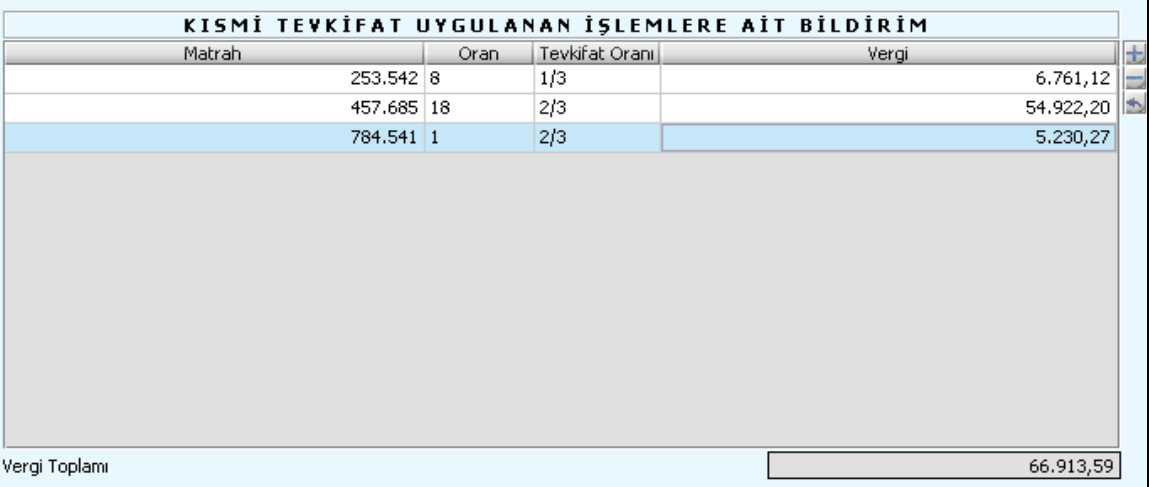

Matrah alanı doldurulur. Oran listeden seçilir. Vergi tutarı da program tarafından hesaplanır. Vergi Toplamı ise Vergi alanlardaki tutarların toplamıdır, program tarafından hesaplanır.

Bu kulakçığın son kısmında Katma Değer Vergisi Matrahı, Tevkif Edilen Katma Değer Vergisi, İlave Edilecek Katma Değer Vergisi ve Ödenmesi Gereken Katma Değer Vergisi alanları vardır.

Katma Değer Vergisi Matrahı alanında, Tam Tevkifat Uygulanan ve Kısmi Tevkifat Uygulanan vergilerin matrah toplamı yer alır. İlave Edilecek Katma Değer Vergisi alanı gerektiğinde doldurulmalıdır. Ödenmesi Gereken Vergi alanı, Tevkif Edilen Katma Değer Vergisi tutarı ile İlave Edilecek Katma Değer Vergisi tutarlarının toplamıdır.

#### **2.1.4.1.1.76. Düzenleme Bilgileri Kulakçığı**

Bu kulakçık Beyannamenin Hangi Sıfatla Verildiği ve Beyannameyi Düzenleyen bölümlerinden oluşur.

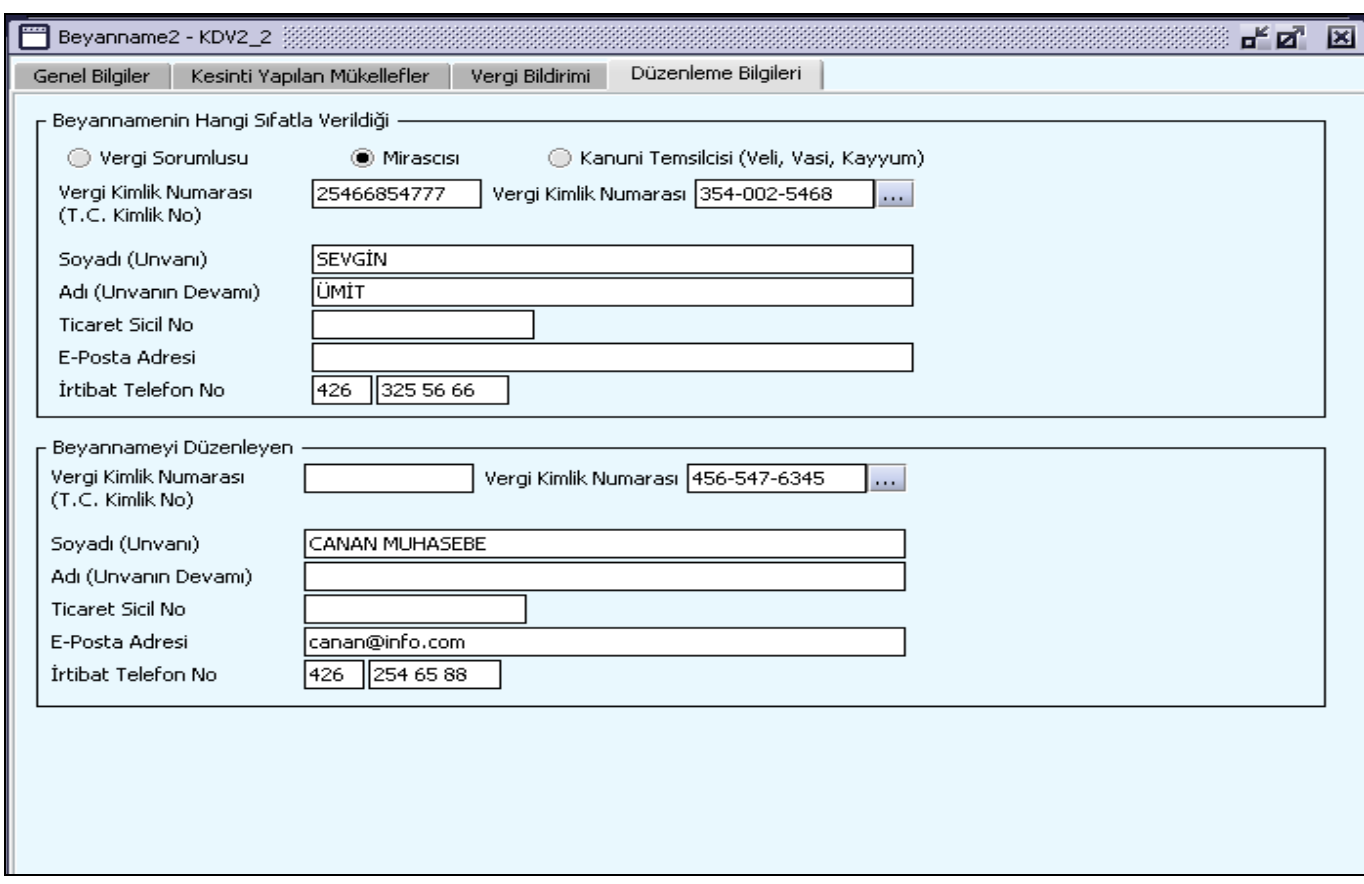

# **2.1.4.1.1.77. Beyannamenin Hangi Sıfatla Verildiği**

KDV2 Beyannamesinde "Düzenleme Bilgileri" Kulakçığı, "Beyannamenin Hangi Sıfatla Verildiği" ve "Beyannameyi Düzenleyen" bilgilerinin bulunduğu iki tablodan oluşmaktadır. Beyannamenin hangi sıfatla verildiğinin belirlenmesine yönelik seçeneklerden (Vergi Sorumlusu, Mirasçı, Kanuni Temsilcisi (Veli, Vasi, Kayyum) ), beyannameyi verenin durumuna uygun olanı işaretlenmelidir. Diğer alanlara bilgi girişi "Genel Bilgiler" kulakçığı mükellef bilgilerinin girişi ile aynıdır.

### **Özel Tüketim Vergisi (ÖTV1) Beyannamesi Düzenlenmesi**

Bu bölümde 1 Sayılı Liste : Petrol ürünleri doğal gaz ile diğer malların teslimleri için ÖTV1 beyannamesinin nasıl hazırlanacağı gösterilmektedir. ÖTV1 Beyannamesi ekranı kulakçıklardan oluşmaktadır. Genel Bilgiler Kulakçığı, Matrah ve Vergi Bildirimi, İstisnalar ve İndirimler Kulakçığı, Tecil Kulakçığı, Sonuç Hesapları Kulakçığı, Düzenleme Bilgileri Kulakçığı ve Ekler Kulakçığı. Bu 7 kulakçığın ekrandaki görünümü şu şekildedir.

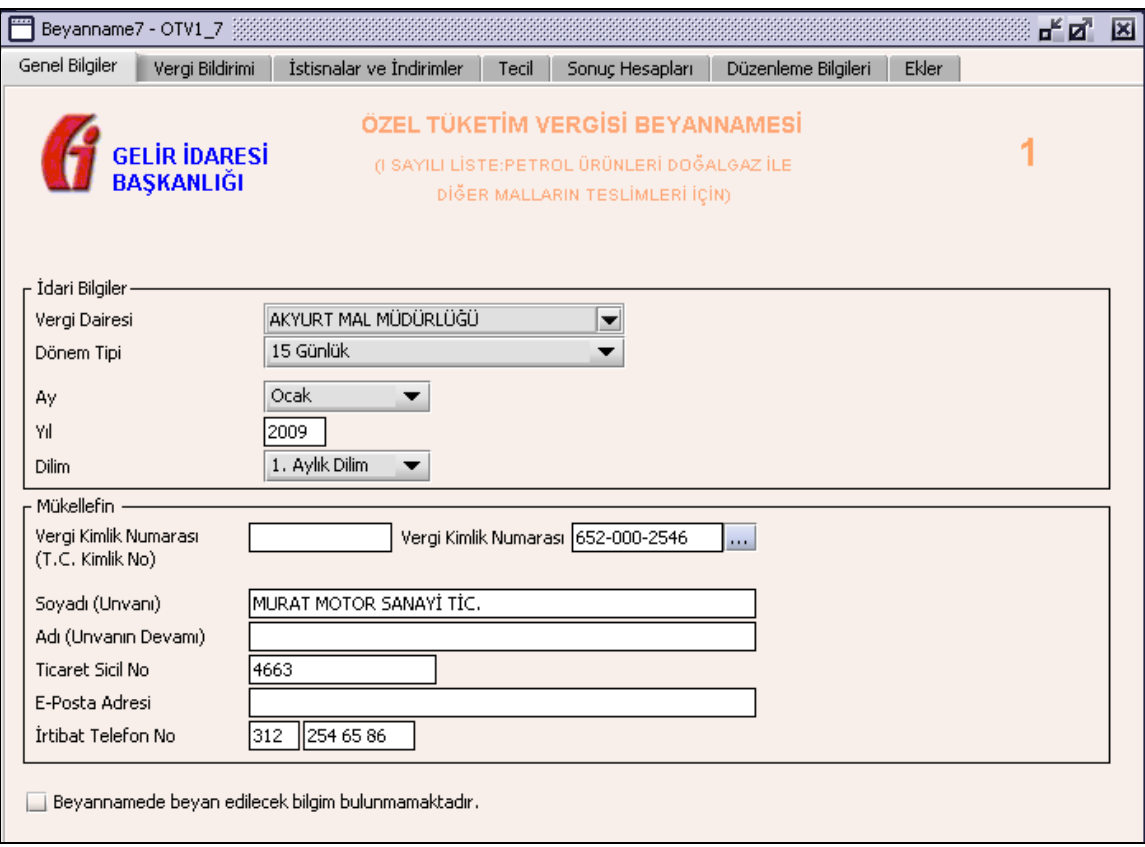

Bu kısımda, eskiden elle doldurulan beyanname formu da göz önünde bulundurularak her bir kulakçığın ekranda nasıl doldurulması gerektiği aşağıda sırasıyla gösterilecektir.

#### **2.1.4.1.1.78. Genel Bilgiler Kulakçığı**

ÖTV1 Beyannamesin' de Genel Bilgiler kulakçığı İdari ve Mükellef bilgilerinin bulunduğu iki bölümden oluşmaktadır.

İdari Bilgiler bölümü; Beyannamenin ait olduğu vergi dairesi, beyannamenin geçerli olduğu dönem tipi, ay, yıl ve dilim alanlarını içermektedir. Mükellef bilgilerinin bulunduğu bölüm; Mükellefin T.C. Kimlik No, Vergi Kimlik Numarası, Soyadı (Unvanı), Adı (Unvanın Devamı), Ticaret Sicil No, E-Posta Adresi, İrtibat Telefon No alanlarından oluşmaktadır. Vergi dönemine ait beyan edilecek bir vergi doğmamışsa "Beyannamede beyan edilecek bilgim bulunmamaktadır." kutucuğu işaretlenir.

#### **2.1.4.1.1.79. İdari Bilgiler**

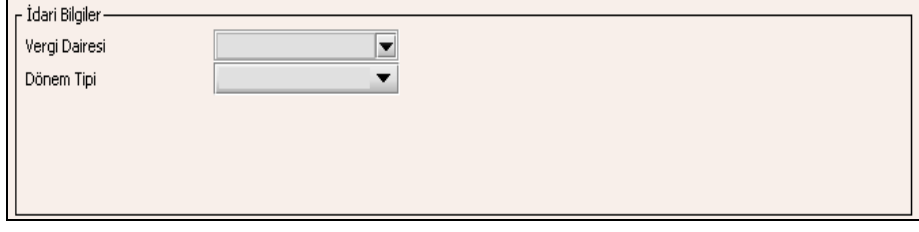

İdari Bilgilerde ÖTV1 beyannamesi için "15 Günlük" dönem tipi vardır. "Dönem Tipi" seçildiğinde dönem tipine göre girilmesi gereken alanlar aşağıdaki şekilde görüldüğü gibi açılır.

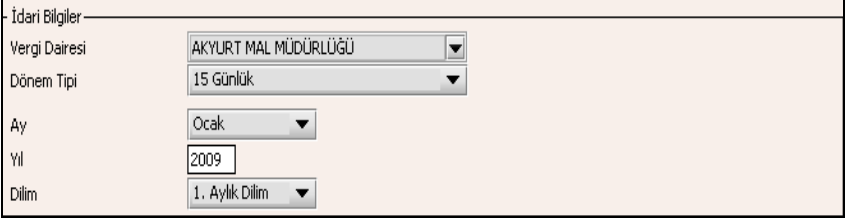

İdari Bilgiler bölümündeki alanlara bilgi girişi aşağıdaki gibidir.

# **2.1.4.1.1.79.1.Vergi Dairesi**

Vergi Dairesi alanında bulunan v düğmesine tıklandığında ekrana vergi dairelerinin listesi gelecektir.

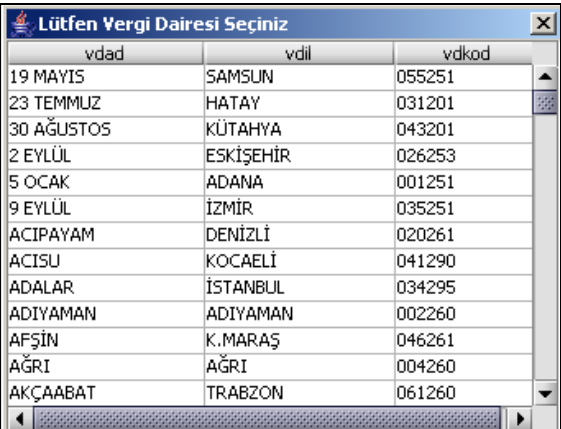

Listeden mükellefiyet kaydı bulunulan Vergi Dairesi belirlenip "Seç" düğmesine tıklanarak Vergi Dairesi seçme işlemi tamamlanmış olur. "Vazgeç" düğmesi satır seçmeden ekrandan çıkmak için kullanılır.

#### **2.1.4.1.1.79.2. Dönem Tipi**

Beyannamenin tâbi olduğu vergilendirme dönemi bu alanda belirlenmektedir. 15 Günlük dönem tipi seçilir.

#### **2.1.4.1.1.79.3. Ay**

Beyannamenin hangi aya ait olduğu bu alanda belirlenecektir. Alandaki düğmesine tıklandığında ayları gösteren listeden istenilen ay seçilerek ay seçme işlemi tamamlanmış olur.

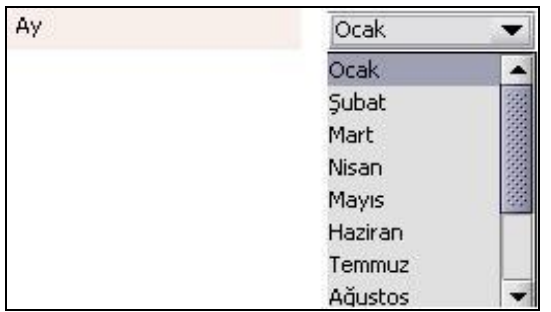

Eğer dönem tipi (1.1.2 Dönem Tipi) olarak Serbest Dönem seçilmiş ise dönemin Başlangıç Tarihi ve Bitiş Tarihi alanlarının girilmesi gerekmektedir.

#### **2.1.4.1.1.79.4.Yıl** Beyannamenin ait olduğu yıl bu alana girilmelidir. **2.1.4.1.1.79.5. Dilim**

# **1.1.1. Beyannamenin içinde bulunduğu aylık dilim seçilir.**

# **2.1.4.1.1.80. Mükellefin**

Mükellefin bölümünde Vergi Kimlik Numarası (T.C. Kimlik No), Vergi Kimlik Numarası, Soyadı (Unvanı), Adı (Unvanın Devamı), Ticaret Sicil No, E-Posta Adresi, İrtibat Telefon No alanları bulunur.

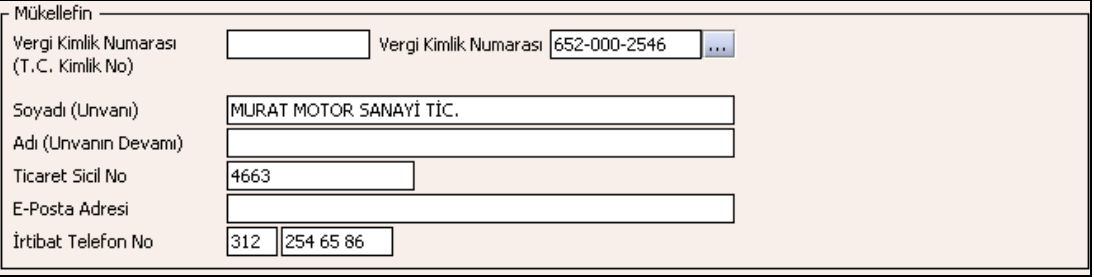

Mükellefin bölümündeki alanlara ait bilgi girişi aşağıdaki gibidir.

# **2.1.4.1.1.80.1.Vergi Kimlik Numarası (T.C. Kimlik No)**

Vergi sorumlusunun T.C. Kimlik Numarası bu alana girilecektir. Vergi sorumlusunun mükellefiyet türü "Gerçek Mükellef" ise bu alanın doldurulması zorunludur.

# **2.1.4.1.1.80.2.Vergi Kimlik Numarası**

Bu alana mükellefe ait Vergi Kimlik Numarası girilecektir. Eğer mükellefin bilgileri daha önce sisteme kayıt edilmiş ise, mükellefin Vergi Kimlik Numarası yazıldıktan sonra u tuşuna basıldığında önceden kayıt edilen bilgiler ekrana gelecektir.

# **2.1.4.1.1.80.3.Soyadı(Unvanı)**

Mükellefin soyadı bu alana girilecektir. Bu alanı doldurmak zorunludur.

**2.1.4.1.1.80.4. Adı (Unvanın Devamı)**

Mükellefin adı bu alana girilecektir.

# **2.1.4.1.1.80.5.Ticaret Sicil No**

Mükellefin Ticaret Sicil Numarası bu alana girilecektir. Bu alanı doldurmak zorunlu değildir, bilgi mevcutsa girilir.

#### **2.1.4.1.1.80.6.E-Posta Adresi**

Mükellefin elektronik posta adresi bu alana girilecektir. Bu alanı doldurmak zorunlu değildir, bilgi mevcutsa girilir.

#### **2.1.4.1.1.80.7. İrtibat Telefon No**

Mükellef ile irtibatı sağlayacak olan telefon numarası bu alana girilecektir. Bu alanı doldurmak zorunludur. **2.1.4.1.1.81. Matrah ve Vergi Bildirimi**

Genel Bilgiler Kulakçığında "Beyan edilecek bilgim bulunmamaktadır" kutucuğunu işaretlememiş ise A Cetvelindeki Ürünler veya B Cetvelindeki Ürünler tablolarından birine, en az bir satır bilgi girilmelidir. Bu kulakçık, A Cetvelindeki Ürünler ve B Cetvelindeki Ürünler tablolarından oluşur.

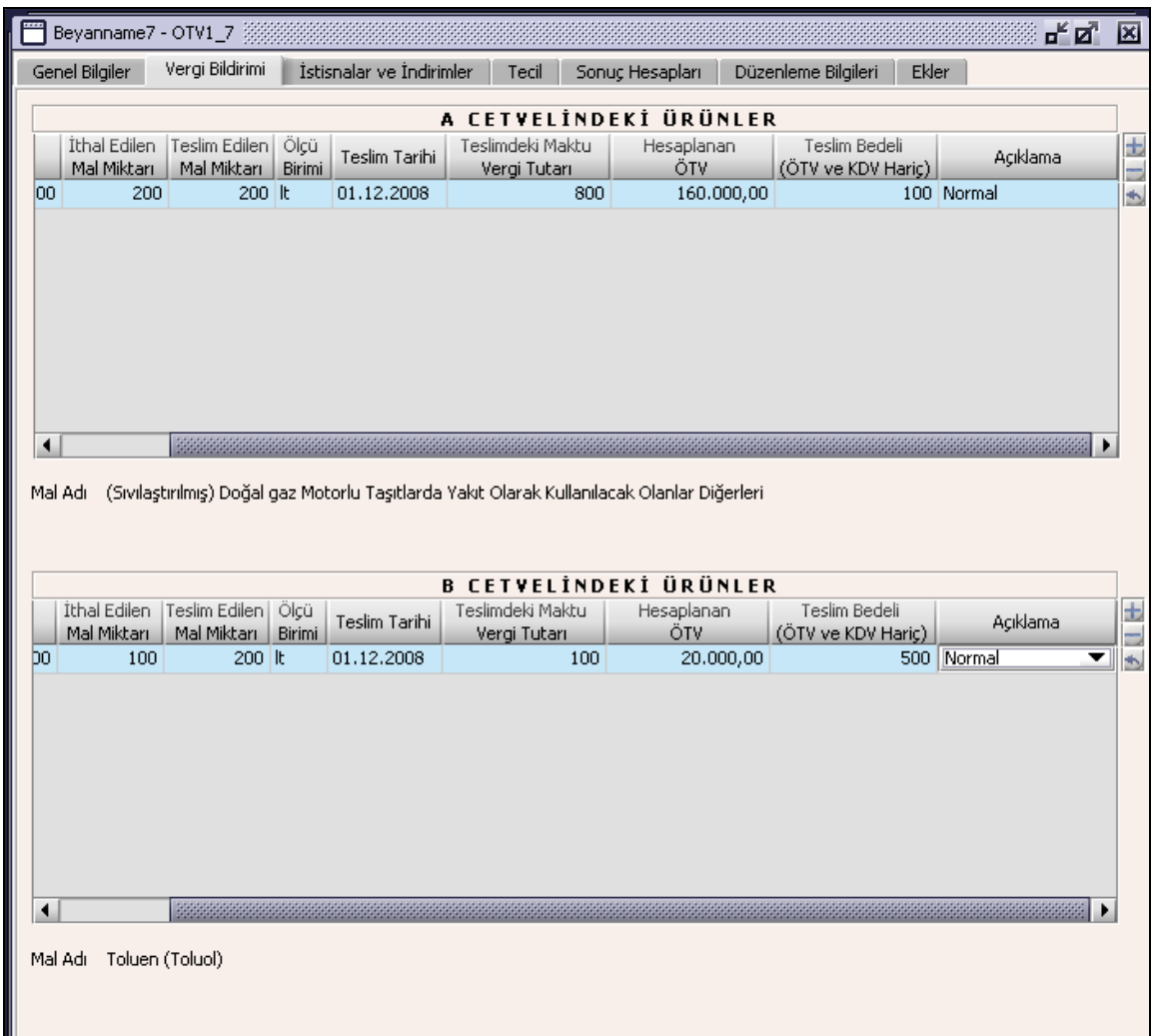

# **2.1.4.1.1.82. A Cetvelindeki Ürünler**

A Cetvelindeki Ürünler tabloda G.T.İ.P, İthal Edilen Mal Miktarı, Teslim Edilen Mal Miktarı, Ölçü Birimi,Teslim Tarihi, Teslimdeki Maktu Vergi Tutarı, Hesaplanan ÖTV, Teslim Bedeli (KDV'siz), Açıklama alanları bulunur.

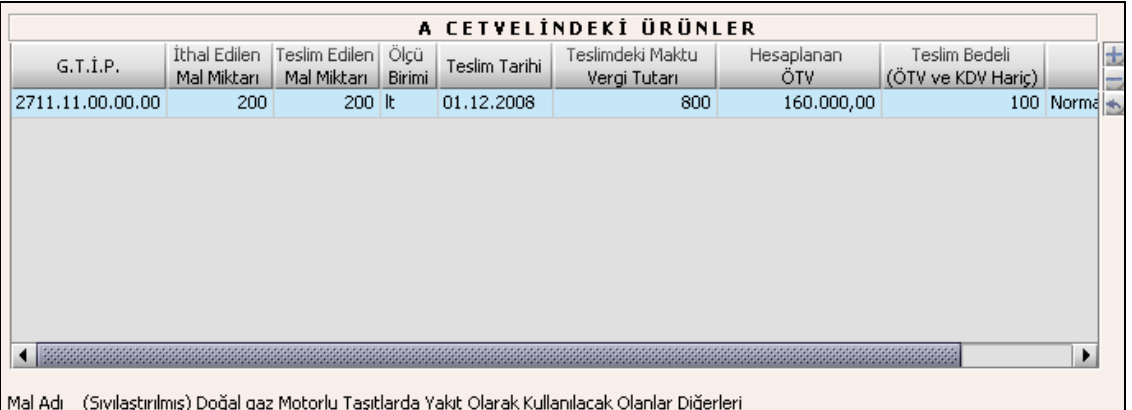

G.T.İ.P, Ölçü Birimi ve Açıklama alanları listeden seçilir. İthal Edilen Mal Miktarı, Teslim Edilen Mal Miktarı, Teslim Tarihi, Teslimdeki Maktu Vergi Tutarı ve Teslim Bedeli (KDV'siz) alanları doldurulur. Hesaplanan ÖTV, Teslim Edilen Mal Miktarı ile Teslimdeki Maktu Vergi Tutarının çarpımıdır, program tarafından otomatik hesaplanır. Teslim Tarihi alanına Beyannamenin ait olduğu cari dönem aralığı dışında bir tarih yazılmamalıdır.

# **2.1.4.1.1.83. B Cetvelindeki Ürünler**

B Cetvelindeki Ürünler tablosunda G.T.İ.P, İthal Edilen Mal Miktarı, Teslim Edilen Mal Miktarı, Ölçü Birimi,Teslim Tarihi, Teslimdeki Maktu Vergi Tutarı, Hesaplanan ÖTV, Teslim Bedeli (KDV'siz), Açıklama alanları bulunur.

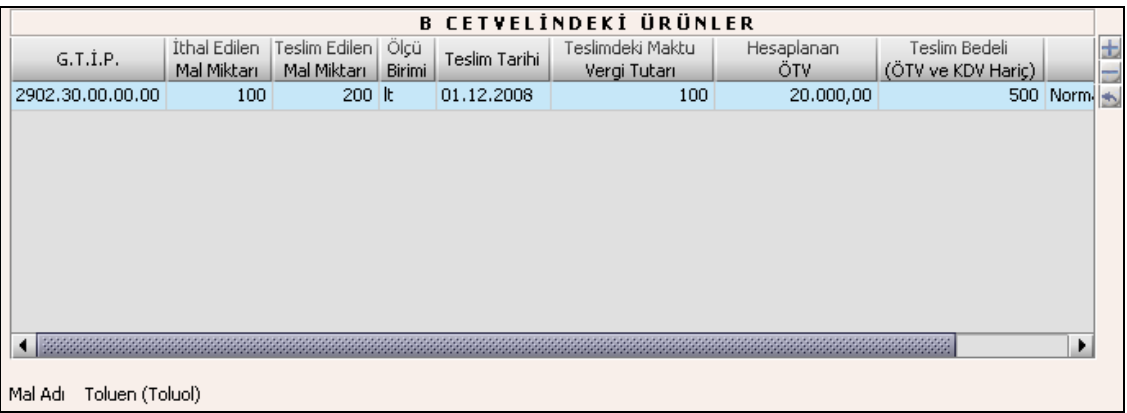

B Cetvelindeki Ürünler tablosunda G.T.İ.P, Ölçü Birimi ve Açıklama alanları listeden seçilir. İthal Edilen Mal Miktarı, Teslim Edilen Mal Miktarı, Teslim Tarihi, Teslimdeki Maktu Vergi Tutarı ve Teslim Bedeli (KDV'siz) alanları doldurulur. Hesaplanan ÖTV, Teslim Edilen Mal Miktarı ile Teslimdeki Maktu Vergi Tutarının çarpımıdır. program tarafından otomatik hesaplanır. Teslim Tarihine Beyannamenin ait olduğu cari dönem aralığı dışında bir tarih yazılmamalı.

# **2.1.4.1.1.84. İstisnalar ve İndirimler Kulakçığı**

İstisnalar ve İndirimler kulakçığı İstisnalar, İndirimler (Üretime Giren Mal İçin) ve Diğer İndirimler tablolarından oluşur.

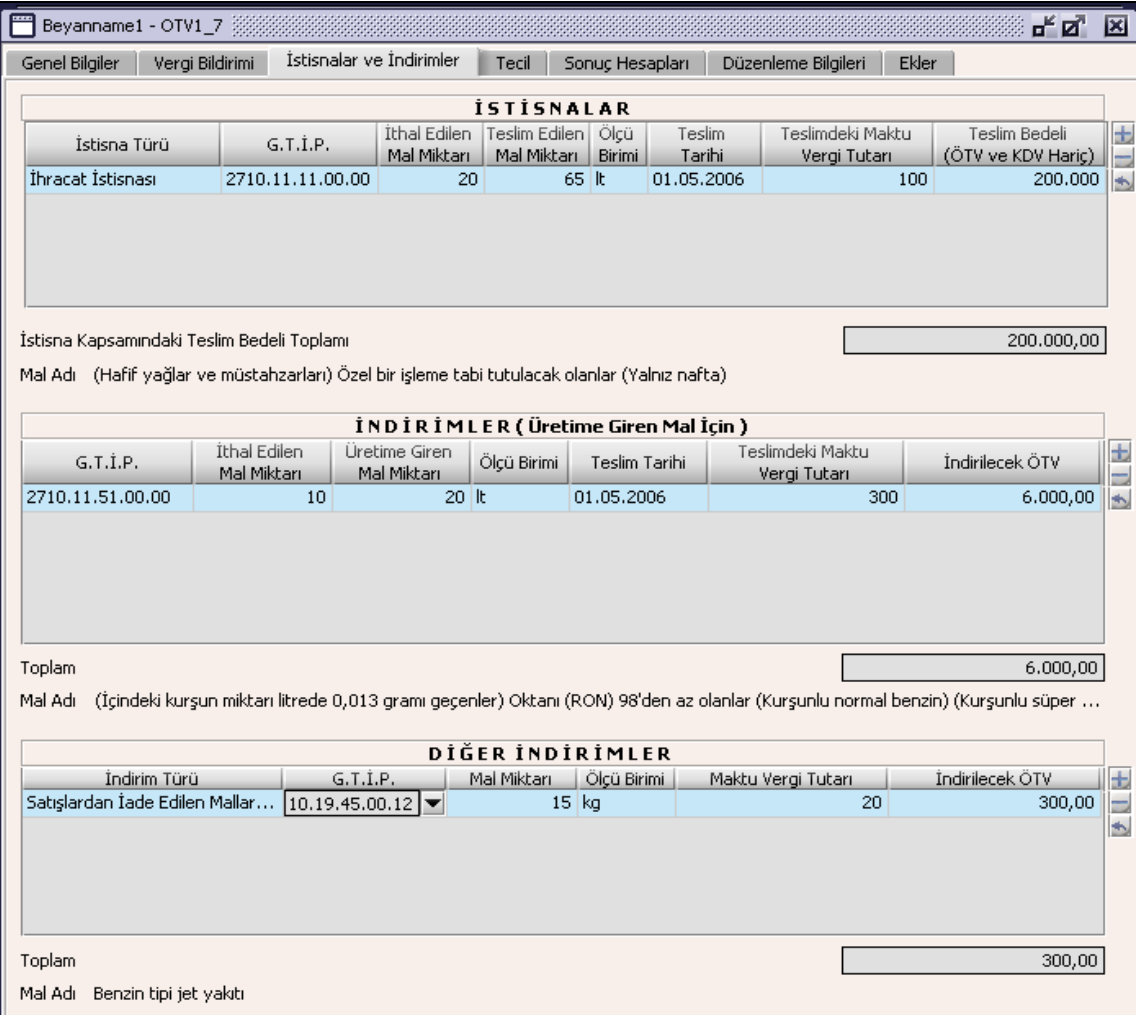

#### **2.1.4.1.1.85. İstisnalar**

Bu tabloda İstisna Türü, G.T.İ.P., İthal Edilen Mal Miktarı, Teslim Edilen Mal Miktarı, Ölçü Birimi, Teslim Tarihi, Teslimdeki Maktu Vergi Tutarı, Teslim Bedeli (KDV'siz) alanları bulunur.

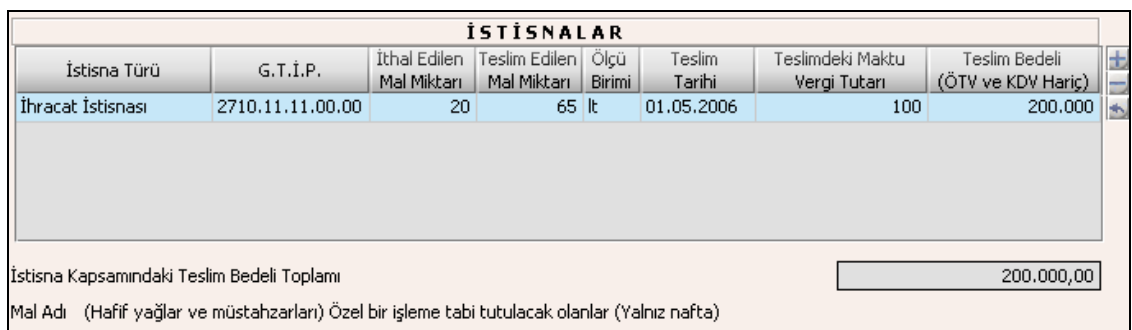

Bu tabloda İstisna Türü Kodu, G.T.İ.P. ve Ölçü Birimi alanları listeden seçilir. İthal Edilen Mal Miktarı, Teslim Edilen Mal Miktarı, Teslim Tarihi, Teslimdeki Maktu Vergi Tutarı, Teslim Bedeli (KDV'siz) alanları doldurulur. İstisnalar Toplamı, Teslim Bedeli (KDV'siz) satırlarının toplamıdır. Teslim Tarihine beyannamenin ait olduğu cari dönem aralığı dışında bir tarih yazılmamalı.

# **2.1.4.1.1.86. İndirimler (Üretime Giren Mallar İçin)**

Bu tabloda G.T.İ.P., İthal Edilen Mal Miktar, Üretime Giren Mal Miktar, Ölçü Birimi, Teslim Tarihi, Teslimdeki Maktu Vergi Tutarı, İndirilecek ÖTV, Toplam alanları bulunur.

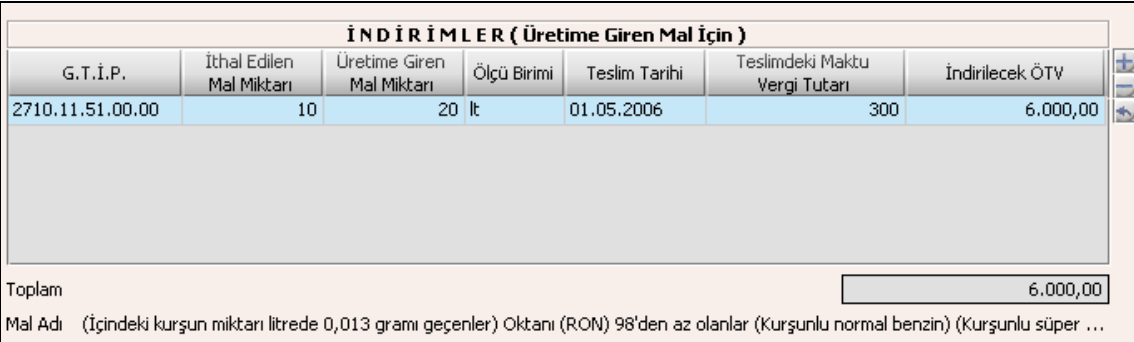

G.T.İ.P. ve Ölçü Birimi alanı listeden seçilir. İthal Edilen Mal Miktarı, Üretime Giren Mal Miktarı, Teslim Tarihi, Teslimdeki Maktu Vergi Tutarı, Teslim Bedeli (KDV'siz) alanları doldurulur. İndirilecek ÖTV, Üretime Giren Mal Miktarı ile Teslimdeki Maktu Vergi Tutarının çarpımıdır.Toplam alanındaki tutar, İndirilecek ÖTV satırlarının toplamıdır. Teslim Tarihine Beyannamenin ait olduğu cari dönem aralığı dışında bir tarih yazılmamalı.

#### **2.1.4.1.1.87. Diğer İndirimler**

Bu tabloda İndirim Türü, G.T.İ.P., Mal Miktarı, Ölçü Birimi, Maktu Vergi Tutarı, İndirilecek ÖTV, Toplam alanları bulunur.

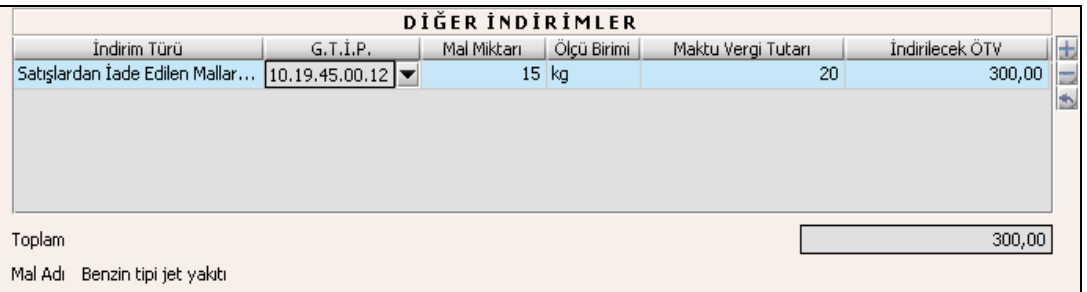

Diğer İndirimler tablosundaki İndirim Türü, G.T.İ.P. ve Ölçü birimi alanları listeden seçilir. Mal Miktarı, Maktu Vergi Tutarı alanları doldurulur. İndirilecek ÖTV alanı ise Mal Miktarı alanındaki değer ile Maktu Vergi Tutarı alanındaki değerin çarpımı olmalıdır. Toplam alanındaki tutar, İndirilecek ÖTV satırlarının toplamıdır.

# **2.1.4.1.1.88. Tecil Kulakçığı**

Tecil kulakçığı, B Cetvelindeki Mallara Ait Teciller ve İhraç Kaydıyla Satılan Mallara Ait Teciller tablolarından oluşur.

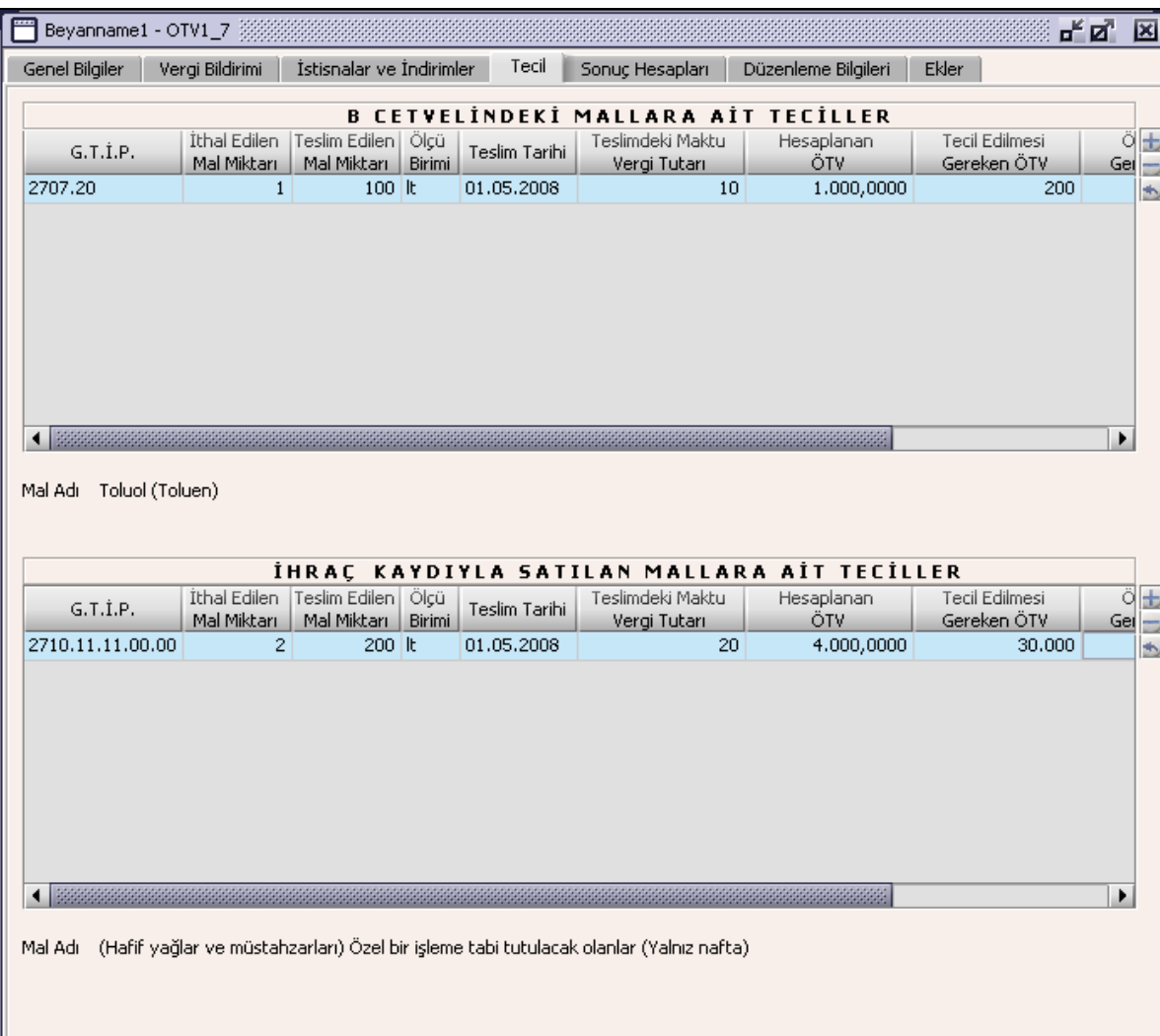

# **2.1.4.1.1.89. B Cetvelindeki Mallara Ait Teciller**

Bu tabloda G.T.İ.P, İthal Edilen Mal Miktarı, Teslim Edilen Mal Miktarı, Ölçü Birimi,Teslim Tarihi, Teslimdeki Maktu Vergi Tutarı, Hesaplanan ÖTV, Tecil Edilmesi Gereken ÖTV, Ödenmesi Gereken ÖTV, Teslim Bedeli (ÖTV ve KDV Hariç) alanları bulunur.

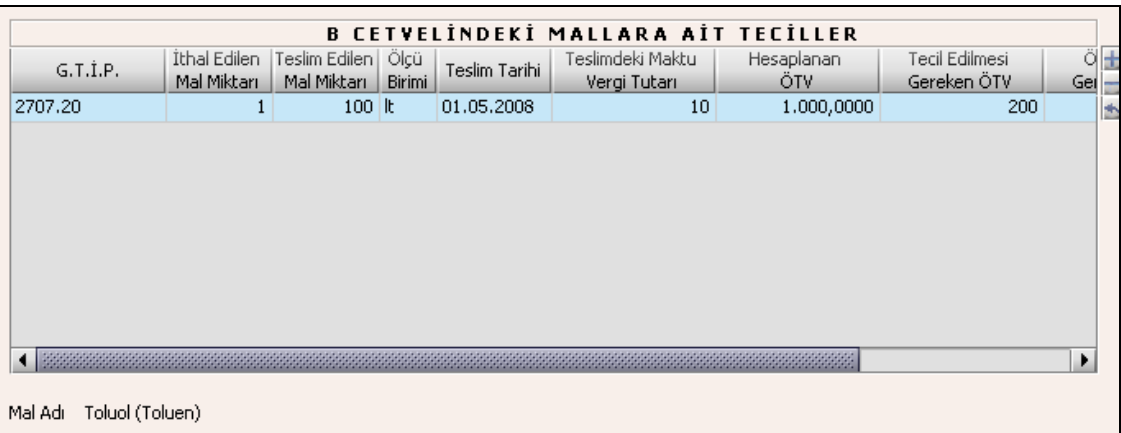

G.T.İ.P ve Ölçü Birimi alanları listeden seçilir. İthal Edilen Mal Miktarı, Teslim Edilen Mal Miktarı, Teslim Tarihi, Teslimdeki Maktu Vergi Tutarı ve Tecil Edilmesi Gereken ÖTV alanları doldurulur. Hesaplanan ÖTV, Teslim Edilen Mal Miktarı ile Teslimdeki Maktu Vergi Tutarının çarpımıdır program tarafından hesaplanır. Ödenmesi Gereken ÖTV, Hesaplanan ÖTV ile Tecil Edilmesi Gereken ÖTV arasındaki farka eşittir program tarafından hesaplanır. Teslim Bedeli (ÖTV ve KDV Hariç) bilgisinin girilmesi zorunludur.

### **2.1.4.1.1.90. İhraç Kaydıyla Satılan Mallara Ait Teciller**

İhraç Kaydıyla Satılan Mallara Ait Teciller tabloda G.T.İ.P, İthal Edilen Mal Miktarı, Teslim Edilen Mal Miktarı, Ölçü Birimi,Teslim Tarihi, Teslimdeki Maktu Vergi Tutarı, Hesaplanan ÖTV, Tecil Edilmesi Gereken ÖTV, Ödenmesi Gereken ÖTV Teslim Bedeli (ÖTV ve KDV Hariç) alanları bulunur.

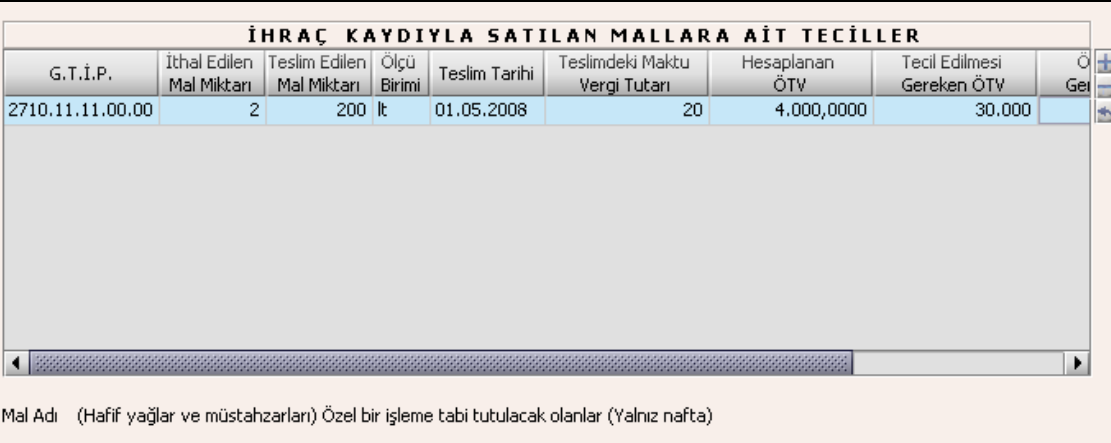

G.T.İ.P ve Ölçü Birimi alanları listeden seçilir. İthal Edilen Mal Miktarı, Teslim Edilen Mal Miktarı, Teslim Tarihi, Teslimdeki Maktu Vergi Tutarı alanları doldurulur. Hesaplanan ÖTV, Teslim Edilen Mal Miktarı ile Teslimdeki Maktu Vergi Tutarının çarpımıdır. "Teslim Bedeli (ÖTV ve KDV Hariç)" ve "Teslim Edilen Mal Miktarı" bilgilerinin girilmesi zorunludur.

# **2.1.4.1.1.91. Sonuç Hesapları Kulakçığı**

Sonuç Hesapları kulakçığında Hesaplanan Özel Tüketim Vergisi, İndirilecek Özel Tüketim Vergisi, Ödenmesi Gereken Özel Tüketim Vergisi, . (B) Cetvelindeki Mallara Ait Tecil Edilmesi Gereken ÖTV, İhraç Kaydıyla Satılan Mallara Ait Tecil Edilmesi Gereken ÖTV, Ödenecek Özel Tüketim Vergisi alanları bulunur.

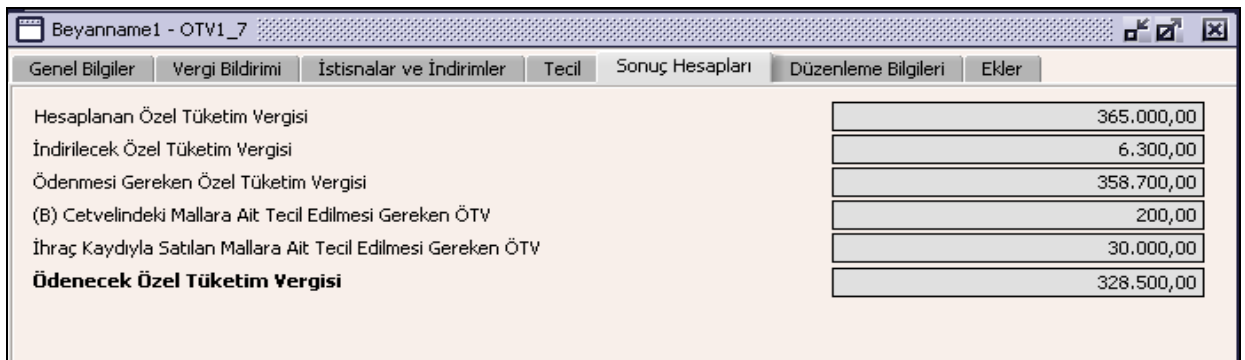

Hesaplanan Özel Tüketim Vergisi; A ve B Cetvellerindeki hesaplanan ÖTV sütununun toplamına, Tecil tablolarındaki Hesaplanan ÖTV toplamı eklenerek hesaplanır.

İndirilecek Özel Tüketim Vergisi; İstisnalar ve İndirimler kulakçığındaki İndirimler (Üretime Giren Mal İçin) tablosu ve Diğer İndirimler tablosundaki İndirilecek ÖTV sütununun satırlarının toplamıdır.

Ödenmesi Gereken Özel Tüketim Vergisi; Hesaplanan Özel Tüketim Vergisinden İndirilecek Özel Tüketim Vergisi çıkarılarak elde edilir.

(B) Cetvelindeki Mallara Ait Tecil Edilmesi Gereken ÖTV; Tecil kulakçığındaki B Cetvelindeki Mallara Ait Teciller Tablosundaki Tecil Edilmesi Gereken ÖTV sütununun satır değerlerinin toplamıdır.

İhraç Kaydıyla Satılan Mallara Ait Tecil Edilmesi Gereken ÖTV; İhraç Kaydıyla Satılan Mallara Ait Tecil tablosundaki Tecil Edilmesi Gereken ÖTV sütununun satır değerlerinin toplamıdır.

Ödenecek Özel Tüketim Vergisi; Ödenmesi Gereken Özel Tüketim Vergisinden Tecil Edilmesi Gereken ÖTV çıkarılarak elde edilir.

# **2.1.4.1.1.92. Düzenleme Bilgileri Kulakçığı**

Düzenleme Bilgileri kulakçığı, Beyannamenin Hangi Sıfatla Verildiği ve Beyannameyi Düzenleyen bölümlerinden oluşur.

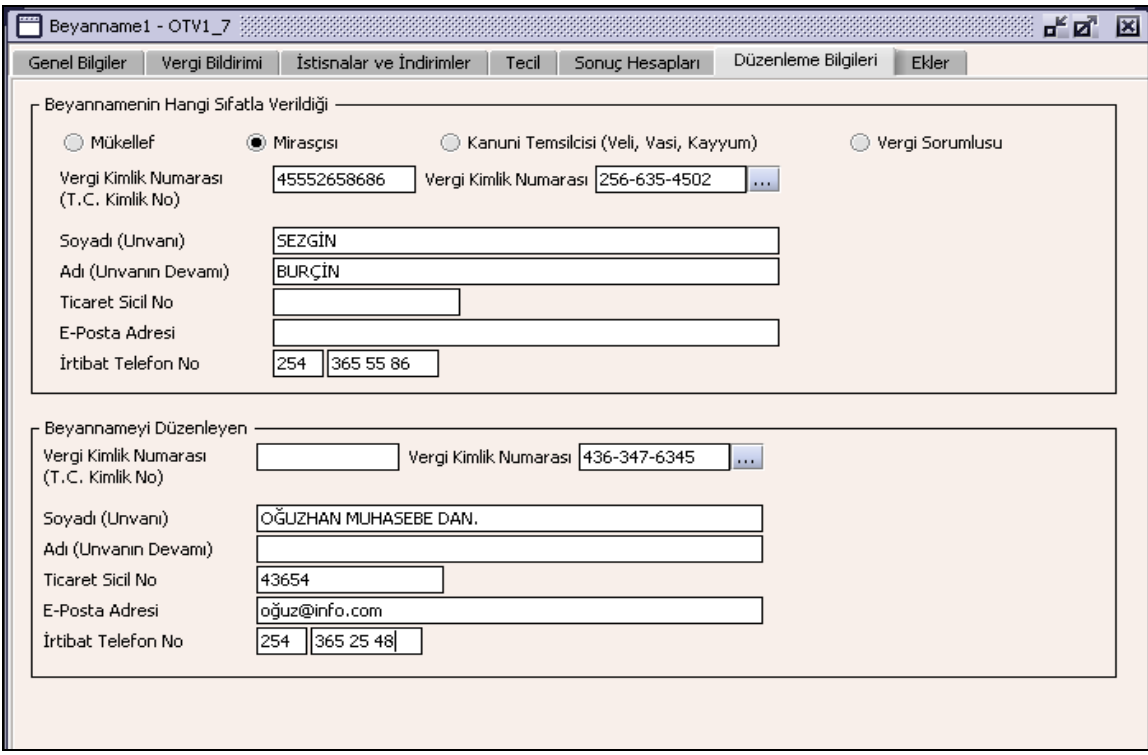

# **2.1.4.1.1.93. Beyannamenin Hangi Sıfatla Verildiği**

Bu bölüm beyannameyi veren kişinin beyannameyi hangi sıfatla verdiğinin gösterildiği bölümdür. Vergi Kimlik Numarası (T.C. Kimlik No), Vergi Kimlik Numarası, Soyadı (Unvanı), Adı (Unvanın Devamı), Ticaret Sicil No, E-Posta Adresi, İrtibat Telefon No alanları bulunur.

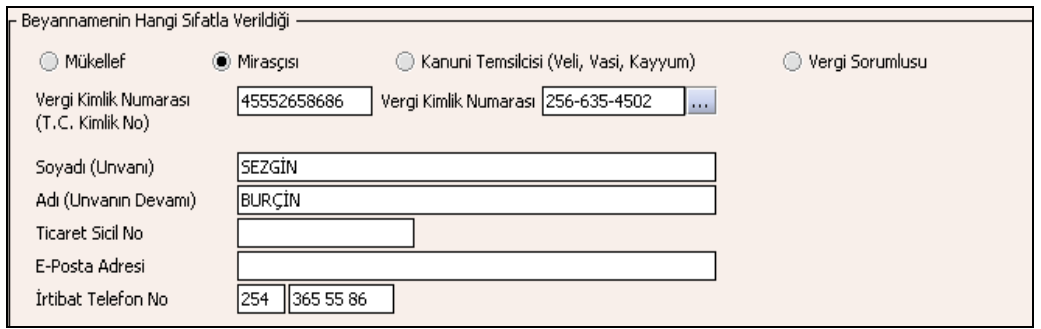

# **2.1.4.1.1.94. Beyannameyi Düzenleyen**

Bu bölümde beyannameyi düzenleyen kişinin bilgilerinin gösterildiği bölümdür. Vergi Kimlik Numarası (T.C. Kimlik No), Vergi Kimlik Numarası, Soyadı (Unvanı), Adı (Unvanın Devamı), Ticaret Sicil No, E-Posta Adresi, İrtibat Telefon No alanları bulunur.

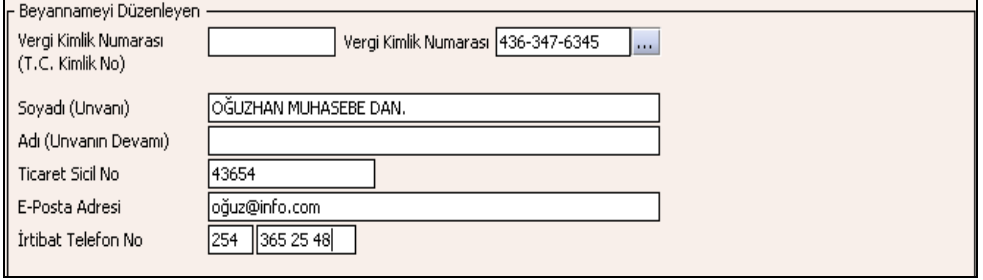

Bu bölümde Beyannameyi Düzenleyene ilişkin T.C. Kimlik No, Vergi Kimlik Numarası, Soyadı (Unvanı), Adı (Unvanın Devamı), Ticaret Sicil No, E-Posta Adresi, İrtibat Telefon No alanları doldurulur.

## **2.1.4.1.1.95. Ekler Kulakçığı**

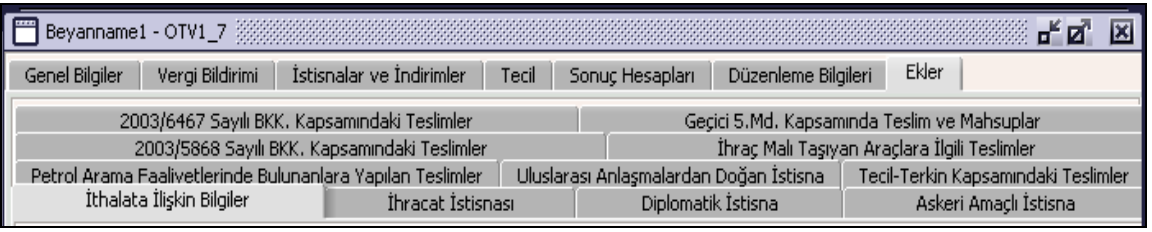

Ekler kulakçığına tıklandığında 9 kulakçık görülecektir. 2003/5868 Sayılı BKK. Kapsamındaki Teslimler Kulakçığı, İhraç Malı Taşıyan Araçlara İlgili Teslimler Kulakçığı, Petrol Arama Faaliyetlerinde Bulunanlara Yapılan Teslimler Kulakçığı, Uluslararası Anlaşmalardan Doğan İstisna Kulakçığı, Tecil-Terkin Kapsamındaki Teslimler Kulakçığı, İthalata İlişkin Bilgiler Kulakçığı, İhracat İstisnası Kulakçığı, Diplomatik İstisna Kulakçığı ve Askeri Amaçlı İstisna Kulakçığı.

#### **2.1.4.1.1.96. 2003/ 5868 Sayılı BKK. Kapsamındaki Teslimler Kulakçığı**

Matrah ve Vergi Bildirimi kulakçığında A Cetvelindeki Ürünler tablosu doldurulmuşsa ve A Cetvelindeki Ürünler tablosunda açıklama alanı 2003/5868 sayılı karar seçilmişse bu kulakçığın ek olarak doldurulması zorunludur.

Bu kulakçık İlgili Belgeler ve Düzenlenen Faturalar tablolarından oluşmaktadır.

#### **2.1.4.1.1.96.1. İlgili Belgeler**

Bu tabloda Dağıtım İzin Belgesini (DİB) Veren Vergi Dairesi, DİB. Tarihi, DİB. Numarası, DİB. Bitiş Tarihi alanları bulunur.
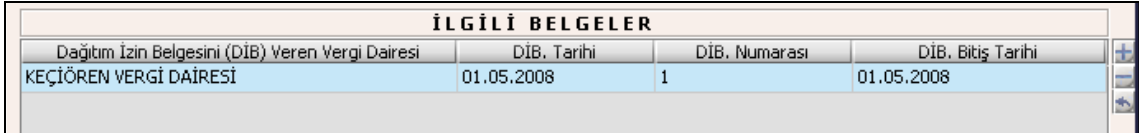

### **1.1.2.**

Bu tabloda Dağıtım İzin Belgesini (DİB) Veren Vergi Dairesi, DİB. Tarihi, DİB. Numarası, DİB. Bitiş Tarihi alanları doldurulur.

### **2.1.4.1.1.96.2. Düzenlenen Faturaların**

Bu tabloda Düzenlenen Faturaların; Tarihi, Numarası, Alıcı Adı Soyadı (Unvanı) alanları bulunur.

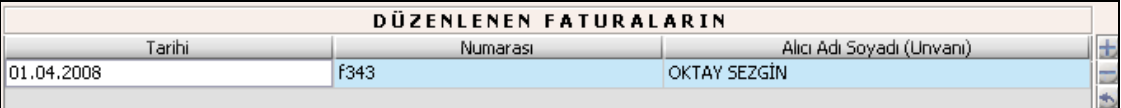

Bu tabloda Düzenlenen Faturaların; Tarihi, Numarası, Alıcı Adı Soyadı (Unvanı) alanları doldurulur

#### **2.1.4.1.1.97. İhraç Malı Taşıyan Araçlara Yapılacak Teslimler Kulakçığı**

Bu tabloda 7/A Maddesi Kapsamında Yapılan Teslimlere İlişkin Bilgiler, 7/A Maddesi Kapsamında Yapılan Mahsuplara İlişkin Bilgiler alanları bulunur.

#### **2.1.4.1.1.97.1. 7/A Maddesi Kapsamında Yapılan Teslimlere İlişkin Bilgiler**

Teslim Edilen Motorinin G.T.İ.P. Numarası liste kutusundan seçilir. Motorin Teslim Edilen Bayinin Vergi Kimlik Numarası, Fatura/Fiş Tarihi, Fatura Seri ve Sıra No/Fiş No, Teslim Tarihi, Teslim Miktarı, Birim Satış Fiyatı, Toplam Satış Bedeli alanları doldurulur.

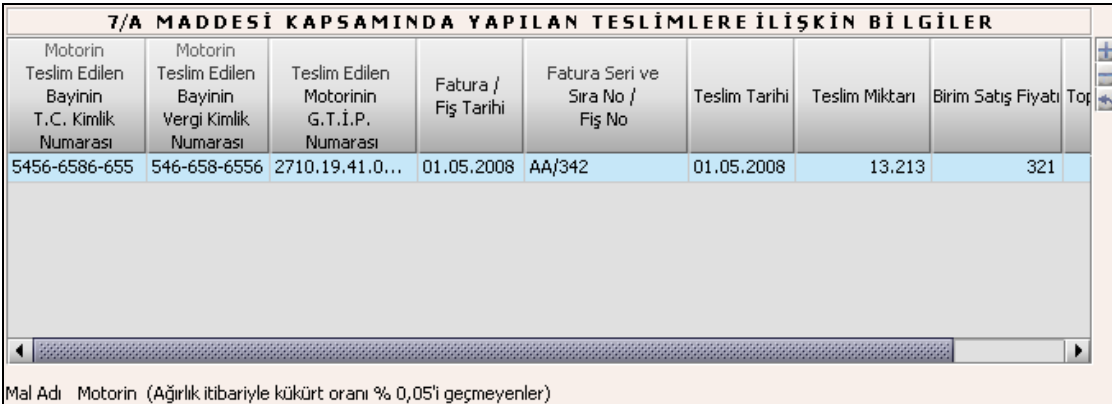

İstisnalar Tablosunda İstisna Türü olarak "7/A Maddesi Kapsamında Yapılan Teslimler" seçilmiş ise doldurulması zorunludur. İstisnalar Tablosundaki "Teslim Edilen Mal miktarı" ile 7/A maddesi Kapsamında Yapılan Teslimlere İlişkin Bilgiler Tablosundaki "Teslim Miktarı"nın eşit girilmesi ve "Teslim Edilen Motorinin G.T.İ.P. Numarası"nın aynı olması gerekmektedir.

#### **2.1.4.1.1.97.2. 7/A Maddesi Kapsamında Yapılan Mahsuplara İlişkin Bilgiler**

Teslim Edilen Motorinin G.T.İ.P. Numarası liste kutusundan seçilir. Motorin Teslim Edilen Bayinin Vergi Kimlik Numarası, Fatura/Fiş Tarihi, Fatura Seri ve Sıra No/Fiş No, Teslim Tarihi, Teslim Miktarı, Birim Satış Fiyatı, Toplam Satış Bedeli alanları doldurulur.

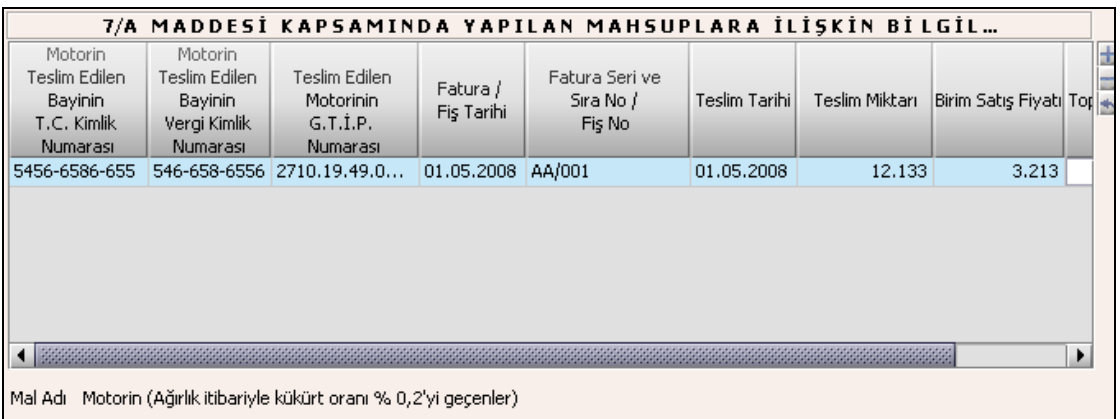

İstisnalar Tablosunda İndirim Türü olarak "7/A Maddesi Kapsamında Yapılan Mahsuplar" seçilmiş ise doldurulması zorunludur. İstisnalar Tablosundaki "Teslim Edilen Mal miktarı" ile 7/A Maddesi Kapsamında Yapılan Mahsuplara İlişkin Bilgiler Tablosundaki "Teslim Miktarı" nın eşit girilmesi ve "Teslim Edilen Motorinin G.T.İ.P. Numarası"nın aynı olması gerekmektedir.

### **2.1.4.1.1.98. Petrol Arama Faaliyetlerinde Bulunanlara Yapılan Teslimler Kulakçığı**

Bu tabloda Petrol İşleri Genel Müdürlüğünce Onaylanmış Liste Bilgileri, Listedeki Ürünlerin alanları bulunur.

**2.1.4.1.1.98.1.Petrol İşleri Genel Müdürlüğünce Onaylanmış Liste Bilgileri**

Bu kulakçıkta Listenin Tarihi, Listenin Numarası alanları bulunur.

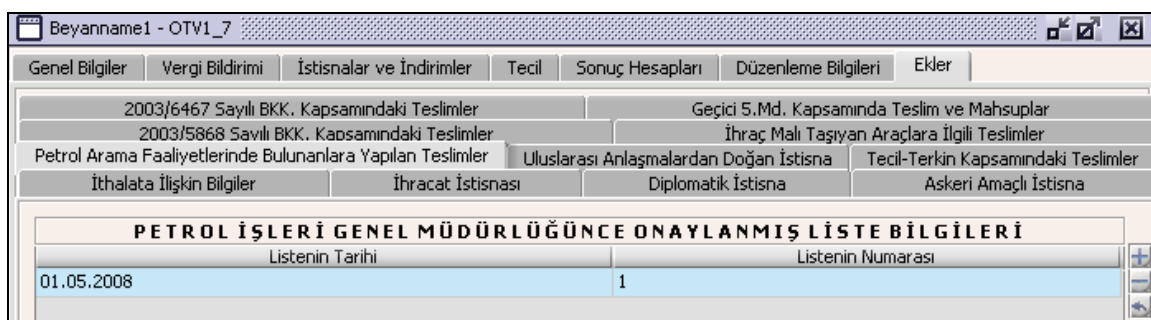

Listenin Tarihi ve Listenin numarası alanları doldurulur.

## **2.1.4.1.1.98.2.Listedeki Ürünlerin**

GTİP listeden seçilir.

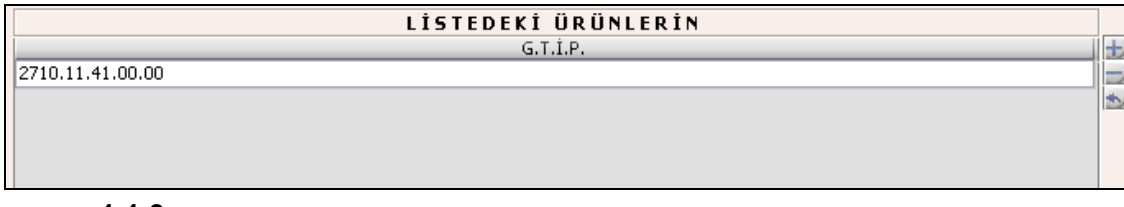

#### **1.1.3.**

### **2.1.4.1.1.99. Uluslararası Anlaşmalardan Doğan İstisna Kulakçığı**

Bu kulakçığın doldurulması program tarafında zorunlu değildir. Kullanıcının istisnası varsa bu kulakçığı doldurmalıdır, program tarafından hatırlatma amaçlı bir uyarı mesajı verilir.

Bu kulakçık "Uluslararası Anlaşma İle Vergi Muafiyeti Tanınan Kuruluşun Yazısının", "Düzenlenen Faturanın" tablolarından oluşur.

**2.1.4.1.1.99.1. Uluslararası Anlaşma İle Vergi Muafiyeti Tanınan Kuruluşun yazısının** Bu tabloda yazının Tarihi ve Numarası alanları doldurulur.

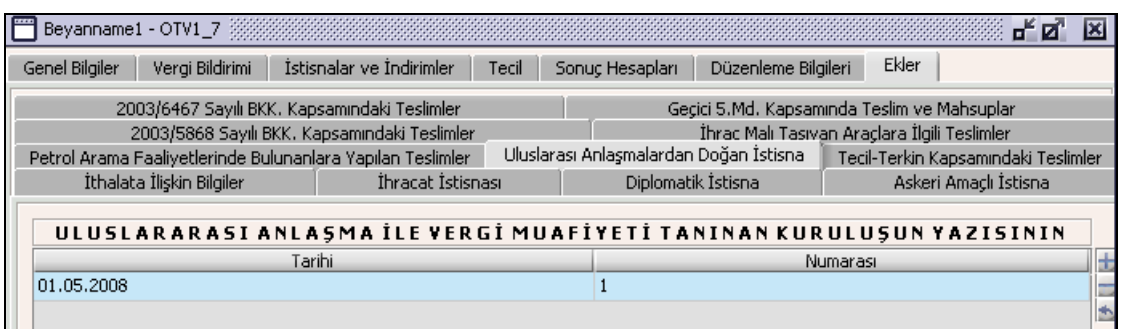

### **2.1.4.1.1.99.2. Düzenlenen Faturaların**

Bu tabloda faturaların Tarihi, Numarası, Alıcı Adı Soyadı (Unvanı) alanları doldurulur.

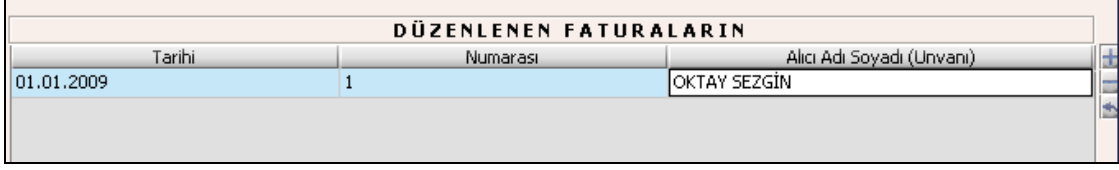

#### **2.1.4.1.1.100. Tecil-Terkin Kapsamındaki Teslimler Kulakçığı**

Matrah ve Vergi Bildirimi kulakçığında B Cetvelindeki Ürünler tablosu doldurulmuşsa ve B Cetvelindeki Ürünler tablosunda "açıklama" alanı 2002/4930 sayılı karar ya da 2003/6467 sayılı karar seçilmişse bu kulakçığın ek olarak doldurulması zorunludur.

Bu kulakçık Talep Taahhütname Bilgileri ve Sanayi Sicil Belgesi Bilgileri tablolarından oluşmaktadır.

#### **2.1.4.1.1.100.1. Talep Taahhütname Bilgileri**

Bu tabloda G.T.İ.P, Alıcının Adı Soyadı(Unvanı), Alıcının T.C. Kimlik Numarası, Alıcının Vergi Kimlik Numarası, İlgili Faturanın Tarihi, İlgili Faturanın Numarası alanları bulunur.

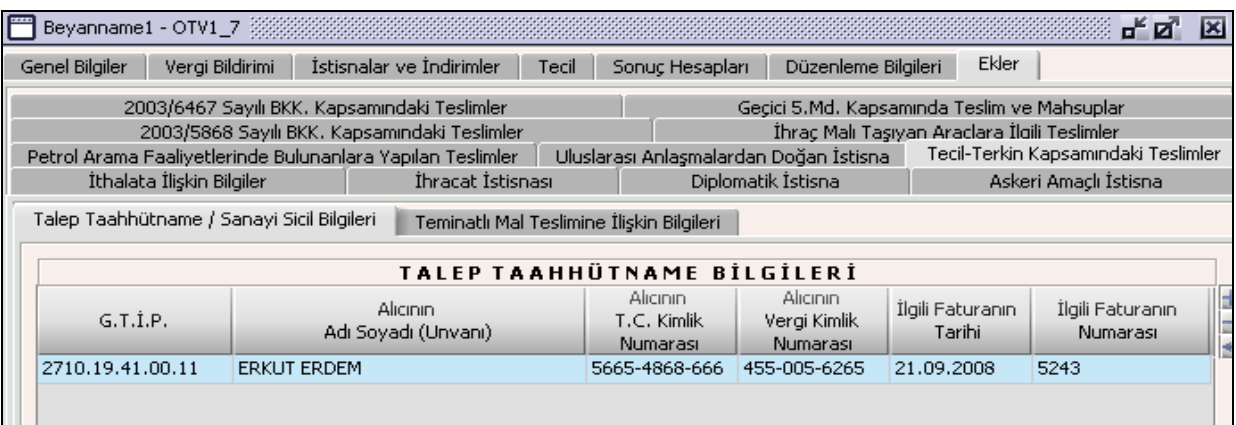

G.T.İ.P listeden seçilir, Alıcının Adı Soyadı(Unvanı), Alıcının Vergi Kimlik Numarası, İlgili Faturanın Tarihi, İlgili Faturanın Numarası alanları doldurulur.

#### **2.1.4.1.1.100.2. Sanayi Sicil Belgesi Bilgileri**

Bu tabloda Sanayi sicil belgesinin; Tarihi, numarası ve vize tarihi alanları bulunur.

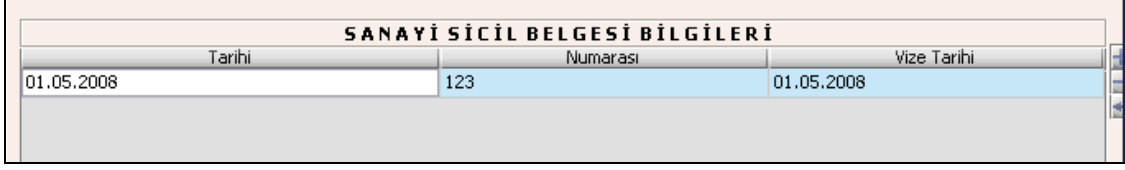

Bu tabloda Sanayi sicil belgesinin tarihi, numarası ve vize tarihi alanları doldurulur.

# **2.1.4.1.1.101. İthalata İlişkin Bilgiler Kulakçığı**

Bu kulakçığın doldurulması program tarafında zorunlu değildir kullanıcının İthalata ilişkin bilgisi varsa bu kulakçığı doldurmalıdır. Program tarafından hatırlatma amaçlı bir uyarı mesajı verilir.

# **2.1.4.1.1.101.1. İthalata İlişkin Bilgi Formu**

GTİP listeden seçilir, İthal Edilen Miktarı, İthal Tarihi, Maktu Vergi Tutarı doldurulur. Toplam ÖTV Tutarı program tarafından hesaplanır. Gümrük Beyannamesi (GB) Tarihi, GB Numarası, Gümrük İdaresi Kodu girilir.

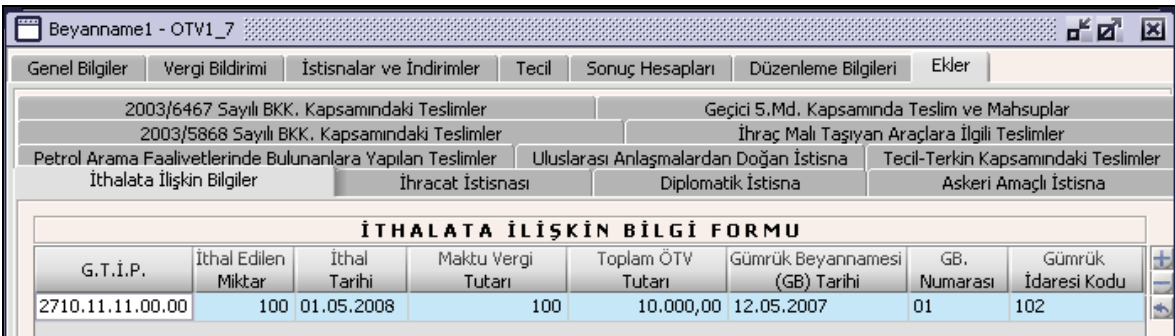

# **2.1.4.1.1.102. İhracat İstisnası Kulakçığı**

Bu kulakçığın doldurulması program tarafında zorunlu değildir. Kullanıcı İstisnalar tablosunda "İhracat İstisnası" seçeneğini seçmiş ise program tarafından hatırlatma amaçlı bir uyarı mesajı verilir.

# **2.1.4.1.1.102.1. İlgili Belgeler**

Gümrük Çıkış Beyannamesi Tescil No, Satış Faturalarının Tarihi, Satış Faturalarının Numarası,İhraç Edilen Malın Alıcısı, İhraç Edilen Malın Ülkesi, İhraç Edilen Malın Cinsi, Döviz Tutarı alanları doldurulur.

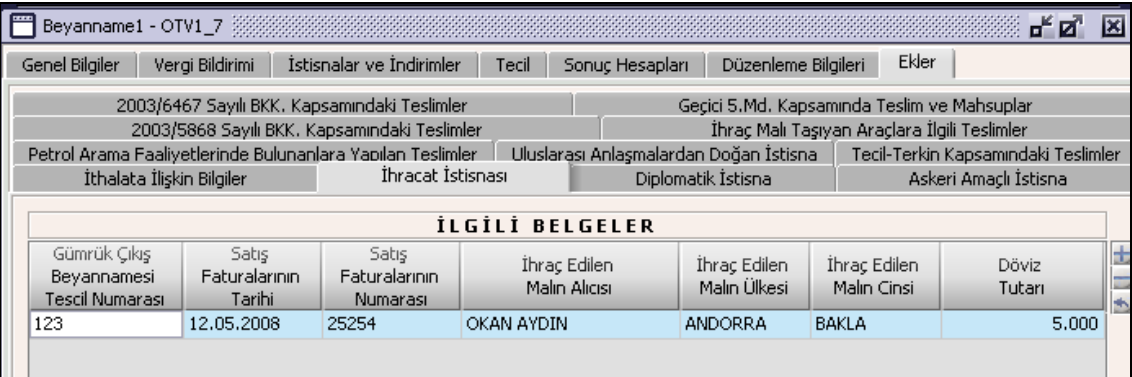

## **2.1.4.1.1.103. Diplomatik İstisnası Kulakçığı**

Bu kulakçığın doldurulması program tarafında zorunlu değildir. Kullanıcının diplomatik istisnası varsa bu kulakçığı doldurmalıdır, program tarafından hatırlatma amaçlı bir uyarı mesajı verilir.

## **2.1.4.1.1.103.1. İlgili Belgeler**

Dış İşleri Bakanlığının (DİB) Yazısının Tarihi, DİB. Yazısının Numarası, Emanet Mal Çeki (EMÇ) Tarihi ve EMÇ Numarası alanları doldurulur.

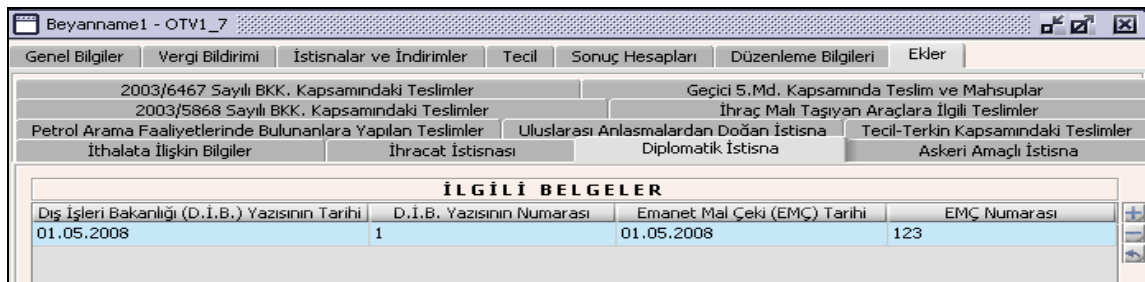

### **2.1.4.1.1.103.2. Düzenlenen Faturaların**

Düzenlenen faturaların; Tarihi, Numarası ve Alıcı Adı Soyadı (Unvanı) alanları doldurulur.

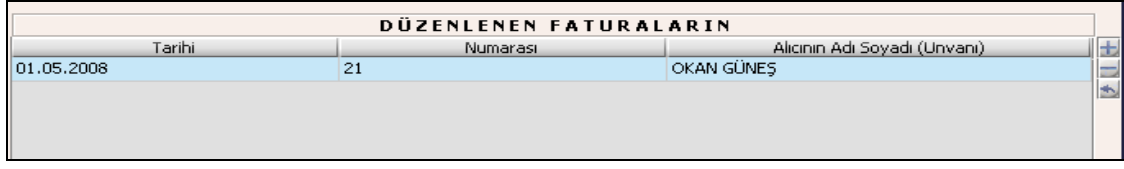

# **2.1.4.1.1.104. Askeri Amaçlı İstisna**

Bu kulakçığın doldurulması program tarafında zorunlu değildir. Kullanıcının askeri amaçlı istisnası varsa bu kulakçığı doldurmalıdır. Program tarafından hatırlatma amaçlı bir uyarı mesajı verilir.

# **2.1.4.1.1.104.1. İlgili Belgeler**

İstisnadan Yararlanan Kurumun Verdiği Yazının Tarihi, Kurumun Verdiği Yazının Numarası, Belgeyi Veren Kurum Bilgileri alanları doldurulur.

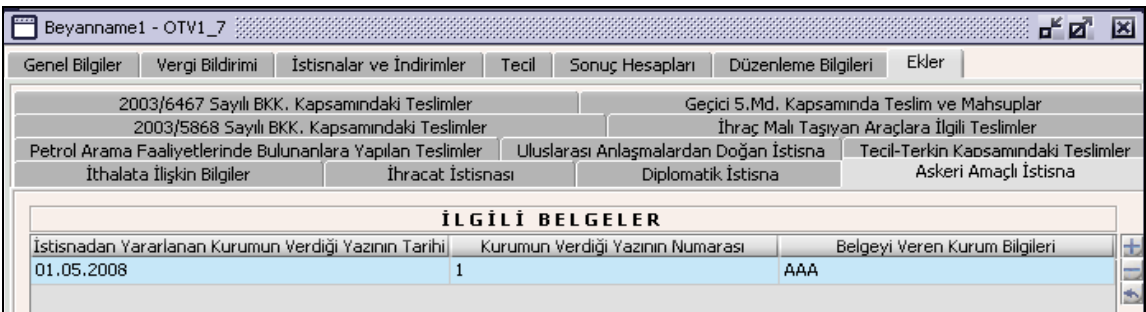

#### **Özel Tüketim Vergisi (ÖTV2B) Beyannamesi Düzenlenmesi**

Bu bölümde II Sayılı Liste: Kayıt ve tescile tabi olmayan motorlu taşıtlar için ÖTV2B beyannamesinin nasıl hazırlanacağı gösterilmektedir. ÖTV2B Beyannamesi, kulakçıklardan oluşmaktadır. Genel Bilgiler Kulakçığı, Matrah Bildirimi Kulakçığı, İstisnalar ve İndirimler Kulakçığı, Tecil Kulakçığı, Sonuç Hesapları Kulakçığı, Düzenleme Bilgileri Kulakçığı ve Ekler Kulakçığı. Bu yedi kulakçığın ekrandaki görünümü şu sekildedir.

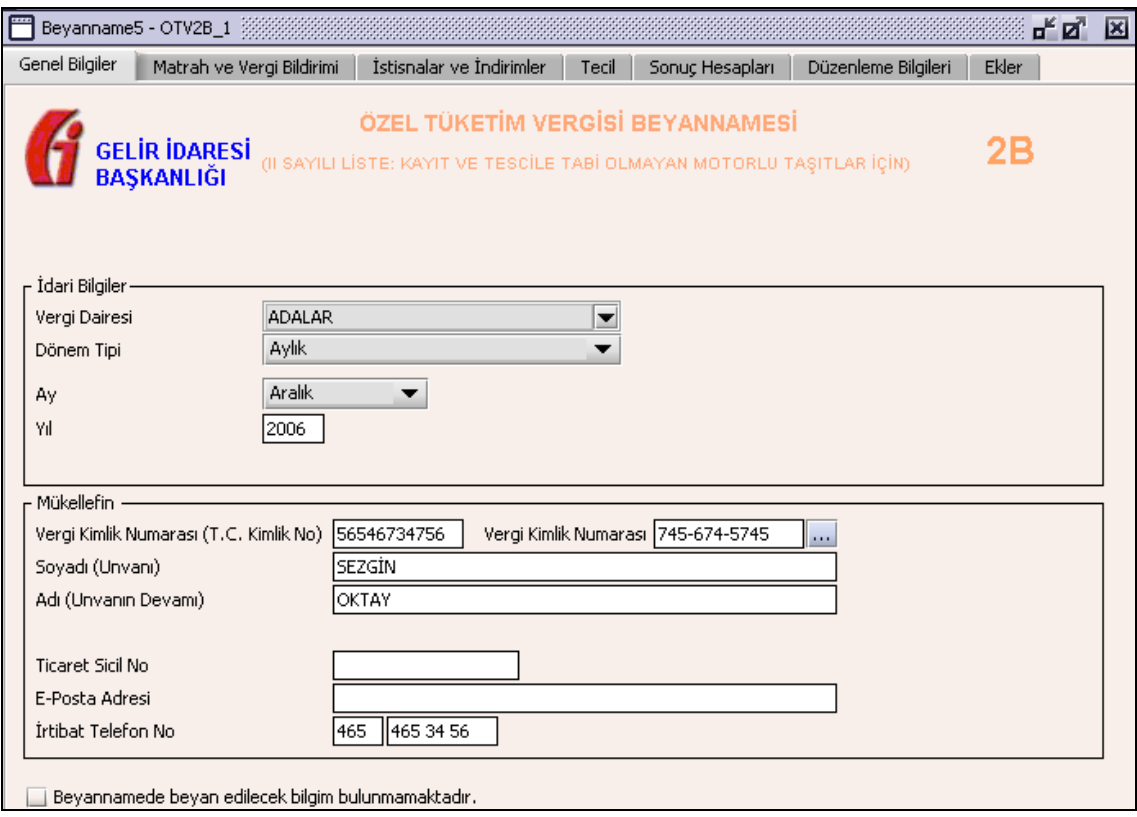

Bu kısımda, eskiden elle doldurulan beyanname formu da göz önünde bulundurularak her bir kulakçığın ekranda nasıl doldurulması gerektiği aşağıda sırasıyla gösterilecektir.

#### **2.1.4.1.1.105. Genel Bilgiler Kulakçığı**

ÖTV2B Beyannamesinde Genel Bilgiler Kulakçığı idari ve mükellef bilgilerinin bulunduğu iki bölümden oluşmaktadır.

İdari Bilgiler bölümü, beyannamenin ait olduğu vergi dairesi, beyannamenin geçerli olduğu dönem, ay, yıl alanlarını içermektedir. Mükellef bilgilerinin bulunduğu bölüm, mükellefin Vergi Kimlik Numarası (T.C. Kimlik No), Vergi Kimlik Numarası, Soyadı (Unvanı), Adı (Unvanın Devamı), Ticaret Sicil No, E-Posta Adresi, İrtibat Telefon No alanlarından oluşmaktadır. Vergi dönemine ait beyan edilecek bir vergi doğmamışsa "Beyannamede Beyan edilecek bilgim bulunmamaktadır." kutucuğu işaretlenir.

#### **2.1.4.1.1.106. İdari Bilgiler**

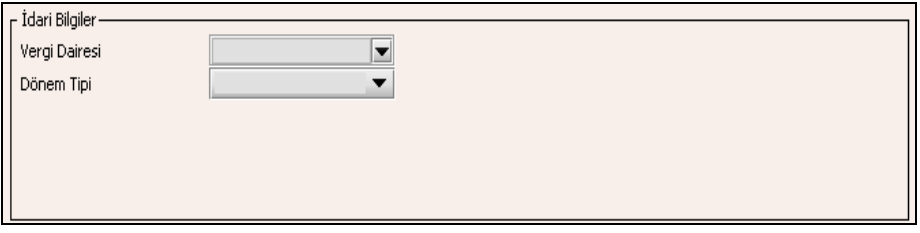

İdari Bilgilerde ÖTV2B beyannamesi için iki dönem tipi vardır, aylık ve serbest dönem. Mükellefiyete göre dönem tipi seçildiğinde dönem tipine göre girilmesi gereken alanlar açılır.

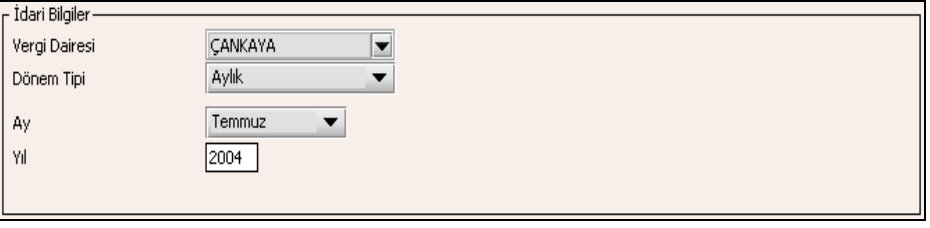

İdari Bilgiler bölümündeki alanlara bilgi girişi aşağıdaki gibidir.

## **2.1.4.1.1.106.1. Vergi Dairesi**

Vergi Dairesi alanında bulunan v düğmeye tıklandığında ekrana vergi dairelerinin listesi gelecektir.

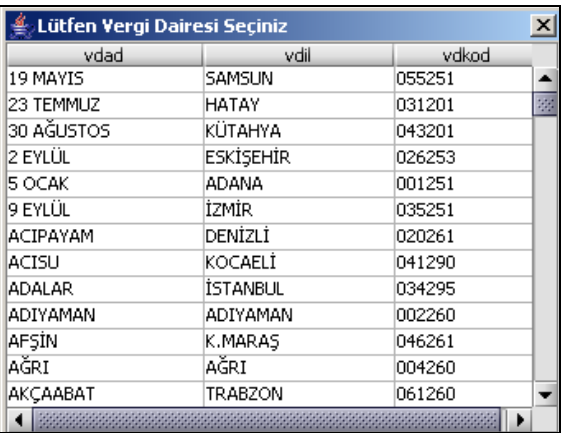

Listeden mükellefiyet kaydı bulunulan Vergi Dairesi belirlenip "Seç" düğmesine tıklanarak Vergi Dairesi seçme işlemi tamamlanmış olur. "Vazgeç" düğmesi satır seçmeden ekrandan çıkmak için kullanılır.

#### **2.1.4.1.1.106.2. Dönem Tipi**

Beyannamenin tâbi olduğu vergilendirme dönemi bu alanda belirlenmektedir. Alandaki  $\blacksquare$  düğmeye tıklandığında aylık ve serbest dönem seçeneklerinin bulunduğu listeden ilgili vergiye ilişkin istenilen dönem seçilerek dönem tipi seçme işlemi tamamlanmış olur.

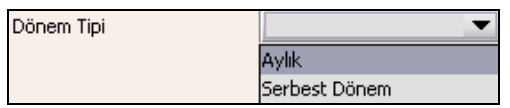

## **2.1.4.1.1.106.3. Ay**

Beyannamenin hangi aya ait olduğu bu alanda belirlenecektir. Alandaki düğmesine tıklandığında ayları gösteren listeden istenilen ay seçilerek ay seçme işlemi tamamlanmış olur.

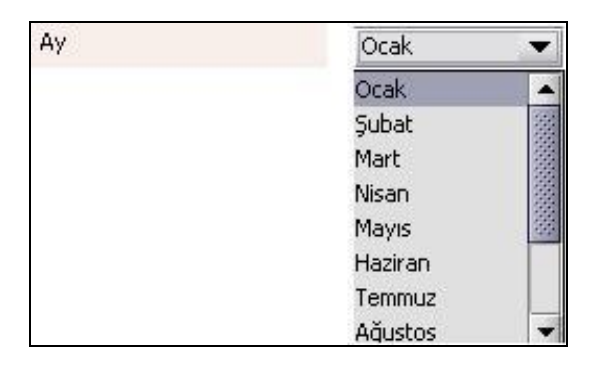

Eğer dönem tipi (1.1.2 Dönem Tipi) serbest seçilmiş ise dönemin başlangıç ve bitiş tarihilerinin girilmesi gerekmektedir.

#### **2.1.4.1.1.106.4. Yıl**

Beyannamenin ait olduğu yıl bu alana girilmelidir.

#### **2.1.4.1.1.107. Mükellefin**

Mükellefin bölümünde , Vergi Kimlik Numarası (T.C. Kimlik No), Vergi Kimlik Numarası, Soyadı (Unvanı), Adı (Unvanın Devamı), Ticaret Sicil No, E-Posta Adresi, İrtibat Telefon No alanları bulunur.

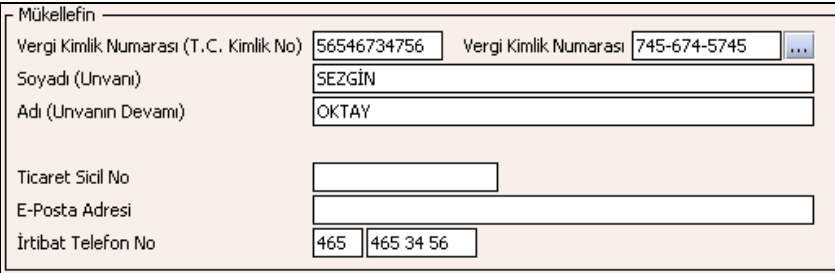

Mükellefin bölümündeki alanlara ait bilgi girişi aşağıdaki gibidir.

#### **2.1.4.1.1.107.1. Vergi Kimlik Numarası (T.C. Kimlik No)**

Vergi sorumlusunun T.C. Kimlik Numarası bu alana girilecektir. Vergi sorumlusunun mükellefiyet türü "Gerçek Mükellef" ise bu alanın doldurulması zorunludur.

### **2.1.4.1.1.107.2. Vergi Kimlik Numarası**

Bu alana mükellefe ait Vergi Kimlik Numarası girilecektir. Eğer mükellefin bilgileri daha önce sisteme kayıt edilmiş ise, Mükellefin Vergi Kimlik Numarası yazıldıktan sonra u tuşuna basıldığında önceden kayıt edilen bilgiler ekrana gelecektir.

#### **2.1.4.1.1.107.3. Soyadı(Unvanı)**

Mükellefin soyadı bu kısmına girilecektir.

## **2.1.4.1.1.107.4. Adı (Unvanın Devamı)**

Mükellefin adı bu kısmına girilecektir.

#### **2.1.4.1.1.107.5. Ticaret Sicil No**

Mükellefin Ticaret Sicil Numarası bu alana girilecektir.

#### **2.1.4.1.1.107.6. E-Posta Adresi**

Mükellefin elektronik posta adresi bu alana girilecektir.

#### **2.1.4.1.1.107.7. İrtibat Telefon No**

Mükellef ile irtibatı sağlayacak olan telefon numarası bu alana girilecektir.

#### **Matrah ve Vergi Bildirimi Kulakçığı**

Matrah ve Vergi Bildirimi kulakçığı Teslimler ve Toplamların gösterildiği iki tablodan oluşur.

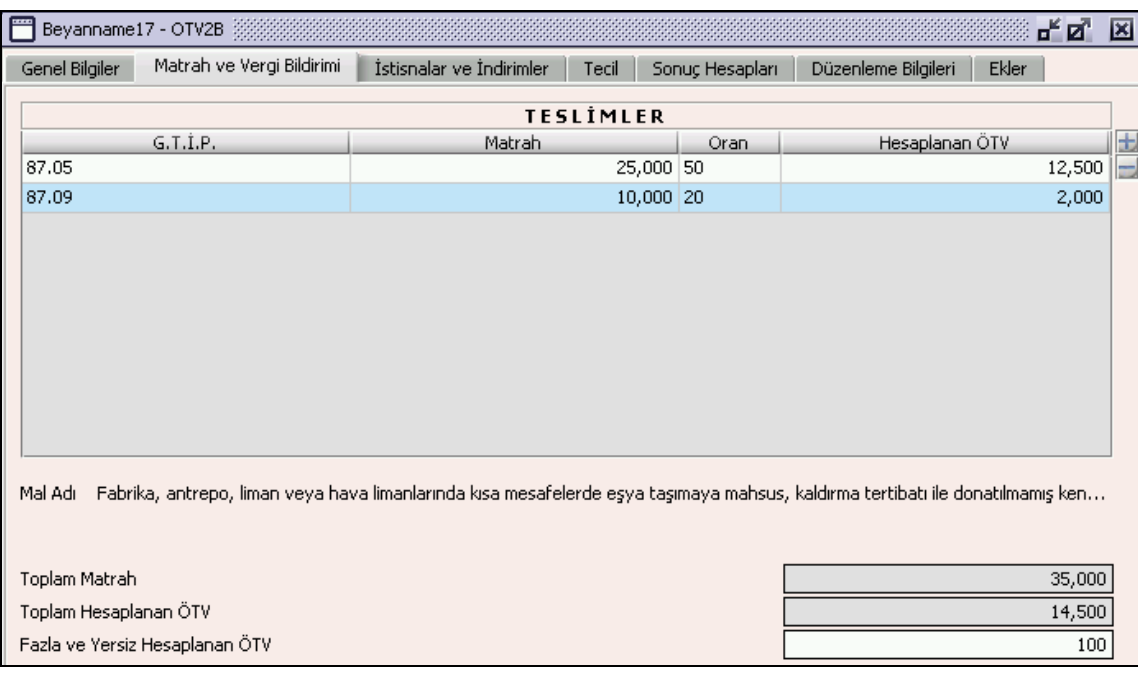

Genel Bilgiler Kulakçığında "Beyan edilecek bilgim bulunmamaktadır" kutucuğunu işaretlememiş ise Teslimler tablosuna en az bir satır bilgi girilmelidir.

Teslimler tablosu GTIP, Matrah, Oran ve Hesaplanan ÖTV alanlarından oluşur. GTIP listeden seçilir, Matrah ve oran girildiğinde ÖTV otomatik olarak hesaplanır.

Toplam Matrah, Teslimler tablosundaki Matrah alanlarının toplamıdır program tarafından hesaplanır.

Toplam Hesaplanan ÖTV Teslimler tablosundaki Hesaplanan ÖTV alanlarının toplamıdır program tarafından hesaplanır.

Fazla ve Yersiz Hesaplanan ÖTV varsa kullanıcı tarafından girilir.

#### **2.1.4.1.1.108. İstisnalar ve İndirimler Kulakçığı**

Herhangi bir istisna yoksa bu kulakçığa bilgi girişi yapılmaz. Bu kulakçığa bilgi girişi yapılmazsa uyarı amaçlı program tarafından mesaj verilir.

İstisnalar ve İndirimler kulakçığı, İstisnalar ve İndirimler tablolarından oluşur.

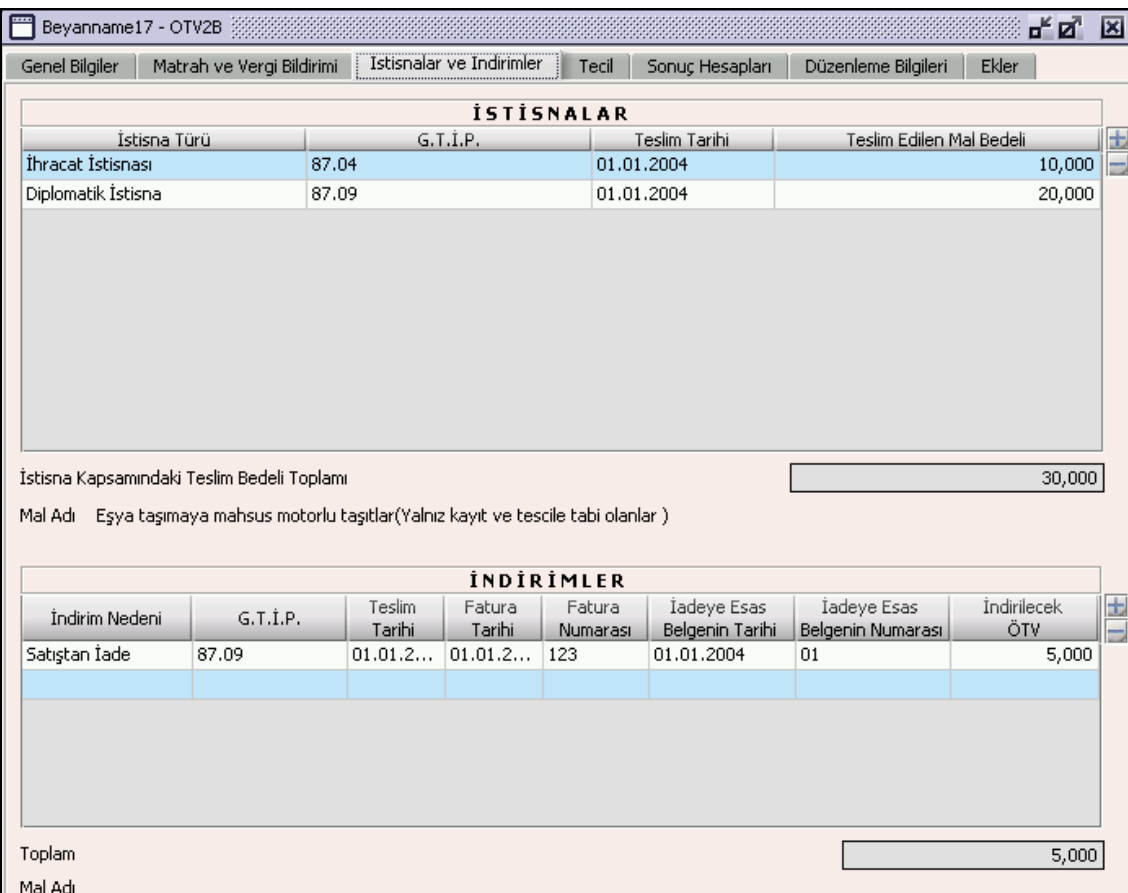

### **2.1.4.1.1.109. İstisnalar**

Bu tabloda İstisna Türü, G.T.İ.P, Teslim Tarihi, Teslim Edilen Mal Bedeli alanları bulunur.

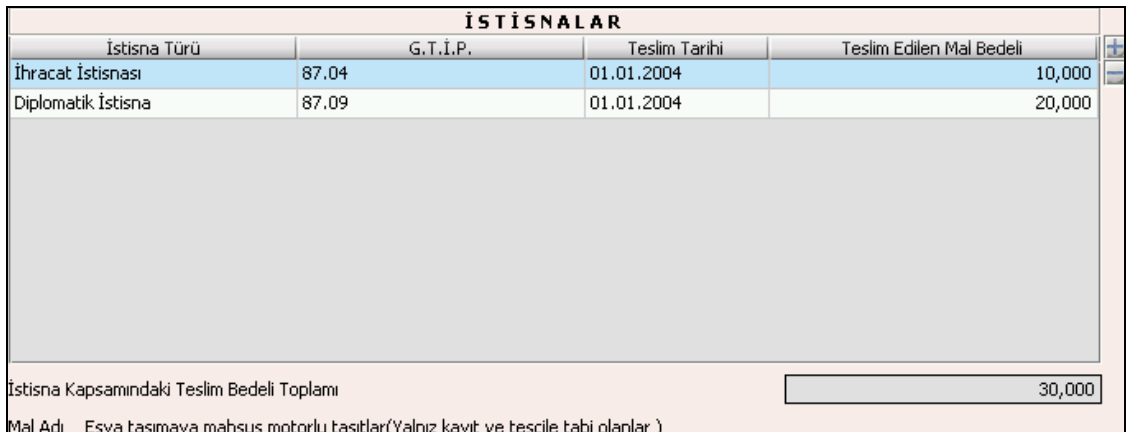

İstisna Türü ve G.T.İ.P alanları listeden seçilir. Teslim Tarihi ve Teslim Edilen Mal Bedeli alanları doldurulur. İstisna Kapsamındaki Teslim Bedeli Toplamı Teslim Edilen Mal Bedellerinin toplamıdır. Teslim Tarihine beyannamenin ait olduğu cari dönem aralığı dışında bir tarih yazılmamalı

#### **2.1.4.1.1.109.1. İndirimler**

İndirim Nedeni, G.T.İ.P, Teslim Tarihi, Fatura Tarihi, Fatura Numarası, İadeye Esas Belgenin Numarası ve İndirilecek ÖTV alanları bulunur.

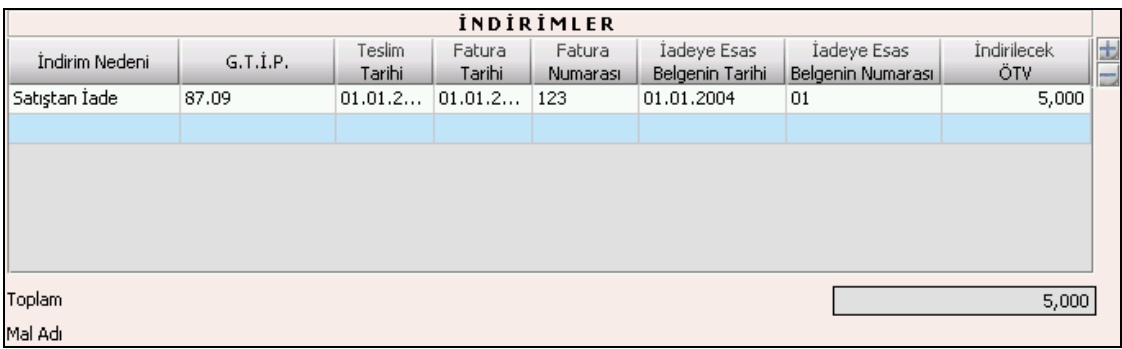

İndirim Nedeni ve G.T.İ.P alanları listeden seçilir. Teslim Tarihi, Fatura Tarihi, Fatura Numarası, İadeye Esas Belgenin Numarası ve İndirilecek ÖTV alanları kullanıcı tarafından doldurulur. Teslim Tarihine, Fatura Tarihine, İadeye Esas Belgenin Tarihine Beyannamenin ait olduğu cari dönem aralığı dışında bir tarih yazılmamalı.

Toplam değeri İndirilecek ÖTV değerlerinin toplamıdır.

### **2.1.4.1.1.110. Tecil**

Bu kulakçık, İhraç Kaydıyla Satılan Mallara Ait Teciller tablosundan oluşur.

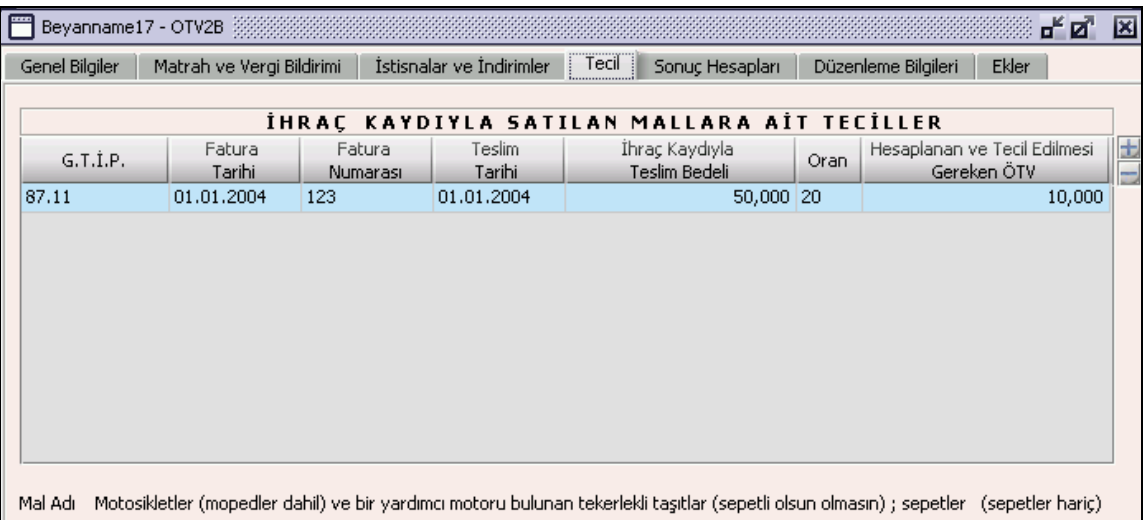

#### **2.1.4.1.1.111. İhraç Kaydıyla Satılan Mallara Ait Teciller**

İhraç Kaydıyla Satılan Mallara Ait Teciller tablosunda G.T.İ.P, Fatura Tarihi, Fatura Numarası, Teslim Tarihi, İhraç Kaydıyla Teslim Bedeli, Oran, Hesaplanan ve Tecil Edilmesi Gereken ÖTV alanları bulunur. G.T.İ.P alanları listeden seçilir. Hesaplanan ve Tecil Edilmesi Gereken ÖTV; İhraç Kaydıyla Teslim Bedeli alanındaki değer ile Oran alanındaki değerin çarpımının 100'e bölümüdür. Program tarafından hesaplanır.

#### **2.1.4.1.1.112. Sonuç Hesapları Kulakçığı**

Sonuç Hesapları kulakçığında Hesaplanan Özel Tüketim Vergisi, İndirilecek Özel Tüketim Vergisi, Ödenmesi Gereken Özel Tüketim Vergisi, İhraç Kaydıyla Satılan Mallara Ait Tecil Edilmesi Gereken ÖTV, Ödenecek Özel Tüketim Vergisi alanları bulunur.

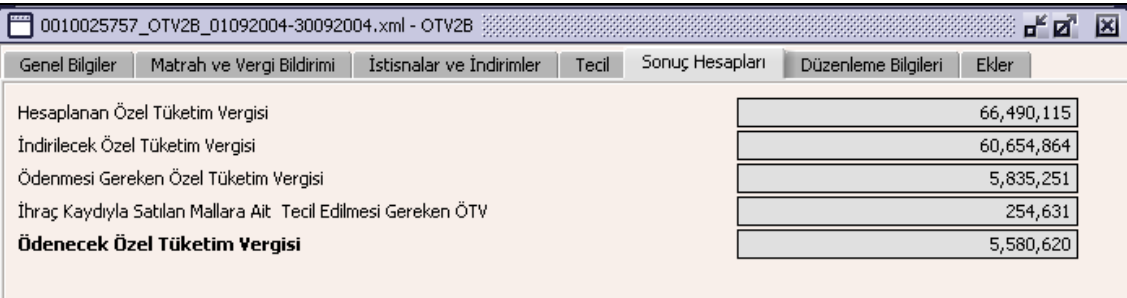

Sonuç Hesapları Kulakçığında doldurulacak herhangi bir alan bulunmamaktadır. Bu kulakçıktaki alanlar program tarafından hesaplanmaktır.

Hesaplanan Özel Tüketim Vergisi;Toplam Hesaplanan ÖTV ile Fazla ve Yersiz Hesaplanan ÖTV alanındaki değerlerin toplamıdır.

İndirilecek Özel Tüketim Vergisi; İndirimler tablosunun İndirilecek ÖTV sütununun toplamıdır.

Ödenmesi Gereken Özel Tüketim Vergisi; Hesaplanan Özel Tüketim Vergisi alanındaki değerden İndirilecek Özel Tüketim Vergisi alanındaki değerin çıkarılmasının sonuç değeridir.

İhraç Kaydıyla Satılan Mallara İlişkin Tecil Edilmesi Gereken ÖTV; İhracat Kaydına Satılan Mallara Ait Teciller tablosundaki Hesaplanan Tecil Edilmesi Gereken ÖTV kolonunun satır değerlerinin toplamıdır.

Ödenecek Özel Tüketim Vergisi; Ödenmesi Gereken ÖTV alanındaki değerden İhraç Kaydıyla Satılan Mallara İlişkin Tecil Edilmesi Gereken ÖTV alanındaki değerin farkı olmalı.

## **2.1.4.1.1.113. Düzenleme Bilgileri Kulakçığı**

Düzenleme Bilgileri kulakçığı, Beyannamenin Hangi Sıfatla Verildiği ve Beyannameyi Düzenleyen bölümlerinden oluşur.

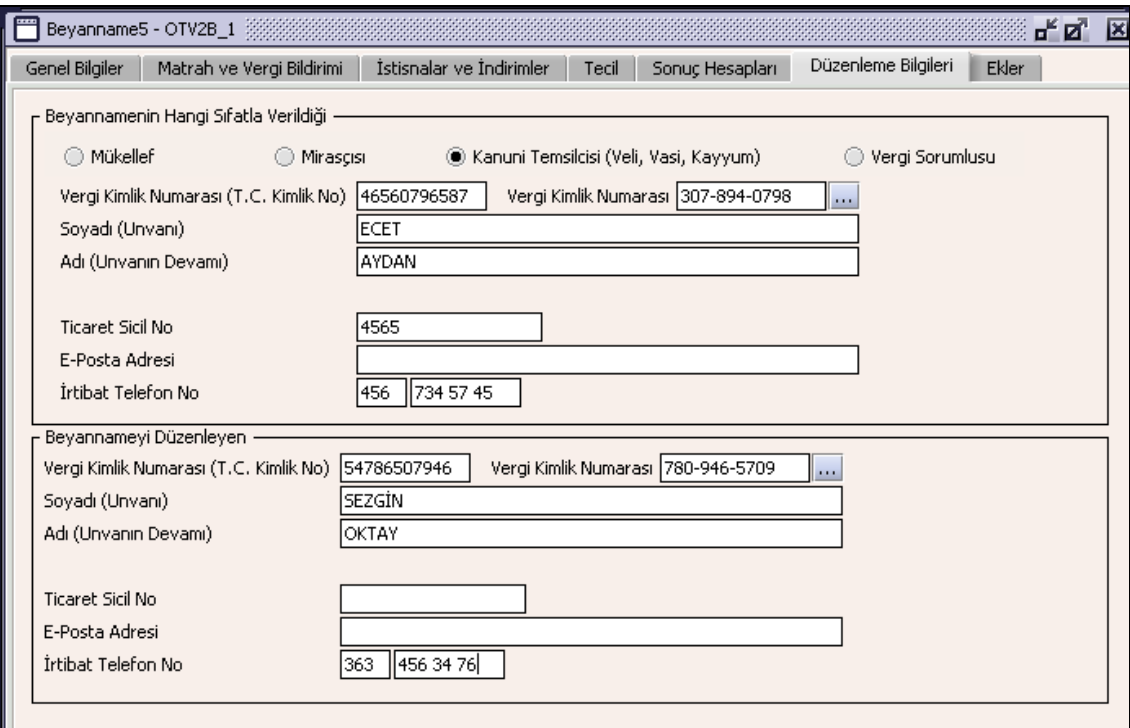

## **2.1.4.1.1.114. Beyannamenin Hangi Sıfatla Verildiği**

Bu bölümde beyannameyi veren kişinin beyannameyi hangi sıfatla verdiğinin gösterildiği bölümdür. Vergi Kimlik Numarası (T.C. Kimlik No), Vergi Kimlik Numarası, Soyadı (Unvanı), Adı (Unvanın Devamı), Ticaret Sicil No, E-Posta Adresi, İrtibat Telefon No alanları bulunur.

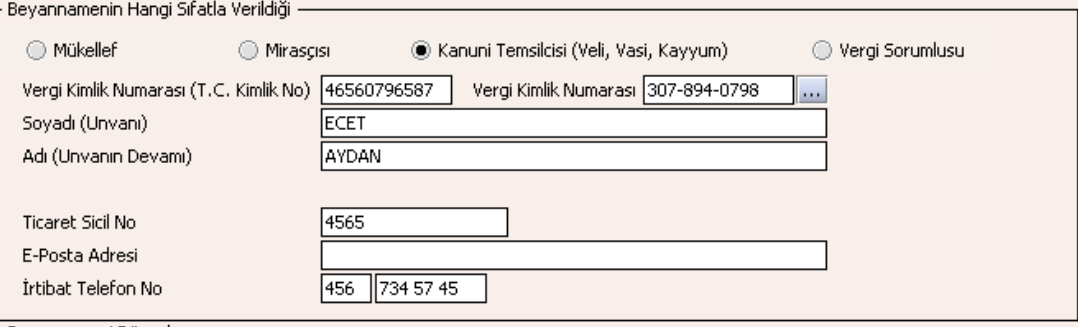

#### **2.1.4.1.1.115. Beyannameyi Düzenleyen**

Bu bölümde beyannameyi düzenleyen kişinin bilgilerinin gösterildiği bölümdür. Vergi Kimlik Numarası (T.C. Kimlik No), Vergi Kimlik Numarası, Soyadı (Unvanı), Adı (Unvanın Devamı), Ticaret Sicil No, E-Posta Adresi, İrtibat Telefon No alanları bulunur.

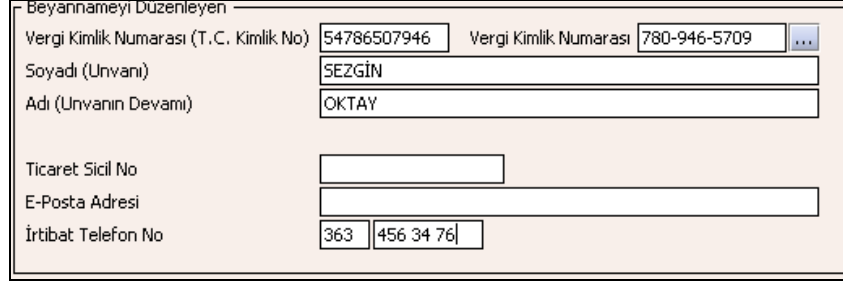

## **2.1.4.1.1.116. Ekler Kulakçığı**

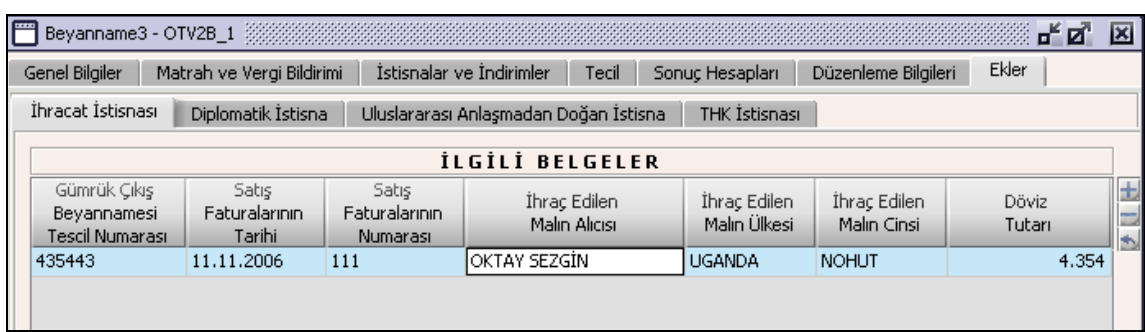

Beyannameye ait hiçbir ekin doldurulması zorunlu değildir ancak kullanıcı herhangi bir eki doldurmuşsa beyannamede bu eke ilişkin bilgiyi bildirmek zorundadır. Ekler Kulakçığına tıklandığında 5 kulakçık görülecektir. İhracat İstisnası, Diplomatik İstisna, Uluslararası Anlaşmalardan Doğan İstisna ve THK İstisnası.

#### **2.1.4.1.1.117. İhracat İstisnası**

Bu kulakçığın doldurulması program tarafında zorunlu değildir. Kullanıcının ihracat istisnası varsa bu kulakçığı doldurmalıdır, program tarafından hatırlatma amaçlı bir uyarı mesajı verilir. İhracat İstisnası kulakçığı, İlgili Belgeler tablosundan oluşur.

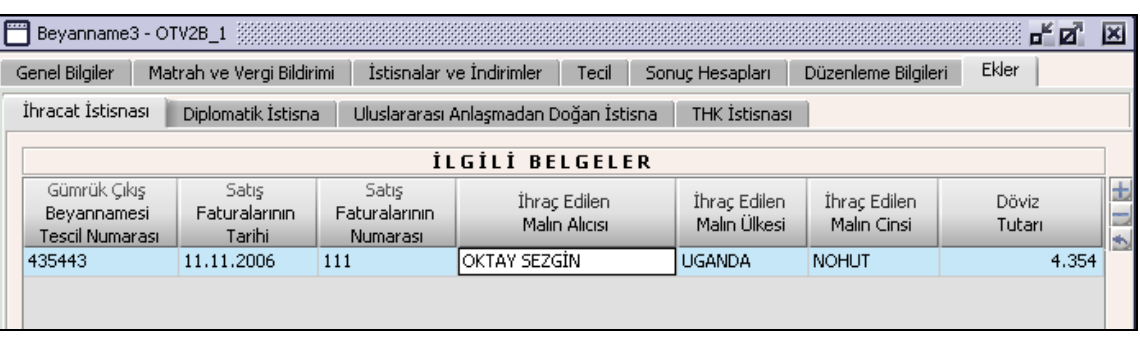

İlgili Belgeler Gümrük Çıkış Beyannamesi Tescil Numarası, Satış Faturalarının Tarihi, Satış Faturalarının Numarası, İhraç Edilen Malın Alıcısı, İhraç Edilen Malın Ülkesi, İhraç Edilen Malın Cinsi, Döviz Tutarı alanlarından oluşur. Aynı Fatura Tarihi, Numarası ve Tescil No ile ilgili sadece 1 satır bulunabilir.

#### **2.1.4.1.1.118. Diplomatik İstisna Kulakçığı**

Bu kulakçığın doldurulması program tarafında zorunlu değildir. Kullanıcının diplomatik istisnası varsa bu kulakçığı doldurmalıdır, program tarafından hatırlatma amaçlı bir uyarı mesajı verilir. Diplomatik İstisna kulakçığı İlgili Belgeler ve Düzenlenen Faturaların tablolarından oluşur.

### **2.1.4.1.1.118.1. İlgili Belgeler**

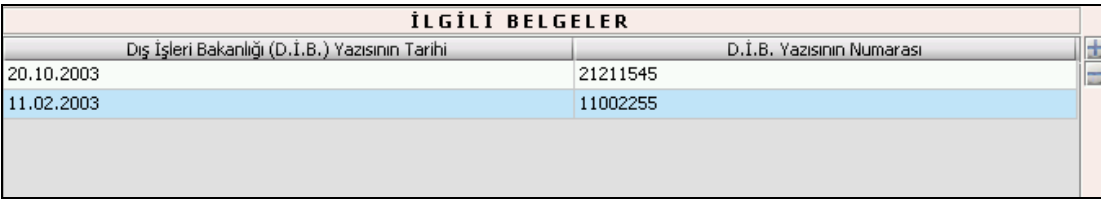

İlgili Belgeler tabloda Dış İşleri Yazısının Tarihi ve D.İ.B(Dış İşleri Bakanlığı) Yazısının Numarası alanları bulunur.

### **2.1.4.1.1.118.2. Düzenlenen Faturaların**

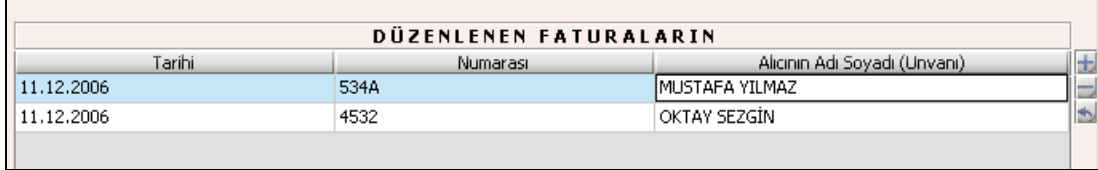

Düzenlenen Faturaların tabloda Tarihi, Numarası ve Alıcının Adı Soyadı (Unvanı) alanları bulunur.

#### **2.1.4.1.1.119. Uluslararası Anlaşmalardan Doğan İstisna Kulakçığı**

Bu kulakçığın doldurulması program tarafında zorunlu değildir. Kullanıcının Uluslararası Anlaşmalardan Doğan istisnası varsa bu kulakçığı doldurmalıdır, program tarafından hatırlatma amaçlı bir uyarı mesajı verilir.Uluslararası Anlaşmalardan Doğan İstisna Kulakçığı Uluslararası Anlaşma ile Vergi Muafiyet Tanınan Kuruluşun Yazısının ve Düzenlenen Faturaların tablolarından oluşur.

#### **2.1.4.1.1.119.1. Uluslararası Anlaşmalar ile Vergi Muafiyeti Tanınan Kuruluşun Yazısı Tablosu** Uluslararası Anlaşmalar ile Vergi Muafiyeti Tanınan Kuruluşun Yazısının Tarihi ve Numarası alanlarından oluşur.

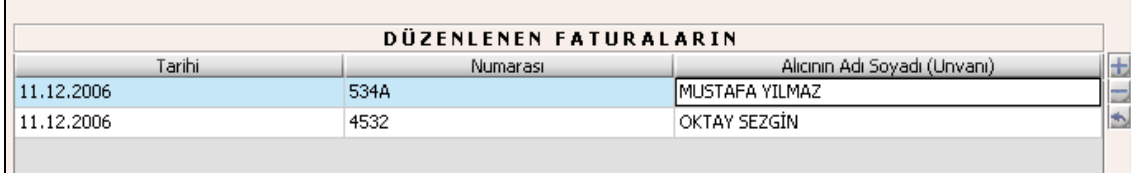

#### **2.1.4.1.1.119.2. Düzenlenen Faturaların**

Düzenlenen Faturaların tablosu Tarihi, Numarası ve Alıcının Adı Soyadı (Unvanı) alanlarından oluşur.

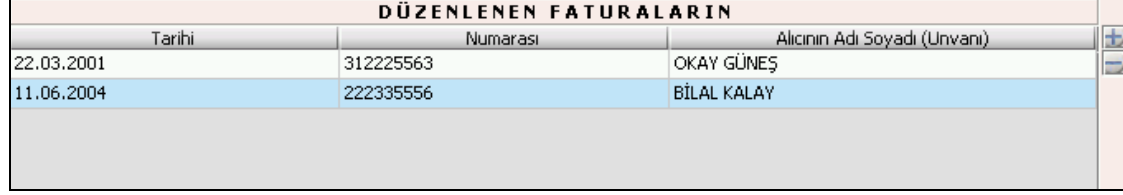

## **2.1.4.1.1.120. THK İstisnası**

Bu kulakçığın doldurulması program tarafında zorunlu değildir kullanıcının THK istisnası varsa bu kulakçığı doldurmalıdır program tarafından hatırlatma amaçlı bir uyarı mesajı verilir. Bu kulakçık THK Tarafından Düzenlenen Yazısının ve Düzenlenen Faturaların tablolarından oluşur.

## **2.1.4.1.1.120.1. THK Tarafından Düzenlenen Yazısının**

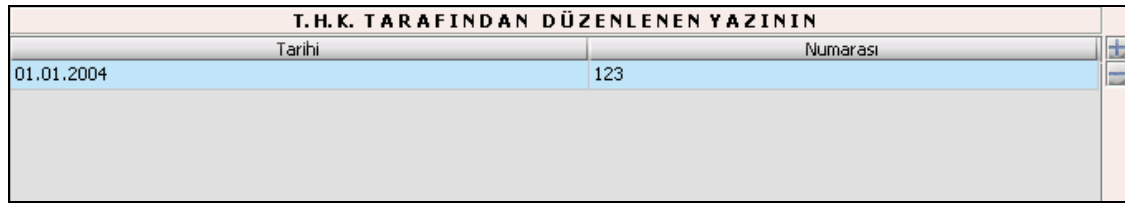

Yazının tarih ve numarası alanları doldurulur.

### **2.1.4.1.1.120.2. Düzenlenen Yazısının**

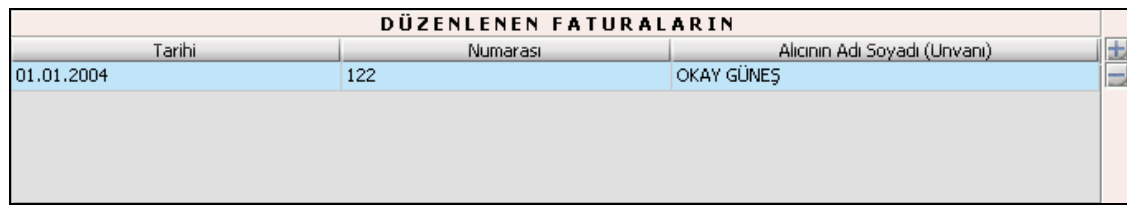

Faturaların Tarihi, Numarası, Alıcının Adı Soyadı(Unvanı) alanları doldurulur.

### **Özel Tüketim Vergisi (ÖTV3A) Beyannamesi Düzenlenmesi**

Bu bölümde III Sayılı Listede alkollü içkiler için ÖTV3A beyannamesinin nasıl hazırlanacağı gösterilmektedir. ÖTV3A Beyannamesi kulakçıklardan oluşmaktadır. Genel Bilgiler Kulakçığı, Matrah ve Vergi Bildirimi Kulakçığı, İstisnalar ve İndirimler Kulakçığı, Tecil Kulakçığı, Sonuç Hesapları Kulakçığı, Düzenleme Bilgileri Kulakçığı ve Ekler Kulakçığı. Bu 7 kulakçığın ekrandaki görünümü şu şekildedir.

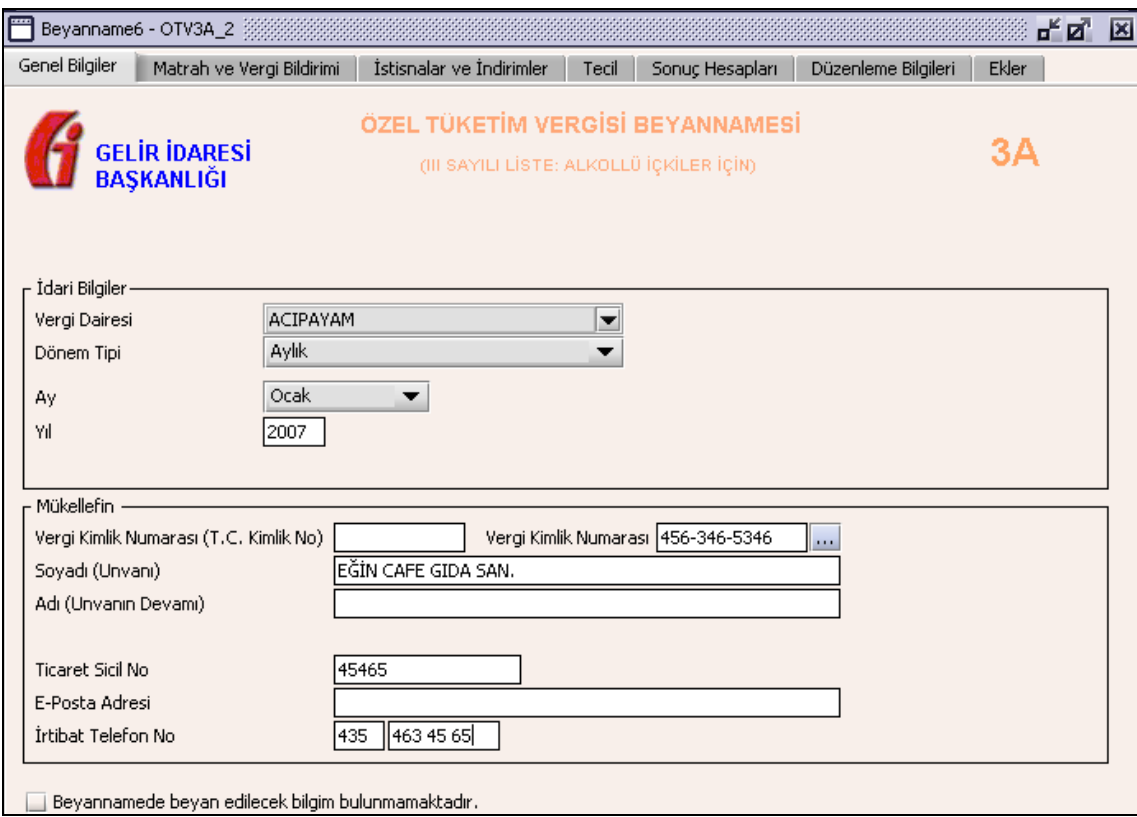

Bu kısımda, eskiden elle doldurulan beyanname formu da göz önünde bulundurularak her bir kulakçığın ekranda nasıl doldurulması gerektiği aşağıda sırasıyla gösterilecektir.

#### **2.1.5. Genel Bilgiler Kulakçığı**

ÖTV3A Beyannamesinde Genel Bilgiler Kulakçığı İdari ve Mükellef bilgilerinin bulunduğu iki bölümden oluşmaktadır.

İdari Bilgiler bölümü, beyannamenin ait olduğu vergi dairesi, beyannamenin geçerli olduğu dönem tipi, ay, yıl alanlarını içermektedir. Mükellef bilgilerinin bulunduğu bölüm, mükellefin T.C. Kimlik No, Vergi Kimlik Numarası, Soyadı (Unvanı), Adı (Unvanın Devamı), Ticaret Sicil No, E-Posta Adresi, İrtibat Telefon No alanlarından oluşmaktadır. Vergi dönemine ait beyan edilecek bir vergi doğmamışsa "Beyannamede beyan edilecek bilgim bulunmamaktadır." kutucuğu işaretlenir.

#### **2.1.5.1.1.1. İdari Bilgiler**

İdari Bilgilerde ÖTV3A beyannamesi için bir dönem tipi vardır, aylık dönem.

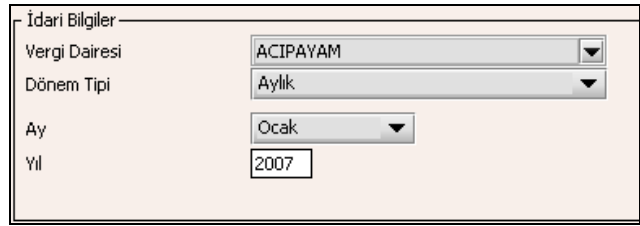

İdari Bilgiler bölümündeki alanlara bilgi girişi aşağıdaki gibidir.

### **2.1.5.1.1.1.1. Vergi Dairesi**

Vergi Dairesi alanında bulunan v düğmeye tıklandığında ekrana vergi dairelerinin listesi gelecektir.

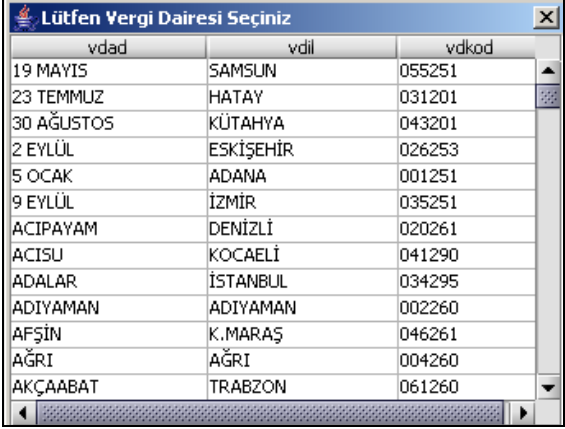

Listeden mükellefiyet kaydı bulunulan Vergi Dairesi belirlenip "Seç" düğmesine tıklanarak Vergi Dairesi seçme işlemi tamamlanmış olur. "Vazgeç" düğmesi satır seçmeden ekrandan çıkmak için kullanılır.

#### **2.1.5.1.1.1.2. Dönem Tipi**

Beyannamenin tâbi olduğu vergilendirme dönemi bu alanda belirlenmektedir. Ekranda aylık dönem tipi seçili gelir, Alandaki  $\blacksquare$  düğmeye tıklandığında da yalnızca aylık dönem seçeneğinin bulunduğu görülür.

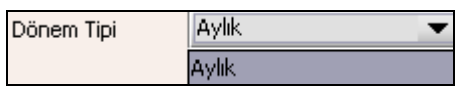

#### **2.1.5.1.1.1.3. Ay**

Beyannamenin hangi aya ait olduğu bu alanda belirlenecektir. Alandaki v düğmesine tıklandığında ayları gösteren listeden istenilen ay seçilerek ay seçme işlemi tamamlanmış olur.

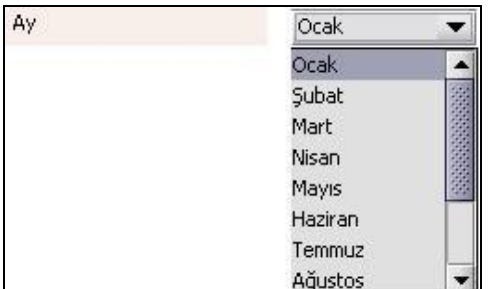

#### **2.1.5.1.1.1.4. Yıl**

Beyannamenin ait olduğu yıl bu alana girilmelidir.

#### **2.1.5.1.1.2. Mükellefin**

Mükellefin bölümünde Vergi Kimlik Numarası (T.C. Kimlik No),Vergi Kimlik Numarası, Soyadı (Unvanı), Adı (Unvanın Devamı), Ticaret Sicil No, E-Posta Adresi, İrtibat Telefon No alanları bulunur.

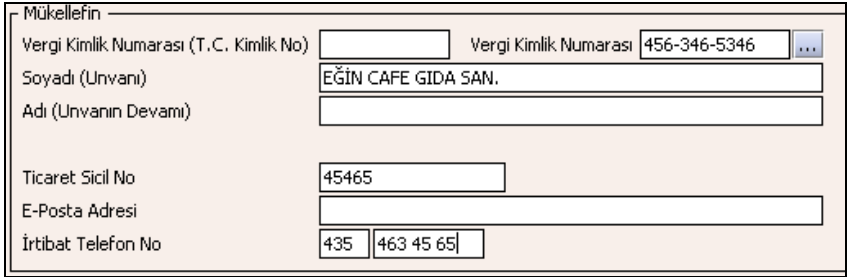

Mükellefin bölümündeki alanlara ait bilgi girişi aşağıdaki gibidir.

### **2.1.5.1.1.2.1. Vergi Kimlik Numarası (T.C. Kimlik No)**

Vergi sorumlusunun T.C. Kimlik Numarası bu alana girilecektir. Vergi sorumlusunun mükellefiyet türü "Gerçek Mükellef" ise bu alanın doldurulması zorunludur.

#### **2.1.5.1.1.2.2. Vergi Kimlik Numarası**

Bu alana mükellefe ait Vergi Kimlik Numarası girilecektir. Eğer mükellefin bilgileri daha önce sisteme kayıt edilmiş ise, Mükellefin Vergi Kimlik Numarası yazıldıktan sonra **tuşulduğunda önceden** turuma basıldığında önceden kayıt edilen bilgiler ekrana gelecektir.

### **2.1.5.1.1.2.3. Soyadı(Unvanı)**

Mükellefin soyadı bu kısma girilecektir.

### **2.1.5.1.1.2.4. Adı (Unvanın Devamı)**

Mükellefin adı bu kısma girilecektir.

#### **2.1.5.1.1.2.5. Ticaret Sicil No**

Mükellefin Ticaret Sicil Numarası bu alana girilecektir.

#### **2.1.5.1.1.2.6. E-Posta Adresi**

Mükellefin elektronik posta adresi bu alana girilecektir.

#### **2.1.5.1.1.2.7. İrtibat Telefon No**

Mükellef ile irtibatı sağlayacak olan telefon numarası bu alana girilecektir.

#### **2.1.5.1.1.3. Matrah ve Vergi Bildirimi Kulakçığı**

Matrah ve Vergi Bildirimi kulakçığı Teslimler ve Toplamların gösterildiği iki tablodan oluşur.

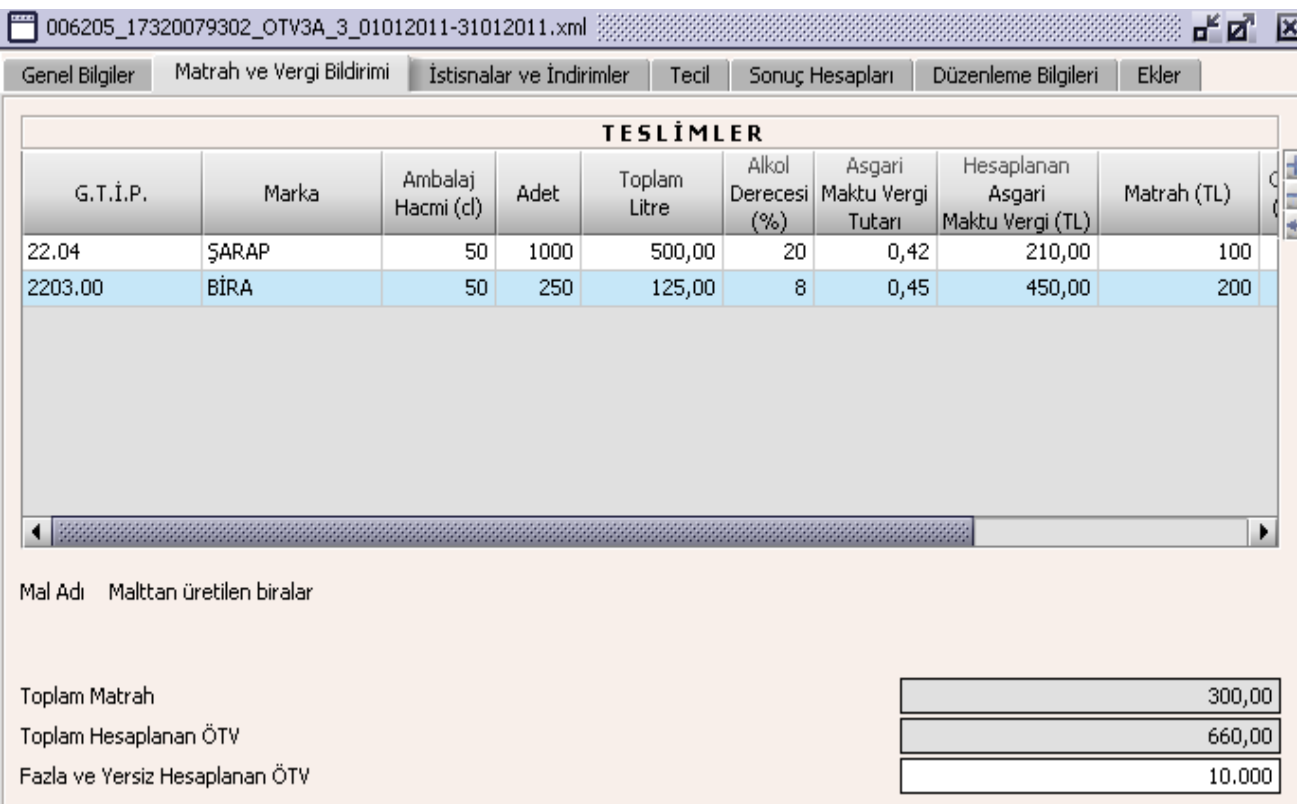

Genel Bilgiler Kulakçığında "Beyannamede beyan edilecek bilgim bulunmamaktadır." kutucuğu işaretlenmemişse Teslimler tablosuna en az bir satır girilmelidir.

Teslimler tablosu G.T.İ.P.,Marka, Ambalaj Hacmi, Adet, Toplam Litre, Alkol Derecesi, Asgari Maktu Vergi Tutarı, Hesaplanan Asgari Maktu Vergi, Matrah, Oran, Hesaplanan Oransal Vergi, Hesaplanan ÖTV alanlarından oluşur. G.T.İ.P. listeden seçilir, Marka, Ambalaj Hacmi, Adet, Toplam Litre, Alkol Derecesi, Asgari Maktu Vergi Tutarı kullanıcı tarafından girilir. Hesaplanan Asgari Maktu Vergi Tutarı otomatik olarak hesaplanır. Matrah ve Oran kullanıcı tarafından girilir, Hesaplanan Oransal Vergi otomatik olarak hesaplanır. Hesaplanan ÖTV alanına; Hesaplanan Asgari Maktu Vergi ve Hesaplanan Oransal Vergi alanındaki değerlerden büyük olanı otomatik olarak yazılır.

Toplam Matrah, Teslimler bölümündeki Matrah alanlarının toplamıdır, program tarafından hesaplanır. Toplam Hesaplanan ÖTV, Teslimler bölümündeki Hesaplanan ÖTV alanlarının toplamıdır, program tarafından hesaplanır. Bu teslimlerle ilgili fatura veya benzeri vesikalarda otomatik olarak hesaplanan vergiden daha fazla vergi hesaplanmış ise fazla olan kısım kullanıcı tarafından Fazla ve Yersiz Hesaplanan ÖTV satırına yazılır.

## **2.1.5.1.1.4. İstisnalar ve İndirimler Kulakçığı**

Herhangi bir istisna yoksa bu kulakçığa bilgi girişi yapılmaz, uyarı amaçlı program tarafından mesaj verilir. İstisnalar ve İndirimler kulakçığı, İstisnalar ve İndirimler tablolarından oluşur.

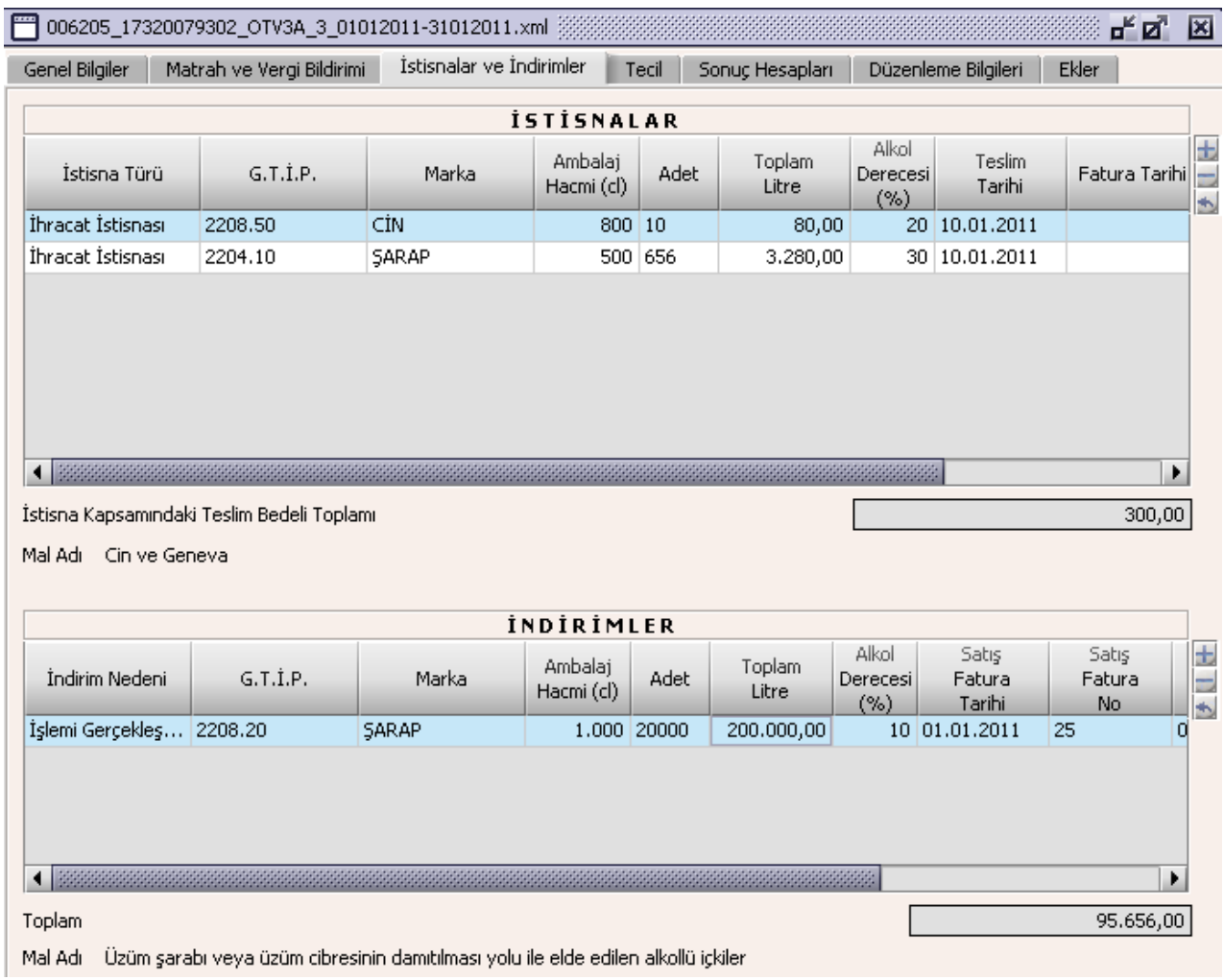

## **2.1.5.1.1.5. İstisnalar**

.

Bu tabloda İstisna Türü, G.T.İ.P, Marka, Ambalaj Hacmi, Adet, Toplam Litre, Alkol Derecesi,Teslim Tarihi, Fatura Tarihi, Fatura No,Teslim Bedeli alanları bulunur.

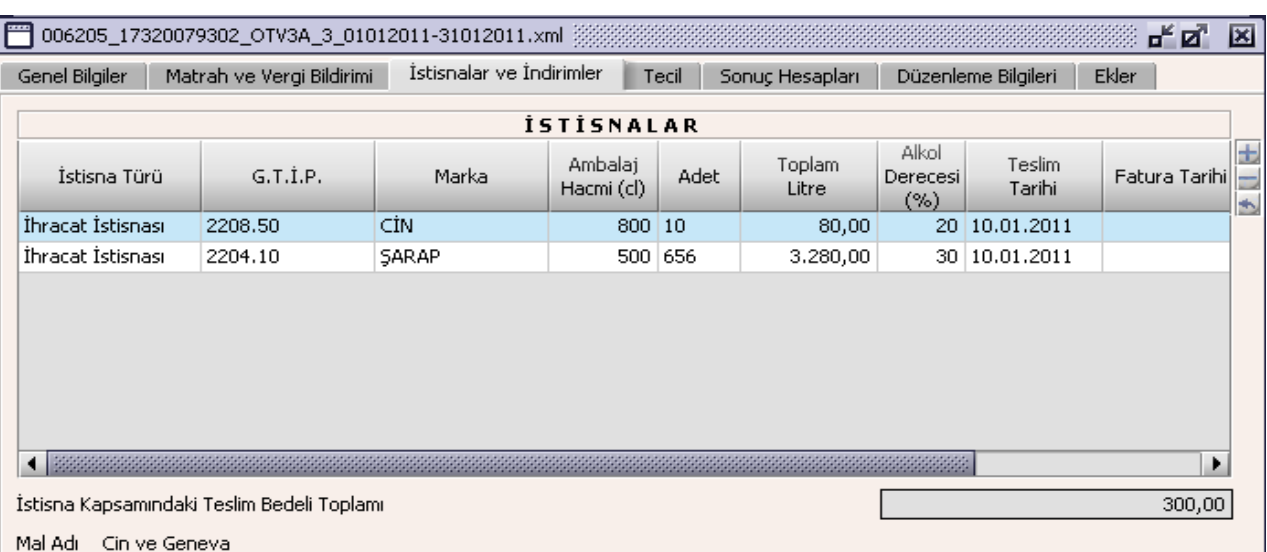

İstisna Türü ve G.T.İ.P alanları listeden seçilir. Marka, Ambalaj Hacmi, Adet, Alkol Derecesi, Teslim Tarihi, Fatura Tarihi, Fatura No,Teslim Bedeli alanları kullanıcı tarafından doldurulur. Toplam litre alanı otomatik

olarak hesaplanır. İstisna Kapsamındaki Teslim Bedeli Toplamı Teslim Edilen Mal Bedellerinin toplamıdır. Teslim Tarihine beyannamenin ait olduğu cari dönem aralığı dışında bir tarih yazılmamalıdır.

### **2.1.5.1.1.6. İndirimler**

İndirim Nedeni, G.T.İ.P, Marka, Ambalaj Hacmi, Adet, Toplam Litre, Alkol Derecesi, Teslim Tarihi, Satış Fatura Tarihi, Satış Fatura Numarası, İade Belge Tarihi, İadeye Esas Belgenin Numarası ve İndirilecek ÖTV alanları bulunur.

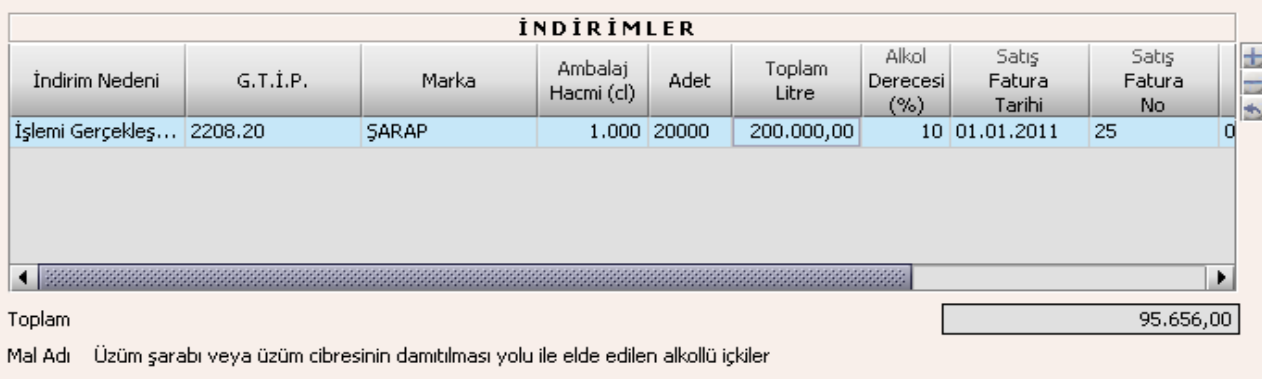

İndirim Nedeni ve G.T.İ.P alanları listeden seçilir. Marka, Ambalaj Hacmi, Adet, Alkol Derecesi, Teslim Tarihi, Fatura Tarihi, Fatura Numarası, İade Belge Tarihi, İade Belge Numarası ve İndirilecek ÖTV alanları kullanıcı tarafından doldurulur. Toplam litre alanı otomatik olarak hesaplanır. Toplam alanının değeri İndirilecek ÖTV alanındaki satırların değerlerinin toplamıdır.

## **2.1.5.1.1.7. Tecil Kulakçığı**

.

Bu kulakçık, İhraç Kaydıyla Satılan Mallara Ait Teciller tablosundan oluşur.

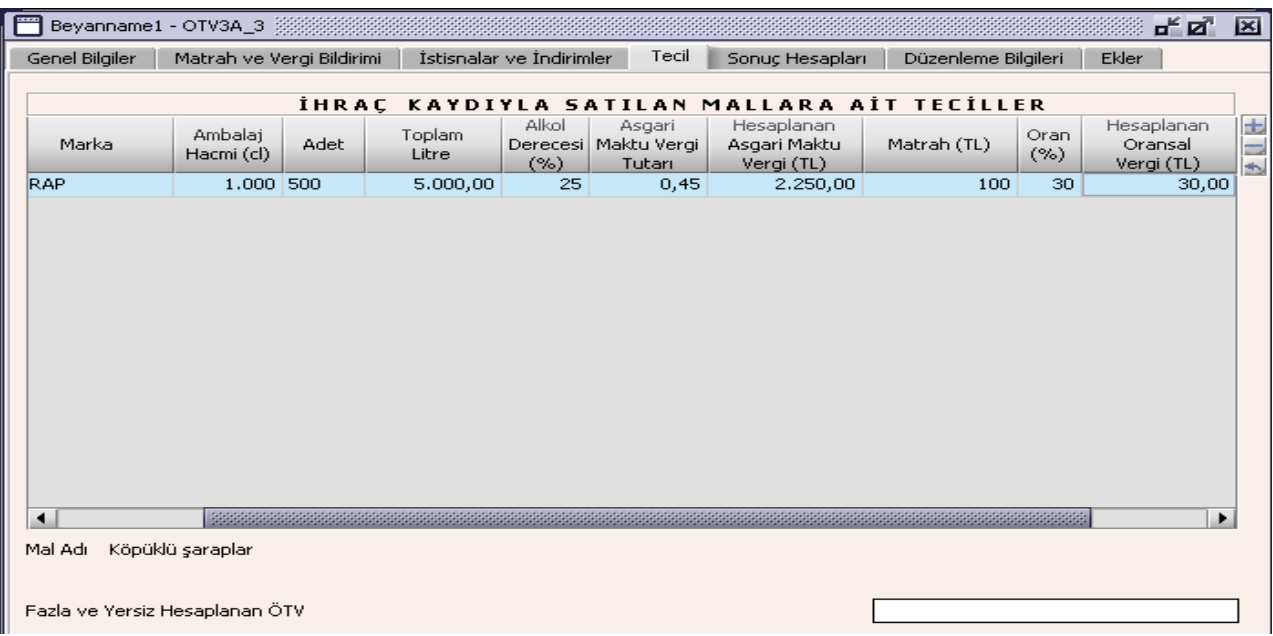

#### **2.1.5.1.1.8. İhraç Kaydıyla Satılan Mallara Ait Teciller**

İhraç Kaydıyla Satılan Mallara Ait Teciller tablosunda G.T.İ.P alanı listeden seçilir. Marka, Ambalaj Hacmi, Adet, Alkol Derecesi, Asgari Maktu Vergi Tutarı, Matrah, Oran alanları kullanıcı tarafından doldurulur. Toplam litre, Hesaplanan Asgari Maktu Vergi ve Hesaplanan Oransal Vergi otomatik olarak hesaplanır. Hesaplanan ve Tecil Edilmesi Gereken ÖTV alanına; Hesaplanan Asgari Maktu Vergi ve Hesaplanan

Oransal Vergi alanındaki değerlerden büyük olanı otomatik olarak yazılır. Bu teslimlerle ilgili fatura veya benzeri vesikalarda otomatik olarak hesaplanan vergiden daha fazla vergi hesaplanmış ise fazla olan kısım kullanıcı tarafından Fazla ve Yersiz Hesaplanan ÖTV satırına yazılır.

### **2.1.5.1.1.9. Sonuç Hesapları Kulakçığı**

.

Sonuç Hesapları kulakçığında Hesaplanan Özel Tüketim Vergisi, İndirilecek Özel Tüketim Vergisi, Ödenmesi Gereken Özel Tüketim Vergisi, İhraç Kaydıyla Satılan Mallara Ait Tecil Edilmesi Gereken ÖTV, Ödenecek Özel Tüketim Vergisi alanları bulunur.

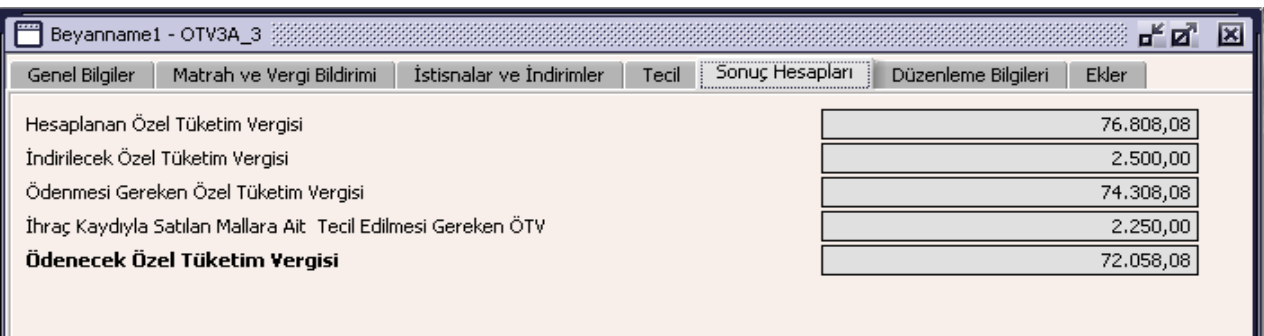

Sonuç Hesapları Kulakçığında doldurulacak herhangi bir alan bulunmamaktadır. Bu kulakçıktaki alanlar program tarafından hesaplanmaktır. Hesaplanan Özel Tüketim Vergisi; Toplam Hesaplanan ÖTV ile Fazla ve Yersiz Hesaplanan ÖTV alanındaki değerlerin toplamıdır. İndirilecek Özel Tüketim Vergisi; İndirimler tablosunun İndirilecek ÖTV sütununun toplamıdır. Ödenmesi Gereken Özel Tüketim Vergisi; Hesaplanan Özel Tüketim Vergisi alanındaki değerden İndirilecek Özel Tüketim Vergisi alanındaki değerin çıkarılmasının sonuç değeridir. İhraç Kaydıyla Satılan Mallara İlişkin Tecil Edilmesi Gereken ÖTV; İhracat Kaydına Satılan Mallara Ait Teciller tablosundaki Hesaplanan Tecil Edilmesi Gereken ÖTV kolonunun satır değerlerinin toplamıdır. Ödenecek Özel Tüketim Vergisi; Ödenmesi Gereken ÖTV alanındaki değerden İhraç Kaydıyla Satılan Mallara İlişkin Tecil Edilmesi Gereken ÖTV alanındaki değerin farkıdır.

## **2.1.5.1.1.10. Düzenleme Bilgileri Kulakçığı**

Beyannamenin Hangi Sıfatla Verildiği ve Beyannameyi Düzenleyen bölümlerinden oluşur.

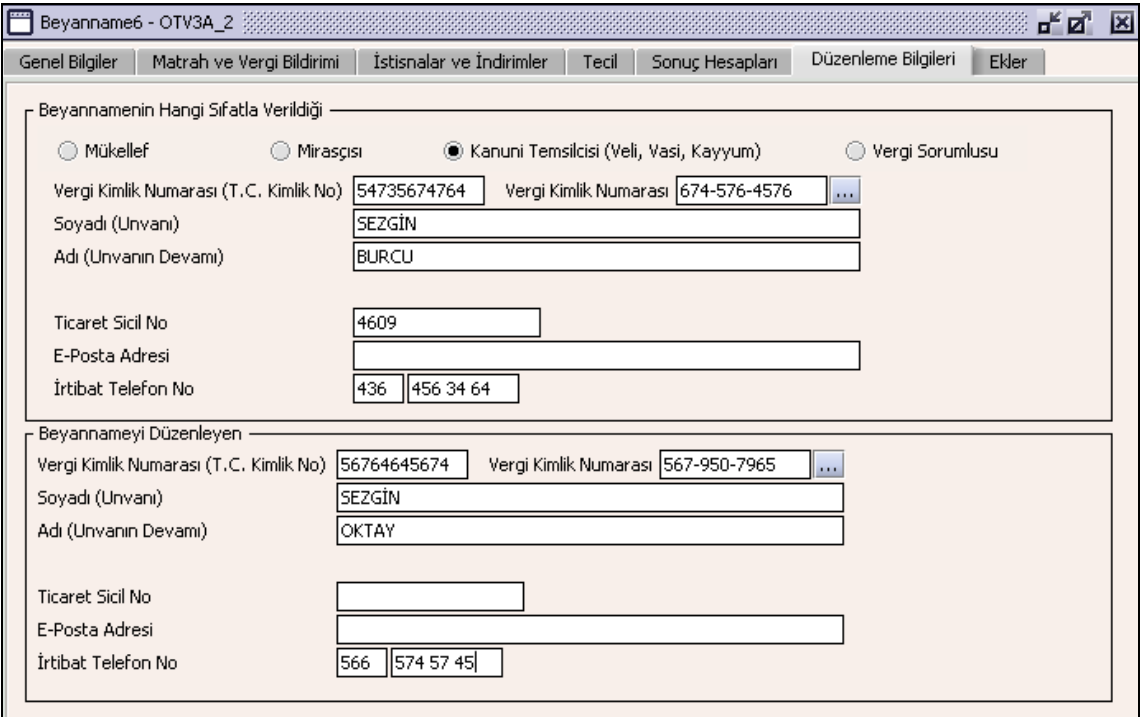

#### **2.1.5.1.1.11. Beyannamenin Hangi Sıfatla Verildiği**

Bu bölümde beyannameyi veren kişinin beyannameyi hangi sıfatla verdiğinin gösterildiği bölümdür. Vergi Kimlik Numarası (T.C. Kimlik No),Vergi Kimlik Numarası, Soyadı (Unvanı), Adı (Unvanın Devamı), Ticaret Sicil No, E-Posta Adresi, İrtibat Telefon No alanları bulunur.

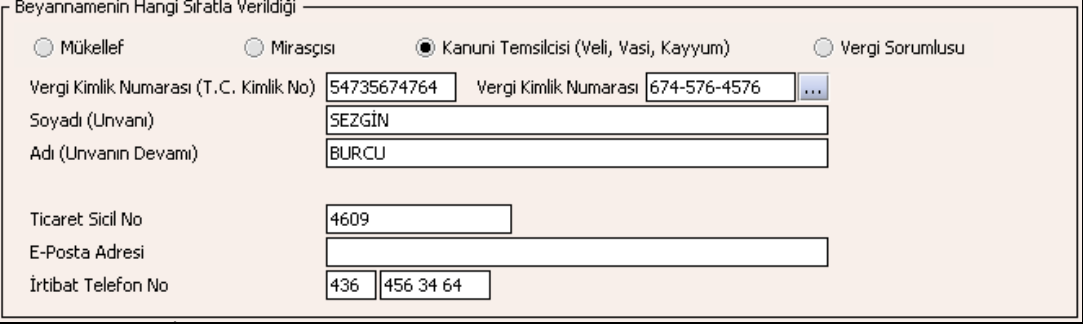

Bu bölümde, beyannameyi veren kişinin beyannameyi hangi sıfatla verdiği gösterilir. Bu alanın altındaki T.C. Kimlik No, Vergi Kimlik Numarası, Soyadı (Unvanı), Adı (Unvanın Devamı), Ticaret Sicil No, E-Posta Adresi, İrtibat Telefon No alanları doldurulur.

#### **2.1.5.1.1.12. Beyannameyi Düzenleyen**

Bu bölümde beyannameyi düzenleyen kişinin kimlik bilgilerinin gösterildiği bölümdür. ), Vergi Kimlik Numarası (T.C. Kimlik No), Vergi Kimlik Numarası, Soyadı (Unvanı), Adı (Unvanın DevamıTicaret Sicil No, E-Posta Adresi, İrtibat Telefon No alanları bulunur.

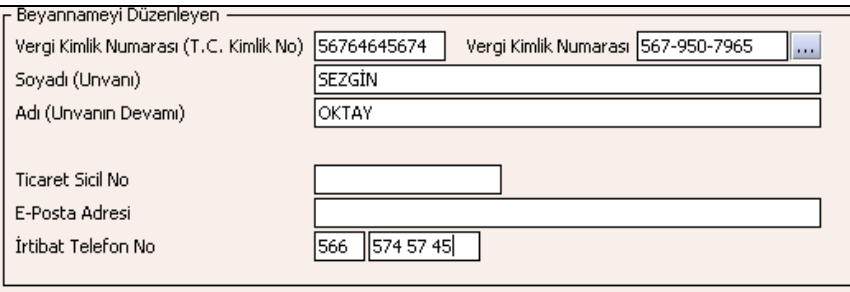

Bu bölümde Beyannameyi Düzenleyene ilişkin Vergi Kimlik Numarası, Soyadı (Unvanı), Adı (Unvanın Devamı), T.C. Kimlik No, Ticaret Sicil No, E-Posta Adresi, İrtibat Telefon No alanları doldurulur.

## **2.1.5.1.1.13. Ekler Kulakçığı**

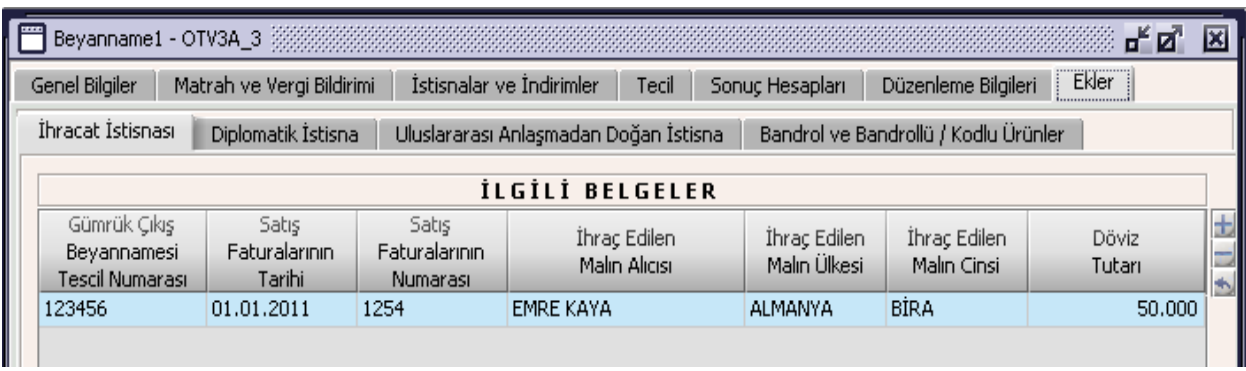

Beyannamenin Ekler kulakçığında "İhracat İstisnası", "Diplomatik İstisna", "Uluslararası Anlaşmalardan Doğan İstisna" ve "Bandrol Bilgileri" olmak üzere 4 farklı kulakçık bulunmaktadır. Bunlardan "Bandrol Bilgileri" tablosu dışındaki eklerin doldurulması zorunlu değildir. Ancak kullanıcı herhangi bir eki düzenlemiş ise, beyannamede bu ekle ilişkili beyanda bulunması gerekmektedir.

### **2.1.5.1.1.14. İhracat İstisnası**

İhracat İstisnası kulakçığı, İlgili Belgeler tablosundan oluşur. İlgili Belgeler Gümrük Çıkış Beyannamesi Tescil Numarası, Satış Faturalarının Tarihi, Satış Faturalarının Numarası, İhraç Edilen Malın Alıcısı, İhraç Edilen Malın Ülkesi, İhraç Edilen Malın Cinsi ve Döviz Tutarı alanlarından oluşur.

### **2.1.5.1.1.15. Diplomatik İstisna Kulakçığı**

Bu kulakçığın doldurulması program tarafında zorunlu değildir. Kullanıcının diplomatik istisnası varsa bu kulakçığı doldurmalıdır. Program tarafından hatırlatma amaçlı bir uyarı mesajı verilir. Diplomatik İstisna kulakçığı İlgili Belgeler ve Düzenlenen Faturaların tablolarından oluşur.

## **2.1.5.1.1.15.1. İlgili Belgeler**

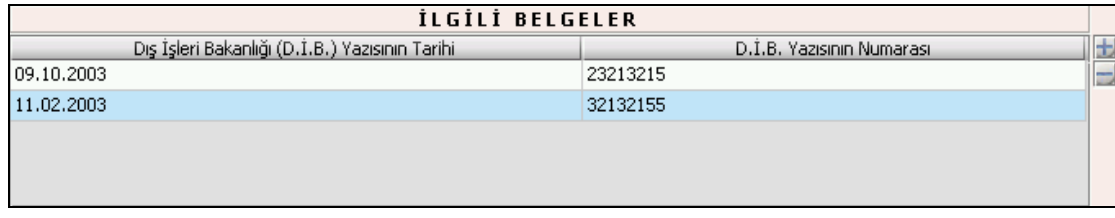

İlgili Belgeler tablosunda Dışişleri Bakanlığı yazısının Tarihi ve Numarası alanları bulunur.

### **2.1.5.1.1.15.2. Düzenlenen Faturaların**

.

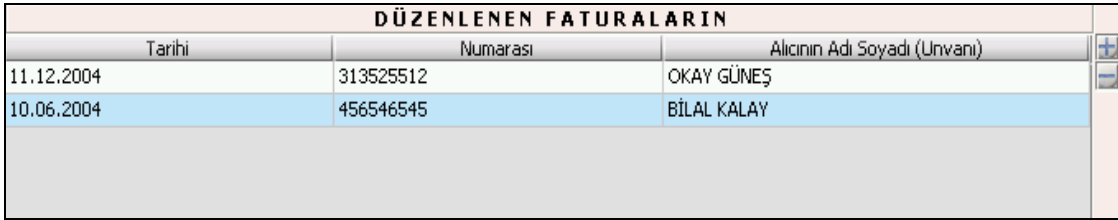

Düzenlenen Faturaların tablosunda diplomatik istisna kapsamında yapılan satışlara ait düzenlenen faturaların Tarihi, Numarası ve Alıcının Adı Soyadı (Unvanı) alanları bulunur.

#### **2.1.5.1.1.16. Uluslararası Anlaşmalardan Doğan İstisna Kulakçığı**

Uluslararası Anlaşmalardan Doğan İstisna Kulakçığı Uluslararası Anlaşmalar ile Vergi Muafiyeti Tanınan Kuruluşun Yazısının ve Düzenlen Faturaların tablolarından oluşur.

#### **2.1.5.1.1.16.1. Uluslararası Anlaşmalar ile Vergi Muafiyeti Tanınan Kuruluşun Yazısı Tablosu**

Uluslararası Anlaşmalar ile Vergi Muafiyeti Tanınan Kuruluşun Yazısının Tarihi ve Numarası alanlarından oluşur.

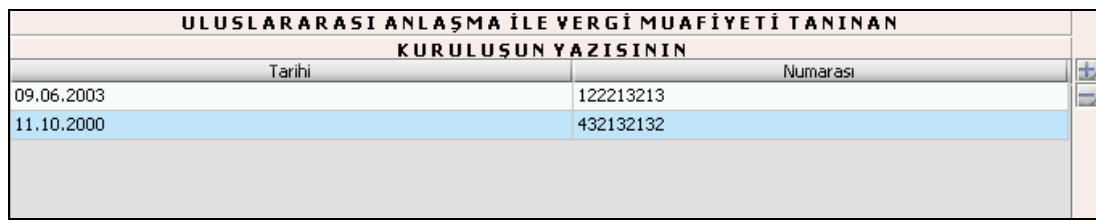

### **2.1.5.1.1.16.2. Düzenlenen Faturaların**

Düzenlenen Faturaların tablosu, Uluslararası Anlaşmalar ile Vergi Muafiyet Tanınan Kuruluşa satılan mallara ait faturanın Tarihi, Numarası ve Alıcının Adı Soyadı (Unvanı)nın yazılacağı alanlardan oluşur.

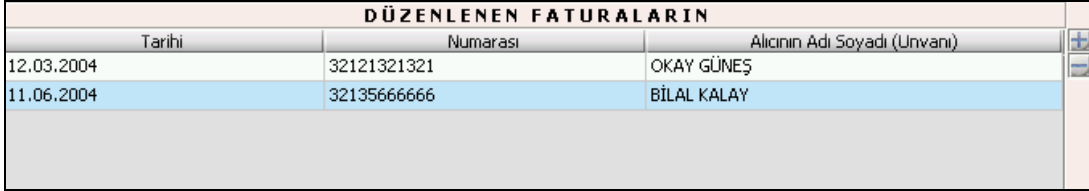

# **2.1.5.1.1.16.3. Bandrol ve Bandrollü /Kodlu Ürünler**

Bu kulakçık, 'Bandrol Bilgileri' başlıklı Tablo-1 ve 'Bandrollü/Kodlu Ürün Bilgileri' başlıklı Tablo-2'den oluşur.

Alkollü İçki Üreticileri, bandrollü ürün izleme sistemi kapsamında aldıkları bandrollerle aynı dönem içerisinde bandrolledikleri/kodladıkları ürünlere ilişkin envanter bilgilerini bu tablolara gireceklerdir.

Bira üreticileri, fıçı ambalajlı bira ürünlerine ait bandrol bilgilerini Tablo-1'e, bandrollü fıçı biralarla kutu ve şişe ambalajlı kodlu bira ürünlerine ait bilgileri ise Tablo-2'ye yazacaklardır.

Üreticiler Tablo-1 ve Tablo-2'yi her ay, önceki aylardan bağımsız olarak dolduracaklardır. Her aya ilişkin tablo, bandrollere ve bandrollü/kodlu ürünlere ilişkin olarak o ayda gerçekleşen hareketlere göre doldurulacaktır.

ÖTV 3A beyannamesinin matrah ve diğer bölüm ve kulakçıklarına doldurulacak herhangi bir bilgi olmasa bile, mükelleflerin, 'Bandrol ve Bandrollü/Kodlu Ürün Bilgileri' kulakçığındaki söz konusu beyan dönemi için tablolara girilmesi gereken bilgi bulunup bulunmadığını kontrol etmeleri önem arz etmektedir. Beyanname verip de bu kulakçıktaki tablolara herhangi bir bilgi girişi yapmayan alkollü içki üreticisi mükelleflerin söz konusu beyan dönemine ilişkin bandrol hareketlerinin 'sıfır' olduğu kabul edilecektir.

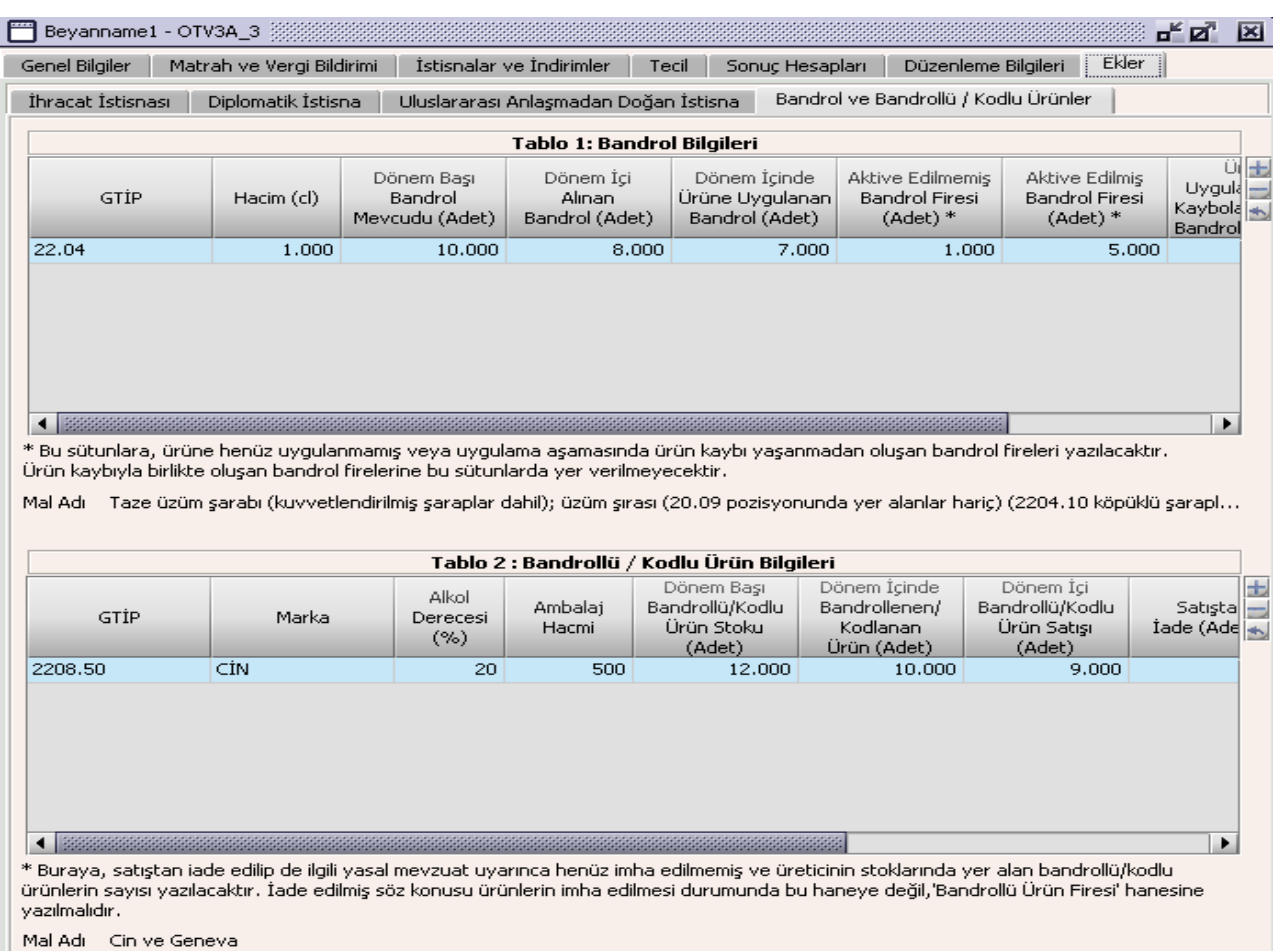

## **2.1.5.1.1.16.4. Bandrol Bilgileri Tablosu**

Bu bölüm, seri ve seri olmayan alkollü içki üreticilerinin, bandrollere ait bilgileri dolduracakları bölümdür. G.T.İ.P. listeden seçilir, Hacim (cl), Dönem Başı Bandrol Mevcudu (Adet), Dönem İçi Alınan Bandrol (Adet), Dönem İçinde Ürüne Uygulanan Bandrol (Adet), Aktive Edilmemiş Bandrol Firesi (Adet), Aktive

Edilmiş Bandrol Firesi (Adet), Ürüne Uygulanmadan Kaybolan/Çalınan Bandrol (Adet) kullanıcı tarafından girilir. Dönem Sonu Kullanılabilir Bandrol Mevcudu otomatik olarak hesaplanır. Bandroller, ancak ait oldukları (üzerlerinde yazılı bulunan) yılda kullanılabildikleri için, Aralık dönemine ait

Dönem Sonu Bandrol Mevcudu sütununda yazılan bandroller takip eden yıla dönem başı bandrol olarak aktarılmaz. Bu nedenle Ocak aylarına ait bandrol mevcutları her zaman sıfır olur.

Diğer yandan, üzerinde yazılı yıldan önceki yılın Aralık ayında alınan bandroller de ait oldukları (üzerlerinde yazılı bulunan) yılın Ocak dönemine ait 'Dönem İçi Alınan Bandrol' sütununa yazılacaktır. Örneğin mükellefler, yetkili firmadan 2010 yılı Aralık ayında aldıkları 2011 yılı ibareli bandrolleri, 2011 yılı Ocak ayına ait beyannamenin 'Dönem İçi Alınan Bandrol' sütununda göstereceklerdir.

# **2.1.5.1.1.16.5. Bandrollü/Kodlu Ürün Bilgileri Tablosu**

Bu bölüm, seri ve seri olmayan, fermente ve distile alkollü içki üreticilerinin, bandrollü ürünlere (stoklara); bira üreticilerinin ise bandrollü fıçı bira ürünleriyle kutu, şişe, pet şişe vb. ambalajlardaki kodlu bira ürünlerine ait bilgileri dolduracakları bölümdür.

G.T.İ.P. listeden seçilir; Marka, Alkol Derecesi (%), Ambalaj Hacmi, Dönem Başı Bandrollü/Kodlu Ürün Stoku (Adet), Dönem İçinde Bandrollenen/Kodlanan Ürün (Adet), Dönem İçi Bandrollü/Kodlu Ürün Satışı (Adet), Satıştan İade (Adet), Bandrollü/Kodlu Ürün Firesi, Kaybolan/Çalınan Bandrollü/Kodlu Ürün (Adet) kullanıcı tarafından girilir. Dönem Sonu Bandrollü/Kodlu Ürün Stoku otomatik olarak hesaplanır.

'Satıştan İade' hanesine bu dönemde, müşterilerin değişik nedenlerle iade ettikleri bandrollü/kodlu ürünlerin sayısı yazılacaktır. İade edilen ürünlerin, üreticilerce ilgili yasal mevzuat çerçevesinde ambalajlarından çıkarılıp imha edilmesi ya da dönüştürülmeye tabi tutulması durumunda, bandroller muhafaza altına alınır; bu durumda ambalajı boşaltılan ürün sayısı bu haneye değil, 'Bandrollü/Kodlu Ürün Firesi' hanesine yazılmalıdır.

'Bandrollü/Kodlu Ürün Firesi' hanesine, her ne şekilde ve sebeple olursa olsun, bandrollüyken tekrar kullanılamaz hale gelen ürün fireleri yazılacaktır.

## **Özel Tüketim Vergisi (ÖTV3B) Beyannamesi Düzenlenmesi**

Bu bölümde III Sayılı Listede Tütün mamulleri için ÖTV3B beyannamesinin nasıl hazırlanacağı gösterilmektedir. ÖTV3B Beyannamesi kulakçıklardan oluşmaktadır. Genel Bilgiler Kulakçığı, Matrah ve Vergi Bildirimi Kulakçığı, İstisnalar ve İndirimler Kulakçığı, Tecil Kulakçığı, Sonuç Hesapları Kulakçığı, Düzenleme Bilgileri Kulakçığı ve Ekler Kulakçığı. Bu 7 kulakçığın ekrandaki görünümü şu şekildedir.

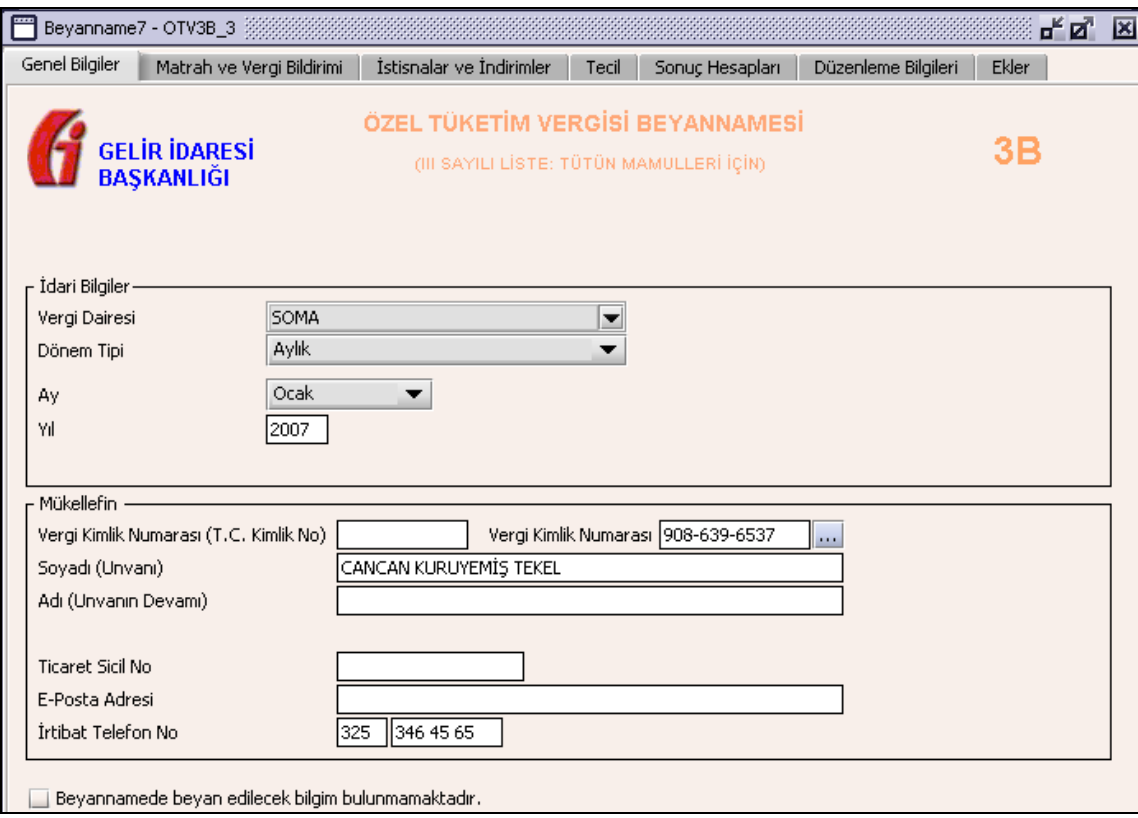

Bu kısımda, eskiden elle doldurulan beyanname formu da göz önünde bulundurularak her bir kulakçığın ekranda nasıl doldurulması gerektiği aşağıda sırasıyla gösterilecektir.

## **2.1.6. Genel Bilgiler Kulakçığı**

ÖTV3B Beyannamesinde Genel Bilgiler Kulakçığı İdari ve Mükellef bilgilerinin bulunduğu iki bölümden oluşmaktadır.

İdari Bilgiler bölümü, beyannamenin ait olduğu vergi dairesi, beyannamenin geçerli olduğu dönem, ay, yıl alanlarını içermektedir. Mükellef bilgilerinin bulunduğu bölüm, mükellefin Vergi Kimlik Numarası (T.C. Kimlik No), Vergi Kimlik Numarası, Soyadı (Unvanı), Adı (Unvanın Devamı), Ticaret Sicil No, E-Posta Adresi, İrtibat Telefon No alanlarından oluşmaktadır. Vergi dönemine ait beyan edilecek bir vergi doğmamışsa "Beyan edilecek bilgim bulunmamaktadır." kutucuğu işaretlenir.

# **2.1.6.1.1.1. İdari Bilgiler**

İdari Bilgilerde ÖTV3B beyannamesi için bir dönem tipi vardır, aylık dönem.

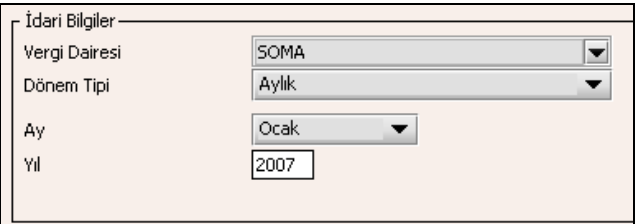

İdari Bilgiler bölümündeki alanlara bilgi girişi aşağıdaki gibidir.

### **2.1.6.1.1.1.1. Vergi Dairesi**

Vergi Dairesi alanında bulunan v düğmeye tıklandığında ekrana vergi dairelerinin listesi gelecektir.

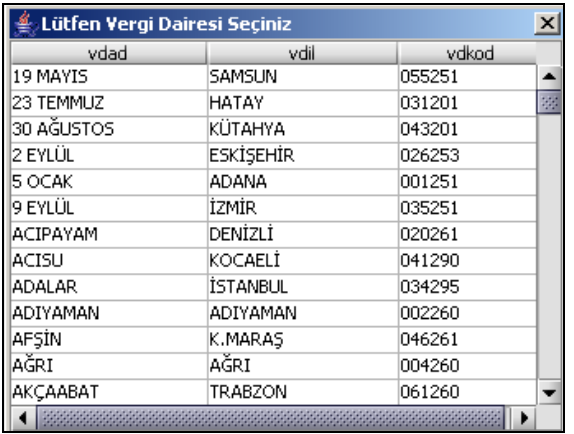

Listeden mükellefiyet kaydı bulunulan Vergi Dairesi belirlenip "Seç" düğmesine tıklanarak Vergi Dairesi seçme işlemi tamamlanmış olur. "Vazgeç" düğmesi satır seçmeden ekrandan çıkmak için kullanılır.

# **2.1.6.1.1.1.2. Dönem Tipi**

Beyannamenin tâbi olduğu vergilendirme dönemi bu alanda belirlenmektedir. Alandaki  $\blacksquare$  düğmeye tıklandığında aylık dönem seçeneğinin bulunduğu listeden Aylık dönem seçilerek dönem tipi seçme işlemi tamamlanmış olur.

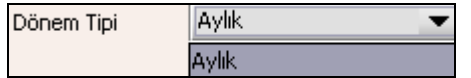

#### **2.1.6.1.1.1.3. Ay**

Beyannamenin hangi aya ait olduğu bu alanda belirlenecektir. Alandaki v düğmesine tıklandığında ayları gösteren listeden istenilen ay seçilerek ay seçme işlemi tamamlanmış olur.

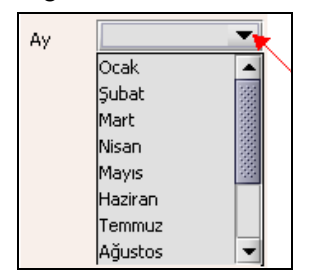

#### **2.1.6.1.1.1.4. Yıl**

Beyannamenin ait olduğu yıl bu alana girilmelidir.

#### **2.1.6.1.1.2. Mükellefin**

Mükellefin bölümünde Vergi Kimlik Numarası (T.C. Kimlik No), Vergi Kimlik Numarası, Soyadı (Unvanı), Adı (Unvanın Devamı), Ticaret Sicil No, E-Posta Adresi, İrtibat Telefon No alanları bulunur.

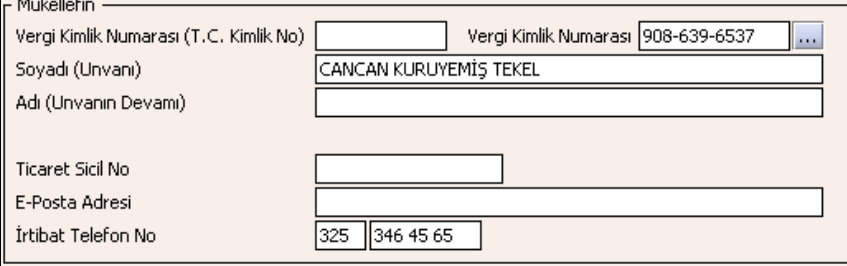

Mükellefin bölümündeki alanlara ait bilgi girişi aşağıdaki gibidir.

#### **2.1.6.1.1.2.1. Vergi Kimlik Numarası (T.C. Kimlik No)**

Vergi sorumlusunun T.C. Kimlik Numarası bu alana girilecektir. Vergi sorumlusunun mükellefiyet türü "Gerçek Mükellef" ise bu alanın doldurulması zorunludur.

### **2.1.6.1.1.2.2. Vergi Kimlik Numarası**

Bu alana mükellefe ait Vergi Kimlik Numarası girilecektir. Eğer mükellefin bilgileri daha önce sisteme kayıt edilmiş ise, Mükellefin Vergi Kimlik Numarası yazıldıktan sonra u tuşuna basıldığında önceden kayıt edilen bilgiler ekrana gelecektir.

### **2.1.6.1.1.2.3. Soyadı(Unvanı)**

Mükellefin soyadı bu kısma girilecektir.

## **2.1.6.1.1.2.4. Adı (Unvanın Devamı)**

Mükellefin adı bu kısma girilecektir.

# **2.1.6.1.1.2.5. Ticaret Sicil No**

Mükellefin Ticaret Sicil Numarası bu alana girilecektir.

#### **2.1.6.1.1.2.6. E-Posta Adresi**

.

Mükellefin elektronik posta adresi bu alana girilecektir.

#### **2.1.6.1.1.2.7. İrtibat Telefon No**

Mükellef ile irtibatı sağlayacak olan telefon numarası bu alana girilecektir.

#### **2.1.6.1.1.3. Matrah ve Vergi Bildirimi Kulakçığı**

Matrah ve Vergi Bildirimi kulakçığı Teslimler ve Toplamların gösterildiği iki tablodan oluşmaktadır.

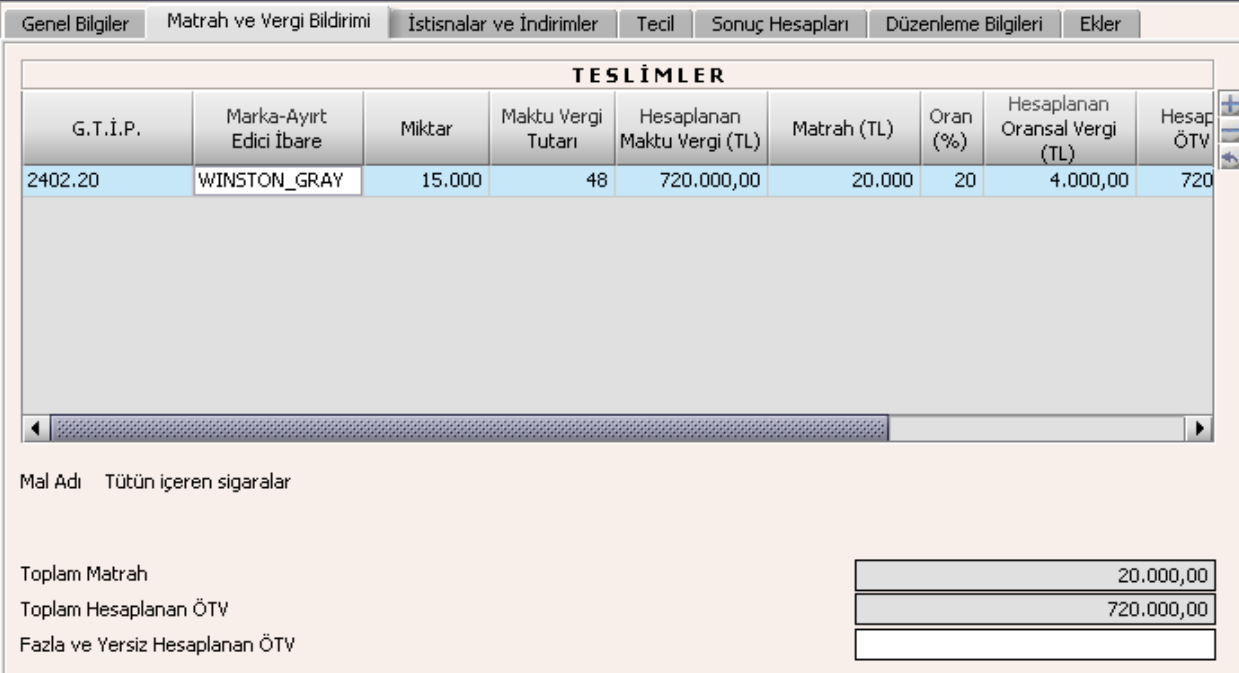

Genel Bilgiler Kulakçığında "Beyan edilecek bilgim bulunmamaktadır" kutucuğu işaretlenmemiş ise Teslimler tablosuna en az bir satır bilgi girilmelidir.

Teslimler tablosu GTIP, Marka-Ayırt Edici İbare, Miktar, Asgari Maktu Vergi Tutarı, Hesaplanan Asgari Maktu Vergi, Matrah, Oran, Hesaplanan Oransal Vergi, Hesaplanan ÖTV, Ambalaj Birimi, Birim Ambalaj Ağırlığı, Ambalaj Miktarı alanlarından oluşur. GTIP ve Marka-Ayırt Edici İbare, Ambalaj Birimi listeden seçilir. Miktar, Asgari Maktu Vergi Tutarı, Matrah, Oran, Birim Ambalaj Ağırlığı, Ambalaj Miktarı kullanıcı tarafından girilir. Hesaplanan Maktu Vergi ve Hesaplanan Oransal Vergi otomatik olarak hesaplanır. Hesaplanan ÖTV alanına; Hesaplanan Asgari Maktu Vergi ve Hesaplanan Oransal Vergi alanındaki değerlerden büyük olanı otomatik olarak yazılır.

Toplam Matrah, Teslimler bölümündeki Matrah alanlarının toplamıdır. Program tarafından hesaplanır. Toplam Hesaplanan ÖTV, Teslimler bölümündeki Hesaplanan ÖTV alanlarının toplamıdır. Program tarafından hesaplanır. Bu teslimlerle ilgili fatura veya benzeri vesikalarda otomatik olarak hesaplanan vergiden daha fazla vergi hesaplanmış ise fazla olan kısım kullanıcı tarafından Fazla ve Yersiz Hesaplanan ÖTV satırına yazılır.

#### **2.1.6.1.1.4. İstisnalar ve İndirimler Kulakçığı**

Herhangi bir istisna yoksa bu kulakçığa bilgi girişi yapılmaz uyarı amaçlı program tarafından mesaj verilir. İstisnalar ve İndirimler kulakçığı, İstisnalar ve İndirimler tablolarından oluşur.

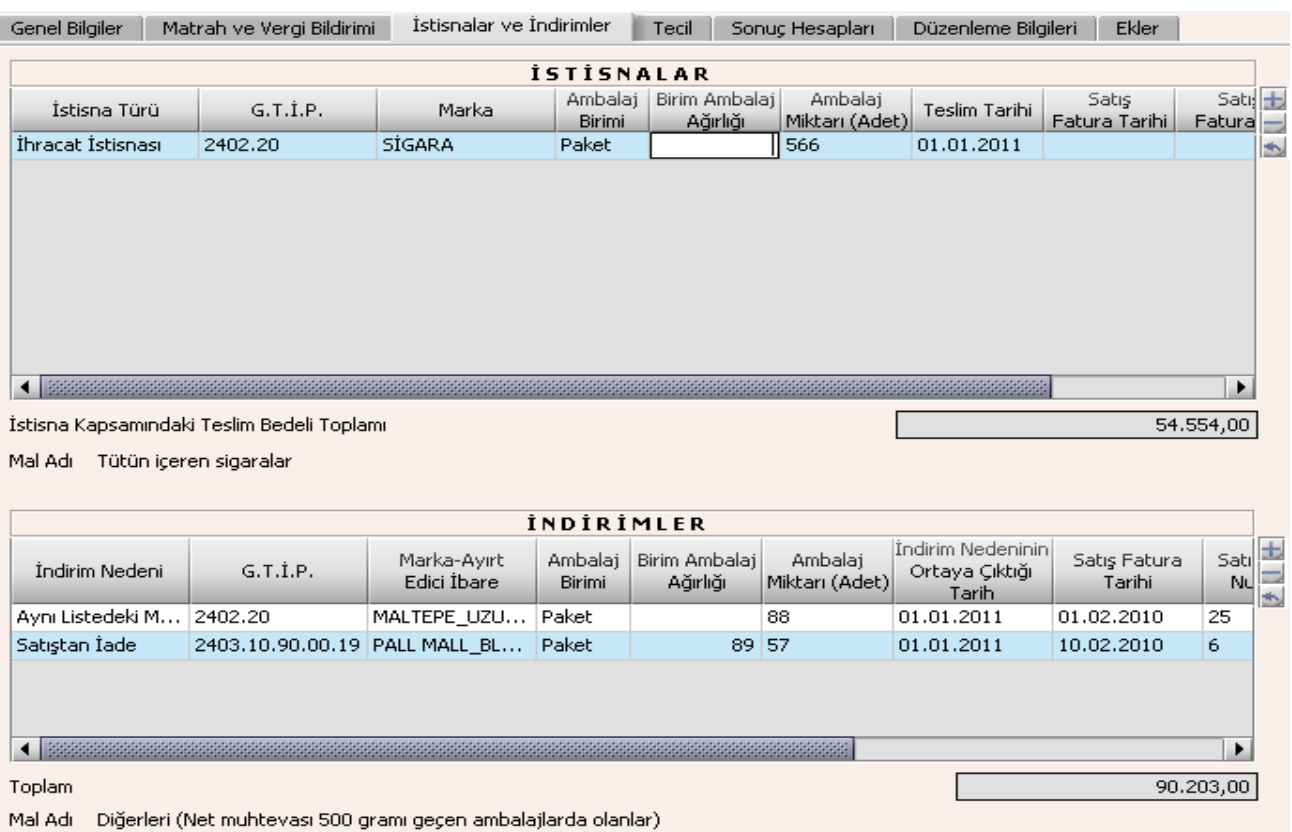

#### **2.1.6.1.1.5. İstisnalar**

Bu tabloda İstisna Türü, G.T.İ.P, Marka, Ambalaj Birimi, Birim Ambalaj Ağırlığı, Ambalaj Miktarı ,Teslim Tarihi, Satış Fatura Tarihi, Satış Fatura No, Teslim Bedeli alanları bulunur.

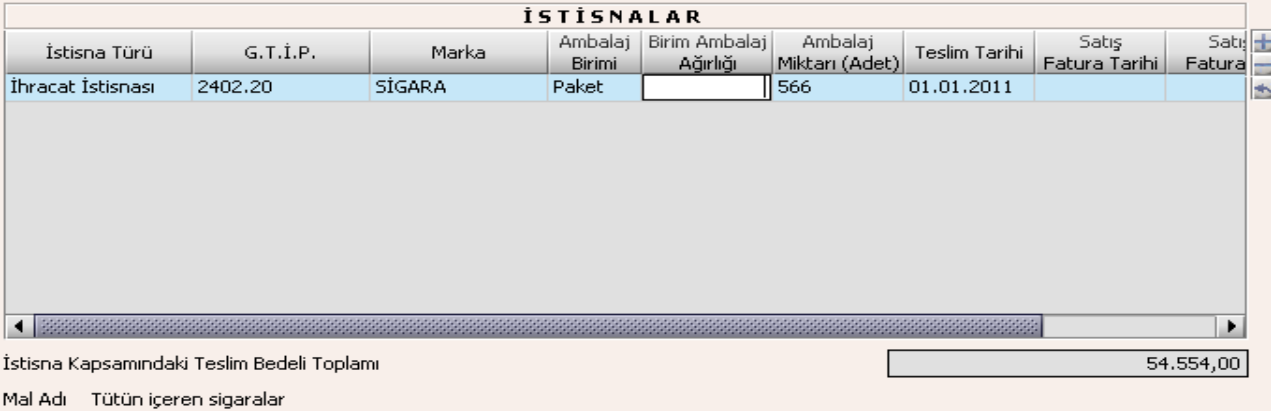

İstisna Türü, G.T.İ.P. ve Ambalaj Birimi alanları listeden seçilir. Marka, Birim Ambalaj Ağırlığı, Ambalaj Miktarı, Teslim Tarihi, Satış Fatura Tarihi, Satış Fatura No, Teslim Bedeli alanları doldurulur. İstisna Kapsamındaki Teslim Bedeli Toplamı Teslim Edilen Mal Bedellerinin toplamıdır. Teslim Tarihine

beyannamenin ait olduğu cari dönem aralığı dışında bir tarih yazılmamalıdır. İstisna Kapsamındaki Teslim Bedeli Toplamı Alanı; İstisnalar tablosunun Teslim Edilen Mal Bedeli alanındaki satır değerlerinin toplamına eşit olup, program tarafından otomatik hesaplanır.

#### **2.1.6.1.1.6. İndirimler**

İndirim Nedeni, G.T.İ.P, Marka-Ayırt Edici İbare, Ambalaj Birimi, Birim Ambalaj Ağırlığı, Ambalaj Miktarı ,İndirim Nedeninin Ortaya Çıktığı Tarih, Satış Fatura Tarihi, Satış Fatura No, İndirime Esas Belgenin Tarihi, İndirime Esas Belgenin Numarası, İndirilecek ÖTV alanları bulunur.

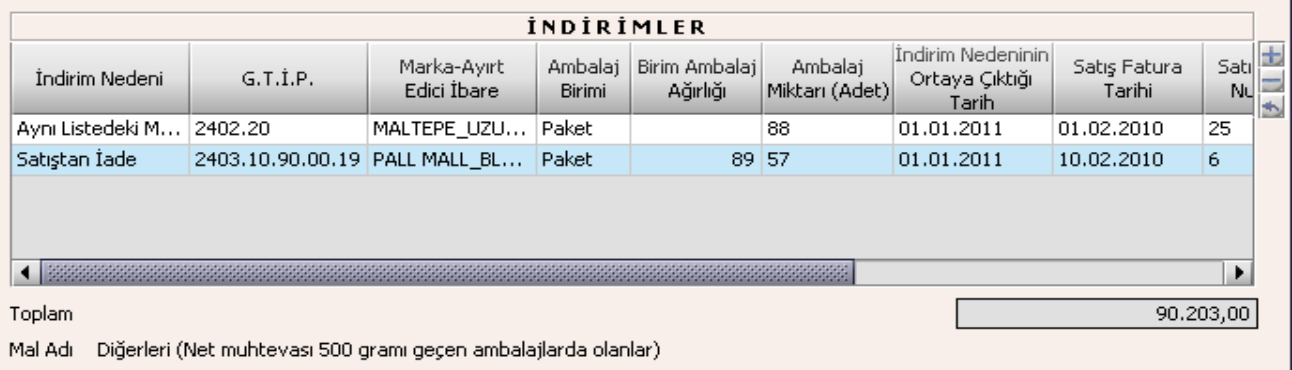

İndirim Nedeni, G.T.İ.P., Marka-Ayırt Edici İbare ve Ambalaj Birimi alanları listeden seçilir. Birim Ambalaj Ağırlığı, Ambalaj Miktarı , İndirim Nedeninin Ortaya Çıktığı Tarih, Satış Fatura Tarihi, Satış Fatura No, İndirime Esas Belgenin Tarihi, İndirime Esas Belgenin Numarası ve İndirilecek ÖTV alanları kullanıcı tarafından doldurulur. İndirim Nedeninin Ortaya Çıktığı Tarihe beyannamenin ait olduğu cari dönem aralığı dışında bir tarih yazılmamalıdır. Toplam alanındaki değer, İndirilecek ÖTV alanındaki değerlerin toplamıdır.

## **2.1.6.1.1.7. Tecil Kulakçığı**

Bu kulakçık, İhraç Kaydıyla Satılan Mallara Ait Teciller tablosundan oluşur.

## **2.1.6.1.1.8. İhraç Kaydıyla Satılan Mallara Ait Teciller**

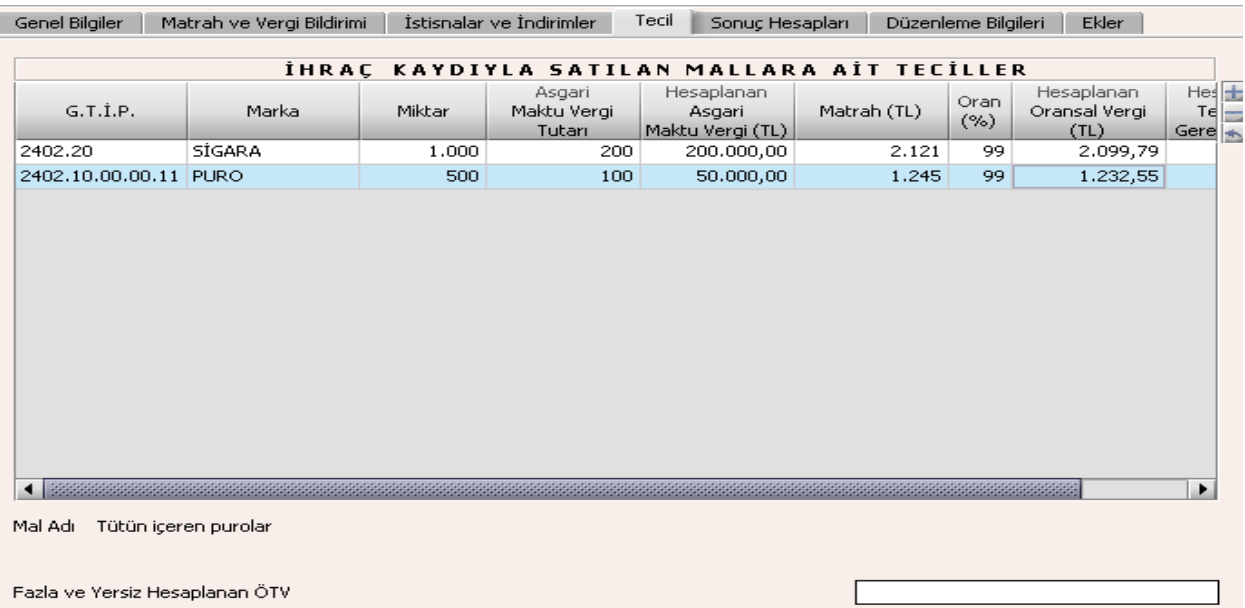

İhraç Kaydıyla Satılan Mallara Ait Teciller tablosundaki GTIP, Marka, Miktar, Asgari Maktu Vergi Tutarı, Hesaplanan Asgari Maktu Vergi, Matrah, Oran, Hesaplanan Oransal Vergi, Hesaplanan ve Tecil Edilmesi Gereken ÖTV alanları bulunur.

G.T.İ.P. alanları listeden seçilir, Marka, Miktar, Asgari Maktu Vergi Tutarı, Matrah ve Oran, kullanıcı tarafından girilir. Hesaplanan Asgari Maktu Vergi ve Hesaplanan Oransal Vergi otomatik hesaplanır. Hesaplanan ve Tecil Edilmesi Gereken ÖTV alanına; Hesaplanan Asgari Maktu Vergi ve Hesaplanan Oransal Vergi alanındaki değerlerden büyük olanı otomatik olarak yazılır.

#### **2.1.6.1.1.9. Sonuç Hesapları Kulakçığı**

Sonuç Hesapları kulakçığında Hesaplanan Özel Tüketim Vergisi, İndirilecek Özel Tüketim Vergisi, Ödenmesi Gereken Özel Tüketim Vergisi, İhraç Kaydıyla Satılan Mallara Ait Tecil Edilmesi Gereken ÖTV, Ödenecek Özel Tüketim Vergisi alanları bulunur.

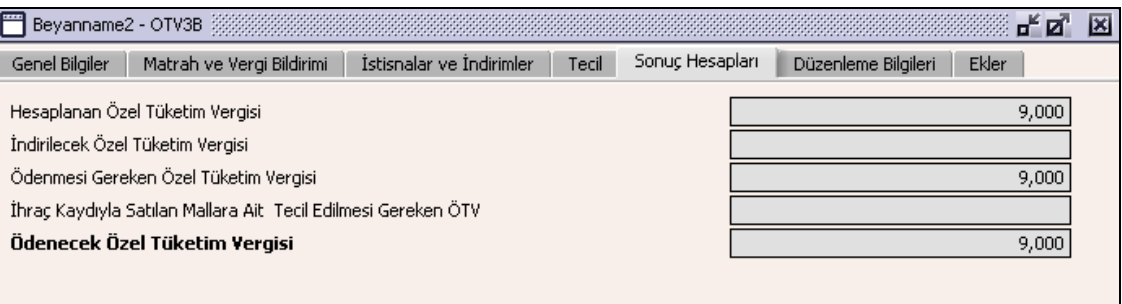

Sonuç Hesapları Kulakçığında doldurulacak herhangi bir alan bulunmamaktadır. Bu kulakçıktaki alanlar program tarafından hesaplanmaktadır.

Hesaplanan Özel Tüketim Vergisi; Toplam Hesaplanan ÖTV ile Fazla ve Yersiz Hesaplanan ÖTV alanındaki değerlerin toplamıdır.

İndirilecek Özel Tüketim Vergisi; İndirimler tablosunun İndirilecek ÖTV sütununun toplamıdır.

Ödenmesi Gereken Özel Tüketim Vergisi; Hesaplanan Özel Tüketim Vergisi alanındaki değerden İndirilecek Özel Tüketim Vergisi alanındaki değerin çıkarılmasının sonuç değeridir.

İhraç Kaydıyla Satılan Mallara İlişkin Tecil Edilmesi Gereken ÖTV; İhracat Kaydıyla Satılan Mallara Ait Teciller tablosundaki Hesaplanan Tecil Edilmesi Gereken ÖTV kolonunun satır değerlerinin toplamıdır.

Ödenecek Özel Tüketim Vergisi; Ödenmesi Gereken ÖTV alnındaki değerden İhraç Kaydıyla Satılan Mallara İlişkin Tecil Edilmesi Gereken ÖTV alanındaki değerin farkıdır.

#### **2.1.6.1.1.10. Düzenleme Bilgileri Kulakçığı**

Düzenleme Bilgileri kulakçığı, Beyannamenin Hangi Sıfatla Verildiği ve Beyannameyi Düzenleyen bölümlerinden oluşur.

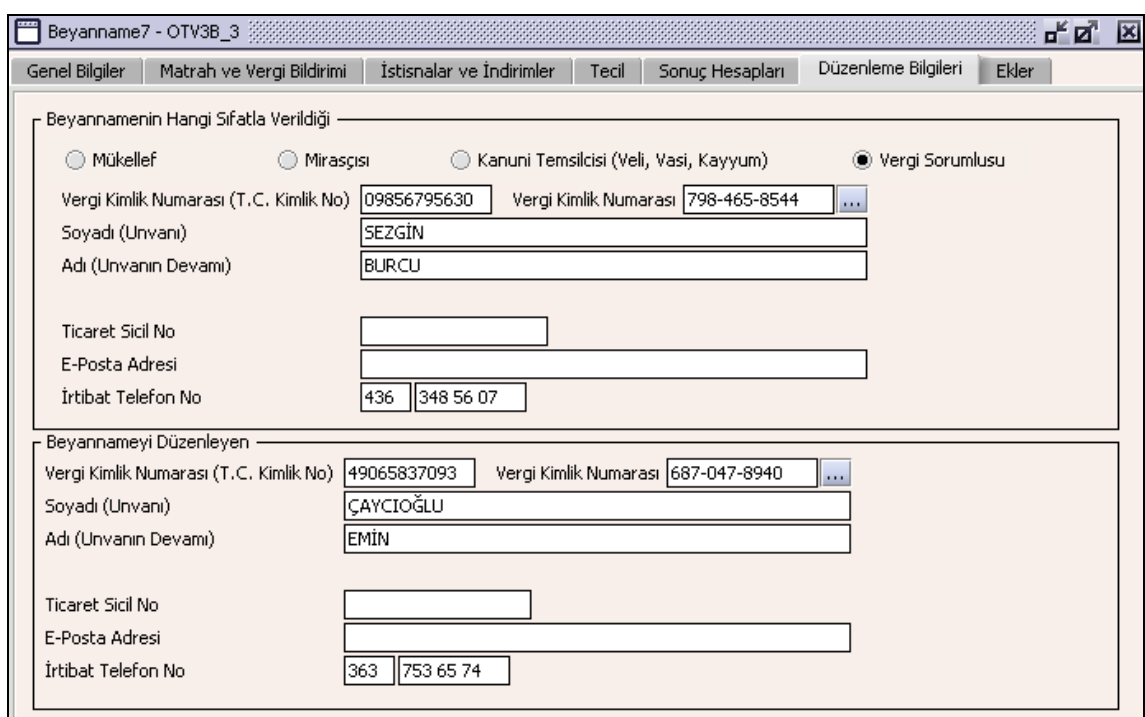

#### **2.1.6.1.1.11. Beyannamenin Hangi Sıfatla Verildiği**

Bu bölümde beyannameyi düzenleyen kişinin gösterildiği bölümdür. Vergi Kimlik Numarası (T.C. Kimlik No), Vergi Kimlik Numarası, Soyadı (Unvanı), Adı (Unvanın Devamı), Ticaret Sicil No, E-Posta Adresi, İrtibat Telefon No alanları bulunur.

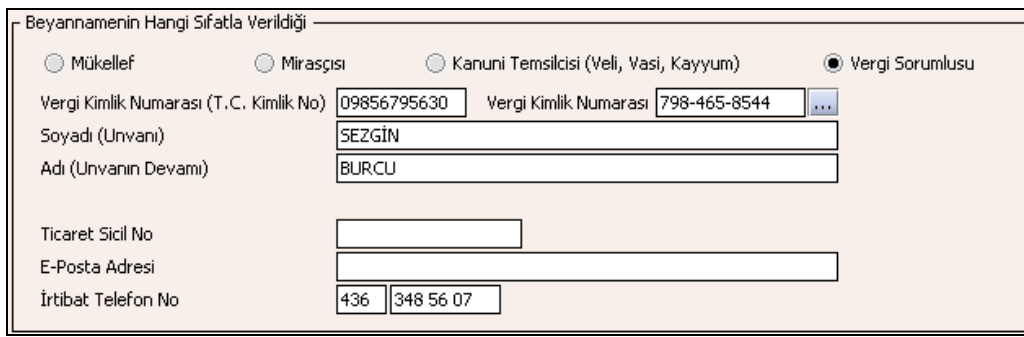

Bu bölümde, beyannameyi veren kişinin beyannameyi hangi sıfatla verdiği gösterilir. Bu alanın altındaki Vergi Kimlik Numarası (T.C. Kimlik No), Vergi Kimlik Numarası, Soyadı (Unvanı), Adı (Unvanın Devamı), Ticaret Sicil No, E-Posta Adresi, İrtibat Telefon No alanları doldurulur.

#### **2.1.6.1.1.12. Beyannameyi Düzenleyen**

Bu bölümde beyannameyi düzenleyen kişinin bilgilerinin gösterildiği bölümdür. Vergi Kimlik Numarası (T.C. Kimlik No), Vergi Kimlik Numarası, Soyadı (Unvanı), Adı (Unvanın Devamı), Ticaret Sicil No, E-Posta Adresi, İrtibat Telefon No alanları bulunur.

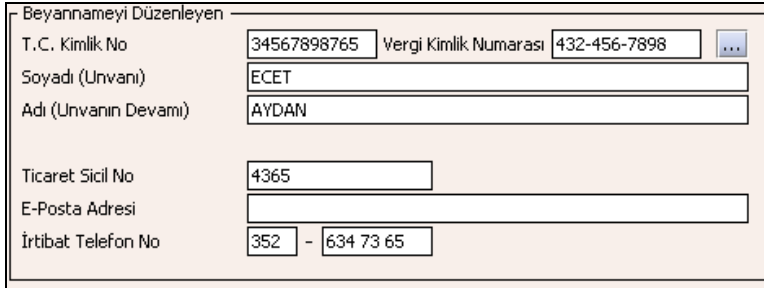

### **2.1.6.1.1.13. Ekler Kulakçığı**

Beyannamenin Ekler kulakçığında "İhracat İstisnası", "Diplomatik İstisna", "Uluslararası Anlaşmalardan Doğan İstisna" ve "Bandrol Bilgileri" olmak üzere 4 farklı kulakçık bulunmaktadır. Bunlardan "Bandrol Bilgileri" tablosu dışındaki eklerin doldurulması zorunlu değildir. Ancak kullanıcı herhangi bir eki düzenlemiş ise, beyannamede bu ekle ilişkili beyanda bulunması gerekmektedir.

### **2.1.6.1.1.14. İhracat İstisnası**

İhracat İstisnası kulakçığı, İlgili Belgeler tablosundan oluşur.

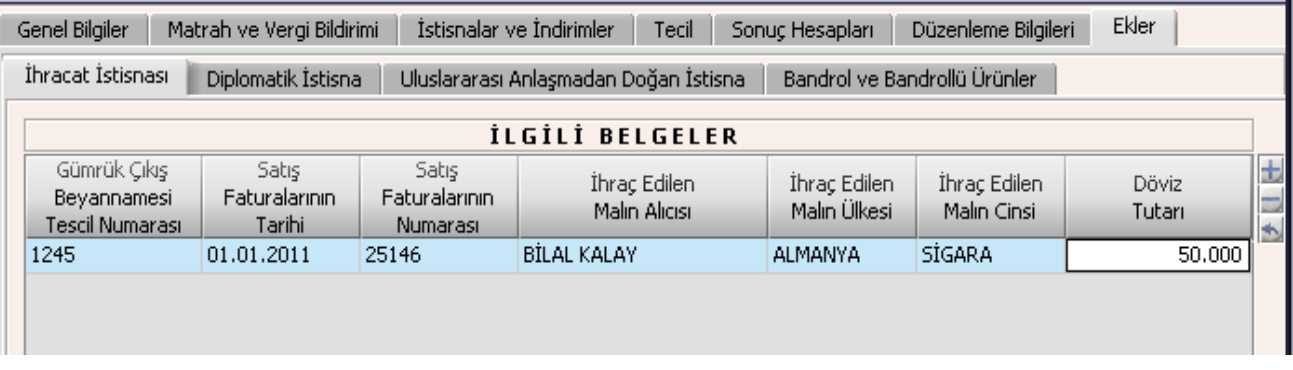

İlgili Belgeler Gümrük Çıkış Beyannamesi Tescil Numarası, Satış Faturalarının Tarihi, Satış Faturalarının Numarası, İhraç Edilen Malın Alıcısı, İhraç Edilen Malın Ülkesi, İhraç Edilen Malın Cinsi ve Döviz Tutarı alanlarından oluşur.

### **2.1.6.1.1.15. Diplomatik İstisna Kulakçığı**

Bu kulakçığın doldurulması program tarafında zorunlu değildir kullanıcının diplomatik istisnası varsa bu kulakçığı doldurmalıdır program tarafından hatırlatma amaçlı bir uyarı mesajı verilir. Diplomatik İstisna kulakçığı İlgili Belgeler ve Düzenlenen Faturaların tablolarından oluşur.

## **2.1.6.1.1.15.1. İlgili Belgeler**

.

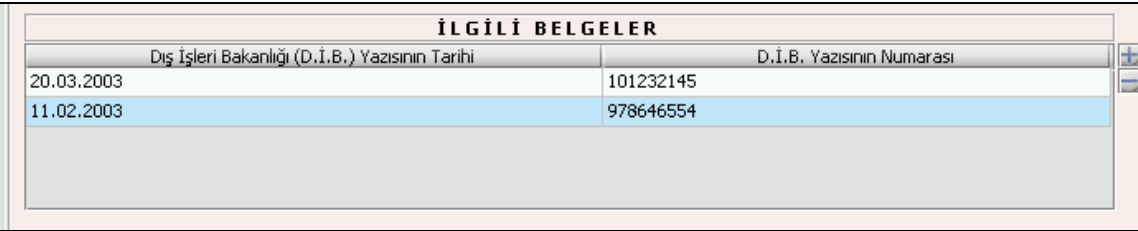

İlgili Belgeler tablosunda Dışişleri Bakanlığının Yazısının Tarihi ve Numarası alanları bulunur.

#### **2.1.6.1.1.15.2. Düzenlenen Faturaların**

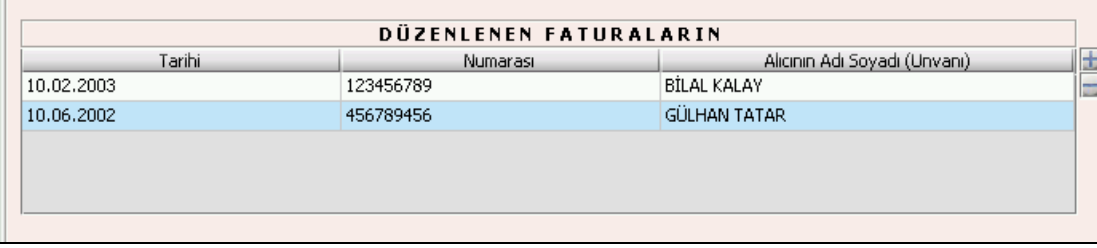

Düzenlenen Faturaların tablosunda Tarihi, Numarası ve Alıcının Adı Soyadı (Unvanı) alanları bulunur.

### **2.1.6.1.1.16. Uluslararası Anlaşmalardan Doğan İstisna Kulakçığı**

Uluslararası Anlaşmalardan Doğan İstisna Kulakçığı Uluslararası Anlaşmalar ile Vergi Muafiyeti Tanınan Kuruluşun Yazısının ve Düzenlen Faturaların tablosundan oluşur.

#### **2.1.6.1.1.16.1. Uluslararası Anlaşmalar ile Vergi Muafiyet Tanınan Kuruluşun Yazısının**

Uluslararası Anlaşmalar ile Vergi Muafiyet Tanınan Kuruluşun Yazısının Tarihi ve Numarası alanlarından oluşur.

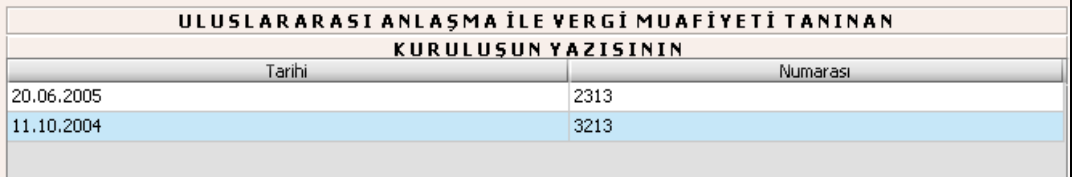

#### **2.1.6.1.1.16.2. Düzenlenen Faturaların**

Düzenlenen Faturaların tablosunda diplomatik istisna kapsamında yapılan satışlara ait düzenlenen faturaların Tarihi, Numarası ve Alıcının Adı Soyadı (Unvanı) alanları bulunur.

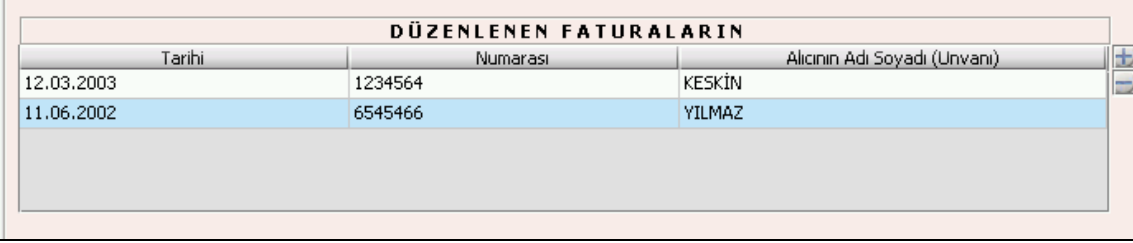

## **2.1.6.1.1.16.3. Bandrol ve Bandrollü Ürün Bilgileri Kulakçığı**

Bu kulakçık, 'Bandrol Bilgileri' başlıklı Tablo-3 ve 'Bandrollü Ürün Bilgileri' başlıklı Tablo-4'den oluşur. Tütün Mamulü Üreticileri bandrollü ürün izleme sistemi kapsamında aldıkları bandrollerle aynı dönem içerisinde bandrolledikleri ürünlere ilişkin envanter bilgilerini G.T.İ.P ve marka-ayırt edici bilgiler itibariyle bu tablolara gireceklerdir
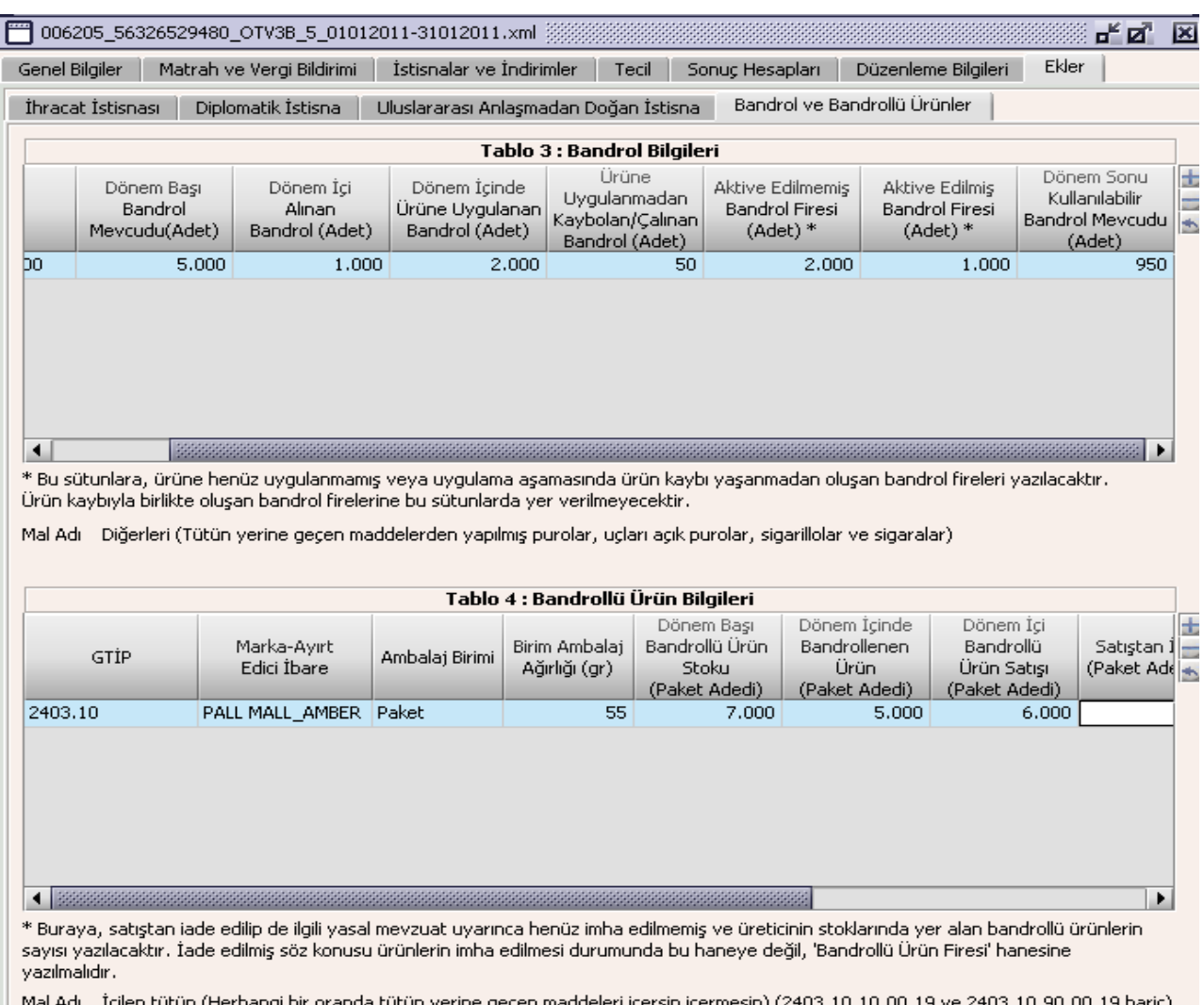

# **2.1.6.1.1.16.4. Bandrol Bilgileri Tablosu**

Bu bölüm, tütün mamulü üreticilerinin, bandrollere ait bilgileri dolduracakları bölümdür.

G.T.İ.P. listeden seçilir, Dönem Başı Bandrol Mevcudu (Adet), Dönem İçi Alınan Bandrol (Adet), Dönem İçinde Ürüne Uygulanan Bandrol (Adet), Ürüne Uygulanmadan Kaybolan/Çalınan Bandrol (Adet), Aktive Edilmemiş Bandrol Firesi (Adet), Aktive Edilmiş Bandrol Firesi (Adet) kullanıcı tarafından girilir. Dönem Sonu Kullanılabilir Bandrol Mevcudu otomatik olarak hesaplanır.

Bandroller, ancak ait oldukları (üzerinde yazılı bulunan) yılda kullanılabildikleri için, Aralık dönemine ait Dönem Sonu Bandrol Mevcudu sütununda yazılan bandroller takip eden yıla dönem başı bandrol olarak aktarılmaz. Bu nedenle Ocak aylarına ait bandrol mevcutları her zaman sıfır olur.

Diğer yandan, üzerinde yazılı yıldan önceki yılın Aralık ayında alınan bandroller de ait oldukları (üzerlerinde yazılı bulunan) yılın Ocak dönemine ait 'Dönem İçi Alınan Bandrol' sütununa yazılacaktır. Örneğin mükellefler, yetkili firmadan 2010 yılı Aralık ayında aldıkları 2011 yılı ibareli bandrolleri, 2011 yılı Ocak ayına ait beyannamenin 'Dönem İçi Alınan Bandrol' sütununda göstereceklerdir.

### **2.1.6.1.1.16.5. Bandrollü Ürünler Tablosu**

Bu bölüm, tütün mamulü üreticilerinin, bandrollü ürünlere (stoklara) ait bilgileri dolduracakları bölümdür.

G.T.İ.P, Marka-Ayırt Edici İbare ve Ambalaj Birimi listeden seçilir; Birim Ambalaj Ağırlığı, Dönem Başı Bandrollü Ürün Stoku (Paket Adedi), Dönem İçinde Bandrollenen Ürün (Paket Adedi), Dönem İçi Bandrollü Ürün Satışı (Paket Adedi), Satıştan İade (Paket Adedi), Bandrollü Ürün Firesi (Paket Adedi), Kaybolan/Çalınan Bandrollü Ürün (Paket Adedi) kullanıcı tarafından girilir. Dönem Sonu Bandrollü Ürün Stoku otomatik olarak hesaplanır.

'Satıştan İade' hanesine bu dönemde, müşterilerin değişik nedenlerle iade ettikleri bandrollü ürünlerin sayısı yazılacaktır. İade edilen ürünlerin, üreticilerce ilgili yasal mevzuat çerçevesinde imha edilmesi durumunda, bandroller muhafaza altına alınır; bu durumda ürün sayısı bu haneye değil, 'Bandrollü Ürün Firesi' hanesine yazılmalıdır.

'Bandrollü Ürün Firesi' hanesine, her ne şekilde ve sebeple olursa olsun, bandrollüyken tekrar kullanılamaz hale gelen ürün fireleri yazılacaktır.

## **Özel Tüketim Vergisi (ÖTV3C) Beyannamesi Düzenlenmesi**

Bu bölümde III Sayılı Listede kolalı gazoz mamülleri için ÖTV3C beyannamesinin nasıl hazırlanacağı gösterilmektedir. ÖTV3C Beyannamesi kulakçıklardan oluşmaktadır. Genel Bilgiler Kulakçığı, Matrah ve Vergi Bildirimi Kulakçığı, İstisnalar ve İndirimler Kulakçığı, Tecil Kulakçığı, Sonuç Hesapları Kulakçığı, Düzenleme Bilgileri Kulakçığı ve Ekler Kulakçığı. Bu 7 kulakçığın ekrandaki görünümü şu şekildedir.

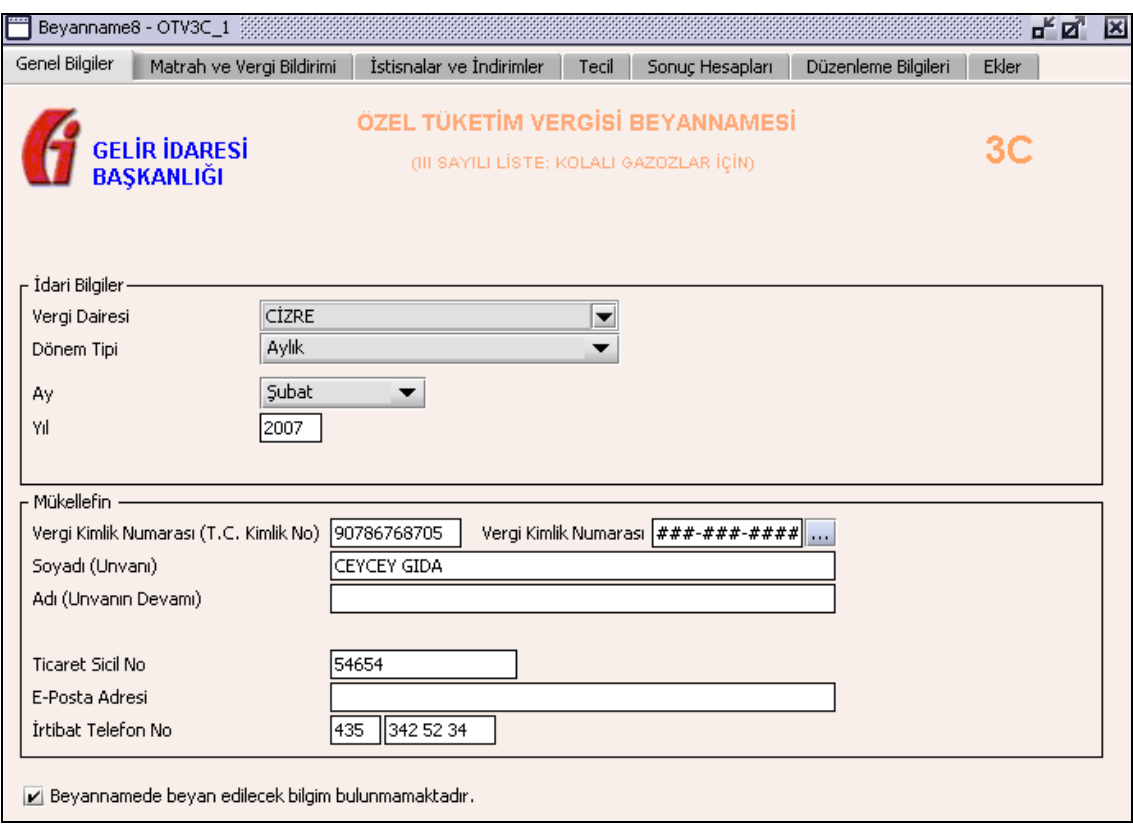

Bu kısımda, eskiden elle doldurulan beyanname formu da göz önünde bulundurularak her bir kulakçığın ekranda nasıl doldurulması gerektiği aşağıda sırasıyla gösterilecektir.

### **2.1.6.1.1.17. Genel Bilgiler Kulakçığı**

ÖTV3C Beyannamesinde Genel Bilgiler Kulakçığı İdari ve Mükellef bilgilerinin bulunduğu iki bölümden oluşmaktadır. İdari Bilgiler bölümü, beyannamenin ait olduğu vergi dairesi, beyannamenin geçerli olduğu dönem tipi, ay, yıl alanlarını içermektedir. Mükellef bilgilerinin bulunduğu bölüm, mükellefin Vergi Kimlik Numarası (T.C. Kimlik No),Vergi Kimlik Numarası, Soyadı (Unvanı), Adı (Unvanın Devamı), Ticaret Sicil No, E-Posta Adresi, İrtibat Telefon No alanlarından oluşmaktadır. Vergi dönemine ait beyan edilecek bir vergi doğmamışsa "Beyannamede beyan edilecek bilgim bulunmamaktadır." kutucuğu işaretlenir.

# **2.1.6.1.1.18. İdari Bilgiler**

İdari Bilgilerde ÖTV3C beyannamesi için bir dönem tipi vardır, aylık dönem.

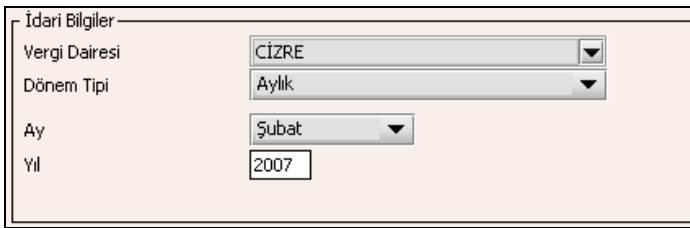

İdari Bilgiler bölümündeki alanlara bilgi girişi aşağıdaki gibidir.

### **2.1.6.1.1.18.1.Vergi Dairesi**

Vergi Dairesi alanında bulunan v düğmeye tıklandığında ekrana vergi dairelerinin listesi gelecektir.

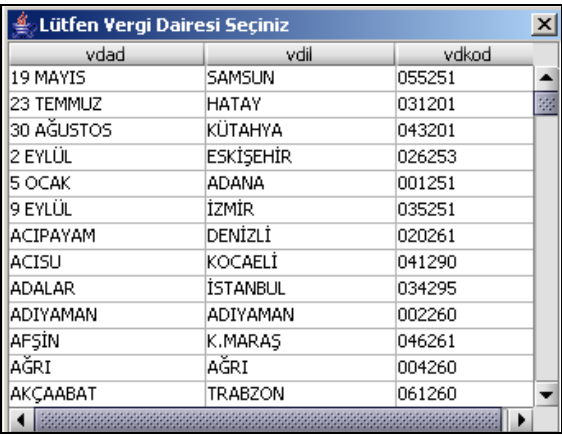

Listeden mükellefiyet kaydı bulunulan Vergi Dairesi belirlenip "Seç" düğmesine tıklanarak Vergi Dairesi seçme işlemi tamamlanmış olur. "Vazgeç" düğmesi satır seçmeden ekrandan çıkmak için kullanılır.

### **2.1.6.1.1.18.2. Dönem Tipi**

Beyannamenin tâbi olduğu vergilendirme dönemi bu alanda belirlenmektedir. Ekranda aylık dönem tipi seçili gelir, Alandaki  $\blacksquare$  düğmeye tıklandığında da yalnızca aylık dönem seçeneğinin bulunduğu görülür.

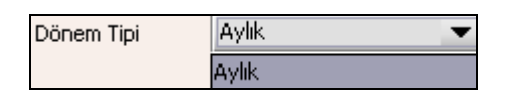

### **2.1.6.1.1.18.3. Ay**

Beyannamenin hangi aya ait olduğu bu alanda belirlenecektir. Alandaki v düğmesine tıklandığında ayları gösteren listeden istenilen ay seçilerek ay seçme işlemi tamamlanmış olur.

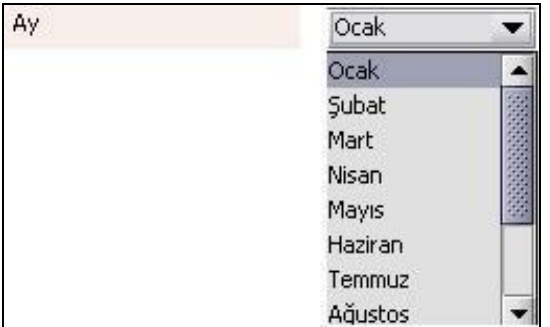

### **2.1.6.1.1.18.4.Yıl**

Beyannamenin ait olduğu yıl bu alana girilmelidir.

### **2.1.6.1.1.19. Mükellefin**

Mükellefin bölümünde Vergi Kimlik Numarası (T.C. Kimlik No), Vergi Kimlik Numarası, Soyadı (Unvanı), Adı (Unvanın Devamı), Ticaret Sicil No, E-Posta Adresi, İrtibat Telefon No alanları bulunur.

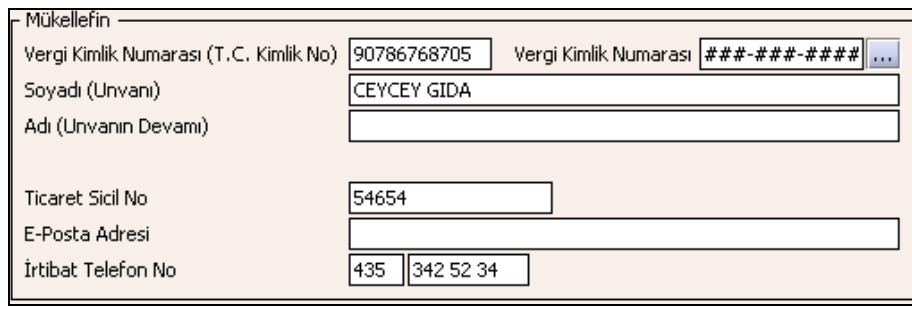

Mükellefin bölümündeki alanlara ait bilgi girişi aşağıdaki gibidir.

# **2.1.6.1.1.19.1.Vergi Kimlik Numarası (T.C. Kimlik No)**

Mükellefin T.C. Kimlik Numarası bu alana girilecektir. Vergi sorumlusunun mükellefiyet türü "Gerçek Mükellef" ise bu alanın doldurulması zorunludur.

### **2.1.6.1.1.19.2.Vergi Kimlik Numarası**

Bu alana mükellefe ait Vergi Kimlik Numarası girilecektir. Eğer mükellefin bilgileri daha önce sisteme kayıt edilmiş ise, Mükellefin Vergi Kimlik Numarası yazıldıktan sonra u tuşuna basıldığında önceden kayıt edilen bilgiler ekrana gelecektir.

### **2.1.6.1.1.19.3.Soyadı(Unvanı)**

Mükellefin soyadı veya unvanı bu kısma girilecektir.

### **2.1.6.1.1.19.4. Adı (Unvanın Devamı)**

Mükellefin adı veya unvanın devamı bu kısma girilecektir.

### **2.1.6.1.1.19.5.Ticaret Sicil No**

Mükellefin Ticaret Sicil Numarası bu alana girilecektir.

#### **2.1.6.1.1.19.6.E-Posta Adresi**

Mükellefin elektronik posta adresi bu alana girilecektir.

### **2.1.6.1.1.19.7. İrtibat Telefon No**

Mükellef ile irtibatı sağlayacak olan telefon numarası bu alana girilecektir.

### **2.1.6.1.1.20. Matrah ve Vergi Bildirimi Kulakçığı**

Matrah ve Vergi Bildirimi kulakçığı Teslimler ve Toplamların gösterildiği iki tablodan oluşur.

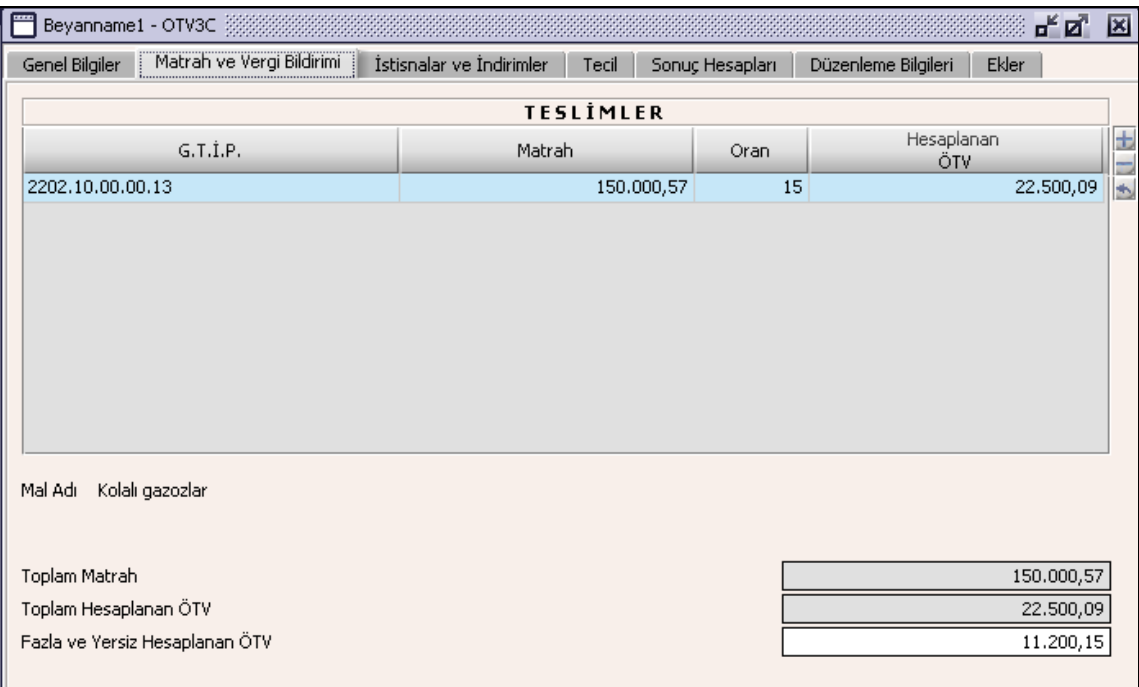

Genel Bilgiler Kulakçığında "Beyannamede beyan edilecek bilgim bulunmamaktadır." kutucuğu işaretlenmemişse Teslimler tablosuna en az bir satır girilmelidir.Teslimler tablosu G.T.İ.P., Matrah, Oran, Hesaplanan ÖTV alanlarından oluşur. G.T.İ.P. listeden seçilir, Matrah, Oran kullanıcı tarafından girilir. Hesaplanan ÖTV otomatik olarak yazılır. Toplam Matrah, Teslimler bölümündeki Matrah alanlarının toplamıdır, program tarafından hesaplanır. Toplam Hesaplanan ÖTV, Teslimler bölümündeki Hesaplanan ÖTV alanlarının toplamıdır, program tarafından hesaplanır. Fazla ve Yersiz Hesaplanan ÖTV, varsa kullanıcı tarafından girilir.

# **2.1.6.1.1.21. İstisnalar ve İndirimler Kulakçığı**

Herhangi bir istisna yoksa bu kulakçığa bilgi girişi yapılmaz, uyarı amaçlı program tarafından mesaj verilir. İstisnalar ve İndirimler kulakçığı, İstisnalar ve İndirimler tablolarından oluşur.

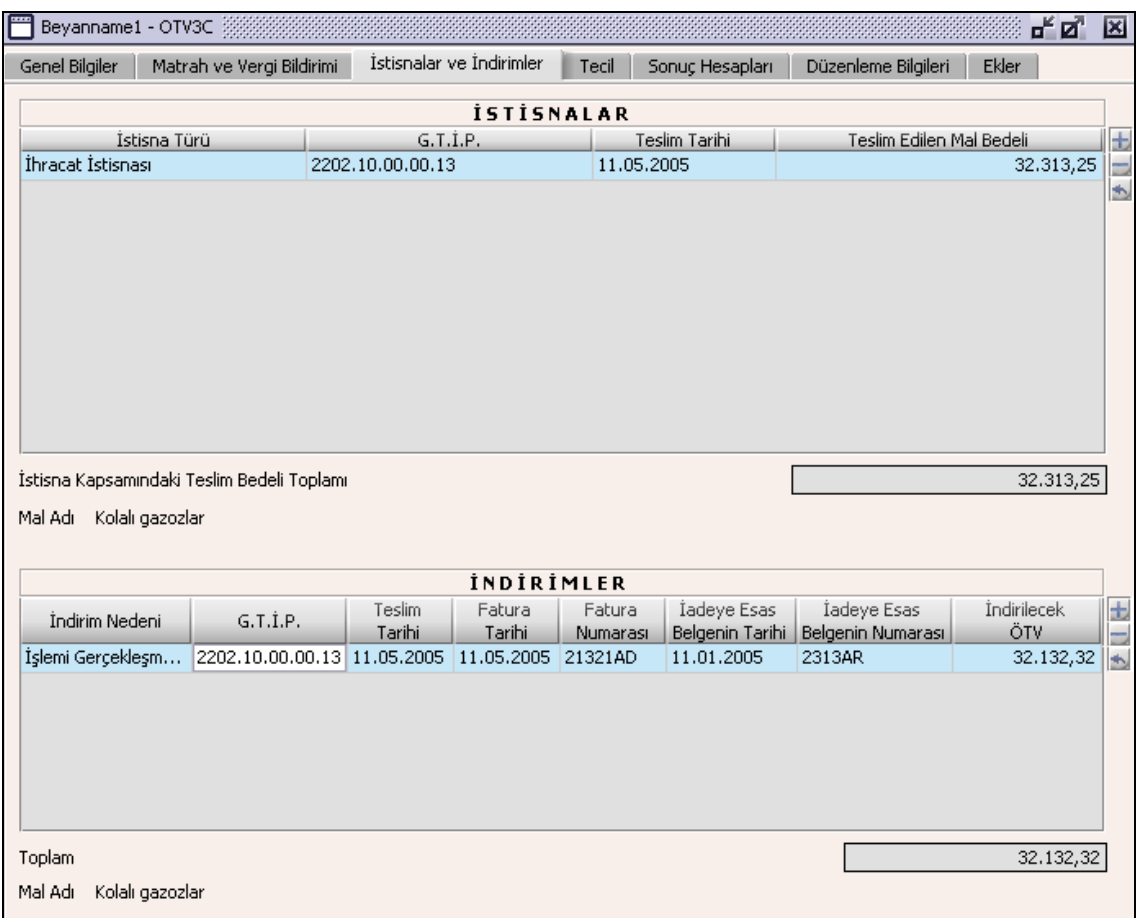

## **2.1.6.1.1.22. İstisnalar**

Bu tabloda İstisna Türü, G.T.İ.P, Teslim Tarihi, Teslim Edilen Mal Bedeli alanları bulunur.

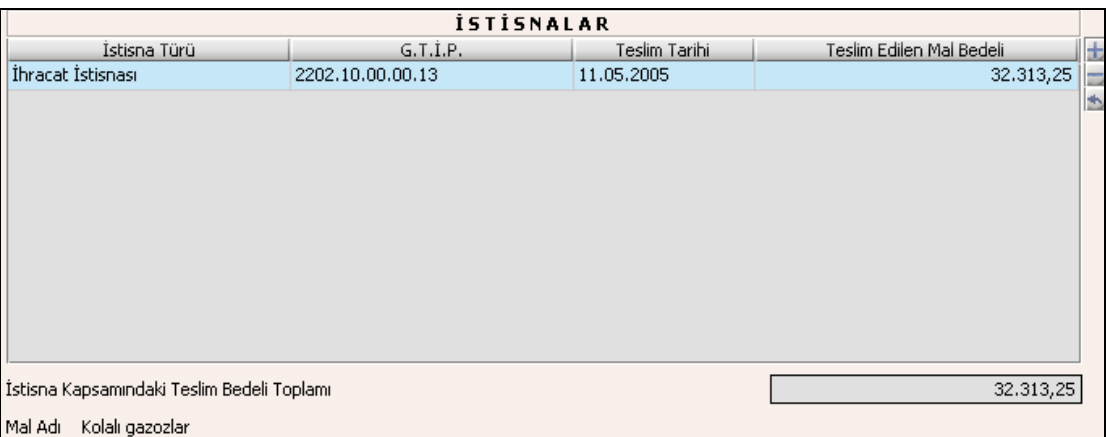

İstisna Türü ve G.T.İ.P alanları listeden seçilir. Teslim Tarihi ve Teslim Edilen Mal Bedeli alanları doldurulur. İstisna Kapsamındaki Teslim Bedeli Toplamı Teslim Edilen Mal Bedellerinin toplamıdır. Teslim Tarihine beyannamenin ait olduğu cari dönem aralığı dışında bir tarih yazılmamalı.

#### **2.1.6.1.1.23. İndirimler**

İndirim Nedeni, G.T.İ.P, Teslim Tarihi, Fatura Tarihi, Fatura Numarası, İadeye Esas Belgenin Numarası ve İndirilecek ÖTV alanları bulunur.

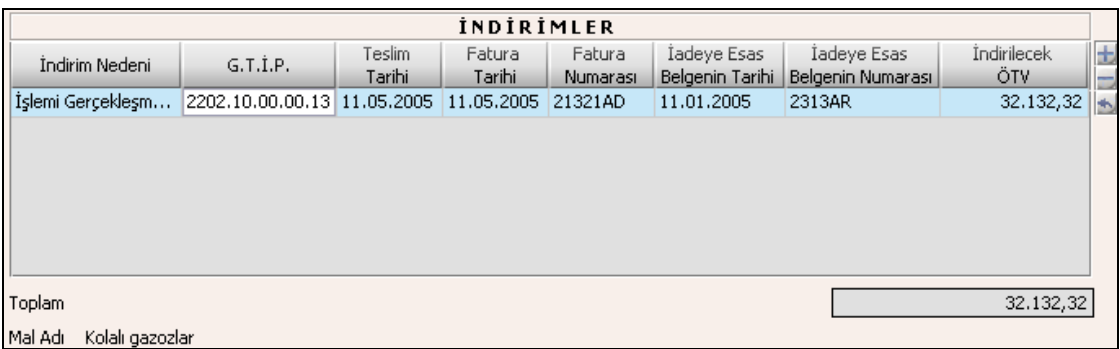

İndirim Nedeni ve G.T.İ.P alanları listeden seçilir. Teslim Tarihi, Fatura Tarihi, Fatura Numarası, İadeye Esas Belgenin Numarası ve İndirilecek ÖTV alanları kullanıcı tarafından doldurulur, Toplam alanının değeri İndirilecek ÖTV alanındaki satırların değerlerinin toplamıdır.

## **2.1.6.1.1.24. Tecil Kulakçığı**

Bu kulakçık, İhraç Kaydıyla Satılan Mallara Ait Teciller tablosundan oluşur.

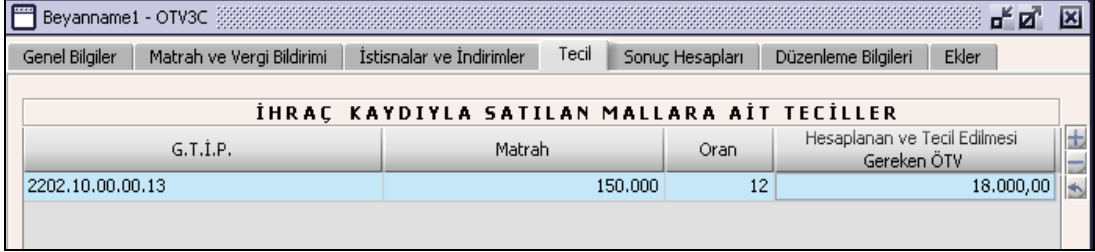

## **2.1.6.1.1.25. İhraç Kaydıyla Satılan Mallara Ait Teciller**

İhraç Kaydıyla Satılan Mallara Ait Teciller tablosunda G.T.İ.P, Matrah, Oran ve Hesaplanan ve Tecil Edilmesi Gereken ÖTV alanları bulunur. G.T.İ.P alanları listeden seçilir. Oran bilgisi kullanıcı tarafından girilir. Hesaplanan ve Tecil Edilmesi Gereken ÖTV program tarafından hesaplanır.

### **2.1.6.1.1.26. Sonuç Hesapları Kulakçığı**

Sonuç Hesapları kulakçığında Hesaplanan Özel Tüketim Vergisi, İndirilecek Özel Tüketim Vergisi, Ödenmesi Gereken Özel Tüketim Vergisi, İhraç Kaydıyla Satılan Mallara Ait Tecil Edilmesi Gereken ÖTV, Ödenecek Özel Tüketim Vergisi alanları bulunur.

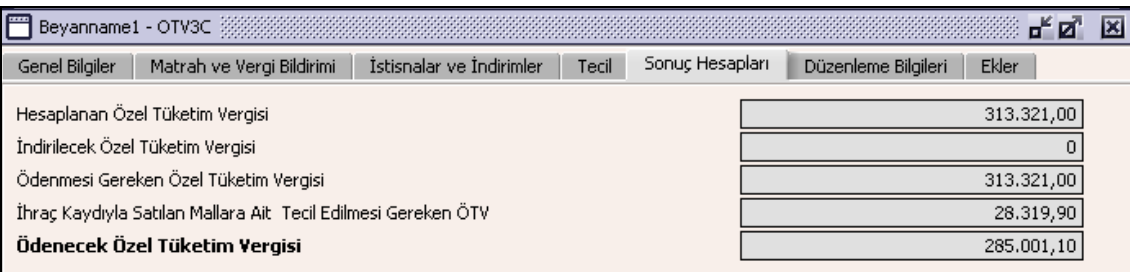

Sonuç Hesapları Kulakçığında doldurulacak herhangi bir alan bulunmamaktadır. Bu kulakçıktaki alanlar program tarafından hesaplanmaktır.Hesaplanan Özel Tüketim Vergisi; Toplam Hesaplanan ÖTV ile Fazla ve Yersiz Hesaplanan ÖTV alanındaki değerlerin toplamıdır. İndirilecek Özel Tüketim Vergisi; İndirimler tablosunun İndirilecek ÖTV sütununun toplamıdır. Ödenmesi Gereken Özel Tüketim Vergisi; Hesaplanan Özel Tüketim Vergisi alanındaki değerden İndirilecek Özel Tüketim Vergisi alanındaki değerin çıkarılmasının sonuç değeridir. İhraç Kaydıyla Satılan Mallara İlişkin Tecil Edilmesi Gereken ÖTV; İhracat Kaydına Satılan Mallara Ait Teciller tablosundaki Hesaplanan Tecil Edilmesi Gereken ÖTV kolonunun satır değerlerinin toplamıdır. Ödenecek Özel Tüketim Vergisi; Ödenmesi Gereken ÖTV alanındaki değerden İhraç Kaydıyla Satılan Mallara İlişkin Tecil Edilmesi Gereken ÖTV alanındaki değerin farkıdır.

### **2.1.6.1.1.27. Düzenleme Bilgileri Kulakçığı**

Beyannamenin Hangi Sıfatla Verildiği ve Beyannameyi Düzenleyen bölümlerinden oluşur.

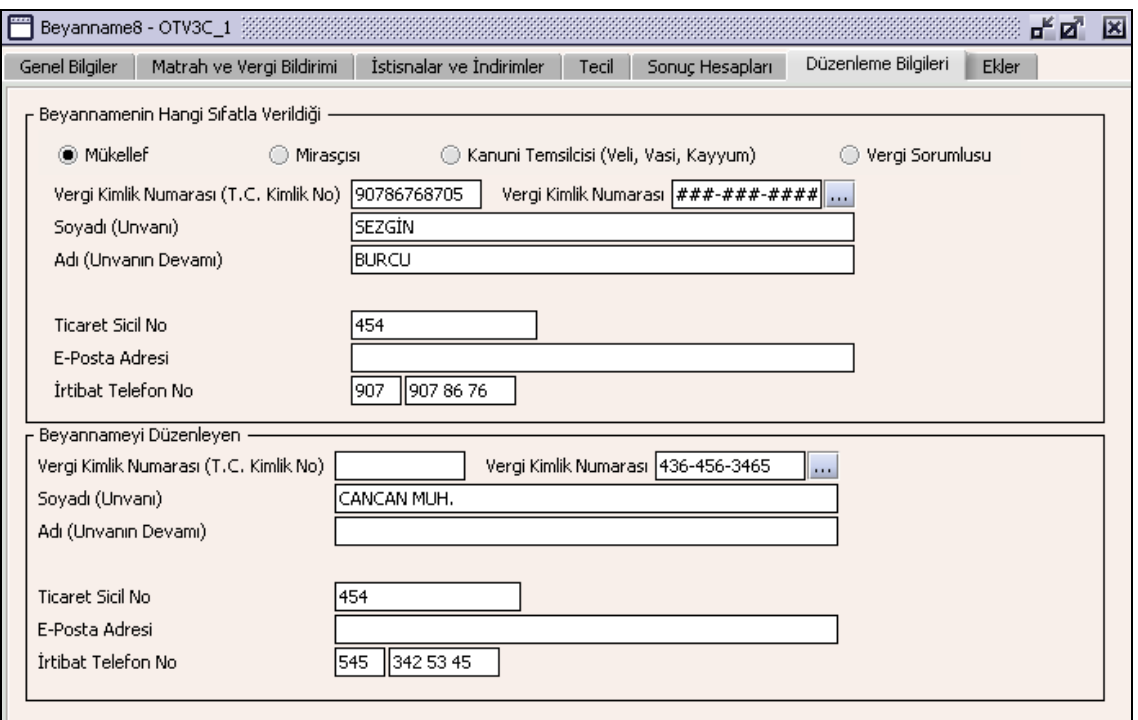

#### **2.1.6.1.1.28. Beyannamenin Hangi Sıfatla Verildiği**

Bu bölümde beyannameyi veren kişinin beyannameyi hangi sıfatla verdiğinin gösterildiği bölümdür. Vergi Kimlik Numarası (T.C. Kimlik No),Vergi Kimlik Numarası, Soyadı (Unvanı), Adı (Unvanın Devamı), Ticaret Sicil No, E-Posta Adresi, İrtibat Telefon No alanları bulunur.

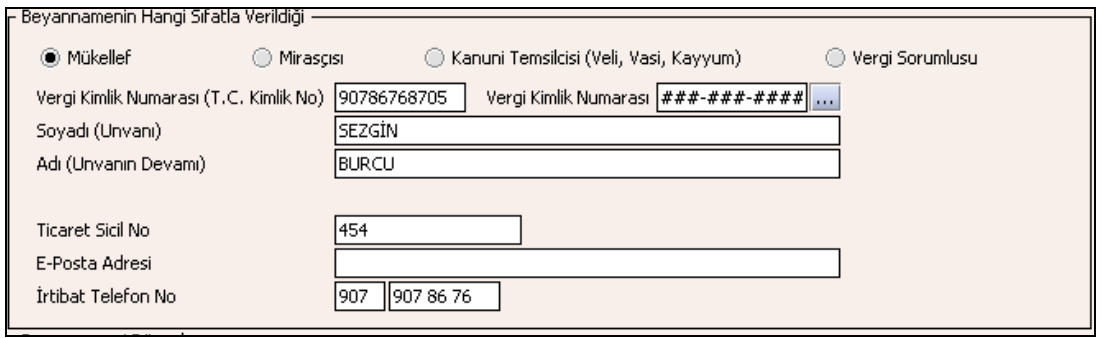

Bu bölümde, beyannameyi veren kişinin beyannameyi hangi sıfatla verdiği gösterilir. Bu alanın altındaki Vergi Kimlik Numarası (T.C. Kimlik No), Vergi Kimlik Numarası, Soyadı (Unvanı), Adı (Unvanın Devamı), Ticaret Sicil No, E-Posta Adresi, İrtibat Telefon No alanları doldurulur.

#### **2.1.6.1.1.29. Beyannameyi Düzenleyen**

Bu bölümde beyannameyi düzenleyen kişinin kimlik bilgilerinin gösterildiği bölümdür. Vergi Kimlik Numarası (T.C. Kimlik No), Vergi Kimlik Numarası, Soyadı (Unvanı), Adı (Unvanın Devamı), Ticaret Sicil No, E-Posta Adresi, İrtibat Telefon No alanları bulunur.

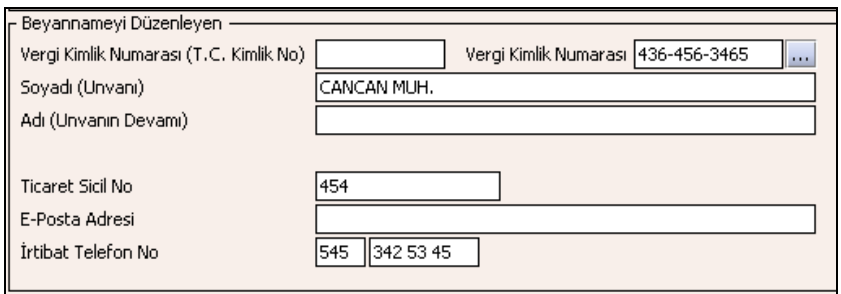

Bu bölümde Beyannameyi Düzenleyene ilişkin Vergi Kimlik Numarası (T.C. Kimlik No), Vergi Kimlik Numarası, Soyadı (Unvanı), Adı (Unvanın Devamı), Ticaret Sicil No, E-Posta Adresi, İrtibat Telefon No alanları doldurulur.

## **2.1.6.1.1.30. Ekler Kulakçığı**

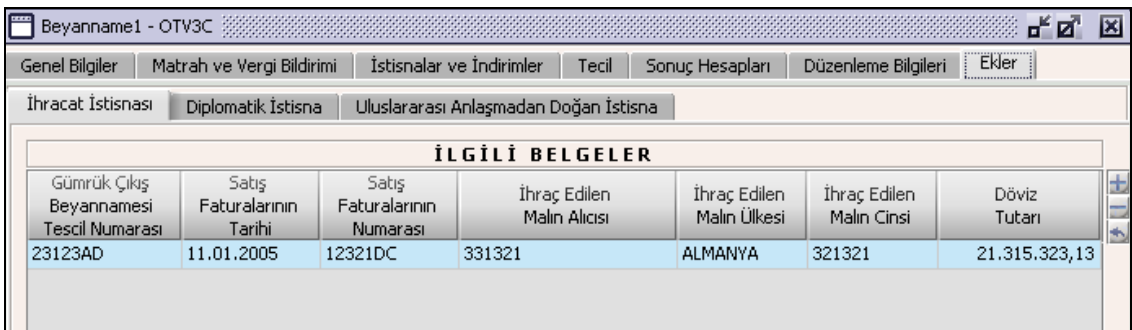

Beyannameye ait hiçbir ekin doldurulması zorunlu değildir. Ancak kullanıcı herhangi bir eki doldurmuşsa beyannamede bu eke ilişkin bilgiyi bildirmek zorunludur. Ekler Kulakçığına tıklandığında 3 kulakçık görülecektir. İhracat İstisnası, Diplomatik İstisna ve Uluslararası Anlaşmalardan Doğan İstisna.

### **2.1.6.1.1.31. İhracat İstisnası**

İhracat İstisnası kulakçığı, İlgili Belgeler tablosundan oluşur.İlgili Belgeler Gümrük Çıkış Beyannamesi Tescil Numarası, Satış Faturalarının Tarihi, Satış Faturalarının Numarası, İhraç Edilen Malın Alıcısı, İhraç Edilen Malın Ülkesi, İhraç Edilen Malın Cinsi ve Döviz Tutarı alanlarından oluşur.

### **2.1.6.1.1.32. Diplomatik İstisna Kulakçığı**

Bu kulakçığın doldurulması program tarafında zorunlu değildir. Kullanıcının diplomatik istisnası varsa bu kulakçığı doldurmalıdır. Program tarafından hatırlatma amaçlı bir uyarı mesajı verilir. Diplomatik İstisna kulakçığı İlgili Belgeler ve Düzenlenen Faturaların tablolarından oluşur.

# **2.1.6.1.1.32.1. İlgili Belgeler**

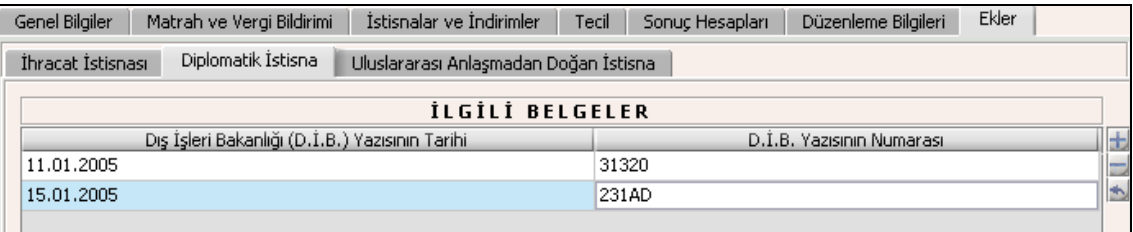

Dış İşleri Yazısının Tarihi ve D.İ.B Yazısının Numarası alanları bulunur.

### **2.1.6.1.1.32.2. Düzenlenen Faturaların**

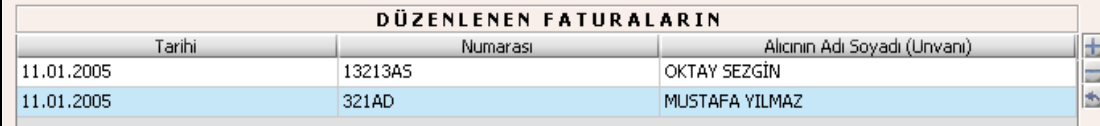

Tarihi, Numarası ve Alıcının Adı Soyadı (Unvanı) alanları bulunur.

### **2.1.6.1.1.33. Uluslararası Anlaşmalardan Doğan İstisna Kulakçığı**

Uluslararası Anlaşmalardan Doğan İstisna Kulakçığı Uluslararası Anlaşmalar ile Vergi Muafiyeti Tanınan Kuruluşun Yazısının ve Düzenlen Faturaların tablolarından oluşur.

### **2.1.6.1.1.33.1. Uluslararası Anlaşmalar ile Vergi Muafiyeti Tanınan Kuruluşun Yazısı Tablosu**

Uluslararası Anlaşmalar ile Vergi Muafiyeti Tanınan Kuruluşun Yazısının Tarihi ve Numarası alanlarından oluşur.

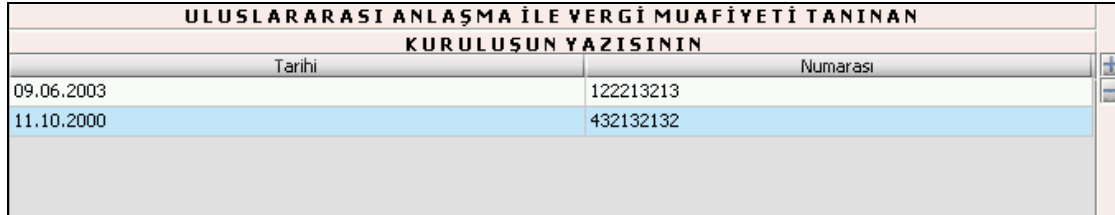

# **2.1.6.1.1.33.2. Düzenlenen Faturaların**

Tarihi, Numarası ve Alıcının Adı Soyadı (Unvanı) alanlarından oluşur.

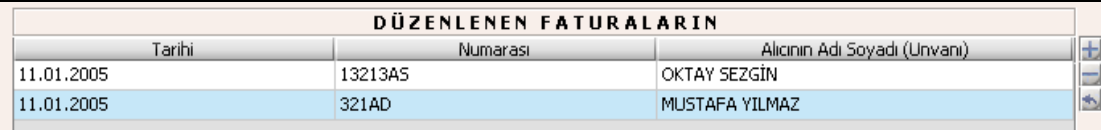

### **Özel Tüketim Vergisi (ÖTV4) Beyannamesi Düzenlenmesi**

Bu bölümde IV Sayılı Liste Dayanıklı tüketim ve diğer malların teslimleri için ÖTV4 beyannamesinin nasıl hazırlanacağı gösterilmektedir. ÖTV4 Beyannamesi ekranı kulakçıklardan oluşmaktadır. Genel Bilgiler Kulakçığı, Matrah ve Vergi Bildirimi Kulakçığı, İstisnalar ve İndirimler Kulakçığı, Tecil Kulakçığı, Sonuç Hesapları Kulakçığı, Düzenleme Bilgileri Kulakçığı ve Ekler Kulakçığı. Bu 7 kulakçığın ekrandaki görünümü şu şekildedir.

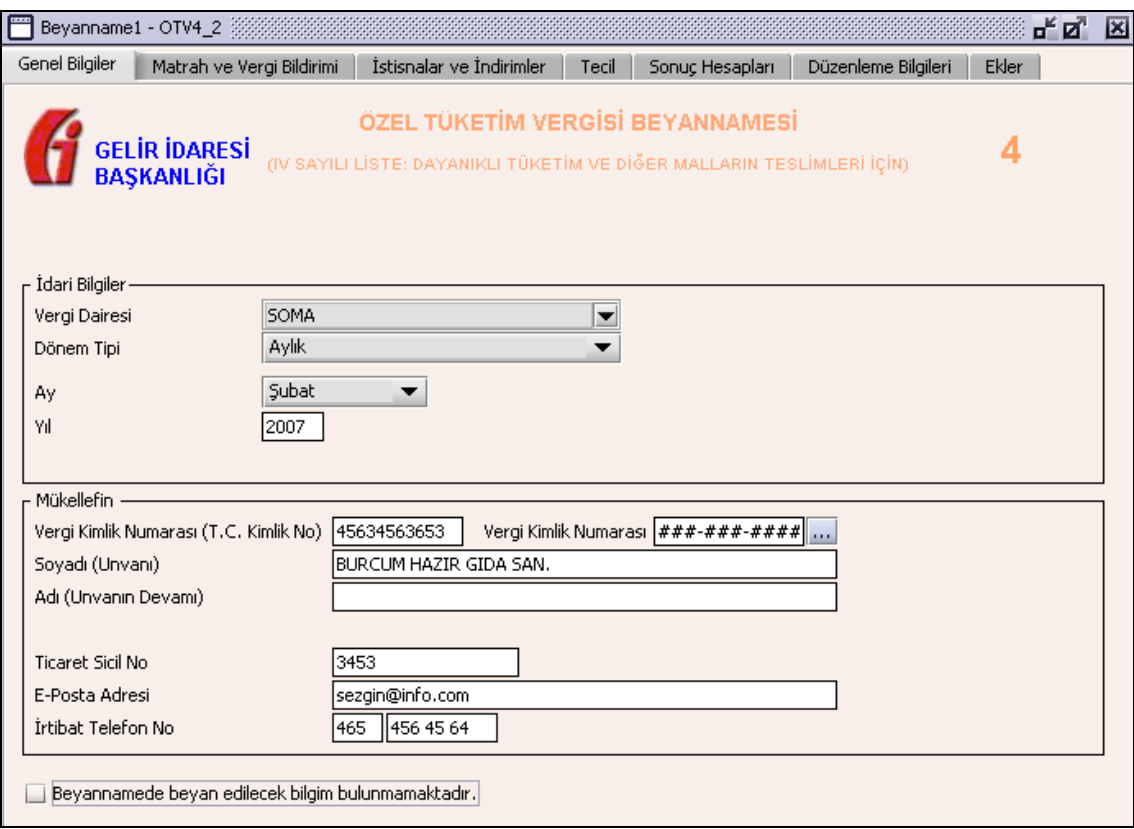

Bu kısımda, eskiden elle doldurulan beyanname formu da göz önünde bulundurularak her bir kulakçığın ekranda nasıl doldurulması gerektiği aşağıda sırasıyla gösterilecektir.

### **2.1.6.1.1.34. Genel Bilgiler Kulakçığı**

ÖTV4 Beyannamesinde Genel Bilgiler kulakçığı İdari ve Mükellef bilgilerinin bulunduğu iki bölümden oluşmaktadır. İdari Bilgiler bölümü, beyannamenin ait olduğu vergi dairesi, beyannamenin geçerli olduğu dönem, ay, yıl alanlarını içermektedir. Mükellef bilgilerinin bulunduğu bölüm, mükellefin Vergi Kimlik Numarası (T.C. Kimlik No), Vergi Kimlik Numarası, Soyadı (Unvanı), Adı (Unvanın Devamı), Ticaret Sicil No, E-Posta Adresi, İrtibat Telefon No alanlarından oluşmaktadır.

### **2.1.6.1.1.35. İdari Bilgiler**

İdari Bilgilerde ÖTV4 beyannamesi için iki dönem tipi vardır, aylık ve serbest dönem. Mükellefiyete göre dönem tipi seçildiğinde dönem tipine göre girilmesi gereken alanlar açılır.

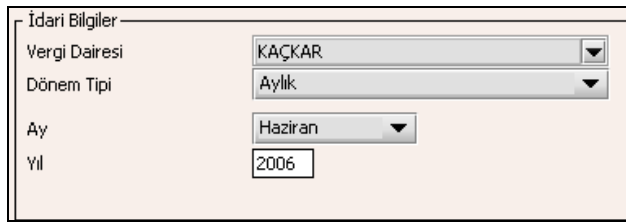

İdari Bilgiler bölümündeki alanlara bilgi girişi aşağıdaki gibidir.

## **2.1.6.1.1.35.1.Vergi Dairesi**

Vergi Dairesi alanında bulunan v düğmeye tıklandığında ekrana vergi dairelerinin listesi gelecektir.

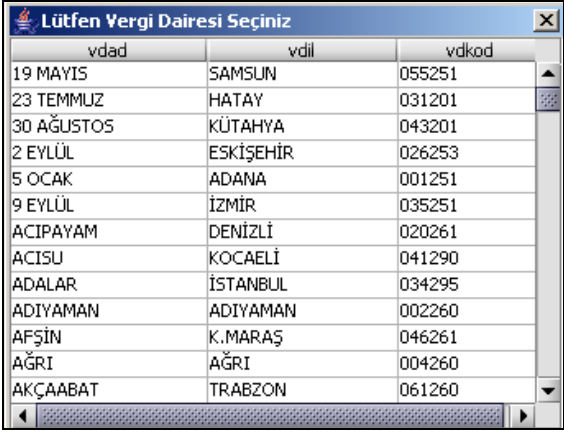

Listeden mükellefiyet kaydı bulunulan Vergi Dairesi belirlenip "Seç" düğmesine tıklanarak Vergi Dairesi seçme işlemi tamamlanmış olur. "Vazgeç" düğmesi satır seçmeden ekrandan çıkmak için kullanılır.

#### **2.1.6.1.1.35.2. Dönem Tipi**

Beyannamenin tâbi olduğu vergilendirme dönemi bu alanda belirlenmektedir. Alandaki südüğmeye tıklandığında sadece aylık aylık seçeneği seçilerek dönem tipi seçme işlemi tamamlanmış olur.

#### **2.1.6.1.1.35.3. Ay**

Beyannamenin hangi aya ait olduğu bu alanda belirlenecektir. Alandaki düğmesine tıklandığında ayları gösteren listeden istenilen ay seçilerek ay seçme işlemi tamamlanmış olur.

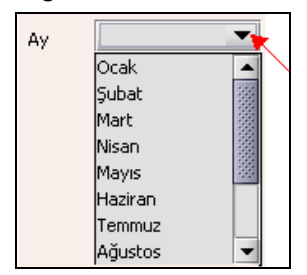

### **2.1.6.1.1.35.4.Yıl**

Beyannamenin ait olduğu yıl bu alana girilmelidir.

#### **2.1.6.1.1.36. Mükellefin**

Mükellefin bölümünde Vergi Kimlik Numarası (T.C. Kimlik No), Vergi Kimlik Numarası, Soyadı (Unvanı), Adı (Unvanın Devamı), Ticaret Sicil No, E-Posta Adresi, İrtibat Telefon No alanları bulunur.

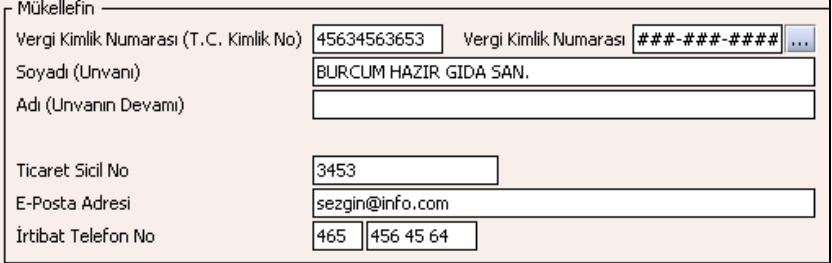

Mükellefin bölümündeki alanlara ait bilgi girişi aşağıdaki gibidir.

### **2.1.6.1.1.36.1.Vergi Kimlik Numarası (T.C. Kimlik No)**

Mükellefin T.C. Kimlik Numarası bu alana girilecektir. Vergi sorumlusunun mükellefiyet türü "Gerçek Mükellef" ise bu alanın doldurulması zorunludur.

### **2.1.6.1.1.36.2.Vergi Kimlik Numarası**

Bu alana mükellefe ait Vergi Kimlik Numarası girilecektir. Eğer mükellefin bilgileri daha önce sisteme kayıt edilmiş ise, Mükellefin Vergi Kimlik Numarası yazıldıktan sonra u tuşuna basıldığında önceden kayıt edilen bilgiler ekrana gelecektir.

### **2.1.6.1.1.36.3.Soyadı(Unvanı)**

Mükellefin soyadı bu kısma girilecektir.

## **2.1.6.1.1.36.4. Adı (Unvanın Devamı)**

Mükellefin adı bu kısma girilecektir.

### **2.1.6.1.1.36.5.Ticaret Sicil No**

Mükellefin Ticaret Sicil Numarası bu alana girilecektir.

#### **2.1.6.1.1.36.6.E-Posta Adresi**

Mükellefin elektronik posta adresi bu alana girilecektir.

#### **2.1.6.1.1.36.7. İrtibat Telefon No**

Mükellef ile irtibatı sağlayacak olan telefon numarası bu alana girilecektir.

#### **2.1.6.1.1.37. Matrah ve Vergi Bildirimi Kulakçığı**

Matrah ve Vergi Bildirimi kulakçığı Teslimler ve Toplamların gösterildiği iki tablodan oluşur.

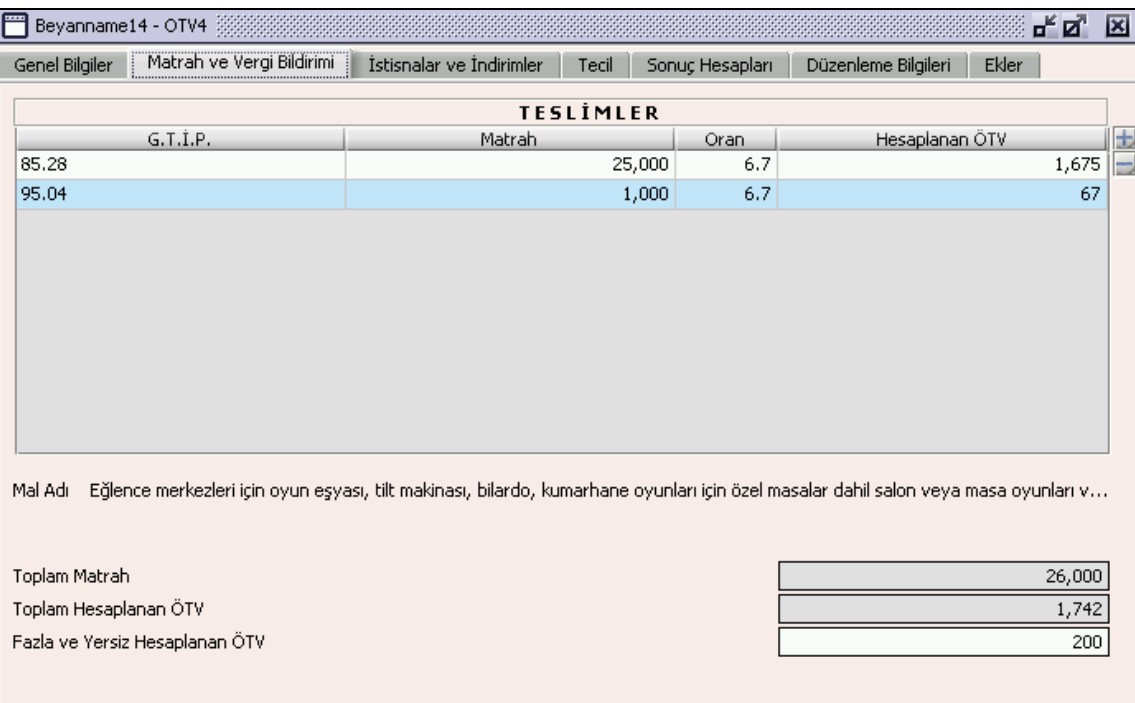

Genel Bilgiler Kulakçığında "Beyan edilecek bilgim bulunmamaktadır" kutucuğunu işaretlememiş ise Teslimler tablosuna en az bir satır bilgi girilmelidir.

Teslimler tablosu G.T.İ.P., Matrah, Oran ve Hesaplanan ÖTV alanlarından oluşur. G.T.İ.P. listeden seçilir, Matrah ve Oran girildiğinde Hesaplanan ÖTV otomatik olarak hesaplanır.

Toplam Matrah Teslimler bölümündeki Matrah alanlarının toplamıdır, program tarafından hesaplanır.

Toplam Hesaplanan ÖTV Teslimler bölümündeki Hesaplanan ÖTV alanlarının toplamıdır, program tarafından hesaplanır.

Fazla ve Yersiz Hesaplanan ÖTV kullanıcı tarafından girilir.

# **2.1.6.1.1.38. İstisnalar ve İndirimler Kulakçığı**

Herhangi bir istisna yoksa bu kulakçığa bilgi girişi yapılmaz uyarı amaçlı program tarafından mesaj verilir. İstisnalar ve İndirimler kulakçığı, İstisnalar ve İndirimler tablolarından oluşur.

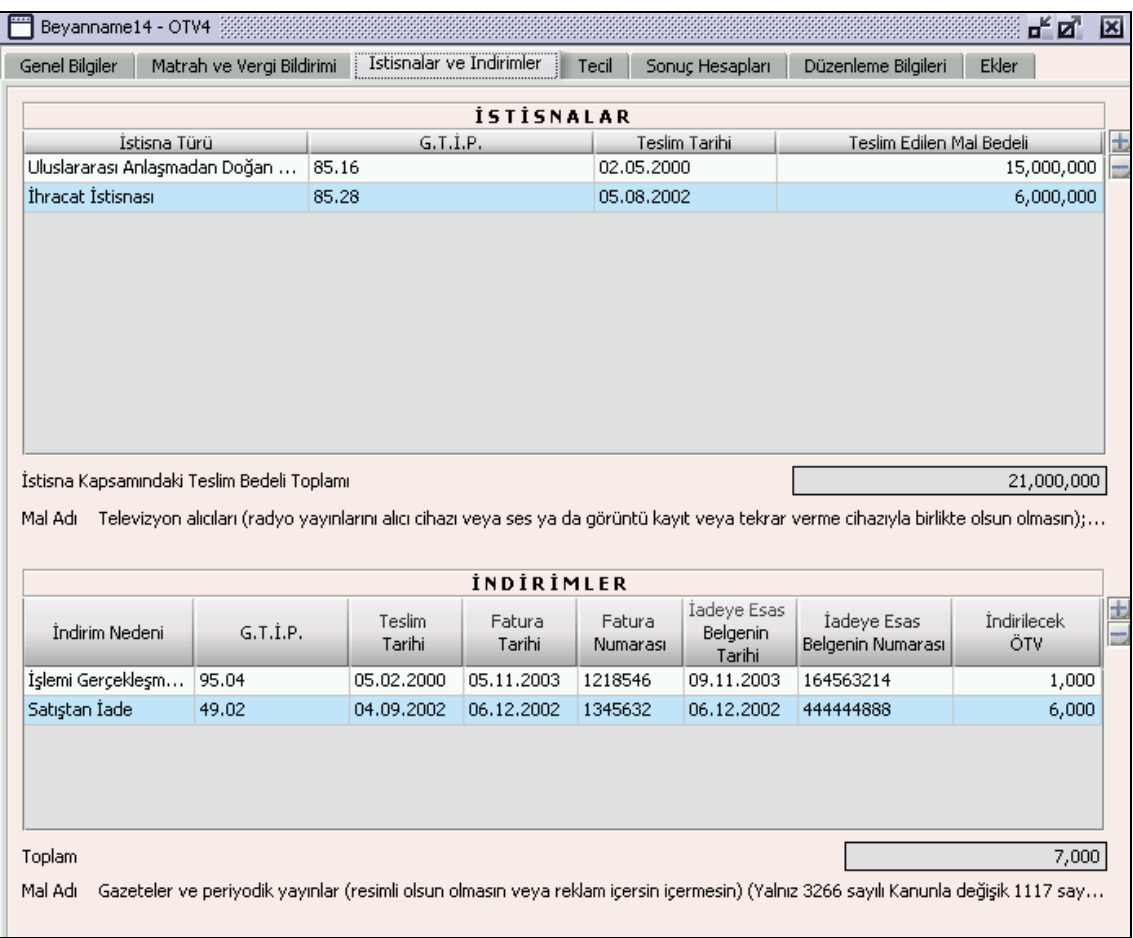

### **2.1.6.1.1.39. İstisnalar**

Bu tabloda İstisna Türü, G.T.İ.P, Teslim Tarihi, Teslim Edilen Mal Bedeli alanları bulunur. Ayrıca İstisna Kapsamındaki Teslim Bedeli Toplamı İstisnalar tablosunun altında yer almaktadır.

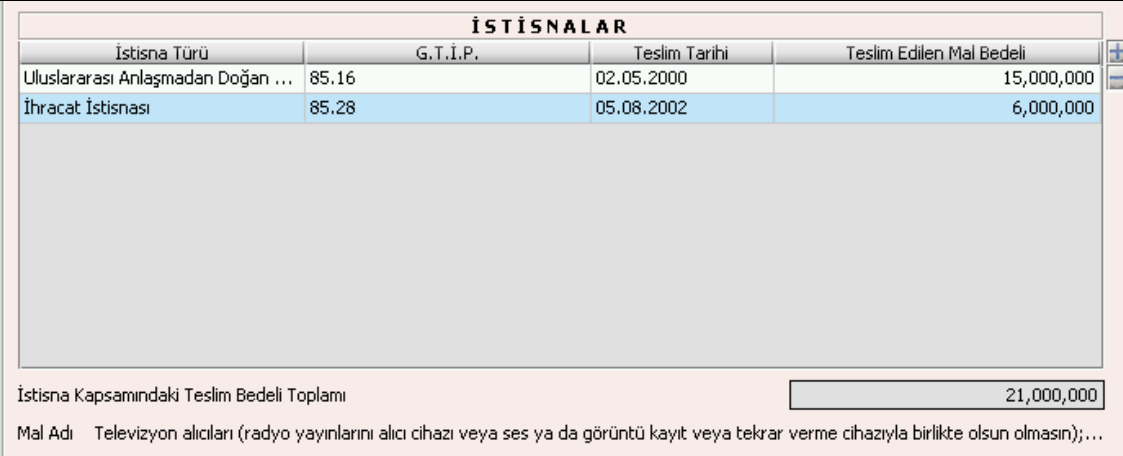

İstisna Türü ve G.T.İ.P alanları listeden seçilir. Teslim Tarihi ve Teslim Edilen Mal Bedeli alanları kullanıcı tarafından doldurulur. İstisna Kapsamındaki Teslim Bedeli Toplamı; Teslim Edilen Mal Bedeli alanındaki satır değerlerini toplamıdır ve otomatik hesaplanır. Teslim Tarihine beyannamenin ait olduğu cari dönem aralığı dışında bir tarih yazılmamalıdır.

## **2.1.6.1.1.40. İndirimler**

İndirim Nedeni, G.T.İ.P, Teslim Tarihi, Fatura Tarihi, Fatura Numarası, İadeye Esas Belgenin Tarihi, İadeye Esas Belgenin Numarası ve İndirilecek ÖTV alanları bulunur.

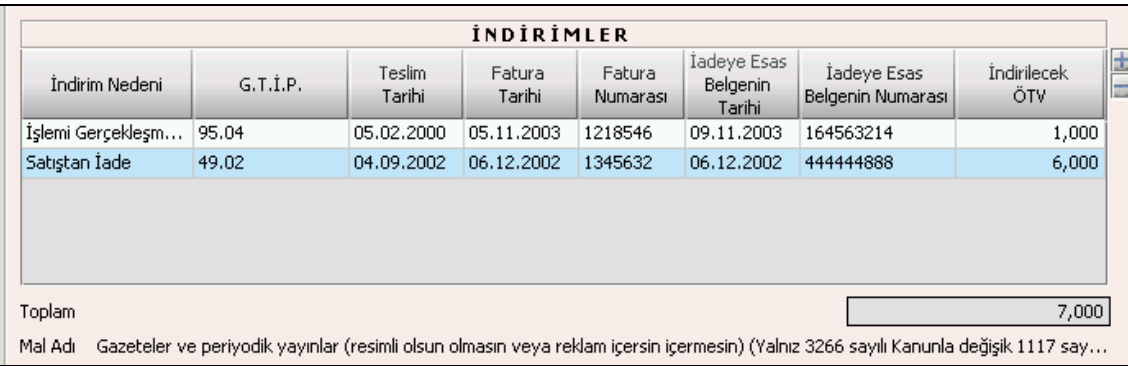

İndirim Nedeni ve G.T.İ.P alanları listeden seçilir. Teslim Tarihi, Fatura Tarihi, Fatura Numarası, İadeye Esas Belgenin Tarihi, İadeye Esas Belgenin Numarası ve İndirilecek ÖTV alanları kullanıcı tarafından girilir. Teslim Tarihine, beyannamenin ait olduğu cari dönem aralığı dışında bir tarih yazılmamalıdır. Toplam alanın değeri İndirilecek ÖTV değerlerinin toplamıdır ve program tarafından otomatik olarak hesaplanır.

### **2.1.6.1.1.41. Tecil**

Bu kulakçık, İhraç Kaydıyla Satılan Mallara Ait Teciller tablosundan oluşur.

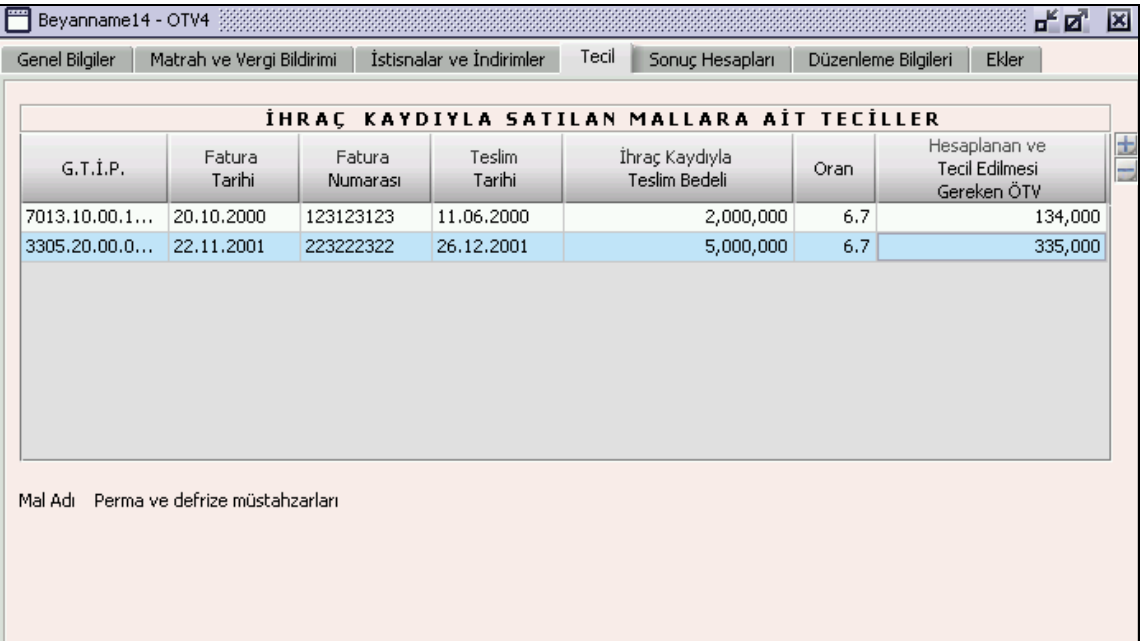

# **2.1.6.1.1.42. İhraç Kaydıyla Satılan Mallara Ait Teciller**

İhraç Kaydıyla Satılan Mallara Ait Teciller tablosunda G.T.İ.P, Fatura Tarihi, Fatura Numarası, Teslim Tarihi, İhraç Kaydıyla Teslim Bedeli, Oran, Hesaplanan ve Tecil Edilmesi Gereken ÖTV alanları bulunur. G.T.İ.P alanları listeden seçilir. Hesaplanan ve Tecil Edilmesi Gereken ÖTV İhraç Kaydıyla Teslim Bedeli alanındaki değer ile Oran alanındaki değerin çarpımının 100 e bölümüdür, program tarafından hesaplanır. Oran G.T.I.P. seçince otomatik olarak gelir. Tabloda G.T.İ.P. ve Teslim Tarihi bilgisine sahip birden fazla satır yer almamalıdır.

### **2.1.6.1.1.43. Sonuç Hesapları Kulakçığı**

Sonuç Hesapları kulakçığında Hesaplanan Özel Tüketim Vergisi, İndirilecek Özel Tüketim Vergisi, Ödenmesi Gereken Özel Tüketim Vergisi, İhraç Kaydıyla Satılan Mallara Ait Tecil Edilmesi Gereken ÖTV, Ödenecek Özel Tüketim Vergisi alanları bulunur.

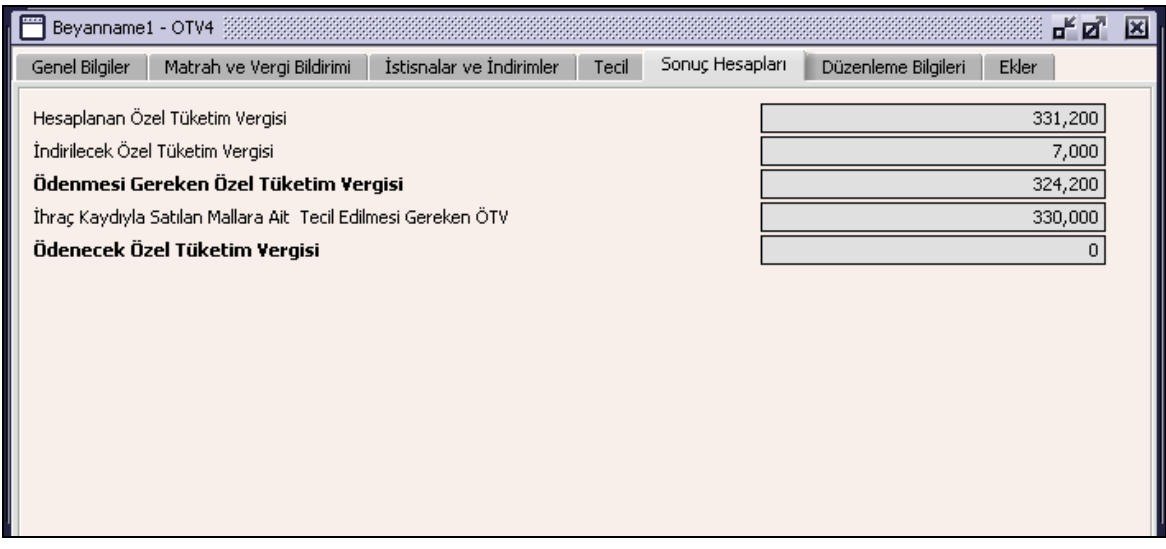

Sonuç Hesapları Kulakçığında doldurulacak herhangi bir alan bulunmamaktadır. Bu kulakçıktaki alanlar program tarafından hesaplanmaktır.

Hesaplanan Özel Tüketim Vergisi,Toplam Hesaplanan ÖTV ile Fazla ve Yersiz Hesaplanan ÖTV alanındaki değerlerin toplamıdır.

İndirilecek Özel Tüketim Vergisi, İndirimler tablosunun İndirilecek ÖTV sütununun toplamıdır.

Ödenmesi Gereken Özel Tüketim Vergisi, Hesaplanan Özel Tüketim Vergisi alanındaki değerden İndirilecek Özel Tüketim Vergisi alanındaki değerin çıkarılmasının sonuç değeridir.

İhraç Kaydıyla Satılan Mallara İlişkin Tecil Edilmesi Gereken ÖTV, İhracat Kaydına Satılan Mallara Ait Teciller tablosundaki Hesaplanan Tecil Edilmesi Gereken ÖTV kolonunun satır değerlerinin toplamıdır.

Ödenecek Özel Tüketim Vergisi, Ödenmesi Gereken ÖTV alnındaki değerden İhraç Kaydıyla Satılan Mallara İlişkin Tecil Edilmesi Gereken ÖTV alanındaki değerin farkıdır.

#### **2.1.6.1.1.44. Düzenleme Bilgileri Kulakçığı**

Düzenleme Bilgileri kulakçığı, Beyannamenin Hangi Sıfatla Verildiği ve Beyannameyi Düzenleyen bölümlerinden oluşur.

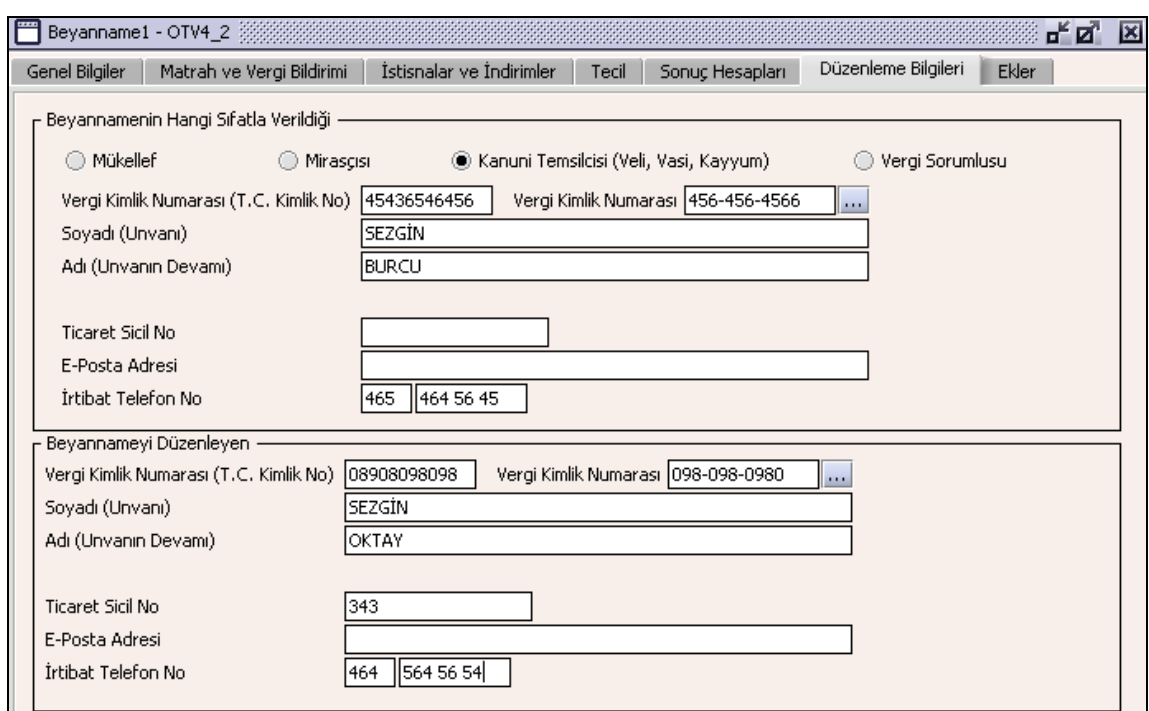

### **2.1.6.1.1.45. Beyannamenin Hangi Sıfatla Verildiği**

Bu bölümde beyannameyi veren kişinin beyannameyi hangi sıfatla verdiğinin gösterildiği bölümdür. Vergi Kimlik Numarası (T.C. Kimlik No), Vergi Kimlik Numarası, Soyadı (Unvanı), Adı (Unvanın Devamı), Ticaret Sicil No, E-Posta Adresi, İrtibat Telefon No alanları bulunur.

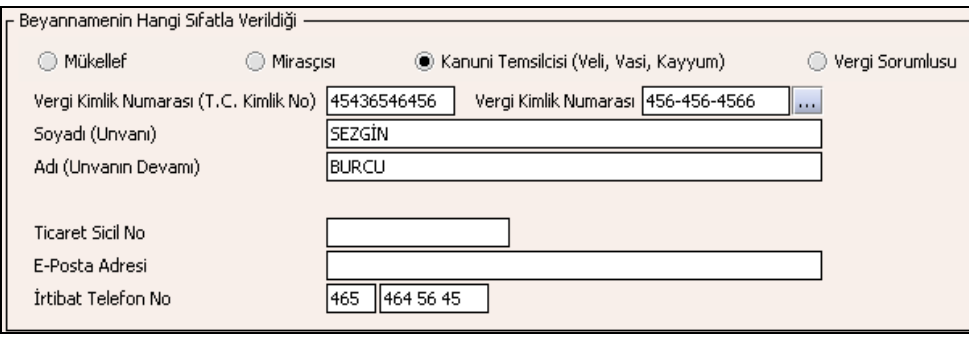

Bu bölümde, beyannameyi veren kişinin beyannameyi hangi sıfatla verdiği gösterilir. Bu alanın altındaki Vergi Kimlik Numarası (T.C. Kimlik No), Vergi Kimlik Numarası, Soyadı (Unvanı), Adı (Unvanın Devamı), Ticaret Sicil No, E-Posta Adresi, İrtibat Telefon No alanları doldurulur.

#### **2.1.6.1.1.46. Beyannameyi Düzenleyen**

Bu bölümde beyannameyi düzenleyen kişinin bilgilerinin gösterildiği bölümdür. Vergi Kimlik Numarası (T.C. Kimlik No), Vergi Kimlik Numarası, Soyadı (Unvanı), Adı (Unvanın Devamı), Ticaret Sicil No, E-Posta Adresi, İrtibat Telefon No alanları bulunur.

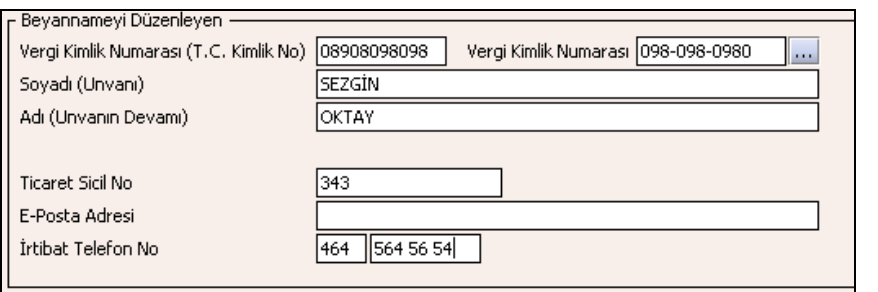

Bu bölümde Beyannameyi Düzenleyene ilişkin Vergi Kimlik Numarası (T.C. Kimlik No), Vergi Kimlik Numarası, Soyadı (Unvanı), Adı (Unvanın Devamı), Ticaret Sicil No, E-Posta Adresi, İrtibat Telefon No alanları doldurulur.

# **2.1.6.1.1.47. Ekler Kulakçığı**

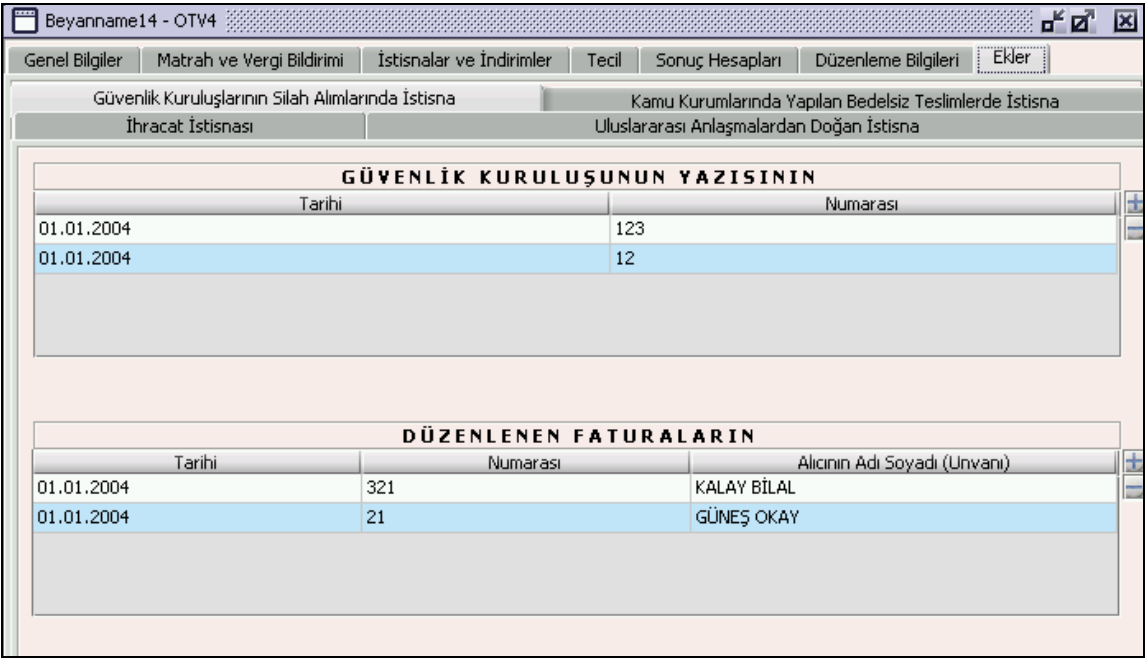

Beyannameye ait hiçbir ekin doldurulması zorunlu değildir ancak kullanıcı herhangi bir eki doldurmuşsa beyannamede bu eke ilişkin bilgiyi bildirmek zorunludur. Ekler Kulakçığına tıklandığında 4 kulakçık görülecektir. Güvenlik Kuruluşlarının Silah Alımlarında İstisna, Kamu Kurumlarında Yapılan Bedelsiz Teslimlerde İstisna, İhracat İstisnası ve Uluslararası Anlaşmalardan Doğan İstisna.

# **2.1.6.1.1.48. Güvenlik Kuruluşlarının Silah Alımlarında İstisna**

Bu kulakçığın doldurulması program tarafında zorunlu değildir kullanıcının istisnası varsa bu kulakçığı doldurmalıdır program tarafından hatırlatma amaçlı bir uyarı mesajı verilir.

Güvenlik Kuruluşlarının Silah Alımlarında İstisna Güvenlik Kuruluşlarının Yazısının ve Düzenlenen Faturaların tablolarından oluşmaktadır.

### **2.1.6.1.1.49. Güvenlik Kuruluşunun Yazısının**

Güvenlik Kuruluşunun Yazısının tablosu Tarihi ve Numarası alanlarından oluşmaktadır.

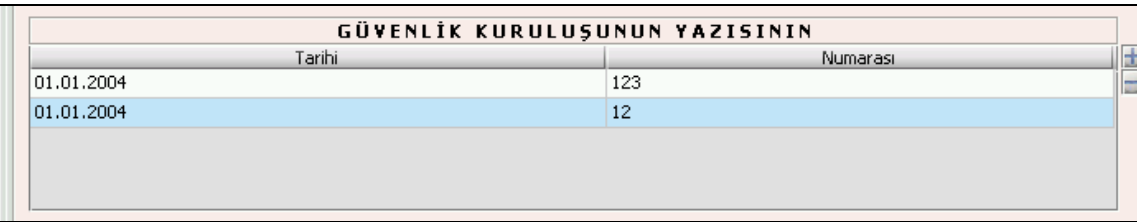

Yazının tarihi ve numarası alanları doldurulur.

### **2.1.6.1.1.50. Düzenlenen Faturaların**

Düzenlenen Faturaların tablosu Tarihi, Numarası ve Alıcının Adı Soyadı(Unvanı) alanlarından oluşur.

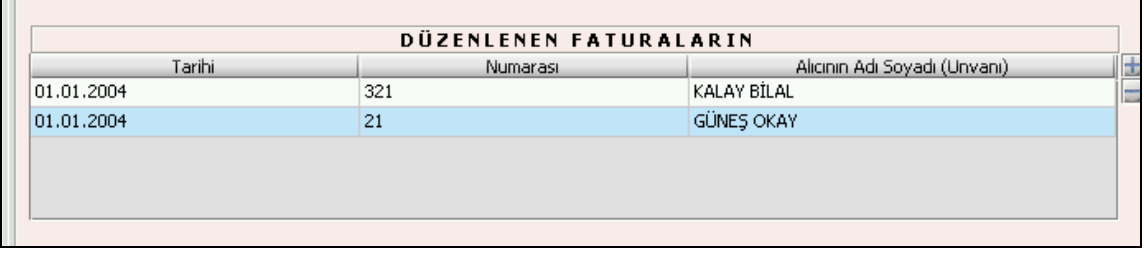

Faturaların Tarihi, Numarası ve Alıcının Adı Soyadı(Unvanı) alanları doldurulur.

# **2.1.6.1.1.51. Kamu Kurumlarında Yapılan Bedelsiz Teslimlerde İstisna**

Kamu Kurumlarında Yapılan Bedelsiz Teslimlerde İstisna kulakçığı Düzenlenen Faturaların tablosundan oluşmaktadır.

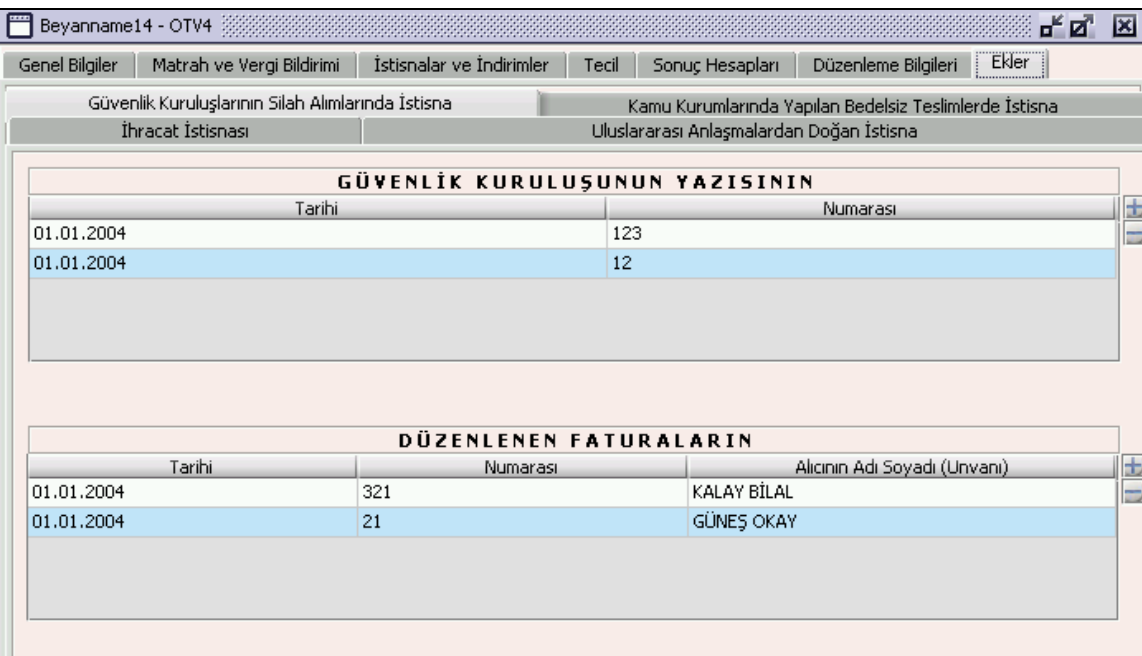

Düzenlenen Faturaların tablosu Tarihi, Numarası ve Alıcının Adı Soyadı alanlarından oluşur.

# **2.1.6.1.1.52. İhracat İstisnası**

İhracat İstisnası kulakçığı, İlgili Belgeler tablosundan oluşur.

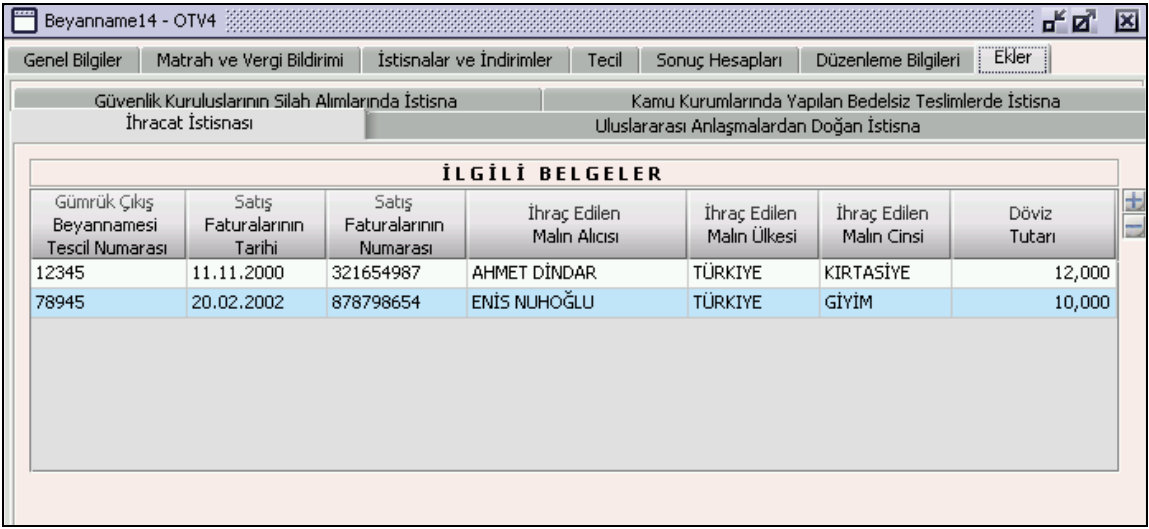

İlgili Belgeler Gümrük Çıkış Beyannamesi Tescil Numarası, Satış Faturalarının Tarihi, Satış Faturalarının Numarası, İhraç Edilen Malın Alıcısı, İhraç Edilen Malın Ülkesi, İhraç Edilen Malın Cinsi ve Döviz Tutarı alanlarından oluşur.

## **2.1.6.1.1.53. Uluslararası Anlaşmalardan Doğan İstisna Kulakçığı**

Bu kulakçığın doldurulması program tarafında zorunlu değildir, kullanıcının Uluslararası Anlaşmalardan Doğan istisnası varsa bu kulakçığı doldurmalıdır program tarafından hatırlatma amaçlı bir uyarı mesajı verilir.

Uluslararası Anlaşmalardan Doğan İstisna Kulakçığı Uluslararası Anlaşma ile Vergi Muafiyet Tanınan Kuruluşun Yazısının ve Düzenlen Faturaların tablolarından oluşur.

#### **2.1.6.1.1.53.1. Uluslararası Anlaşmalar ile Vergi Muafiyet Tanınan Kuruluşun Yazısının**

Uluslararası Anlaşmalar ile Vergi Muafiyeti Tanınan Kuruluşun Yazısının Tarihi ve Numarası alanlarından oluşur.

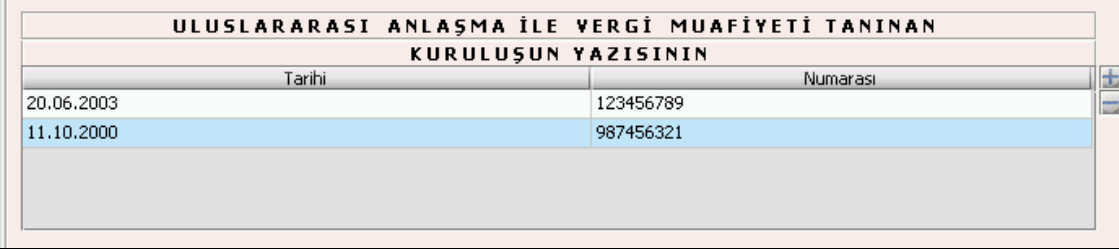

## **2.1.6.1.1.53.2. Düzenlenen Faturaların**

Düzenlenen Faturaların tablosu Tarihi, Numarası ve Alıcının Adı Soyadı (Unvanı) alanlarından oluşur.

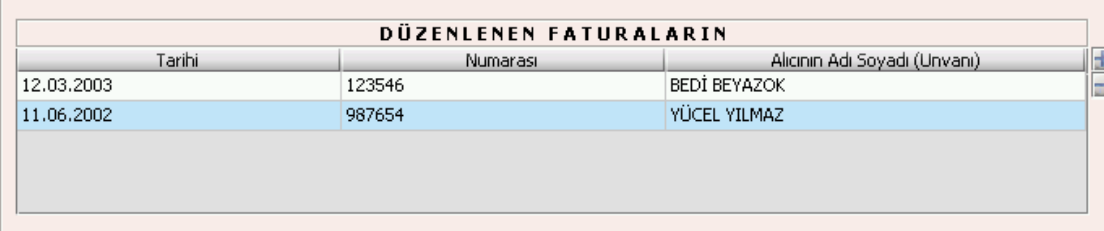

#### **Banka Muameleleri Vergisi Beyannamesinin Düzenlenmesi**

Bu bölümde Hizmet Vergisi (Banka Muameleleri) beyannamesinin nasıl düzenlenmesi gerektiği gösterilecektir. Banka Muameleleri Vergisi Beyannamesi ekranı kulakçıklardan oluşmaktadır. Genel Bilgiler Kulakçığı, Vergi Bildirimi Kulakçığı, Düzenleme Bilgileri Kulakçığı. Bu üç kulakçığın ekrandaki görünümü şu şekildedir.

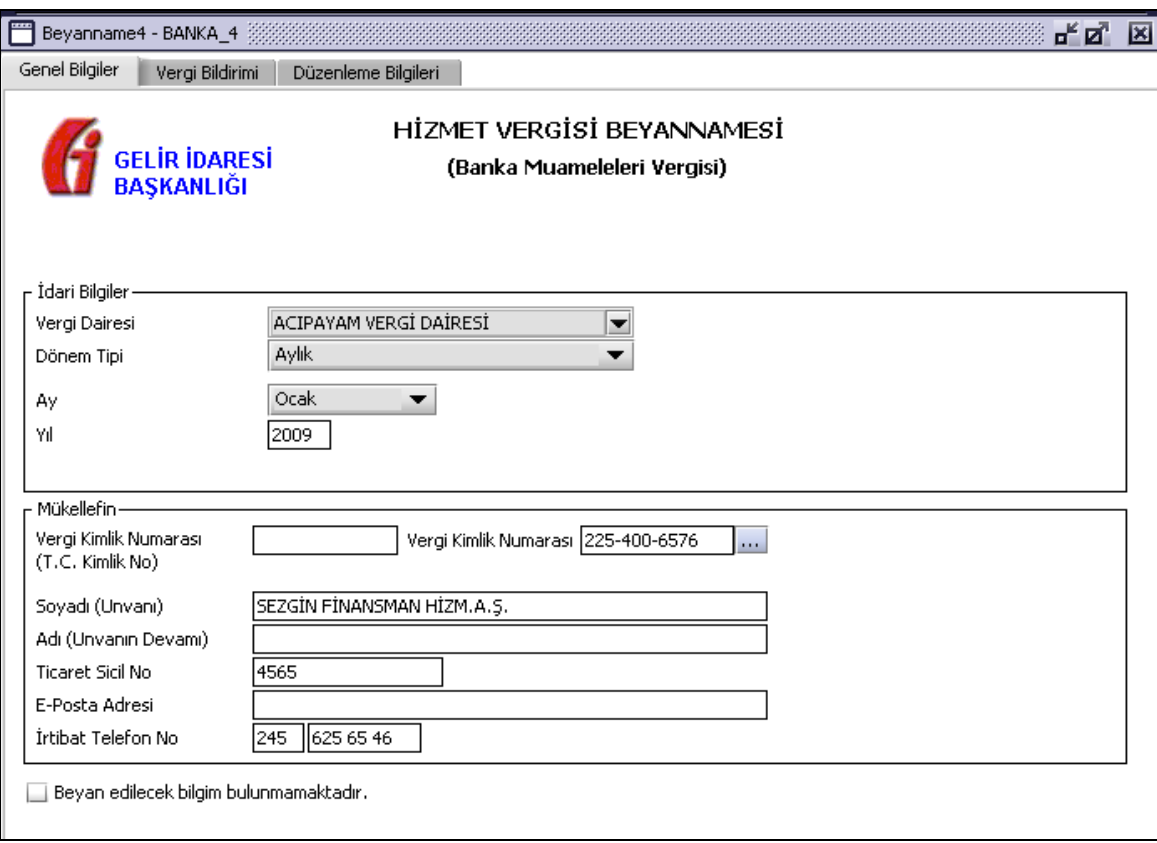

Bu kısımda, eskiden elle doldurulan beyanname formu da göz önünde bulundurularak her bir kulakçığın ekranda nasıl doldurulması gerektiği aşağıda sırasıyla gösterilecektir.

### **2.1.6.1.1.54. Genel Bilgiler Kulakçığı**

Banka Muameleleri Vergisi Beyannamesinde Genel Bilgiler Kulakçığı İdari ve Mükellef bilgilerinin bulunduğu iki bölümden oluşmaktadır.

İdari Bilgiler bölümü, beyannamenin ait olduğu vergi dairesi, beyannamenin geçerli olduğu dönem, ay ve yıl alanlarını içermektedir. Mükellef bilgilerinin bulunduğu bölüm, mükellefin Vergi Kimlik Numarası (T.C. Kimlik No), Vergi Kimlik Numarası, Soyadı (Unvanı), Adı (Unvanın Devamı), Ticaret Sicil No, E-Posta Adresi, İrtibat Telefon No alanlarından oluşmaktadır.

Vergi dönemine ait beyan edilecek bir vergi doğmamışsa "Beyannamede beyan edilecek bilgim bulunmamaktadır." kutucuğu işaretlenir.

### **2.1.6.1.1.55. İdari Bilgiler**

İdari Bilgiler bölümünde Vergi Dairesi, Dönem Tipi, Ay, Yıl alanları bulunur.

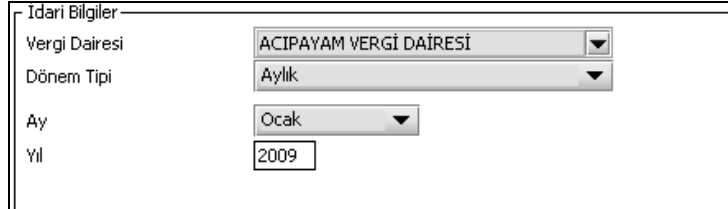

İdari Bilgiler bölümündeki alanlara bilgi girişi aşağıdaki gibidir.

### **2.1.6.1.1.55.1.Vergi Dairesi**

Vergi Dairesi alanında bulunan v düğmeye tıklandığında ekrana vergi dairelerinin listesi gelecektir.

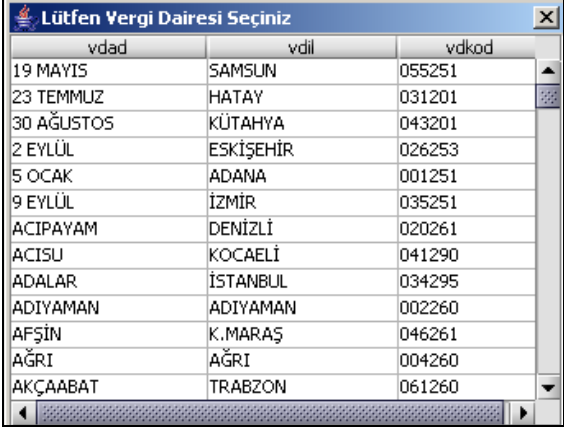

Listeden mükellefiyet kaydı bulunulan Vergi Dairesi belirlenip "Seç" düğmesine tıklanarak Vergi Dairesi seçme işlemi tamamlanmış olur. "Vazgeç" düğmesi satır seçmeden ekrandan çıkmak için kullanılır.

#### **2.1.6.1.1.55.2. Dönem Tipi**

Beyannamenin tâbi olduğu vergilendirme dönemi bu alanda belirlenmektedir. Alandaki südüğmeye tıklandığında sadece aylık seçeneğinin bulunmaktadır. Bu alanda bir dönem seçilerek dönem tipi seçme işlemi yapmaya gerek yoktur.

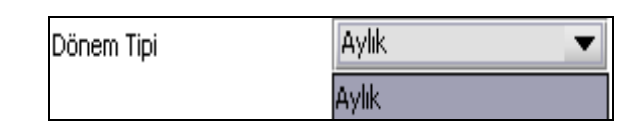

#### **2.1.6.1.1.55.3. Ay**

Beyannamenin hangi aya ait olduğu bu alanda belirlenecektir. Alandaki düğmesine tıklandığında ayları gösteren listeden istenilen ay seçilerek ay seçme işlemi tamamlanmış olur.

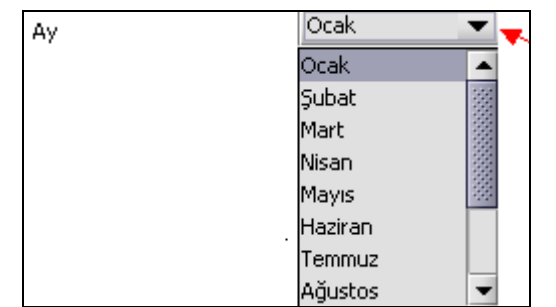

### **2.1.6.1.1.55.4.Yıl**

Beyannamenin ait olduğu yıl bu alana girilmelidir.

#### **2.1.6.1.1.56. Mükellefin**

Mükellefin bölümünde Vergi Kimlik Numarası (T.C. Kimlik No), Vergi Kimlik Numarası, Soyadı (Unvanı), Adı (Unvanın Devamı), Ticaret Sicil No, E-Posta Adresi, İrtibat Telefon No alanları bulunur.

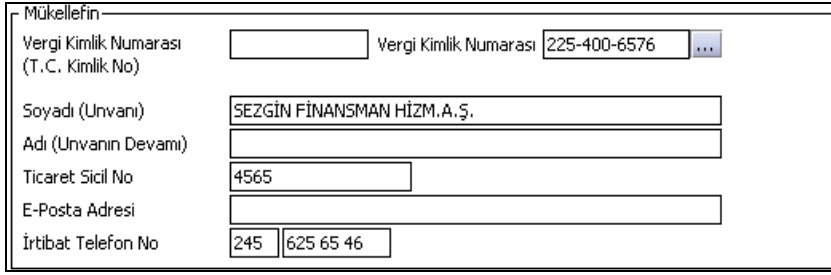

Mükellefin bölümündeki alanlara ait bilgi girişi aşağıdaki gibidir.

## **2.1.6.1.1.56.1.Vergi Kimlik Numarası (T.C. Kimlik No)**

Mükellefin T.C. Kimlik Numarası bu alana girilecektir. Vergi sorumlusunun mükellefiyet türü "Gerçek Mükellef" ise bu alanın doldurulması zorunludur.

## **2.1.6.1.1.56.2.Vergi Kimlik Numarası**

Bu alana mükellefe ait Vergi Kimlik Numarası girilecektir. Eğer mükellefin bilgileri daha önce sisteme kayıt edilmiş ise, Mükellefin Vergi Kimlik Numarası yazıldıktan sonra **turku**tuşuna basıldığında önceden kayıt edilen bilgiler ekrana gelecektir.

## **2.1.6.1.1.56.3.Soyadı (Unvanı)**

Mükellefin soyadı ya da Unvanı bu kısma girilecektir

## **2.1.6.1.1.56.4. Adı (Unvanın Devamı)**

Mükellefin adı ya da Unvanının devamı bu kısma girilecektir

### **2.1.6.1.1.56.5.Ticaret Sicil No**

Mükellefin Ticaret Sicil Numarası bu alana girilecektir.

### **2.1.6.1.1.56.6.E-Posta Adresi**

Mükellefin elektronik posta adresi bu alana girilecektir

### **2.1.6.1.1.56.7. İrtibat Telefon No**

Mükellef ile irtibatı sağlayacak olan telefon numarası bu alana girilecektir.

## **2.1.6.1.1.57. Vergi Bildirimi Kulakçığı**

Vergi Bildirimi kulakçığı Banka Muameleleri Vergisi Bildirimi tablosundan oluşmaktadır.

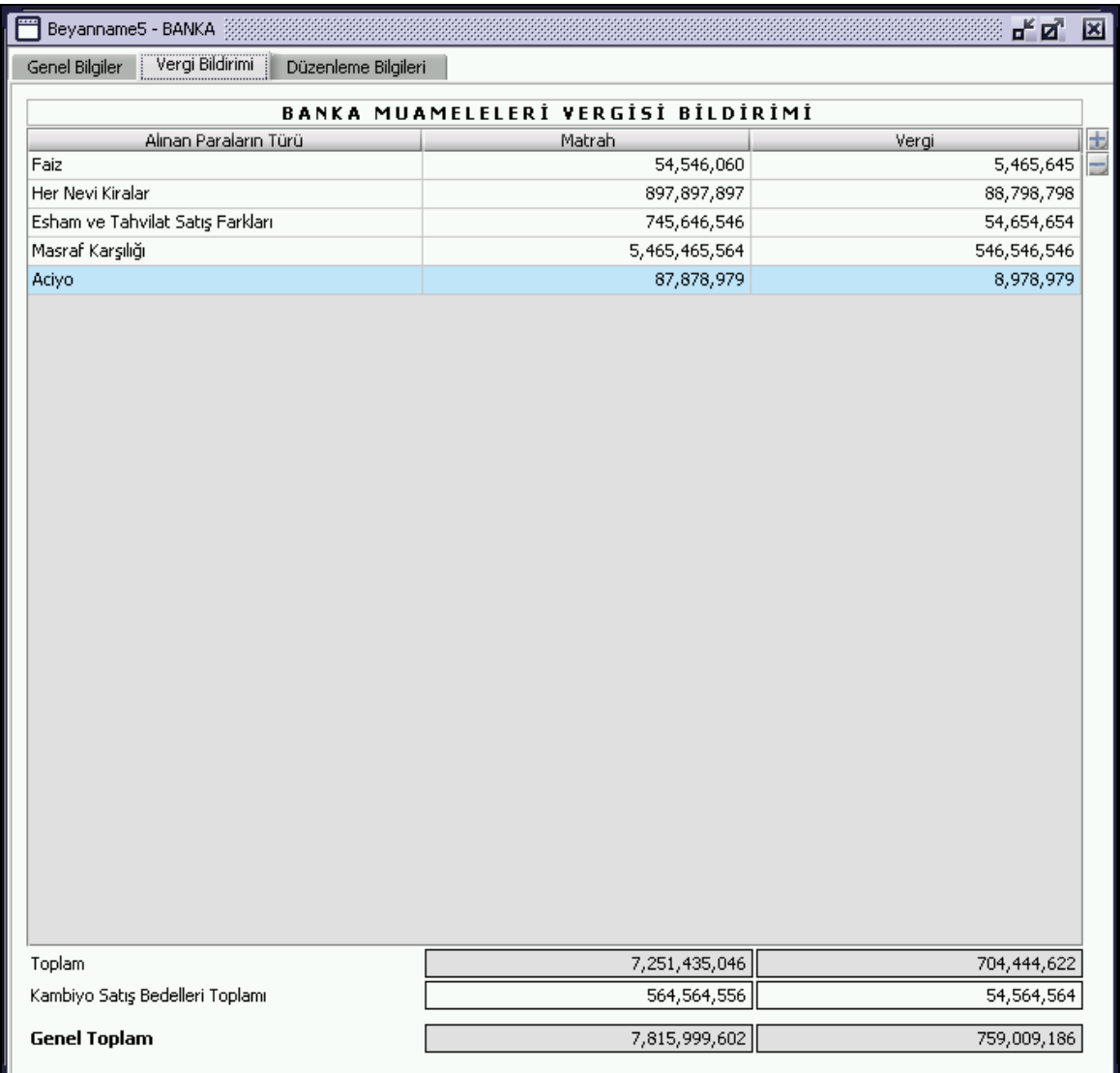

# **2.1.6.1.1.58. Banka Muameleleri Vergisi Bildirimi**

Bu bildirim tablosunda sırasıyla Alınan Paraların Türü, Matrah, Vergi, Toplam (Matrah), Toplam (Vergi), Kambiyo Satış Bedelleri Toplamı (Matrah), Kambiyo Satış Bedelleri Toplamı (Vergi), Genel Toplam (Matrah), Genel Toplam (Vergi) olmak üzere dokuz alan bulunmaktadır.

### **2.1.6.1.1.58.1. Alınan Paraların Türü**

Alınan Paranın Türü alanına çift tıklandığında görünen diğmesine tıklandığında Alınan Paranın Türüne ait kod ve açıklamaları içeren bir tablo açılır. Bu tablodan ilgili tür seçildikten sonra sağ alt köşedeki seç butonu tıklanarak bu alanın seçimi tamamlanmış olur. Her değişik işlem satırı için bu işlem tekrarlanır.

### **2.1.6.1.1.58.2. Matrah**

Matrah alanına Alınan para türüne ait matrah kullanıcı tarafından girilir.

### **2.1.6.1.1.58.3.Vergi**

Vergi alanına Alınan para türüne ait matrah üzerinden hesaplanan vergi kullanıcı tarafından girilir.

#### **2.1.6.1.1.59. Toplam (Matrah)**

Matraha ait toplam alanına kullanıcı tarafından giriş yapılamamaktadır. Bu alan program tarafından otomatik olarak hesaplanır ve tablodaki Matrah alanı satırlarının toplamını göstermektedir.

### **2.1.6.1.1.60. Toplam (Vergi)**

Vergiye ait toplam alanına kullanıcı tarafından giriş yapılamamaktadır. Bu alan program tarafından otomatik olarak hesaplanır ve tablodaki Vergi alanı satırlarının toplamını göstermektedir.

## **2.1.6.1.1.61. Kambiyo Satış Bedelleri Toplamı (Matrah)**

Kambiyo Satış Bedelleri Toplamı kullanıcı tarafından bu alana girilir.

### **2.1.6.1.1.62. Kambiyo Satış Bedelleri Toplamı (Vergi)**

Kambiyo Satış Bedelleri Toplamı kullanıcı tarafından bu alana girilir.

#### **2.1.6.1.1.63. Genel Toplam (Matrah)**

Matraha ait genel toplam alanına kullanıcı tarafından giriş yapılamamaktadır. Bu alan program tarafından otomatik olarak hesaplanır ve tablodaki Matrah kolonuna ait satırların ve Kambiyo Satış Bedelleri Toplamı (Matrah) alanının toplamını gösterir.

#### **2.1.6.1.1.64. Genel Toplam (Vergi)**

Vergiye ait genel toplam alanına kullanıcı tarafından giriş yapılamamaktadır. Bu alan program tarafından otomatik olarak hesaplanır ve tablodaki Vergi kolonuna ait satırların ve Kambiyo Satış Bedelleri Toplamı (Matrah) alanının toplamını gösterir.

## **2.1.6.1.1.65. Düzenleme Bilgileri Kulakçığı**

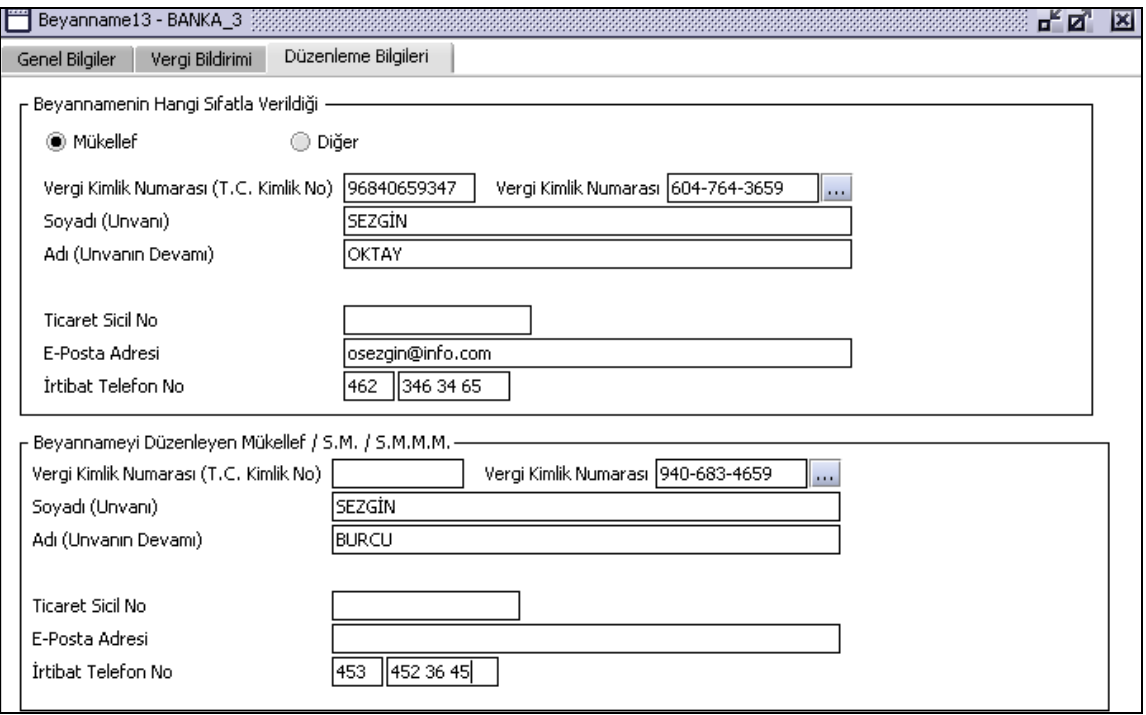

Banka Muameleleri Vergisi Beyannamesinde Düzenleme Bilgileri Kulakçığı, Beyannamenin Hangi Sıfatla Verildiği ve Beyannameyi düzenleyen Mükellef / S.M./ S.M.M.M. alanlarından oluşmaktadır. İlk olarak Beyannamenin Hangi Sıfatla Verildiği (Mükellef ya da Diğer) işaretlenmelidir. Diğer alanlara bilgi girişi "Genel Bilgiler Kulakçığı" ndaki "Mükellefin" tablosu girişi ile aynıdır.

#### **Sigorta Muameleleri Vergisi Beyannamesinin Düzenlenmesi**

Bu bölümde Hizmet Vergisi (Sigorta Muameleleri) beyannamesinin nasıl düzenlenmesi gerektiği gösterilecektir. Sigorta Muameleleri Vergisi Beyannamesi ekranı kulakçıklardan oluşmaktadır. Genel Bilgiler Kulakçığı, Vergi Bildirimi Kulakçığı, Düzenleme Bilgileri Kulakçığı. Bu 3 kulakçığın ekrandaki görünümü şu şekildedir.

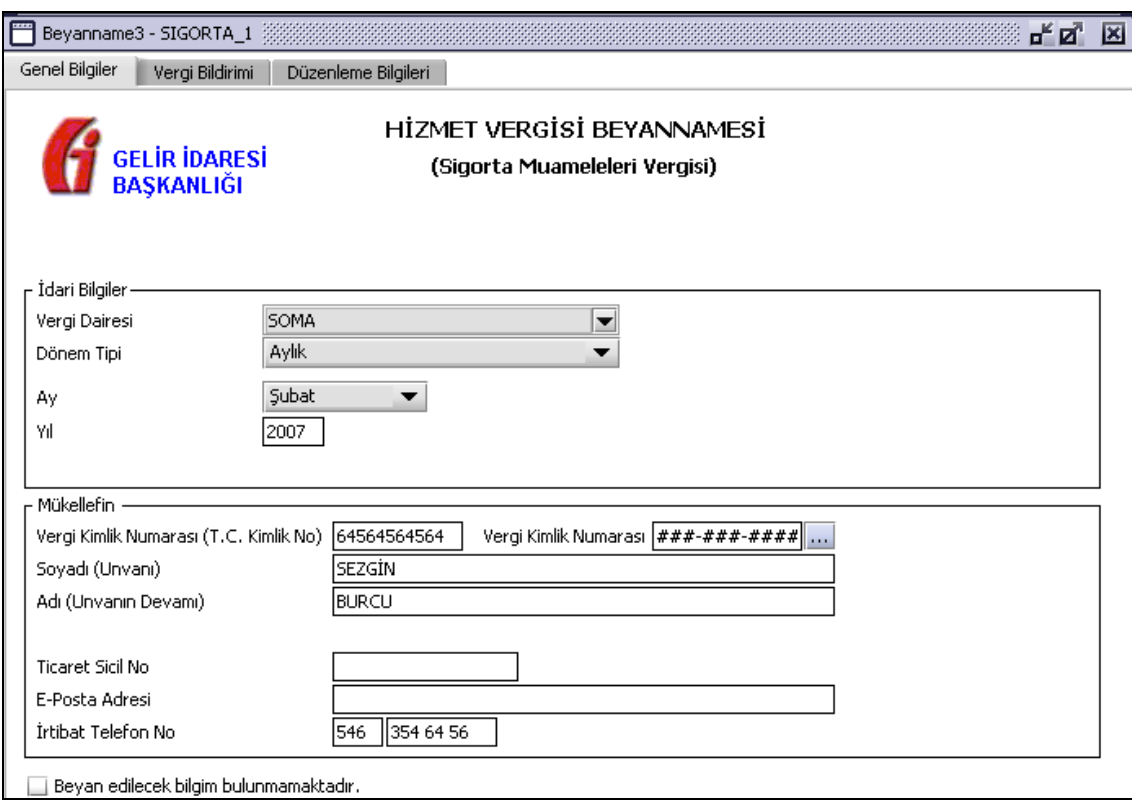

Bu kısımda, eskiden elle doldurulan beyanname formu da göz önünde bulundurularak her bir kulakçığın ekranda nasıl doldurulması gerektiği aşağıda sırasıyla gösterilecektir.

### **2.1.6.1.1.66. Genel Bilgiler Kulakçığı**

Sigorta Muameleleri Vergisi Beyannamesinde Genel Bilgiler Kulakçığı İdari ve Mükellef bilgilerinin bulunduğu iki bölümden oluşmaktadır.

İdari Bilgiler bölümü, beyannamenin ait olduğu vergi dairesi, beyannamenin geçerli olduğu dönem, ay ve yıl alanlarını içermektedir. Mükellef bilgilerinin bulunduğu bölüm, mükellefin ergi Kimlik Numarası (T.C. Kimlik No), Vergi Kimlik Numarası, Soyadı (Unvanı), Adı (Unvanın Devamı), Ticaret Sicil No, E-Posta Adresi, İrtibat Telefon No alanlarından oluşmaktadır.

Vergi dönemine ait beyan edilecek bir vergi doğmamışsa "Beyannamede beyan edilecek bilgim bulunmamaktadır." kutucuğu işaretlenir.

#### **2.1.6.1.1.67. İdari Bilgiler**

İdari Bilgilerde Vergi Dairesi, Dönem Tipi, Ay, Yıl alanları bulunur.

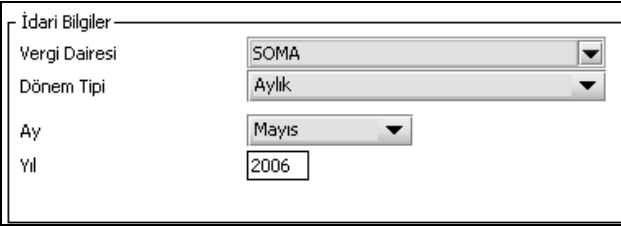

İdari Bilgiler bölümündeki alanlara bilgi girişi aşağıdaki gibidir.

# **2.1.6.1.1.67.1.Vergi Dairesi**

Vergi Dairesi alanında bulunan v düğmeye tıklandığında ekrana vergi dairelerinin listesi gelecektir.

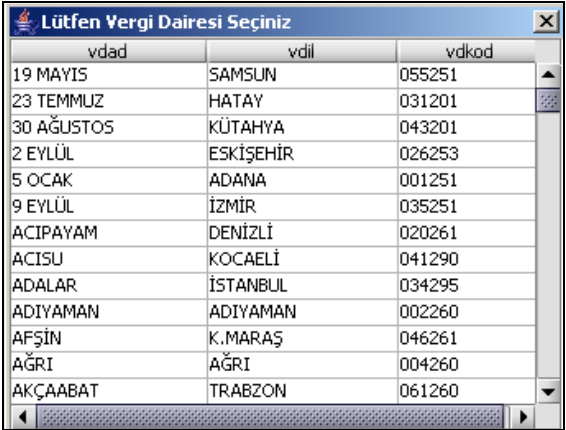

Listeden mükellefiyet kaydı bulunulan Vergi Dairesi belirlenip "Seç" düğmesine tıklanarak Vergi Dairesi seçme işlemi tamamlanmış olur. "Vazgeç" düğmesi satır seçmeden ekrandan çıkmak için kullanılır.

# **2.1.6.1.1.67.2. Dönem Tipi**

Beyannamenin tâbi olduğu vergilendirme dönemi bu alanda belirlenmektedir. Alandaki düğmeye tıklandığında sadece aylık seçeneği bulunmaktadır. Bu alanda bir dönem seçilerek dönem tipi seçme işlemi yapmaya gerek yoktur.

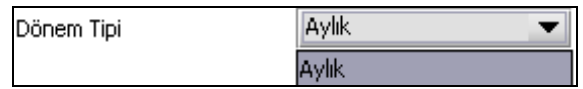

### **2.1.6.1.1.67.3. Ay**

Beyannamenin hangi aya ait olduğu bu alanda belirlenecektir. Alandaki  $\blacktriangledown$  düğmesine tıklandığında ayları gösteren listeden istenilen ay seçilerek ay seçme işlemi tamamlanmış olur.

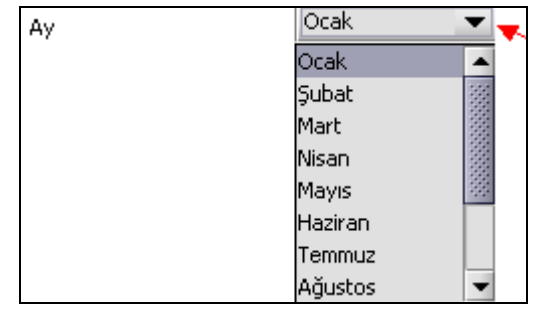

**2.1.6.1.1.67.4.Yıl**

Beyannamenin ait olduğu yıl bu alana girilmelidir.

# **2.1.6.1.1.68. Mükellefin**

Mükellefe ait kişisel bilgilerin bulunduğu alanları içerir.

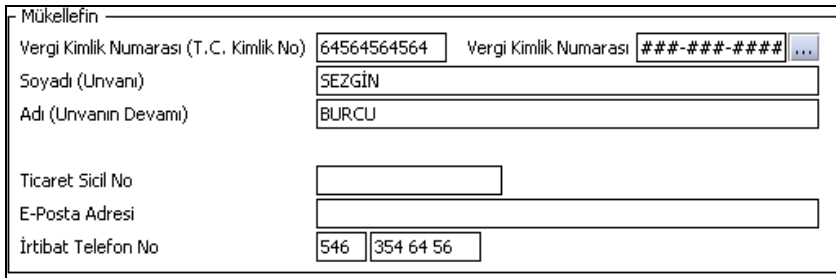

Mükellefin bölümündeki alanlara ait bilgi girişi aşağıdaki gibidir.

## **2.1.6.1.1.68.1.Vergi Kimlik Numarası (T.C. Kimlik No)**

Mükellefin T.C. Kimlik Numarası bu alana girilecektir. Vergi sorumlusunun mükellefiyet türü "Gerçek Mükellef" ise bu alanın doldurulması zorunludur.

### **2.1.6.1.1.68.2.Vergi Kimlik Numarası**

Bu alana mükellefe ait Vergi Kimlik Numarası girilecektir. Eğer mükellefin bilgileri daha önce sisteme kayıt edilmiş ise, Mükellefin Vergi Kimlik Numarası yazıldıktan sonra  $\mathbf{u}$ tusuna basıldığında önceden kayıt edilen bilgiler ekrana gelecektir

### **2.1.6.1.1.68.3.Soyadı (Unvanı)**

Mükellefin soyadı ya da unvanı bu kısmına girilecektir

## **2.1.6.1.1.68.4. Adı (Unvanın Devamı)**

Mükellefin adı ya da unvanının devamı bu kısma girilecektir.

## **2.1.6.1.1.68.5.Ticaret Sicil No**

Mükellefin Ticaret Sicil Numarası bu alana girilecektir.

### **2.1.6.1.1.68.6.E-Posta Adresi**

Mükellefin elektronik posta adresi bu alana girilecektir

### **2.1.6.1.1.68.7. İrtibat Telefon No**

Mükellef ile irtibatı sağlayacak olan telefon numarası bu alana girilecektir.

### **2.1.6.1.1.69. Vergi Bildirimi Kulakçığı**

Vergi Bildirimi Kulakçığı Poliçe Üzerinden Alınan Vergi Bildirimi ve Muhasebe Kayıtlarından Çıkarılan Vergi Bildirimi tablolarından oluşur.

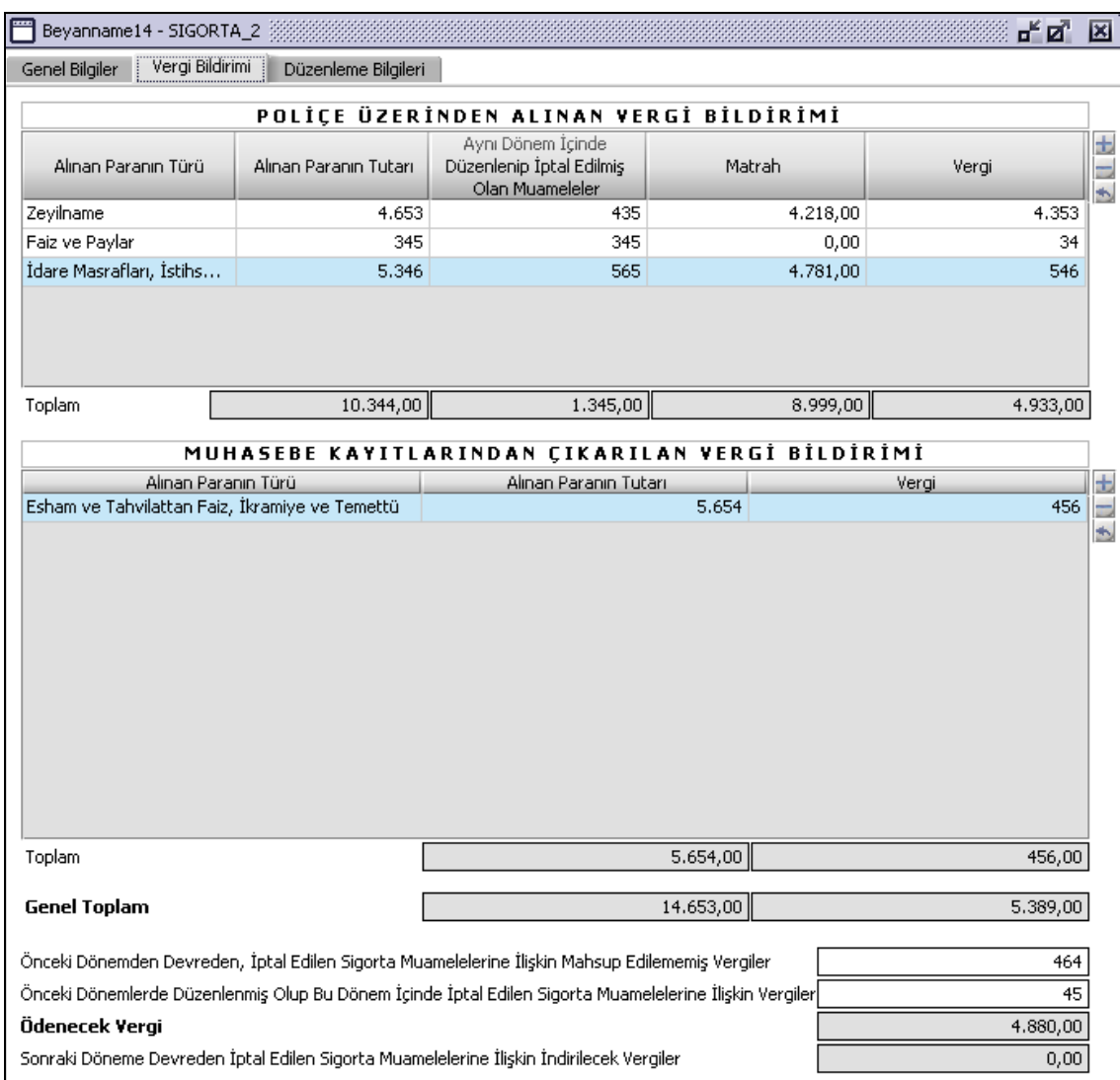

### **i.**

# **2.1.6.1.1.70. Poliçe Üzerinden Alınan Vergi Bildirimi**

Bu tabloda Alınan Paranın Türü, Alınan Paranın Tutarı, Aynı Dönem İçinde Düzenlenip İptal Edilmiş Olan Muameleler, , Matrah ve Vergi kolonları bulunmaktadır.

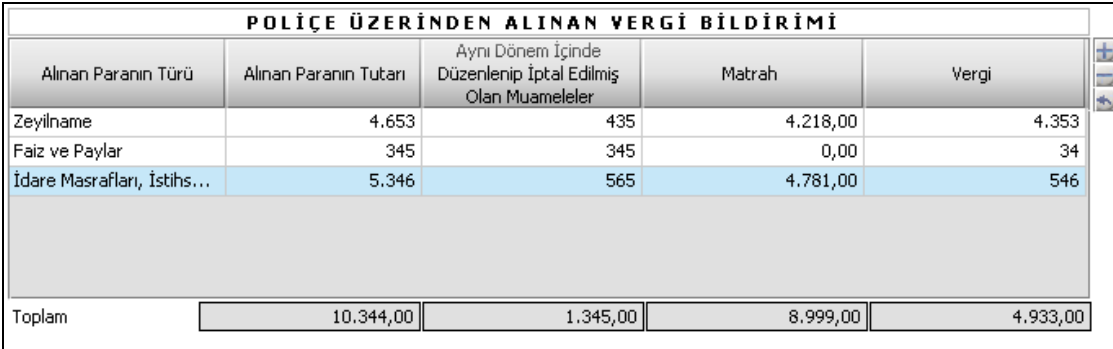

Alınan Paranın Türü listeden çift tıklanarak seçilir. "Matrah" program tarafından hesaplanır.

### **2.1.6.1.1.71. Muhasebe Kayıtlarından Çıkarılan Vergi Bildirimi Tablosu**

Bu bildirim tablosunda sırasıyla Alınan Paranın Türü, Alınan Paranın Tutarı ve Vergi olmak üzere üç alan bulunmaktadır.

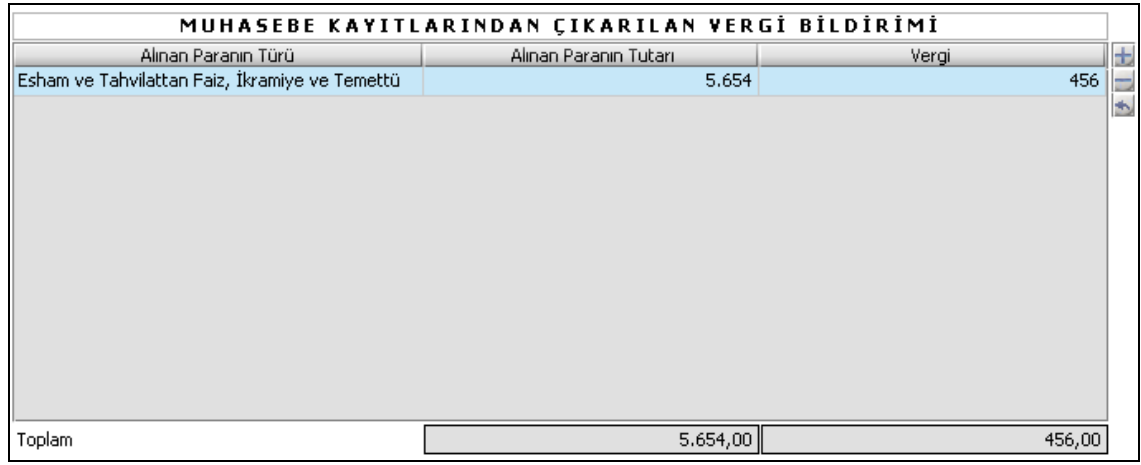

**ii.**

Alınan Paranın Türü listeden seçilir. Alınan Paranın Tutarı, Vergi alanları doldurulur. Toplam (Alınan Paranın Tutarı), Alınan Paranın Tutarı kolonu satırlarının toplamıdır. Toplam (Vergi), Vergi kolonu satırlarının toplamıdır.

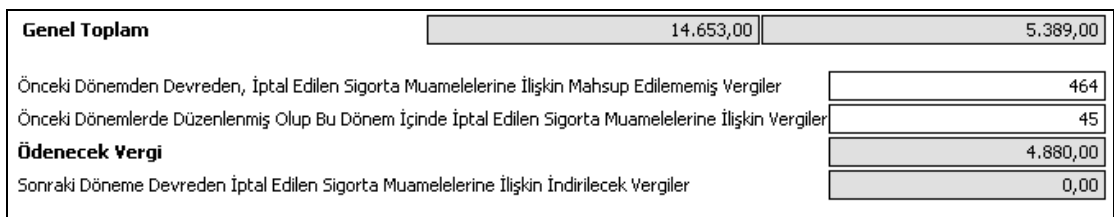

Genel Toplamdaki ilk alan, Poliçe üzerinden alınan Vergi Bildirimi tablosundaki Alınan Paranın Tutarı ile Muhasebe Kayıtlarından Çıkarılan Vergi Bildirimi tablosundaki Alınan Paranın Tutarı alanındaki tutarların toplamı olarak otomatik hesaplanır. Genel Toplamdaki ikinci alan, Poliçe üzerinden alınan Vergi Bildirimi tablosundaki Vergi alanındaki tutar ile Muhasebe Kayıtlarından Çıkarılan Vergi Bildirimi tablosundaki Vergi alanındaki tutarların toplamı olarak otomatik hesaplanır.

"Önceki Dönemden Devreden, İptal Edilen Sigorta Muamelelerine İlişkin Muhsup Edilememiş Vergiler" ve "Önceki Dönemde Düzenlenmiş Olup Bu Dönem İçinde İptal Edilen Sigorta Muamelelerine İlişkin Vergiler" alanlarına bilgi kullanıcı tarafından girilir.

"Ödenecek Vergi" ve "Sonraki Döneme Devreden İptal Edilen Sigorta muamelelerine İlişkin İndirilecek Vergi" program tarafından hesaplanır.

# **2.1.6.1.1.72. Düzenleme Bilgileri Kulakçığı**

Bu bölümde beyannameyi veren kişinin beyannameyi hangi sıfatla verdiğinin gösterildiği bölümdür. Mükellef ve Diğer seçeneklerinden bir tanesi işaretlenmelidir. Vergi Kimlik Numarası (T.C. Kimlik No), Vergi Kimlik Numarası, Soyadı (Unvanı), Adı (Unvanın Devamı), Ticaret Sicil No, E-Posta Adresi, İrtibat Telefon No alanları bulunur.

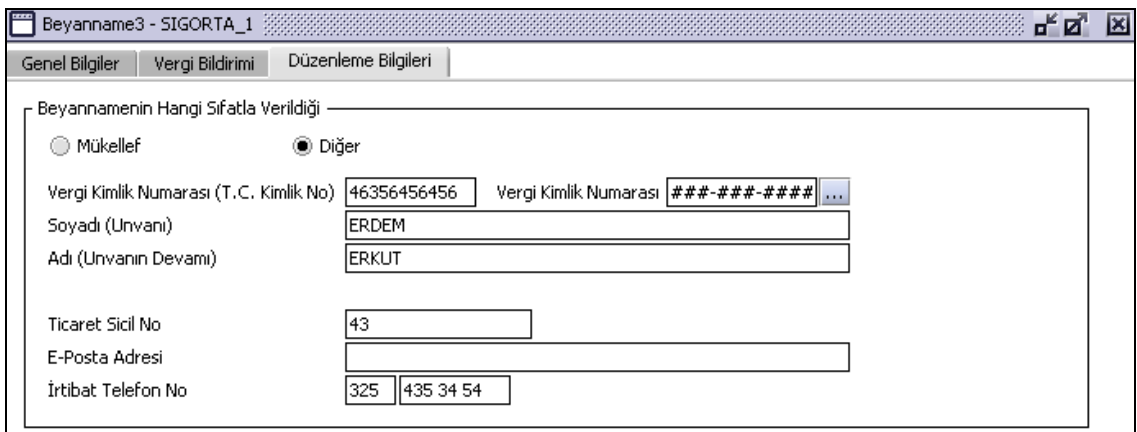

#### **Damga Vergisi Beyannamesinin Düzenlenmesi**

Bu bölümde Damga Vergisi beyannamesinin nasıl düzenlenmesi gerektiği gösterilecektir. Damga Vergisi Beyannamesi ekranı kulakçıklardan oluşmaktadır. Genel Bilgiler Kulakçığı, Vergi Bildirimi Kulakçığı, Düzenleme Bilgileri Kulakçığı. ,Bu 3 kulakçığın ekrandaki görünümü şu şekildedir.

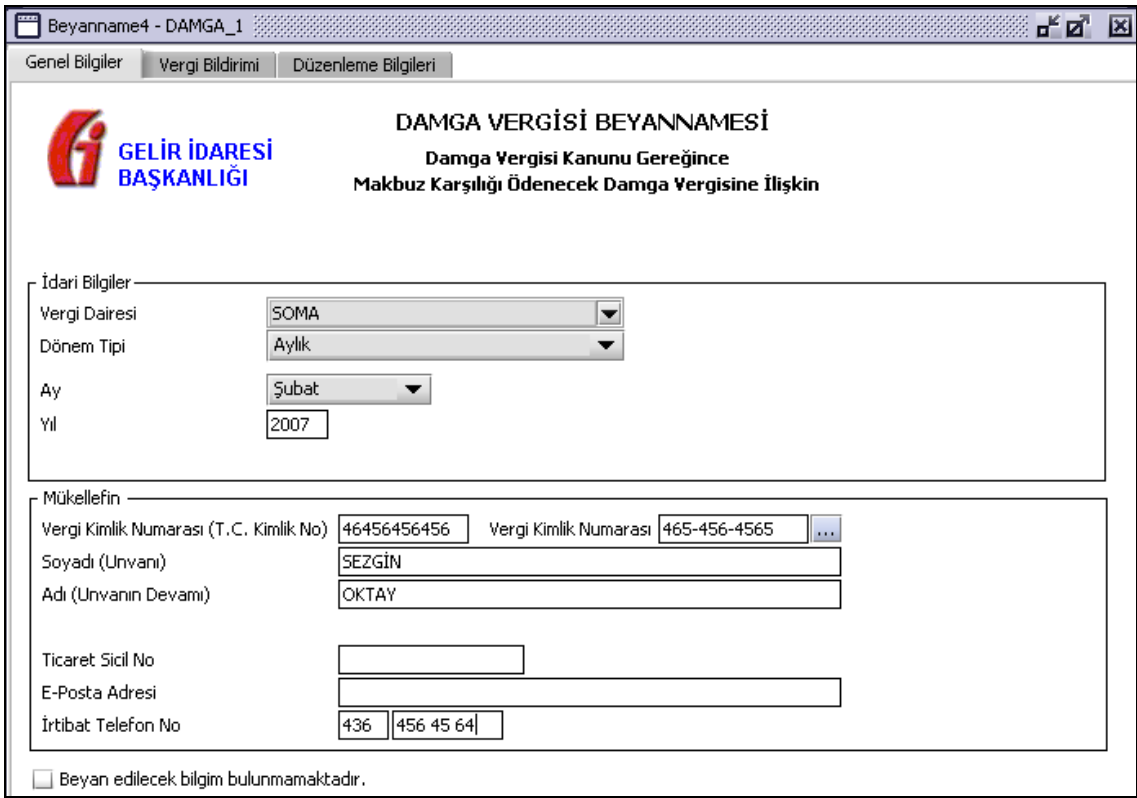

Bu kısımda, eskiden elle doldurulan beyanname formu da göz önünde bulundurularak her bir kulakçığın ekranda nasıl doldurulması gerektiği aşağıda sırasıyla gösterilecektir.

### **2.1.6.1.1.73. Genel Bilgiler Kulakçığı**

Damga Vergisi Beyannamesinde Genel Bilgiler Kulakçığı İdari ve Mükellef bilgilerinin bulunduğu iki bölümden oluşmaktadır.

İdari Bilgiler bölümü, beyannamenin ait olduğu vergi dairesi, beyannamenin geçerli olduğu dönem, ay ve yıl alanlarını içermektedir. Mükellef bilgilerinin bulunduğu bölüm, mükellefin Vergi Kimlik Numarası (T.C. Kimlik No), Vergi Kimlik Numarası, Soyadı (Unvanı), Adı (Unvanın Devamı), Ticaret Sicil No, E-Posta Adresi, İrtibat Telefon No alanlarından oluşmaktadır.

Vergi dönemine ait beyan edilecek bir vergi doğmamışsa "Beyannamede beyan edilecek bilgim bulunmamaktadır." kutucuğu işaretlenir.

## **2.1.6.1.1.74. İdari Bilgiler**

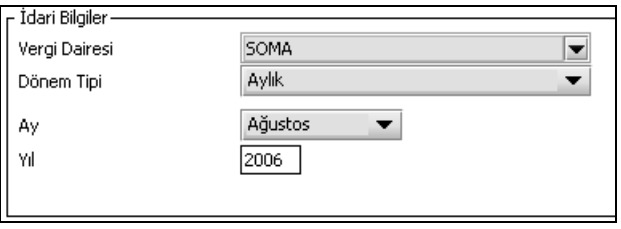

İdari Bilgiler bölümündeki alanlara bilgi girişi aşağıdaki gibidir.

# **2.1.6.1.1.74.1.Vergi Dairesi**

Vergi Dairesi alanında bulunan v düğmeye tıklandığında ekrana vergi dairelerinin listesi gelecektir

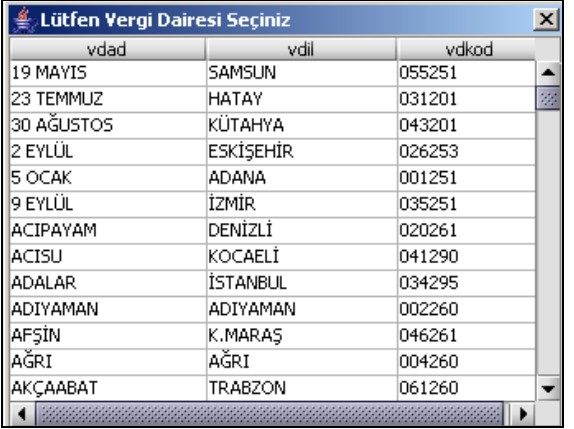

Listeden mükellefiyet kaydı bulunulan Vergi Dairesi belirlenip "Seç" düğmesine tıklanarak Vergi Dairesi seçme işlemi tamamlanmış olur. "Vazgeç" düğmesi satır seçmeden ekrandan çıkmak için kullanılır.

### **2.1.6.1.1.74.2. Dönem Tipi**

Beyannamenin tâbi olduğu vergilendirme dönemi bu alanda belirlenmektedir. Alandaki  $\blacksquare$  düğmeye tıklandığında sadece aylık seçeneği bulunmaktadır. Bu alanda bir dönem seçilerek dönem tipi seçme işlemi yapmaya gerek yoktur.

### **2.1.6.1.1.74.3. Ay**

Beyannamenin hangi aya ait olduğu bu alanda belirlenecektir. Alandaki ve düğmesine tıklandığında ayları gösteren listeden istenilen ay seçilerek ay seçme işlemi tamamlanmış olur.

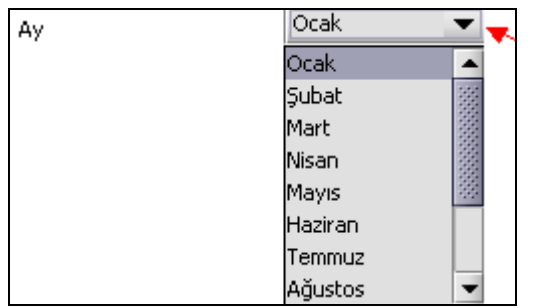

# **2.1.6.1.1.74.4.Yıl**

Beyannamenin ait olduğu yıl bu alana girilmelidir.

# **2.1.6.1.1.75. Mükellefin**

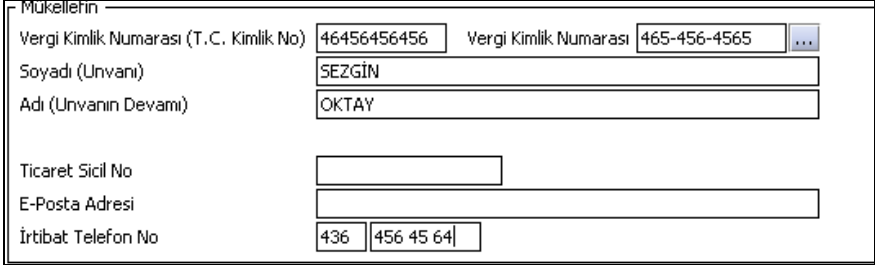

Mükellefin bölümündeki alanlara ait bilgi girişi aşağıdaki gibidir.

## **2.1.6.1.1.75.1.Vergi Kimlik Numarası (T.C. Kimlik No)**

Mükellefin T.C. Kimlik Numarası bu alana girilecektir. Vergi sorumlusunun mükellefiyet türü "Gerçek Mükellef" ise bu alanın doldurulması zorunludur.

### **2.1.6.1.1.75.2.Vergi Kimlik Numarası**

Bu alana mükellefe ait Vergi Kimlik Numarası girilecektir. Eğer mükellefin bilgileri daha önce sisteme kayıt edilmiş ise, Mükellefin Vergi Kimlik Numarası yazıldıktan sonra **turlar**tuşuna basıldığında önceden kayıt edilen bilgiler ekrana gelecektir.

# **2.1.6.1.1.75.3.Soyadı (Unvanı)**

Mükellefin soyadı ya da Unvanı bu kısmına girilecektir

### **2.1.6.1.1.75.4. Adı (Unvanın Devamı)**

Mükellefin adı ya da Unvanının devamı bu kısmına girilecektir

### **2.1.6.1.1.75.5.Ticaret Sicil No**

Mükellefin Ticaret Sicil Numarası bu alana girilecektir.

### **2.1.6.1.1.75.6.E-Posta Adresi**

Mükellefin elektronik posta adresi bu alana girilecektir

### **2.1.6.1.1.75.7. İrtibat Telefon No**

Mükellef ile irtibatı sağlayacak olan telefon numarası bu alana girilecektir.

### **2.1.6.1.1.76. Vergi Bildirimi Kulakçığı**

Bu kulakçık Bir Ay İçerisinde Düzenlenen Evraklar tablosundan oluşur. Doldurulması aşağıdaki gibidir.

# **2.1.6.1.1.77. Bir Ay İçerisinde Düzenlenen Evrakların Tablosu**

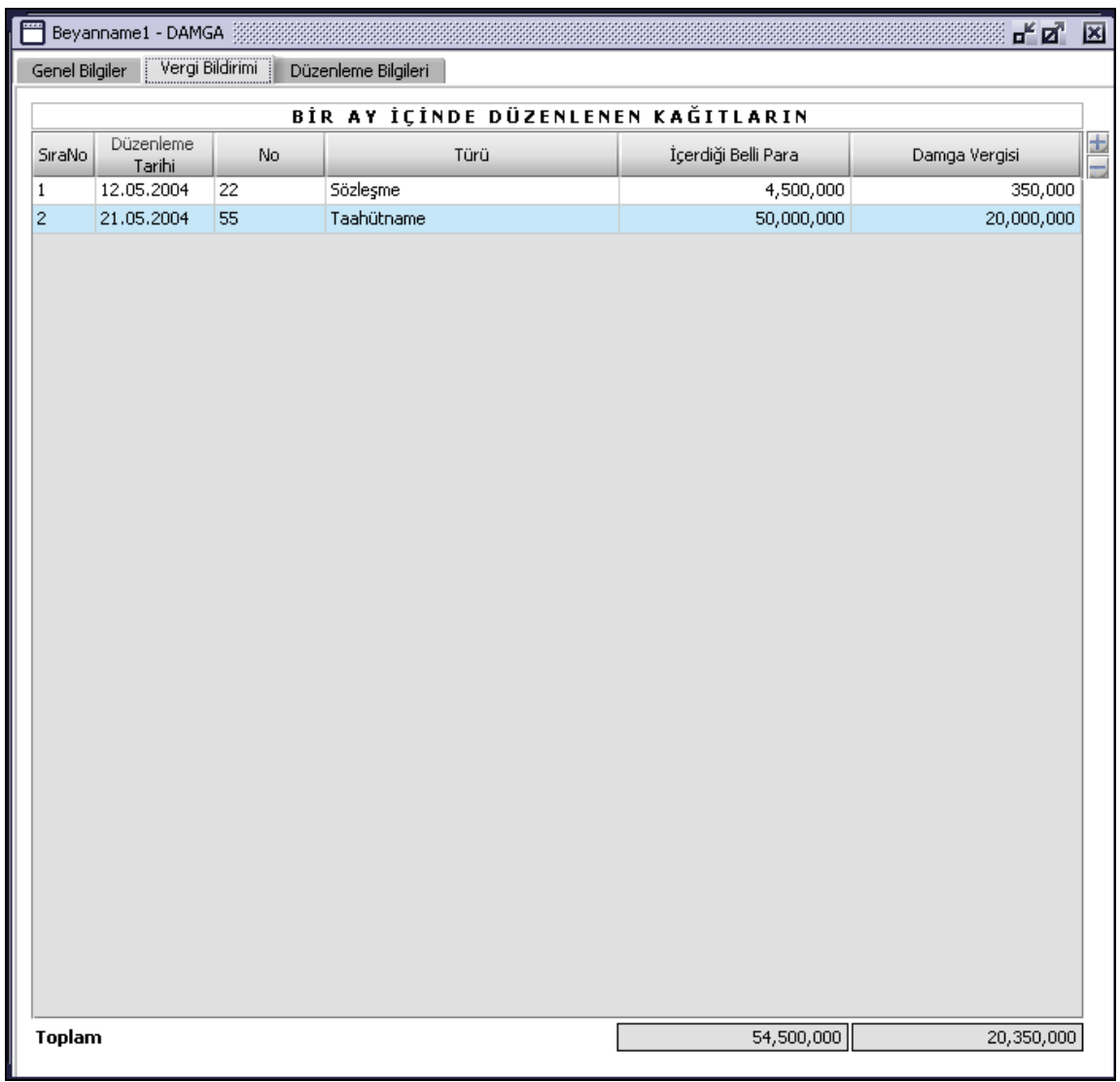

Bu bildirim tablosunda sırasıyla Sıra No, Düzenleme Tarihi, No, Türü, İçerdiği Belli Para, Damga Vergisi, Toplam (İçerdiği Belli Para), Toplam (Damga Vergisi) olmak üzere sekiz alan bulunmaktadır.

### **2.1.6.1.1.77.1.Sıra No**

Bu alana Damga vergisine konu kağıdın sıra numarası kullanıcı tarafından girilir. Her kağıt için (Her satır) sıra takip edecek şekilde girilir.

### **2.1.6.1.1.77.2. Düzenleme Tarihi**

Bu alana Damga vergisine konu kağıdın düzenlenme tarihi kullanıcı tarafından girilir.

### **2.1.6.1.1.77.3. No**

Bu alana Damga vergisine konu kağıdın numarası kullanıcı tarafından girilir.

## **2.1.6.1.1.77.4.Türü**

Bu alana Damga vergisine konu kağıdın türü kullanıcı tarafından girilir.

### **2.1.6.1.1.77.5. İçerdiği Belli Para**

Bu alana Damga vergisine konu kağıdın içerdiği belli para kullanıcı tarafından girilir.

### **2.1.6.1.1.77.6. Damga Vergisi**

Bu alana Damga vergisine konu kağıdın hesaplanan Damga Vergisi kullanıcı tarafından girilir.

## **2.1.6.1.1.78. Toplam (İçerdiği Belli Para)**

Damga Vergisine ait toplam alanına kullanıcı tarafından giriş yapılamamaktadır. Bu alan program tarafından otomatik olarak hesaplanır ve tablodaki İçerdiği Belli Para kolonu satırlarının toplamını göstermektedir.

### **2.1.6.1.1.79. Toplam (Damga Vergisi)**

Damga Vergisine ait toplam alanına kullanıcı tarafından giriş yapılamamaktadır. Bu alan program tarafından otomatik olarak hesaplanır ve tablodaki Damga Vergisi kolonu satırlarının toplamını göstermektedir.

## **2.1.6.1.1.80. Düzenleme Bilgileri Kulakçığı**

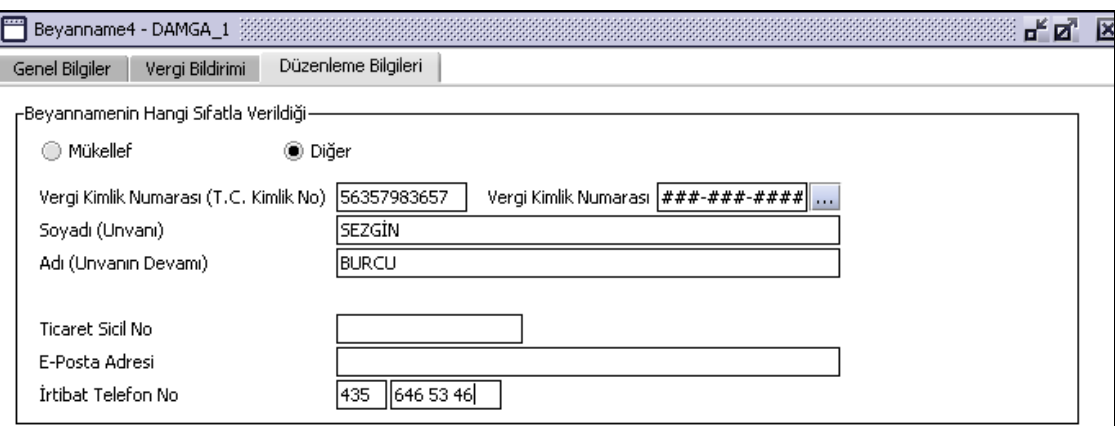

Damga Vergisi Beyannamesinde Düzenleme Bilgileri Kulakçığı, Beyannamenin Hangi Sıfatla Verildiği tablosundan oluşmaktadır. Bu tabloda ilk olarak Beyannamenin Hangi Sıfatla Verildiği (Mükellef ya da Diğer) işaretlenmelidir. Diğer alanlara bilgi girişi "Genel Bilgiler Kulakçığı" ndaki "Mükellefin" tablosu girişi ile aynıdır.
# **Özel İletişim Vergisi (ÖİV) Beyannamesi Düzenlenmesi**

Bu bölümde Özel İletişim Vergisi beyannamesinin nasıl düzenlenmesi gerektiği gösterilecektir. ÖİV Beyannamesi ekranı kulakçıklardan oluşmaktadır. (Genel Bilgiler Kulakçığı, Vergi Bildirimi Kulakçığı, Düzenleme Bilgileri Kulakçığı). Bu 3 kulakçığın ekrandaki görünümü şu şekildedir.

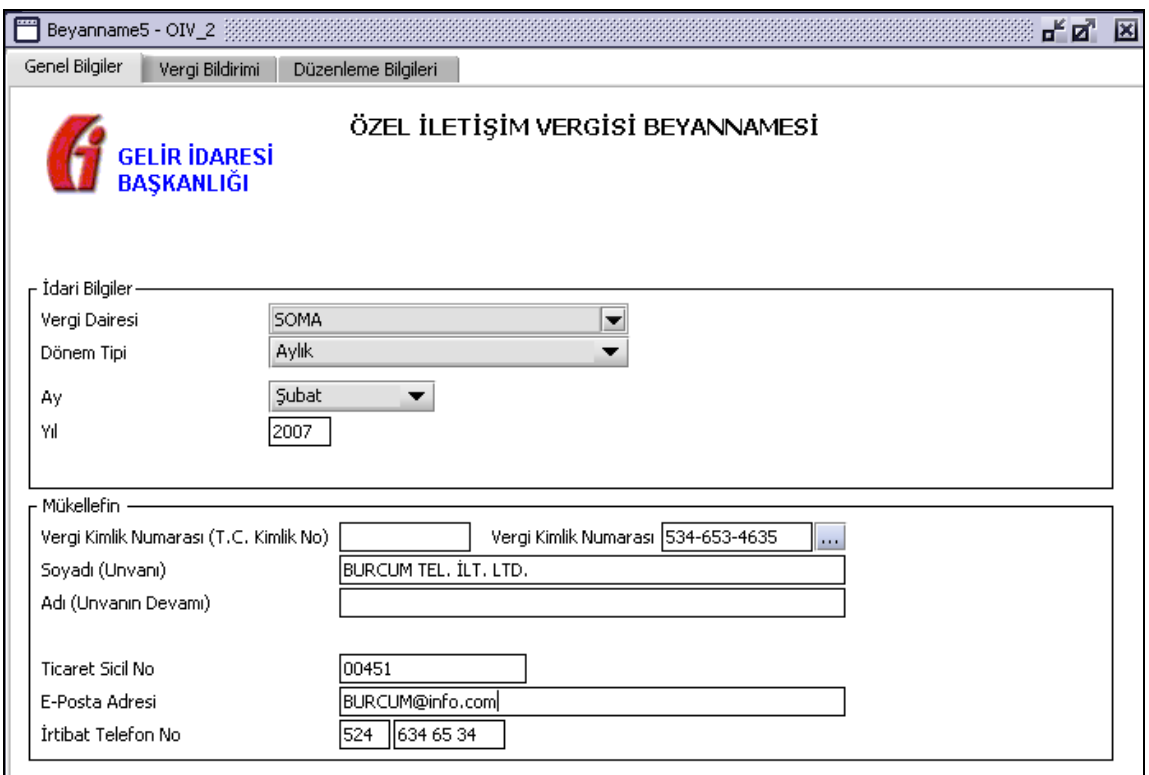

Bu kısımda, eskiden elle doldurulan beyanname formu da göz önünde bulundurularak her bir kulakçığın ekranda nasıl doldurulması gerektiği aşağıda sırasıyla gösterilecektir.

### **2.1.6.1.1.81. Genel Bilgiler Kulakçığı**

ÖİV Beyannamesi'nde Genel Bilgiler kulakçığı İdari ve Mükellef bilgilerinin bulunduğu iki bölümden oluşmaktadır. İdari Bilgiler bölümü, beyannamenin ait olduğu vergi dairesi, beyannamenin geçerli olduğu dönem, ay ve yıl alanlarını içermektedir. Mükellef bilgilerinin bulunduğu bölüm, mükellefin T.C. Kimlik No, Vergi Kimlik Numarası, Soyadı (Unvanı), Adı (Unvanın Devamı), Ticaret Sicil No, E-Posta Adresi, İrtibat Telefon No alanlarından oluşmaktadır.

### **2.1.6.1.1.82. İdari Bilgiler**

İdari Bilgiler bölümünde Vergi Dairesi, Dönem Tipi, Ay, Yıl alanları bulunur.

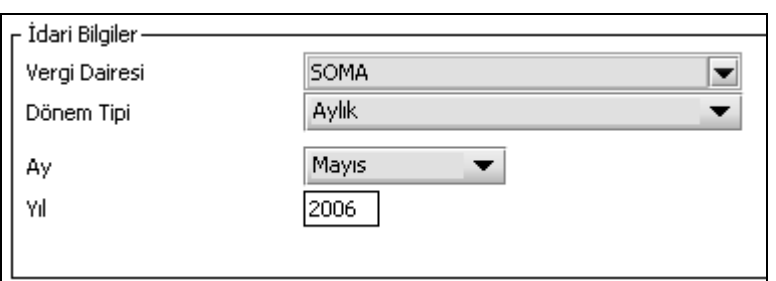

İdari Bilgiler bölümündeki alanlara bilgi girişi aşağıdaki gibidir.

### **2.1.6.1.1.82.1.Vergi Dairesi**

Vergi Dairesi alanında bulunan v düğmesine tıklandığında ekrana vergi dairelerinin listesi gelecektir.

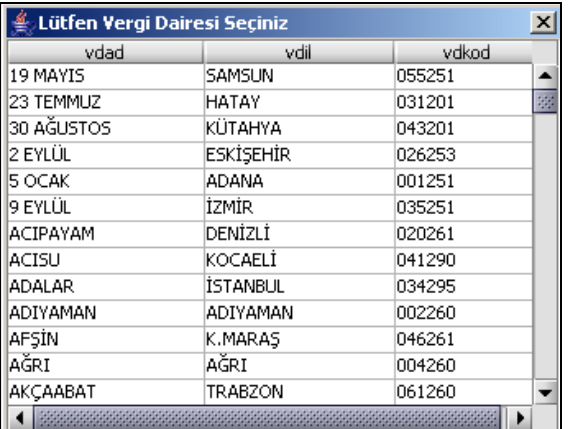

Listeden mükellefiyet kaydı bulunulan vergi dairesi belirlenip "Seç" düğmesine tıklanarak vergi dairesi seçme işlemi tamamlanır. "Vazgeç" düğmesi, satır seçmeden ekrandan çıkmak için kullanılır.

#### **2.1.6.1.1.82.2. Dönem Tipi**

Beyannamenin tâbi olduğu vergilendirme dönemi bu alanda belirlenmektedir. Özel iletişim vergisinin beyanı açısından sadece "aylık" dönem söz konusu olduğundan, bu alandaki düğmesine tıklandığında sadece aylık seçeneği görünmektedir. Bu alanda bir dönem seçilerek dönem tipi seçme işlemi yapmaya gerek yoktur.

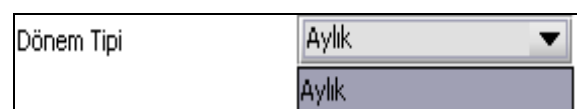

### **2.1.6.1.1.82.3. Ay**

Beyannamenin hangi aya ait olduğu bu alanda belirlenecektir. Alandaki v düğmesine tıklandığında ayları gösteren listeden istenilen ay seçilerek ay seçme işlemi tamamlanmış olur.

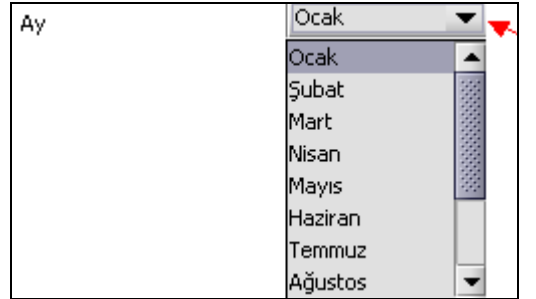

### **2.1.6.1.1.82.4.Yıl**

Beyannamenin ait olduğu yıl bu alana girilmelidir.

#### **2.1.6.1.1.83. Mükellefin**

"Mükellefin" bölümünde; Vergi Kimlik Numarası (T.C. Kimlik No), Vergi Kimlik Numarası, Soyadı (Unvanı), Adı (Unvanın Devamı), Ticaret Sicil No, E-Posta Adresi, İrtibat Telefon No alanları bulunur.

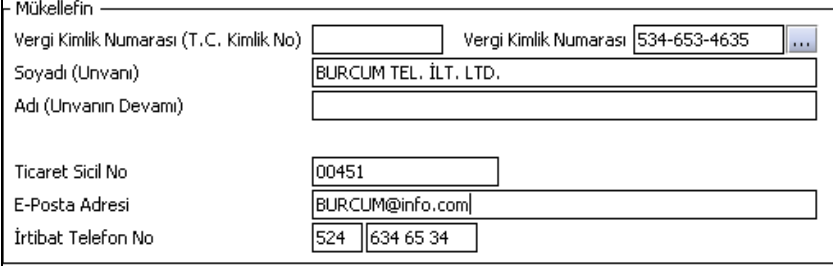

Mükellefin bölümündeki alanlara ait bilgi girişi aşağıdaki gibidir.

## **2.1.6.1.1.83.1.Vergi Kimlik Numarası (T.C. Kimlik No)**

Mükellefin T.C. Kimlik Numarası bu alana girilecektir. Vergi sorumlusunun mükellefiyet türü "Gerçek Mükellef" ise bu alanın doldurulması zorunludur.

## **2.1.6.1.1.83.2.Vergi Kimlik Numarası**

Bu alana mükellefe ait Vergi Kimlik Numarası girilecektir. Eğer mükellefin bilgileri daha önce sisteme kayıt edilmiş ise vergi kimlik numarası yazıldıktan sonra  $\omega$  düğmesine basıldığında önceden kayıt edilen bilgiler ekrana gelecektir.

### **2.1.6.1.1.83.3.Soyadı (Unvanı)**

Mükellefin soyadı ya da unvanı bu kısma girilecektir.

## **2.1.6.1.1.83.4. Adı (Unvanın Devamı)**

Mükellefin adı ya da unvanının devamı bu kısma girilecektir.

## **2.1.6.1.1.83.5.Ticaret Sicil No**

Mükellefin Ticaret Sicil Numarası bu alana girilecektir.

### **2.1.6.1.1.83.6.E-Posta Adresi**

Mükellefin elektronik posta adresi bu alana girilecektir.

## **2.1.6.1.1.83.7. İrtibat Telefon No**

Mükellef ile irtibatı sağlayacak olan telefon numarası bu alana girilecektir.

## **2.1.6.1.1.84. Vergi Bildirimi Kulakçığı**

Bu kulakçıkta; "Cep Telefonu Aboneliği İlk Tesisi", "Diğer İşlemler", "İndirimler" ve "Sonuç Hesapları" başlıklarını taşıyan 4 tablo yer almaktadır.

"Cep Telefonu Aboneliği İlk Tesisi" ve "Diğer İşlemler" tabloları, ilk abonelik tesisi adedine maktu vergi uygulanmak suretiyle hesaplanan "Maktu Vergi Toplamı" ile hizmetin niteliğine göre farklı matrah tutarlarına farklı oranlar (%15-%25) uygulanmak suretiyle hesaplanan "Nispi Vergi Toplamı"nın yer aldığı tablolardır.

Bu iki tablonun altında yer alan "Toplam ÖİV" satırı, "Maktu Vergi Toplamı" ile "Nispi Vergi Toplamı" satırlarının toplamıdır ve program tarafından hesaplanır.

İndirimler tablosu ise mükellefin bu döneme ilişkin indirilecek vergi tutarları ile önceki denemden devreden vergi tutarlarının yer aldığı tablodur.

Sonuç hesapları tablosundaki "Ödenecek ÖİV" satırı ile "Sonraki Döneme Devreden ÖİV" satırı program tarafından hesaplanır. "İade Edilecek ÖİV" satırı mükellef tarafından doldurulacaktır.

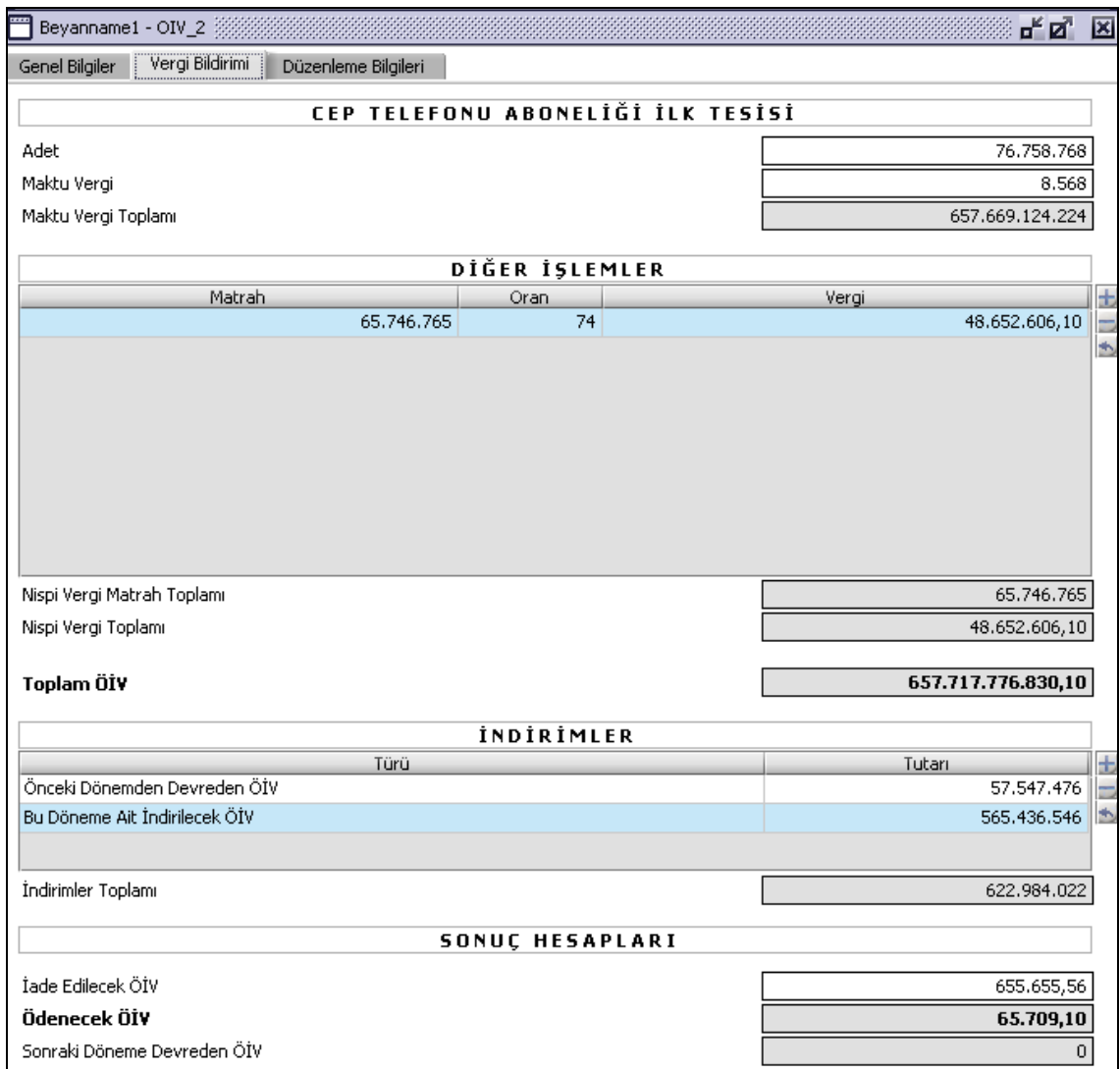

## **2.1.6.1.1.85. Cep Telefonu Aboneliği İlk Tesisi**

Bu bölümde Adet, Maktu Vergi ve Maktu Vergi Toplamı alanları bulunur.

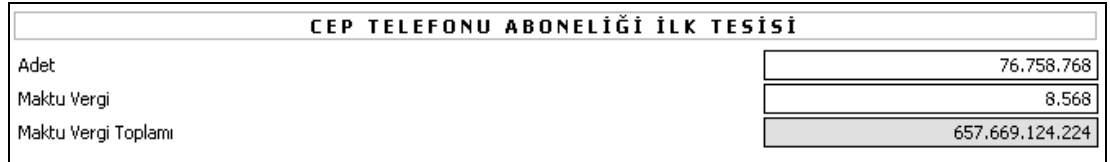

Adet ve Maktu Vergi alanları doldurulur. Maktu Vergi Toplamı alanındaki tutar, Adet alanındaki miktar ve Maktu Vergi alanındaki tutarın çarpımıdır, program tarafından hesaplanır.

### **2.1.6.1.1.86. Diğer İşlemler Tablosu**

"Matrah" ve "Oran" alanları doldurulur. "Matrah" alanına, hizmetin bedeli; "Oran" alanına ise hizmetin tabi olduğu ÖİV oranı (%15-%25) yazılır."Vergi" alanı, program tarafından hesaplanır.

"Nispi Vergi Toplamı" alanındaki tutar, Vergi sütunundaki tutarların toplamıdır ve program tarafından hesaplanır.

"Toplam Özel İletişim Vergisi" alanındaki tutar, "Maktu Vergi Toplamı" satırındaki tutar ile "Nispi Vergi Toplamı" satırındaki tutarın toplamıdır ve program tarafından hesaplanır.

### **2.1.6.1.1.87. İndirimler Tablosu**

"Türü" alanında bulunan Y düğmesine tıklandığında, ekrana indirim türü listesi gelecektir. Listeden indirim türü belirlenip "seç" düğmesine tıklanarak giriş işlemi tamamlanmış olur. "Tutar" alanı mükellef tarafından doldurulur. "İndirimler Toplamı" satırı, "Tutarı" sütunundaki satırlarda yer alan tutarlar toplamıdır ve program tarafından hesaplanır. İndirim türü listesinde yer alan;

"Bu Döneme Ait İndirilecek ÖİV" satırına, indirim hakkı bu dönemde doğan vergi tutarları,

"Önceki Dönemden Devreden ÖİV" satırına ise varsa bir önceki dönem beyannamesinin "Sonraki Döneme Devreden ÖİV" satırındaki tutar,

yazılacaktır.

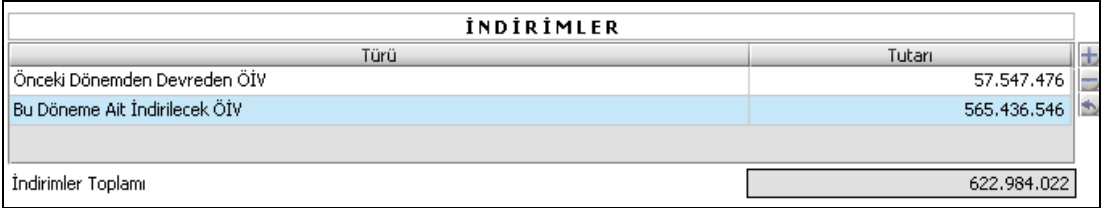

## **2.1.6.1.1.88. Sonuç Hesapları**

Önceki bölümlerdeki bilgilerin nihai hesaplara dönüştüğü bölümdür. "İade Edilecek ÖİV" satırı kullanıcı tarafından doldurulur ve bu satırdaki tutar, (İndirimler Toplamı - Toplam ÖİV) pozitif farkından büyük olamaz.

"Ödenecek ÖİV" ve "Sonraki Döneme Devreden ÖİV" alanları program tarafından hesaplanır.

"Ödenecek ÖİV" satırında bir tutar varsa "İade Edilecek ÖİV" satırına herhangi bir tutar yazılmamalıdır.

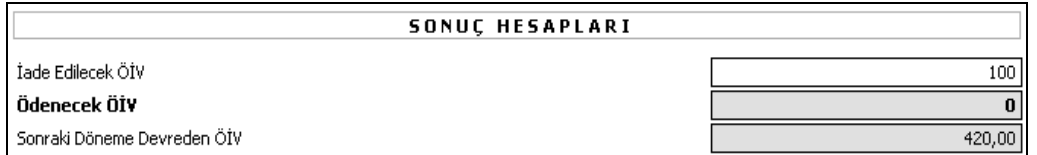

### **2.1.6.1.1.89. Düzenleme Bilgileri Kulakçığı**

ÖİV Beyannamesinde "Düzenleme Bilgileri" kulakçığı, "Beyannamenin Hangi Sıfatla Verildiği" ve "Beyannameyi Düzenleyen" bilgilerinin girildiği iki tablodan oluşmaktadır. Beyannamenin hangi sıfatla verildiği (mükellef, mirasçısı, kanuni temsilcisi) işaretlenmelidir. Diğer alanlara bilgi girişi "Genel Bilgiler" kulakçığındaki "Mükellefin" bilgilerinin girişi ile aynıdır.

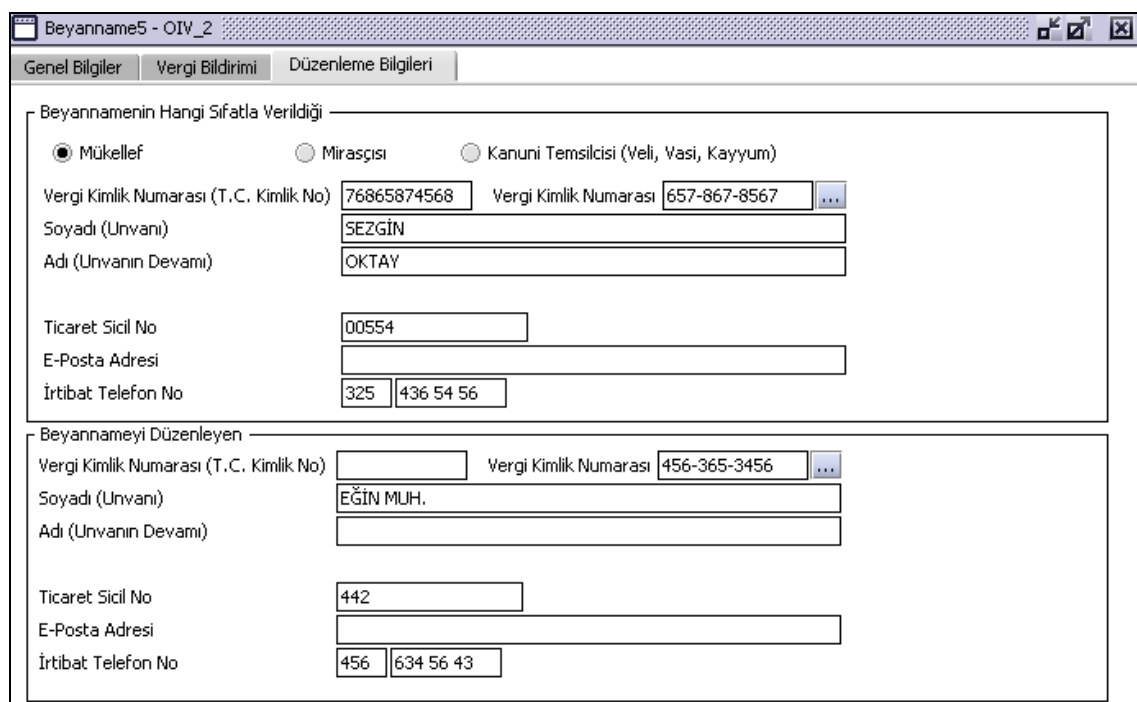

#### **2.1.6.1.1.90. Beyannamenin Hangi Sıfatla Verildiği**

Bu bölümde; Vergi Kimlik Numarası (T.C. Kimlik No), Vergi Kimlik Numarası, Soyadı (Unvanı), Adı (Unvanın Devamı), Ticaret Sicil No, E-Posta Adresi, İrtibat Telefon No alanları bulunur.

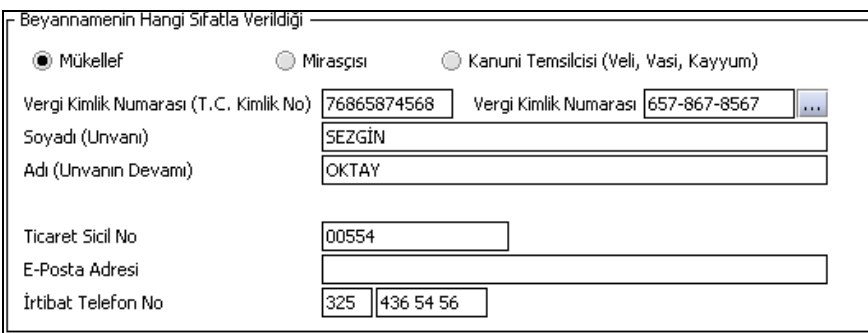

Beyannameyi veren kişinin beyannameyi hangi sıfatla verdiği(Mükellef, Mirasçısı, Kanuni Temsilcisi) seçilir. Bu alanın altındaki Vergi Kimlik Numarası (T.C. Kimlik No), Vergi Kimlik Numarası, Soyadı (Unvanı), Adı (Unvanın Devamı), Ticaret Sicil No, E-Posta Adresi, İrtibat Telefon No alanları doldurulur.

#### **2.1.6.1.1.91. Beyannameyi Düzenleyen Bilgileri**

Bu bölümde Beyannameyi Düzenleyene ilişkin Vergi Kimlik Numarası (T.C. Kimlik No), Vergi Kimlik Numarası, Soyadı (Unvanı), Adı (Unvanın Devamı), Ticaret Sicil No, E-Posta Adresi, İrtibat Telefon No alanları bulunur.

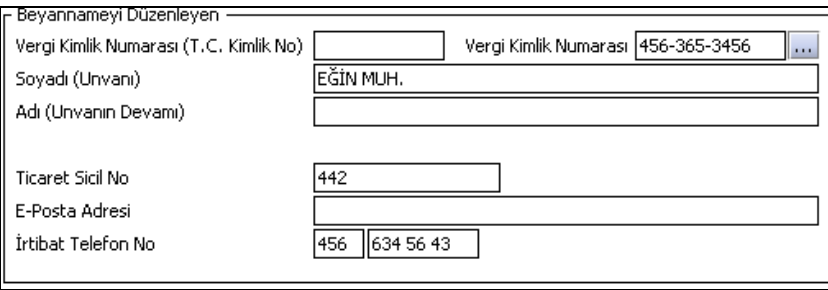

### **Şans Oyunları Vergisi Beyannamesinin Düzenlenmesi**

Bu bölümde Şans Oyunları Vergisi beyannamesinin nasıl düzenlenmesi gerektiği gösterilecektir. Şans Oyunları Vergisi Beyannamesi ekranı kulakçıklardan oluşmaktadır. Genel Bilgiler Kulakçığı, Vergi Bildirimi Kulakçığı, Düzenleme Bilgileri Kulakçığı. Bu 3 kulakçığın ekrandaki görünümü şu şekildedir.

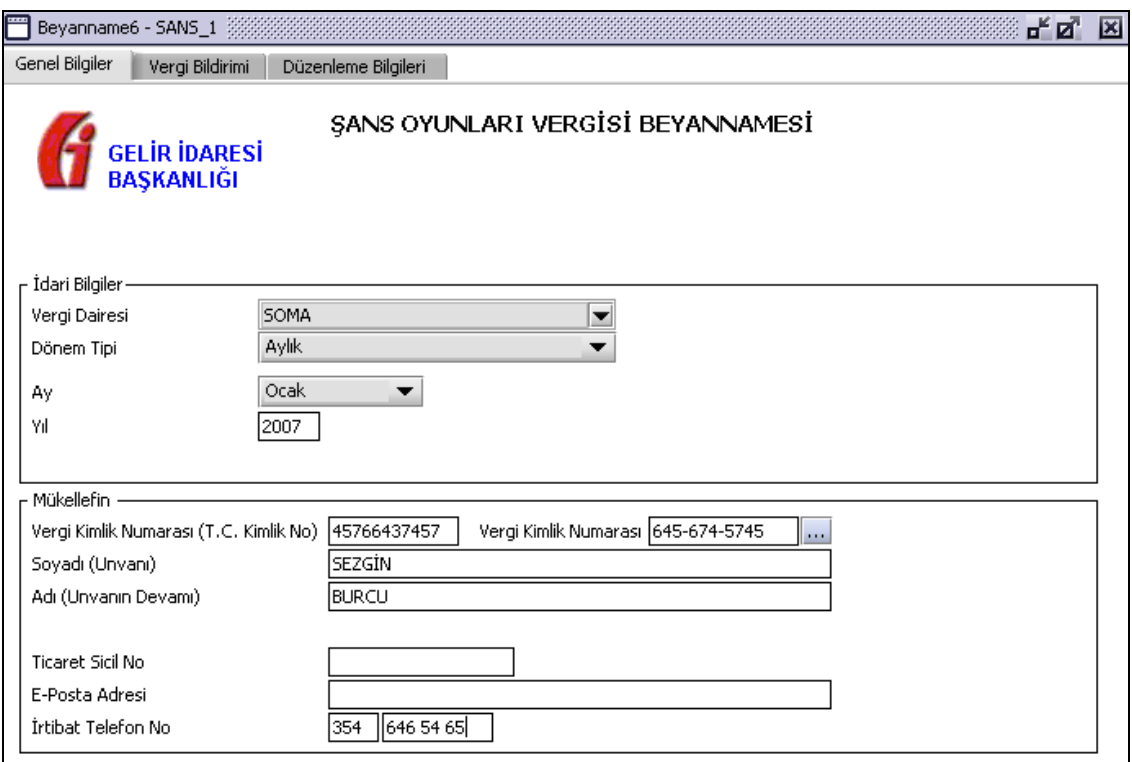

Bu kısımda, eskiden elle doldurulan beyanname formu da göz önünde bulundurularak her bir kulakçığın ekranda nasıl doldurulması gerektiği aşağıda sırasıyla gösterilecektir.

### **2.1.6.1.1.92. Genel Bilgiler Kulakçığı**

Şans Oyunları Vergisi Beyannamesin' de Genel Bilgiler kulakçığı İdari ve Mükellef bilgilerinin bulunduğu iki bölümden oluşmaktadır.

İdari Bilgiler bölümü, beyannamenin ait olduğu vergi dairesi, beyannamenin geçerli olduğu dönem, ay ve yıl alanlarını içermektedir. Mükellef bilgilerinin bulunduğu bölüm, mükellefin Vergi Kimlik Numarası (T.C. Kimlik No), Vergi Kimlik Numarası, Soyadı (Unvanı), Adı (Unvanın Devamı), Ticaret Sicil No, E-Posta Adresi, İrtibat Telefon No alanlarından oluşmaktadır.

Vergi dönemine ait beyan edilecek bir vergi doğmamışsa "Beyannamede beyan edilecek bilgim bulunmamaktadır." kutucuğu işaretlenir.

### **2.1.6.1.1.93. İdari Bilgiler**

İdari Bilgiler bölümünde Vergi Dairesi, Dönem Tipi, Ay, Yıl alanları bulunur.

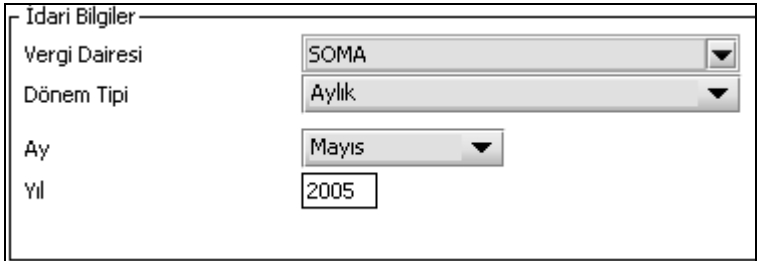

İdari Bilgiler bölümündeki alanlara bilgi girişi aşağıdaki gibidir.

### **2.1.6.1.1.93.1.Vergi Dairesi**

Vergi Dairesi alanında bulunan v düğmeye tıklandığında ekrana vergi dairelerinin listesi gelecektir.

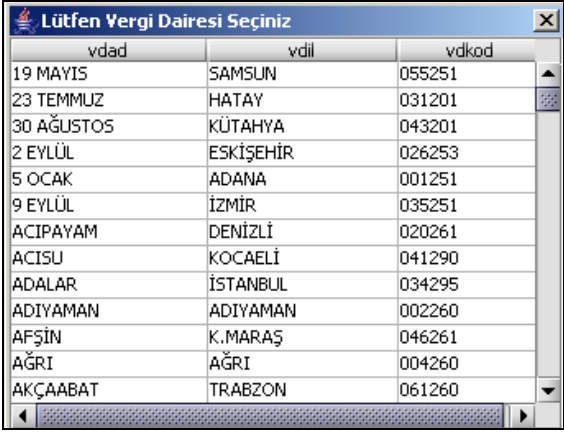

Listeden mükellefiyet kaydı bulunulan Vergi Dairesi belirlenip "Seç" düğmesine tıklanarak Vergi Dairesi seçme işlemi tamamlanmış olur. "Vazgeç" düğmesi satır seçmeden ekrandan çıkmak için kullanılır.

#### **2.1.6.1.1.93.2. Dönem Tipi**

Beyannamenin tâbi olduğu vergilendirme dönemi bu alanda belirlenmektedir. Alandaki südüğmeye tıklandığında sadece aylık seçeneğinin bulunmaktadır. Bu alanda bir dönem seçilerek dönem tipi seçme işlemi yapmaya gerek yoktur.

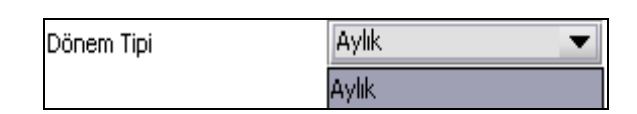

#### **2.1.6.1.1.93.3. Ay**

Beyannamenin hangi aya ait olduğu bu alanda belirlenecektir. Alandaki düğmesine tıklandığında ayları gösteren listeden istenilen ay seçilerek ay seçme işlemi tamamlanmış olur.

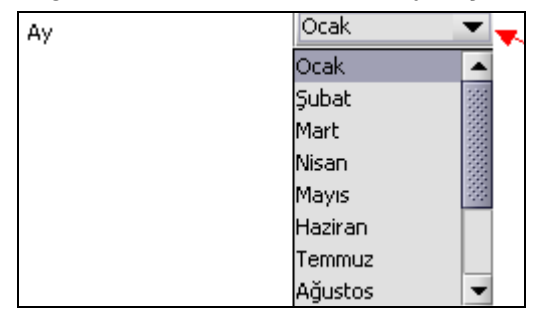

#### **2.1.6.1.1.93.4.Yıl**

Beyannamenin ait olduğu yıl bu alana girilmelidir.

#### **2.1.6.1.1.94. Mükellefin**

Mükellefin bölümünde Vergi Kimlik Numarası (T.C. Kimlik No), Vergi Kimlik Numarası, Soyadı (Unvanı), Adı (Unvanın Devamı), Ticaret Sicil No, E-Posta Adresi, İrtibat Telefon No alanları bulunur.

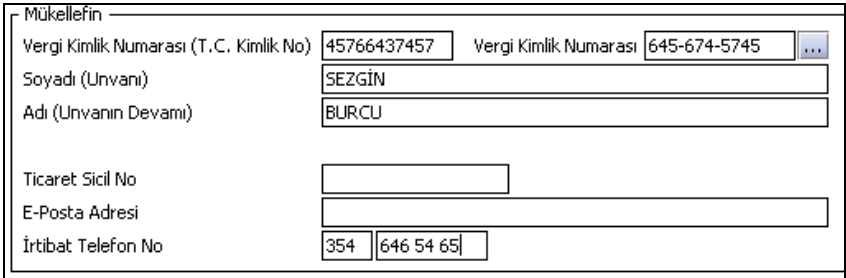

Mükellefin bölümündeki alanlara ait bilgi girişi aşağıdaki gibidir.

## **2.1.6.1.1.94.1.Vergi Kimlik Numarası (T.C. Kimlik No)**

Mükellefin T.C. Kimlik Numarası bu alana girilecektir. Vergi sorumlusunun mükellefiyet türü "Gerçek Mükellef" ise bu alanın doldurulması zorunludur.

### **2.1.6.1.1.94.2.Vergi Kimlik Numarası**

Bu alana mükellefe ait Vergi Kimlik Numarası girilecektir. Eğer mükellefin bilgileri daha önce sisteme kayıt edilmiş ise, Mükellefin Vergi Kimlik Numarası yazıldıktan sonra **tuşuluklar**tuşuna basıldığında önceden kayıt edilen bilgiler ekrana gelecektir.

### **2.1.6.1.1.94.3.Soyadı (Unvanı)**

Mükellefin soyadı ya da Unvanı bu kısmına girilecektir

### **2.1.6.1.1.94.4. Adı (Unvanın Devamı)**

Mükellefin adı ya da Unvanının devamı bu kısmına girilecektir

#### **2.1.6.1.1.94.5.Ticaret Sicil No**

Mükellefin Ticaret Sicil Numarası bu alana girilecektir.

#### **2.1.6.1.1.94.6.E-Posta Adresi**

Mükellefin elektronik posta adresi bu alana girilecektir

### **2.1.6.1.1.94.7. İrtibat Telefon No**

Mükellef ile irtibatı sağlayacak olan telefon numarası bu alana girilecektir.

### **2.1.6.1.1.95. Vergi Bildirimi Kulakçığı**

Bu kulakçık "Matrah ve Vergi Bildirimi" tablosundan oluşur.

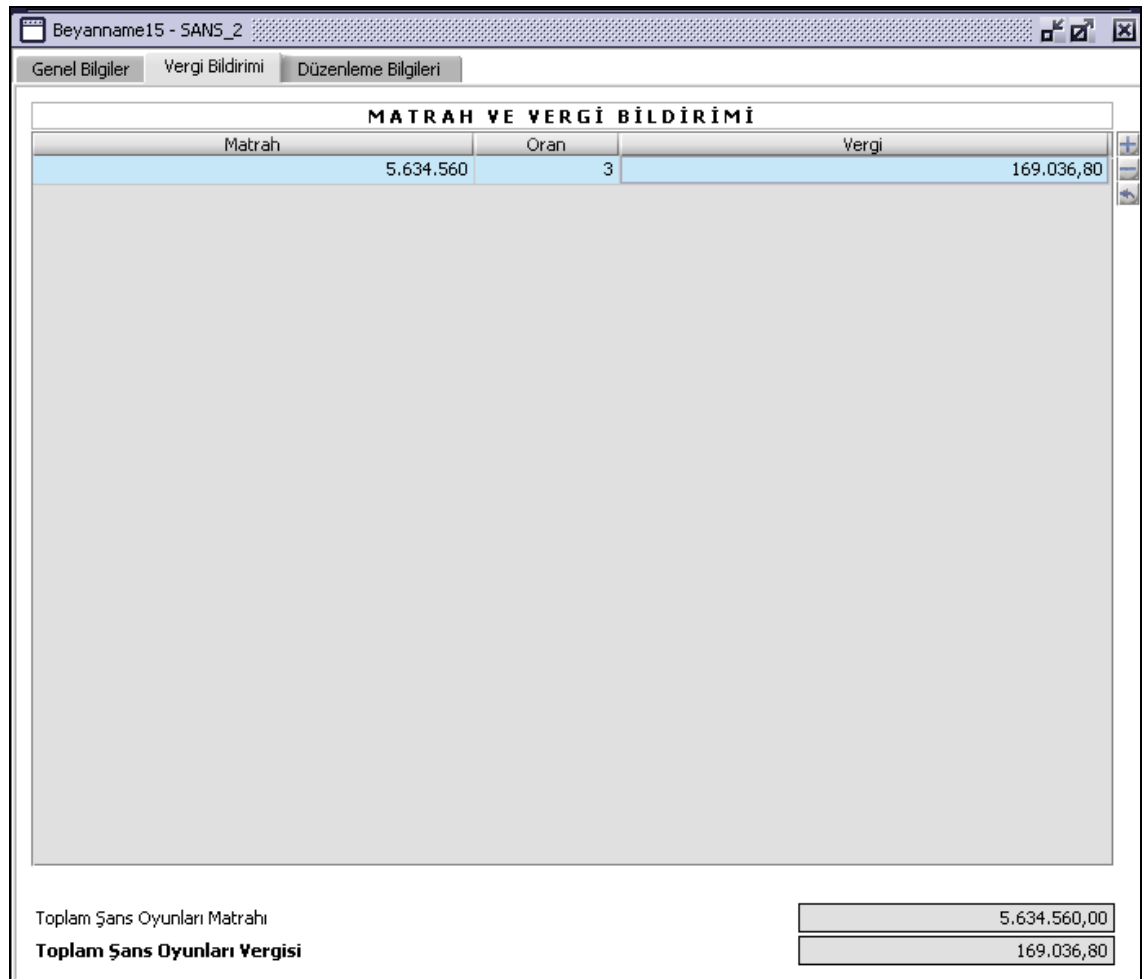

## **2.1.6.1.1.96. Matrah ve Vergi Bildirimi Tablosu**

Bu tabloda Matrah, Oran ve Vergi kolonları bulunur. Kolonlar kullacı tarafından doldurulur. Oran olarak %25 alınmak istenirse Oran alanına 25 yazılmalıdır. Vergi alanındaki tutar, Matrah alanındaki tutar ile Oran alanındaki değerin çarpımının 100 (yüz)' e bölünmesiyle elde edilir, program tarafından hesaplanır.

"Toplam Şans Oyunları Matrahı", Matrah sütunundaki tutarların toplamıdır, program tarafından hesaplanır. Toplam Şans Oyunları Vergisi alanındaki tutar, Vergi sütunundaki tutarların toplamıdır, program tarafından hesaplanır.

### **2.1.6.1.1.97. Düzenleme Bilgileri Kulakçığı**

Şans Oyunları Vergisi Beyannamesin' de Düzenleme Bilgileri kulakçığı, Beyannamenin Hangi Sıfatla Verildiği ve Beyannameyi Düzenleyen bilgilerinin girildiği iki bölümden oluşmaktadır.

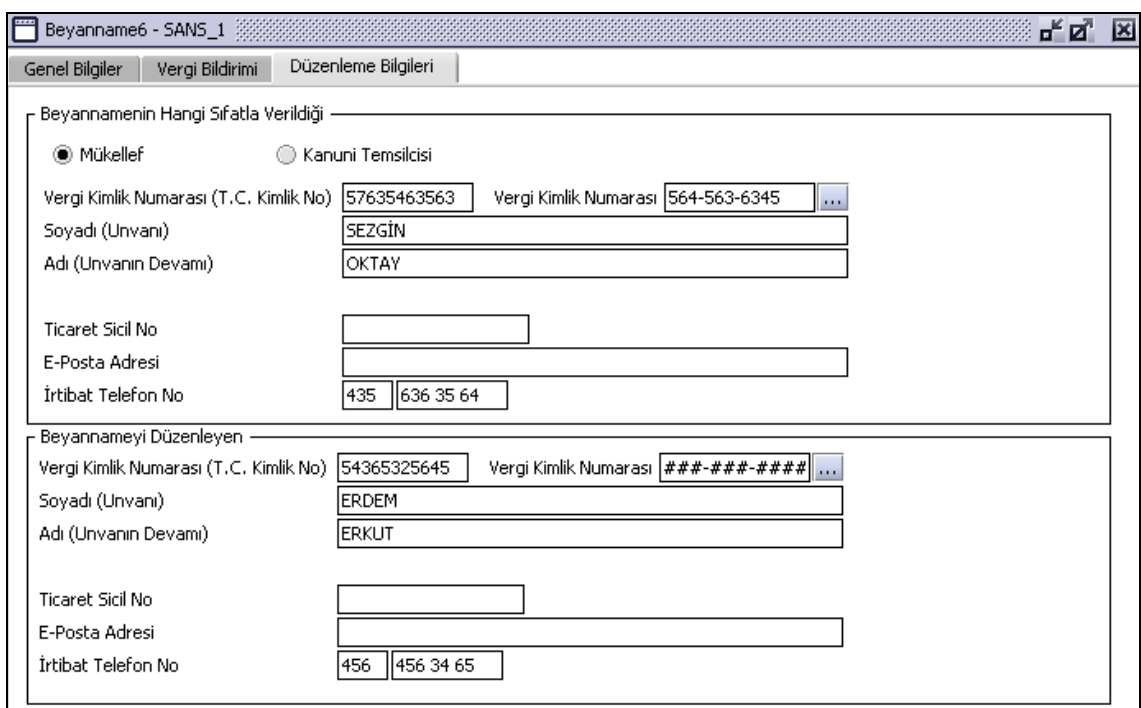

### **2.1.6.1.1.98. Beyannamenin Hangi Sıfatla Verildiği**

Bu bölümde Vergi Kimlik Numarası (T.C. Kimlik No), Vergi Kimlik Numarası, Soyadı (Unvanı), Adı (Unvanın Devamı), Ticaret Sicil No, E-Posta Adresi, İrtibat Telefon No alanları bulunur.

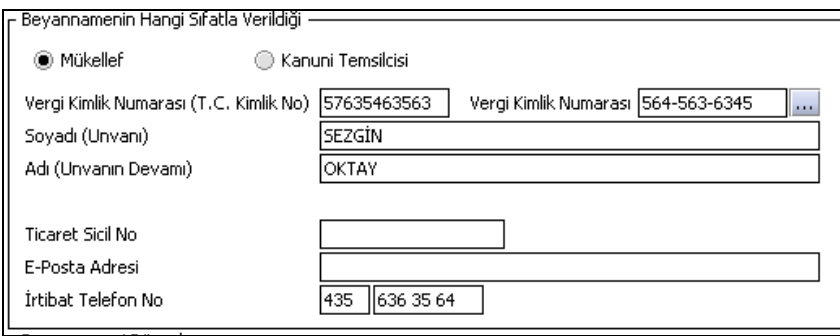

Beyannameyi veren kişinin beyannameyi hangi sıfatla verdiği gösterilir. Bu alanın altındaki Vergi Kimlik Numarası (T.C. Kimlik No), Vergi Kimlik Numarası, Soyadı (Unvanı), Adı (Unvanın Devamı), Ticaret Sicil No, E-Posta Adresi, İrtibat Telefon No alanları doldurulur.

#### **2.1.6.1.1.99. Beyannameyi Düzenleyen Bilgileri**

Bu bölümde Beyannameyi Düzenleyene ilişkin Vergi Kimlik Numarası (T.C. Kimlik No), Vergi Kimlik Numarası, Soyadı (Unvanı), Adı (Unvanın Devamı), Ticaret Sicil No, E-Posta Adresi, İrtibat Telefon No alanları bulunur.

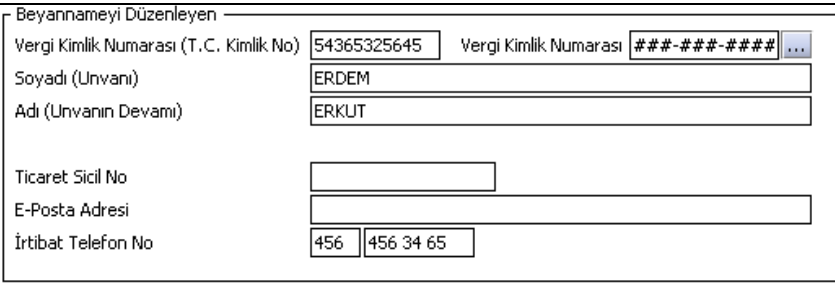

### **Basit Usul Ticari Kazanç Beyanname Düzenlenmesi**

Bu bölümde Basit Usul Ticari Kazanç beyannamesinin nasıl düzenlenmesi gerektiği gösterilecektir. Basit Usulde Tespit Edilen Ticari Kazanç Vergisi Gelir Vergisi Beyannamesi ekranı kulakçıklardan oluşmaktadır. Genel Bilgiler kulakçığı, Ticari Kazançlara Ait Bildirim kulakçığı, Gelir ve Vergi Bildirimi, Düzenleme Bilgileri kulakçığı ve Ekler kulakçığıdır. Bu beş kulakçığın ekrandaki görünümü şu şekildedir:

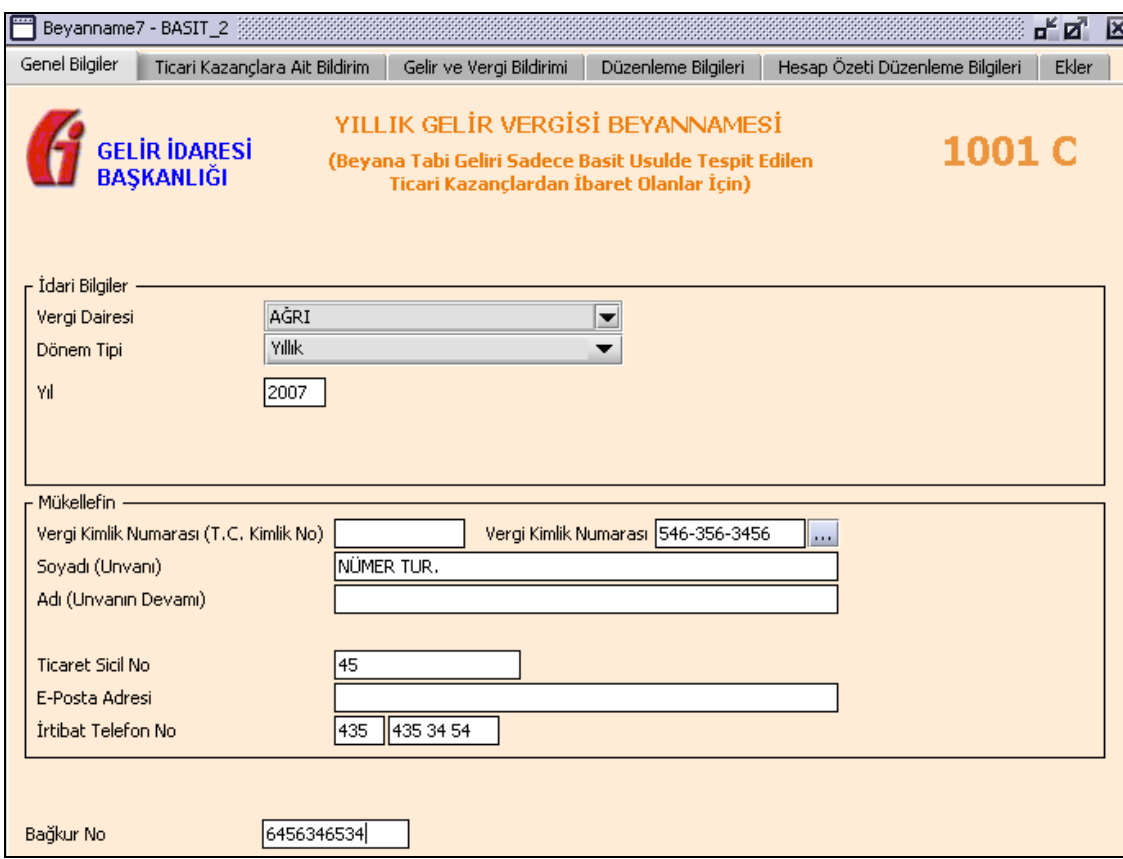

Bu kısımda, eskiden elle doldurulan beyanname formu da göz önünde bulundurularak her bir kulakçığın ekranda nasıl doldurulması gerektiği aşağıda sırasıyla gösterilecektir.

### **2.1.6.1.1.100. Genel Bilgiler Kulakçığı**

Genel Bilgiler kulakçığı İdari ve Mükellef bilgilerinin bulunduğu iki bölümden oluşmaktadır. Bağkur No alanına mükellefin Bağkur kurumuna ait numarası girilmelidir.

İdari Bilgiler bölümü, beyannamenin ait olduğu vergi dairesi, beyannamenin geçerli olduğu dönem tipini ve beyannamenin ait olduğu yıl bilgilerini içermektedir. Mükellef bilgilerinin bulunduğu bölüm, mükellefin Vergi Kimlik Numarası (T.C. Kimlik No), Vergi Kimlik Numarası, Soyadı (Unvanı), Adı (Unvanın Devamı), Ticaret Sicil No, E-Posta Adresi, İrtibat Telefon No alanlarından oluşmaktadır.

### **2.1.6.1.1.101. İdari Bilgiler**

İdari Bilgiler bölümünde Vergi Dairesi, Dönem Tipi, Yıl alanları bulunur.

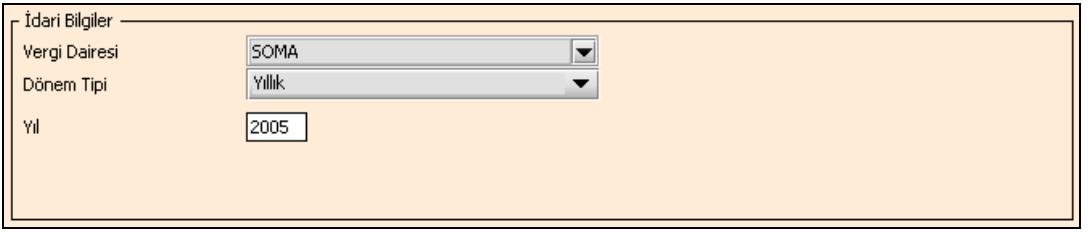

İdari Bilgiler bölümündeki alanlara bilgi girişi aşağıdaki gibidir.

# **2.1.6.1.1.101.1. Vergi Dairesi**

Vergi Dairesi alanında bulunan v düğmeye tıklandığında ekrana vergi dairelerinin listesi gelecektir.

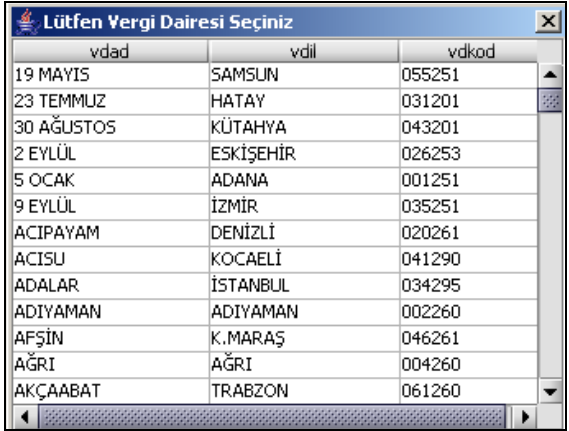

Listeden mükellefiyet kaydı bulunulan Vergi Dairesi belirlenip "Seç" düğmesine tıklanarak Vergi Dairesi seçme işlemi tamamlanmış olur. "Vazgeç" düğmesi satır seçmeden ekrandan çıkmak için kullanılır.

## **2.1.6.1.1.101.2. Dönem Tipi**

Beyannamenin tâbi olduğu vergilendirme dönemi bu alanda belirlenmektedir. Alandaki  $\blacksquare$  düğmeye tıklandığında sadece yıllık seçeneği bulunmaktadır. Bu alanda bir dönem seçilerek dönem tipi seçme işlemi yapmaya gerek yoktur.

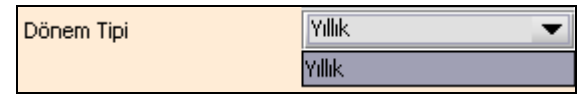

### **2.1.6.1.1.101.3. Yıl**

Beyannamenin ait olduğu yıl bu alana girilmelidir.

### **2.1.6.1.1.102. Mükellefin**

Mükellefin bölümünde Vergi Kimlik Numarası (T.C. Kimlik No), Vergi Kimlik Numarası, Soyadı (Unvanı), Adı (Unvanın Devamı), Ticaret Sicil No, E-Posta Adresi, İrtibat Telefon No alanları bulunur.

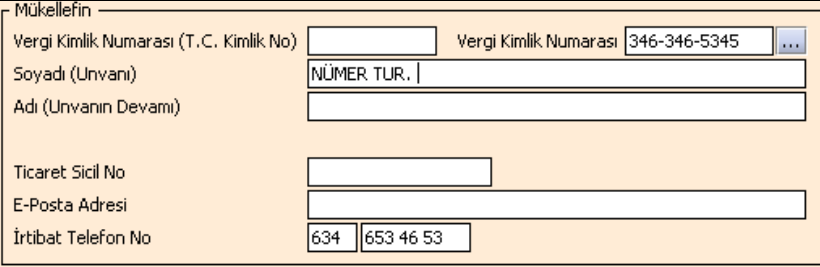

Mükellefin bölümündeki alanlara ait bilgi girişi aşağıdaki gibidir.

### **2.1.6.1.1.102.1. Vergi Kimlik Numarası (T.C. Kimlik No)**

Mükellefin T.C. Kimlik Numarası bu alana girilecektir. Vergi sorumlusunun mükellefiyet türü "Gerçek Mükellef" ise bu alanın doldurulması zorunludur.

#### **2.1.6.1.1.102.2. Vergi Kimlik Numarası**

Bu alana mükellefe ait Vergi Kimlik Numarası girilecektir. Eğer mükellefin bilgileri daha önce sisteme kayıt edilmiş ise, Mükellefin Vergi Kimlik Numarası yazıldıktan sonra ... tuşuna basıldığında önceden kayıt edilen bilgiler ekrana gelecektir.

## **2.1.6.1.1.102.3. Soyadı (Unvanı)**

Mükellefin soyadı ya da Unvanı bu kısmına girilecektir

### **2.1.6.1.1.102.4. Adı (Unvanın Devamı)**

Mükellefin adı ya da Unvanının devamı bu kısmına girilecektir

### **2.1.6.1.1.102.5. Ticaret Sicil No**

Mükellefin Ticaret Sicil Numarası bu alana girilecektir.

### **2.1.6.1.1.102.6. E-Posta Adresi**

Mükellefin elektronik posta adresi bu alana girilecektir

### **2.1.6.1.1.102.7. İrtibat Telefon No**

Mükellef ile irtibatı sağlayacak olan telefon numarası bu alana girilecektir.

### **2.1.6.1.1.103. Ticari Kazançlara Ait Bildirim Kulakçığı**

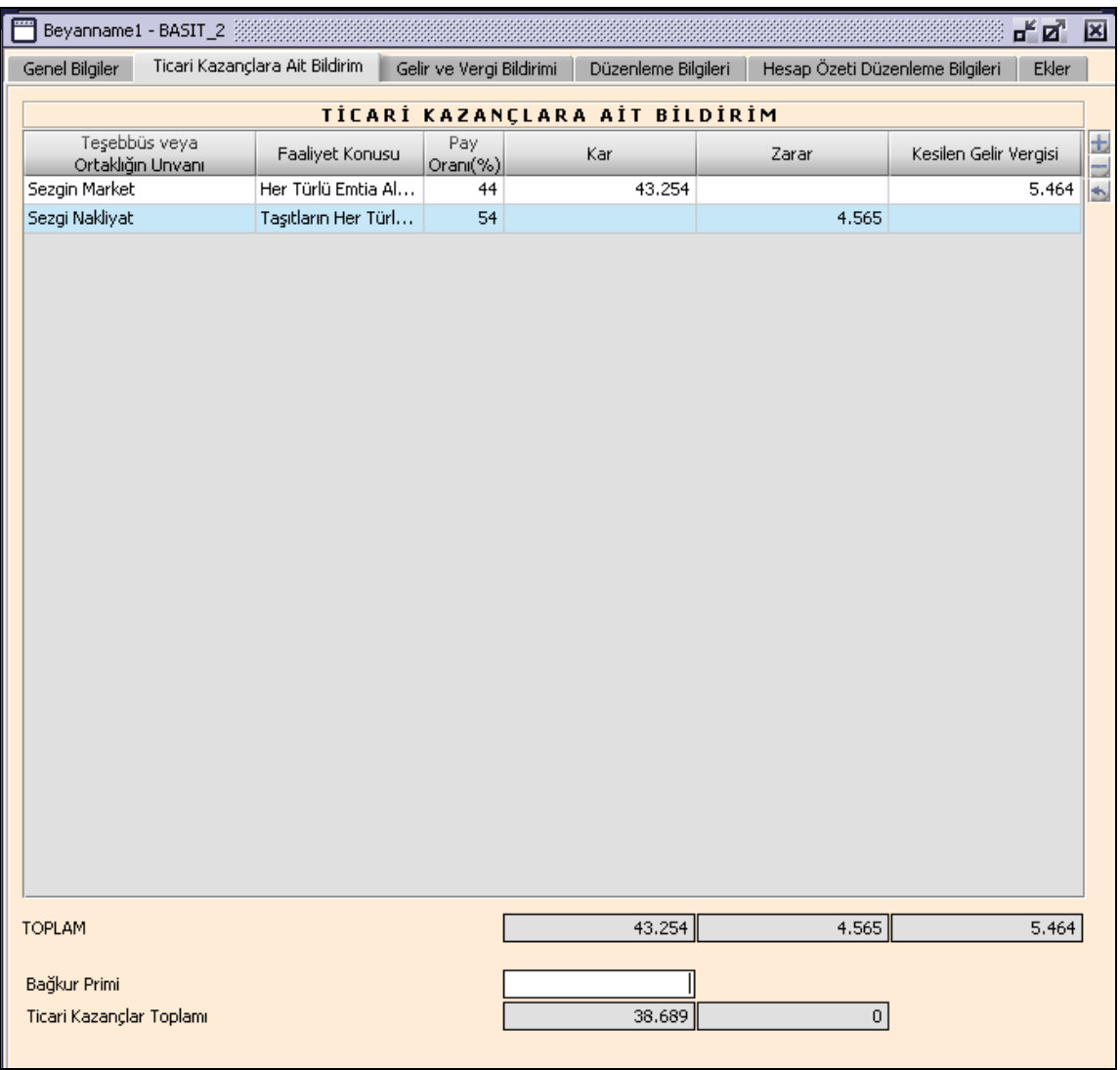

#### **2.1.6.1.1.104. Ticari Kazançlara Ait Bildirim Tablosu**

"Teşebbüs veya Ortaklığın Unvanı", "Faaliyet Konusu", "Pay Oranı", "Kar", "Zarar" ve "Kesilen Gelir Vergisi" alanları bulunmaktadır. "Teşebbüs veya Ortaklığın Unvanı", "Faaliyet Konusu", "Pay Oranı" alanlarının doldurulması zorunludur. "Faaliyet Konusu" alanına gelen listeden bir tanesi seçilmelidir. "Kar" veya "Zarar" alanlarından en az biri doldurulmalıdır ve hem "Kar" hem de "Zarar" alanları aynı satırda dolu olmamalıdır. "Kesilen Gelir Vergisi" alanı istenirse doldurulabilir.

### **2.1.6.1.1.105. Toplam**

"TOPLAM" ifadesinin olduğu satırdaki alanlar, "Ticari Kazançlara Ait Bildirim" tablosunun altında bulunduğu sütünün toplamını gösterir.

#### **2.1.6.1.1.106. Bağkur Primi**

Basit usule tabi mükellefler,1479 Sayılı BAĞ-KUR Kanununun 49. maddesinin son fıkrası uyarınca, yıl içinde ödedikleri kesenek ve primleri yıllık beyannamelerinin "Bağkur Primi" alanına yazmak suretiyle gider olarak indireceklerdir. BAĞ-KUR primi, kar beyan edilmesi halinde kardan mahsup edilmek suretiyle dikkate alınırken, zarar beyanı durumunda prim tutarı zarara eklenecektir. "Bağkur Primi" doldurulmuş ise, "Genel Bilgiler" kulakçığındaki "Bağkur No" alanının doldurulması uygun olur.

#### **2.1.6.1.1.107. Ticari Kazançlar Toplamı**

"Ticari Kazançlara Ait Bildirim" tablosundaki "Kar" sütununun altındaki "Toplam" alanındaki değerden "Bağkur Primi" alanındaki değerin ve "Ticari Kazançlara Ait Bildirim" tablosundaki "Zarar" sütununun altındaki "Toplam" alanındaki değerin farkı "Ticari Kazançlar Toplamı" karı olarak program tarafından hesaplanır.

"Ticari Kazançlara Ait Bildirim" tablosundaki "Zarar" sütununun altındaki "Toplam" alanındaki ile "Bağkur Primi" alanındaki değerin toplamından "Ticari Kazançlara Ait Bildirim" tablosundaki "Kar" sütununun altındaki "Toplam" alanındaki değerin farkı "Ticari Kazançlar Toplamı" karı veya zararı olarak program tarafından hesaplanır.

#### **2.1.6.1.1.108. Gelir ve Vergi Bildirimi Kulakçığı**

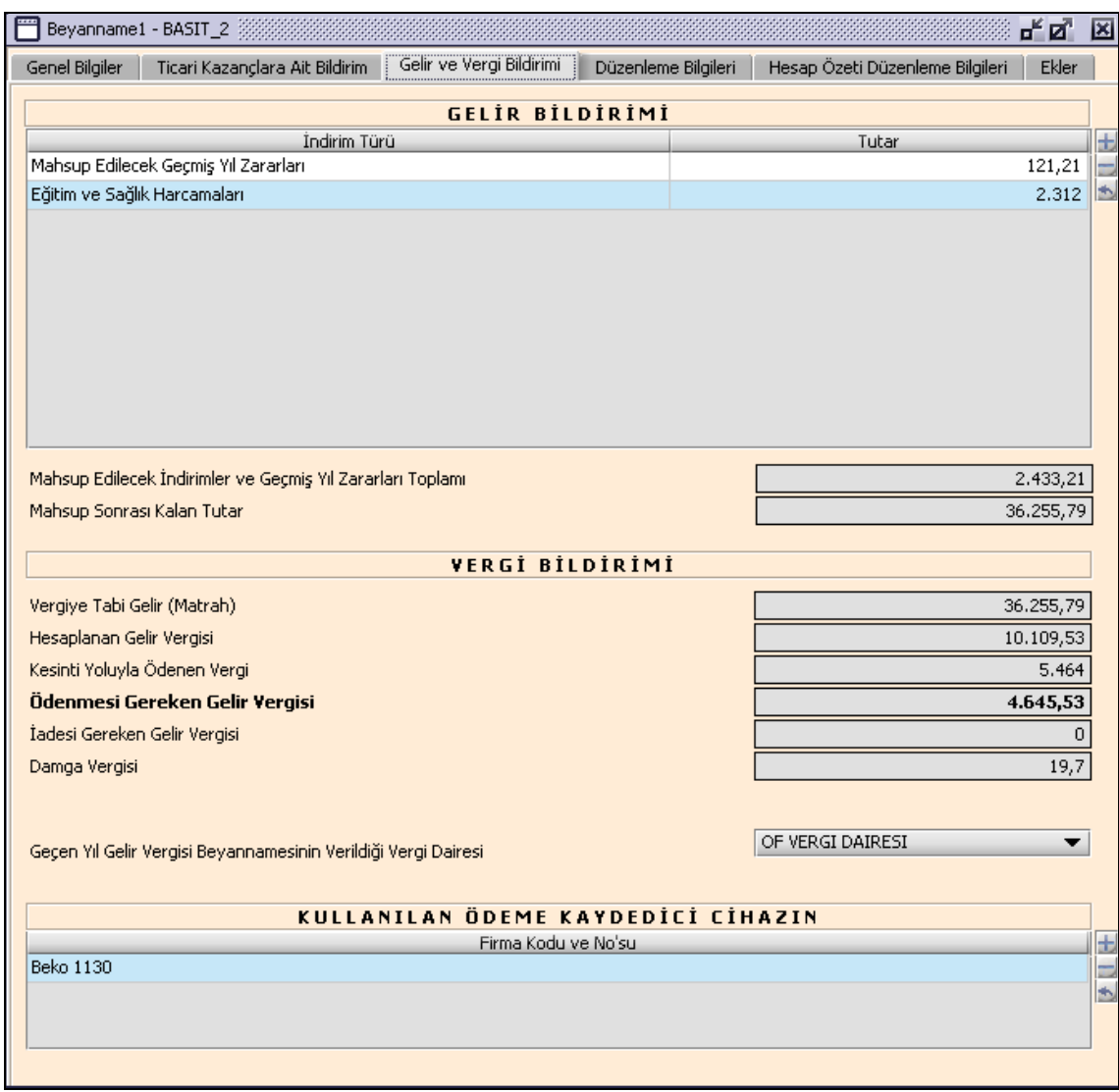

### **2.1.6.1.1.109. Gelir Bildirimi Tablosu**

"İndirim Türü", "Tutarı" alanlarını içermektedir. "İndirim Türü" alanı liste şeklindedir, istenilen tür seçilebilir. "Tutar" alanına ilgili indirim türüne ait tutar yazılmalıdır. "Ticari kazançlar toplamında zarar çıkmış ise, "Gelir Bildirimi" tablosu doldurulmamalıdır.

102 kodlu Şahıs Ve Bireysel Emeklilik Sigorta Primleri alanına, beyan edilen gelirin %10'unu (bireysel emeklilik sistemi dışındaki sigorta primleri için beyan edilen gelirin %5'ini) ve asgari ücretin yıllık tutarını aşmamak şartıyla, mükellefin şahsına, eşine ve küçük çocuklarına ait hayat, ölüm, kaza, hastalık, sakatlık, analık, doğum ve tahsil gibi şahıs sigorta primleri ile bireysel emeklilik sistemine ödenen katkı payları yazılacaktır.

103 kodlu Eğitim ve Sağlık Harcamaları alanına, beyan edilen gelirin %5'ini aşmaması, Türkiye'de yapılması ve gelir ve kurumlar vergisi mükellefiyeti bulunan gerçek ve tüzel kişilerden alınacak belgelerle tevsik edilmesi şartıyla, mükellefin kendisi, eşi ve küçük çocuklarına ilişkin olarak yapılan eğitim ve sağlık harcamaları yazılacaktır.

104 kodlu Okul, Yurt Ve Sağlık Tesislerine İlişkin Bağış Ve Yardımlar alanına, okul, sağlık tesisi ve yüz yatak kapasitesinden az olmamak üzere öğrenci yurdu ile çocuk yuvası, yetiştirme yurdu, huzurevi, bakım ve rehabilitasyon merkezlerine yapılan bağış ve yardımlar yazılacaktır.

105 kodlu alana, Gelir Vergisi Kanununun 89 uncu maddesinin 3 numaralı bendi uyarınca indirim konusu yapılacak sakatlık indirimi tutarını göstereceklerdir.

106 kodlu Diğer Bağış Ve Yardımlar alanına, gıda bankacılığı, kültür ve sanat faaliyetleri, sponsorluk ve Gelir Vergisi Kanununun 89 uncu maddesinde yer alan ve yukarıda belirtilenler dışındaki diğer bağış ve yardımlar yazılacaktır.

## **2.1.6.1.1.110. Mahsup Edilecek İndirimler ve Geçmiş Yıl Zararları Toplamı**

"Gelir Bildirimi" tablosundaki "Tutar" kolonunun satırları toplamı olarak program tarafından hesaplanır.

### **2.1.6.1.1.111. Mahsup Sonrası Kalan Tutar**

"Ticari Kazançlar Toplamı" (Kar) alanındaki değerden "Mahsup Edilecek İndirimler ve Geçmiş Yıl Zararları Toplamı" alanındaki değerin farkı olarak program tarafından hesaplanır.

## **2.1.6.1.1.112. Vergiye Tabi Gelir(Matrah)**

"Ticari Kazançlar Toplamı" (Kar) alanındaki değerden "Mahsup Edilecek İndirimler ve Geçmiş Yıl Zararları Toplamı" alanındaki değerin farkı olarak program tarafından hesaplanır.

## **2.1.6.1.1.113. Hesaplanan Gelir Vergisi**

Vergiye Tabi Gelir(Matrah) alanındaki değerin uygun gelir vergisi dilimine göre program tarafından hesaplanır.

## **2.1.6.1.1.114. Kesinti Yoluyla Ödenen Vergi**

"Ticari Kazançlara İlişkin Bildirim" tablosunun, "Kesilen Gelir Vergisi" sütunundaki satırların toplamı olarak program tarafından hesaplanır.

## **2.1.6.1.1.115. Ödenmesi Gereken Gelir Vergisi**

"Hesaplanan Gelir Vergisi" alanındaki değerden "Kesinti Yoluyla Ödenen Vergi" alanındaki değer düşüldükten sonra kalan tutar olarak program tarafından hesaplanır.

## **2.1.6.1.1.116. İadesi Gereken Gelir Vergisi**

"Kesinti Yoluyla Ödenen Vergisi" alanındaki değerden "Hesaplanan Gelir Vergisi" alanındaki değer düşüldükten sonra kalan tutar olarak program tarafından hesaplanır.

### **2.1.6.1.1.117. Damga Vergisi**

Beyannameye ait damga vergisi ile her işletmeye için ayrı ayrı düzenlenecek işletme hesabı özetine ait o yıl için belirlenen damga vergisi tutarın toplamı olarak program tarafından hesaplanır

### **2.1.6.1.1.118. Geçen Yıl Gelir Vergisi Beyannamesinin Verildiği Vergi Dairesi**

Gecen yıl gelir vergisi beyannamesinin verildiği vergi dairesi listeden seçilmelidir.

## **2.1.6.1.1.119. Kullanılan Ödeme Kaydedici Cihazın**

"Firma Kodunu ve No'su" alanını içerir. Kullanılan ödeme kaydedici cihazın bilgileri yazılır.

### **2.1.6.1.1.120. Düzenleme Bilgileri Kulakçığı**

Düzenleme Bilgileri kulakçığı, Beyannamenin Hangi Sıfatla Verildiği ve Beyannameyi Gönderen bilgilerinin girildiği iki bölümden oluşmaktadır.

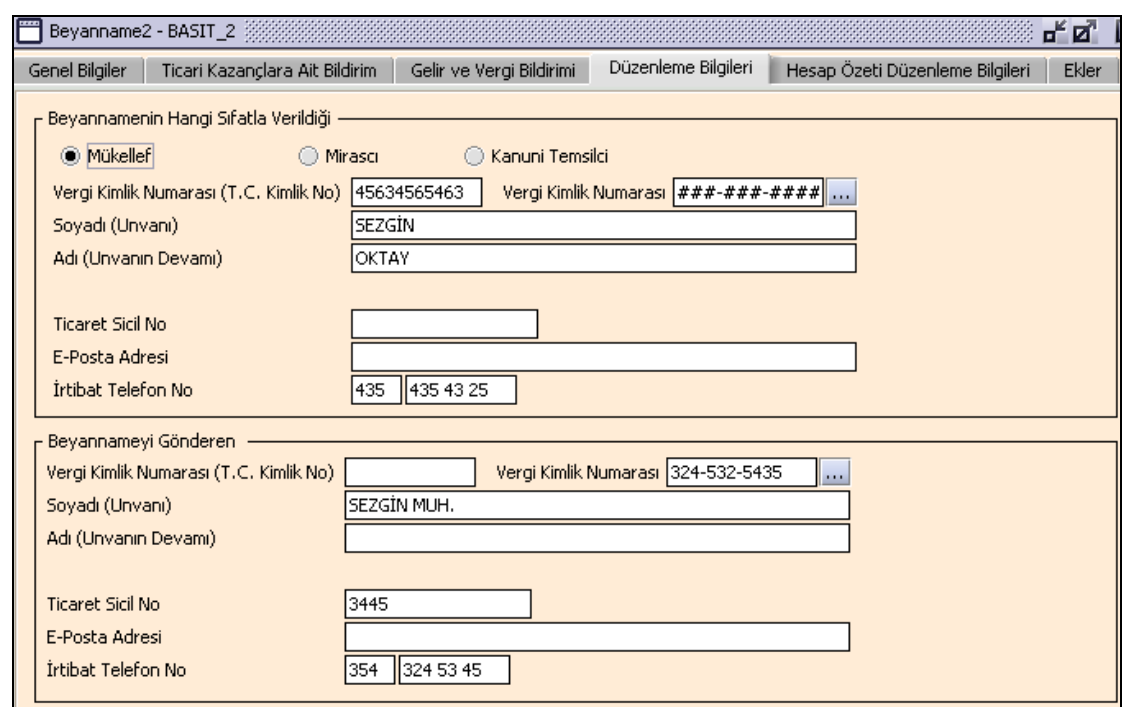

### **2.1.6.1.1.121. Beyannamenin Hangi Sıfatla Verildiği**

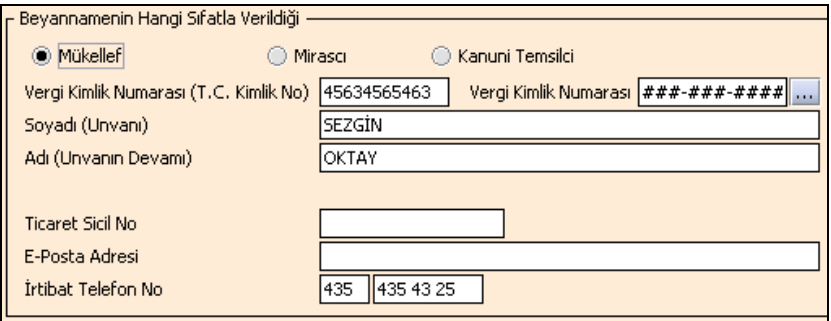

Beyannameyi veren kişinin beyannameyi hangi sıfatla verdiği gösterilir. Bu alanın altındaki T.C. Kimlik No, Vergi Kimlik Numarası, Soyadı (Unvanı), Adı (Unvanın Devamı), Ticaret Sicil No, E-Posta Adresi, İrtibat Telefon No alanları doldurulur.

### **2.1.6.1.1.122. Beyannameyi Gönderen**

Bu bölümde Beyannameyi Gönderene ilişkin Vergi Kimlik Numarası, Soyadı (Unvanı), Adı (Unvanın Devamı), T.C. Kimlik No, Ticaret Sicil No, E-Posta Adresi, İrtibat Telefon No alanları bulunur ve ilgili alanlar doldurulmalıdır.

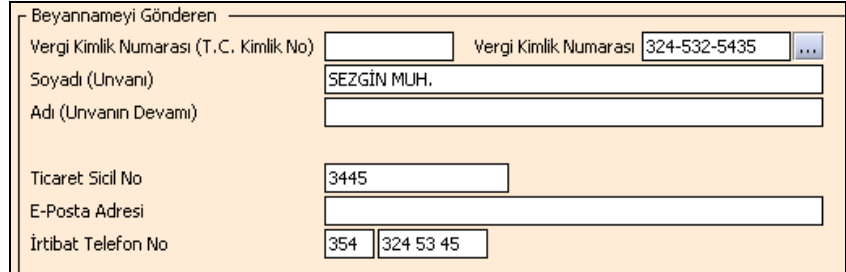

### **2.1.6.1.1.123. Hesap Özeti Düzenleme Bilgileri Kulakçığı**

Hesap özetini imzalayan oda temsilcisinin Ad, Soyad ve T.C. Kimlik No bilgilerinin girildiği kulakçıktır.

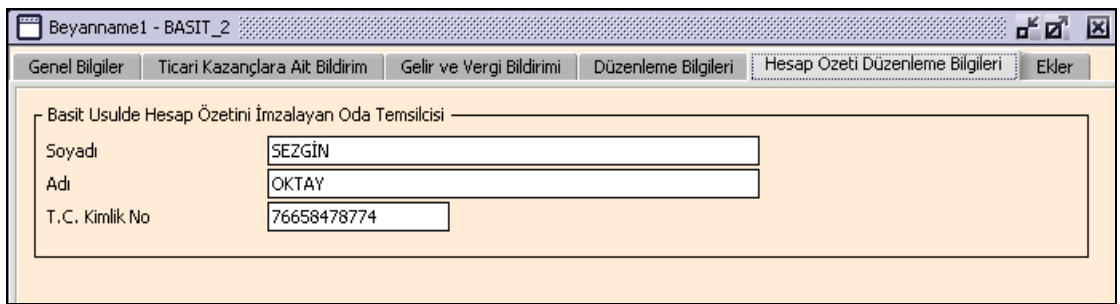

## **2.1.6.1.1.124. Ekler Kulakçığı**

Ekler kulakçığı iki alt kulakçıktan oluşur. Bunlar:

## **2.1.6.1.1.125. Kesinti Yoluyla Ödenen Vergilere İlişkin Belgeler Kulakçığı**

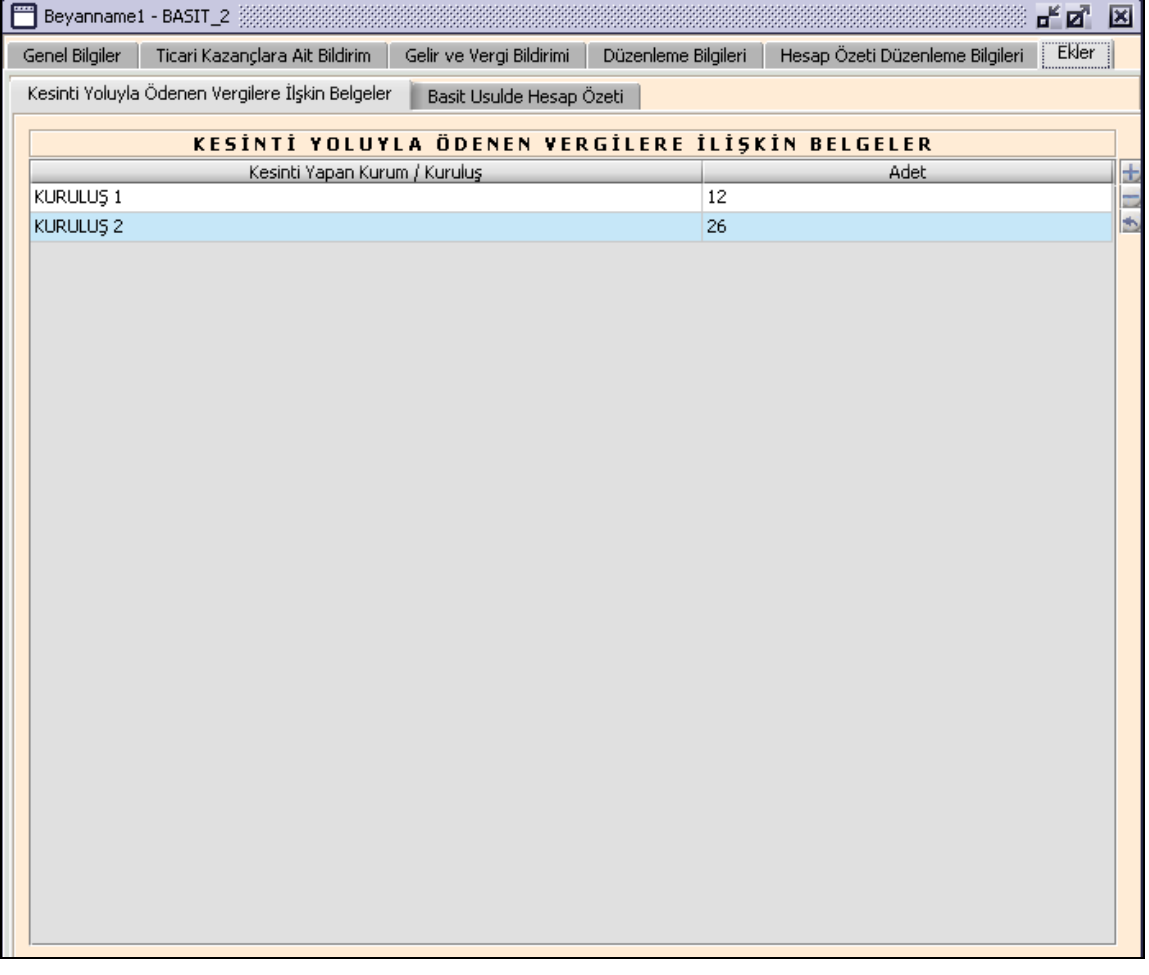

Kesinti yoluyla ödenen vergilere ilişkin belgeler tablosunda "Kesinti Yapan Kurum / Kuruluş" ve "Adet" alanları bulunmaktadır.

### **2.1.6.1.1.126. Basit Usülde Hesap Özeti Kulakçığı**

"Teşebbüs veya Ortaklığın Unvanı", "Dönem Başı Emtia Mevcudu", "Dönem İçinde Alınan Emtia", "Giderler", "Dönem İçinde Elde Edilen Hasılat", "Diğer Gelirler", "Dönem Sonu Emtia Mevcudu", "Zarar" ve "Kar" kolonları bulunur.

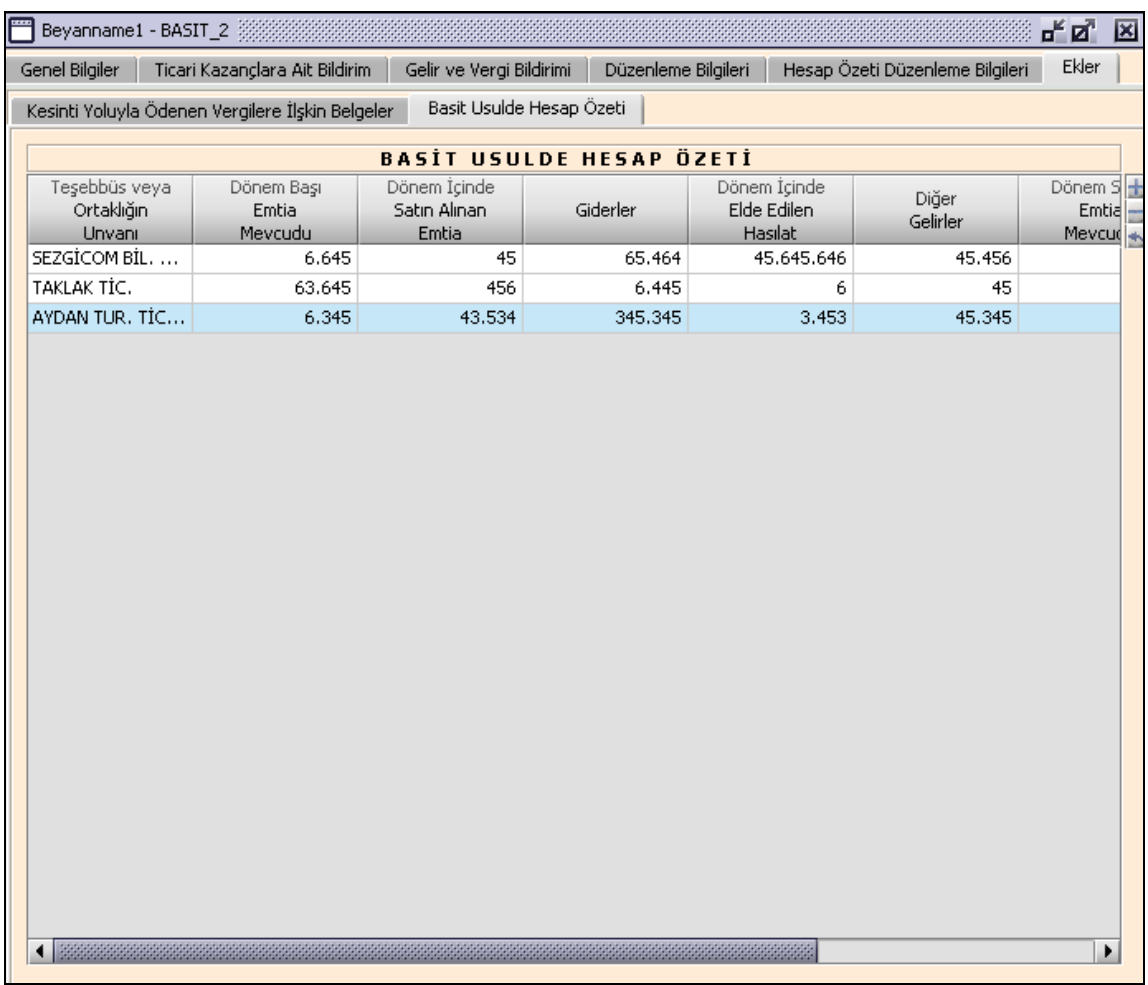

Tabloda giderler (Dönem Başı Emtia Mevcudu, Dönem İçinde Alınan Emtia, Giderler) veya gelirler (Dönem İçinde Elde Edilen Hasılat, Diğer Gelirler, Dönem Sonu Emtia Mevcudu) den en az bir alan doldurulmalıdır.

Giderler (Dönem Başı Emtia Mevcudu + Dönem İçinde Alınan Emtia + Giderler) toplamı, gelirler (Dönem İçinde Elde Edilen Hasılat + Diğer Gelirler + Dönem Sonu Emtia Mevcudu) toplamından büyük ise "Zarar" alanı program tarafından hesaplanır.

Giderler (Dönem Başı Emtia Mevcudu + Dönem İçinde Alınan Emtia + Giderler) toplamı, Gelirler (Dönem İçinde Elde Edilen Hasılat + Diğer Gelirler + Dönem Sonu Emtia Mevcudu) toplamından küçük ise "Kar" alanı program tarafından hesaplanır.

### **Gayrimenkul Sermaye İradı Beyanname Düzenlenmesi**

Gayrimenkul Sermaye İradı beyannamesinin nasıl düzenlenmesi gerektiği gösterilecektir. Gayrimenkul Sermaye İradı ekranı "Genel Bilgiler", "Gayrimenkul Sermaye İradına İlişkin Bilgiler", "Vergi Bildirimi", "Düzenleme Bilgileri", "Ekler" kulakçıklarından oluşmaktadır. Bu beş kulakçığın ekrandaki görünümü şu sekildedir.

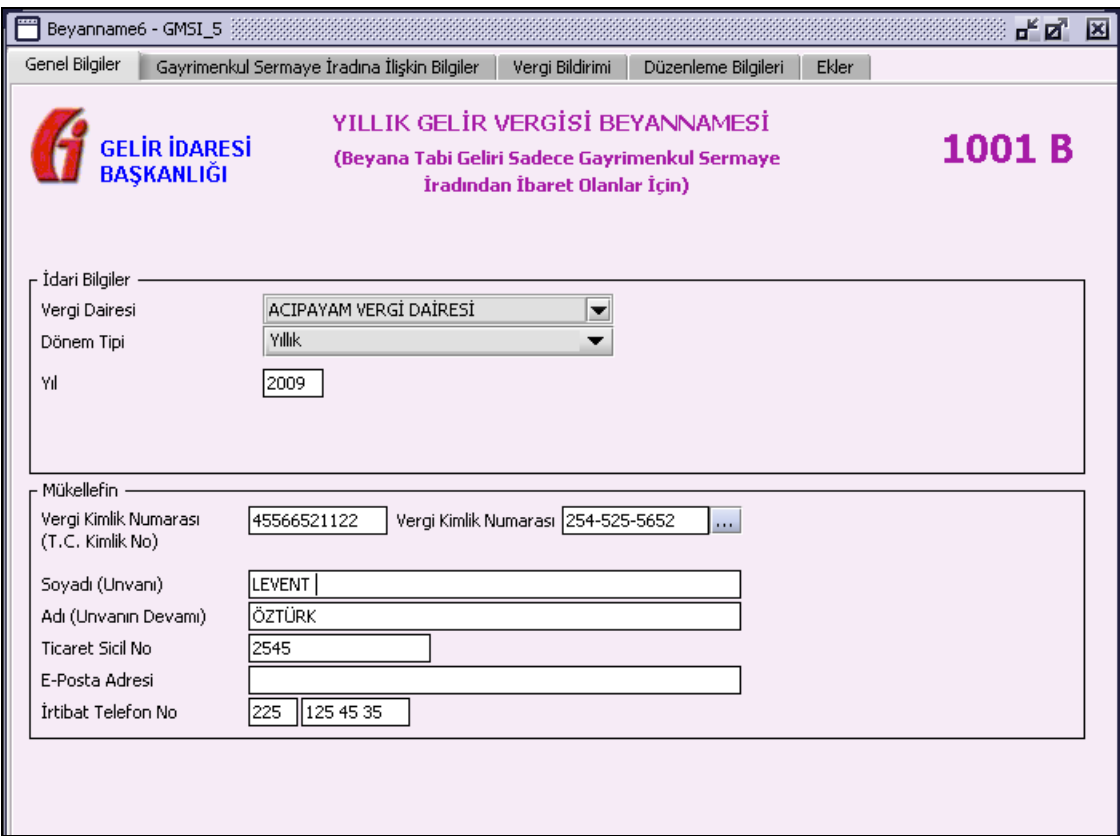

Bu kısımda, eskiden elle doldurulan beyanname formu da göz önünde bulundurularak her bir kulakçığın ekranda nasıl doldurulması gerektiği aşağıda sırasıyla gösterilecektir.

### **2.1.6.1.1.127. Genel Bilgiler Kulakçığı**

Genel Bilgiler kulakçığı İdari ve Mükellef bilgilerinin bulunduğu iki bölümden oluşmaktadır. İdari Bilgiler bölümü, beyannamenin ait olduğu vergi dairesi, beyannamenin geçerli olduğu dönem tipini ve beyannamenin ait olduğu yıl bilgilerini içermektedir. Mükellef bilgilerinin bulunduğu bölüm, mükellefin "Vergi Kimlik Numarası (T.C. Kimlik No)", "Vergi Kimlik Numarası", "Soyadı (Unvanı)", "Adı (Unvanın Devamı)", "Ticaret Sicil No", "E-Posta Adresi", "İrtibat Telefon No" alanlarından oluşmaktadır.

### **2.1.6.1.1.128. İdari Bilgiler**

İdari Bilgiler bölümünde "Vergi Dairesi", "Dönem Tipi", "Yıl"alanları bulunur.

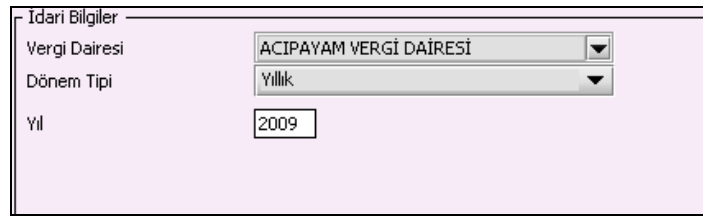

İdari Bilgiler bölümündeki alanlara bilgi girişi aşağıdaki gibidir.

## **2.1.6.1.1.128.1. Vergi Dairesi**

Vergi Dairesi alanında bulunan v düğmeye tıklandığında ekrana vergi dairelerinin listesi gelecektir.

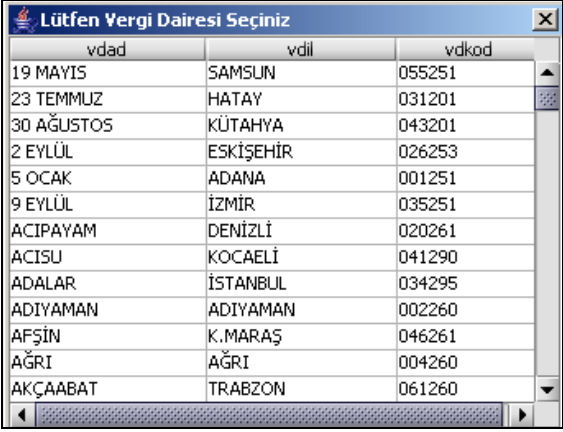

Listeden mükellefiyet kaydı bulunulan Vergi Dairesi belirlenip "Seç" düğmesine tıklanarak Vergi Dairesi seçme işlemi tamamlanmış olur. "Vazgeç" düğmesi satır seçmeden ekrandan çıkmak için kullanılır.

#### **2.1.6.1.1.128.2. Dönem Tipi**

Beyannamenin tâbi olduğu vergilendirme dönemi bu alanda belirlenmektedir. Alandaki düğmeye tıklandığında sadece yıllık seçeneği bulunmaktadır.

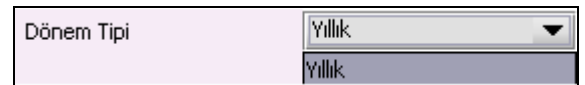

#### **2.1.6.1.1.128.3. Yıl**

Beyannamenin ait olduğu yıl bu alana girilmelidir.

#### **2.1.6.1.1.129. Mükellefin**

Mükellefin bölümünde "Vergi Kimlik Numarası (T.C. Kimlik No)", "Vergi Kimlik Numarası", "Soyadı (Unvanı)", "Adı (Unvanın Devamı)", "Ticaret Sicil No", "E-Posta Adresi", "İrtibat Telefon No" alanları bulunur.

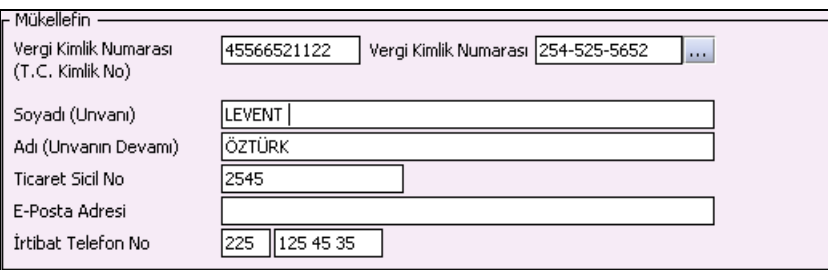

Mükellefin bölümündeki alanlara ait bilgi girişi aşağıdaki gibidir.

#### **2.1.6.1.1.129.1. Vergi Kimlik Numarası (T.C. Kimlik No)**

Mükellefin T.C. Kimlik Numarası bu alana girilecektir. Vergi sorumlusunun mükellefiyet türü "Gerçek Mükellef" ise bu alanın doldurulması zorunludur.

#### **2.1.6.1.1.129.2. Vergi Kimlik Numarası**

Bu alana mükellefe ait Vergi Kimlik Numarası girilecektir. Eğer mükellefin bilgileri daha önce sisteme kayıt edilmiş ise, Mükellefin Vergi Kimlik Numarası yazıldıktan sonra u tuşuna basıldığında önceden kayıt edilen bilgiler ekrana gelecektir.

## **2.1.6.1.1.129.3. Soyadı (Unvanı)**

Mükellefin Soyadı ya da Unvanı bu kısmına girilecektir

### **2.1.6.1.1.129.4. Adı (Unvanın Devamı)**

Mükellefin Adı ya da Unvanının devamı bu kısmına girilecektir

### **2.1.6.1.1.129.5. Ticaret Sicil No**

Mükellefin Ticaret Sicil Numarası bu alana girilecektir.

### **2.1.6.1.1.129.6. E-Posta Adresi**

Mükellefin elektronik posta adresi bu alana girilecektir

## **2.1.6.1.1.129.7. İrtibat Telefon No**

Mükellef ile irtibatı sağlayacak olan telefon numarası bu alana girilecektir.

## **2.1.6.1.1.130. Gayrimenkul Sermaye İradına İlişkin Bilgiler Kulakçığı**

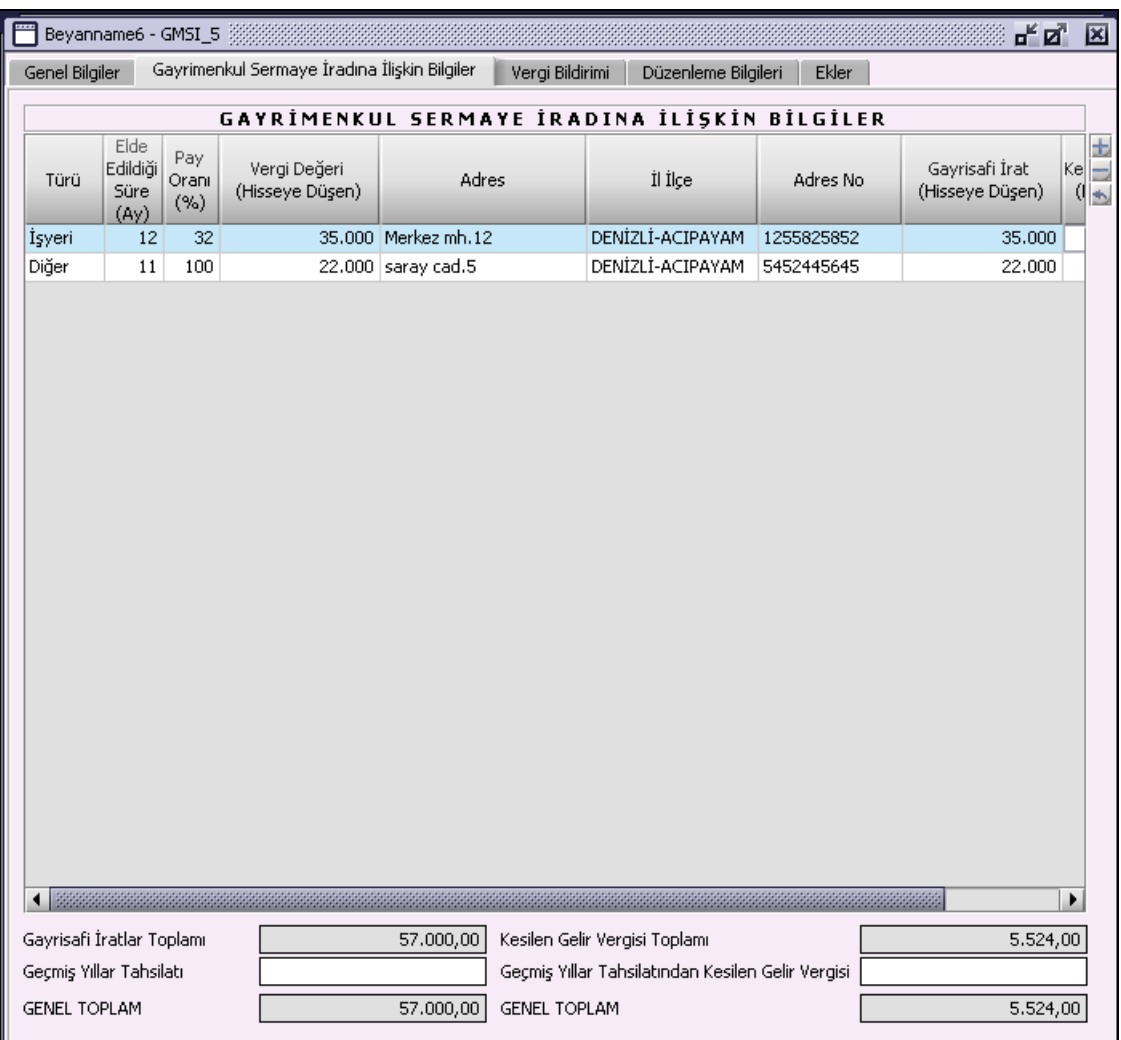

### **2.1.6.1.1.131. Gayrimenkul Sermaye İradına İlişkin Bilgiler Tablosu**

"Türü", "Elde Edildiği Süre", "Pay Oranı(%)", "Vergi Değeri (Hisseye Düşen)", "Adres" "İl İlçe", "Gayrisafi İrat (Hisseye Düşen)" ve "Kesilen Gelir Vergisi (Hisseye Düşen)" alanları bulunmaktadır. "Kesilen Gelir Vergisi" alanı gelir vergisi kesintisi yapılmışsa doldurulacaktır.

### **2.1.6.1.1.132. Gayrisafi İratlar Toplamı**

Gayrimenkul Sermaye İradına İlişkin Bilgiler tablosu "Gayrisafi İrat (Hisseye Düşen)" kolonundaki değerlerin toplamını gösterir. Program tarafından hesaplanır.

### **2.1.6.1.1.133. Kesilen Gelir Vergisi Toplamı**

Gayrimenkul Sermaye İradına İlişkin Bilgiler tablosu "Kesilen Gelir Vergisi (Hisseye Düşen)" kolonundaki değerlerin toplamını gösterir. Program tarafından hesaplanır.

## **2.1.6.1.1.134. Geçmiş Yıllar Tahsilatı**

Kullanıcı tarafından girilmelidir.

### **2.1.6.1.1.135. Geçmiş Yıllar Tahsilatından Kesilen Gelir Vergisi**

Kullanıcı tarafından girilmelidir.

#### **2.1.6.1.1.136. Genel Toplam**

"GENEL TOPLAM" alanı üzerindeki iki alanın toplamı olarak program tarafından hesaplanır.

## **2.1.6.1.1.137. Vergi Bildirimi Kulakçığı**

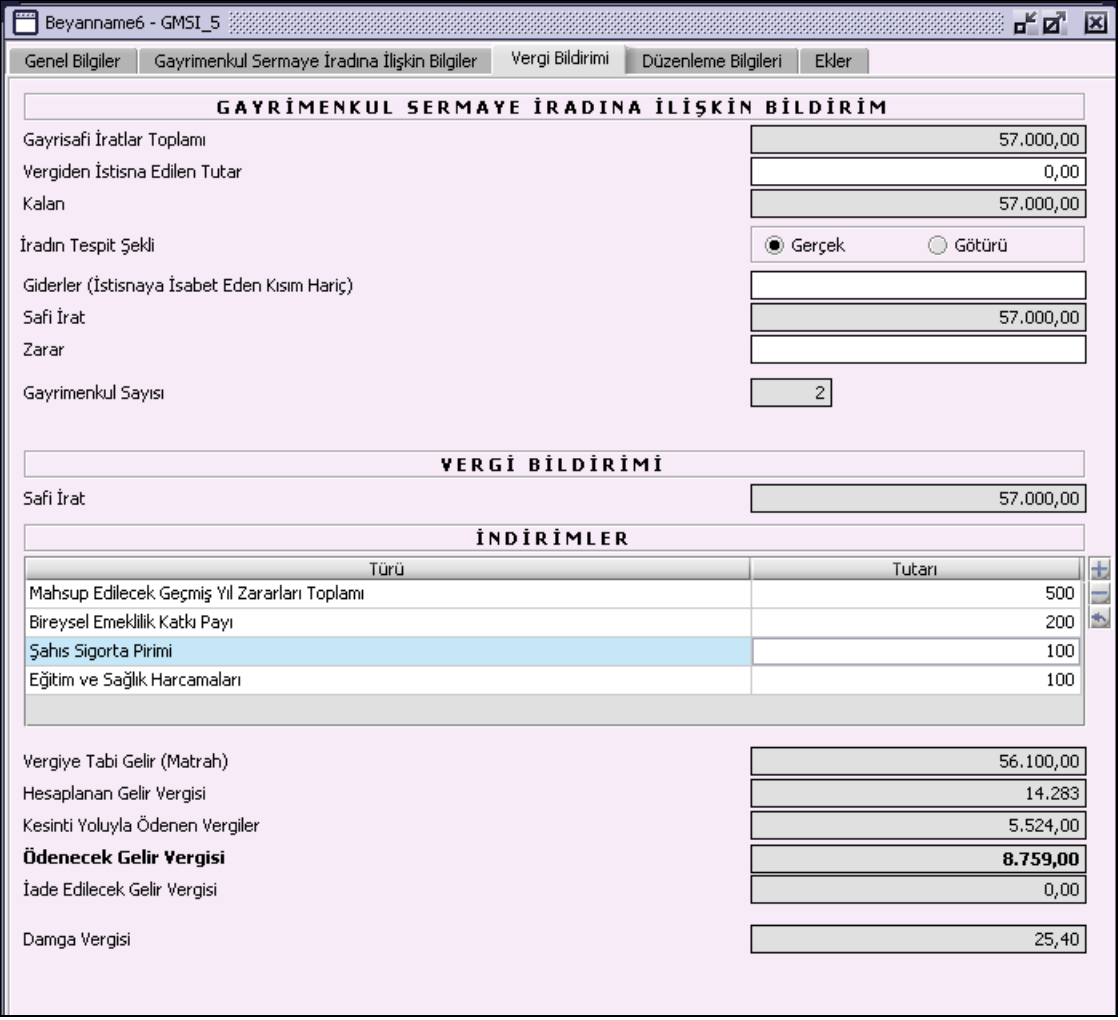

### **2.1.6.1.1.138. Gayrimenkul Sermaye İradına İlişkin Bildirim**

"Gayrisafi İratlar Toplamı", "Vergiden İstisna Edilen Tutar", "Kalan", "İradın Tespit Şekli", "Giderler(İstisnaya İsabet Eden Kısım Hariç)", "Safi İrat", "Zarar" ve "Gayrimenkul Sayısı" alanlarından oluşmaktadır. Ekranda nasıl doldurulması gerektiği aşağıda sırasıyla gösterilecektir.

## **2.1.6.1.1.138.1. Gayrisafi İratlar Toplamı**

"Gayri Menkul Sermaye İradına İlişkin Bilgiler" kulakçığındaki "Gayrisafi İratlar GENEL TOPLAM" alanındaki değer program tarafından yazılır.

### **2.1.6.1.1.138.2. Vergiden İstisna Edilen Tutar**

Vergilendirme dönemi için, Maliye Bakanlığı'nın belirlediği meskenlerden elde edilen gelirden istisna edilecek tutar program tarafından yazılır.

#### **2.1.6.1.1.138.3. Kalan**

"Gayrisafi İratlar Toplamı" alanındaki değerden "Vergiden İstisna Edilen Tutar" alnındaki değeri düşüldükten sonra kalan tutar program tarafından hesaplanır.

### **2.1.6.1.1.138.4. İradın Tespit Şekli**

"Gerçek" ve "Götürü" seçenekleri bulunur. "Gerçek" seçeneği için, kullanıcı istediği tutarı yazabilir. "Götürü" seçeneği işaretlendiğinde "Kalan" alanındaki değerin %25 i "Giderler(İstisnaya İsabet Eden Kısım Hariç)" alanına program tarafından yazılır.

#### **2.1.6.1.1.138.5. Giderler(İstisnaya İsabet Eden Kısım Hariç)**

Kullanıcı tarafından hesaplanacak tutar yazılacaktır. Hesaplamalarda kira geliri elde edenler için "Yıllık Gelir Vergisi Beyannamesi Düzenleme Rehberi" nde yer alan örnekten yararlanılabilir.

#### **2.1.6.1.1.138.6. Safi İrat**

"Kalan" alanındaki tutar dan "Giderler(İstisnaya İsabet Eden Kısım Hariç)" alanındaki tutar düşüldükten sonra kalan tutar program tarafından hesaplanır.

#### **2.1.6.1.1.138.7. Zarar**

Kullanıcı tarafından doldurulacaktır. 193 sayılı Gelir Vergisi Kanununun 74. ve 88. maddeleri dikkate alınmalıdır.

#### **2.1.6.1.1.138.8. Gayrimenkul Sayısı**

Program tarafından hesaplanır.

### **2.1.6.1.1.139. Vergi Bildirimi**

Program tarafından hesaplanır.

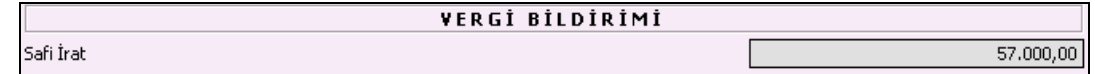

#### **2.1.6.1.1.139.1. Safi İrat**

"Kalan" alanındaki tutar dan "Giderler(İstisnaya İsabet Eden Kısım Hariç)" alanındaki tutar düşüldükten sonra kalan tutar program tarafından hesaplanır.

## **2.1.6.1.1.140. İndirimler Tablosu**

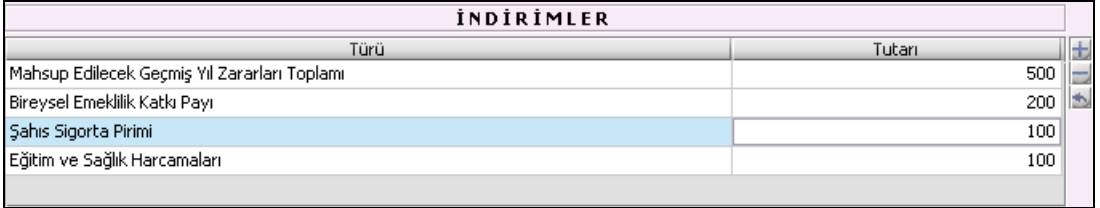

"Türü" ve "Tutarı" kolonları bulunur. "Türü" kolonu kullanıcı tarafından seçilmelidir. "Tutarı" kolonuna kullanıcı tarafından türe karşılık gelen tutar yazmalıdır.

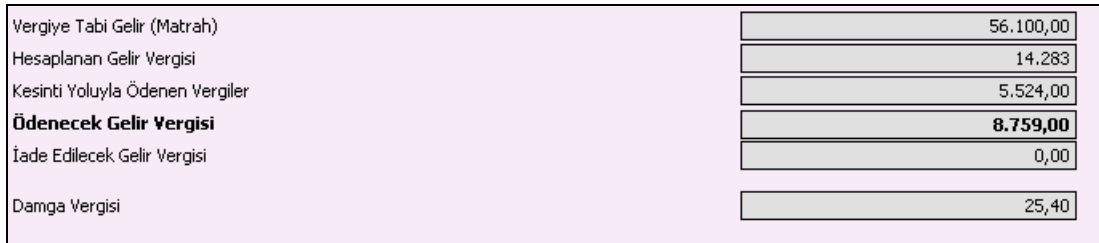

## **2.1.6.1.1.141. Vergiye Tabi Gelir (Matrah)**

"Safi İrat" alanındaki değerden, "İndirimler" tablosundaki "Tutar" kolonu değerlerin toplamı farkı olarak program tarafından hesaplanır.

### **2.1.6.1.1.142. Hesaplanan Gelir Vergisi**

Vergiye Tabi Gelir(Matrah) alanındaki değerin uygun gelir vergisi dilimine göre program tarafından hesaplanır.

### **2.1.6.1.1.143. Kesinti Yoluyla Ödenen Vergiler**

"Gayri Menkul Sermaye İradına İlişkin Bilgiler" kulakçığındaki "Kesilen Gelir Vergisi GENEL TOPLAM" alanındaki değer program tarafından yazılır.

### **2.1.6.1.1.144. Ödenecek Gelir Vergisi**

"Hesaplanan Gelir Vergisi" alanındaki değerden "Kesinti Yoluyla Ödenen Vergiler" alanındaki değer düşüldükten sonra kalan tutar olarak program tarafından hesaplanır.

### **2.1.6.1.1.145. İade Edilecek Gelir Vergisi**

"Kesinti Yoluyla Ödenen Vergiler" alanındaki değerden "Hesaplanan Gelir Vergisi" alanındaki değer düşüldükten sonra kalan tutar olarak program tarafından hesaplanır.

#### **2.1.6.1.1.146. Damga Vergisi**

"Damga Vergisi", o yıl için belirlenen damga vergisi tutarı program tarafından yazılır.

### **2.1.6.1.1.147. Düzenleme Bilgileri Kulakçığı**

Düzenleme Bilgileri kulakçığı, Beyannamenin Hangi Sıfatla Verildiği ve Beyannameyi Gönderen bilgilerinin girildiği iki bölümden oluşmaktadır.

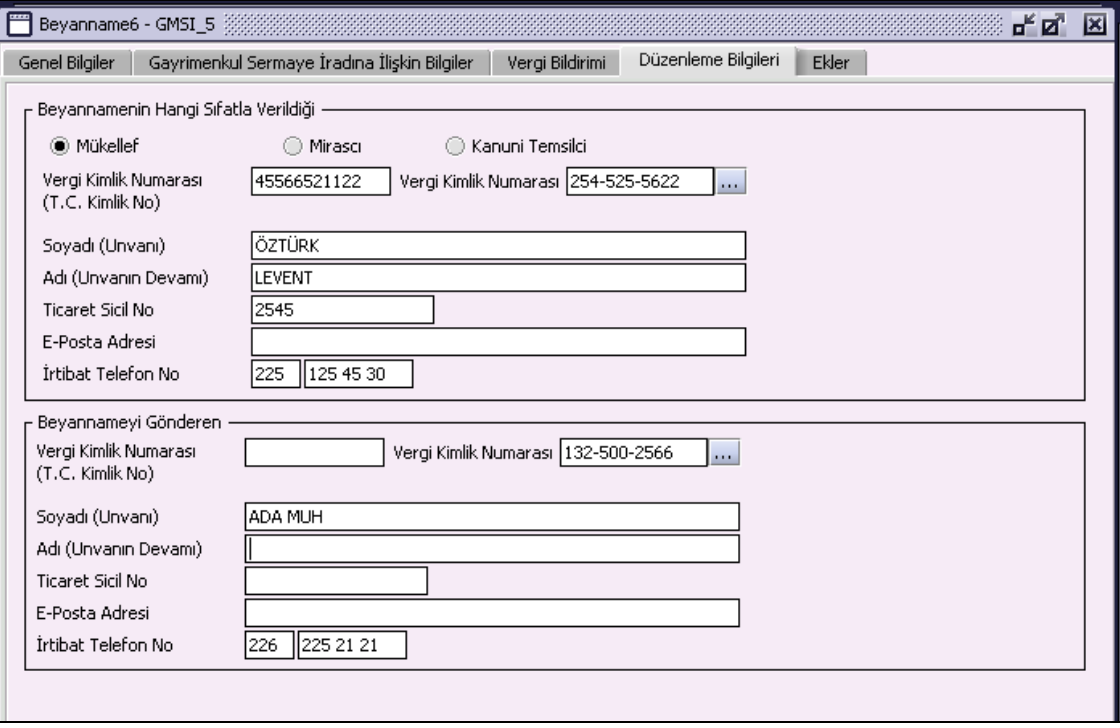

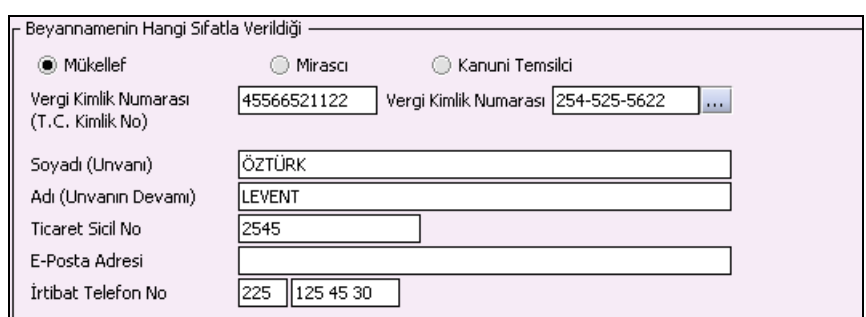

### **2.1.6.1.1.148. Beyannamenin Hangi Sıfatla Verildiği**

Beyannameyi veren kişinin beyannameyi hangi sıfatla verdiği gösterilir. Bu alanın altındaki "Vergi Kimlik Numarası (T.C. Kimlik No)", "Vergi Kimlik Numarası", "Soyadı (Unvanı)", "Adı (Unvanın Devamı)", "Ticaret Sicil No", "E-Posta Adresi", "İrtibat Telefon No" alanları doldurulur.

#### **2.1.6.1.1.149. Beyannameyi Gönderen**

Bu bölümde Beyannameyi Gönderene ilişkin "Vergi Kimlik Numarası (T.C. Kimlik No)", "Vergi Kimlik Numarası", "Soyadı (Unvanı)", "Adı (Unvanın Devamı)", "Ticaret Sicil No", "E-Posta Adresi", "İrtibat Telefon No" alanları bulunur ve ilgili alanlar doldurulmalıdır.

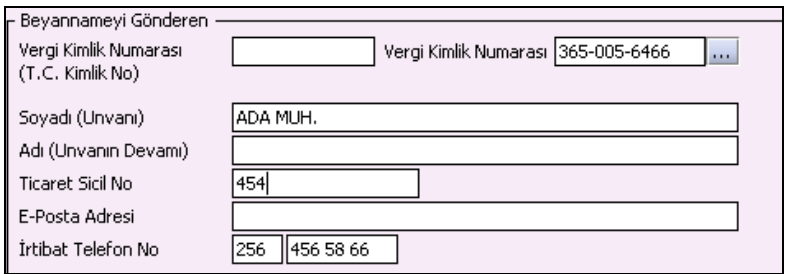

### **2.1.6.1.1.150. Ekler Kulakçığı**

#### **2.1.6.1.1.151. Kesinti Yoluyla Ödenen Vergilere İlişkin Liste**

Kazanç bildirim tablolarında "Kesilen Gelir Vergisi" bilgisi girilmişse "Kesinti Yoluyla Ödenen Vergilere İlişkin Liste" tablosu doldurulmalıdır.

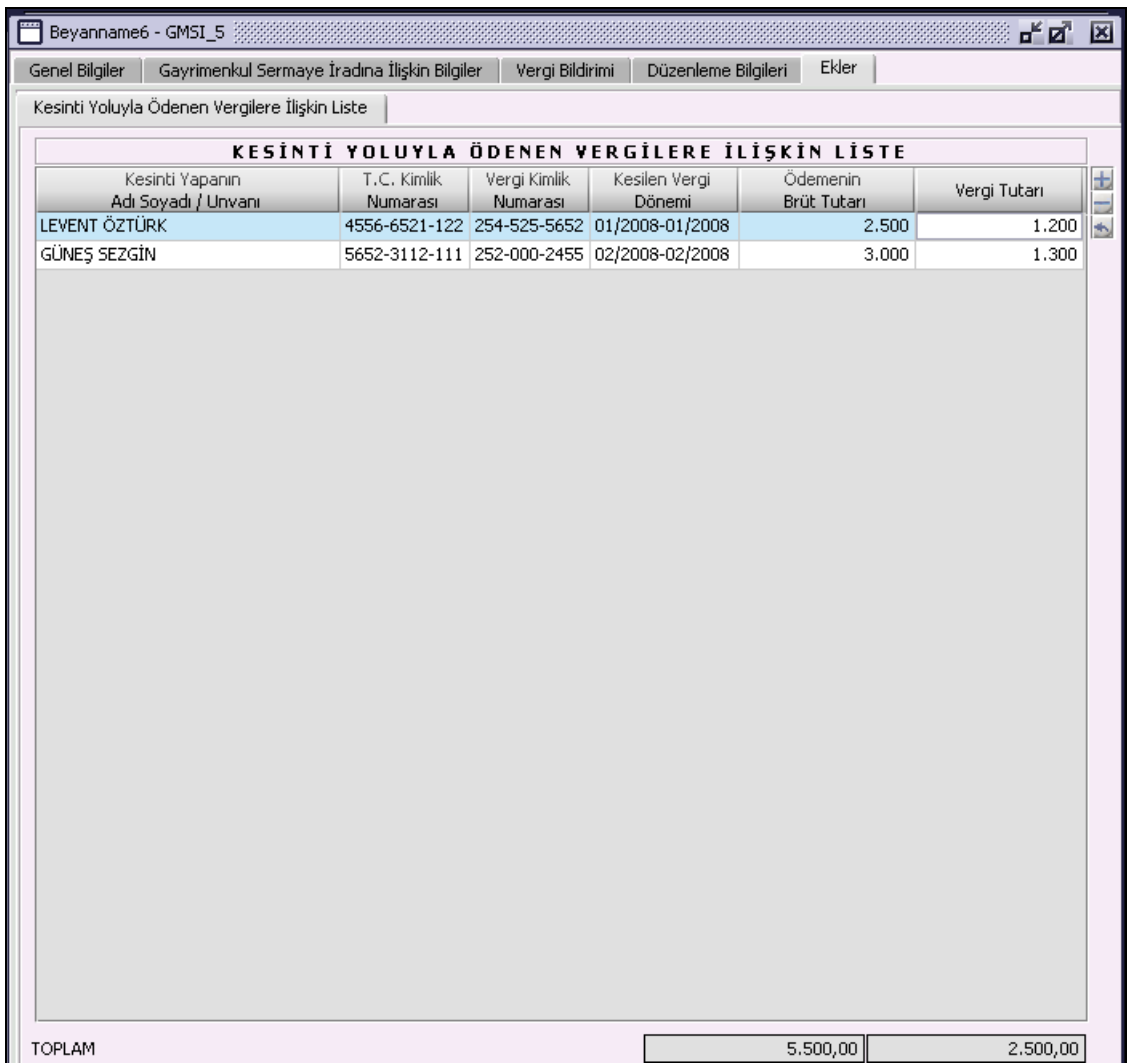

### **Yıllık Gelir Vergisi Beyanname Düzenlenmesi**

Yıllık Gelir Vergisi beyannamesinin nasıl düzenlenmesi gerektiği gösterilecektir. Yıllık Gelir Vergisi beyannamesi kulakçıklardan oluşmaktadır. "Genel Bilgiler", "Kazanç Bildirim Detayı", "Gelir Bildirimi", "Vergi Bildirimi", "Düzenleme Bilgileri", "Ekler" ve "Performans Bilgileri" kulakçıklarından oluşmaktadır. Bu yedi kulakçığın ekrandaki görünümü şu şekildedir:

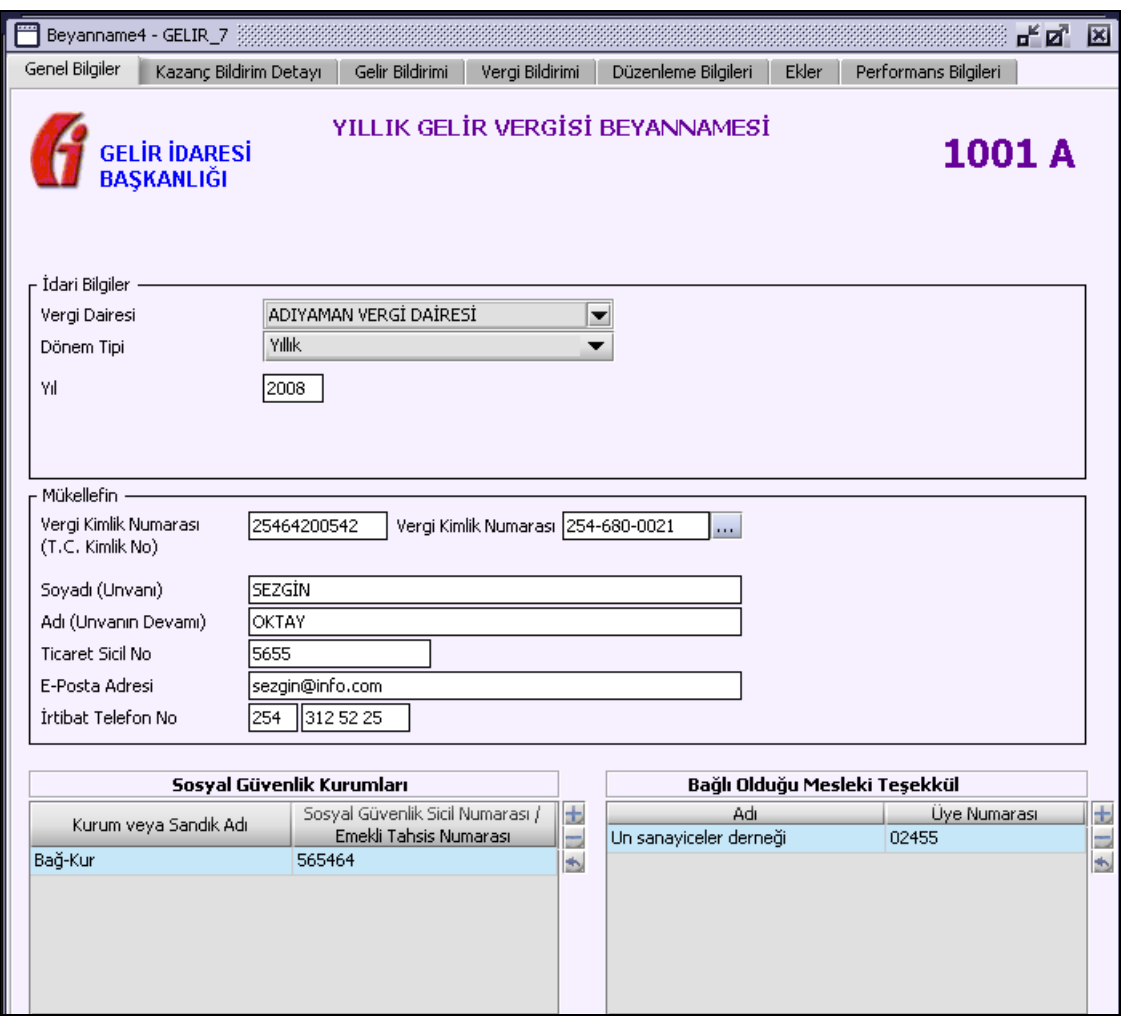

Bu kısımda, eskiden elle doldurulan beyanname formu da göz önünde bulundurularak her bir kulakçığın ekranda nasıl doldurulması gerektiği aşağıda sırasıyla gösterilecektir.

### **2.1.6.1.1.152. Genel Bilgiler Kulakçığı**

Genel Bilgiler kulakçığı İdari ve Mükellef bilgilerinin bulunduğu iki bölümden oluşmaktadır. İdari Bilgiler bölümü, beyannamenin ait olduğu vergi dairesi, beyannamenin geçerli olduğu dönem tipini ve buna bağlı olarak beyannamenin ait olduğu yıl, bitiş ayı ve bitiş yılı bilgilerini içermektedir. Mükellef bilgilerinin bulunduğu bölüm, mükellefin "Vergi Kimlik Numarası (T.C. Kimlik No)", "Vergi Kimlik Numarası", "Soyadı (Unvanı)", "Adı (Unvanın Devamı)", "Ticaret Sicil No", "E-Posta Adresi", "İrtibat Telefon No" alanlarından oluşmaktadır.

## **2.1.6.1.1.153. İdari Bilgiler**

İdari Bilgiler bölümünde "Vergi Dairesi", "Dönem Tipi", "Yıl"alanları bulunur.

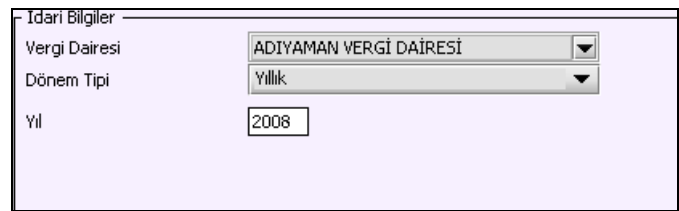

İdari Bilgiler bölümündeki alanlara bilgi girişi aşağıdaki gibidir.

### **2.1.6.1.1.153.1. Vergi Dairesi**

Vergi Dairesi alanında bulunan V düğmeye tıklandığında ekrana vergi dairelerinin listesi gelecektir.

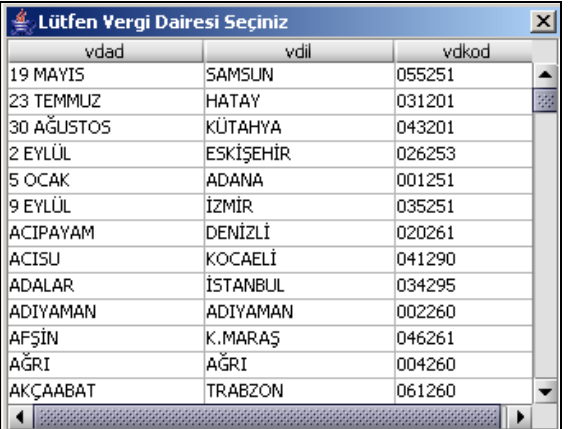

Listeden mükellefiyet kaydı bulunulan Vergi Dairesi belirlenip "Seç" düğmesine tıklanarak Vergi Dairesi seçme işlemi tamamlanmış olur. "Vazgeç" düğmesi satır seçmeden ekrandan çıkmak için kullanılır.

### **2.1.6.1.1.153.2. Dönem Tipi**

Beyannamenin tâbi olduğu vergilendirme dönemi bu alanda belirlenmektedir. Alandaki düğmeye tıklandığında "Yıllık" ve "12 Aylık Özel Hesap Dönemi" seçeneği bulunmaktadır.

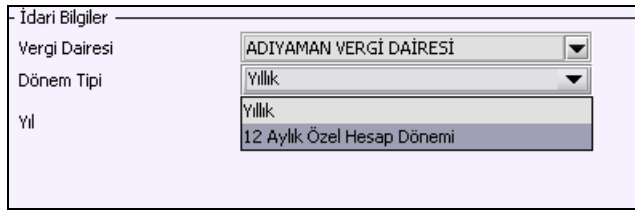

### **2.1.6.1.1.153.3. Yıllık**

"Dönem Tipi", "Yıllık" seçilmesi halinde beyannamenin ait olduğu yıl bu alana girilmelidir.

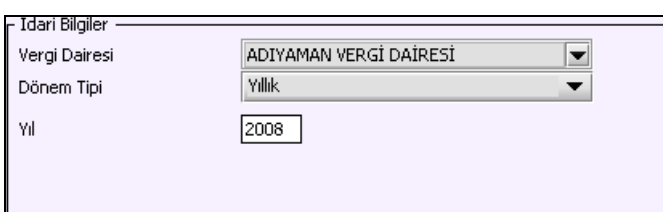

### **2.1.6.1.1.153.4. 12 Aylık Özel Hesap Dönemi**

"Dönem Tipi", "12 Aylık Özel Hesap Dönemi" seçilmesi halinde özel hesap dönemine ait "Bitiş Ayı" ve "Bitiş Yılı" bilgileri kullanıcı tarafından seçilmelidir.

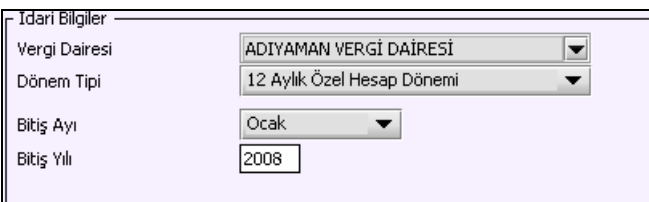

#### **2.1.6.1.1.154. Mükellefin**

Mükellefin bölümünde "Vergi Kimlik Numarası (T.C. Kimlik No)", "Vergi Kimlik Numarası", "Soyadı (Unvanı)", "Adı (Unvanın Devamı)", "Ticaret Sicil No", "E-Posta Adresi", "İrtibat Telefon No" alanları bulunur.

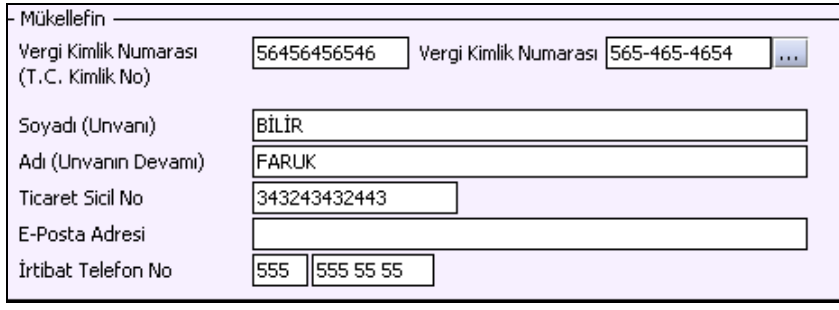

Mükellefin bölümündeki alanlara ait bilgi girişi aşağıdaki gibidir.

## **2.1.6.1.1.154.1. Vergi Kimlik Numarası (T.C. Kimlik No)**

Mükellefin T.C. Kimlik Numarası bu alana girilecektir. Vergi sorumlusunun mükellefiyet türü "Gerçek Mükellef" ise bu alanın doldurulması zorunludur.

## **2.1.6.1.1.154.2. Vergi Kimlik Numarası**

Bu alana mükellefe ait Vergi Kimlik Numarası girilecektir. Eğer mükellefin bilgileri daha önce sisteme kayıt edilmiş ise, Mükellefin Vergi Kimlik Numarası yazıldıktan sonra **tuşuluklar**tuşuna basıldığında önceden kayıt edilen bilgiler ekrana gelecektir.

## **2.1.6.1.1.154.3. Soyadı (Unvanı)**

Mükellefin Soyadı ya da Unvanı bu alana girilecektir

## **2.1.6.1.1.154.4. Adı (Unvanın Devamı)**

Mükellefin Adı ya da Unvanının devamı bu alana girilecektir

### **2.1.6.1.1.154.5. Ticaret Sicil No**

Mükellefin Ticaret Sicil Numarası bu alana girilecektir.

### **2.1.6.1.1.154.6. E-Posta Adresi**

Mükellefin elektronik posta adresi bu alana girilecektir

## **2.1.6.1.1.154.7. İrtibat Telefon No**

Mükellef ile irtibatı sağlayacak olan telefon numarası bu alana girilecektir.

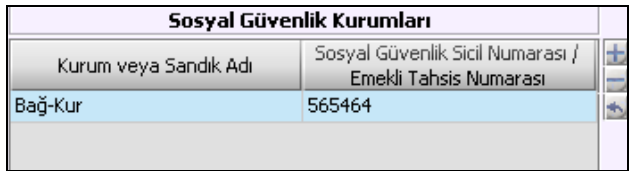

### **2.1.6.1.1.155. Sosyal Güvenlik Kurumları**

Bu alana mükellefin bağlı olduğu kurum veya sandığa ait bilgiler girilecektir. Tabloda "Kurum veya Sandık Adı" ve "Sosyal Güvenlik Sicil Numarası / Emekli Tahsis Numarası" kolonları bulunmaktadır. Tabloda, "Kurum veya Sandık Adı" alanında Sosyal Sigortalar Kurumu, Bağ-kur ve Emekli Sandığı seçeneklerinden sadece biri seçilir. Aynı "Kurum veya Sandık Adı" girilmemelidir.

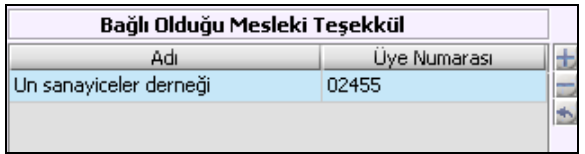

### **2.1.6.1.1.156. Bağlı Olduğu Mesleki Teşekkül**

Bu alana mükellefin bağlı olduğu mesleki teşekküle ait bilgiler girilecektir. Tabloda "Adı" ve "Üye Numarası" kolonları bulunmaktadır. Ticaret odası, sanayi odası, mühendisler odası, esnaf odası, baro, TURMOB, tabipler odası gibi kanunla kurulan meslek teşekküllerinin olması gerekir.

## **Kazanç Bildirim Detayı Kulakçığı**

"Kazanç Bildirim Detayı" kulakçığı altında Gelir Unsurlarına ait bildirimler ile ilgili kulakçıklar bulunmaktadır. Bu kulakçıklar aşağıda açıklanmıştır.

### **2.1.6.1.1.157. Ticari Kazançlara İlişkin Bildirim Kulakçığı**

### **2.1.6.1.1.157.1. Ticari Kazançlara İlişkin Bildirim Tablosu**

"Teşebbüs veya Ortaklığın Unvanı", "Faaliyet Konusu", "Verilen Ek", "Pay Oranı", "Kar", "Zarar" ve "Kesilen Gelir Vergisi" alanları bulunmaktadır. "Teşebbüs veya Ortaklığın Unvanı", "Faaliyet Konusu", "Verilen Ek" ve "Pay Oranı" kolonlarının doldurulması zorunludur. "Faaliyet Konusu" alanına www.gelirler.gov.tr, internet adresinden, İnternet Vergi Dairesi / Faaliyet Kod ve Adı listesinden ilgili faaliyet kodu bulunarak doldurulmalıdır. "Kar" veya "Zarar" alanlarından en az biri doldurulmalıdır ve hem "Kar" hem de "Zarar" alanları aynı satırda dolu olmamalıdır. Dönem içinde stopaj suretiyle ödenen vergiler "Kesilen Gelir Vergisi" alanına yazılacaktır.

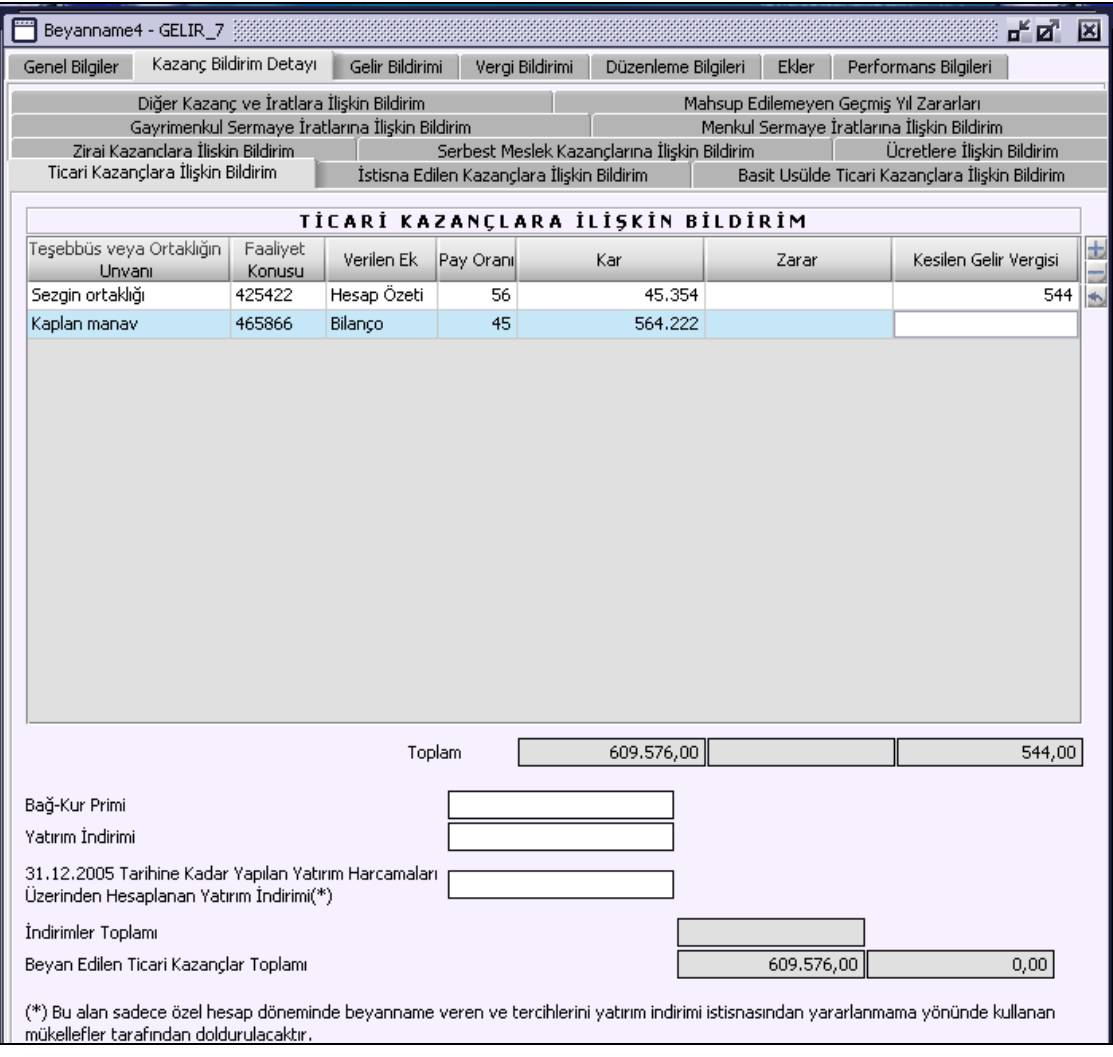

## **2.1.6.1.1.157.2. Toplam**

"TOPLAM" ifadesinin olduğu satırdaki alanlar, "Ticari Kazançlara İlişkin Bildirim" tablosunun altında bulunduğu sütünün toplamını gösterir.

## **2.1.6.1.1.157.3. Bağkur Primi**

Basit usule tabi mükellefler, 1479 Sayılı BAĞ-KUR Kanununun 49. maddesinin son fıkrası uyarınca, yıl içinde ödedikleri kesenek ve primleri yıllık beyannamelerinin "Bağkur Primi" alanına yazmak suretiyle gider olarak indireceklerdir.

### **2.1.6.1.1.157.4. Yatırım İndirimi**

Yıl içinde yapılan ticari kazançlarla ilgili yatırım indirimi tutarı bu alana yazılmalıdır.

#### **2.1.6.1.1.157.5. 31.12.2005 tarihine kadar yapılan yatırım harcamaları üzerinden hesaplanan yatırım indirimi**

Bu alan sadece özel hesap döneminde beyanname veren ve tercihlerini Yatırım İndirimi istisnasından yararlanmama yönünde kullanan mükellefler tarafından doldurulur. Elde edilen Toplam Yatırım İndiriminin 2005 yılına isabet eden kısmı bu alana yazılır. "Yatırım İndirimi" ile "31.12.2005 tarihine kadar yapılan yatırım harcamaları üzerinden hesaplanan Yatırım İndirimi" alanlarına birlikte bilgi girilemez.

### **2.1.6.1.1.157.6. İndirimler Toplamı**

"Bağkur Primi", "Yatırım İndirimi" ve "Diğer İstisna ve İndirimler" alanlarındaki değerlerin toplamı program tarafından hesaplanır.

### **2.1.6.1.1.157.7. Beyan Edilen Ticari Kazançlar Toplamı**

"Ticari Kazançlara İlişkin Bildirim" tablosundaki "Kar" sütununun altındaki "Toplam" alanındaki değerden "İndirimler Toplamı" ve "Zarar" alanındaki değerin farkı "Beyan Edilen Ticari Kazançlar Toplamı" karı olarak program tarafından hesaplanır.

"Ticari Kazançlara Ait Bildirim" tablosundaki "Zarar" sütununun altındaki "Toplam" da yer alan tutardan, "Kar" sütununun altındaki "Toplam" alanında bulunan tutarın farkı "Beyan Edilen Ticari Kazançlar Toplamı" zararı olarak program tarafından hesaplanır.

### **2.1.6.1.1.158. İstisna Edilen Kazançlara Ait Bildirim Kulakçığı**

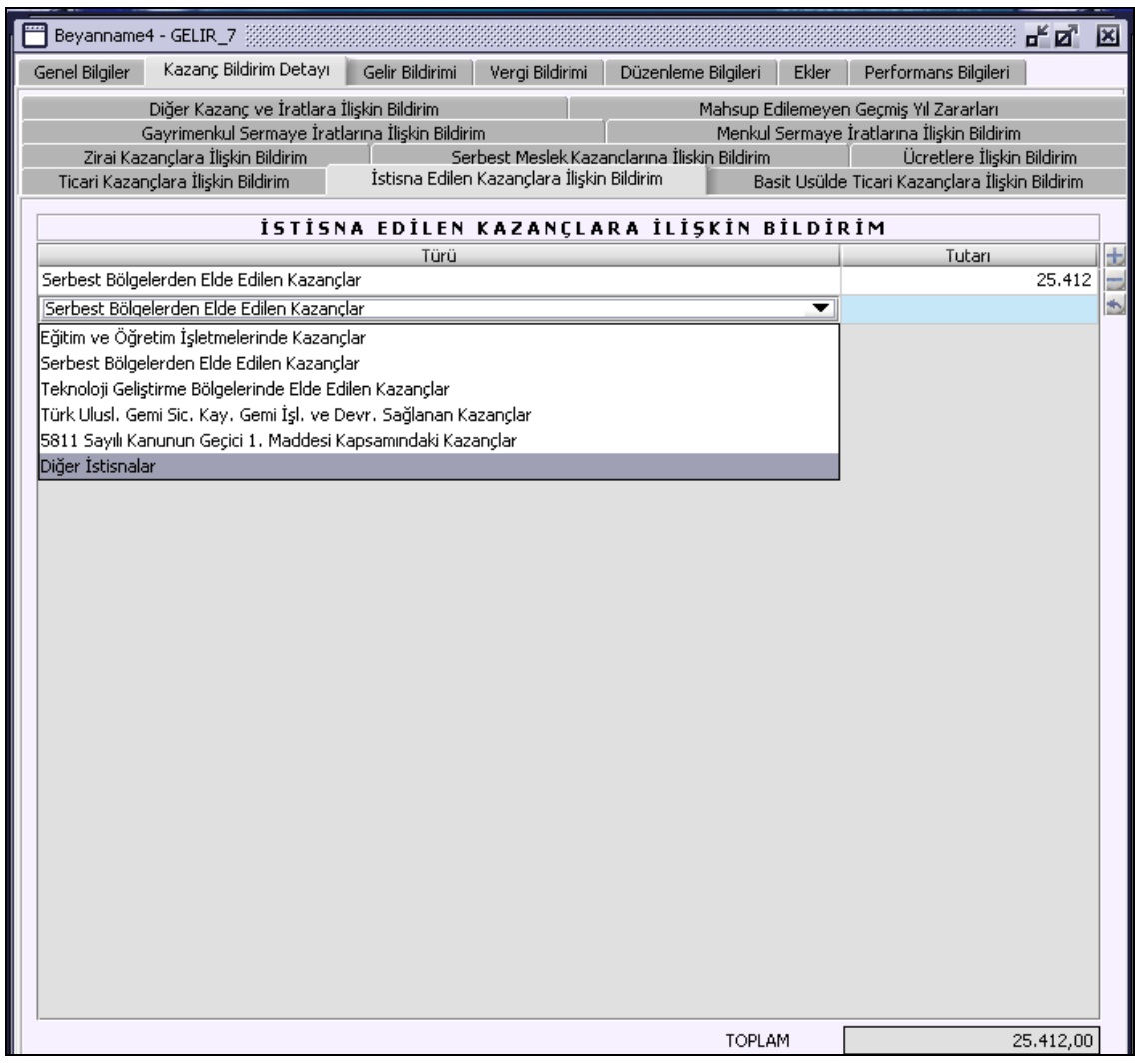

## **2.1.6.1.1.158.1. İstisna Edilen Kazançlara Ait Bildirim**

"Türü" ve "Tutarı" kolonları bulunur. "Türü" kolonu kullanıcı tarafından seçilmelidir. "Tutarı" kolonuna kullanıcı tarafından türe karşılık gelen tutar yazmalıdır. "TOPLAM" alanı, tablodaki "Tutarı" kolonunun satır değerleri toplamıdır.

# **2.1.6.1.1.159. Basit Usulde Ticari Kazançlara İlişkin Bildirim Kulakçığı**

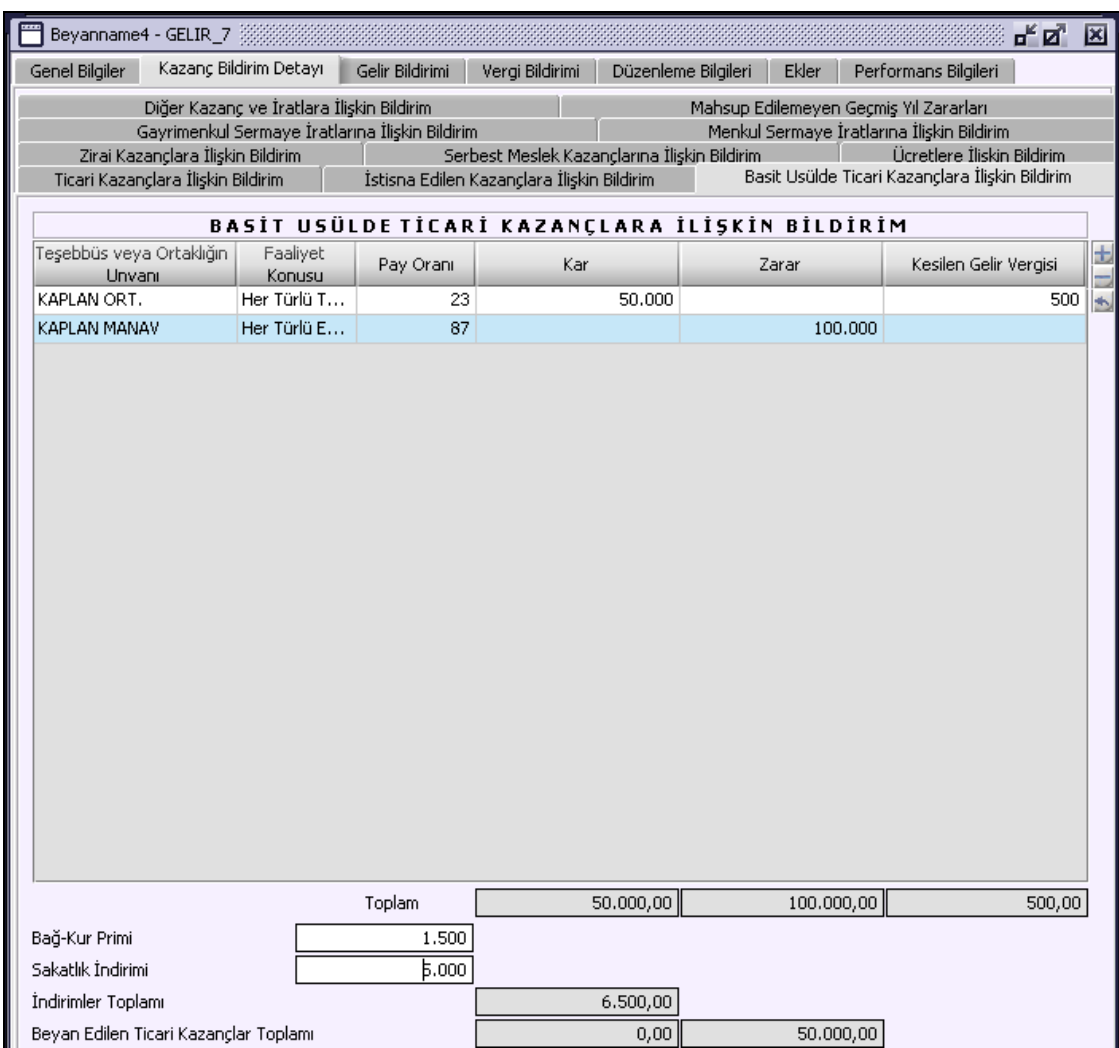

## **2.1.6.1.1.159.1. Basit Usulde Ticari Kazançlara İlişkin Bildirim Tablosu**

"Teşebbüs veya Ortaklığın Unvanı", "Faaliyet Konusu", "Pay Oranı", "Kar", "Zarar" ve "Kesilen Gelir Vergisi" alanları bulunmaktadır. "Teşebbüs veya Ortaklığın Unvanı", "Faaliyet Konusu", "Pay Oranı" alanlarının doldurulması zorunludur. "Faaliyet Konusu" alanına gelen listeden bir tanesi seçilmelidir. "Kar" veya "Zarar" alanlarından en az biri doldurulmalıdır ve hem "Kar" hem de "Zarar" alanları aynı satırda dolu olmamalıdır. "Kesilen Gelir Vergisi" alanı istenirse doldurulabilir.

### **2.1.6.1.1.159.2. Toplam**

"Toplam" ifadesinin olduğu satırdaki alanlar, "Basit Usulde Ticari Kazançlara İlişkin Bildirim" tablosunun altında bulunduğu sütünün toplamını gösterir.

### **2.1.6.1.1.159.3. Bağ-Kur Primi**

Basit usule tabi mükellefler, 1479 Sayılı BAĞ-KUR Kanununun 49. maddesinin son fıkrası uyarınca, yıl içinde ödedikleri kesenek ve primleri yıllık beyannamelerinin "Bağkur Primi" alanına yazmak suretiyle gider olarak indireceklerdir.

### **2.1.6.1.1.159.4. Sakatlık İndirimi**

Sakatlık indirim miktarı bu alana yazılmalıdır.

### **2.1.6.1.1.159.5. Beyan Edilen Ticari Kazançlar Toplamı**

"Basit Usulde Ticari Kazançlara İlişkin Bildirim" tablosundaki "Kar" sütununun altındaki "Toplam" alanındaki değerden "İndirimler Toplamı" ve "Zarar" alanındaki değerin farkı "Beyan Edilen Ticari Kazançlar Toplamı" karı olarak program tarafından hesaplanır.

"Basit Usulde Ticari Kazançlara Ait Bildirim" tablosundaki "Zarar" sütununun altındaki "Toplam" da yer alan tutardan, "Kar" sütununun altındaki "Toplam" alanında bulunan tutarın farkı "Beyan Edilen Ticari Kazançlar Toplamı" zararı olarak program tarafından hesaplanır.

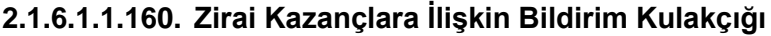

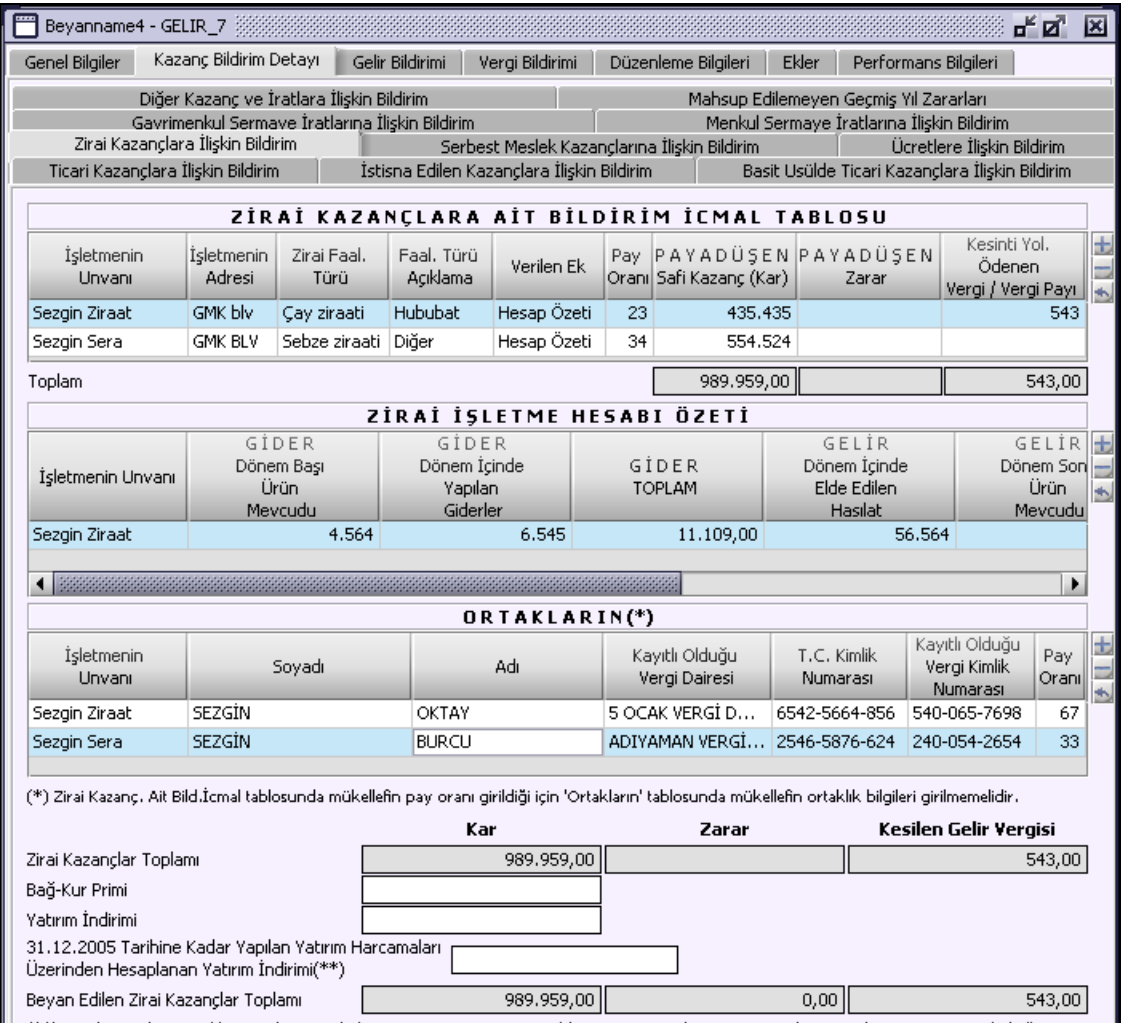

(\*\*) Bu alan sadece özel hesap döneminde beyanname veren ve tercihlerini yatırım indirimi istisnasından yararlanmama yönünde kullanan

### **2.1.6.1.1.160.1. Zirai Kazançlara Ait Bildirim İcmal Tablosu**

"İşletmenin Unvanı", "İşletmenin Adresi", "Zirai Faal. Türü", "Faal. Türü Açıklama", "Verilen Ek", "Pay Oranı", "Paya Düşen Safi Kazanç (Kar)" , "Paya Düşen Zarar" ve "Kesinti Yol. Ödenen Vergi / Vergi Payı" kolonları bulunur. "İşletmenin Unvanı", "İşletmenin Adresi", "Zirai Faal. Türü", "Verilen Ek", "Pay Oranı" kolonları doldurulması zorunludur. "Faal. Türü Açıklama" kolonu, "Zirai Faal. Türü" kolonunda "Diğer" seçilmiş ise girilmelidir. Paya düşen kar veya zarar kolonlarından biri doldurulmalıdır.

"Paya Düşen Safi Kazanç (Kar)" kolonundaki değer "Zirai İşletme Hesap Özeti" tablosundaki "Fark Kar" kolonunun işletmeye ait satırdaki tutarının "Zirai Kazançlara Ait Bildirim İcmal Tablosu" "Pay Oranı" ile çarpımının 100' e bölünmesiyle elde edilmelidir.

"Paya Düşen Zarar" kolonundaki değer "Zirai İşletme Hesap Özeti" tablosundaki "Fark Zarar" kolonunun işletmeye ait satırdaki tutarının "Zirai Kazançlara Ait Bildirim İcmal Tablosu" "Pay Oranı" ile çarpımının 100 bölünmesiyle elde edilmelidir.

## **2.1.6.1.1.160.2. Zirai İşletme Hesap Özeti Tablosu**

"Gider Dönem Başı Ürün Mevcudu", "Gider Dönem İçinde Yapılan Giderler", "Gider Toplam", "Gelir Dönem İçinde Elde Edilen Hasılat", "Gelir Dönem Sonu Ürün Mevcudu", "Gelir Toplam", "Fark Kar" ve "Fark Zarar" kolonlarından oluşmaktadır.
"Gider Dönem Başı Ürün Mevcudu" ve "Gider Dönem İçinde Yapılan Giderler" toplamı "Gider Toplam" kolonuna program tarafından hesaplanır. "Gelir Dönem İçinde Elde Edilen Hasılat" ve "Gelir Dönem Sonu Ürün Mevcudu" toplamı "Gelir Toplam" kolonuna program tarafından hesaplanır.

"Gider Toplamı" kolonundaki değer "Gelir Toplam" kolonundaki değerden büyük ise "Fark Zarar" alanına aradaki fark program tarafından hesaplanır.

"Gider Toplamı" kolonundaki değer "Gelir Toplam" kolonundaki değerden küçük ise "Fark Kar" alanına aradaki fark program tarafından hesaplanır.

## **2.1.6.1.1.160.3. Ortakların(\*) Tablosu**

Bu tabloya varsa ortakların bilgileri yazılmalıdır.

## **2.1.6.1.1.160.4. Zirai Kazançlar Toplamı**

"Kar", "Zirai Kazançlara Ait Bildirim İcmal Tablosu" "Paya Düşen Safi Kazanç (Kar)" kolonunun satır değerleri toplamı program tarafından hesaplanır.

"Zarar", "Zirai Kazançlara Ait Bildirim İcmal Tablosu" "Paya Düşen Zarar" kolonunun satır değerleri toplamı program tarafından hesaplanır.

"Kesilen Gelir Vergisi", "Zirai Kazançlara Ait Bildirim İcmal Tablosu" "Kesinti Yol. Ödenen Vergi / Vergi Payı" kolonunun satır değerleri toplamı program tarafından hesaplanır.

### **2.1.6.1.1.160.5. Bağkur Primi**

Mükellefler BAĞ-KUR kurumuna yıl içinde ödedikleri kesenek ve primleri yıllık beyannamelerinin "Bağkur Primi" alanına yazmak suretiyle gider olarak indireceklerdir.

## **2.1.6.1.1.160.6. Yatırım İndirimi**

Yıl içerisinde yapılan zirai kazançlarla ilgili yapılan yatırım indirimi tutarı bu alana yazılmalıdır.

#### **2.1.6.1.1.160.7. 31.12.2005 tarihine kadar yapılan yatırım harcamaları üzerinden hesaplanan yatırım indirimi**

Bu alan sadece özel hesap döneminde beyanname veren ve tercihlerini Yatırım İndirimi istisnasından yararlanmama yönünde kullanan mükellefler tarafından doldurulur. Elde edilen Toplam Yatırım İndiriminin 2005 yılına isabet eden kısmı bu alana yazılır. "Yatırım İndirimi" ile "31.12.2005 tarihine kadar yapılan yatırım harcamaları üzerinden hesaplanan Yatırım İndirimi" alanlarına birlikte bilgi girilemez.

### **2.1.6.1.1.160.8. Beyan Edilen Zirai Kazançlar Toplamı**

"Zirai Kazançlar Toplamı" "Kar" alanındaki değerden "Zarar", "Bağkur Primi" ve "Yatırım İndirimi" alanlarındaki değerin farkı "Beyan Edilen Zirai Kazançlar Toplamı" kar olarak program tarafından hesaplanır.

"Zirai Kazançlar Toplamı" "Zarar" alanındaki değerden, "Kar" alanında bulunan tutarın farkı "Beyan Edilen Zirai Kazançlar Toplamı" zarar olarak program tarafından hesaplanır.

### **2.1.6.1.1.161. Serbest Meslek Kazançlarına İlişkin Bildirim Kulakçığı**

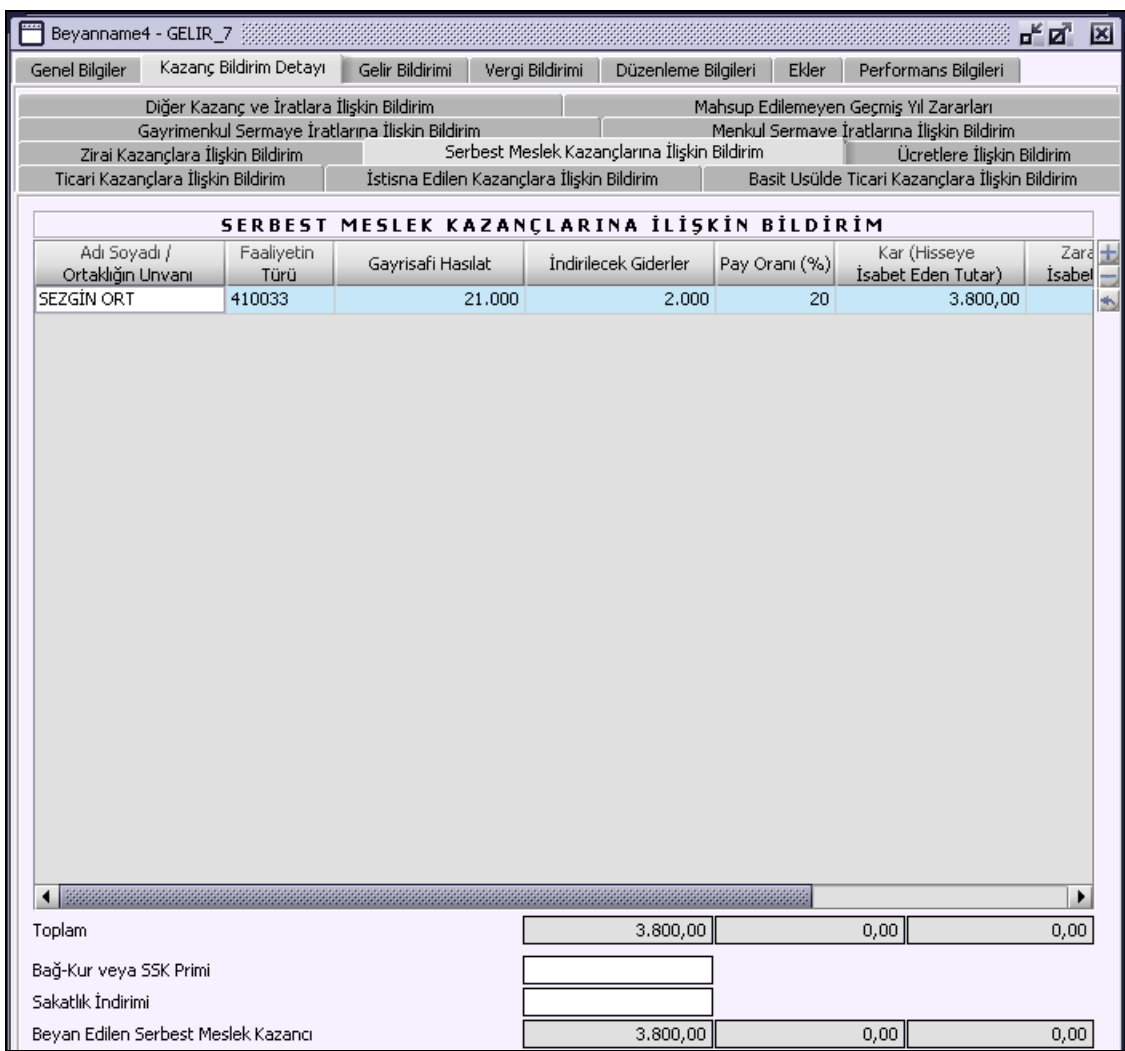

# **2.1.6.1.1.161.1. Serbest Meslek Kazançlarına İlişkin Bildirim Tablosu**

"Faaliyetin Türü", "Gayrisafi Hasılat", "İndirilecek Giderler", "Kar", "Zarar" ve "Kesilen Gelir Vergisi" kolonları bulunur. "Faaliyetin Türü" alanına www.gelirler.gov.tr, internet adresinden, İnternet Vergi Dairesi / Faaliyet Kod ve Adı listesinden ilgili faaliyet türü bulunarak doldurulmalıdır. "Gayrisafi Hasılat" veya "İndirilecek Giderler" kolonlarından bir tanesi doldurulmalıdır.

### **2.1.6.1.1.161.2. Toplam**

"Serbest Meslek Kazançlarına İlişkin Bildirim Tablosu" "Kar" kolonunun satır değerleri toplamı program tarafından hesaplanır. "Serbest Meslek Kazançlarına İlişkin Bildirim Tablosu" "Zarar" kolonunun satır değerleri toplamı program tarafından hesaplanır. "Serbest Meslek Kazançlarına İlişkin Bildirim Tablosu"" ""Kesilen Gelir Vergisi" kolonunun satır değerleri toplamı program tarafından hesaplanır.

# **2.1.6.1.1.161.3. Bağkur veya SSK Primi**

Mükellefler BAĞ-KUR veya SSK kurumuna yıl içinde ödedikleri kesenek ve primleri "Serbest Meslek Kazançların İlişkin Bildirim" kulakçığında "Bağkur veya SSK Primi" alanına yazmak suretiyle gider olarak indireceklerdir.

### **2.1.6.1.1.161.4. Sakatlık İndirimi**

Sakatlık indirim miktarı bu alana yazılmalıdır.

### **2.1.6.1.1.161.5. Beyan Edilen Serbest Meslek Kazancı**

Kar toplamından, "Zarar", "Bağkur veya SSK Primi" ve "Sakatlık İndirimi" alanlarındaki değerin farkı "Beyan Edilen Serbest Meslek Kazancı" karı olarak program tarafından hesaplanır.

"Zarar" alanındaki değerden "Kar" alanındaki değerin farkına "Bağkur veya SSK Primi " eklenerek "Beyan Edilen Serbest Meslek Kazancı" zararı olarak program tarafından hesaplanır.

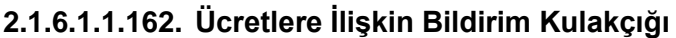

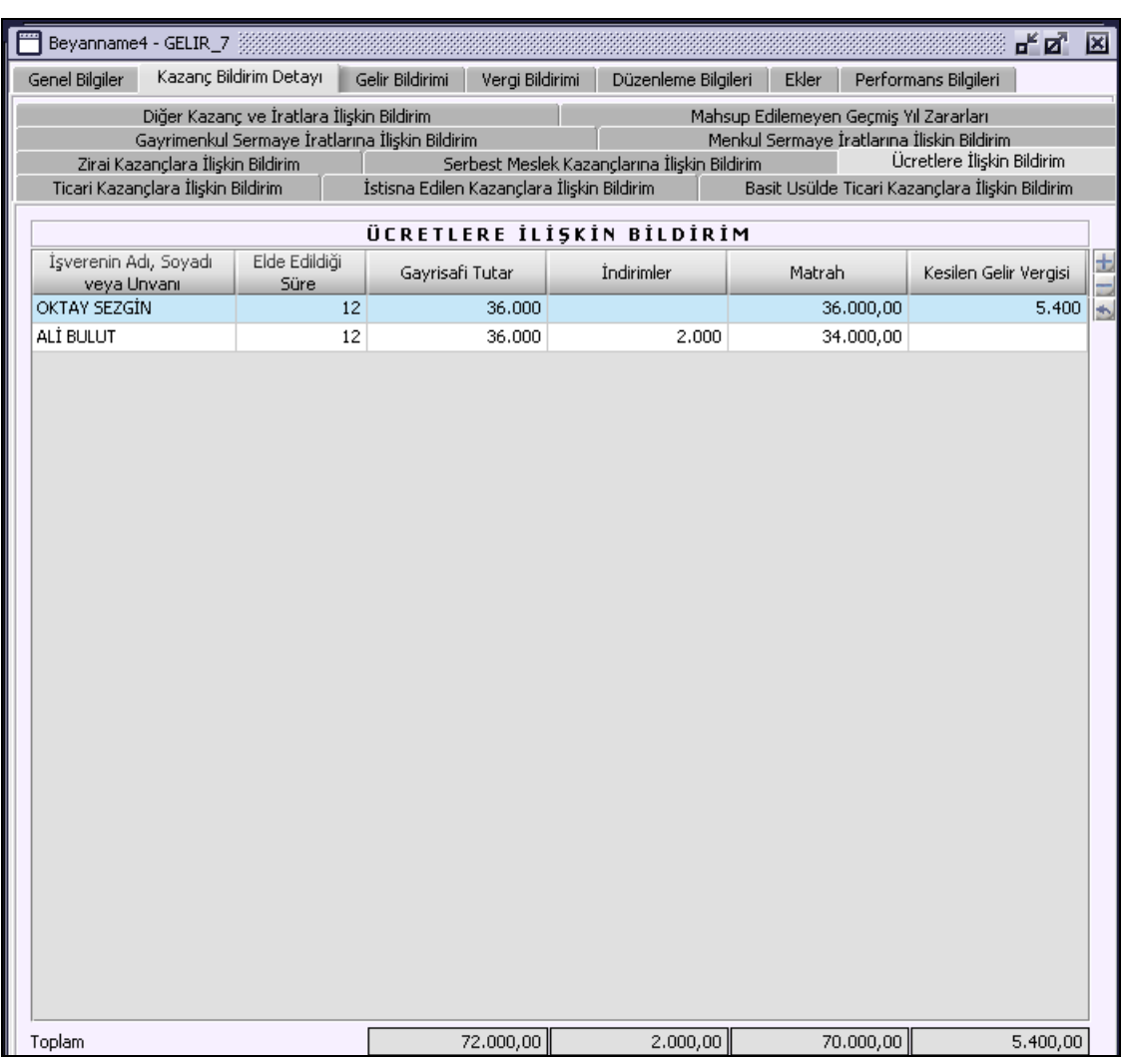

# **2.1.6.1.1.162.1. Ücretlere İlişkin Bildirim Tablosu**

"İşverenin Adı, Soyadı veya Unvanı", "Elde Edildiği Süre", "Gayrisafi Tutar", "İndirimler", "Matrah" ve "Kesilen Gelir Vergisi" kolonları bulunur. "İşverenin Adı, Soyadı veya Unvanı", "Elde Edildiği Süre" ve "Gayrisafi Tutar" mutlaka girilmelidir. "Matrah" kolonu "Gayrisafi Tutar" ile "İndirimler" kolonları farkı olarak program tarafından hesaplanır. "Ücretlere İlişkin Bildirim" de yalnızca bir ücret geliri beyan edilmiş ise "Kesilen Gelir Vergisi" alanı doldurulmamalıdır.

# **2.1.6.1.1.162.2. Toplam**

"Ücretlere İlişkin Bildirim" tablosunda altında olduğu kolonların satır toplamını ifade eder.

### **2.1.6.1.1.163. Gayrimenkul Sermaye İratlarına İlişkin Bildirim Kulakçığı**

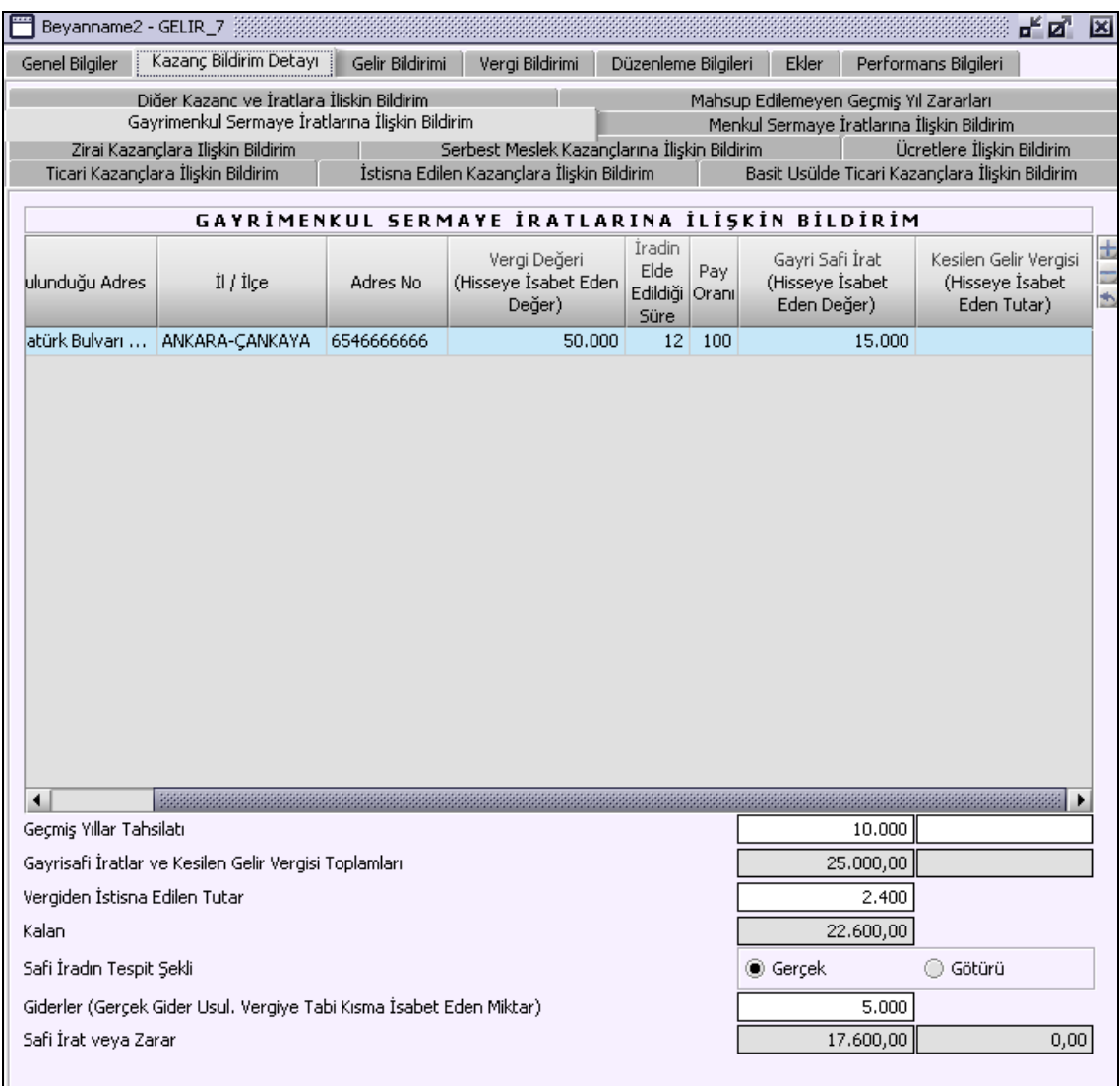

# **2.1.6.1.1.163.1. Gayrimenkul Sermaye İradına İlişkin Bildirim Tablosu**

"Türü", "Bulunduğu Adres" "İl / İlçe", "Adres No", "Vergi Değeri (Hisseye İsabet Eden Değer)", "İradın Elde Edildiği Süre", "Pay Oranı(%)", "Gayri Safi İrat (Hisseye İsabet Eden Değer)" ve "Kesilen Gelir Vergisi (Hisseye İsabet Eden Tutar)" kolonları bulunmaktadır. "Kesilen Gelir Vergisi" alanı gelir vergisi kesintisi yapılmışsa doldurulacaktır.

### **2.1.6.1.1.163.2. Geçmiş Yıllar Tahsilatı**

Kullanıcı tarafından girilmelidir. Ancak bu tahsilatın yapıldığı gayrimenkul ile ilgili olarak, "Gayrimenkul Sermaye İradına İlişkin Bildirim" tablosu doldurulmamalıdır.

### **2.1.6.1.1.163.3. Gayrisafi İratlar ve Kesilen Gelir Vergisi Toplamları**

"Gayri Safi İrat (Hisseye İsabet Eden Değer)" ve "Kesilen Gelir Vergisi (Hisseye İsabet Eden Tutar)" kolonları ile "Geçmiş Yıllar Tahsilatı" alanındaki değerlerin toplamı program tarafından hesaplanır.

### **2.1.6.1.1.163.4. Vergiden İstisna Edilen Tutar**

Vergilendirme döneminde, meskenler için istisna tutarı uygulanacak.

### **2.1.6.1.1.163.5. Kalan**

"Gayrisafi İratlar ve Kesilen Gelir Vergisi Toplamları" alanındaki değerden "Vergiden İstisna Edilen Tutar" alanındaki değeri düşüldükten sonra kalan tutar program tarafından hesaplanır.

### **2.1.6.1.1.163.6. Safi İradın Tespit Şekli**

"Gerçek" ve "Götürü" seçenekleri bulunur. "Gerçek" seçeneği için, kullanıcı istediği tutarı yazabilir. "Götürü" seçeneği işaretlendiğinde "Kalan" alanındaki değerin %25 i "Giderler" alanına program tarafından yazılır.

## **2.1.6.1.1.163.7. Giderler ( Gerçek Gider Usul Vergiye Tabi Kısma İsabet Eden Miktar)**

Kullanıcı tarafından hesaplanacak tutar yazılacaktır. Hesaplamalarda kira geliri elde edenler için "Yıllık Gelir Vergisi Beyannamesi Düzenleme Rehberi" nde yer alan örnekten yararlanılabilir.

## **2.1.6.1.1.163.8. Safi İrat veya Zarar**

"Kalan" alanındaki tutardan "Giderler ( Gerçek Gider Usul Vergiye Tabi Kısma İsabet Eden Miktar)" alanındaki tutar düşüldükten sonra kalan tutar program tarafından hesaplanır.

#### **2.1.6.1.1.164. Menkul Sermaye İratlarına İlişkin Bildirim Kulakçığı**

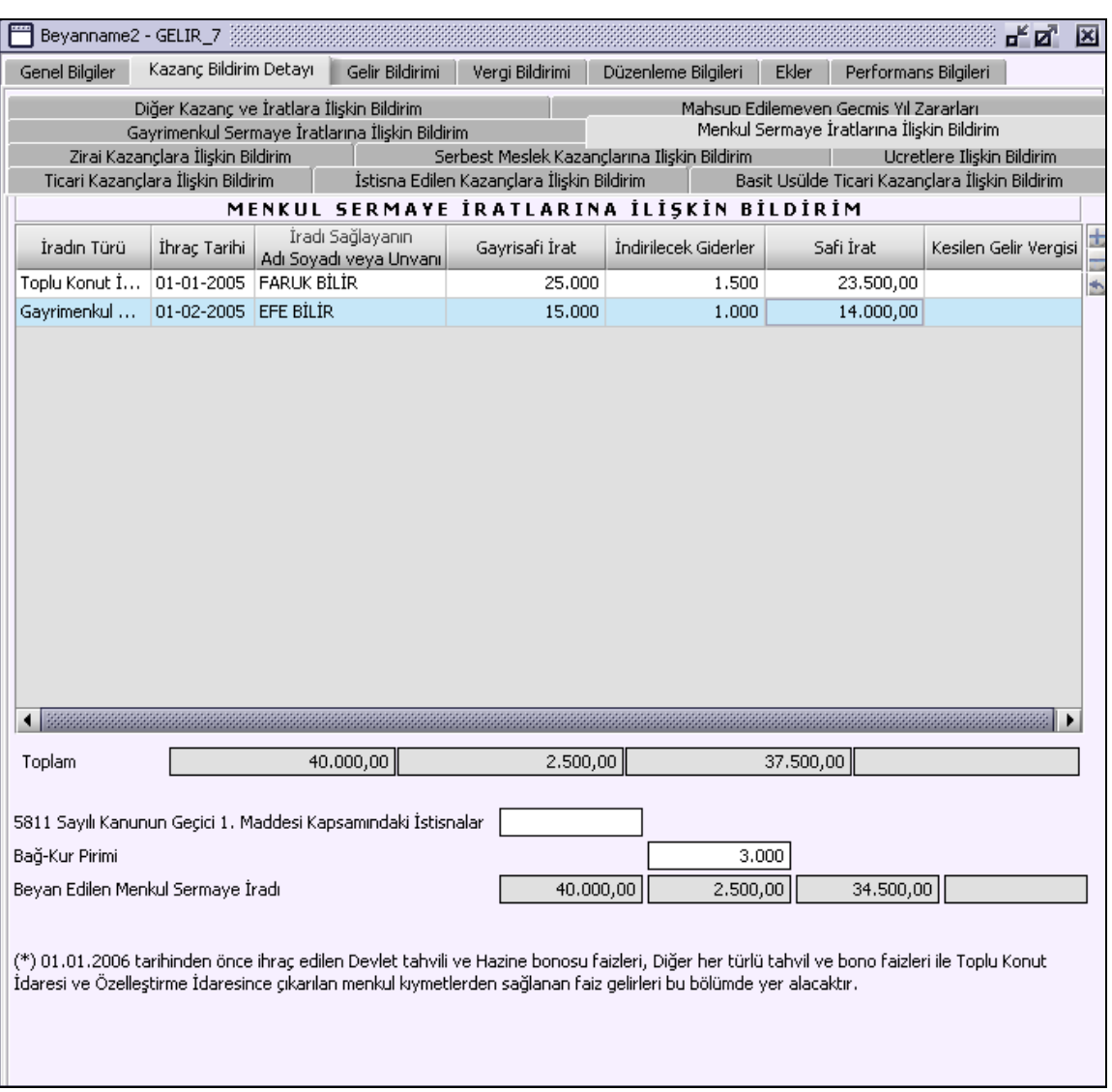

# **2.1.6.1.1.164.1. Menkul Sermaye İratlarına İlişkin Bildirim Tablosu**

"İradın Türü", "İhraç Tarihi", "İradı Sağlayanın Adı Soyadı veya Ünvanı", "Gayrisafi İrat", "İndirilecek Giderler", "Safi İrat" ve "Kesilen Gelir Vergisi" kolonları bulunur. "İradın Türü" ve "Gayrisafi İrat" mutlaka girilmelidir. "Safi İrat" kolonu "Gayrisafi İrat" ile "İndirilecek Giderler" kolonları farkı olarak program tarafından hesaplanır.

"Menkul Sermaye İratlarına İlişkin Bildirim" tablosunda altında olduğu kolonların satır toplamını ifade eder.

**2.1.6.1.1.164.3. 5811 Sayılı Kanunun Geçici 1. Maddesi Kapsamındaki İstisnalar**

5811 Sayılı Kanunun Geçici 1. Maddesi Kapsamındaki İstisnalar var ise bu satıra yazılacaktır.

## **2.1.6.1.1.164.4. Bağ-Kur Primi**

**2.1.6.1.1.164.5. Bağ-Kur Primi var ise bu satıra yazılacaktır. 2.1.6.1.1.164.6.**

## **2.1.6.1.1.164.7. Beyan Edilen Menkul Sermaye İradı**

Tabloya girilen değerler doğrultusunda, program tarafından hesaplanan "Gayrisafi İrat", "İndirilecek Giderler", "Safi İrat" ve "Kesilen Gelir Vergisi" kolonlarının toplamları ayrı ayrı gösteridiği satırdır.

#### **2.1.6.1.1.165. Diğer Kazanç ve İratlara İlişkin Bildirim Kulakçığı**

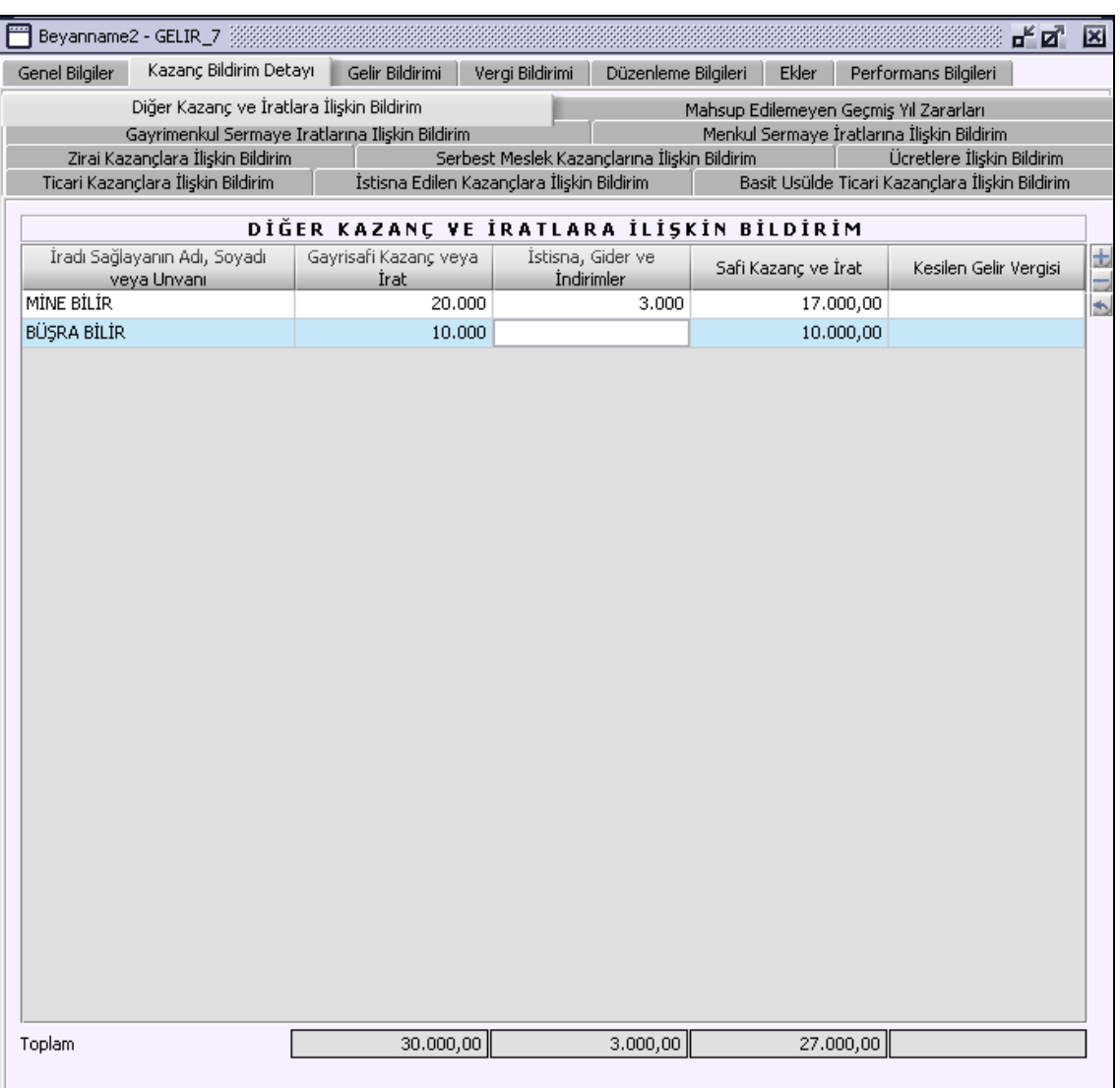

### **2.1.6.1.1.165.1. Diğer Kazanç ve İratlara İlişkin Bildirim Tablosu**

"İradı Sağlayanın Adı, Soyadı veya Unvanı", "Gayrisafi Kazanç veya İrat", "İstisna, Gider ve İndirimler", "Safi Kazanç ve İrat" ve "Kesilen Gelir Vergisi" kolonları bulunur. "İradı Sağlayanın Adı, Soyadı veya Unvanı" ve "Gayrisafi Kazanç veya İrat" mutlaka girilmelidir. "Safi Kazanç ve İrat" kolonu "Gayrisafi Kazanç veya İrat" ile "İstisna, Gider ve İndirimler" kolonları farkı olarak program tarafından hesaplanır.

### **2.1.6.1.1.165.2. Toplam**

"Diğer Kazanç ve İratlara İlişkin Bildirim" tablosunda altında olduğu kolonların satır toplamını ifade eder.

# **2.1.6.1.1.166. Mahsup Edilmeyen Geçmiş Yıl Zararları Kulakçığı**

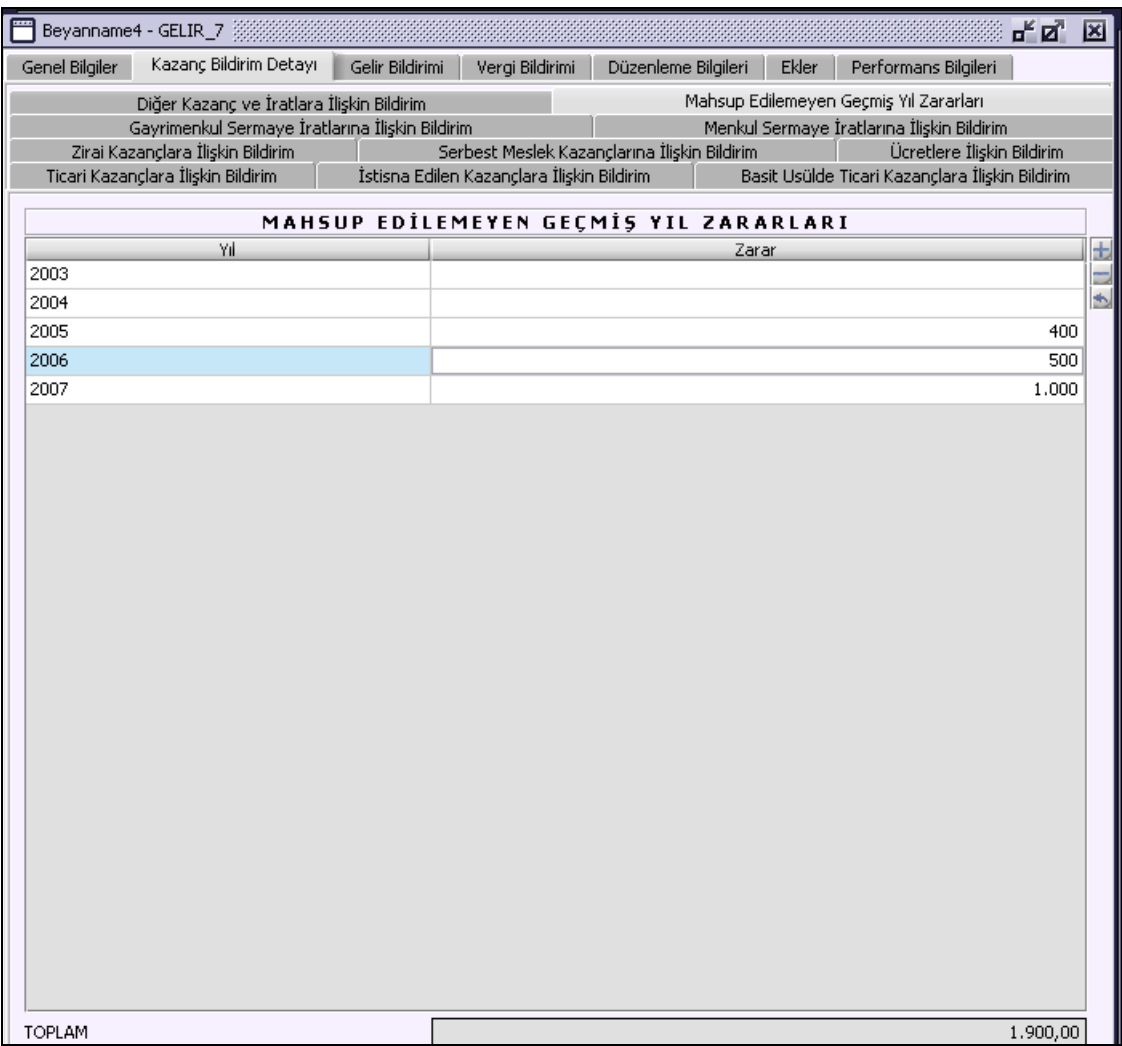

# **2.1.6.1.1.166.1. Mahsup Edilmeyen Geçmiş Yıl Zararları Tablosu**

"Yıl" ve "Zarar" kolonları bulunur. Kullanıcı tarafından varsa mahsup edilmeyen geçmiş yıl zararları doldurulmalıdır.

#### **2.1.6.1.1.166.2. Toplam**

"Mahsup Edilmeyen Geçmiş Yıl Zararları" tablosunda "Zarar" kolonunun satır toplamını ifade eder.

## **2.1.6.1.1.167. Gelir Bildirimi Kulakçığı**

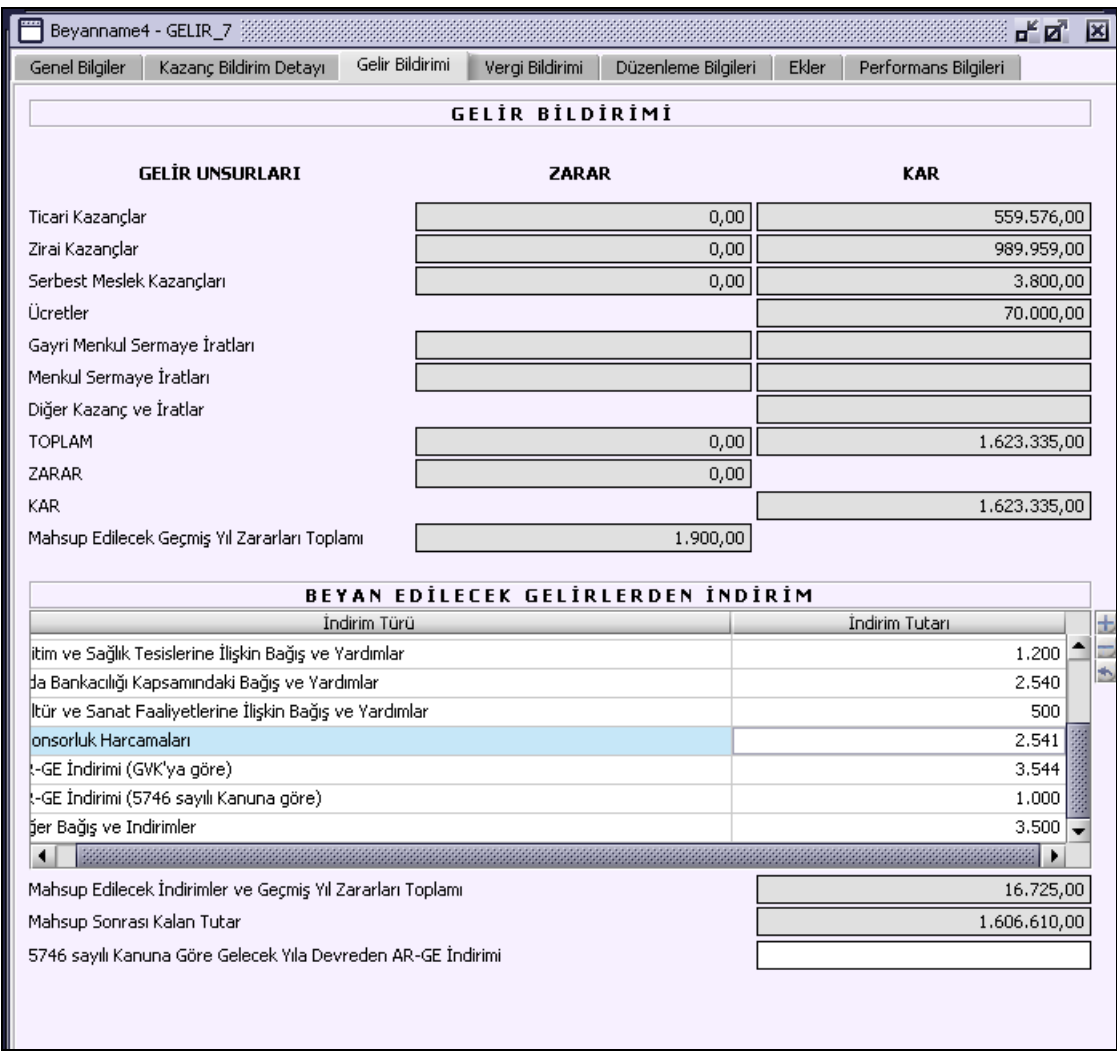

# **2.1.6.1.1.167.1. Gelir Bildirimi**

"Kazanç Bildirim Detayı" kulakçığında girilen veriler baz alınarak "Gelir Unsurları" program tarafından hesaplanır.

# **2.1.6.1.1.167.2. Beyan Edilecek Gelirlerden İndirim**

"İndirim Türü" ve "İndirim Tutarı" kolonlarından oluşur. "İndirim Türü" kolonu kullanıcı tarafından seçilmelidir. "İndirim Tutarı" kolonuna kullanıcı tarafından türe karşılık gelen tutar yazmalıdır.

### **2.1.6.1.1.167.3. Mahsup Edilecek İndirimler ve Geçmiş Yıl Zararları Toplamı**

"Beyan Edilecek Gelirlerden İndirim" tablosu "İndirim Tutarı" kolonunun satır değerleri toplamı ile "Mahsup Edilecek Geçmiş Yıl Zararları Toplamı" program tarafından hesaplanır.

## **2.1.6.1.1.167.4. Mahsup Sonrası Kalan Tutar**

Program tarafından hesaplanır.

**2.1.6.1.1.167.5.**

# **2.1.6.1.1.167.6. 5746 Sayılı Kanuna Göre Gelecek Yıla Devreden AR-GE İndirimi**

5746 Sayılı Kanuna Göre Gelecek Yıla Devreden AR-GE İndirimi bulunuyorsa bu satıra yazılacaktır.

## **2.1.6.1.1.168. Vergi Bildirimi Kulakçığı**

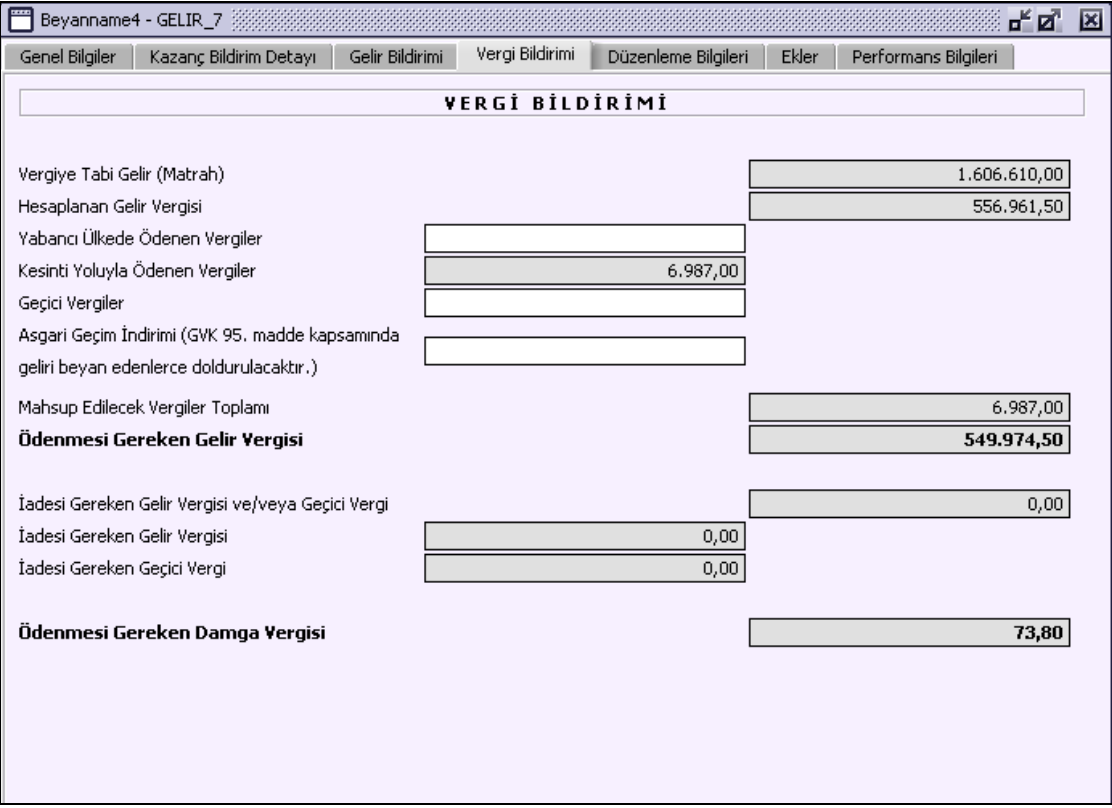

## **2.1.6.1.1.168.1. Vergi Bildirimi**

"Yabancı Ülkede Ödenen Vergiler", "Geçici Vergiler" ve "Asgari Geçim İndirimi (GVK. 95. Madde Kapsamında Geliri Beyan Edenlerce Doldurulacaktır.)" alanları kullanıcı tarafından doldurulmalıdır. Diğer alanlar program tarafından hesaplanır. "Yabancı Ülkede Ödenen Vergiler" alanındaki tutar, Hesaplanan Gelir Vergi alanındaki tutardan büyük olmamalıdır. Ancak yurt dışında ödenen vergilerden indirilecek miktar, Gelir Vergisinin yabancı ülkelerde elde edilen kazanç ve iratlara isabet eden kısmından fazla olamaz.

### **2.1.6.1.1.169. Düzenleme Bilgileri Kulakçığı**

"Beyannameyi Düzenleyen Bilgileri" kulakçığı ve "Beyannameyi Gönderen / YMM Bilgileri" nin girildiği iki kulakçıktan oluşmaktadır.

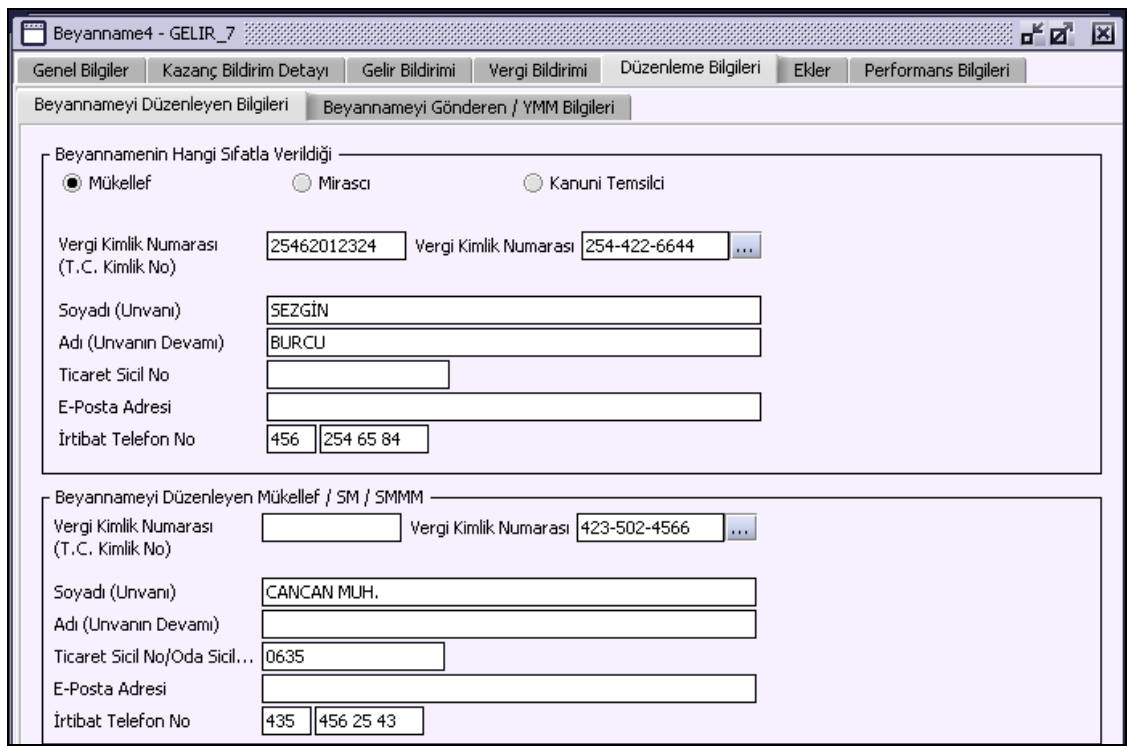

### **2.1.6.1.1.170. Beyannamenin Hangi Sıfatla Verildiği**

Beyannameyi veren kişinin beyannameyi hangi sıfatla verdiği gösterilir. Bu alanın altındaki "Vergi Kimlik Numarası (T.C. Kimlik No)", "Vergi Kimlik Numarası", "Soyadı (Unvanı)", "Adı (Unvanın Devamı)", "Ticaret Sicil No", "E-Posta Adresi", "İrtibat Telefon No" alanları doldurulur.

#### **2.1.6.1.1.171. Beyannameyi Düzenleyen Mükellef / SMMM / SMM**

Bu bölümde Beyannameyi Gönderene ilişkin "Vergi Kimlik Numarası (T.C. Kimlik No)", "Vergi Kimlik Numarası", "Soyadı (Unvanı)", "Adı (Unvanın Devamı)", "Ticaret Sicil No", "E-Posta Adresi", "İrtibat Telefon No" alanları bulunur ve ilgili alanlar doldurulmalıdır.

#### **2.1.6.1.1.172. Beyanname Gönderen SM / SMMM / YMM**

Bu alanın altındaki "Vergi Kimlik Numarası (T.C. Kimlik No)", "Vergi Kimlik Numarası", "Soyadı (Unvanı)", "Adı (Unvanın Devamı)", "Ticaret Sicil No", "E-Posta Adresi", "İrtibat Telefon No" alanları doldurulur.

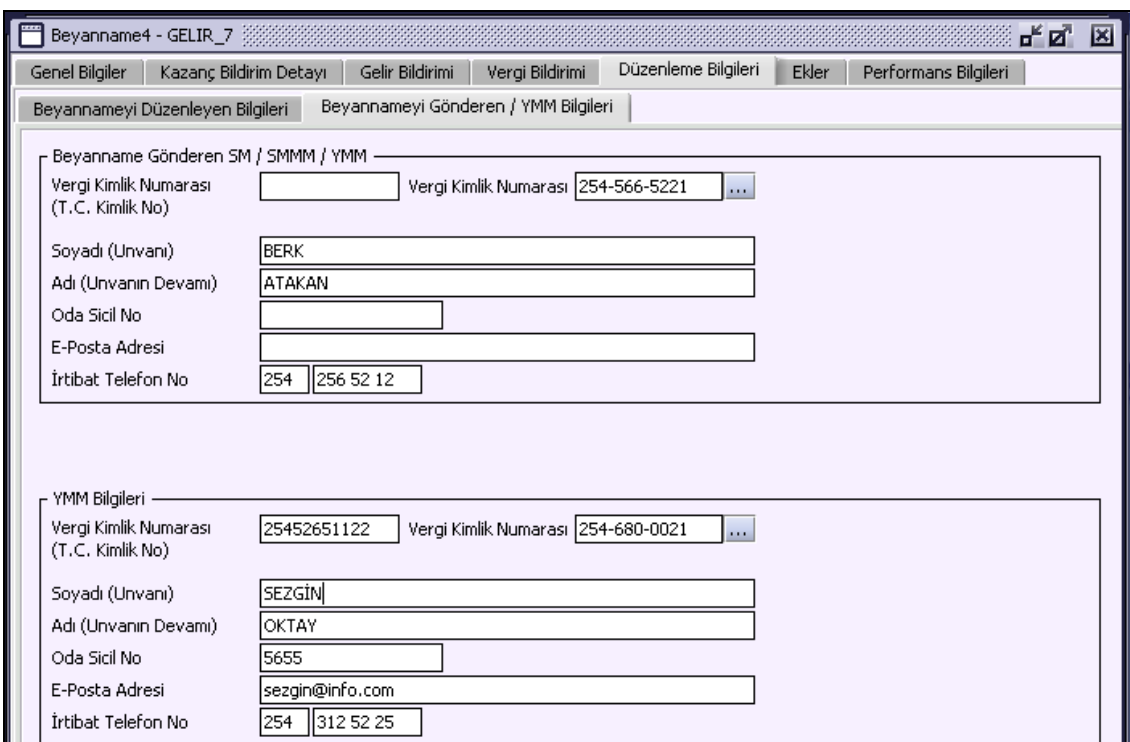

## **2.1.6.1.1.173. YMM Bilgileri**

"Vergi Kimlik Numarası (T.C. Kimlik No)", "Vergi Kimlik Numarası", "Soyadı (Unvanı)", "Adı (Unvanın Devamı)", "Ticaret Sicil No", "E-Posta Adresi", "İrtibat Telefon No" alanları bulunur ve ilgili alanlar doldurulmalıdır.

# **2.1.6.1.1.174. Ekler Kulakçığı**

"Kazanç Bildirim Detayı" kulakçığında yapılan işlemlere göre bazı eklerin doldurulması gerekir. Bu eklerin doldurulması aşağıda anlatılmıştır.

# **2.1.6.1.1.175. İşletme Hesabı Özeti (Basit Usülde Hesap Özeti Dahil) Kulakçığı**

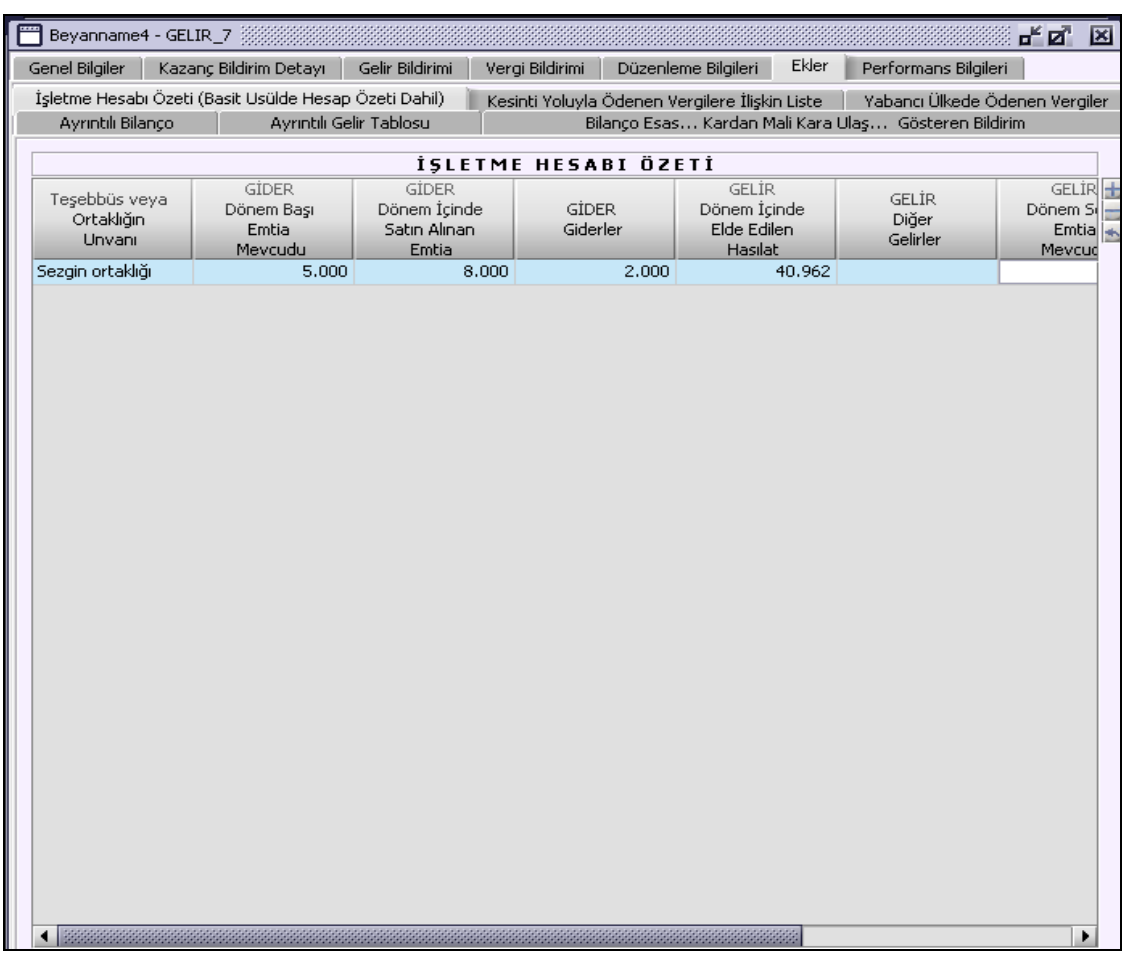

# **2.1.6.1.1.175.1. İşletme Hesabı Özeti Tablosu**

"Teşebbüs veya Ortaklığın Unvanı", "GİDER Dönem Başı Emtia Mevcudu", "GİDER Dönem İçinde Alınan Emtia", "GİDER Giderler", "GİDER Dönem İçinde Elde Edilen Hasılat", "GİDER Diğer Gelirler", "GİDER Dönem Sonu Emtia Mevcudu", "Zarar" ve "Kar" kolonları bulunur.

Tabloda giderler (Dönem Başı Emtia Mevcudu, Dönem İçinde Alınan Emtia, Giderler) veya gelirler (Dönem İçinde Elde Edilen Hasılat, Diğer Gelirler, Dönem Sonu Emtia Mevcudu) den en az bir alan doldurulmalıdır. Giderler (Dönem Başı Emtia Mevcudu + Dönem İçinde Alınan Emtia + Giderler) toplamı, gelirler (Dönem İçinde Elde Edilen Hasılat + Diğer Gelirler + Dönem Sonu Emtia Mevcudu) toplamından büyük ise "Zarar" alanı program tarafından hesaplanır. Giderler (Dönem Başı Emtia Mevcudu + Dönem İçinde Alınan Emtia + Giderler) toplamı, Gelirler (Dönem İçinde Elde Edilen Hasılat + Diğer Gelirler + Dönem Sonu Emtia Mevcudu) toplamından küçük ise "Kar" alanı program tarafından hesaplanır.

# **2.1.6.1.1.176. Kesinti Yoluyla Ödenen Vergilere İlişkin Liste Kulakçığı**

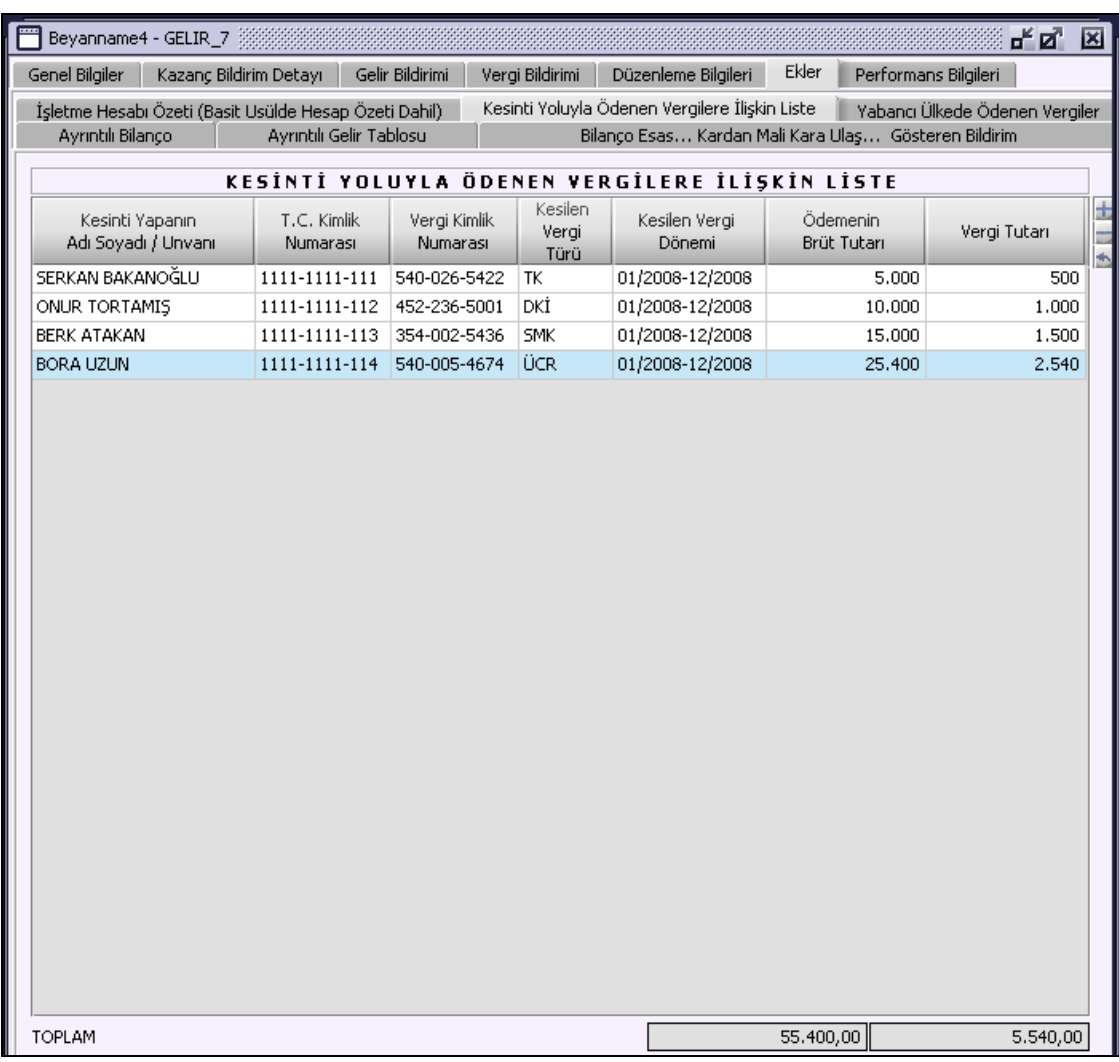

# **2.1.6.1.1.176.1. Kesinti Yoluyla Ödenen Vergilere İlişkin Liste Tablosu**

"Kesinti Yapanın Adı Soyadı / Unvanı", "Vergi Kimlik Numarası", "Kesilen Vergi Türü", "Kesilen Vergi Dönemi", "Ödemenin Brüt Tutarı" ve "Vergi Tutarı" kolonları bulunur.

# **2.1.6.1.1.177. Yabancı Ülkede Ödenen Vergiler Kulakçığı**

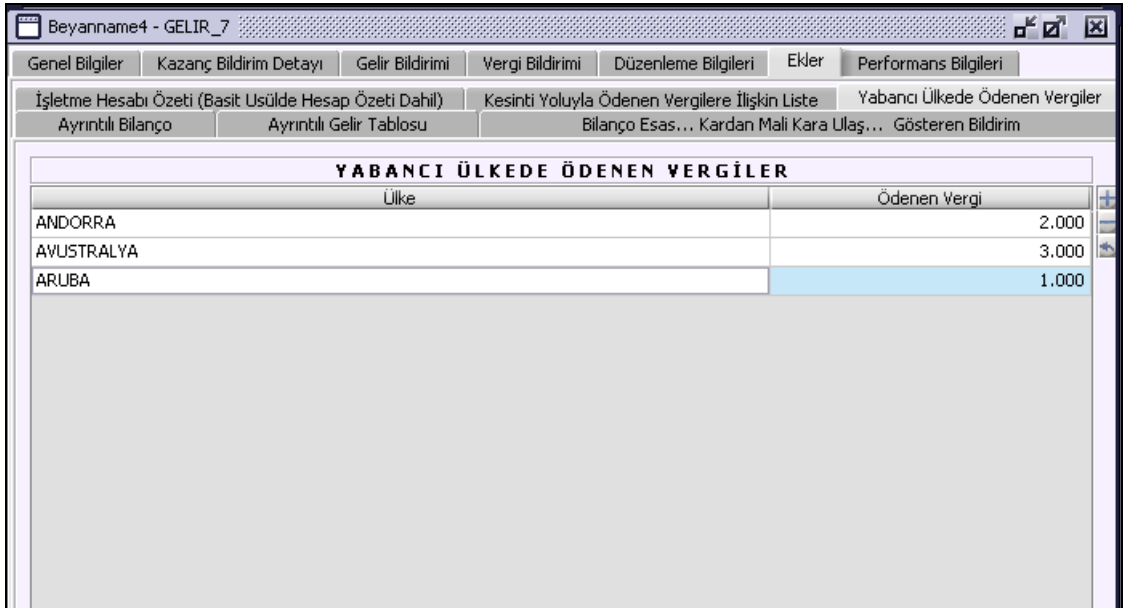

## **2.1.6.1.1.177.1. Yabancı Ülkede Ödenen Vergiler Tablosu**

"Ülke" ve "Ödenen Vergi" alanları bulunur. Kullanıcı tarafından giriş yapılmalıdır.

## **2.1.6.1.1.177.2. Ayrıntılı Bilanço Kulakçığı**

Teşebbüs veya Ortaklığın Unvanı alanı, "Kazanç Bildirim Detayı" kulakçığındaki bildirimlerde "Verilen Ek" kolonu "Bilanço" seçilmiş işletmeler listelenir. "Aktif", "Pasif", "Dipnot (1)" ve "Dipnot (2)" kulakçıkları bulunmaktadır.

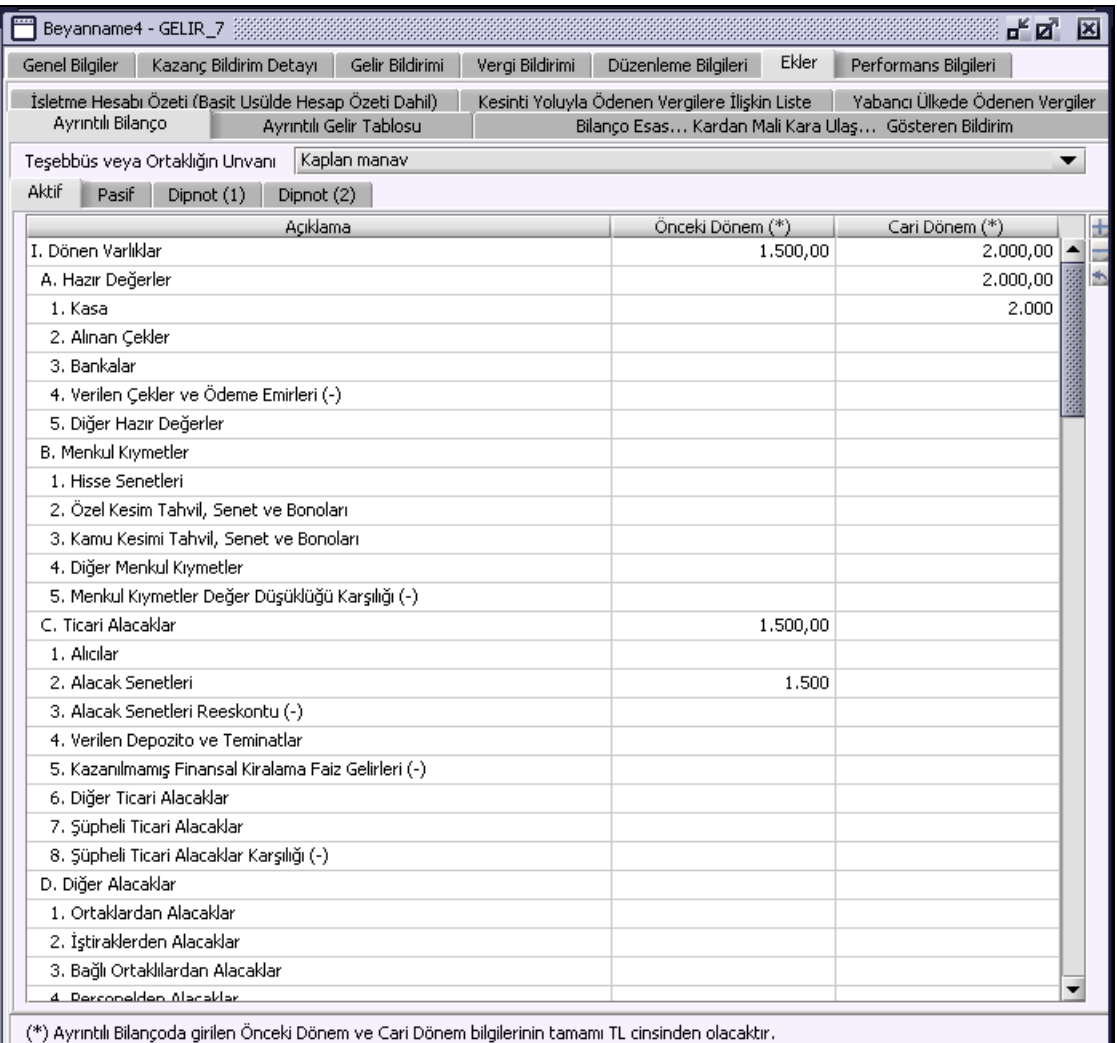

(\*) Ayrıntılı Bilançoda girilen Önceki Dönem ve Cari Dönem bilgilerinin tamamı TL cinsinden olacaktır.

#### **2.1.6.1.1.178. Ayrıntılı Gelir Tablosu Kulakçığı**

Teşebbüs veya Ortaklığın Unvanı alanı, "Kazanç Bildirim Detayı" kulakçığındaki bildirimlerde "Verilen Ek" kolonu "Bilanço" seçilmiş işletmeler listelenir. "Dipnotlar" alanına kullanıcı tarafından varsa "Açıklama" seçilerek ekleme yapılabilir.

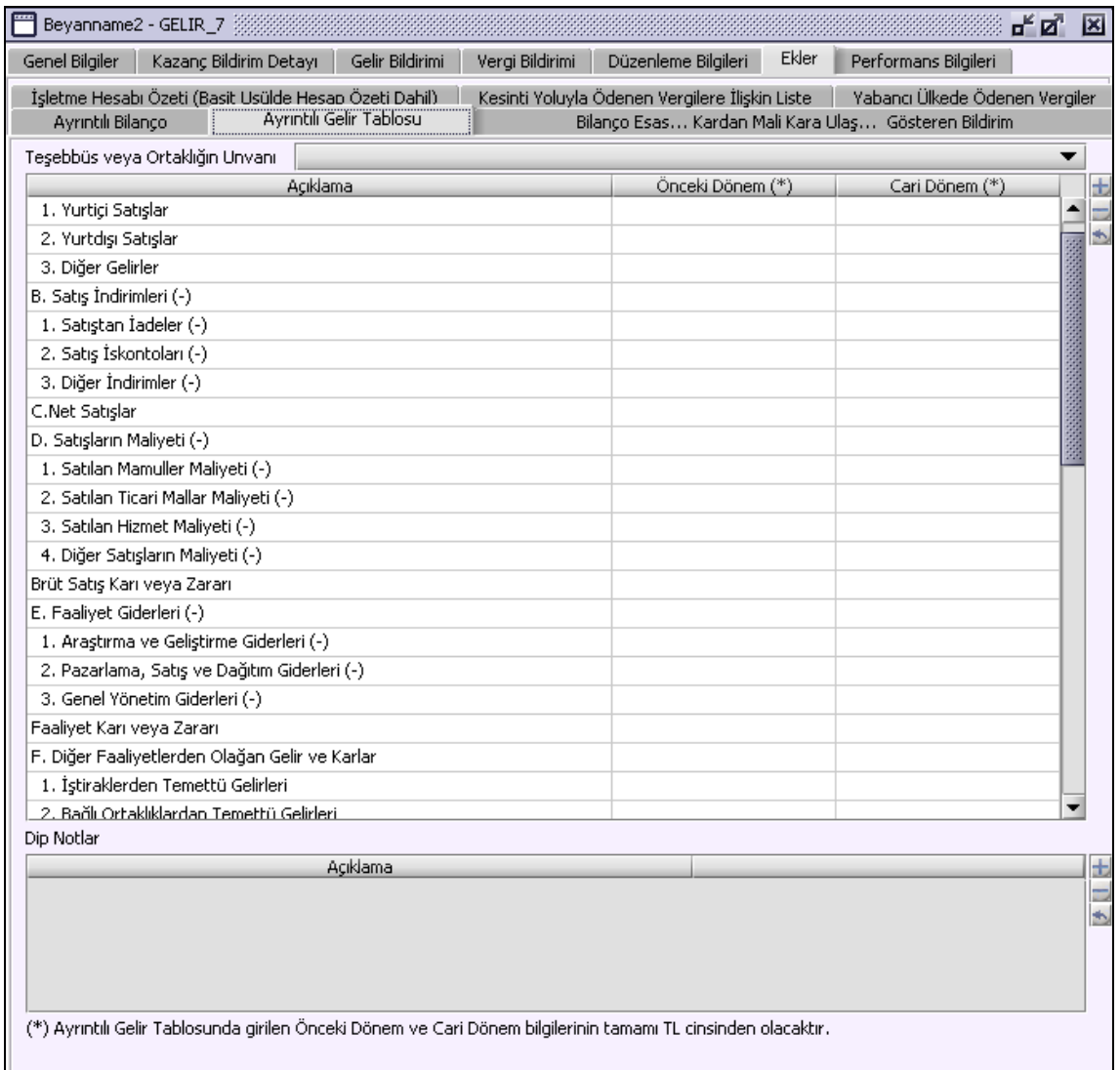

# **2.1.6.1.1.179. Bilanço Esas... Kardan Mali Kara Ulaş... Gösteren Bildirim Kulakçığı**

Kullanıcı tarafından giriş yapılır.

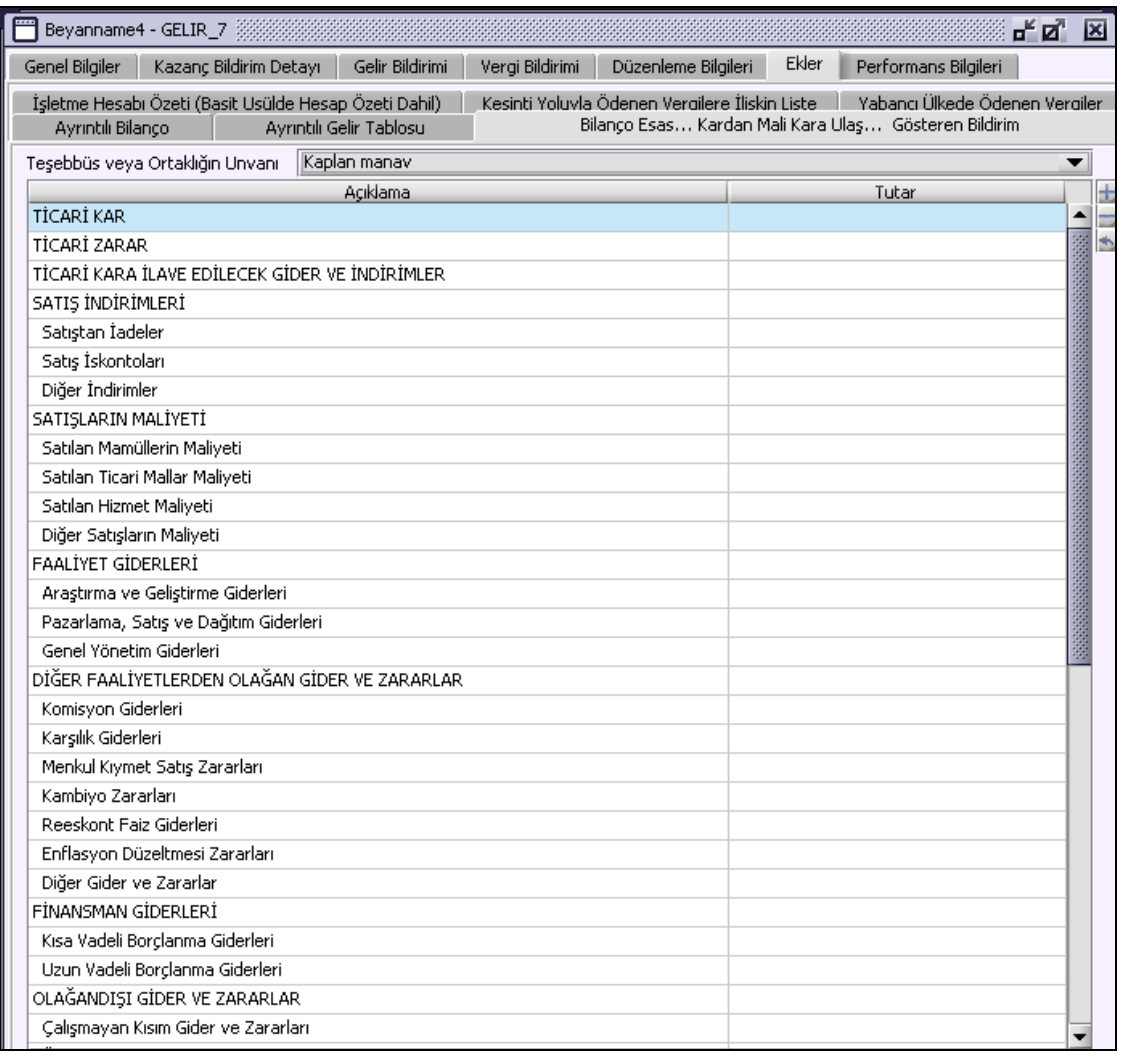

# **2.1.6.1.1.180. Performans Bilgileri Kulakçığı**

"Performans Bilgileri" için 329 SIRA NOLU V.U.K. GENEL TEBLİĞİ ve Gelir Vergisi Sirküleri/19 dikkate alınarak doldurulmalıdır.

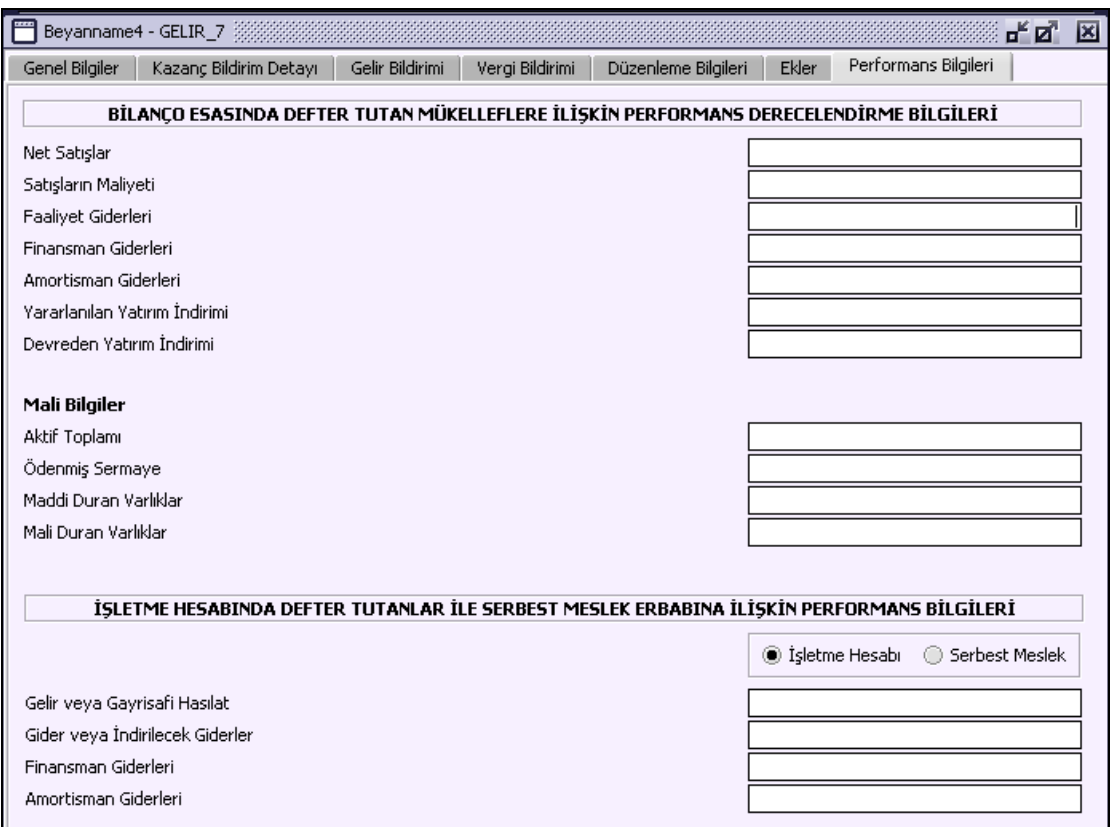

# **2.1.6.1.1.180.1. Bilanço Esasında Defter Tutan Mükelleflere İlişkin Performans Derecelendirme Bilgileri Tablosu**

Kullanıcı tarafından giriş yapılır.

## **2.1.6.1.1.180.2. İşletme Hesabında Defter Tutan Mükelleflere İlişkin Performans Derecelendirme Bilgileri Tablosu**

Kullanıcı tarafından giriş yapılır.

### **Kurumlar Vergisi Beyanname Düzenlenmesi**

Kurumlar Vergisi beyannamesinin nasıl düzenlenmesi gerektiği gösterilecektir. Kurumlar Vergisi beyannamesi kulakçıklardan oluşmaktadır. "Genel Bilgiler", "Kuruma Bağlı İşyerleri ve Geçmiş Yıl Zararları", "Kazanç ve İlaveler", "Vergi Bildirimi", "Mali Bilgiler", "Düzenleme Bilgileri" ve "Ekler" kulakçıklarından oluşmaktadır. Bu yedi kulakçığın ekrandaki görünümü şu şekildedir.

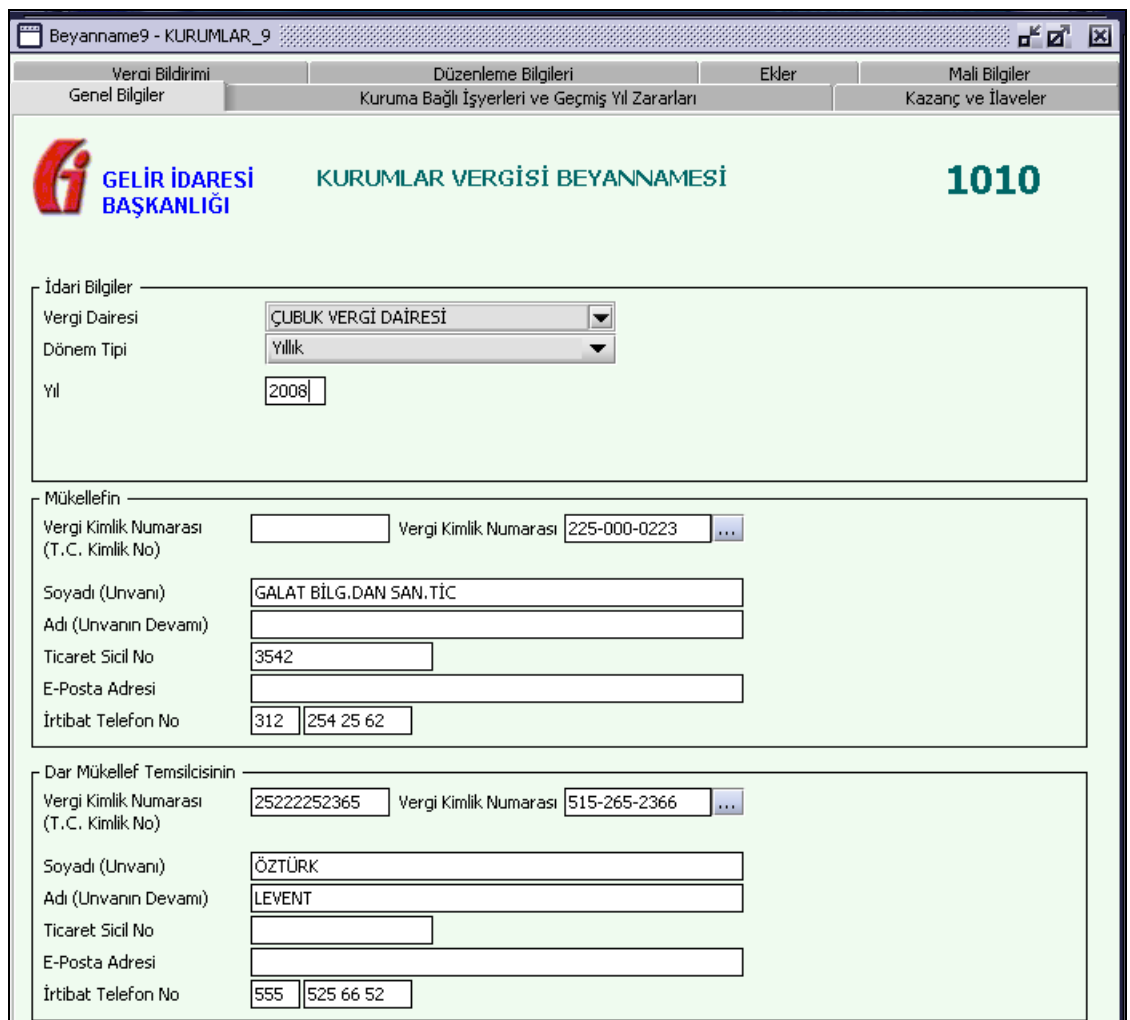

Bu kısımda, eskiden elle doldurulan beyanname formu da göz önünde bulundurularak her bir kulakçığın ekranda nasıl doldurulması gerektiği aşağıda sırasıyla gösterilecektir.

### **2.1.6.1.1.181. Genel Bilgiler Kulakçığı**

Genel Bilgiler kulakçığı İdari Bilgiler, Mükellefin ve Dar Mükellef Temsilcisi bilgilerinin bulunduğu üç bölümden oluşmaktadır. İdari Bilgiler bölümü, beyannamenin ait olduğu vergi dairesi, beyannamenin geçerli olduğu dönem tipini ve buna bağlı olarak beyannamenin ait olduğu yıl, bitiş ayı ve bitiş yılı bilgilerini içermektedir. Mükellef bilgilerinin bulunduğu bölüm, mükellefin "Vergi Kimlik Numarası (T.C. Kimlik No)", "Vergi Kimlik Numarası", "Soyadı (Unvanı)", "Adı (Unvanın Devamı)", "Ticaret Sicil No", "E-Posta Adresi", "İrtibat Telefon No" alanlarından oluşmaktadır. Dar Mükellef Temsilcisinin bulunduğu bölüm, mükellef temsilcisinin "Vergi Kimlik Numarası (T.C. Kimlik No)", "Vergi Kimlik Numarası", "Soyadı (Unvanı)", "Adı (Unvanın Devamı)", "Ticaret Sicil No", "E-Posta Adresi", "İrtibat Telefon No" alanlarından oluşmaktadır.

### **2.1.6.1.1.182. İdari Bilgiler**

İdari Bilgiler bölümünde "Vergi Dairesi", "Dönem Tipi", "Bitiş Ayı" ve "Bitiş Yılı" alanları bulunur.

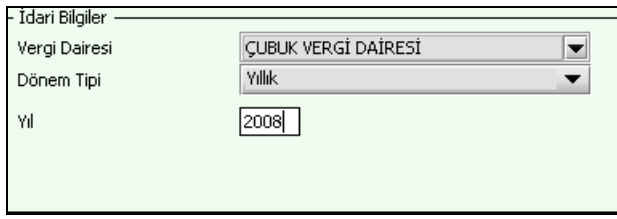

İdari Bilgiler bölümündeki alanlara bilgi girişi aşağıdaki gibidir.

# **2.1.6.1.1.182.1. Vergi Dairesi**

Vergi Dairesi alanında bulunan vildüğmeye tıklandığında ekrana vergi dairelerinin listesi gelecektir.

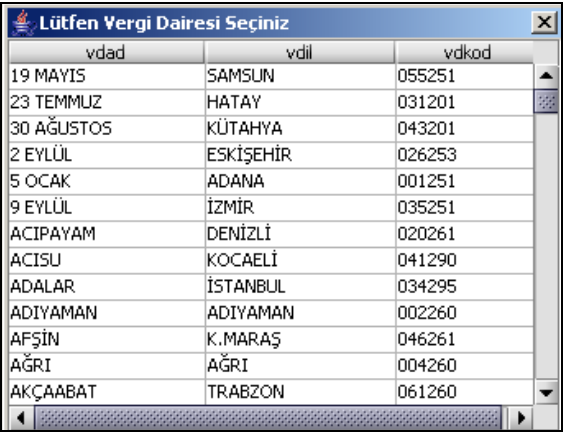

Listeden mükellefiyet kaydı bulunulan Vergi Dairesi belirlenip "Seç" düğmesine tıklanarak Vergi Dairesi seçme işlemi tamamlanmış olur. "Vazgeç" düğmesi satır seçmeden ekrandan çıkmak için kullanılır.

# **2.1.6.1.1.182.2. Dönem Tipi**

Beyannamenin tâbi olduğu vergilendirme dönemi bu alanda belirlenmektedir. Alandaki  $\Box$  düğmeve tıklandığında "Yıllık" ve "12 Aylık Özel Hesap Dönemi" seçeneği bulunmaktadır.

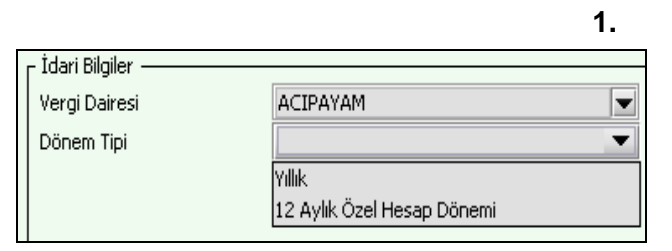

### **2.1.6.1.1.182.3. Yıllık**

"Dönem Tipi", "Yıllık" seçilmesi halinde beyannamenin ait olduğu yıl bu alana girilmelidir.

### **2.1.6.1.1.182.4. 12 Aylık Özel Hesap Dönemi**

"Dönem Tipi", "12 Aylık Özel Hesap Dönemi" seçilmesi halinde özel hesap dönemine ait "Bitiş Ayı" ve "Bitiş Yılı" bilgileri kullanıcı tarafından seçilmelidir.

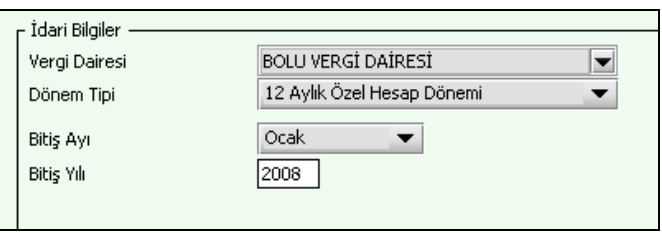

### **2.1.6.1.1.183. Mükellefin**

Mükellefin bölümünde "Vergi Kimlik Numarası (T.C. Kimlik No)"," Vergi Kimlik Numarası", "Soyadı (Unvanı)", "Adı (Unvanın Devamı)", "Ticaret Sicil No", "E-Posta Adresi", "İrtibat Telefon No" alanları bulunur.

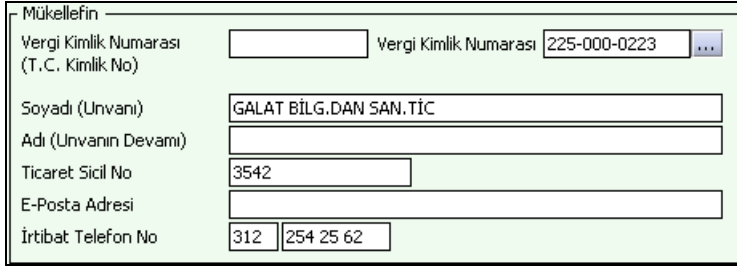

Mükellefin bölümündeki alanlara ait bilgi girişi aşağıdaki gibidir.

## **2.1.6.1.1.183.1. Vergi Kimlik Numarası (T.C. Kimlik No)**

Kurumlar Vergisi mükelleflerince bu alana bilgi girilmeyecektir.

## **2.1.6.1.1.183.2. Vergi Kimlik Numarası**

Bu alana mükellefe ait Vergi Kimlik Numarası girilecektir. Eğer mükellefin bilgileri daha önce sisteme kayıt edilmiş ise, Mükellefin Vergi Kimlik Numarası yazıldıktan sonra udaşuna basıldığında önceden kayıt edilen bilgiler ekrana gelecektir.

## **2.1.6.1.1.183.3. Soyadı (Unvanı)**

Mükellefin Soyadı ya da Unvanı bu alana girilecektir.

## **2.1.6.1.1.183.4. Adı (Unvanın Devamı)**

Mükellefin Adı ya da Unvanının devamı bu alana girilecektir.

## **2.1.6.1.1.183.5. Ticaret Sicil No**

Mükellefin Ticaret Sicil Numarası bu alana girilecektir.

## **2.1.6.1.1.183.6. E-Posta Adresi**

Mükellefin elektronik posta adresi bu alana girilecektir.

### **2.1.6.1.1.183.7. İrtibat Telefon No**

Mükellef ile irtibatı sağlayacak olan telefon numarası bu alana girilecektir.

### **2.1.6.1.1.184. Dar Mükellef Temsilcisinin**

"Dar Mükellef Temsilcisinin" bölümünde "Vergi Kimlik Numarası", "Soyadı (Unvanı)", "Adı (Unvanın Devamı)", "T.C. Kimlik No", "Ticaret Sicil No", "E-Posta Adresi", "İrtibat Telefon No" alanları bulunur. "Dar Mükellef Temsilcisinin" bölümündeki alanlara ait bilgi girişi aşağıdaki gibidir.

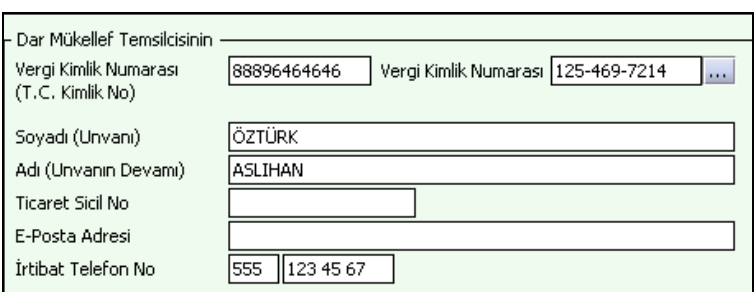

# **2.1.6.1.1.184.1. Vergi Kimlik Numarası (T.C. Kimlik No)**

Dar Mükellef Temsilcisinin T.C. Kimlik Numarası bu alana girilecektir.

### **2.1.6.1.1.184.2. Vergi Kimlik Numarası**

Bu alana Dar Mükellef Temsilcisine ait Vergi Kimlik Numarası girilecektir. Eğer Mükellef Temsilcisinin bilgileri daha önce sisteme kayıt edilmiş ise, Mükellef Temsilcisinin Vergi Kimlik Numarası yazıldıktan sonra un tuşuna basıldığında önceden kayıt edilen bilgiler ekrana gelecektir.

# **2.1.6.1.1.184.3. Soyadı (Unvanı)**

Dar Mükellef Temsilcisinin Soyadı ya da Unvanı bu alana girilecektir.

### **2.1.6.1.1.184.4. Adı (Unvanın Devamı)**

Dar Mükellef Temsilcisinin Adı ya da Unvanının devamı bu alana girilecektir.

#### **2.1.6.1.1.184.5. Ticaret Sicil No**

Dar Mükellef Temsilcisinin Ticaret Sicil Numarası bu alana girilecektir.

#### **2.1.6.1.1.184.6. E-Posta Adresi**

Dar Mükellef Temsilcisinin elektronik posta adresi bu alana girilecektir.

### **2.1.6.1.1.184.7. İrtibat Telefon No**

Dar Mükellef Temsilcisinin ile irtibatı sağlayacak olan telefon numarası bu alana girilecektir.

#### **2.1.6.1.1.185. Kuruma Bağlı İşyerleri ve Geçmiş Yıl Zararları Kulakçığı**

"Kuruma Bağlı İşyerleri ve Geçmiş Yıl Zararları" kulakçığı altında "Kuruma Bağlı İşyerlerinin Türü ve Sayısı" tablosu ve "Geçmiş Yıl Zararları" tablosu bulunmaktadır. Bu tablolar aşağıda açıklanmıştır.

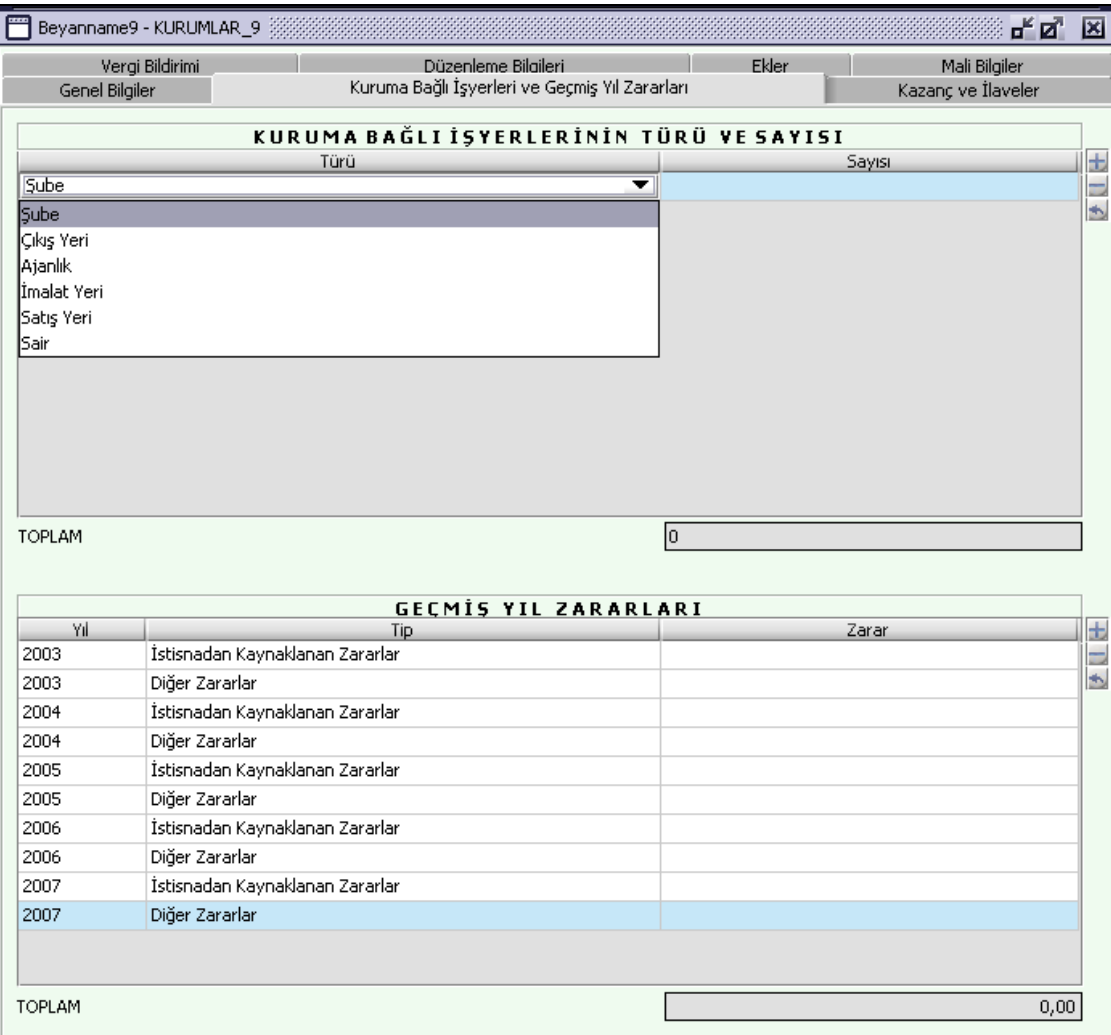

### **2.1.6.1.1.186. Kuruma Bağlı İşyerlerinin Türü ve Sayısı Tablosu**

"Türü" ve "Sayısı" kolonları bulunur. Kullanıcı tarafından varsa kurumun Şube,Çıkış Yeri, Ajanlık, İmalat Yeri, Satış Yeri ve Sair alanlarının ve yine bunların sayılarını girildiği tablodur.

### **2.1.6.1.1.186.1. Türü**

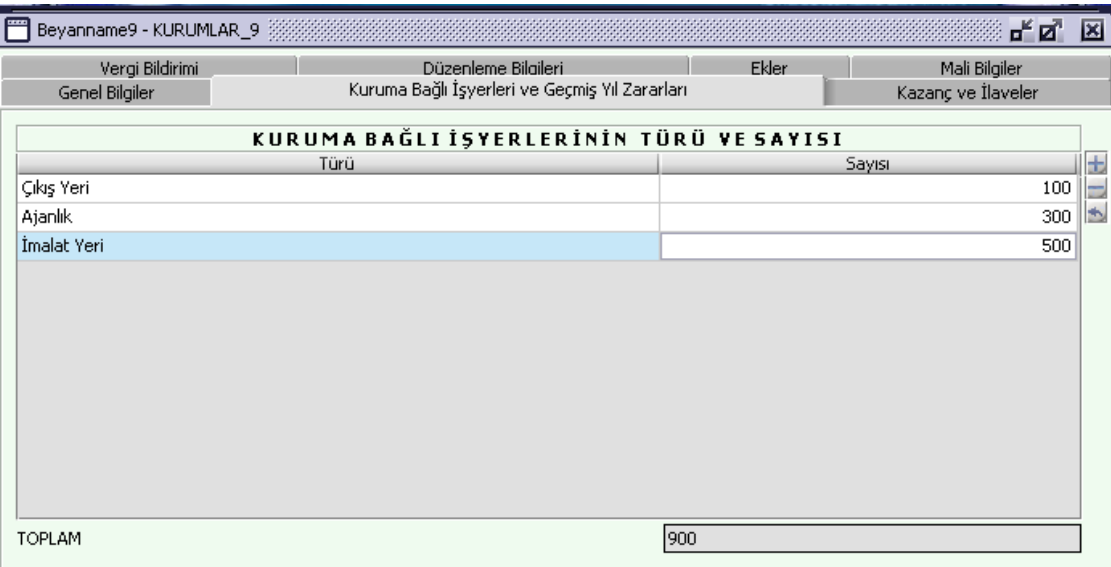

"Türü kolonuna veri alandaki düğmeye tıklandığında açılan listeden seçilir.

#### **2.1.6.1.1.186.2. Sayısı**

"Türü" kolonuna seçilen verinin sayısı kullanıcı tarafından bu satırlara yazılır.

#### **2.1.6.1.1.186.3. Toplam**

"Toplam" ifadesinin olduğu satırdaki alanlar, "Kuruma Bağlı İşyerlerinin Türü ve Sayısı" tablosunun altında bulunduğu sütunun toplamını gösterir.

### **2.1.6.1.1.187. Geçmiş Yıl Zararları Tablosu**

"Yıl", "Tip" ve "Zarar" kolonları bulunur. Kullanıcı tarafından varsa istisnadan kaynaklanan zararlar ve diğer geçmiş yıl zararları doldurulmalıdır.

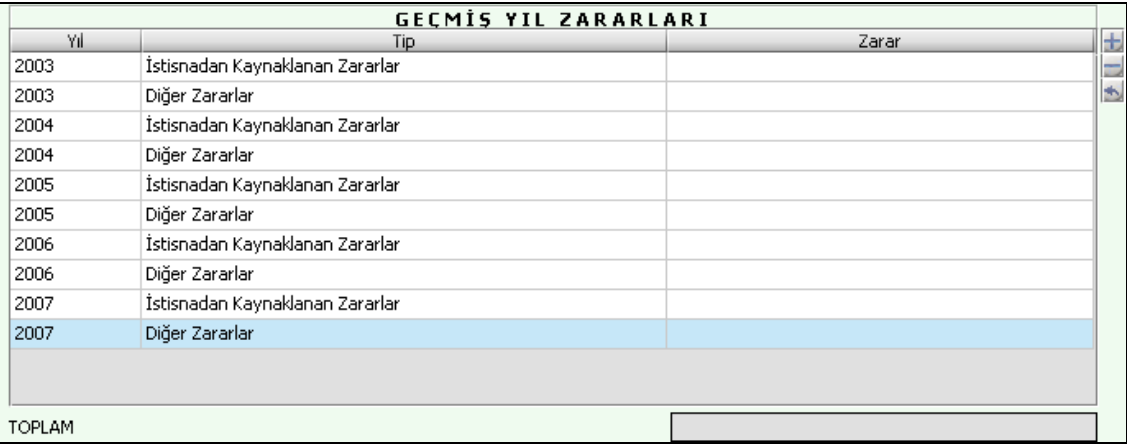

### **2.1.6.1.1.187.1. Toplam**

"Geçmiş Yıl Zararları" tablosunda "Zarar" kolonunun sütun toplamını ifade eder.

# **2.1.6.1.1.188. Kazanç ve İlaveler Kulakçığı**

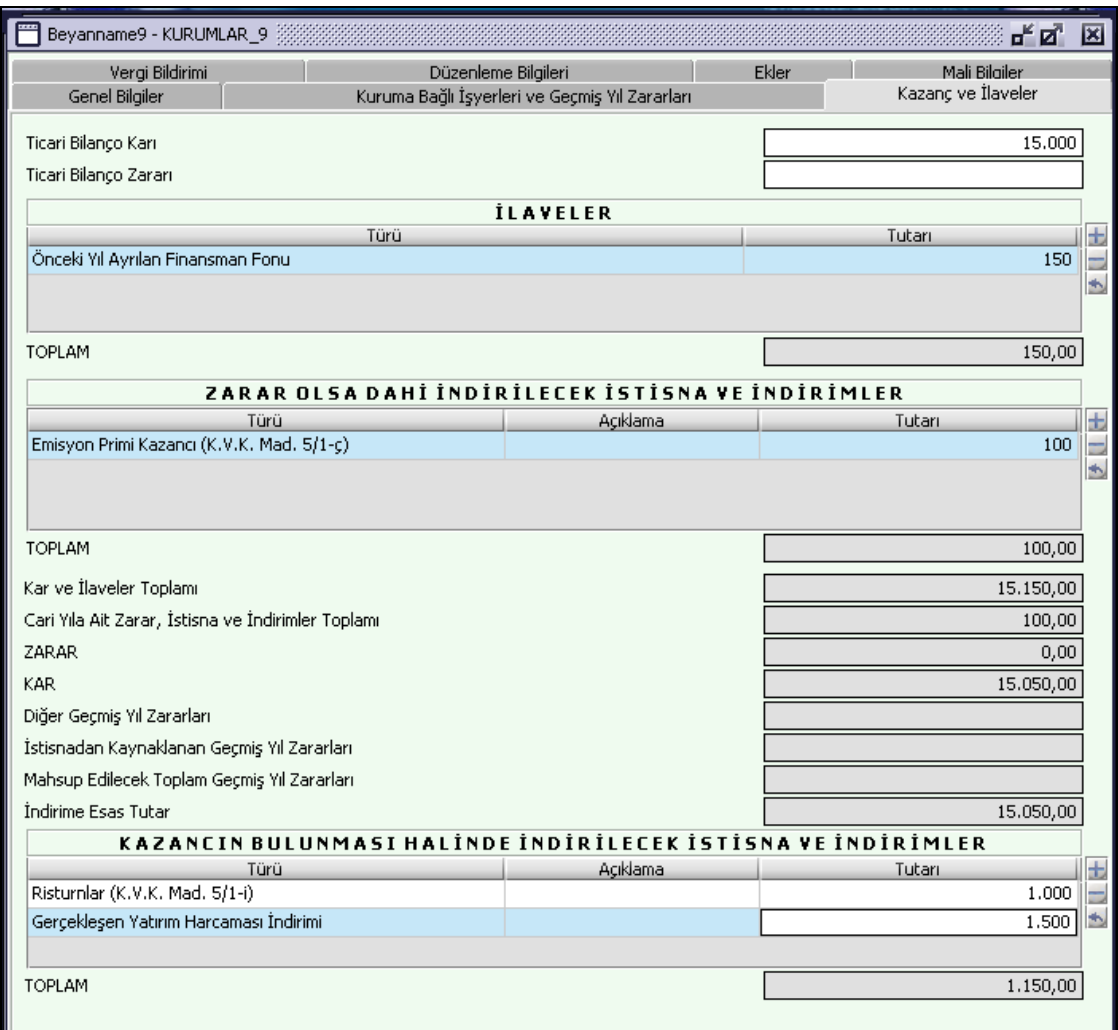

### **2.1.6.1.1.189. Ticari Bilanço Karı**

Kullanıcı tarafından bu alana Ticari Kar girilecektir.

#### **2.1.6.1.1.190. Ticari Bilanço Zararı**

"Kullanıcı tarafından bu alana Ticari Zarar girilecektir. Ticari bilanço Karı ve Ticari Bilançı Zararı alanlarına aynı anda rakam girilemez".

# **2.1.6.1.1.191. İlaveler Tablosu**

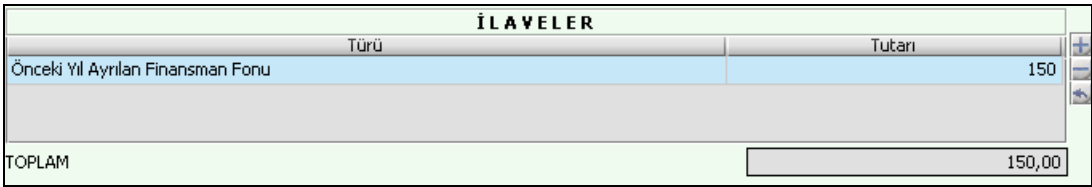

Kullanıcı tarafından doldurulur.

#### **2.1.6.1.1.191.1. Türü**

Kullanıcı tarafından varsa açılan listeden "Kanunen Kabul edilmeyen Giderler" ve "Önceki Yıl Ayrılan Finansman Fonu" satırlarını seçebileceği kolondur.

#### **2.1.6.1.1.191.2. Tutarı**

"Türü" kolonunda seçilen satırların miktar değerlerinin kullanıcı tarafından girildiği kolondur.

## **2.1.6.1.1.191.3. Toplam**

"İlaveler" tablosunda altında olduğu kolonların sütun toplamını ifade eder.

# **2.1.6.1.1.192. Zarar Olsa Dahi İndirilecek İstisna ve İndirimler Tablosu**

Kullanıcı tarafından girişi yapılır.

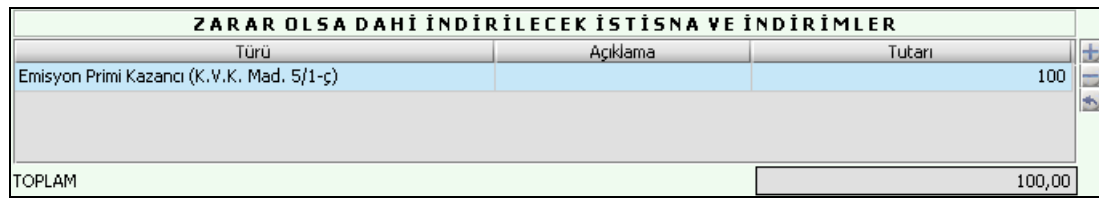

## **2.1.6.1.1.192.1. Türü**

İstisna veya İndirim Türü, liste seklinde ayrı bir pencere olarak gelip kullanıcı tarafından seçilebilir.

### **2.1.6.1.1.192.2. Açıklama**

"Türü" kolonunda "Diğer İndirimler ve İstisnalar" seçilmiş ise bu istisnanın hangi mevzuat hükümlerinden veya hangi işlemlerden kaynaklandığına dair açıklamanın yapılması zorunludur.

### **2.1.6.1.1.192.3. Tutarı**

Seçilen İstisna veya İndirim Türünün değerinin yazıldığı kolondur.

### **2.1.6.1.1.192.4. Toplam**

"Zarar Olsa Dahi İndirilecek İstisna ve İndirimler" tablosunda altında olduğu kolonların sütun toplamını ifade eder.

### **2.1.6.1.1.193. Kar ve İlaveler Toplamı**

Program tarafından hesaplanan bir alandır. "Ticari Bilanço Karı" ve "İlaveler Tablosunun" "Toplam" alanlarındaki değerlerin toplamını verir.

### **2.1.6.1.1.194. Cari Yıla Ait Zarar, İstisna ve İndirimler Toplamı**

Program tarafından hesaplanır. "Kazanç ve İlaveler" kulakçığındaki "Ticari Bilanço Zararı" alanındaki değer ve "Zarar Olsa Dahi İndirilecek İstisna ve İndirimler" tablosundaki "Tutarı" sütununun satır değerleri toplamını verir.

### **2.1.6.1.1.195. ZARAR**

Program tarafından hesaplanır. "Cari Yıla Ait Zarar, İstisna ve İndirimler Toplamı" alanındaki değer ile "Kar ve İlaveler Toplamı" alanlarındaki değerin farkını verir.

## **2.1.6.1.1.196. KAR**

Program tarafından hesaplanır. "Kar ve İlaveler Toplamı" alanındaki değer ile "Cari Yıla Ait Zarar, İstisna ve İndirimler Toplamı" alanındaki değerin farkını verir.

### **2.1.6.1.1.197. Diğer Geçmiş Yıl Zararları**

Program tarafından hesaplanır. "Kuruma Bağlı İşyerleri ve Geçmiş Yıl Zararları" kulakçığındaki "Geçmiş Yıl Zararları" tablosu "Zarar" kolonundaki "Diğer Zararlar" satırlarından mahsup edilebilecek tutar bu alana program tarafından aktarılır. KAR alanında değer yoksa "Geçmiş Yıl Zararları" tablosu "Zarar" kolonundaki "Diğer Zararlar" satırlarında değer olsa dahi alan boş gelir.

### **2.1.6.1.1.198. İstisnadan Kaynaklanan Geçmiş Yıl Zararları**

Program tarafından hesaplanır. "Kuruma Bağlı İşyerlerinin Türü ve Sayısı" kulakçığındaki "Geçmiş Yıl Zararları" tablosu "Zarar" kolonundaki "İstisnadan Kaynaklanan Zararlar" satırlarından mahsup edilebilecek tutar bu alana program tarafından aktarılır.

# **2.1.6.1.1.199. Mahsup Edilecek Toplam Geçmiş Yıl Zararları**

Program tarafından hesaplanır. "Diğer Geçmiş Yıl Zararları" alanındaki değer ile "İstisnadan Kaynaklanan Geçmiş Yıl Zararları" alanındaki değerin toplamını verir.

## **2.1.6.1.1.200. İndirime Esas Tutar**

Program tarafından hesaplanır. "Kar" alanındaki değer ile "Mahsup Edilecek Toplam Geçmiş Yıl Zararları" alanındaki değerin farkını verir. Alanda değer yoksa "Kazancın Bulunması Halinde İndirilecek İstisna ve İndirimler" tablosuna girilen değerler dikkate alınmaz ve kullanıcıya ilgili mesaj verir.

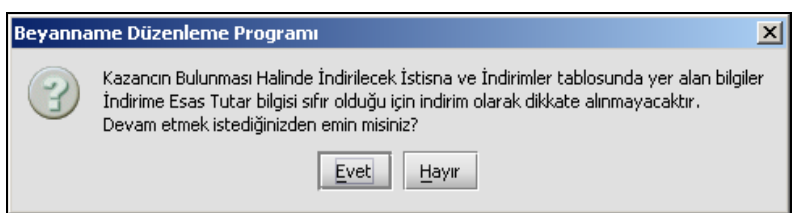

#### **2.1.6.1.1.201. Kazancın Bulunması Halinde İndirilecek İstisna ve İndirimler Tablosu** Kullanıcı tarafından girişi yapılır.

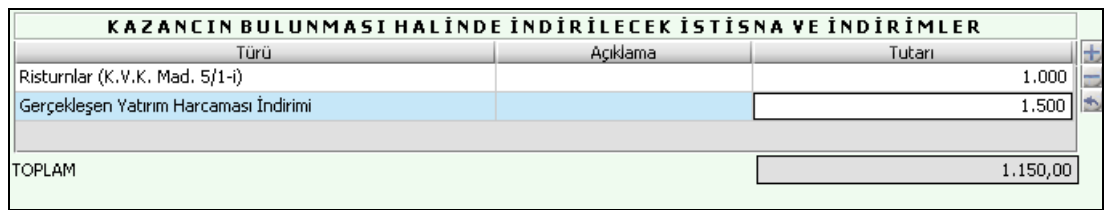

## **2.1.6.1.1.201.1. Türü**

İstisna veya İndirim Türü, liste seklinde ayrı bir pencere olarak gelip kullanıcı tarafından seçilebilir. "İstisna veya İndirim Türü" listesinde "402 kodlu "5520 sayılı K.V.K Madde 10/1-c uyarınca Bağış ve Yardım İndirimi" seçilmişse bu satır için girilen değer ["Ticari Bilanço Karı - ( İştirak Kazançları + Mahsup Edilecek Toplam Geçmiş Yıl Zararları )"] tutarının %5'inden büyük olamaz.

### **2.1.6.1.1.201.2. Açıklama**

"Türü" kolonunda "Diğer İndirimler" seçilmiş ise indirimin hangi mevzuat hükmünden veya hangi işlemlerden kaynaklandığına dair bu alana bilgi girişi yapılmalıdır.

### **2.1.6.1.1.201.3. Tutarı**

Seçilen İstisna veya İndirim Türünün değerinin kullanıcı tarafından yazıldığı kolondur.

### **2.1.6.1.1.201.4. Toplam**

"Kazancın Bulunması Halinde İndirilecek İstisna ve İndirimler" tablosunda altında olduğu kolonların satır toplamını ifade eder.

### **2.1.6.1.1.202. Vergi Bildirimi Kulakçığı**

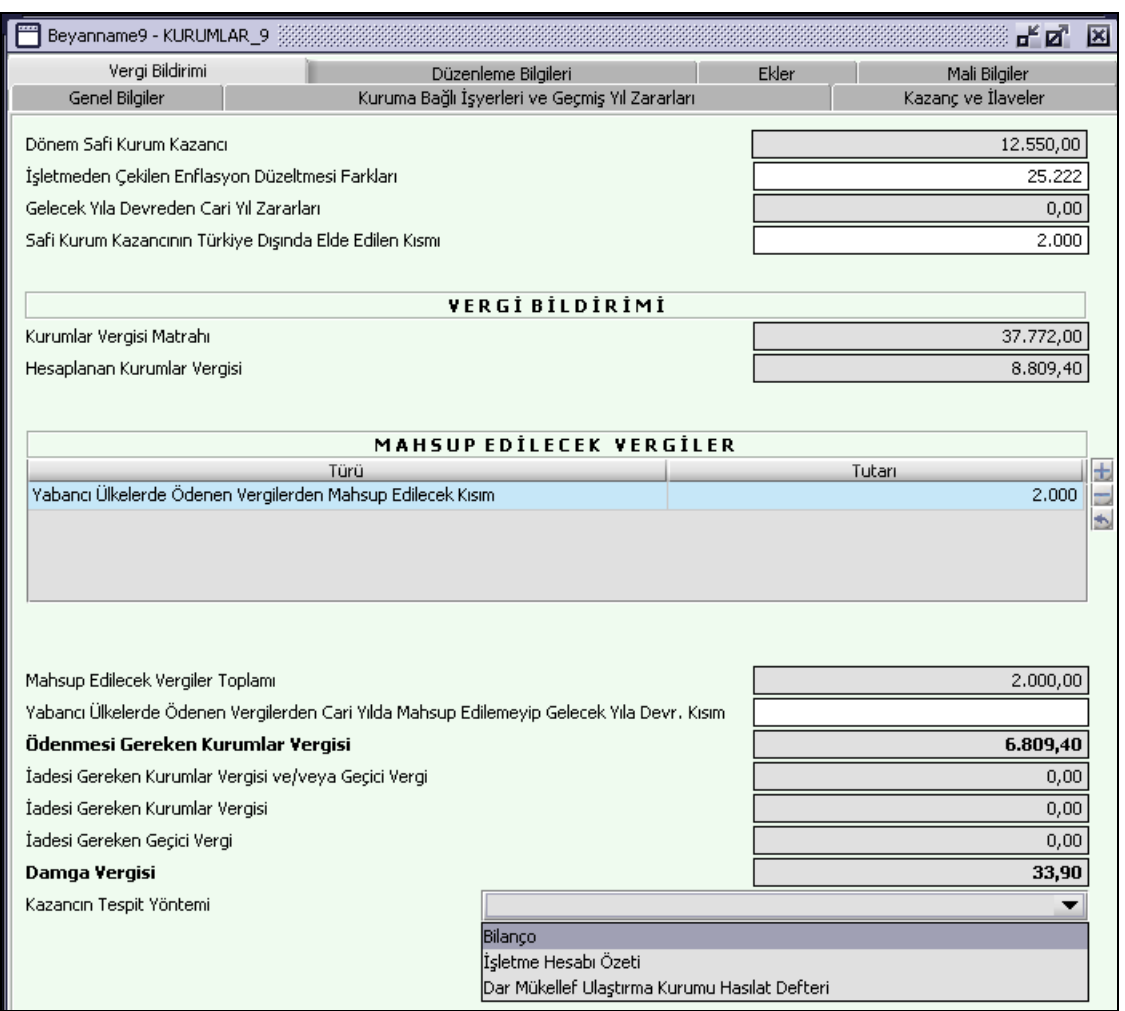

"Kazanç ve İlaveler" kulakçığındaki veriler baz alınarak kurumlar vergisi matrahı program tarafından hesaplanır. "İşletmeden Çekilen Enflasyon Düzeltmesi Farkları",ve "Safi Kurum Kazancının Türkiye Dışında Elde Edilen Kısmı", kişi tarafından doldurulmalıdır.

### **2.1.6.1.1.203. Vergi Bildirimi**

Kapalı alanlar program tarafından otomatik hesaplanır.

### **2.1.6.1.1.204. İşletmeden Çekilen Enflasyon Düzeltmesi Farkları**

Kullanıcı tarafından girilir. İşletmeden Çekilen Enflasyon Düzeltmesi Farkları bu alana yazılır.

### **2.1.6.1.1.205. Safi Kurum Kazancının Türkiye Dışında Elde Edilen Kısmı**

Kullanıcı tarafından girilir. "Safi Kurum Kazancının Türkiye Dışında Elde Edilen Kısmı" alanına, yurt dışında elde edilen ve kurumlar vergisinden istisna edilen "Yurt Dışı İnşaat, Onarma, Montaj ve Teknik Hizmetlerden Sağlanan Kazançlar" (KVK Mad. 5/1-h) , "Yurt Dışı İştirak Kazançları (KVK Geç Mad 5/1-b ) ve "Yurt Dışı Şube Kazançları " (K.V.K. Mad. 5/1-g) dışındaki kazanç tutarı yazılacaktır."

#### **2.1.6.1.1.206. İşçi Sayısı**

4325 sayılı kanuna göre vergi indiriminin hesaplanmasında dikkate alınacak "İşçi Sayısı" bilgisi mükellefçe girilmelidir.

#### **2.1.6.1.1.207. Mahsup Edilecek Vergiler Tablosu**

Kullanıcı tarafından doldurulur. "Mahsup Edilecek Vergiler Toplamı" alanı program tarafından hesaplanır ve altında bulunduğu kolonun toplamını verir.

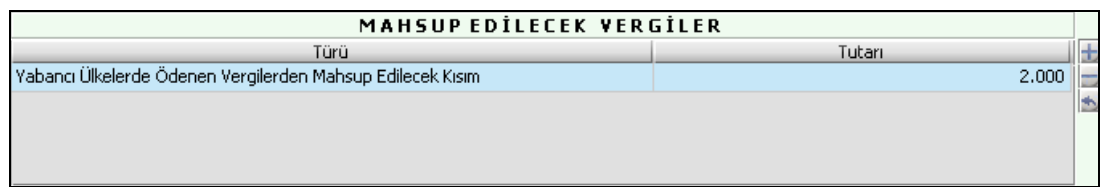

# **2.1.6.1.1.207.1. Türü**

Mahsup Edilecek Vergi Türü, liste şeklinde ayrı bir pencere olarak gelip kullanıcı tarafından seçilebilir. "Yabancı Ülkelerde Ödenen Vergilerden Mahsup Edilecek Kısım" bilgisi girilmiş ise "Safi Kurum Kazancının Türkiye Dışında Elde Edilen Kısmı" alanı kullanıcı tarafından doldurulmalıdır. Bu alana girilen değer "Safi Kurum Kazancının Türkiye Dışında Elde Edilen Kısmı bilgisinin Kurumlar Vergisi oranı kadarından büyük olmamalı. Program "Yabancı Ülkede Ödenen Vergiler eki doldurulmalıdır" hatırlatmasını kullanıcıya yapar fakat ekin doldurulması zorunludur.

"Yıl İçinde Kesinti Yoluyla Ödenen Vergiler" bilgisi girilmişse "Kesinti Yoluyla ödenen Vergilere İlişkin Liste" ekinin doldurulması zorunludur.

# **2.1.6.1.1.207.2. Tutarı**

"Türü" kolonunda seçilen satırların değerinin girildiği kolondur.

### **2.1.6.1.1.208. Kazancın Tespit Yöntemi**

Kullanıcı tarafından seçilmelidir.

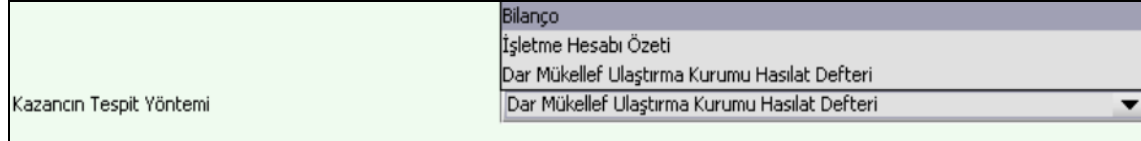

Kazancın Tespit Yöntemi "Bilanço" seçilmesi durumunda alt tarafa "Bilanço Tipi" alanı çıkar. Burada kullanıcının bilanço tipini seçmesi zorunludur.

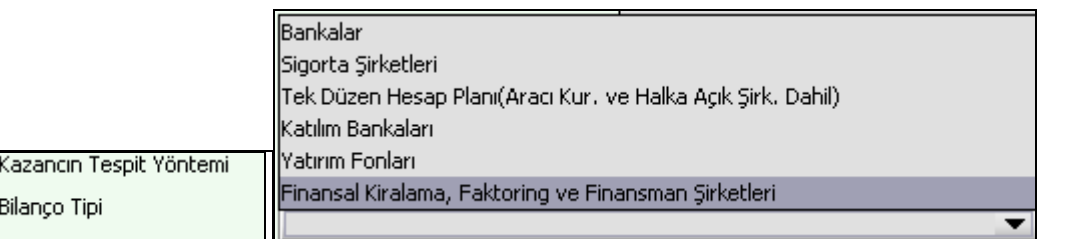

### **2.1.6.1.1.209. Düzenleme Bilgileri Kulakçığı**

"Beyannameyi Düzenleyen Bilgileri" kulakçığı ve "Beyannameyi Gönderen / YMM Bilgileri"nin girildiği iki kulakçıktan oluşmaktadır.

## **2.1.6.1.1.210. Beyannameyi Düzenleyen Bilgileri Kulakçığı**

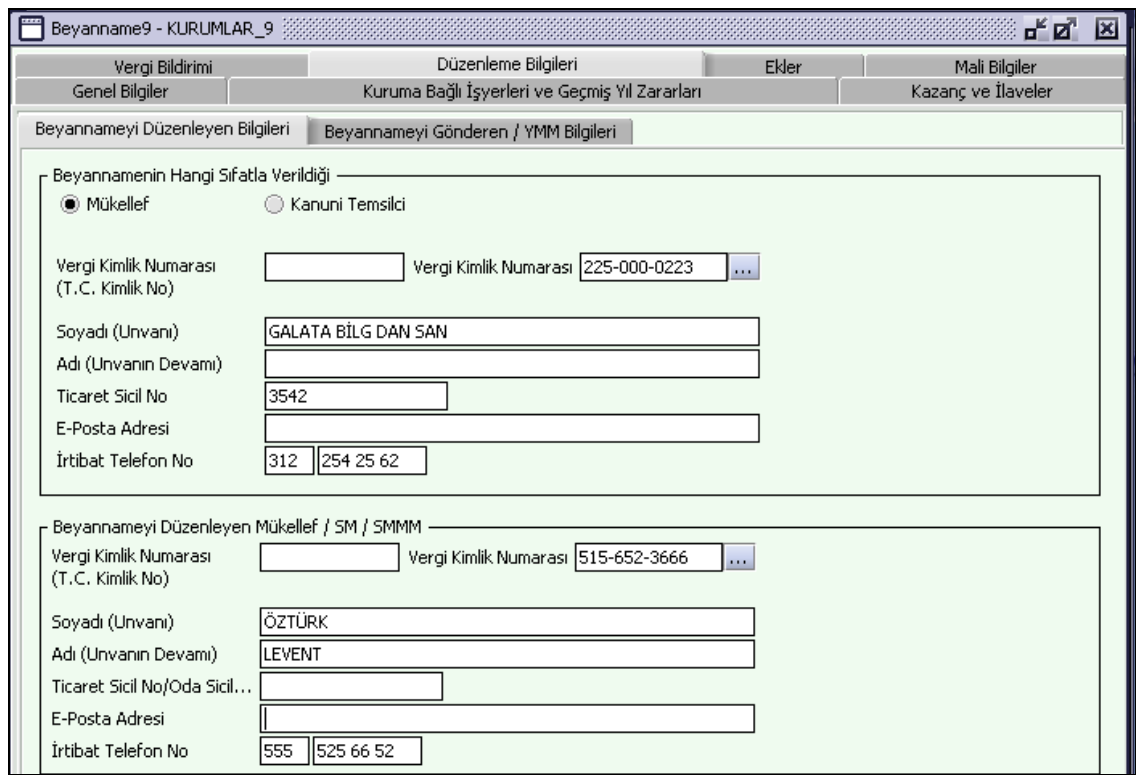

# **2.1.6.1.1.210.1. Beyannamenin Hangi Sıfatla Verildiği**

Beyannameyi veren kişinin beyannameyi hangi sıfatla verdiği gösterilir. "Beyannamenin Hangi Sıfatla Verildiği" kısmında "Mükellef" seçilmiş ise girilen bilgiler "Mükellef Bilgileri" ile aynı olmalıdır. "Kanuni Temsilcisi" seçilmiş ise girilen bilgiler Mükellef bilgilerinden farklı olmalıdır. Bu alanın altındaki "Vergi Kimlik Numarası (T.C. Kimlik No)", "Vergi Kimlik Numarası", "Soyadı (Unvanı)", "Adı (Unvanın Devamı)", "Ticaret Sicil No", "E-Posta Adresi", "İrtibat Telefon No" alanları doldurulur.

### **2.1.6.1.1.210.2. Beyannameyi Düzenleyen Mükellef / SM / SMMM**

Bu bölümde Beyannameyi Düzenleyene ilişkin "Vergi Kimlik Numarası (T.C. Kimlik No)", "Vergi Kimlik Numarası", "Soyadı (Unvanı)", "Adı (Unvanın Devamı)", "Ticaret Sicil No/Oda Sicil No", "E-Posta Adresi", "İrtibat Telefon No" alanları bulunur ve ilgili alanlar doldurulmalıdır.

## **2.1.6.1.1.211. Beyanname Gönderen / YMM Bilgileri Kulakçığı**

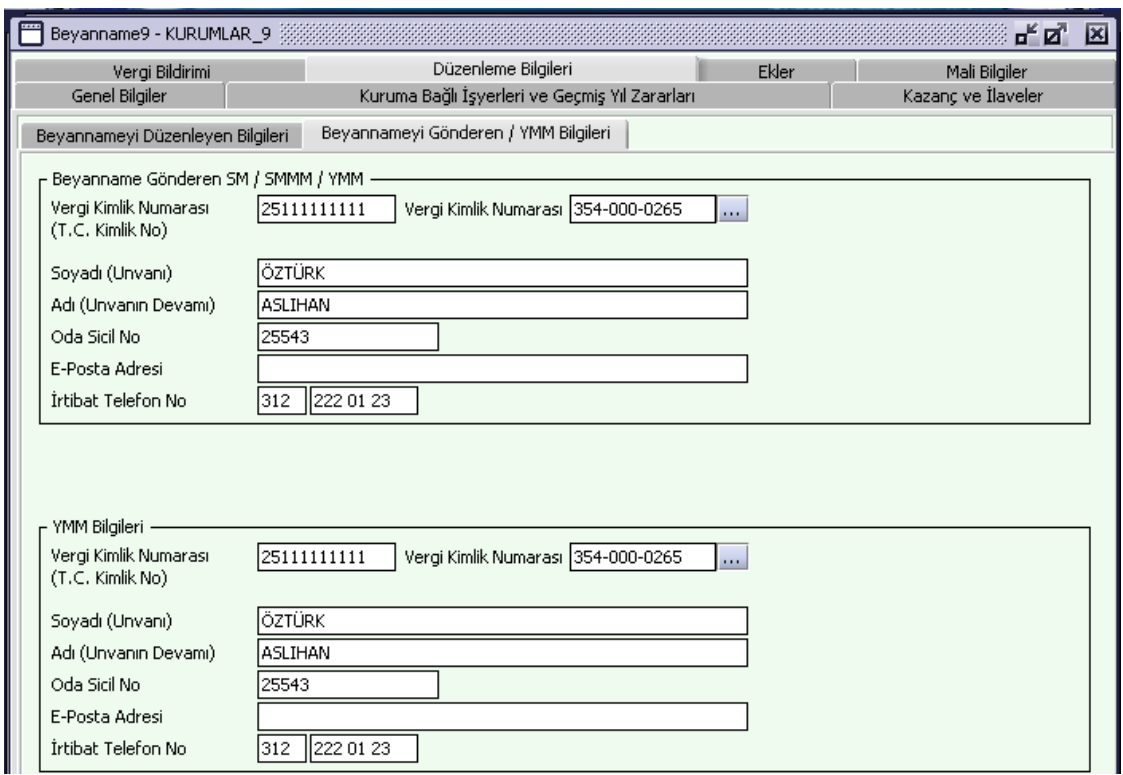

#### **2.1.6.1.1.211.1. Beyannameyi Gönderen SM / SMMM / YMM**

Bu alanın altındaki "Vergi Kimlik Numarası (T.C. Kimlik No)", "Vergi Kimlik Numarası", "Soyadı (Unvanı)", "Adı (Unvanın Devamı)", "Oda Sicil No", "E-Posta Adresi", "İrtibat Telefon No" alanları doldurulur.

#### **2.1.6.1.1.212. YMM Bilgileri**

"Vergi Kimlik Numarası (T.C. Kimlik No)", "Vergi Kimlik Numarası", "Soyadı (Unvanı)", "Adı (Unvanın Devamı)", "Oda Sicil No", "E-Posta Adresi", "İrtibat Telefon No" alanları bulunur ve ilgili alanlar doldurulmalıdır.

#### **2.1.6.1.1.213. Ekler Kulakçığı**

Bu kulakçık altında beyannameye ek olarak verilecek bilgiler yer almaktadır.

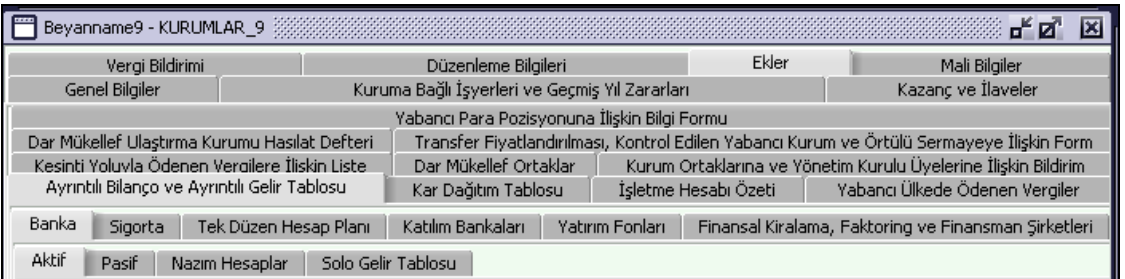

#### **2.1.6.1.1.214. Ayrıntılı Bilanço ve Ayrıntılı Gelir Tablosu Kulakçığı**

"Vergi Bildirimi" kulakçığında "Kazancın Tespit Yöntemi" alanında "Bilanço" seçilmiş ise bu kulakçıkta bilanço türüne göre "Banka", "Sigorta", "Tekdüzen Hesap Planı", "Katılım Bankaları", "Yatırım Fonları" veya "Finansal Kiralama, Faktoring ve Finansman Şirketleri" kulakçıklarındaki ilgili alanlar kullanıcı tarafından doldurulur.

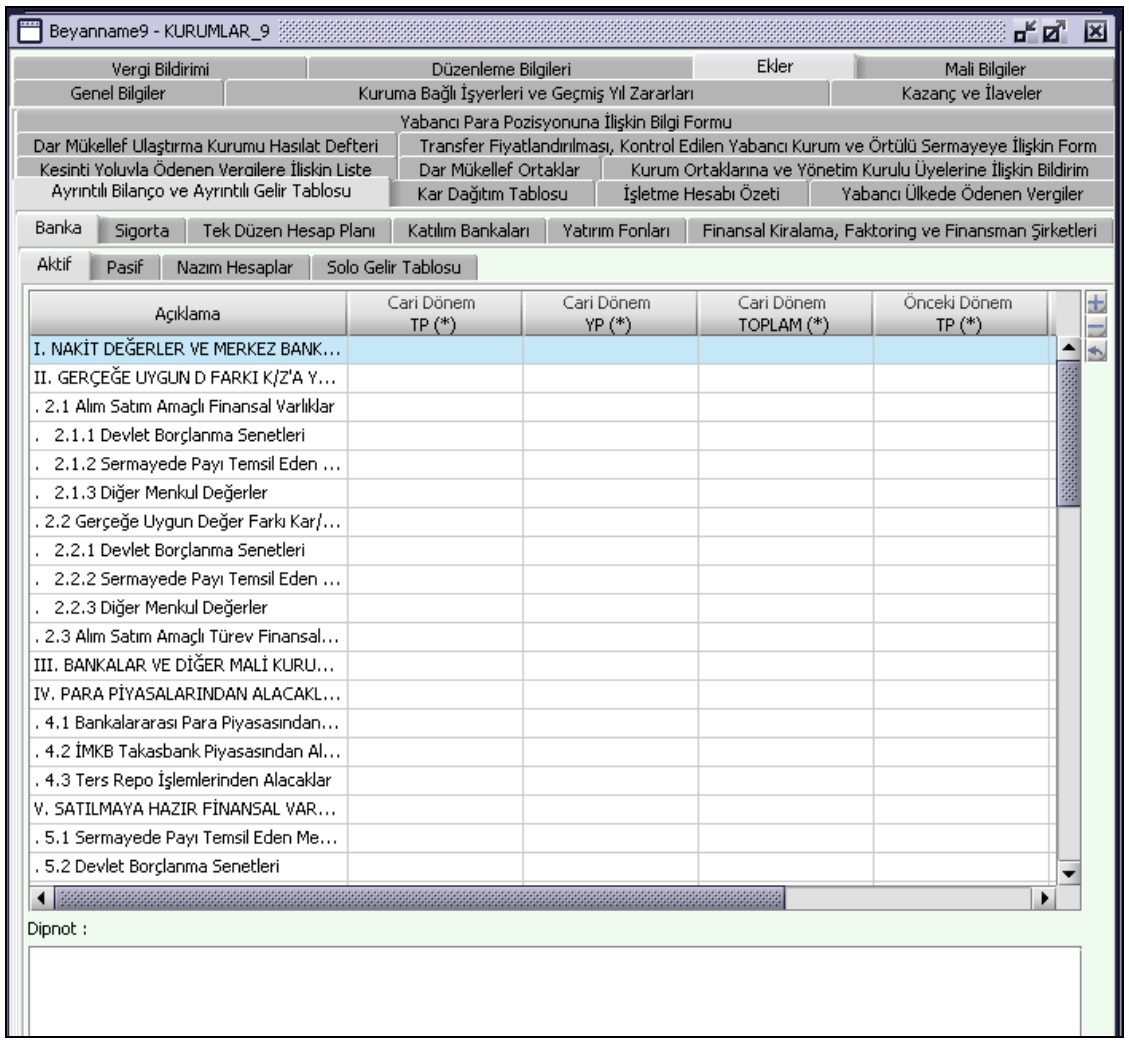

# **2.1.6.1.1.214.1. Banka**

"Vergi Bildirimi" kulakçığında Kazancın Tespit Yöntemi "Bilanço" ve Bilanço Tipi "Banka" seçilmiş ise bu kulakçıktaki "Aktif", "Pasif", "Nazım Hesaplar", ve Solo Gelir Tablosu" kulakçıkları kullanıcı tarafından doldurulur.

### **2.1.6.1.1.214.2. Sigorta**

"Vergi Bildirimi" kulakçığında Kazancın Tespit Yöntemi "Bilanço" ve Bilanço Tipi "Sigorta" seçilmiş ise bu kulakçıktaki "Aktif", "Pasif" ve "Solo Gelir Tablosu" kulakçıkları kullanıcı tarafından doldurulur. "Dipnot" alanına denetçiler için ayrılmış not ve açıklamalar girilir.

### **2.1.6.1.1.214.3. Tek Düzen Hesap Planı**

"Vergi Bildirimi" kulakçığında Kazancın Tespit Yöntemi "Bilanço" ve Kazanç Tipi "Tek Düzen Hesap Planı" (Aracı Kur. ve Halka Açık Şirk. Dahil)" seçilmiş ise bu kulakçıktaki "Aktif", "Pasif" ve "Gelir Tablosu" kulakçıkları kullanıcı tarafından doldurulur.

# **2.1.6.1.1.214.4. Katılım Bankaları**

Bilanço Tipi "Katılım Bankaları" seçilmiş ise bu kulakçıktaki "Aktif", "Pasif", "Bilanço Dışı Hesaplar" ve "Gelir Tablosu" kulakçıkları kullanıcı tarafından doldurulur.

### **2.1.6.1.1.214.5. Yatırım Fonları**

Bilanço Tipi "Yatırım Fonları" seçilmiş ise bu kulakçıktaki "Bilanço" ve "Gelir Tablosu" kulakçıkları kullanıcı tarafından doldurulur.

### **2.1.6.1.1.214.6. Finansal Kiralama, Faktoring ve Finansman Şirketleri**

Bilanço Tipi "Finansal Kiralama, Faktoring ve Finansman Şirketleri" seçilmiş ise bu kulakçıktaki "Aktif", "Pasif", "Nazım Hesaplar" ve "Gelir Tablosu" kulakçıkları kullanıcı tarafından doldurulur.

## **2.1.6.1.1.215. Kar Dağıtım Tablosu Kulakçığı**

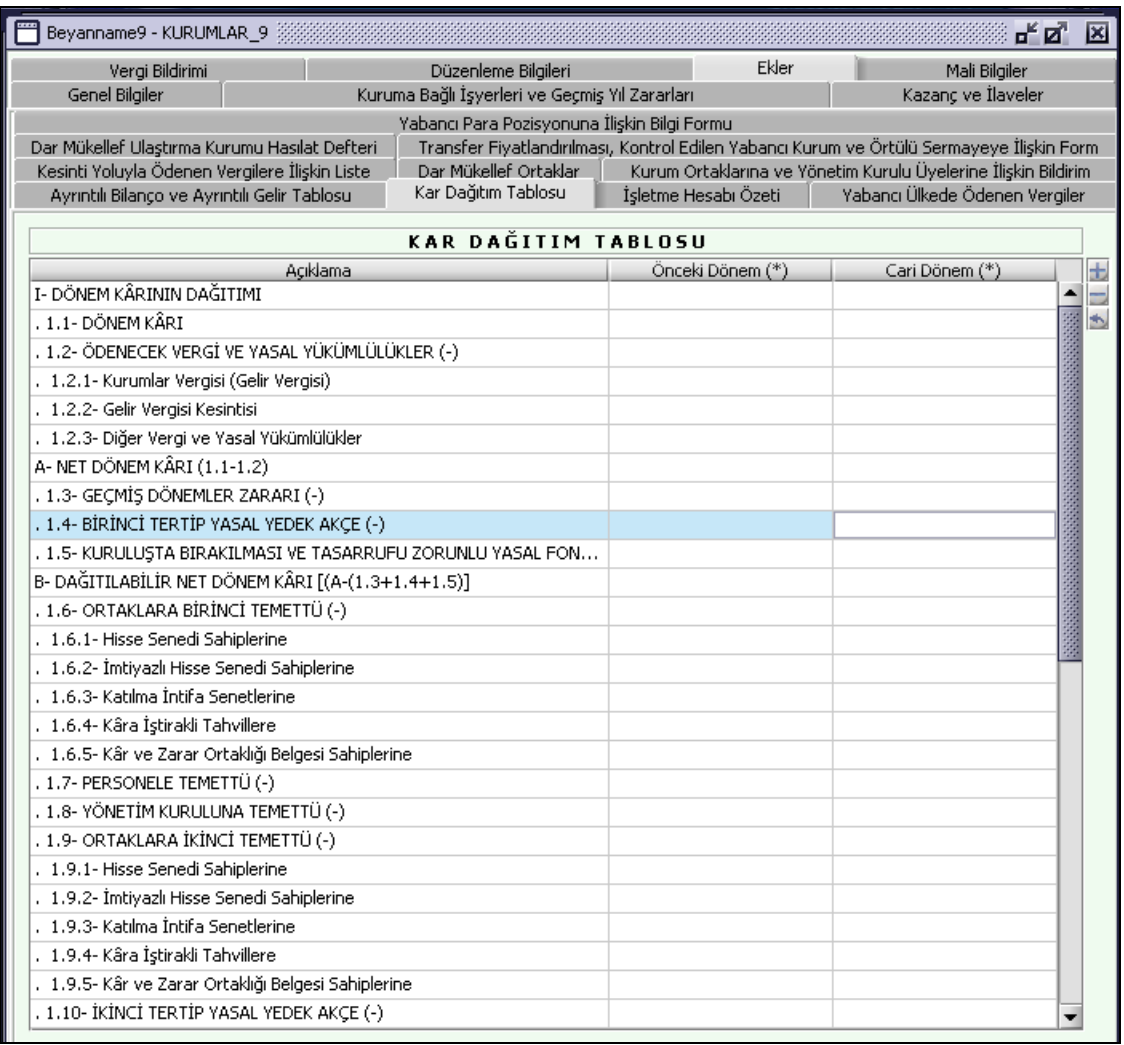

"Açıklama", "Önceki Dönem" ve "Cari Dönem" kolonları bulunur. Kullanıcı tarafından doldurulur. 10 numaralı Muhasebe Sistemi Uygulama Tebliği'ne göre, Aktif Toplamı ve Net Satış Toplamları belli hadleri aşan mükelleflerin "Kar Dağıtım Tablo"sunu beyanname ekinde vermeleri zorunlu tutulmuştur. Güncellenmiş rakamlara göre, 2008 Hesap dönemi için;

- Aktif Toplamı; 8.903.700-TL

- Net Satışlar Toplamı; 19.785.900-TL'yi aşan mükelleflerin "Kar Dağıtım Tablosunu" doldurmaları zorunludur.

## **2.1.6.1.1.216. İşletme Hesabı Özeti Kulakçığı**

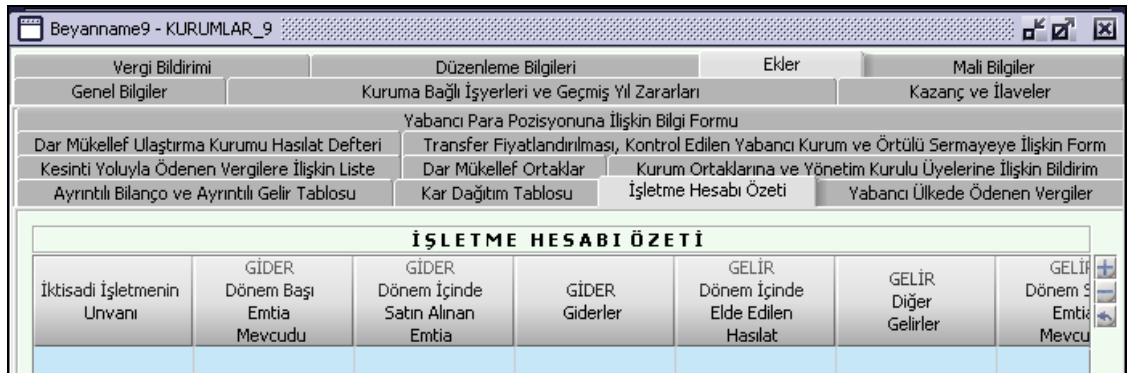

"Kazancın Tespit Yöntemi" "İşletme Hesabı Özeti" seçilmişse bu ekin doldurulması zorunludur.

# **2.1.6.1.1.216.1. İşletme Hesabı Özeti Tablosu**

"İktisadi İşletmenin Unvanı", "GİDER Dönem Başı Emtia Mevcudu", "GİDER Dönem İçinde Satın Alınan Emtia", "GİDER Giderler", "GELİR Dönem İçinde Elde Edilen Hasılat", "GELİR Diğer Gelirler", "GELİR Dönem Sonu Emtia Mevcudu", "Zarar" ve "Kar" kolonları bulunur.

Tabloda giderler (Dönem Başı Emtia Mevcudu, Dönem İçinde Satın Alınan Emtia, Giderler) veya gelirler (Dönem İçinde Elde Edilen Hasılat, Diğer Gelirler, Dönem Sonu Emtia Mevcudu) den en az bir alan doldurulmalıdır. Giderler (Dönem Başı Emtia Mevcudu + Dönem İçinde Alınan Emtia + Giderler) toplamı, gelirler (Dönem İçinde Elde Edilen Hasılat + Diğer Gelirler + Dönem Sonu Emtia Mevcudu) toplamından büyük ise "Zarar" alanı program tarafından hesaplanır. Giderler (Dönem Başı Emtia Mevcudu + Dönem İçinde Alınan Emtia + Giderler) toplamı, Gelirler (Dönem İçinde Elde Edilen Hasılat + Diğer Gelirler + Dönem Sonu Emtia Mevcudu) toplamından küçük ise "Kar" alanı program tarafından hesaplanır.

# **2.1.6.1.1.217. Yabancı Ülkede Ödenen Vergiler Kulakçığı**

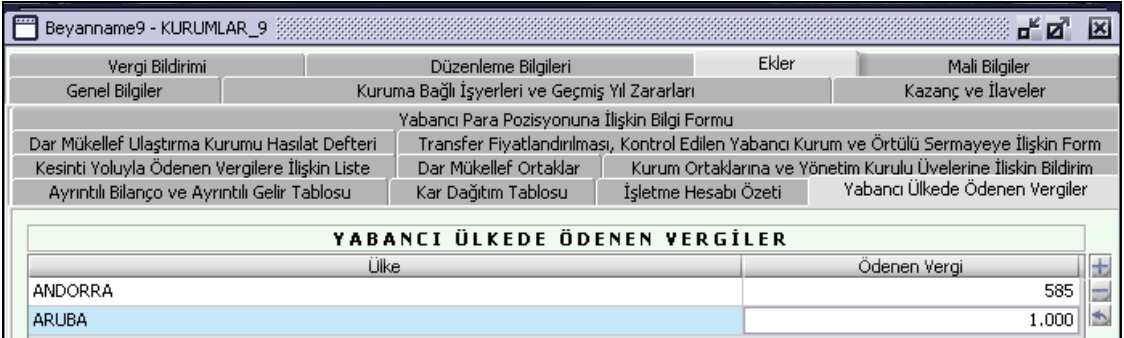

### **2.1.6.1.1.217.1. Yabancı Ülkede Ödenen Vergiler Tablosu**

"Ülke" ve "Ödenen Vergi" alanları bulunur. "Mahsup Edilecek Vergiler" tablosuna "Yabancı Ülkelerde Ödenen Vergilerden Mahsup Edilecek Kısım" bilgisi girilmiş ise kullanıcı tarafından giriş yapılmalıdır. Doldurulması zorunlu olup, doldurulmadığında program tarafından uyarı mesajı verilir.

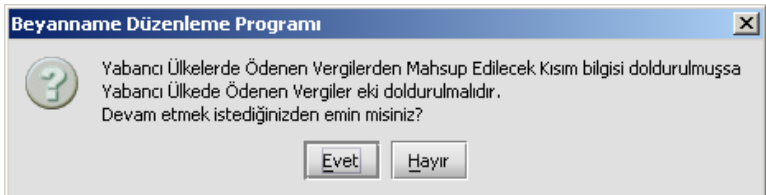

**2.1.6.1.1.218. Kesinti Yoluyla Ödenen Vergilere İlişkin Liste Kulakçığı**

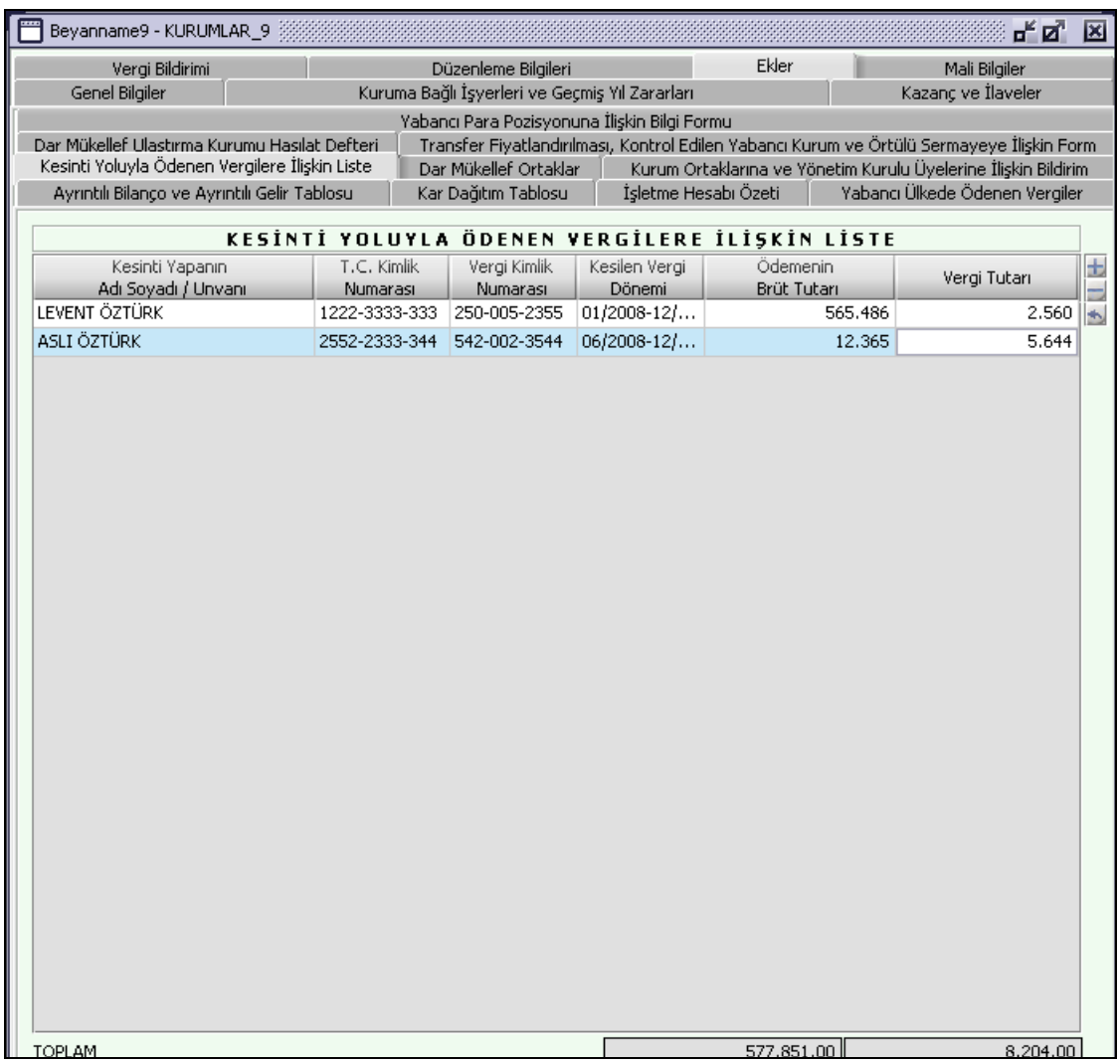

"Mahsup Edilecek Vergiler" tablosunda "Yıl İçinde Kesinti Yoluyla Ödenen Vergiler" bilgisi girilmişse bu kulakçığın mükelleflerce doldurulması zorunludur.

# **2.1.6.1.1.218.1. Kesinti Yoluyla Ödenen Vergilere İlişkin Liste Tablosu**

"Kesinti Yapanın Adı Soyadı / Unvanı", "Vergi Kimlik Numarası", "Kesilen Vergi Dönemi", "Ödemenin Brüt Tutarı" ve "Vergi Tutarı" kolonları bulunur. Vergi tevkifatının kamu kurum ve kuruluşlarınca yapılmış olması halinde listeye bunların "Vergi Kimlik Numarası" "9999999999" olarak girilecektir.

# **2.1.6.1.1.219. Dar Mükellef Ortaklar Kulakçığı**

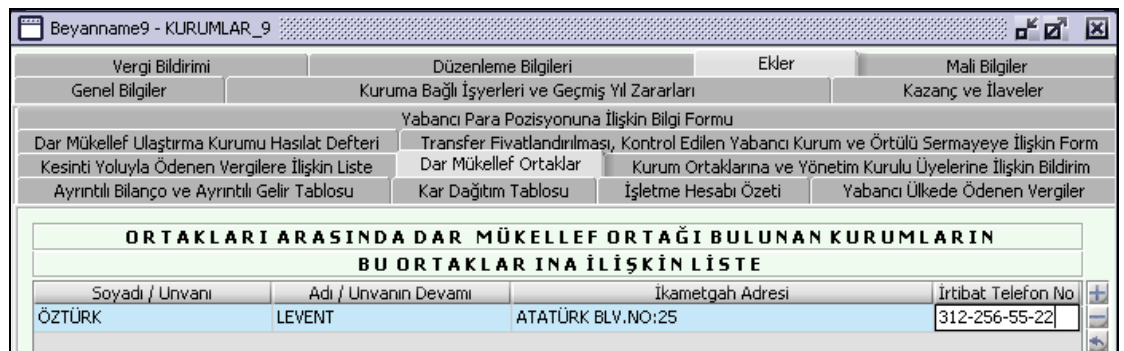

# **2.1.6.1.1.219.1. Dar Mükellef Ortaklar Tablosu**

"Soyadı / Unvanı", "Adı / Unvanın Devamı", "İkametgah Adresi", "İrtibat Telefon No." kolonları bulunur.

## **2.1.6.1.1.220. Kurum Ortaklarına ve Yönetim Kurulu Üyelerine İlişkin Bildirim Kulakçığı**

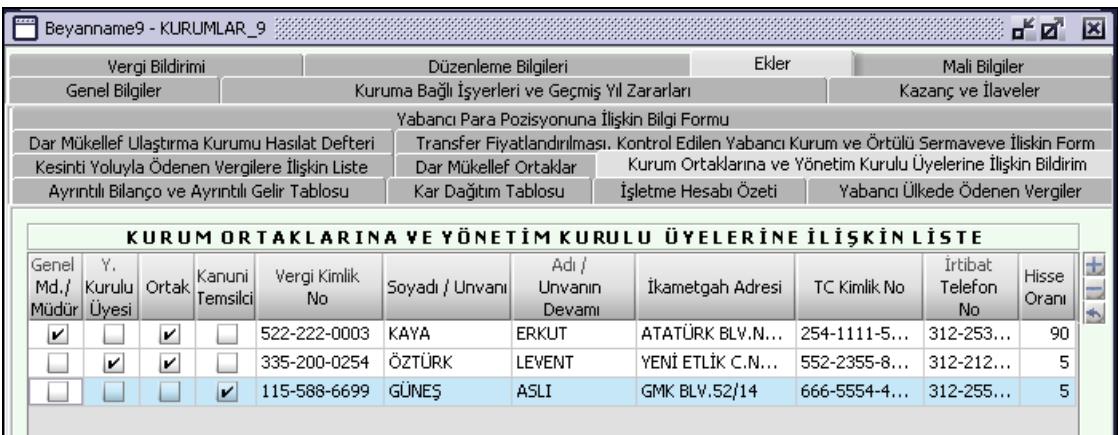

## **2.1.6.1.1.220.1. Kurum Ortaklarına ve Yönetim Kurulu Üyelerine İlişkin Bildirim Tablosu**

"Genel Md./Müdür", "Y.Kurulu Üyesi", "Ortak", "Kanuni Temsilci", "Vergi Kimlik No.", "Soyadı / Unvanı", "Adı / Unvanın Devamı", "İkametgah Adresi", "T.C. Kimlik No.", "İrtibat Telefon No." ve "Hisse Oranı" kolonları bulunur. Bu bölüme sermaye şirketlerinde (A.Ş., LTD.ŞTİ., Eshamlı Komandit Şirket) Yönetim Kurulu Başkanı ve Üyeleri, Genel Müdürleri (Limitet Şirket Müdürleri) Kanuni Temsilciler ile bunlar dışında kalan ve en yüksek hisseye sahip 5 (beş) ortağın bilgilerinin girilmesi zorunludur.

#### **2.1.6.1.1.221. Dar Mükellef Ulaştırma Kurumu Hasılat Defteri**

"Kazancın Tespit Yöntemi", "Dar Mükellef Ulaştırma Kurumu Hasılat Defteri" seçilmiş ise bu kulakçık doldurulmalıdır.

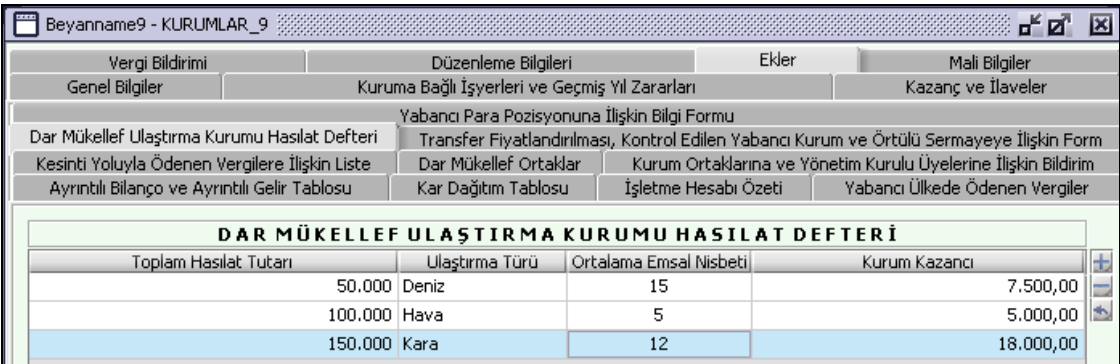

"Ortak Emsal Nisbeti" bilgisini "Ulaştırma Türü" alanında seçilen bilgiye göre program verir. "Kurum Kazancı" bilgisi "Toplam Hasılat Tutarı" ve "Ortalama Emsal Nisbeti" alanlarındaki bilgiler baz alınarak program tarafından hesaplanır.

#### **2.1.6.1.1.222. Transfer Fiyatlandırması, Kontrol Edilen Yabancı Kurum Ve Örtülü Sermayeye İlişkin Form**

Bu form kurumlar vergisi mükelleflerinin bir hesap dönemi içinde; ilişkili kişilerle gerçekleştirilen transfer fiyatlandırmasına ilişkin işlemlerinin, yurt dışı iştiraklerinin, ortak veya ortakla ilişkili kişilerden temin edilen bir borcun bulunması halinde doldurulacaktır.

Söz konusu formun 1 sıra no.lu Transfer Fiyatlandırması Yoluyla Örtülü Kazanç Dağıtımı Hakkında Sirkülerde yapılan açıklamalar çerçevesinde doldurulması gerekmektedir.

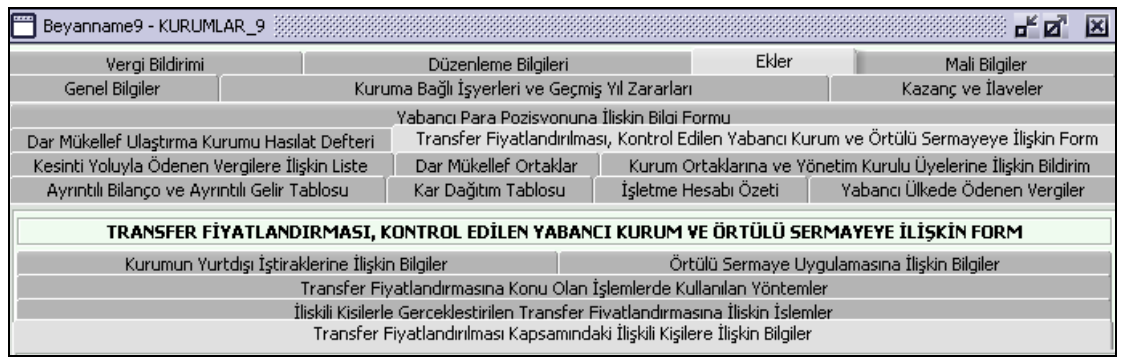

## **2.1.6.1.1.222.1. Transfer Fiyatlandırması Kapsamındaki İlişkili Kişilere İlişkin Bilgiler**

 Formun bu bölümünde, kurumlar vergisi mükelleflerinin ilgili hesap dönemi içinde işlem yaptığı yurt içinde bulunan ilişkili kişilerin adı-unvanı ve vergi kimlik numarısı/T.C. kimlik numarası ile yurt dışında bulanan ilişkili kişiler ve bu ilişkili kişilerin bulunduğu yazılacaktır.

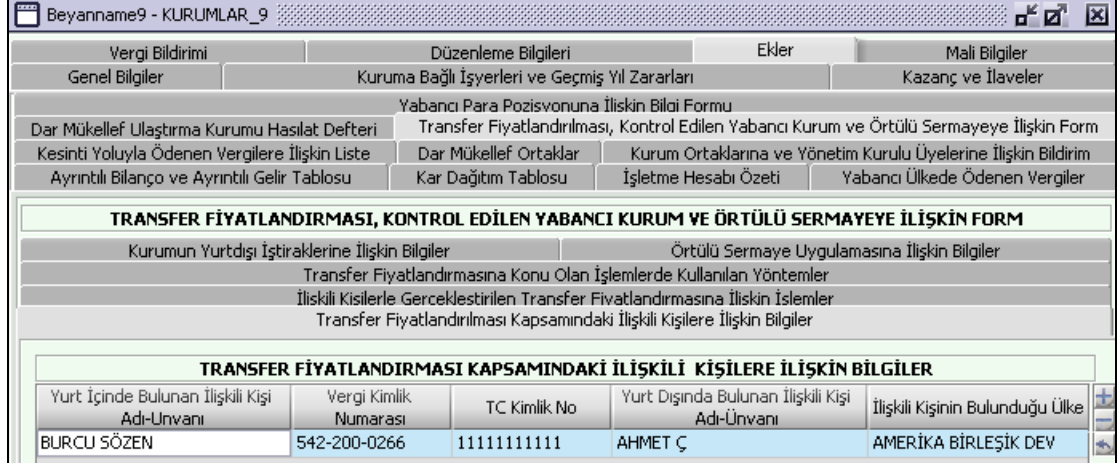

## **2.1.6.1.1.222.2. İlişkili Kişilerle Gerçekleştirilen Transfer Fiyatlandırmasına İlişkin İşlemler 2.1.6.1.1.222.3.**

Formda yer alan işlemlerin alım ve satımandan kastedilen; alım satımın yapılması ya da hizmetin alınıp verilmesi olarak anlaşılmalıdır. Örneğin, kiralama veya kiraya verme işlemleri, ödünç para alınması ve verilmesi, ikramiye, ücret ve benzeri ödemeleri gerektiren işlemler mal veya hizmet alım ya da satımıdır.

Her işlemle ilgili olarak "Alım" sütununa, mal veya hizmet alımına istinaden ilişkili kişi tarafından sağlanan işlem tutarı, "Satım" sütununa ise mal veya hizmet satışına istinaden ilişkili kişiye sağlanan işlem tutarlar yazılacaktır.

Alım ve satım sütunlarında yer verilecek tutarlara Katma Değer Vergisi ve Özel Tüketim Vergisi dahil edilmeyecek olup, iade, sikonto ve diğer indirimler düşüldükten sonra kalan net tutarlar yazılacaktır.

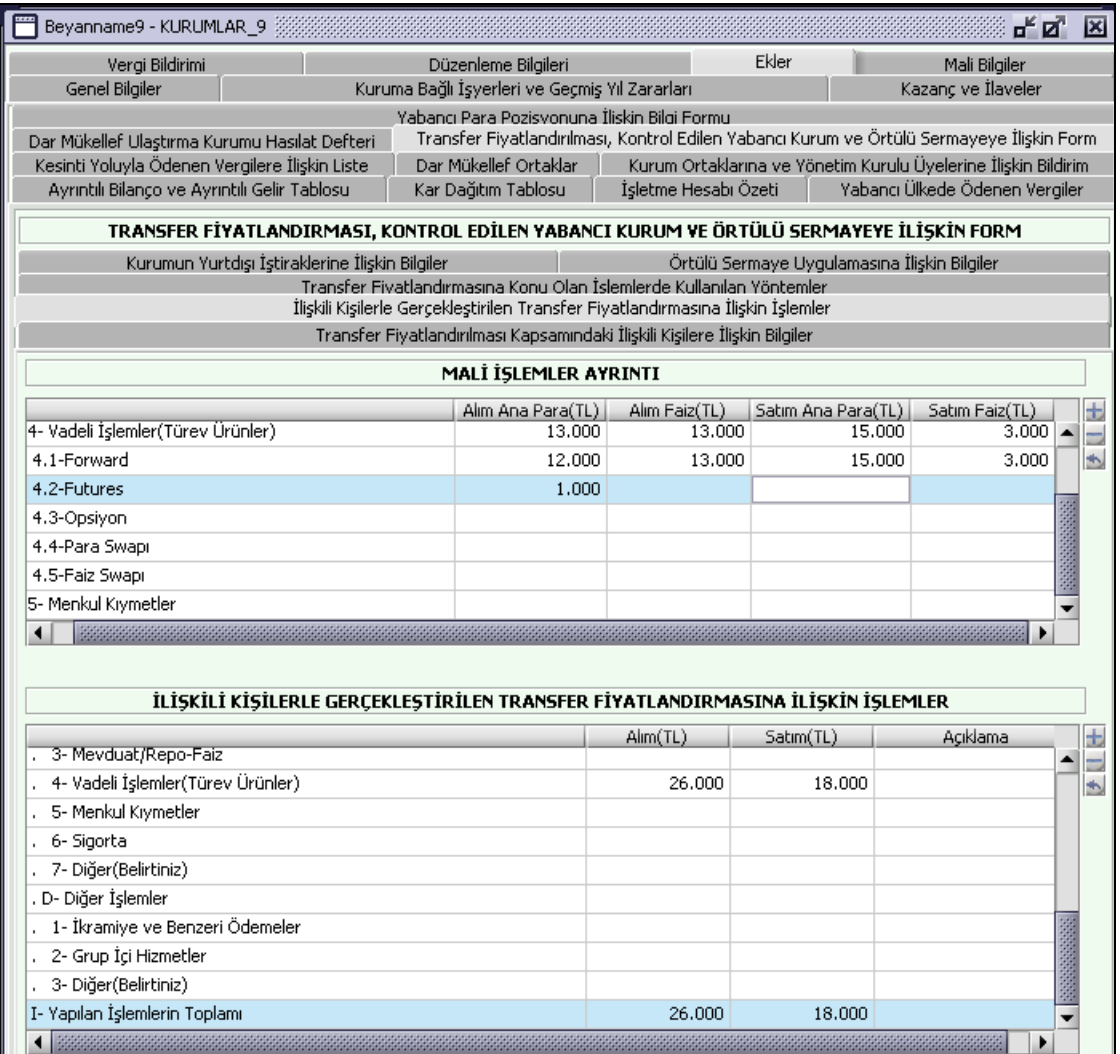

# **2.1.6.1.1.222.4. Transfer Fiyatlandırmasına Konu Olan İşlemlerde Kullanılan Yöntemler**

 Kurumlar vergisi mükelleflerinin ilgili hesap dönemi içinde ilişkili kişilerle yaptığı ve formun "II-İlişkili Kişilerle Gerçekleştirilen ransfer Fiyatlandırmasına İlişkin İşlemler" bölümündeki işlemler için kullandığı yöntemler ve anılan bölümde yer alan alım satım tutarları yazılacaktır.

Formun bu bölümünde yer alan alım ve satım sütunlarına ilişkin "Toplam İşlem Tutarı", "II-İlişkili Kişilerle Gerçekleştirilen Transfer Fiyatlandırmasına İlişkin İşlemler" bölümünde yer alan "Yapılan İşlemlerin Toplamı" satırının alım ve satım sütunlarında yer alan tutarlara eşit olmalıdır.
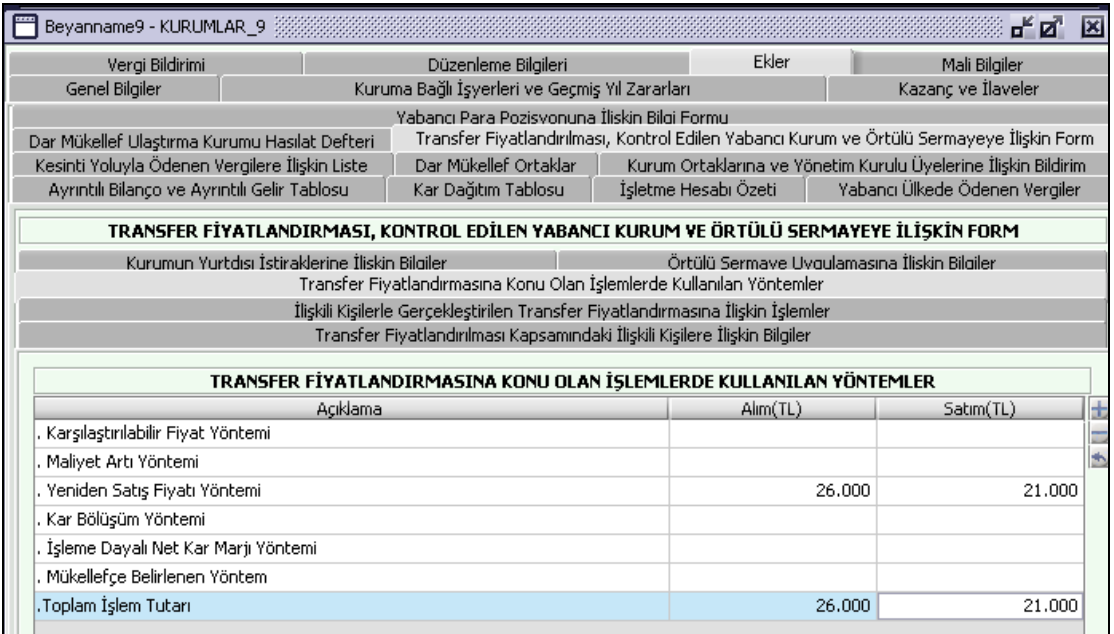

# **2.1.6.1.1.222.5. Kurumun Yurtdışı İştiraklerini İlişkin Bilgiler**

#### **2.1.6.1.1.222.6. 2.1.6.1.1.222.7.**

Kurumlar vergisi beyannamesinin verildiği hesap döneminde, kurumların yurtdışı iştiraklerinin bulunması halinde bu bölüm doldurulacaktır.

Tablodaki sütunlar itibarıyla, iştirak edilen her bir yurtdışı iştirak için ayrı ayrı olmak üzere, yurtdışı iştirakin; unvanı, kanuni veya iş merkezinin bulunduğu ülke ve toplam gayrisafi hasılatı ile yurtdışı iştirakte kurumun sermaye, oy veya kar payı oranı (hangi oran daha yüksekse o oran dikkate alınacaktır) yazılacaktır.

## **2.1.6.1.1.222.8.**

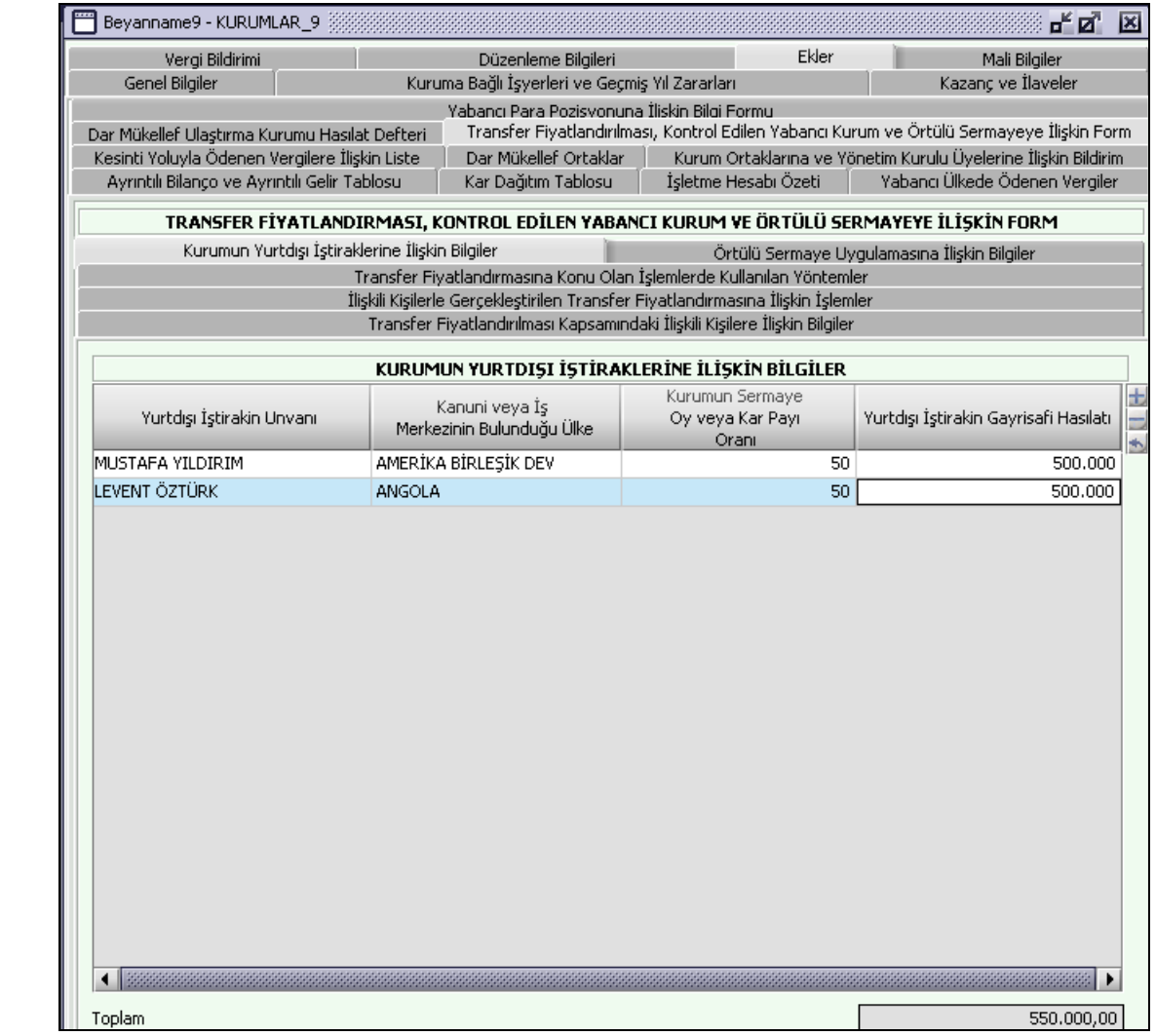

**2.1.6.1.1.222.9.**

#### **2.1.6.1.1.222.10. 2.1.6.1.1.222.11. Örtülü Sermaye Uygulamasına İlişkin Bilgiler**

#### **2.1.6.1.1.222.12.**

Bu bölümde, kurumlar vergisi beyannamesinin verildiği hesap döneminde ortak veya ortakla ilişkili kişilerden temin edilen bir borç bulunması halinde aşağıda yer alan açıklamalar çerçevesinde doldurulacaktır.

"Aktif Toplamı": Kurumun hesap dönemi başında çıkartılmış olan bilançosunda yer alan bilgilere göre doldurulacaktır.

"Toplam Borçlar": Kurumun hesap dönemi başında çıkartılmış olan bilançosunda yer alan bilgilere göre doldurulacaktır.

Öz Sermaye Tutarı": Kurumun öz sermayesi bu tabloda yer alan Aktif Toplamı ve Toplam Borçlar dikkate alınarak, 1 Seri no'lu Kurumlar Vergisi Tebliğinin "12.1.5" bölümünde yapılan açıklamalar çerçevesinde hesaplanacaktır.

"Toplam Faiz Giderleri": Ortak veya ortakla ilişkili kişilerden temin edilen borç nedeniyle hesap dönemi içinde gerçekleşen ve maliyetlere veya faaliyet giderlerine intikal etmiş olan kur farkı giderlerinin toplamı yazılacaktır.

"Ortak veya Ortakla İlişkili Kişilerden Temin Edilen Borçların En Yüksek Olduğu Tarihteki Toplam Tuturı": İlgili hesap döneminde ortak veya ortakla ilişkili kişilerden temin edilen borçların en yüksek olduğu tarihteki toplam tutar tutarı yazılacaktır.

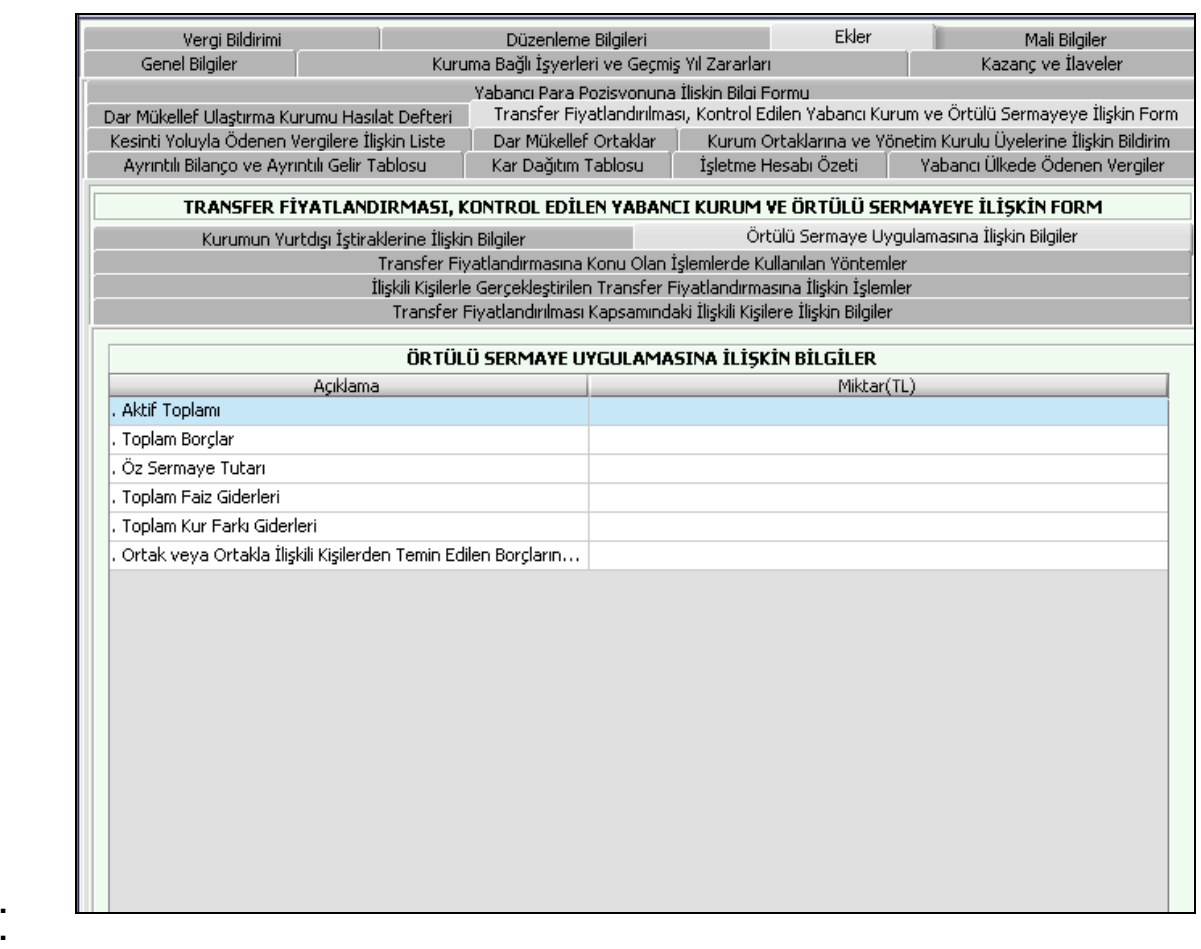

#### **2.1.6.1.1.222.13. 2.1.6.1.1.222.14. 2.1.6.1.1.222.15.**

**2.1.6.1.1.222.16.**

# **2.1.6.1.1.222.17.**

# **2.1.6.1.1.223. Mali Bilgiler Kulakçığı**

Mali Bilgiler kulakçığı; "Mali Bilgiler" ve İşletme Hesabında Defter Tutanlara İlişkin Performans Bilgileri" kulakçıklarından oluşur. "Kazancın Tespit Yöntemi" alanında yapılan seçime göre ilgili kulakçık doldurulmalıdır.

## **2.1.6.1.1.223.1. Mali Bilgiler Kulakçığı**

"Kazancın Tespit Yöntemi" alanında "Bilanço" bilgisi seçilmişse bu alan kullanıcı tarafından doldurulmalıdır.

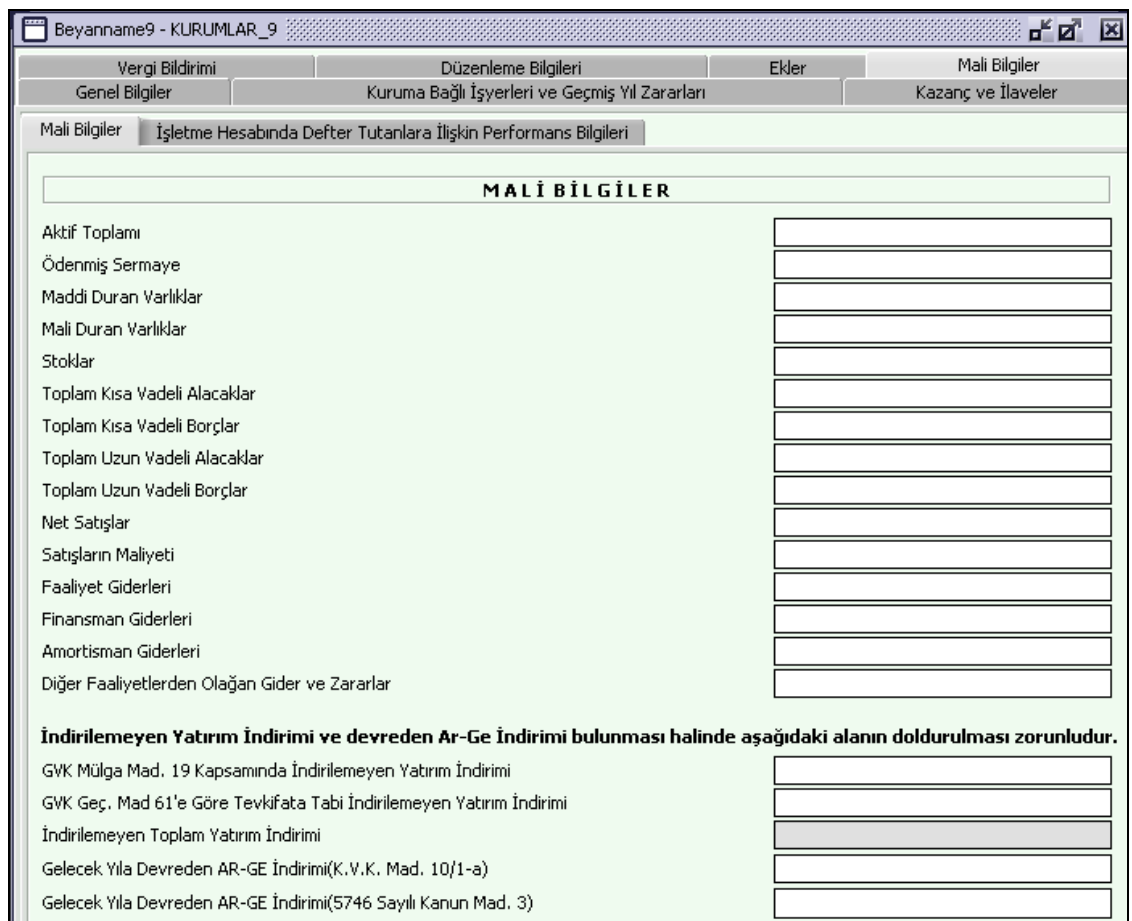

# **2.1.6.1.1.223.2. İşletme Hesabında Defter Tutanlara İlişkin Performans Bilgileri**

"Kazancın Tespit Yöntemi" alanında "İşletme Hesabı" bilgisi seçilmişse bu alan kullanıcı tarafından doldurulmalıdır.

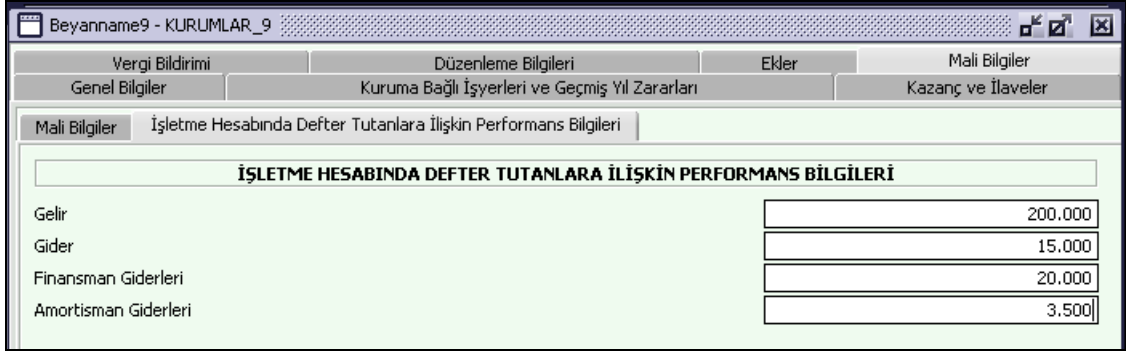

. Formda yer alan gayri maddi haklar/varlıklar, patent, ticari marka, ticari unvan, tasarım ya da model gibi sınaî varlıkların kullanım hakkı ile edebi, sanatsal eserlerin mülkiyet hakları ile ticari bilgi birikimi (know how) ve ticari sırlar gibi fikri hakları kapsamaktadır.

"Diğer İşlemler" bölümünün 16 numaralı satırında yer alan Grup İçi Hizmetler, ilişkili şirketler arasında gerçekleşen, genellikle aynı gruba bağlı şirketlerden birinin diğerlerine verdiği hizmetleri ifade etmektedir.<br>2.1.6.1.1.223.3. Örtülü Sermaye Uygulamasına İlişkin Bilgiler **2.1.6.1.1.223.3. Örtülü Sermaye Uygulamasına İlişkin Bilgiler**

Bu bölüm, aşağıda yer alan açıklamalar çerçevesinde doldurulacaktır.

- Aktif Toplamı ve Toplam Borçlar; kurumun hesap dönemi başında çıkartılmış olan bilânçosunda yer alan bilgilere göre doldurulacaktır.

- Öz Sermaye Tutarı; kurumun öz sermayesi bu tabloda yer alan Aktif Toplamı ve Toplam Borçlar dikkate alınarak, 1 Seri No.lu Kurumlar Vergisi Genel Tebliğinin "12.1.5" bölümünde yapılan açıklamalar çerçevesinde hesaplanacaktır.

- Toplam Faiz Giderleri; hesap dönemi içinde gerçekleşen ve maliyetlere veya faaliyet giderlerine intikal etmiş olan faiz giderlerinin toplamı yazılacaktır.

- Toplam Kur Farkı Giderleri; hesap dönemi içinde gerçekleşen ve maliyetlere veya faaliyet giderlerine intikal etmiş olan kur farkı giderlerinin toplamı yazılacaktır.

### **Geçici Vergi Beyannamesinin Düzenlenmesi (Gelir Vergisi Mükellefleri İçin)**

Gelir Geçici Vergi beyannamesinin nasıl düzenlenmesi gerektiği gösterilecektir. Gelir Geçici Vergi beyannamesi kulakçıklardan oluşmaktadır. "Genel Bilgiler", "Matrah Bildirimi", "Vergi Bildirimi", "Düzenleme Bilgileri" ve "Ekler" kulakçıklarından oluşmaktadır. Bu beş kulakçığın ekrandaki görünümü şu şekildedir.

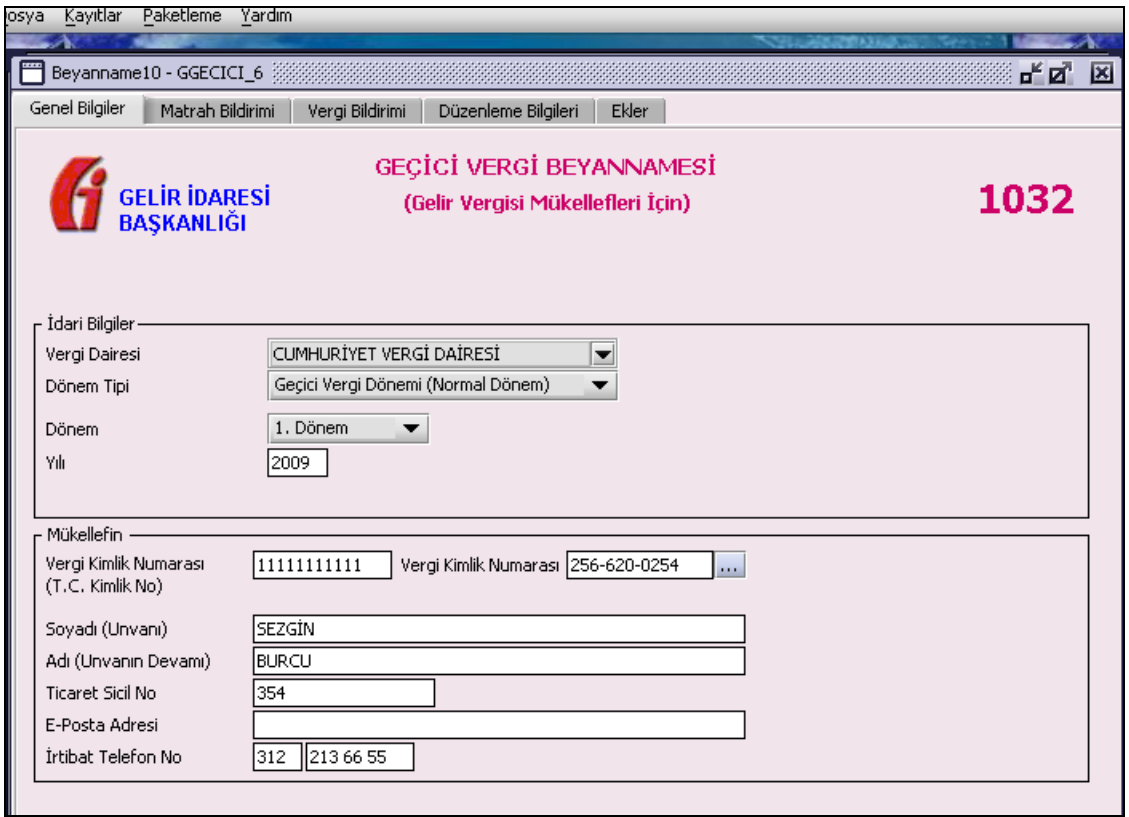

Bu kısımda her bir kulakçığın ekranda nasıl doldurulması gerektiği aşağıda sırasıyla gösterilecektir.

## **2.1.6.1.1.224. Genel Bilgiler Kulakçığı**

Genel Bilgiler kulakçığı İdari Bilgiler ve Mükellefin bilgilerinin bulunduğu iki bölümden oluşmaktadır. İdari Bilgiler bölümü, beyannamenin ait olduğu vergi dairesi ve beyannamenin geçerli olduğu dönem bilgilerini içermektedir. Mükellef bilgilerinin bulunduğu bölüm, mükellefin "Vergi Kimlik Numarası (T.C. Kimlik No)", "Vergi Kimlik Numarası", "Soyadı (Unvanı)", "Adı (Unvanın Devamı)", "Ticaret Sicil No", "E-Posta Adresi", "İrtibat Telefon No" alanlarından oluşmaktadır.

## **2.1.6.1.1.225. İdari Bilgiler**

İdari Bilgiler bölümünde "Vergi Dairesi" ve "Dönem Tipi" alanları bulunur.

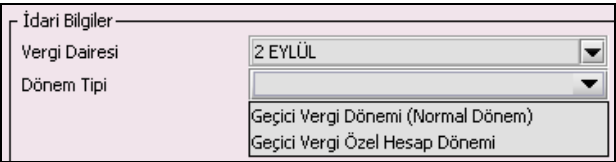

# **2.1.6.1.1.225.1. Vergi Dairesi**

Vergi Dairesi alanında bulunan **VI** düğmeye tıklandığında ekrana vergi dairelerinin listesi gelecektir.

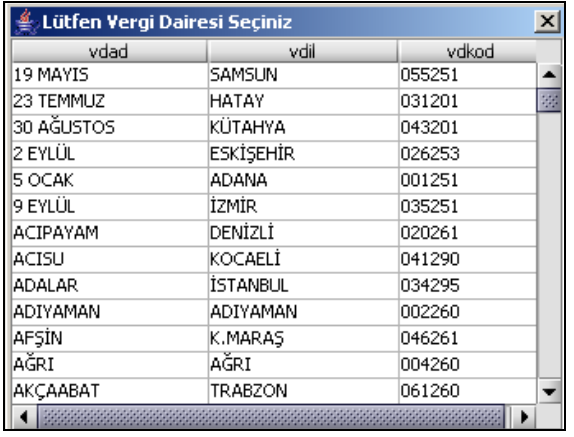

Listeden mükellefiyet kaydı bulunulan Vergi Dairesi belirlenip "Seç" düğmesine tıklanarak Vergi Dairesi seçme işlemi tamamlanmış olur. "Vazgeç" düğmesi satır seçmeden ekrandan çıkmak için kullanılır.

## **2.1.6.1.1.225.2. Dönem Tipi**

Beyannamenin tâbi olduğu vergilendirme dönemi bu alanda belirlenmektedir. Alandaki düğmeye tıklandığında "Geçici Vergi Dönemi (Normal Dönem)" ve "Geçici Vergi Özel Hesap Dönemi" seçenekleri bulunmaktadır.

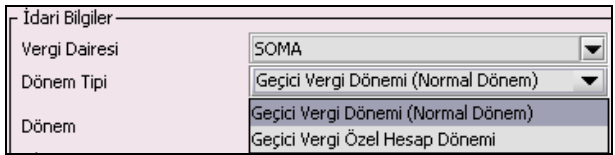

"Geçici Vergi Dönemi (Normal Dönem)" bilgisi seçilmişse "Dönem" ve "Yıl" alanları, "Geçici Vergi Özel Hesap Dönemi" bilgisi seçilmişse "Dönemin Bitiş Ayı", "Bitiş Yılı" ve "Dönem" alanları kullanıcı tarafından doldurulmalıdır.

# **2.1.6.1.1.225.3. Dönem**

"Dönem Tipi" alanındaki seçilen her iki tip dönem için de, beyannamenin tâbi olduğu vergilendirme dönemi bu alanda belirlenmektedir.

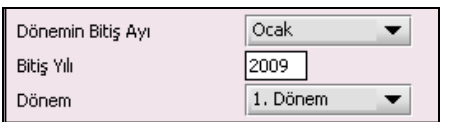

## **2.1.6.1.1.225.4. Yıl**

Beyannamenin ait olduğu yıl bu alana girilmelidir.

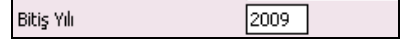

# **2.1.6.1.1.225.5. Dönemin Bitiş Ayı**

Dönem tipi "Geçici Vergi Özel Hesap Dönemi" seçildiğinde özel hesap döneminin tâbi olduğu "Dönemin Bitiş Ayı"nın seçildiği alandır.

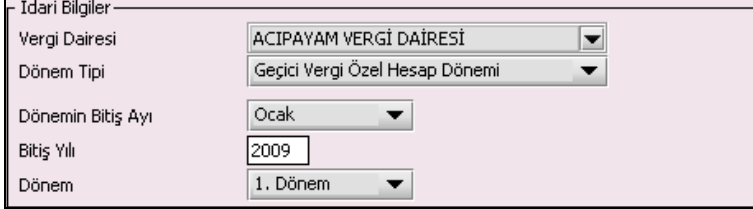

## **2.1.6.1.1.225.6. Bitiş Yılı**

"Geçici Vergi Özel Hesap Dönemi" seçildiğinde beyannamenin bitiş yılı bilgisinin girildiği alandır.

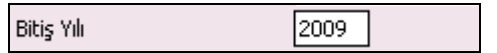

## **2.1.6.1.1.226. Mükellefin**

Mükellefin bölümünde "T.C. Kimlik No", "Vergi Kimlik Numarası", "Soyadı (Unvanı)", "Adı (Unvanın Devamı)", "Ticaret Sicil No", "E-Posta Adresi", "İrtibat Telefon No" alanları bulunur.

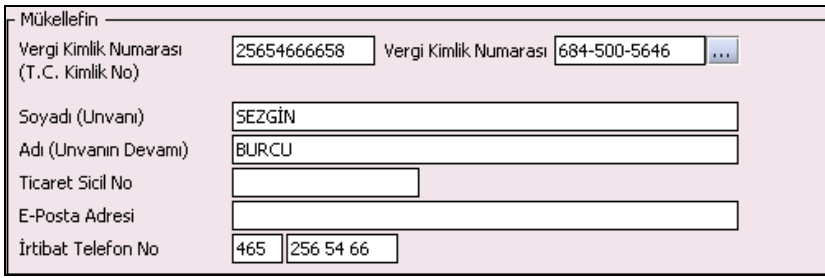

Mükellefin bölümündeki alanlara ait bilgi girişi aşağıdaki gibidir.

## **2.1.6.1.1.226.1. Vergi Kimlik Numarası (T.C. Kimlik No)**

Vergi sorumlusunun T.C. Kimlik Numarası bu alana girilecektir. Vergi sorumlusunun mükellefiyet türü "Gerçek Mükellef" ise bu alanın doldurulması zorunludur.

## **2.1.6.1.1.226.2. Vergi Kimlik Numarası**

Bu alana mükellefe ait Vergi Kimlik Numarası girilecektir. Eğer mükellefin bilgileri daha önce sisteme kayıt edilmiş ise, Mükellefin Vergi Kimlik Numarası yazıldıktan sonra u tuşuna basıldığında önceden kayıt edilen bilgiler ekrana gelecektir.

#### **2.1.6.1.1.226.3. Soyadı (Unvanı)**

Mükellefin Soyadı ya da Unvanı bu alana girilecektir.

## **2.1.6.1.1.226.4. Adı (Unvanın Devamı)**

Mükellefin Adı ya da Unvanının devamı bu alana girilecektir.

## **2.1.6.1.1.226.5. Ticaret Sicil No**

Mükellefin Ticaret Sicil Numarası bu alana girilecektir.

## **2.1.6.1.1.226.6. E-Posta Adresi**

Mükellefin elektronik posta adresi bu alana girilecektir.

## **2.1.6.1.1.226.7. İrtibat Telefon No**

Mükellef ile irtibatı sağlayacak olan telefon numarası bu alana girilecektir.

## **2.1.6.1.1.227. Matrah Bildirimi Kulakçığı**

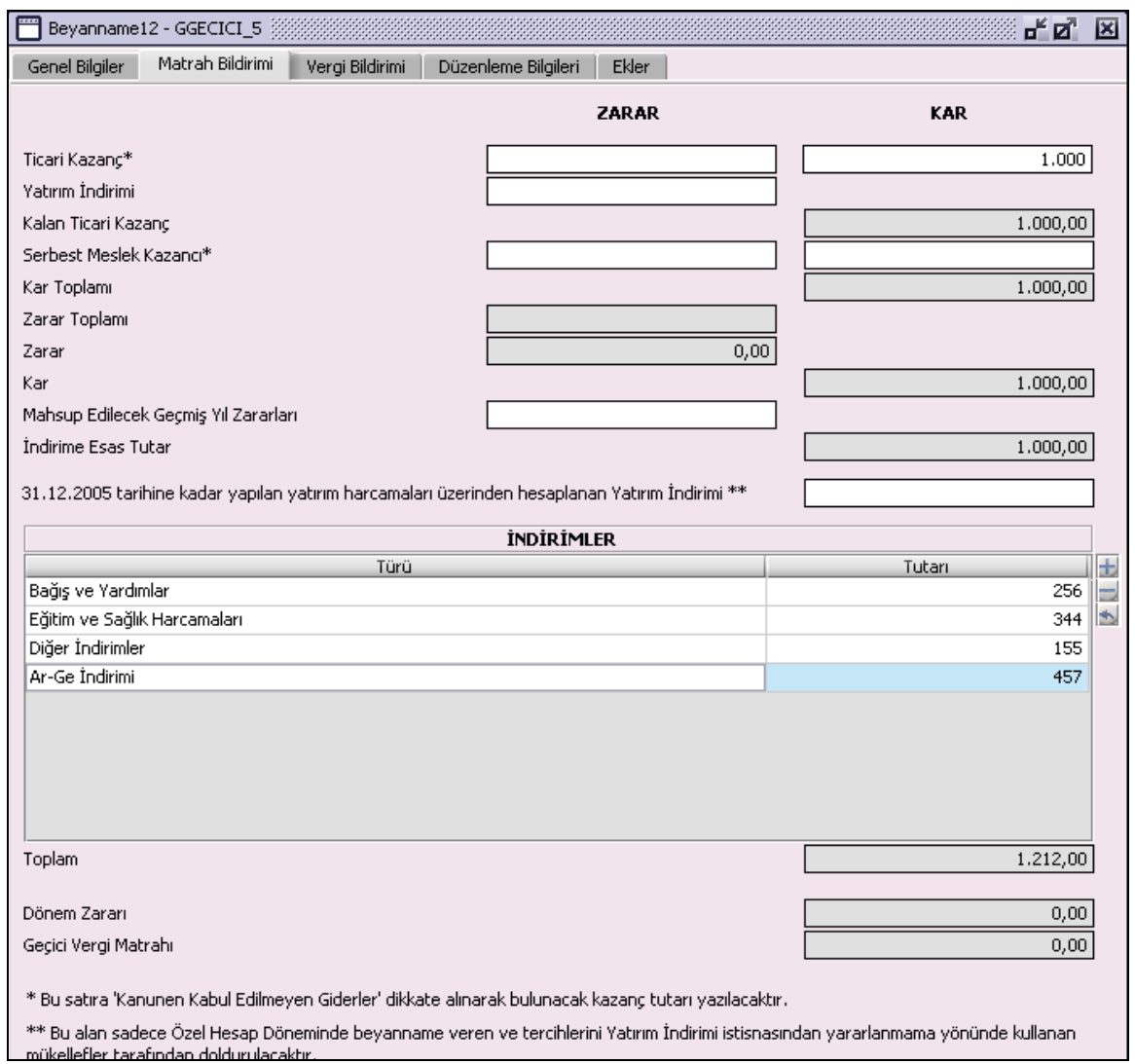

## **2.1.6.1.1.228. Ticari Kazanç**

Ticari Kazanca ait "Zarar" veya "Kar" bilgisinin, kullanıcı tarafından doldurulduğu alandır. Bu satıra "Kanunen Kabul Edilmeyen Giderler" dikkate alınarak bulunacak kazanç tutarı yazılacaktır. "Zarar" ve "Kar" bilgileri aynı anda dolu olamaz. Mükellefin durumuna göre 3,6,9 veya 12 aylık ticari kazanç toplam tutarı yazılır.

#### **2.1.6.1.1.229. Yatırım İndirimi**

"Ticari Kazanç" kar bilgisi yoksa "Yatırım İndirimi" alanı doldurulmaz. Mükellefin durumuna göre 3,6,9 veya 12 aylık yatırım indirimi toplam tutarı yazılır.

#### **2.1.6.1.1.230. Kalan Ticari Kazanç**

Program tarafından hesaplanır. "Ticari Kazanç" (Kar) bilgisi ile "Yatırım İndirimi" farkını verir.

### **2.1.6.1.1.231. Serbest Meslek Kazancı**

Serbest Meslek Kazancına ait "Zarar" veya "Kar" bilgisinin, mükellef tarafından doldurulduğu alandır. "Zarar" ve "Kar" bilgileri aynı anda dolu olamaz. Mükellefin durumuna göre 3,6,9 veya 12 aylık serbest meslek kazancı toplam tutarı yazılır.

### **2.1.6.1.1.232. Kar ve İlaveler Toplamı**

Program tarafından "Kar" ve "Kanunen Kabul Edilmeyen Giderler" alanlarına girilen değerler baz alınarak hesaplanır.

## **2.1.6.1.1.233. Zarar Toplamı**

Program tarafından "Zarar" alanlarına girilen değerler baz alınarak hesaplanır.

### **2.1.6.1.1.234. Zarar**

Kar ve Zarar alanlarındaki bilgiler baz alınarak program tarafından hesaplanır.

### **2.1.6.1.1.235. Kar**

Kar ve Zarar alanlarındaki bilgiler baz alınarak program tarafından hesaplanır.

### **2.1.6.1.1.236. Mahsup Edilecek Geçmiş Yıl Zararları**

Kullanıcı tarafından varsa "Mahsup Edilecek Geçmiş Yıl Zararları" bilgisi bu alana girilir. Geçmiş yıl zararları aynı yıla ait geçici vergi beyannamelerinin tamamında yer almalıdır.

### **2.1.6.1.1.237. İndirime Esas Tutar**

Kar ve Zarar alanlarındaki bilgiler baz alınarak program tarafından hesaplanır.

#### **2.1.6.1.1.238. 31.12.2005 tarihine kadar yapılan yatırım harcamaları üzerinden hesaplanan Yatırım İndirimi**

Bu alan sadece özel hesap döneminde beyanname veren ve tercihlerini Yatırım İndirimi istisnasından yararlanmama yönünde kullanan mükellefler tarafından doldurulur. Elde edilen Toplam Yatırım İndiriminin 2005 yılına isabet eden kısmı bu alana yazılır. Yatırım İndirimi ve 31.12.2005 tarihine kadar yapılan yatırım harcamaları üzerinden hesaplanan Yatırım İndirimi bilgileri birlikte girilemez. Kullanıcıya ilgili uyarı mesajı verilir.

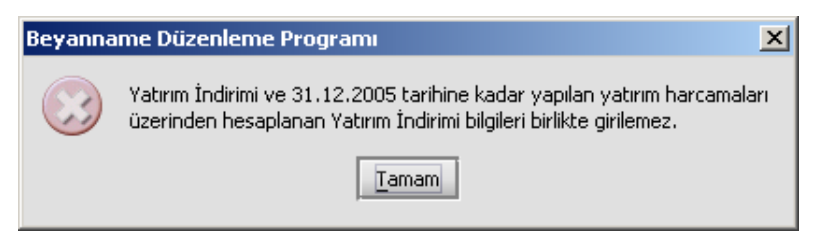

# **2.1.6.1.1.239. İndirimler Tablosu**

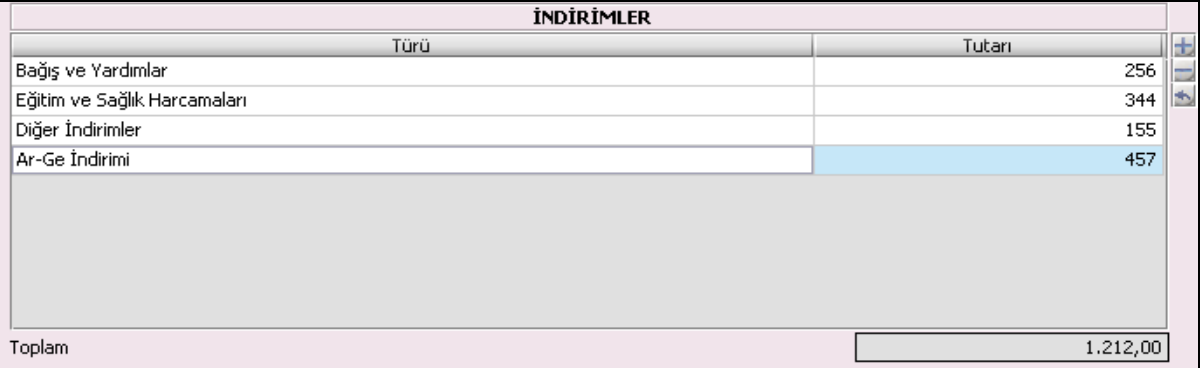

"Türü" ve "Tutarı" kolonlarından oluşur. "Türü" kolonu kullanıcı tarafından seçilmelidir. "Tutarı" kolonuna kullanıcı tarafından türe karşılık gelen tutar yazmalıdır. İndirilebilecek bağış ve yardımların hesabında "Kar" alanındaki tutar esas alınır.

## **2.1.6.1.1.239.1. Toplam**

Altında olduğu "Tutarı" kolon toplamını verir.

### **2.1.6.1.1.240. Dönem Zararı**

Program tarafından hesaplanır.

#### **2.1.6.1.1.241. Geçici Vergi Matrahı**

"Kar", "Zarar" ve "İndirimler" alanlarındaki bilgiler baz alınarak program tarafından hesaplanır.

# **Vergi Bildirimi Kulakçığı**

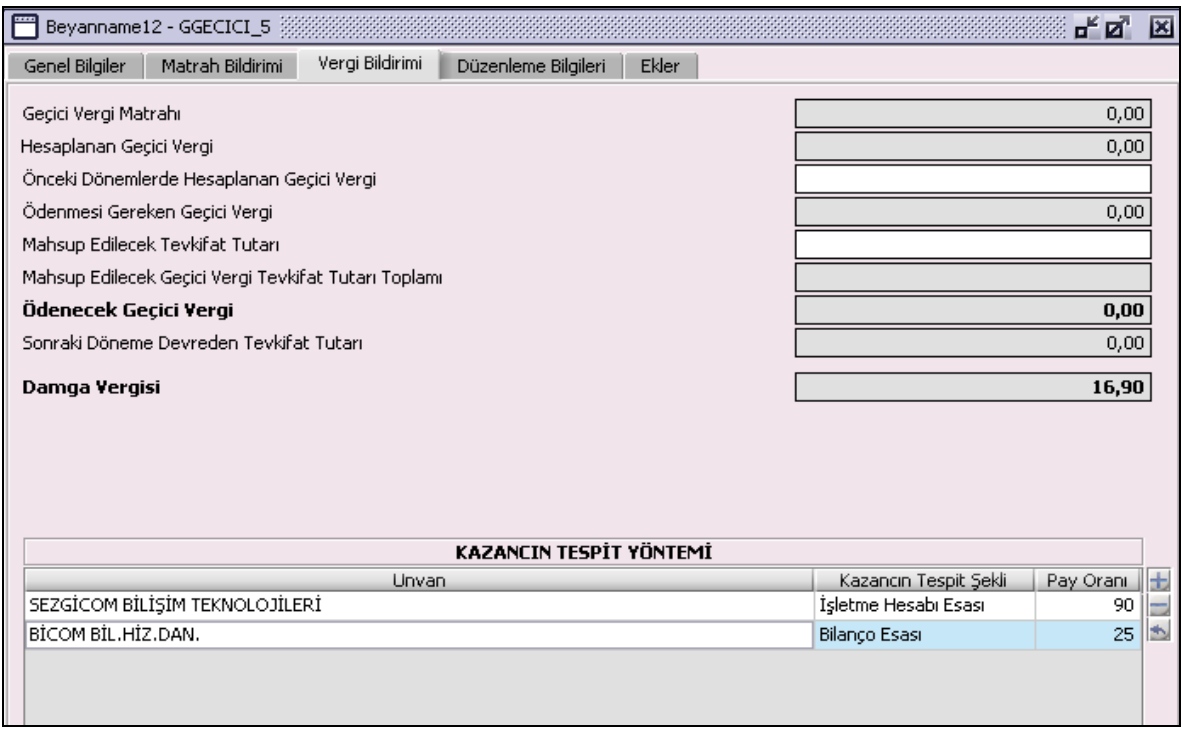

"Geçici Vergi Matrahı", "Hesaplanan Geçici Vergi", "Önceki Dönemlerde Hesaplanan Geçici Vergi", "Ödenmesi Gereken Geçici Vergi", "Mahsup Edilecek Tevkifat Tutarı", "Mahsup Edilecek Geçici Vergi Tevkifat Tutarı Toplamı", "Ödenecek Geçici Vergi", "Sonraki Döneme Devreden Tevkifat Tutarı", "Damga Vergisi" alanları ve "Kazancın Tespit Yöntemi" tablosu bulunur. "Önceki Dönemlerde Hesaplanan Geçici Vergi" ve "Mahsup Edilecek Tevkifat Tutarı" alanları kullanıcı tarafından doldurulur. "Önceki Dönemlerde Hesaplanan Geçici Vergi" alanına, aynı yıl içinde daha önceki dönemlerde verilen geçici vergi beyannamelerinde yer alan hesaplanan geçici vergi tutarlarından en yüksek olanı yazılır. "Mahsup Edilecek Tevkifat Tutarı" alanına, aynı dönem içinde yapılan tevkifat tutarı ile aynı yıl içinde önceki dönemlerde yapılan ancak mahsup edilemeyen tevkifat tutarları toplamı yazılır.

## **2.1.6.1.1.242. Kazancın Tespit Yöntemi**

Ticari Kazanç bilgisi girilmişse Unvan, Kazancın Tespit Şekli ve Pay Oranı alanları kullanıcı tarafından doldurulmalıdır. Kazancın Tespit Şekli kolonunda İşletme Hesabı Esası bilgisi seçilmişse ekler kulakçığındaki İşletme Hesabı Özeti eki, Bilanço Esası seçilmişse Gelir Tablosu eki doldurulmalıdır.

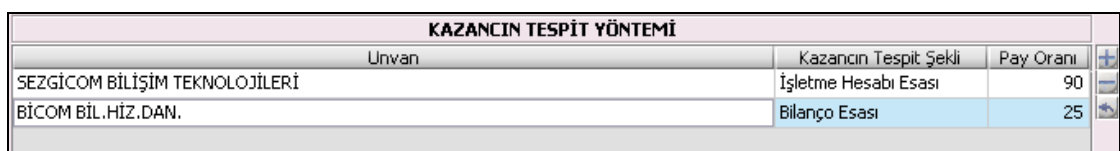

# **2.1.6.1.1.243. Düzenleme Bilgileri Kulakçığı**

"Beyannameyi Düzenleyen Bilgileri" kulakçığı ve "Beyannameyi Gönderen / YMM Bilgileri" nin girildiği iki kulakçıktan oluşmaktadır.

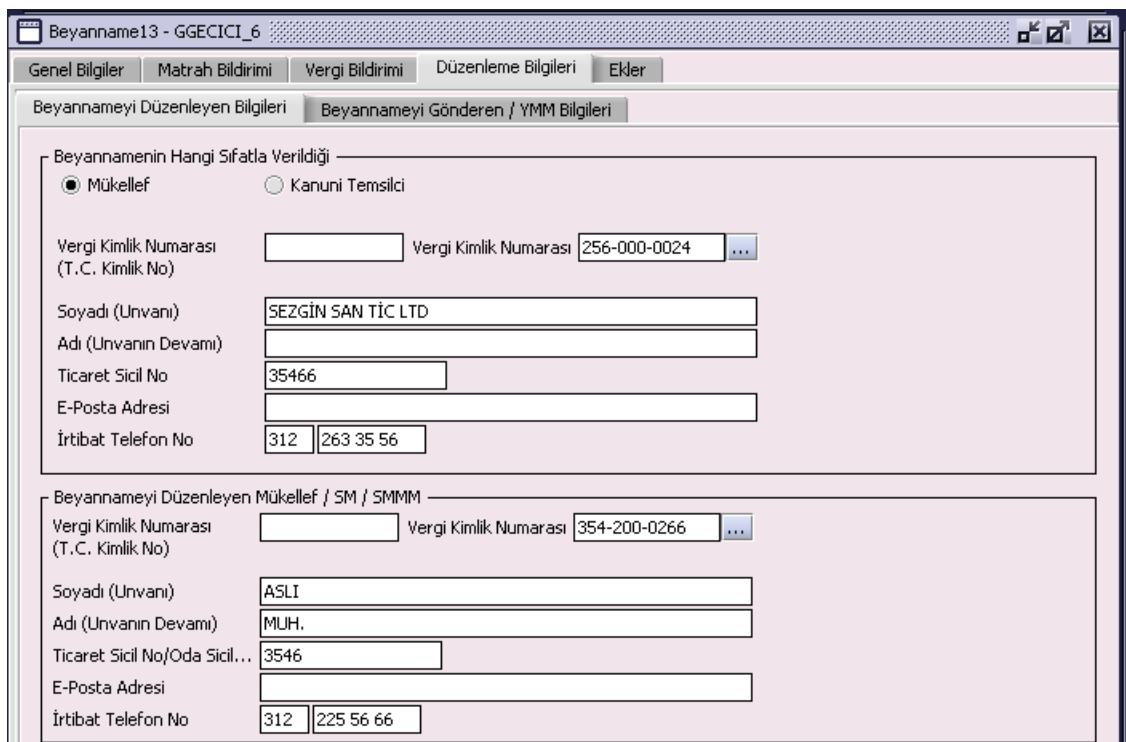

## **2.1.6.1.1.244. Beyannamenin Hangi Sıfatla Verildiği**

Beyannameyi veren kişinin beyannameyi hangi sıfatla verdiği gösterilir. Bu alanın altındaki "Vergi Kimlik Numarası (T.C. Kimlik No)", "Vergi Kimlik Numarası", "Soyadı (Unvanı)", "Adı (Unvanın Devamı)", "Ticaret Sicil No", "E-Posta Adresi", "İrtibat Telefon No" alanları doldurulur.

#### **2.1.6.1.1.245. Beyannameyi Düzenleyen Mükellef / SM / SMMM**

Bu bölümde Beyannameyi Gönderene ilişkin "Vergi Kimlik Numarası (T.C. Kimlik No)", "Vergi Kimlik Numarası", "Soyadı (Unvanı)", "Adı (Unvanın Devamı)", "Ticaret Sicil No/Oda Sicil No", "E-Posta Adresi", "İrtibat Telefon No" alanları bulunur ve ilgili alanlar doldurulmalıdır.

#### **2.1.6.1.1.246. Beyanname Gönderen Mükellef / SM / SMMM / YMM**

Bu alanın altındaki "Vergi Kimlik Numarası (T.C. Kimlik No)", "Vergi Kimlik Numarası", "Soyadı (Unvanı)", "Adı (Unvanın Devamı)", "Oda Sicil No", "E-Posta Adresi", "İrtibat Telefon No" alanları doldurulur.

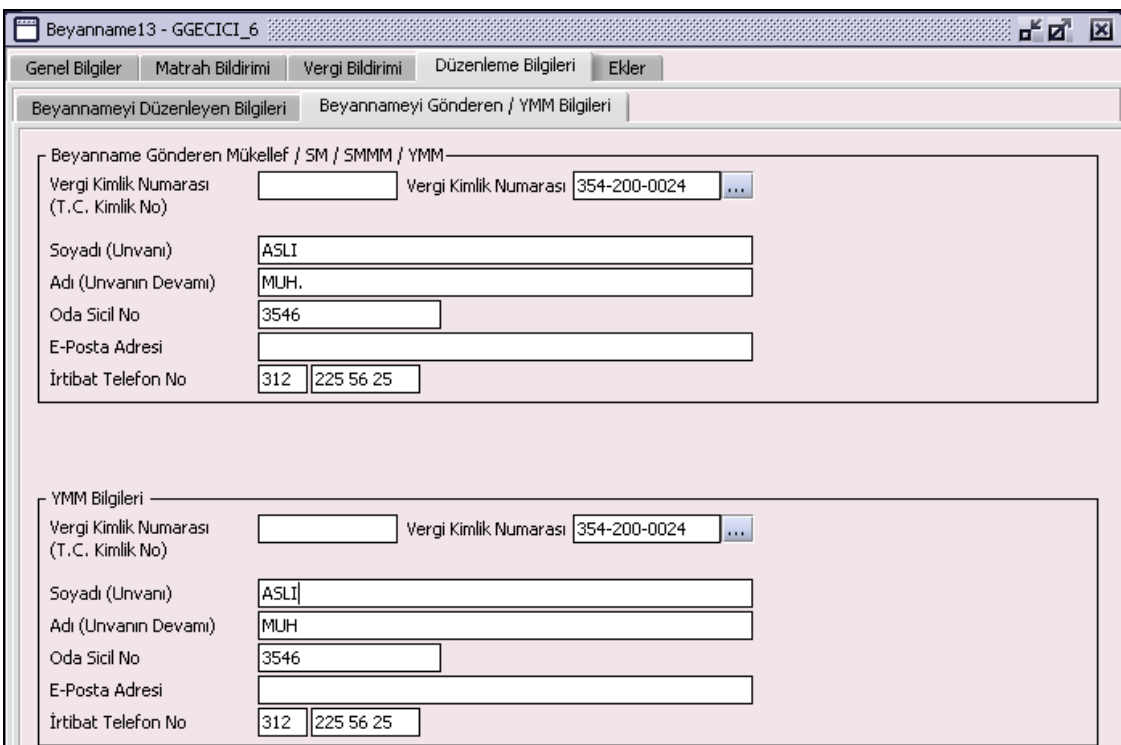

# **2.1.6.1.1.247. YMM Bilgileri**

"Vergi Kimlik Numarası (T.C. Kimlik No)", "Vergi Kimlik Numarası", "Soyadı (Unvanı)", "Adı (Unvanın Devamı)", "Oda Sicil No", "E-Posta Adresi", "İrtibat Telefon No" alanları bulunur ve ilgili alanlar doldurulmalıdır.

## **2.1.6.1.1.248. Ekler Kulakçığı**

Beyannamede girilen bazı bilgilere göre eklerin doldurulması gerekir. Bu eklerin doldurulması aşağıda anlatılmıştır.

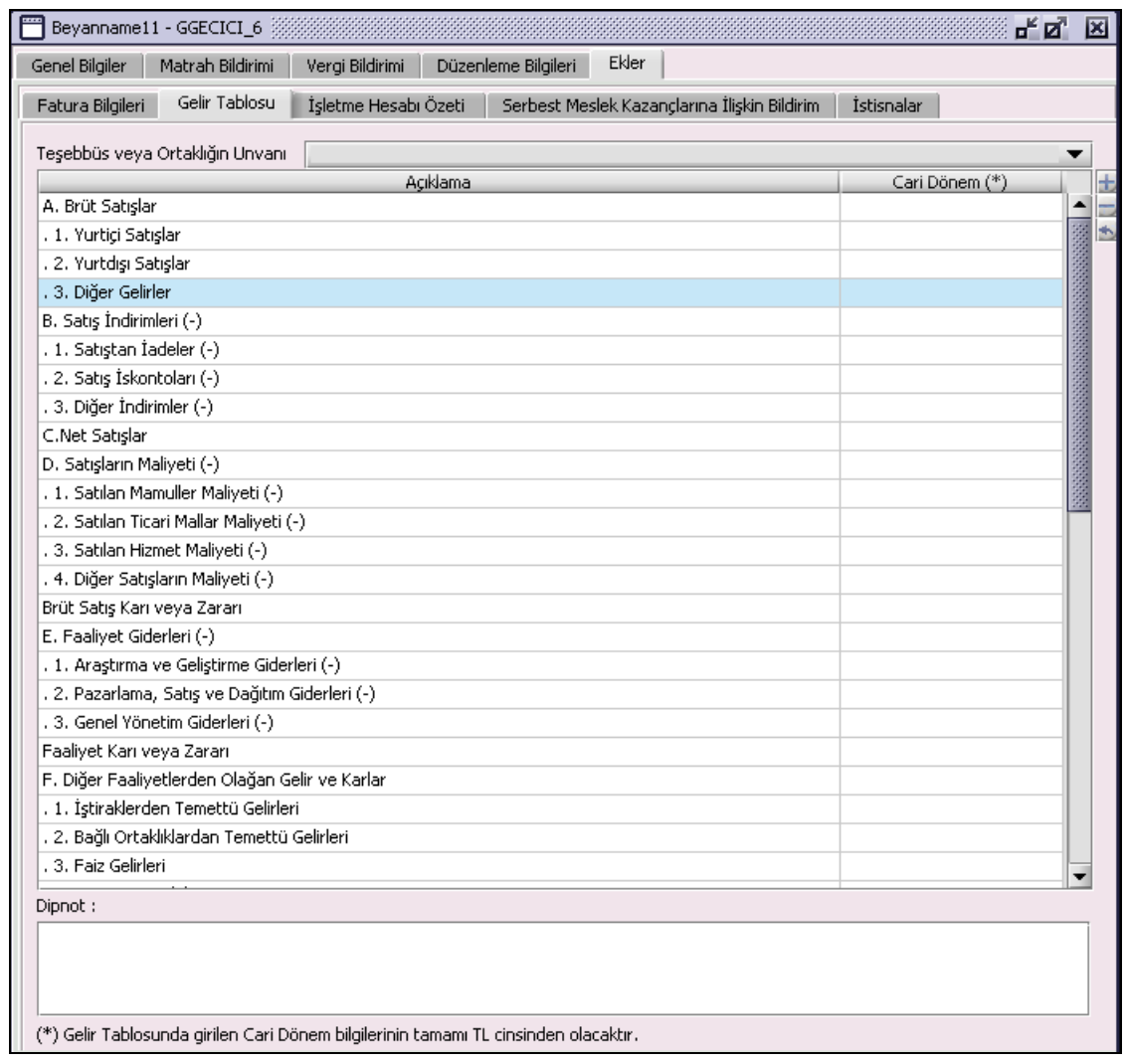

"İstisnalar"," "Fatura Bilgileri", "Gelir Tablosu", "İşletme Hesabı Özeti" ve "Serbest Meslek Kazançlarına İlişkin Bildirim" kulakçıklarından oluşur.

## **2.1.6.1.1.249. İstisnalar Kulakçığı**

"İstisna Türü", "Kar", "Zarar" kolonları bulunur. Eğitim ve Öğretim İşletmelerinde Elde Edilen Kazanç, Serbest Bölgelerden Elde Edilen Kazanç ve 4691 Sayılı Kanun Kapsamındaki istisna bilgileri bu tabloya<br>girilir. Seçilen istisna türü için aynı anda Kar" ve "Zarar" bilgisi dolu olamaz. girilir. Seçilen istisna türü için aynı anda

Kazancın bu tabloda yer alan istisna kazançlardan ibaret olması halinde geçici vergi hesaplanmayacaktır.

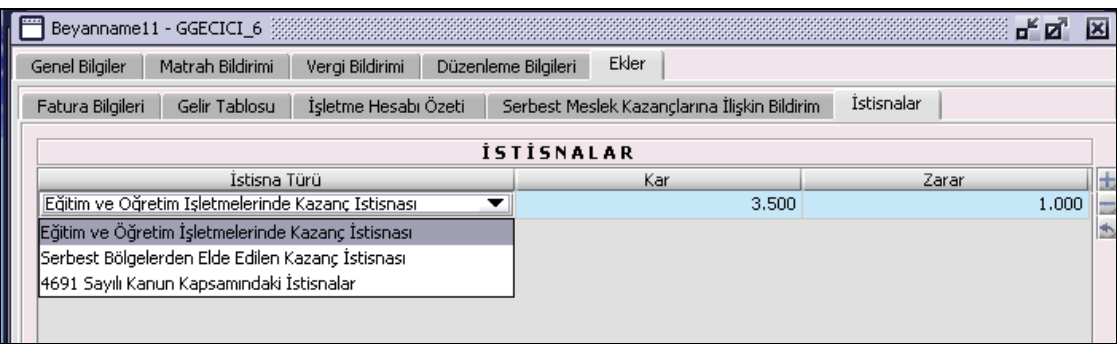

## **2.1.6.1.1.250. Fatura Bilgileri Kulakçığı**

"Merkez/Şube", "Matbaa/Noter Vergi Kimlik No", "Fatura Tarihi", "Fatura Seri-Sıra No", "Alıcı Vergi Kimlik No" ve "Tutarı(KDV Dahil) kolonları bulunur.

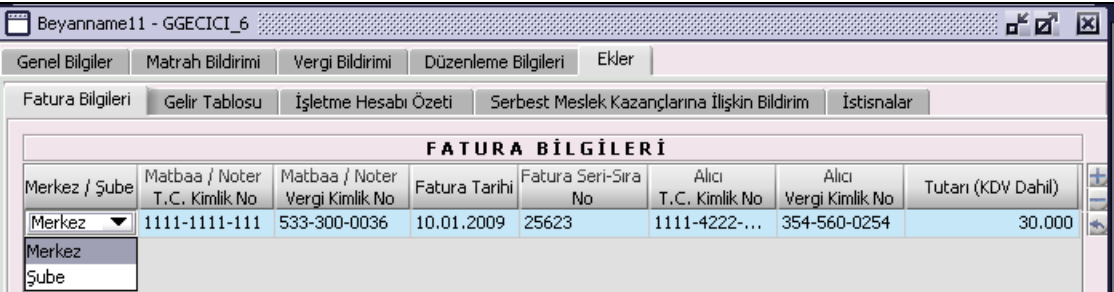

"Ticari Kazanç" Zarar yada Kar bilgilerinden birine bilgi girilmişse bu ekin kullanıcı tarafından doldurulması zorunludur. Bu tabloya, geçici vergi dönem sonu itibarıyla merkezde ve varsa şubelerde kullanılan her bir seriye ait en son faturada yer alan bilgiler yazılır. Merkez ve şubelerde kullanılan belgelerin farklı matbaalarda bastırılması halinde her bir matbaanın vergi kimlik numarası ayrı ayrı yazılır.

### **2.1.6.1.1.251. Gelir Tablosu Kulakçığı**

"Açıklama" ve "Cari Dönem" kolonları bulunur. "Dipnot" kullanıcı tarafından varsa açıklamaların girilebileceği alandır. "Teşebbüs veya Ortaklığın Unvanı" alanından ilgili işletme seçilerek bilgileri girilir. Muhasebe usul ve esasları dikkate alınarak düzenlenen Gelir Tablosunda yer alan "Dönem Karı veya Zararı" ile vergi kanunlarına göre hesaplanarak geçici vergi beyannamesinin Ticari Kazanç veya Serbest Meslek Kazancı satırına yazılan kar veya zararı arasında farklılık bulunması halinde farklılığın nedeni "Gelir Tablosu"nun dipnot bölümünde belirtilir.

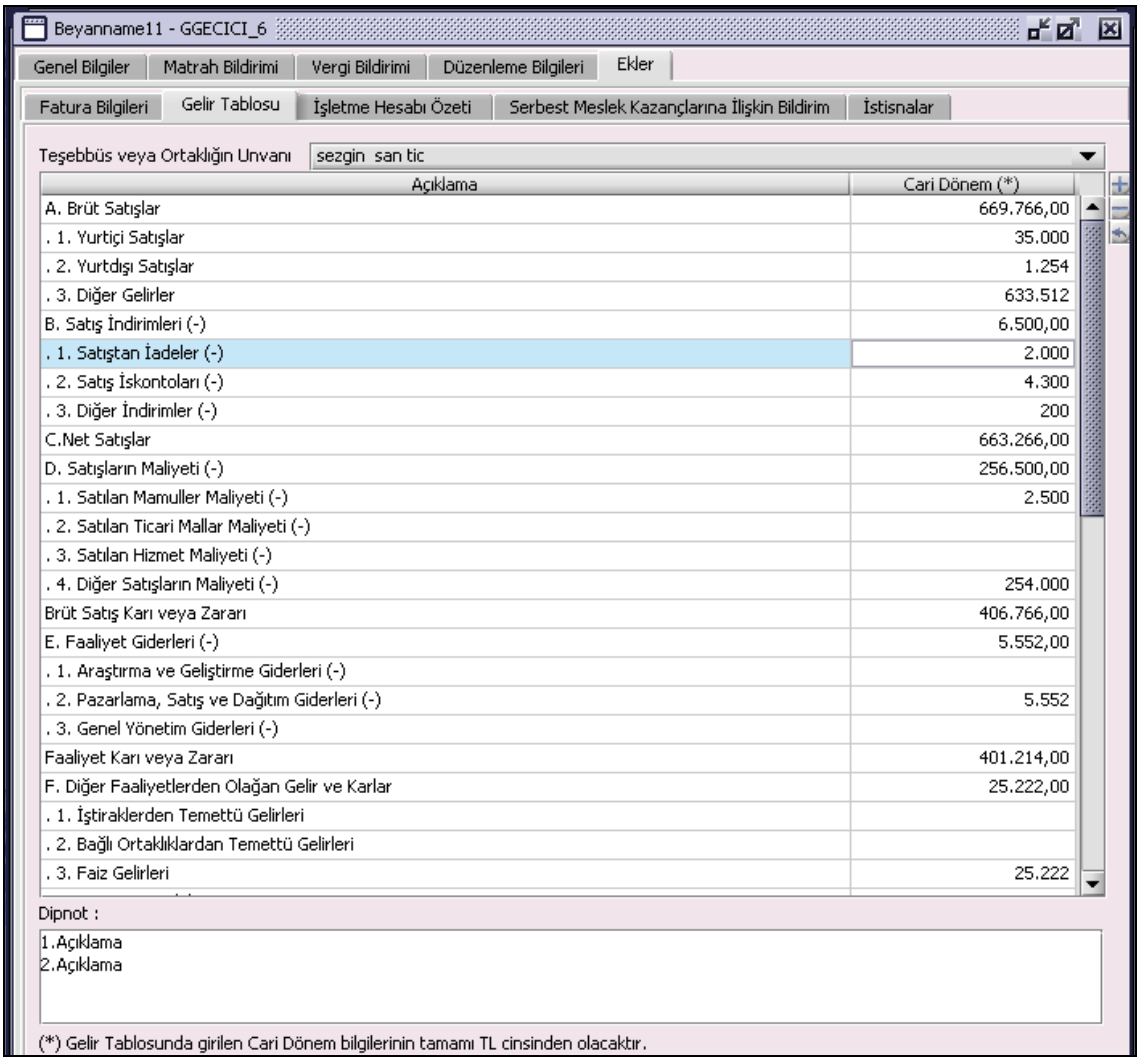

Kazancın Tespit Yöntemi tablosunda Tutulan Defter Türü "Bilanço" seçilen her işletme için Gelir Tablosu doldurulmalıdır.

## **2.1.6.1.1.252. İşletme Hesabı Özeti**

"Teşebbüs veya Ortaklığın Unvanı", "GİDER Dönem Başı Emtia Mevcudu", "GİDER Dönem İçinde Satın Alınan Emtia", "GİDER Giderler", "GELİR Dönem İçinde Elde Edilen Hasılat", "GELİR Diğer Gelirler", "GELİR Dönem Sonu Emtia Mevcudu", "Zarar" ve "Kar" kolonları bulunur. Tabloda giderler (Dönem Başı Emtia Mevcudu, Dönem İçinde Satın Alınan Emtia, Giderler) veya gelirler (Dönem İçinde Elde Edilen Hasılat, Diğer Gelirler, Dönem Sonu Emtia Mevcudu) den en az bir alan doldurulmalıdır. Giderler (Dönem Başı Emtia Mevcudu + Dönem İçinde Satın Alınan Emtia + Giderler) toplamı, gelirler (Dönem İçinde Elde Edilen Hasılat + Diğer Gelirler + Dönem Sonu Emtia Mevcudu) toplamından büyük ise "Zarar" alanı program tarafından hesaplanır. Giderler (Dönem Başı Emtia Mevcudu + Dönem İçinde Satın Alınan Emtia + Giderler) toplamı, Gelirler (Dönem İçinde Elde Edilen Hasılat + Diğer Gelirler + Dönem Sonu Emtia Mevcudu) toplamından küçük ise "Kar" alanı program tarafından hesaplanır. Kazancın Tespit Yöntemi tablosunda Tutulan Defter Türü "İşletme Hesabı Özeti" seçilen her işletme için İşletme Hesabı Özeti girilmelidir.

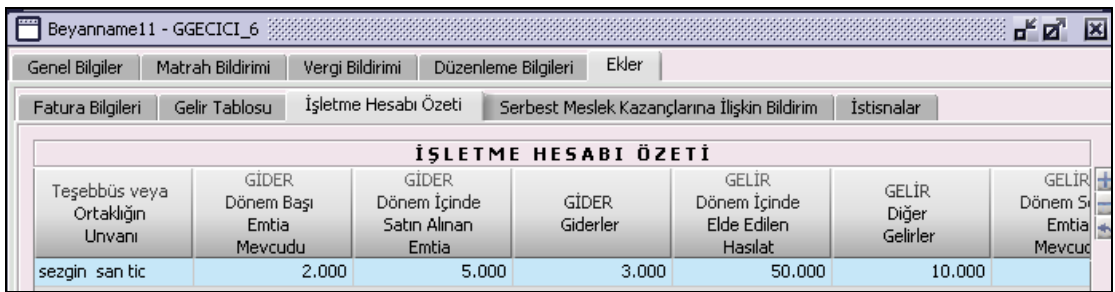

## **2.1.6.1.1.253. Serbest Meslek Kazançlarına İlişkin Bildirim Kulakçığı**

"Faaliyetin Türü", "Gayrisafi Hasılat", "İndirilecek Giderler", "Kar", "Zarar" ve "Kesilen Gelir Vergisi" kolonları bulunur. "Faaliyetin Türü" alanına "www.gelirler.gov.tr" İnternet adresinden, İnternet Vergi Dairesi / Faaliyet Kod ve Adı listesinden ilgili faaliyet türü bulunarak doldurulmalıdır. Serbest Meslek Kazancı Zarar yada Kar bilgilerinden birine bilgi girilmişse bu ekin doldurulması zorunludur.

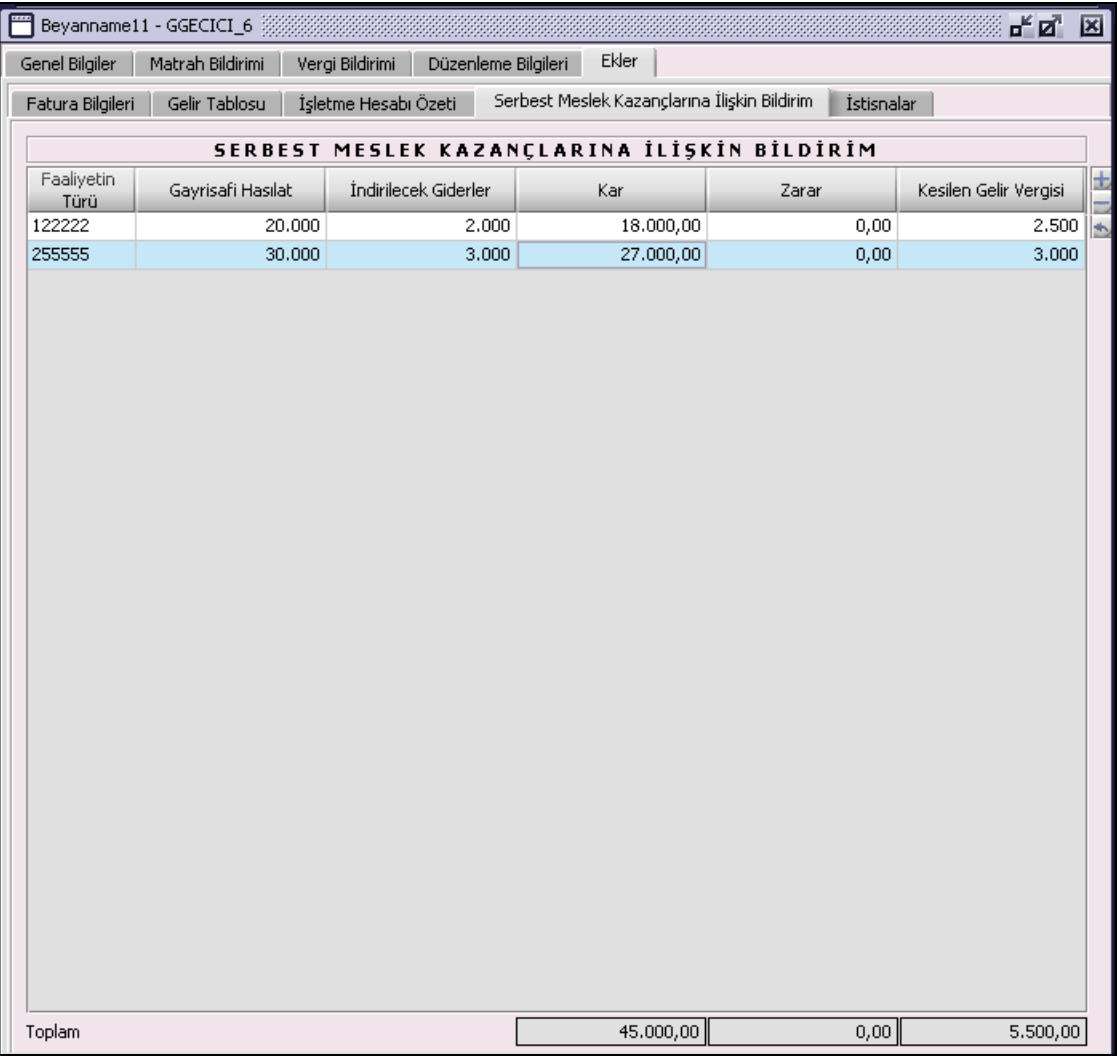

"Gayrisafi Hasılat" kolonuna bilgi girilmelidir. "Kesilen Gelir Vergisi" kolonuna girilen bilgi sadece serbest meslek kazanca ilişkin geçici vergiden mahsup edilecektir.

## **2.1.6.1.1.253.1. Toplam**

Altında bulunduğu kolonların toplamını verir. Program tarafından hesaplanır.

## **Geçici Vergi Beyannamesinin Düzenlenmesi (Kurumlar Vergisi Mükellefleri İçin)**

Kurum Geçici Vergi beyannamesinin nasıl düzenlenmesi gerektiği gösterilecektir. Kurum Geçici Vergi beyannamesi "Genel Bilgiler", "Matrah Bildirimi", "Vergi Bildirimi", "Düzenleme Bilgileri" ve "Ekler" kulakçıklarından oluşmaktadır. Bu beş kulakçığın ekrandaki görünümü şu şekildedir:

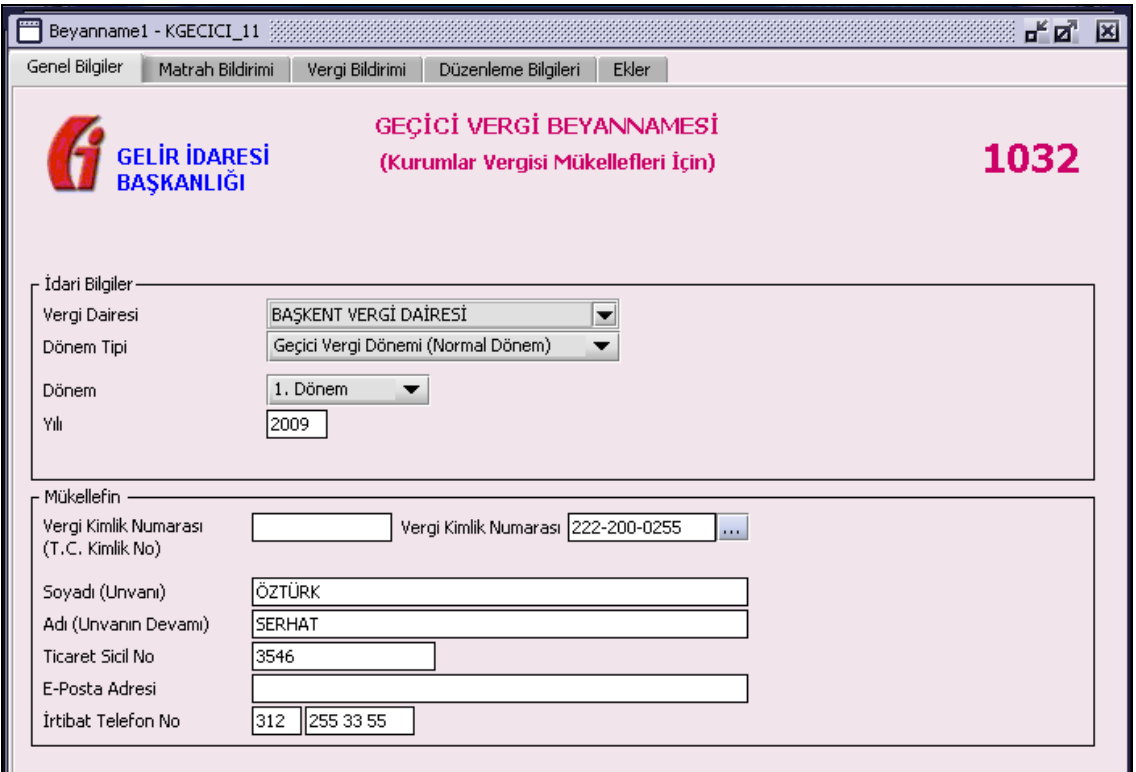

Bu kısımda her bir kulakçığın ekranda nasıl doldurulması gerektiği aşağıda sırasıyla gösterilecektir.

## **2.1.6.1.1.254. Genel Bilgiler Kulakçığı**

Genel Bilgiler kulakçığı İdari Bilgiler ve Mükellefin bilgilerinin bulunduğu iki bölümden oluşmaktadır. İdari Bilgiler bölümü, beyannamenin ait olduğu vergi dairesi, beyannamenin geçerli olduğu dönem tipini, dönemini ve beyannamenin ait olduğu yıl bilgilerini içermektedir. Mükellef bilgilerinin bulunduğu bölüm, mükellefin "Vergi Kimlik Numarası (T.C. Kimlik No)", "Vergi Kimlik Numarası", "Soyadı (Unvanı)", "Adı (Unvanın Devamı)", "Ticaret Sicil No", "E-Posta Adresi", "İrtibat Telefon No" alanlarından oluşmaktadır.

## **2.1.6.1.1.255. İdari Bilgiler**

İdari Bilgiler bölümünde "Vergi Dairesi" ve "Dönem Tipi" alanları bulunur.

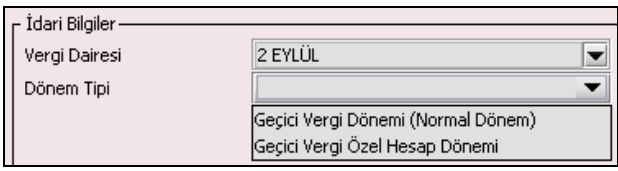

# **2.1.6.1.1.255.1. Vergi Dairesi**

Vergi Dairesi alanında bulunan ve düğmeye tıklandığında ekrana vergi dairelerinin listesi gelecektir.

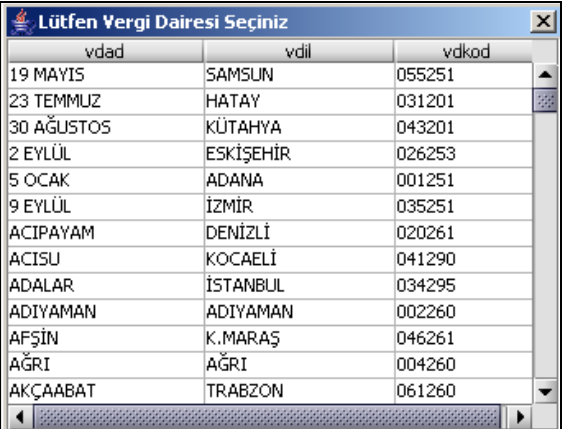

Listeden mükellefiyet kaydı bulunulan Vergi Dairesi belirlenip "Seç" düğmesine tıklanarak Vergi Dairesi seçme işlemi tamamlanmış olur. "Vazgeç" düğmesi satır seçmeden ekrandan çıkmak için kullanılır.

# **2.1.6.1.1.255.2. Dönem Tipi**

Beyannamenin tâbi olduğu vergilendirme dönemi bu alanda belirlenmektedir. Alandaki  $\Box$  düğmeye tıklandığında "Geçici Vergi Dönemi (Normal Dönem)" ve "Geçici Vergi Özel Hesap Dönemi" seçenekleri bulunmaktadır.

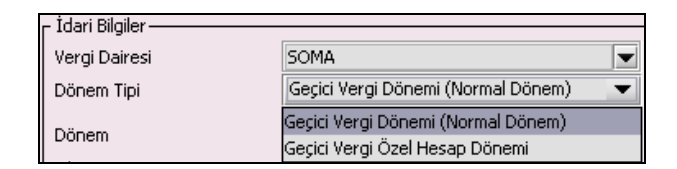

"Geçici Vergi Dönemi (Normal Dönem)" bilgisi seçilmişse "Dönem" ve "Yıl" alanları, "Geçici Vergi Özel Hesap Dönemi" bilgisi seçilmişse "Dönemin Bitiş Ayı", "Bitiş Yılı" ve "Dönem" alanları kullanıcı tarafından doldurulmalıdır.

## **2.1.6.1.1.255.3. Dönem**

"Dönem Tipi" alanındaki seçilen her iki tip dönem için de, beyannamenin tâbi olduğu vergilendirme dönemi bu alanda belirlenmektedir.

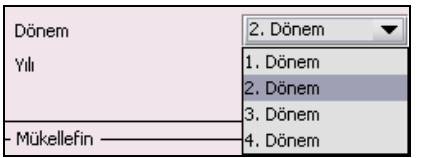

### **2.1.6.1.1.255.4. Yıl**

Beyannamenin ait olduğu yıl bu alana girilmelidir.

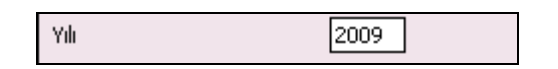

## **2.1.6.1.1.255.5. Dönemin Bitiş Ayı**

Dönem tipi "Geçici Vergi Özel Hesap Dönemi" seçildiğinde özel hesap döneminin tâbi olduğu "Dönemin Bitiş Ayı"nın seçildiği alandır.

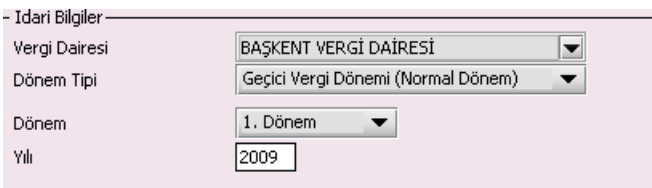

# **2.1.6.1.1.255.6. Bitiş Yılı**

"Geçici Vergi Özel Hesap Dönemi" seçildiğinde beyannamenin bitiş yılı bilgisinin girildiği alandır.

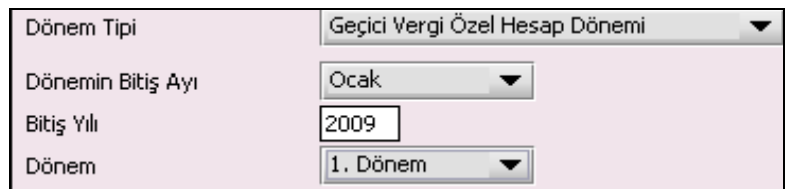

## **2.1.6.1.1.256. Mükellefin**

Mükellefin bölümünde "Vergi Kimlik Numarası (T.C. Kimlik No)", "Vergi Kimlik Numarası", "Soyadı (Unvanı)", "Adı (Unvanın Devamı)", "Ticaret Sicil No", "E-Posta Adresi", "İrtibat Telefon No" alanları bulunur.

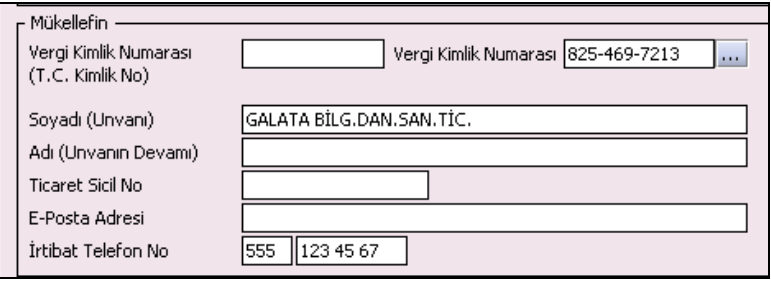

Mükellefin bölümündeki alanlara ait bilgi girişi aşağıdaki gibidir.

## **2.1.6.1.1.256.1. Vergi Kimlik Numarası (T.C. Kimlik No)**

Kurumlar Vergisi mükelleflerince bu alana bilgi girilmeyecektir.

## **2.1.6.1.1.256.2. Vergi Kimlik Numarası**

Bu alana mükellefe ait Vergi Kimlik Numarası girilecektir. Eğer mükellefin bilgileri daha önce sisteme kayıt edilmiş ise, Mükellefin Vergi Kimlik Numarası yazıldıktan sonra un tuşuna basıldığında önceden kayıt edilen bilgiler ekrana gelecektir.

## **2.1.6.1.1.256.3. Soyadı (Unvanı)**

Mükellefin Soyadı ya da Unvanı bu alana girilecektir.

# **2.1.6.1.1.256.4. Adı (Unvanın Devamı)**

Mükellefin Adı ya da Unvanının devamı bu alana girilecektir.

## **2.1.6.1.1.256.5. Ticaret Sicil No**

Mükellefin Ticaret Sicil Numarası bu alana girilecektir.

## **2.1.6.1.1.256.6. E-Posta Adresi**

Mükellefin elektronik posta adresi bu alana girilecektir.

## **2.1.6.1.1.256.7. İrtibat Telefon No**

Mükellef ile irtibatı sağlayacak olan telefon numarası bu alana girilecektir.

## **2.1.6.1.1.257. Matrah Bildirimi Kulakçığı**

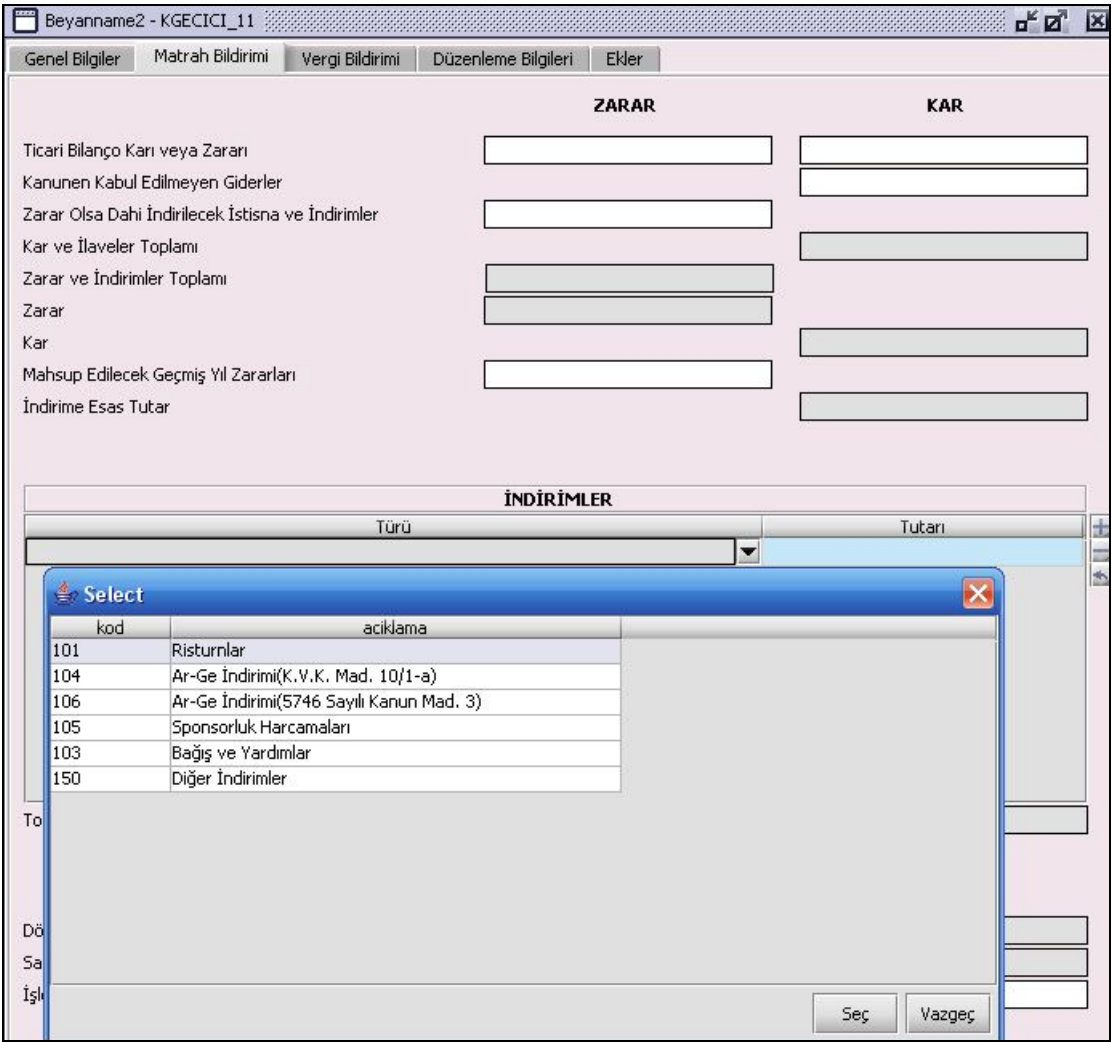

## **2.1.6.1.1.258. Ticari Bilanço Karı veya Zararı**

Ticari kazanca ait "Zarar" veya "Kar" bilgisinin, mükellef tarafından doldurulduğu alandır. "Zarar" ve "Kar" bilgilerinden birinde bilgi olmalıdır ve aynı anda dolu olamaz. Bu alana 3,6,9 veya 12 aylık kurum kazancı toplam tutarı yazılacaktır. Muhasebe usül ve esasları dikkate alınarak düzenlenen Gelir Tablosunda yer alan "Dönem Karı veya Zararı" ile vergi kanunlarına göre hesaplanarak geçici vergi beyannamesinin bu alanına yazılan ticari kar veya zararı arasında farklılık bulunması halinde, farklılığın nedeni "Gelir Tablosu" nun dipnot bölümünde belirtilir.

#### **2.1.6.1.1.259. Kanunen Kabul Edilmeyen Giderler**

Kullanıcı tarafından "Kanunen Kabul Edilmeyen Giderler" varsa bilgi bu alana girilir.

# **2.1.6.1.1.260. Zarar Olsa Dahi İndirilecek İstisna ve İndirimler**

Kullanıcı tarafından kurumun zararı olsa dahi indirilecek istisna ve indirimleri varsa bu alana girilecektir.

#### **2.1.6.1.1.261. Kar ve İlaveler Toplamı**

Program tarafından "Kar" alanlarına girilen değerler baz alınarak hesaplanır.

### **2.1.6.1.1.262. Zarar ve İndirimler Toplamı**

Program tarafından "Zarar" alanlarına girilen değerler baz alınarak hesaplanır.

#### **2.1.6.1.1.263. Zarar**

Kar ve Zarar alanlarındaki bilgiler baz alınarak program tarafından hesaplanır.

## **2.1.6.1.1.264. Kar**

Kar ve Zarar alanlarındaki bilgiler baz alınarak program tarafından hesaplanır.

#### **2.1.6.1.1.265. Mahsup Edilecek Geçmiş Yıl Zararları**

Kullanıcı tarafından varsa "Mahsup Edilecek Geçmiş Yıl Zararları" bilgisi bu alana girilir. Bu alana yazılacak olan mahsup edilecek geçmiş yıl zararları, aynı yıla ait geçici vergi beyannamelerinin tamamında yer alacaktır.

### **2.1.6.1.1.266. İndirime Esas Tutar**

Kar ve Zarar alanlarındaki bilgiler baz alınarak program tarafından hesaplanır.

## **2.1.6.1.1.267. İndirimler Tablosu**

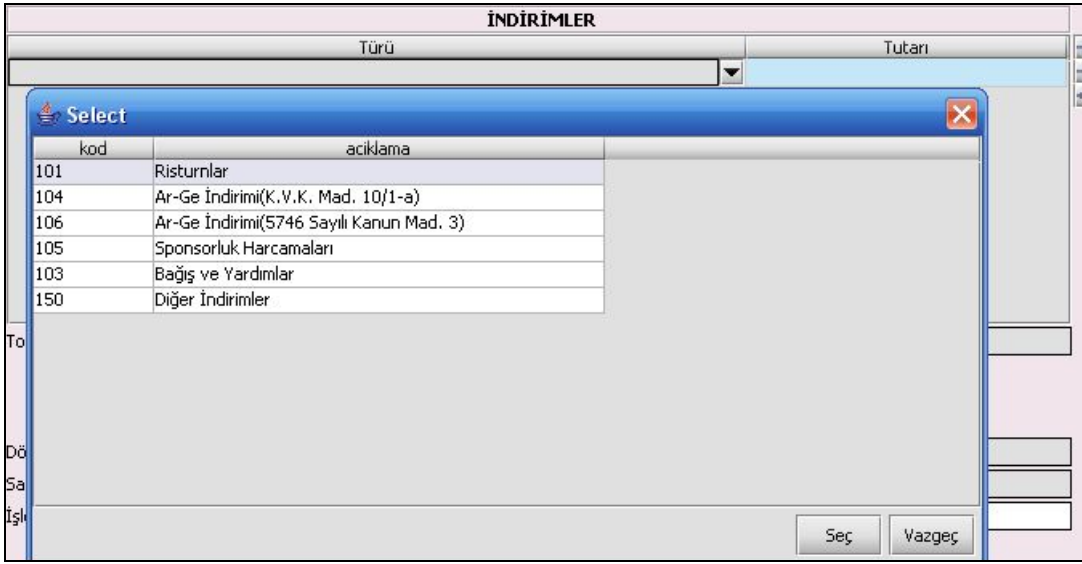

"Türü" ve "Tutarı" kolonlarından oluşur. "Türü" kolonu kullanıcı tarafından seçilmelidir. "Tutarı" kolonuna kullanıcı tarafından türe karşılık gelen tutar yazılmalıdır. "Bağış ve Yardımlar" bölümüne ait hesaplamalar yapılırken 1Seri Nolu Kurumlar Vergisi Genel Tebliği ile 6 Sıra Nolu Kurumlar Vergisi sirkülerinde yapılan açıklamalar dikkate alınacaktır.

## **2.1.6.1.1.267.1. Toplam**

Altında olduğu "Tutarı" kolon toplamını verir.

#### **2.1.6.1.1.268. Dönem Zararı**

Program tarafından hesaplanır.

## **2.1.6.1.1.269. İşletmeden Çekilen Enflasyon Düzeltmesi Farkları**

Kullanıcı tarafından doldurulmalıdır. İşletmeden çekilen enflasyon düzeltmesi farkları bu alana yazılır.

## **2.1.6.1.1.270. Geçici Vergi Matrahı**

"Kar", "Zarar" ve "İndirimler" alanlarındaki bilgiler baz alınarak program tarafından hesaplanır.

## **2.1.6.1.1.271. Vergi Bildirimi Kulakçığı**

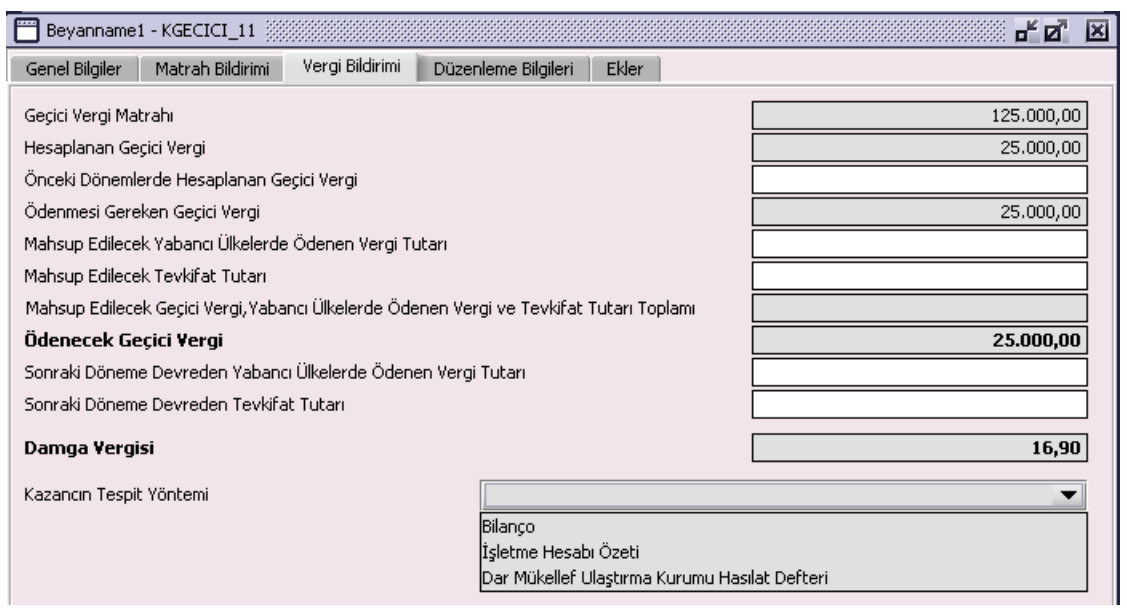

"Geçici Vergi Matrahı", "Hesaplanan Geçici Vergi", "Önceki Dönemlerde Hesaplanan Geçici Vergi", "Ödenmesi Gereken Geçici Vergi", "Mahsup Edilecek Yabancı Ülkelerde Ödenen Vergi Tutarı", "Mahsup Edilecek Tevkifat Tutarı", "Mahsup Edilecek Geçici Vergi, Yabancı Ülkelerde Ödenen Vergi ve Tavkifat Tutarı Toplamı", "Ödenecek Geçici Vergi", "Sonraki Döneme Devreden Yabancı Ülkelerde Ödenen Vergi Tutarı", "Sonraki Döneme Devreden Tevkifat Tutarı", "Damga Vergisi" ve "Kazancın Tespit Yöntemi" alanları bulunur.

"Önceki Dönemlerde Hesaplanan Geçici Vergi", "Mahsup Edilecek Yabancı Ülkelerde Ödenen Vergi Tutarı", "Mahsup Edilecek Tevkifat Tutarı" , "Sonraki Döneme Devreden Yabancı Ülkelerde Ödenen Vergi Tutarı", "Sonraki Döneme Devreden Tevkifat Tutarı", alanları kullanıcı tarafından doldurulur.

## **2.1.6.1.1.272. Hesaplanan Geçici Vergi**

"Hesaplanan Geçici Vergi" satırında yer alan rakamdan, "Önceki Dönemlerde Hesaplanan Geçici Vergi" satırında yer alan rakamın çıkartılması sonucunda, "Ödenmesi Gereken Geçici Vergi" tutarı program tarafından otomatik olarak hesaplanır.

## **2.1.6.1.1.273. Mahsup Edilecek Yabancı Ülkelerde Ödenen Vergi Tutarı**

Bu alana geçici vergi matrahına dahil edilen yurt dışında elde edilen kazançlar üzerinden, kazancın elde edildiği ülkede aynı dönem içinde ödenen vergi tutarı ile aynı yıl içinde önceki dönemlerde yurt dışında ödenen ancak mahsup edilemeyen vergi tutarları toplamı yazılacaktır.

## **2.1.6.1.1.274. Mahsup Edilecek Tevkifat Tutarı**

"Mahsup Edilecek Tevkifat Tutarı" alanına, aynı dönem içinde yapılan tevkifat tutarı ile aynı yıl içinde önceki dönemlerde yapılan ancak mahsup edilemeyen tevkifat tutarları toplamı yazılacaktır.

## **2.1.6.1.1.275. Sonraki Döneme Devreden Yabancı Ülkelerde Ödenen Vergi Tutarı**

Kullanıcı tarafından doldurulmalıdır.

## **2.1.6.1.1.276. Sonraki Döneme Devreden Tevkifat Tutarı**

Kullanıcı tarafından doldurulmalıdır.

## **2.1.6.1.1.277. Kazancın Tespit Yöntemi**

Kullanıcı tarafından seçilmesi zorunlu alandır.

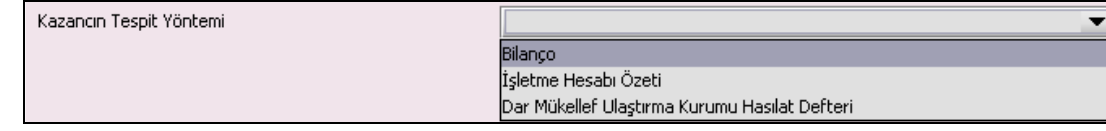

Kazancın Tespit Yöntemi "Bilanço" seçilmesi durumunda alt tarafa "Bilanço Tipi" alanı çıkar. Burada kullanıcının bilanço tipini seçmesi zorunludur.

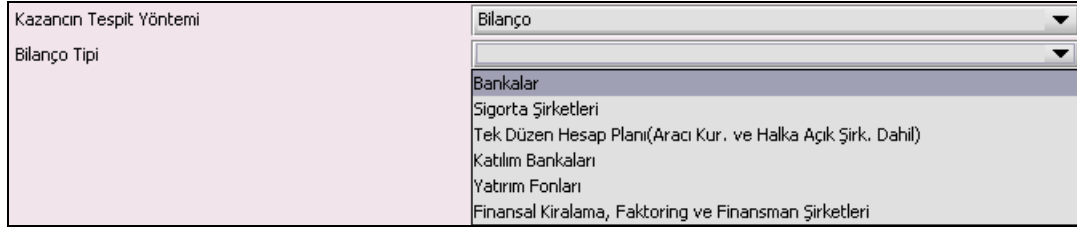

## **2.1.6.1.1.278. Düzenleme Bilgileri Kulakçığı**

"Beyannameyi Düzenleyen Bilgileri" kulakçığı ve "Beyannameyi Gönderen / YMM Bilgileri" nin girildiği iki kulakçıktan oluşmaktadır.

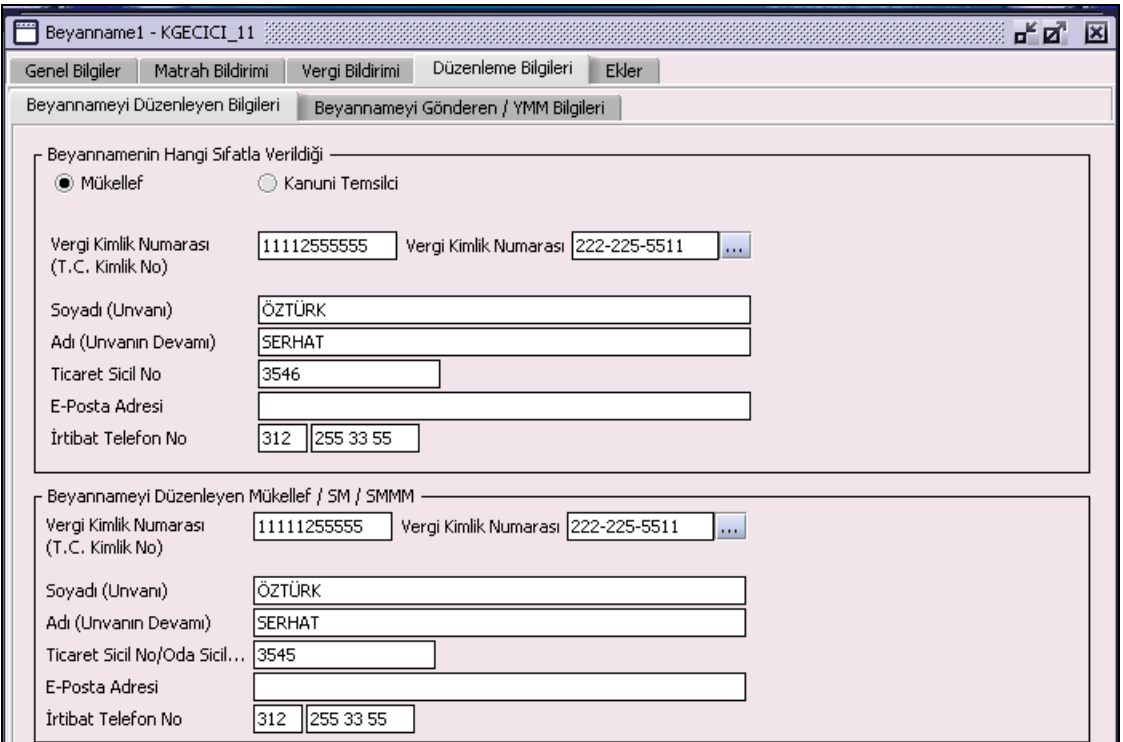

## **2.1.6.1.1.279. Beyannamenin Hangi Sıfatla Verildiği**

Beyannameyi veren kişinin beyannameyi hangi sıfatla verdiği gösterilir. Bu alanın altındaki "Vergi Kimlik Numarası (T.C. Kimlik No)", "Vergi Kimlik Numarası", "Soyadı (Unvanı)", "Adı (Unvanın Devamı)", "Ticaret Sicil No", "E-Posta Adresi", "İrtibat Telefon No" alanları doldurulur.

#### **2.1.6.1.1.280. Beyannameyi Düzenleyen Mükellef / SM / SMM**

Bu bölümde Beyannameyi Gönderene ilişkin "Vergi Kimlik Numarası (T.C. Kimlik No)", "Vergi Kimlik Numarası", "Soyadı (Unvanı)", "Adı (Unvanın Devamı)", "Ticaret Sicil No/Oda Sicil No", "E-Posta Adresi", "İrtibat Telefon No" alanları bulunur ve ilgili alanlar doldurulmalıdır.

#### **2.1.6.1.1.281. Beyanname Gönderen Mükellef / SM / SMMM / YMM**

Bu alanın altındaki "T.C. Kimlik No", "Vergi Kimlik Numarası", "Soyadı (Unvanı)", "Adı (Unvanın Devamı)", "Oda Sicil No", "E-Posta Adresi", "İrtibat Telefon No" alanları doldurulur.

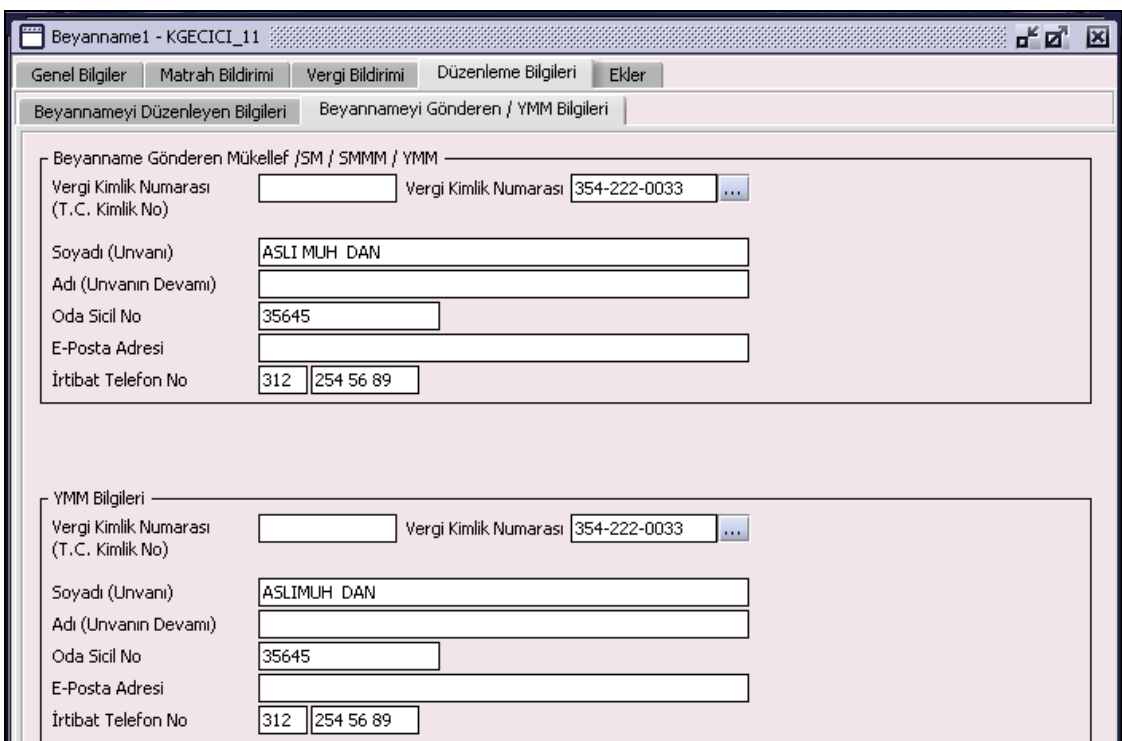

## **2.1.6.1.1.282. YMM Bilgileri**

"Vergi Kimlik Numarası (T.C. Kimlik No)", "Vergi Kimlik Numarası", "Soyadı (Unvanı)", "Adı (Unvanın Devamı)", "Oda Sicil No", "E-Posta Adresi", "İrtibat Telefon No" alanları bulunur ve ilgili alanlar doldurulmalıdır.

### **2.1.6.1.1.283. Ekler Kulakçığı**

Beyannamede girilen bazı bilgilere göre eklerin doldurulması gerekir. Bu eklerin doldurulması aşağıda anlatılmıştır.

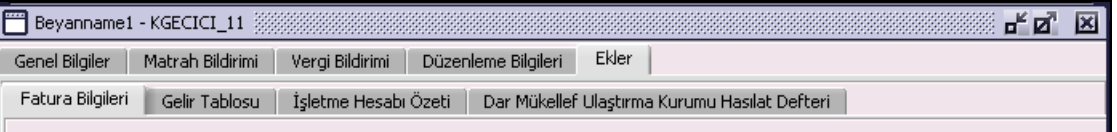

"Fatura Bilgileri", "Gelir Tablosu", "İşletme Hesabı Özeti", "Dar Mükellef Ulaştırma Kurumu Hasılat Defteri" ve "Transfer Fiyatlandırması, Kontrol Edilen Yabancı Kurum ve Örtülü Sermayeye İlişkin Form" kulakçıklarından oluşur.

#### **2.1.6.1.1.284. Fatura Bilgileri Kulakçığı**

"Merkez/Şube", "Matbaa/Noter T.C. Kimlik No", "Matbaa/Noter Vergi Kimlik No", "Fatura Tarihi", "Fatura Seri-Sıra No", "Alıcı T.C. Kimlik No", "Alıcı Vergi Kimlik No" ve "Tutarı (KDV Dahil) kolonları bulunur.

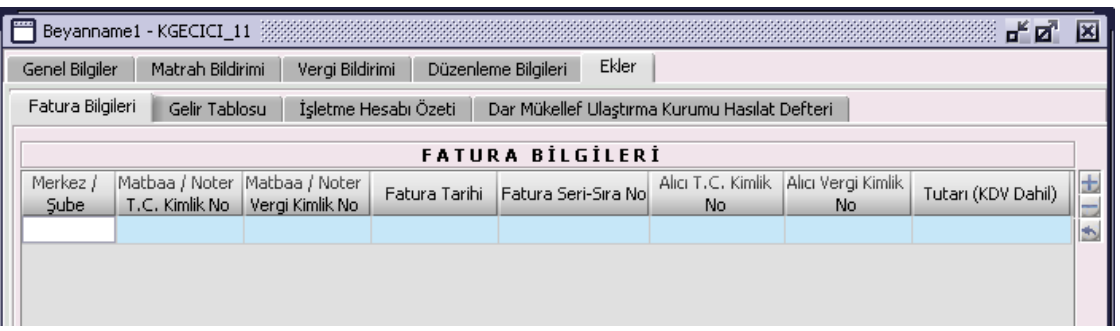

"Ekler" kulakçığında, "Fatura Bilgileri" tablosu doldurulmadan kayıt yapılabilmektedir. Bu kulakçığa, geçici vergi dönem sonu itibarıyla merkezde ve varsa şubelerde kullanılan her bir seriye ait en son faturada yer alan bilgiler yazılacaktır. Merkez ve şubelerde kullanılan belgelerin farklı matbaalarda bastırılması halinde her bir matbaanın vergi kimlik numarası ayrı ayrı belirtilecektir.

## **2.1.6.1.1.285. Gelir Tablosu Kulakçığı**

"Banka", "Sigorta", "Tek Düzen Hesap Planı", "Katılım Bankaları", "Yatırım Fonları" ve "Finansal Kiralama, Faktoring ve Finansman Şirketleri" kulakçıklarından oluşmaktadır. Mükellefler e-beyannameye, geçici verginin ilgili olduğu dönem sonu itibarıyla çıkaracakları gelir tablosunu ilgili alana gireceklerdir.

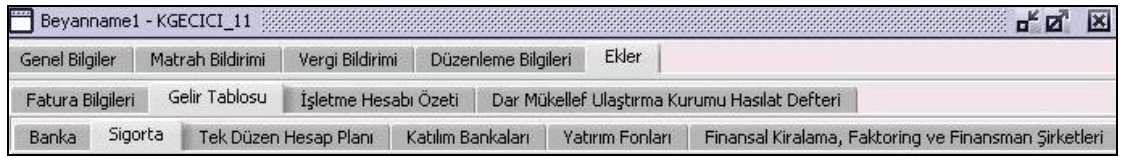

## **2.1.6.1.1.285.1. Banka Kulakçığı**

"Vergi Bildirimi" kulakçığında "Kazancın Tespit Yöntemi" "Bilanço" ve "Bilanço Tipi" "Banka" seçilmiş ise bu kulakçıktaki "Cari Dönem(\*)" kolonu kullanıcı tarafından doldurulur.

## **2.1.6.1.1.285.2. Sigorta**

"Vergi Bildirimi" kulakçığında "Kazancın Tespit Yöntemi" "Bilanço" ve "Bilanço Tipi" "Sigorta Şirketleri" seçilmiş ise "Solo Gelir Tablosu" kullanıcı tarafından doldurulur. "Dipnot" alanına denetçiler için ayrılmış not ve açıklamalar girilir.

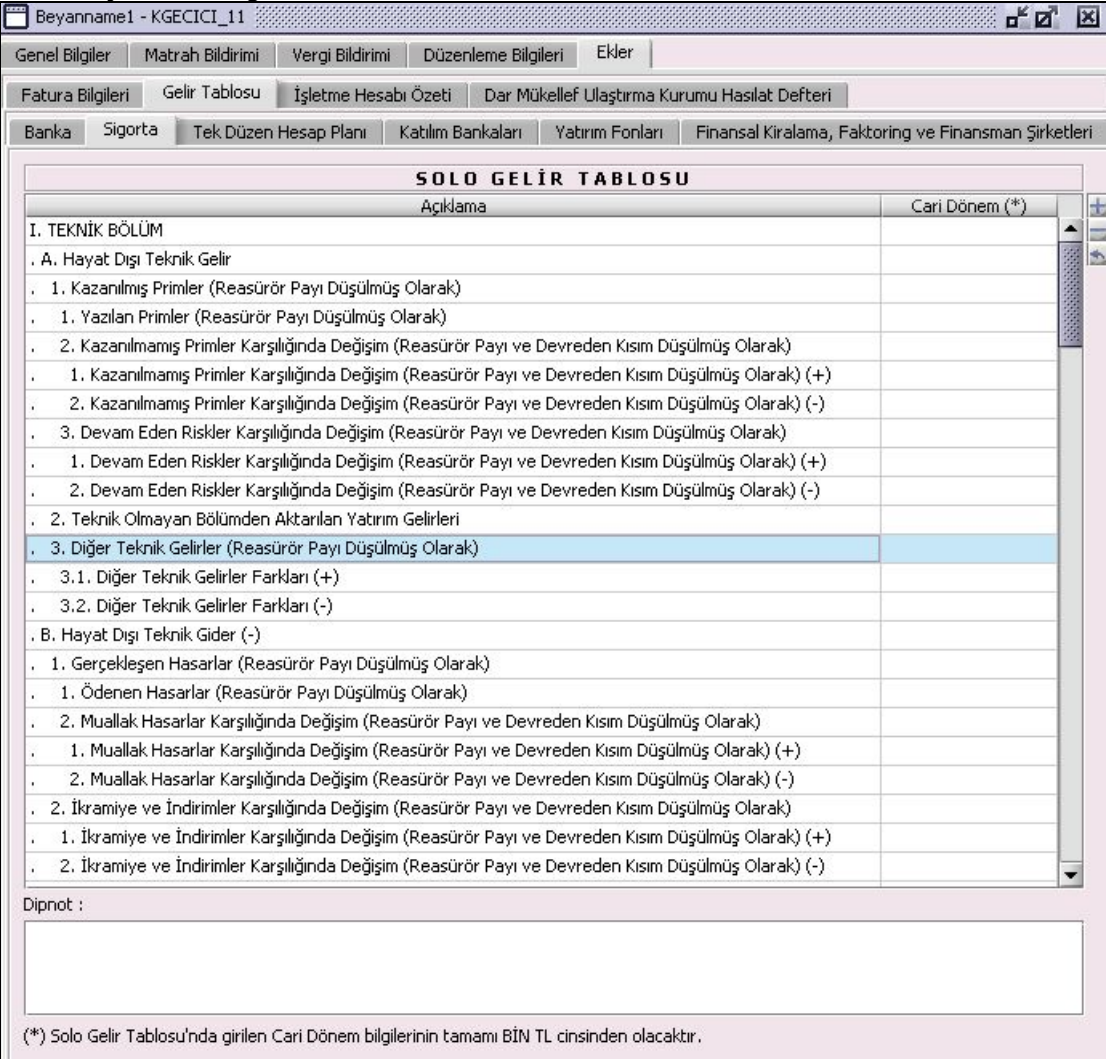

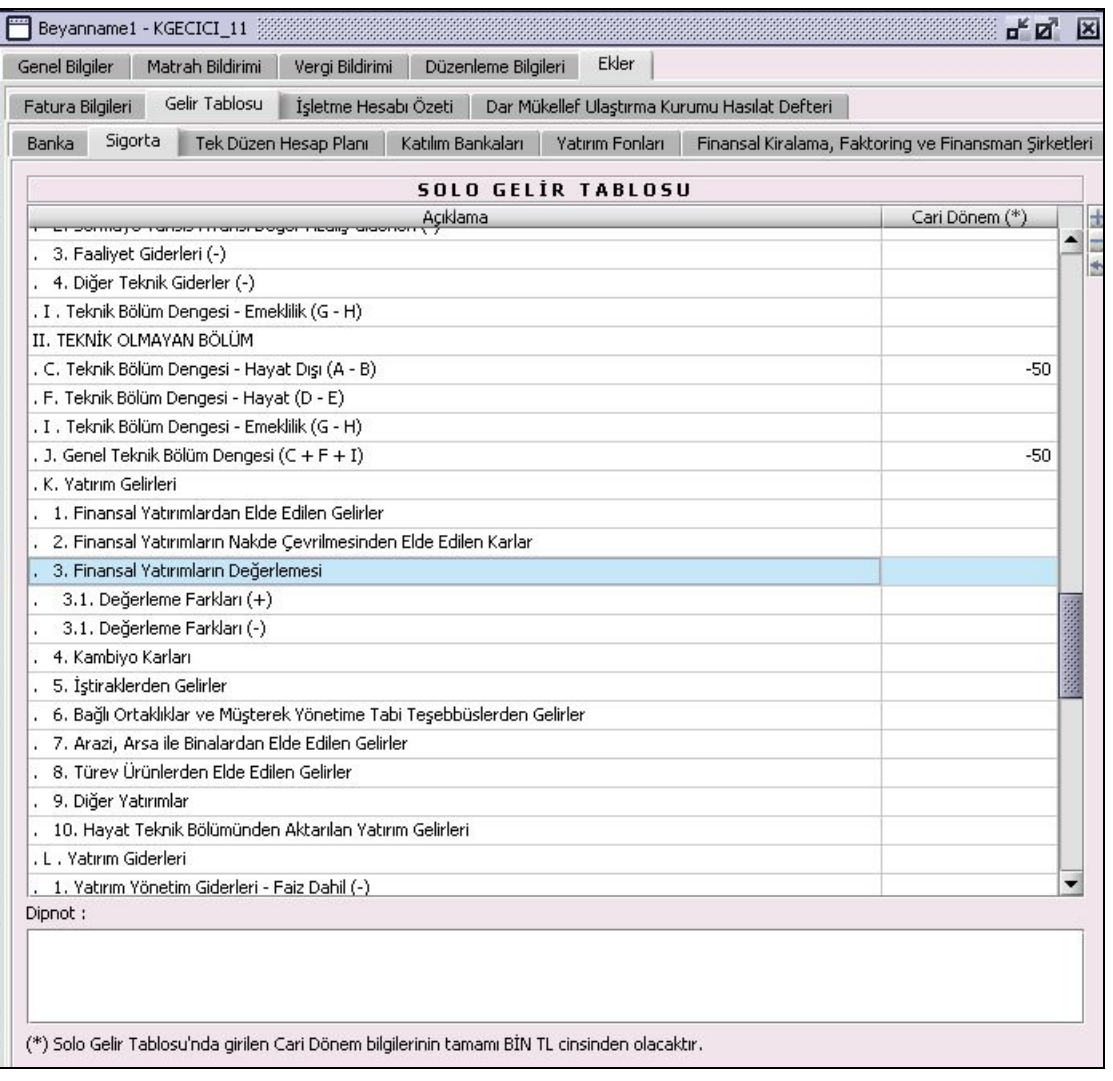

# **2.1.6.1.1.285.3. Tek Düzen Hesap Planı**

"Vergi Bildirimi" kulakçığında Kazancın Tespit Yöntemi "Bilanço" ve "Bilanço Tipi" "Tek Düzen Hesap Planı" (Aracı Kur. ve Halka Açık Şirk. Dahil)" seçilmiş ise bu kulakçıktaki "Cari Dönem(\*)" kolonu kullanıcı tarafından doldurulur.

## **2.1.6.1.1.285.4. Katılım Bankaları**

Bilanço Tipi "Katılım Bankaları" seçilmiş ise bu kulakçıktaki "Cari Dönem(\*)" kolonu kullanıcı tarafından doldurulur.

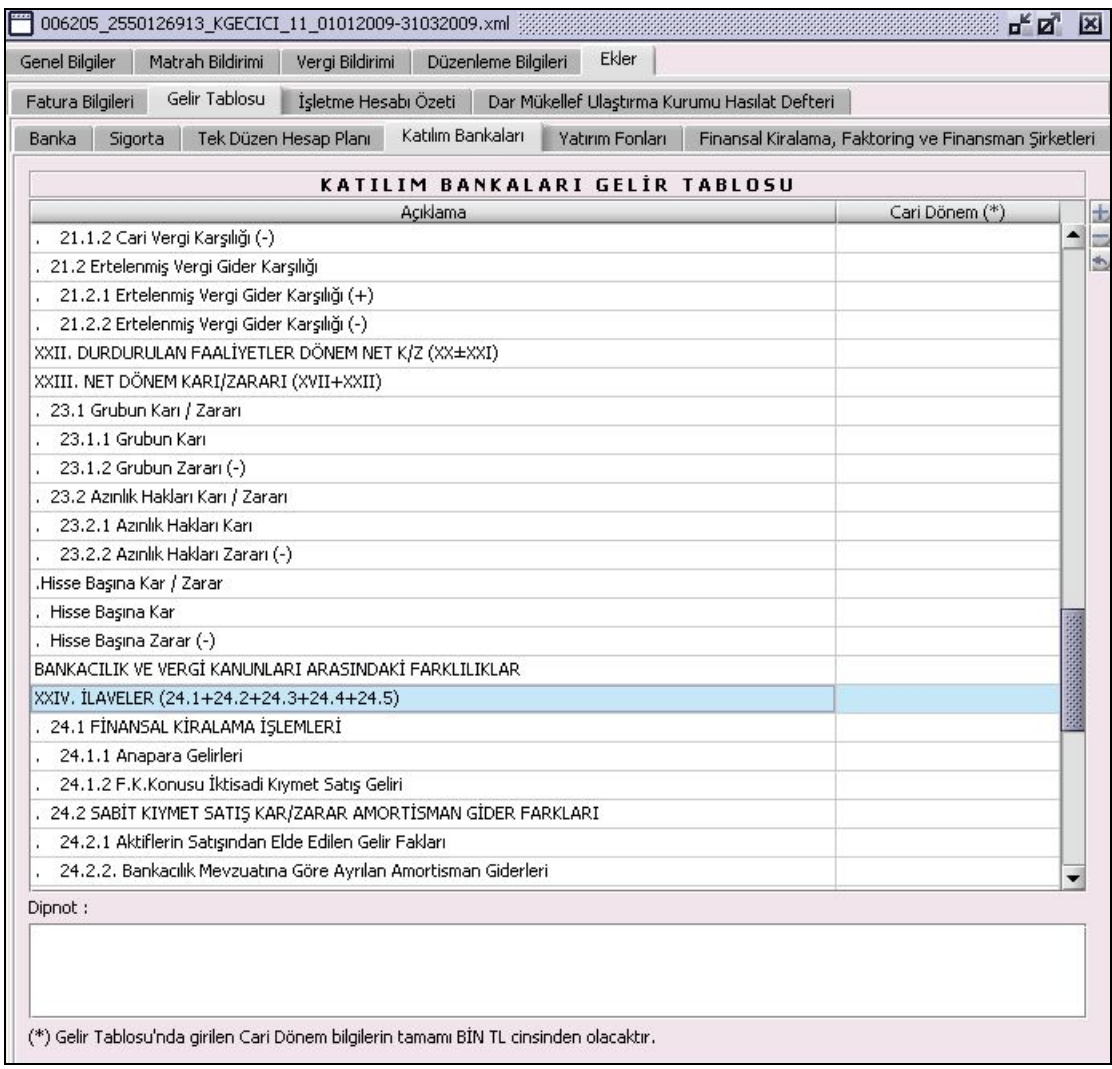

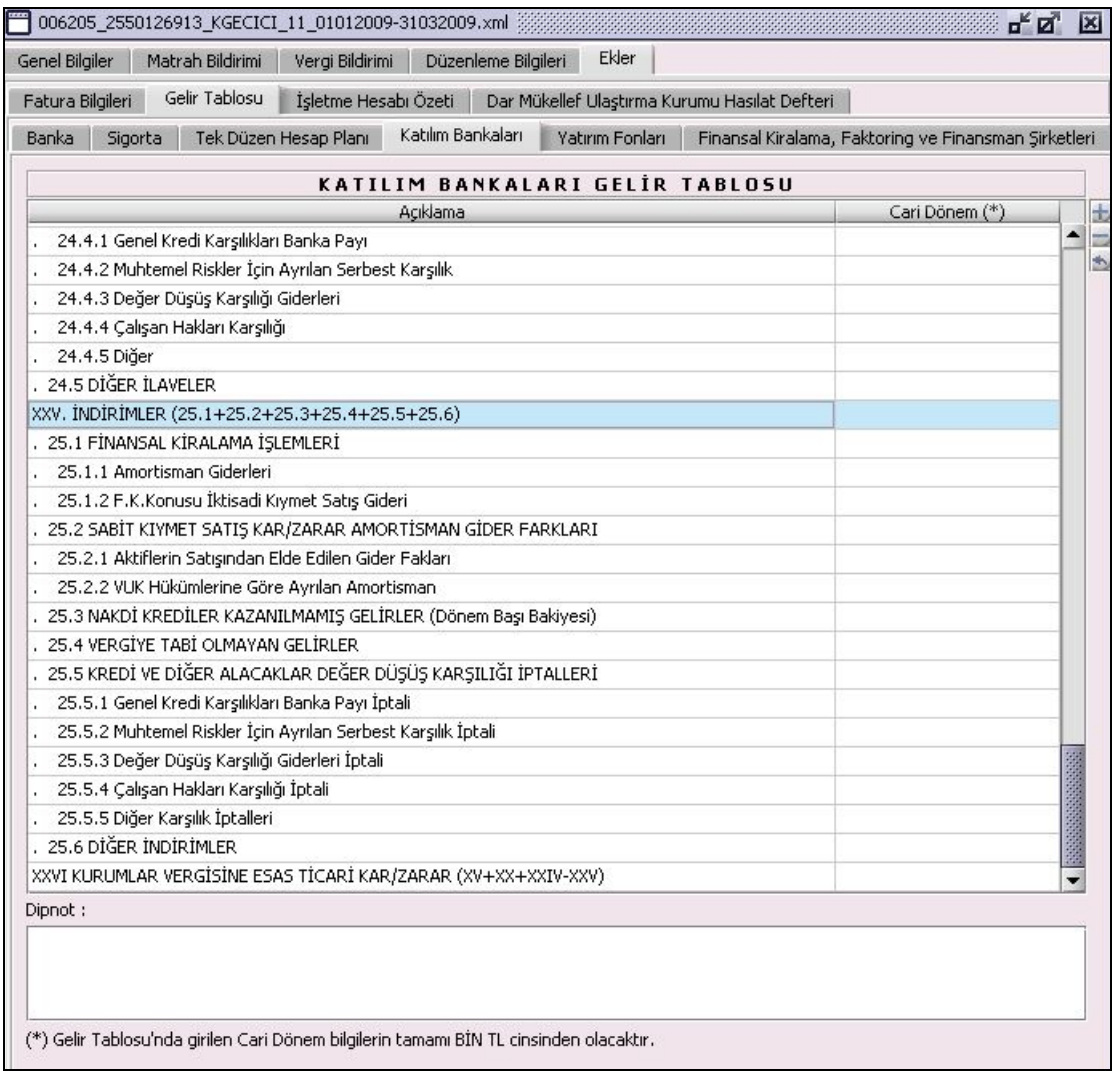

# **2.1.6.1.1.285.5. Yatırım Fonları**

Bilanço Tipi "Yatırım Fonları" seçilmiş ise bu kulakçıktaki "Cari Dönem(\*)" kolonu kullanıcı tarafından doldurulur.

## **2.1.6.1.1.285.6. Finansal Kiralama, Faktoring ve Finansman Şirketleri**

Bilanço Tipi "Finansal Kiralama, Faktoring ve Finansman Şirketleri" seçilmiş ise bu kulakçıktaki "Cari Dönem(\*)" kolonu kullanıcı tarafından doldurulur.

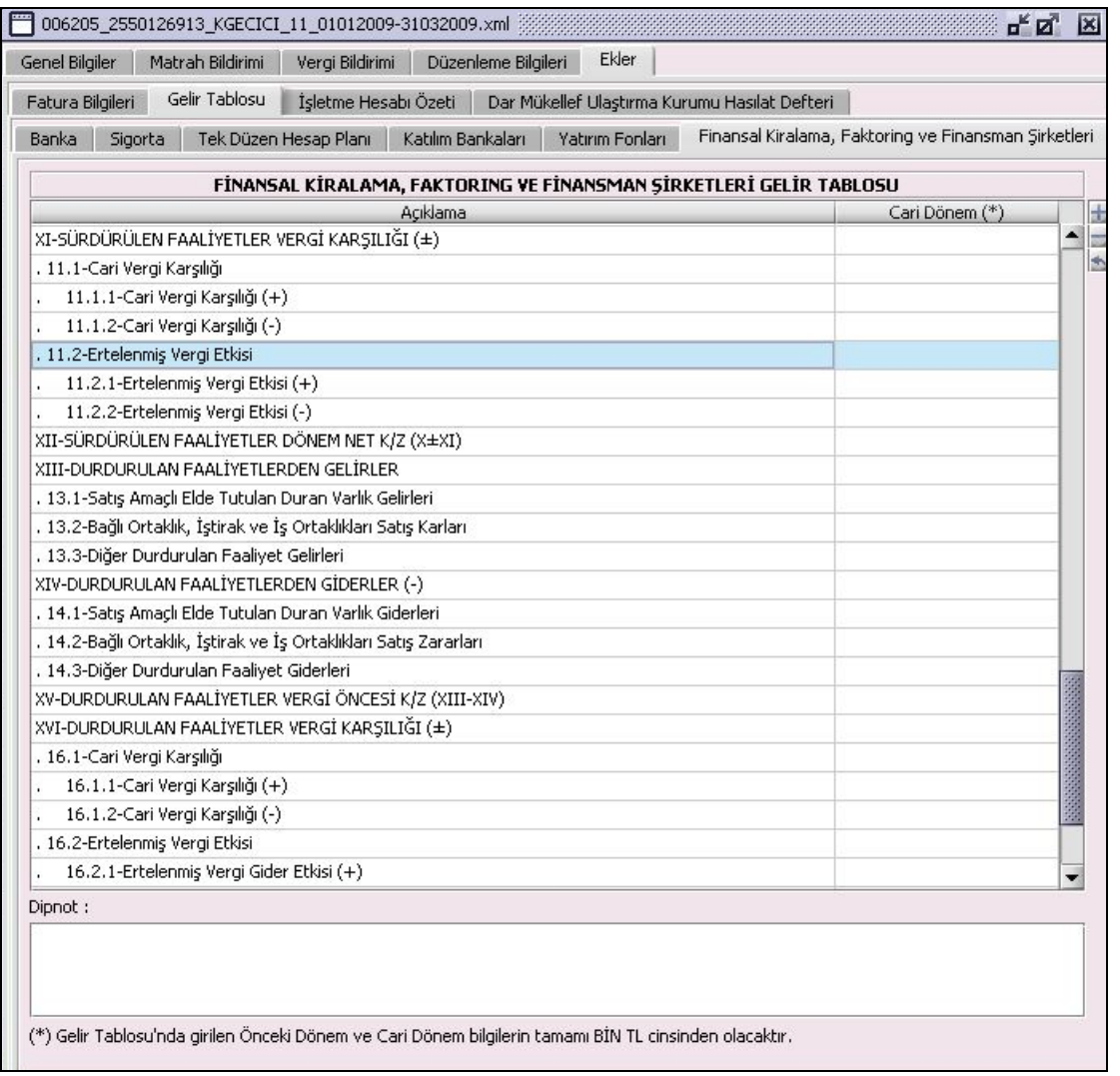

# **2.1.6.1.1.286. İşletme Hesabı Özeti**

İşletme defteri tutan mükellefler, beyannamenin ilgili olduğu dönemin son günü itibarıyla çıkaracakları işletme hesabı özetini ilgili alana gireceklerdir. "Teşebbüs veya Ortaklığın Unvanı", "GİDER Dönem Başı Emtia Mevcudu", "GİDER Dönem İçinde Alınan Emtia", "GİDER Giderler", "GELİR Dönem İçinde Elde Edilen Hasılat", "GELİR Diğer Gelirler", "GELİR Dönem Sonu Emtia Mevcudu", "Zarar" ve "Kar" kolonları bulunur. "Kazancın Tespit Yöntemi" "İşletme Hesabı Özeti" seçilmişse bu ekin doldurulması zorunludur. Tabloda giderler (Dönem Başı Emtia Mevcudu, Dönem İçinde Alınan Emtia, Giderler) veya gelirler (Dönem İçinde Elde Edilen Hasılat, Diğer Gelirler, Dönem Sonu Emtia Mevcudu) den en az bir alan doldurulmalıdır. Giderler (Dönem Başı Emtia Mevcudu + Dönem İçinde Alınan Emtia + Giderler) toplamı, gelirler (Dönem İçinde Elde Edilen Hasılat + Diğer Gelirler + Dönem Sonu Emtia Mevcudu) toplamından büyük ise "Zarar" alanı program tarafından hesaplanır. Giderler (Dönem Başı Emtia Mevcudu + Dönem İçinde Alınan Emtia + Giderler) toplamı, Gelirler (Dönem İçinde Elde Edilen Hasılat + Diğer Gelirler + Dönem Sonu Emtia Mevcudu) toplamından küçük ise "Kar" alanı program tarafından hesaplanır.

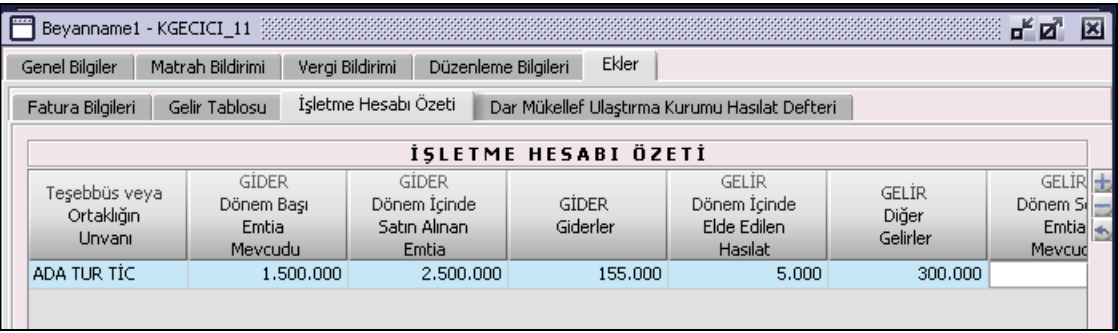

## **2.1.6.1.1.287. Dar Mükellef Ulaştırma Kurumu Hasılat Defteri**

"Kazancın Tespit Yöntemi", "Dar Mükellef Ulaştırma Kurumu Hasılat Defteri" seçilmiş ise bu kulakçık doldurulmalıdır.

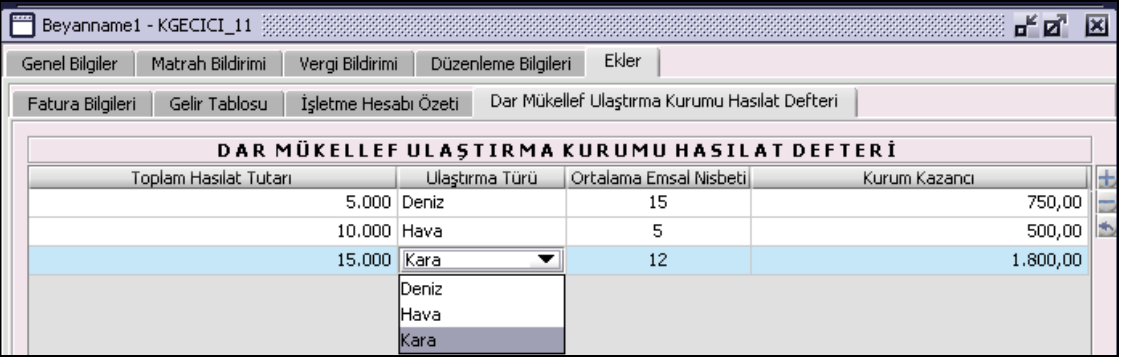

"Ortak Emsal Nisbeti" bilgisini "Ulaştırma Türü" alanında seçilen bilgiye göre program verir. "Kurum Kazancı" bilgisi "Toplam Hasılat Tutarı" ve "Ortalama Emsal Nisbeti" alanlarındaki bilgiler baz alınarak program tarafından hesaplanır.

## **Noter Harçları Vergisi Beyannamesinin Düzenlenmesi**

Noter Harçları Vergisi Beyannamesinin nasıl düzenlenmesi gerektiği gösterilecektir. Noter Harçları Vergisi beyannamesi "Vergi Bildirimi" ve "Düzenleme Bilgileri" kulakçıklarından oluşmaktadır. Bu kulakçıkların ekrandaki görünümü şu şekildedir:

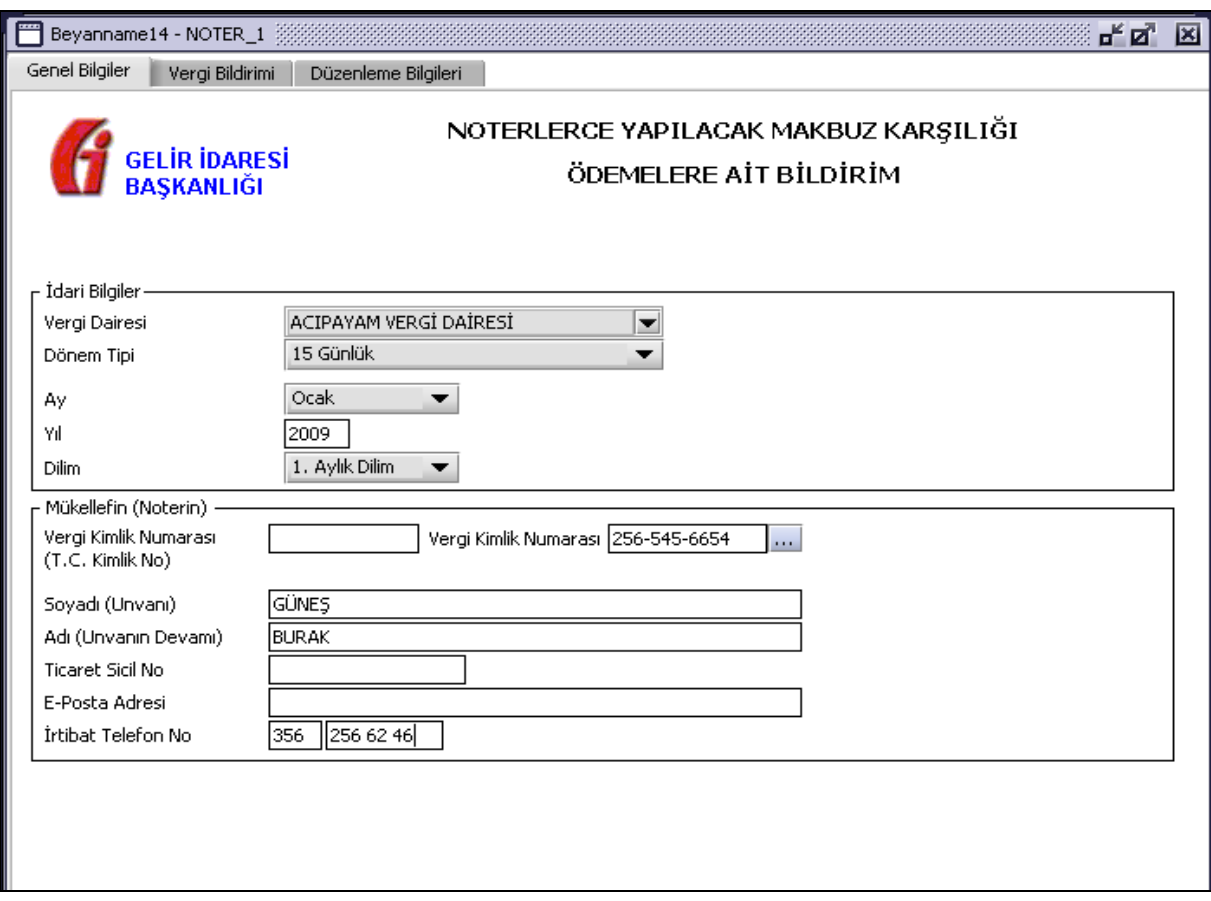

Bu kısımda her bir kulakçığın ekranda nasıl doldurulması gerektiği aşağıda sırasıyla gösterilecektir.

## **2.1.6.1.1.288. Genel Bilgiler Kulakçığı**

Genel Bilgiler kulakçığı İdari Bilgiler ve Mükellefin (Noterin) bilgilerinin bulunduğu iki bölümden oluşmaktadır. İdari Bilgiler bölümü, beyannamenin ait olduğu vergi dairesi, beyannamenin geçerli olduğu dönem tipini, beyannamenin ait olduğu ay,yıl ve dilim bilgilerini, içermektedir. Mükellef (Noterin) bilgilerinin bulunduğu bölüm, "Vergi Kimlik Numarası (T.C. Kimlik No)", "Vergi Kimlik Numarası", "Soyadı (Unvanı)", "Adı (Unvanın Devamı)", "Ticaret Sicil No", "E-Posta Adresi", "İrtibat Telefon No" alanlarından oluşmaktadır.

## **2.1.6.1.1.289. İdari Bilgiler**

İdari Bilgiler bölümünde "Vergi Dairesi" ,"Dönem Tipi", "Ay", "Yıl", Dilim" alanları bulunur.

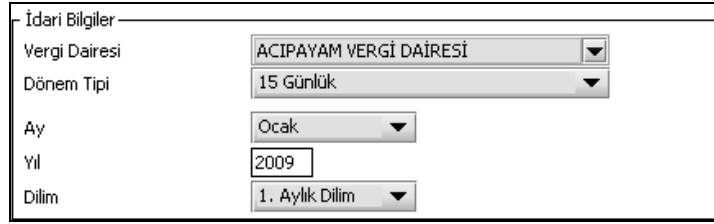

## **2.1.6.1.1.289.1. Vergi Dairesi**

Vergi Dairesi alanında bulunan v düğmeye tıklandığında ekrana vergi dairelerinin listesi gelecektir.

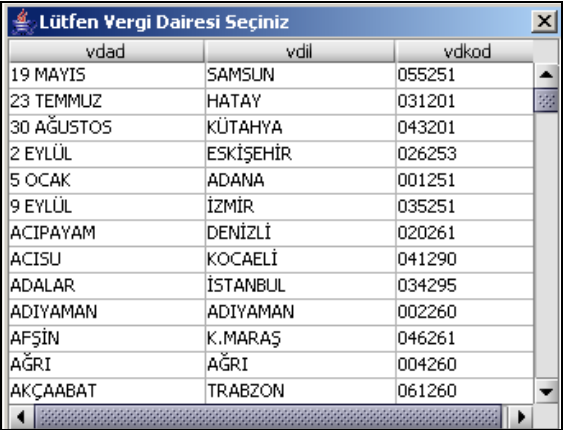

Listeden mükellefiyet kaydı bulunulan Vergi Dairesi belirlenip "Seç" düğmesine tıklanarak Vergi Dairesi seçme işlemi tamamlanmış olur. "Vazgeç" düğmesi satır seçmeden ekrandan çıkmak için kullanılır.

## **2.1.6.1.1.289.2. Dönem Tipi**

Beyannamenin tâbi olduğu vergilendirme dönemi bu alanda belirlenmektedir. Alandaki düğmeye tıklandığında "15 Günlük" seçeneği bulunmaktadır.

## **2.1.6.1.1.289.3. Ay**

Beyannamenin ait olduğu ay bu alana girilmelidir.

### **2.1.6.1.1.289.4. Yıl**

Beyannamenin ait olduğu yıl bu alana girilmelidir.

### **2.1.6.1.1.289.5. Dilim**

Beyannamenin ait olduğu ayın dilimi bu alana girilmelidir.

#### **2.1.6.1.1.290. Mükellefin (Noterin)**

Mükellefin (Noterin) bölümünde "T.C. Kimlik No", "Vergi Kimlik Numarası", "Soyadı (Unvanı)", "Adı (Unvanın Devamı)", "Ticaret Sicil No", "E-Posta Adresi", "İrtibat Telefon No" alanları bulunur.

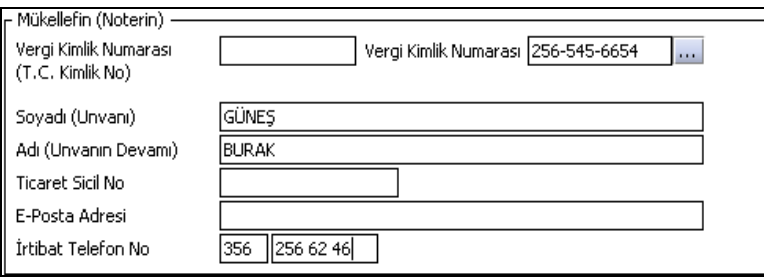

Mükellefin (Noterin) bölümündeki alanlara ait bilgi girişi aşağıdaki gibidir.

## **2.1.6.1.1.290.1. Vergi Kimlik Numarası (T.C. Kimlik No)**

Vergi sorumlusunun T.C. Kimlik Numarası bu alana girilecektir. Vergi sorumlusunun mükellefiyet türü "Gerçek Mükellef" ise bu alanın doldurulması zorunludur.

#### **2.1.6.1.1.290.2. Vergi Kimlik Numarası**

Bu alana mükellefe (notere) ait Vergi Kimlik Numarası girilecektir. Eğer mükellefin bilgileri daha önce sisteme kayıt edilmiş ise, Mükellefin Vergi Kimlik Numarası yazıldıktan sonra u tuşuna basıldığında önceden kayıt edilen bilgiler ekrana gelecektir.

## **2.1.6.1.1.290.3. Soyadı (Unvanı)**

Mükellefin (Noterin) Soyadı ya da Unvanı bu alana girilecektir.

# **2.1.6.1.1.290.4. Adı (Unvanın Devamı)**

Mükellefin (Noterin) Adı ya da Unvanının devamı bu alana girilecektir.

## **2.1.6.1.1.290.5. Ticaret Sicil No**

Mükellefin (Noterin) Ticaret Sicil Numarası bu alana girilecektir.

### **2.1.6.1.1.290.6. E-Posta Adresi**

Mükellefin (Noterin) elektronik posta adresi bu alana girilecektir.

## **2.1.6.1.1.290.7. İrtibat Telefon No**

Mükellef (Noter) ile irtibatı sağlayacak olan telefon numarası bu alana girilecektir.

# **2.1.6.1.1.291. Vergi Bildirimi Kulakçığı**

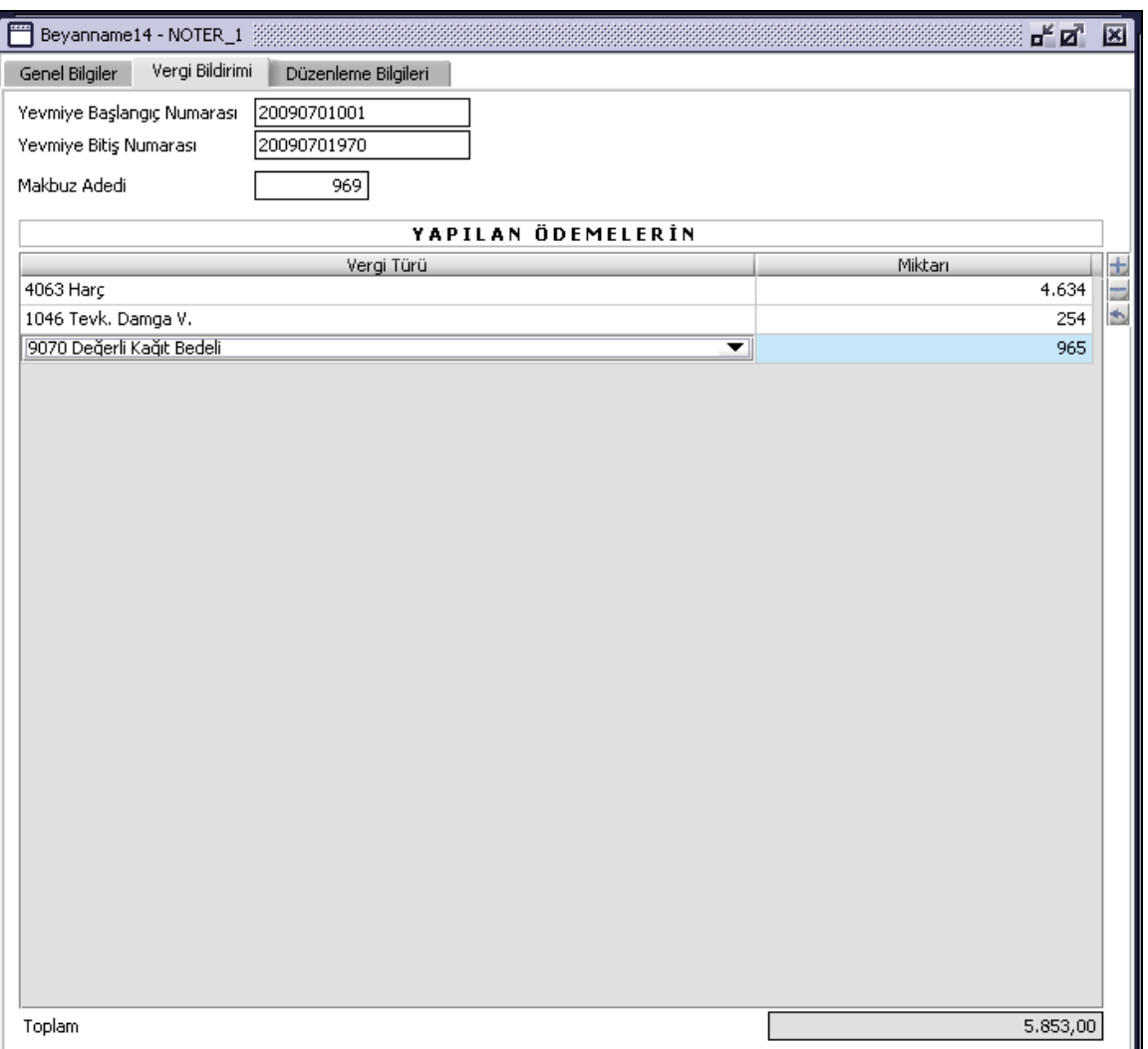

"Yevmiye Başlangıç Numarası", "Yevmiye Bitiş Numarası", "Makbuz Adedi" alanları ve "Yapılan Ödemelerin" tablosu bulunur.

Beyanname dönemine ait yevmiye başlangıç numarası, yevmiye bitiş numarası, makbuz adedi bilgileri ilgili alanlara kullanıcı tarafından girilir.

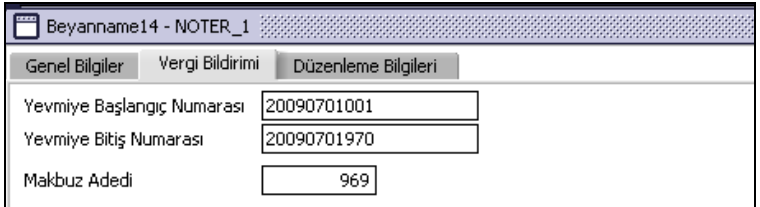

## **2.1.6.1.1.292. Düzenleme Bilgileri Kulakçığı**

Bu bölümde Beyannameyi Gönderene ilişkin "T.C. Kimlik No", "Vergi Kimlik Numarası", "Soyadı (Unvanı)", "Adı (Unvanın Devamı)", "Ticaret Sicil No/Oda Sicil No", "E-Posta Adresi", "İrtibat Telefon No" alanları bulunur ve ilgili alanlar doldurulmalıdır.

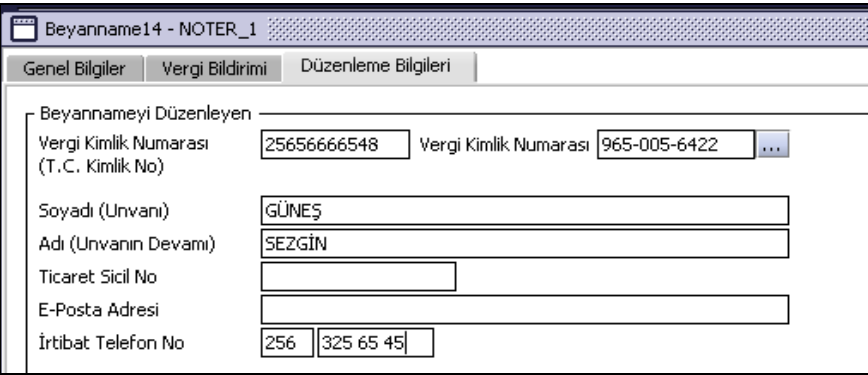

## **Katma Değer Vergisi Tevkifatı (9015) Beyannamesi Düzenlenmesi**

Bu bölümde vergi sorumluları için Katma Değer Vergisi Tevkifatı (9015) beyannamesinin nasıl düzenlenmesi gerektiği gösterilecektir. Katma Değer Vergisi Tevkifatı (9015) Beyannamesi ekranı kulakçıklardan oluşmaktadır. Genel Bilgiler Kulakçığı, Kesinti Yapılan Mükellefler Kulakçığı, Vergi Bildirimi Kulakçığı, Düzenleme Bilgileri Kulakçığı. Bu dört kulakçığın ekrandaki görünümü şu şekildedir.

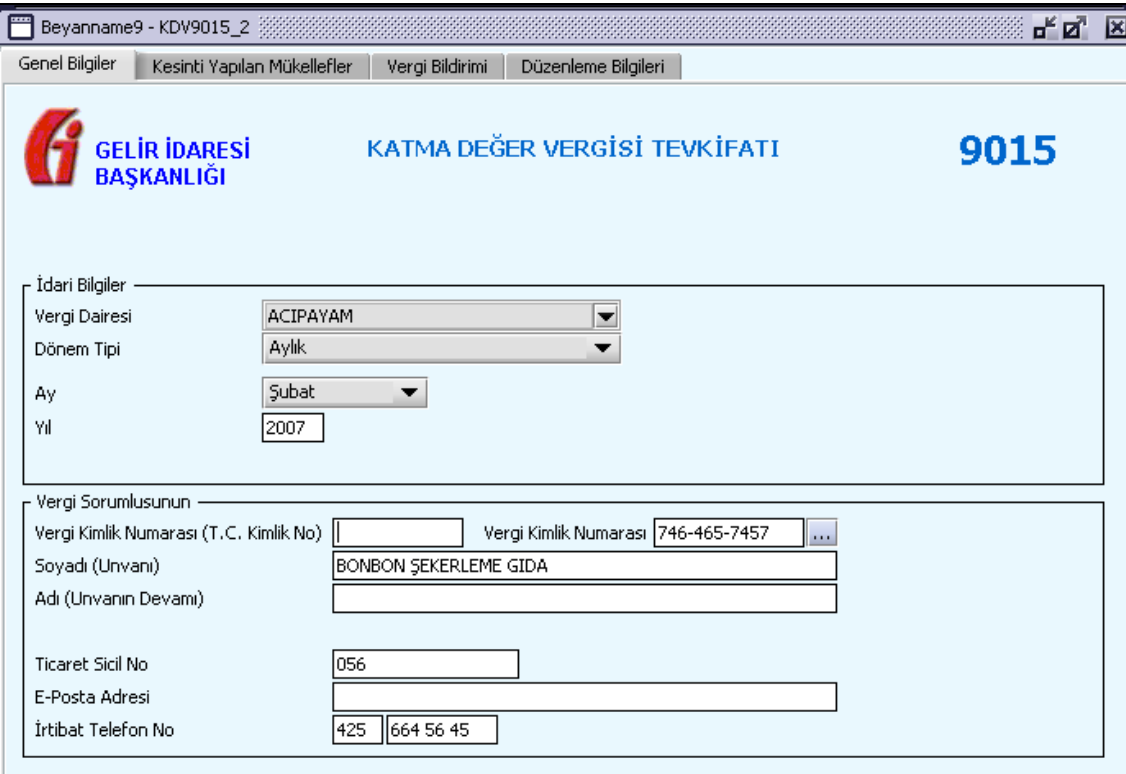

Bu kısımda, elle doldurulan beyanname formu da göz önünde bulundurularak her bir kulakçığın ekranda nasıl doldurulması gerektiği aşağıda sırasıyla gösterilecektir.

# **2.1.6.1.1.293. Genel Bilgiler Kulakçığı**

Genel Bilgiler kulakçığı, İdari ve Vergi Sorumlusunun bilgilerinin bulunduğu iki bölümden oluşmaktadır.

İdari Bilgiler bölümü, beyannamenin ait olduğu vergi dairesi, beyannamenin geçerli olduğu dönem, ay ve yıl alanlarını içermektedir. Vergi sorumlusunun bilgilerinin bulunduğu bölüm, mükellefin Vergi Kimlik Numarası(T.C. Kimlik No), Vergi Kimlik Numarası ,Soyadı (Unvanı), Adı (Unvanın Devamı), Ticaret Sicil No, E-Posta Adresi, İrtibat Telefon No alanlarından oluşmaktadır.

# **2.1.6.1.1.293.1. İdari Bilgiler**

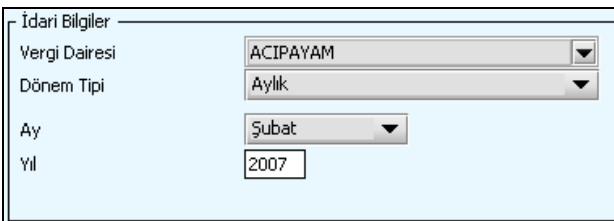

İdari Bilgilerde "Dönem Tipi" seçildiğinde dönem tipine göre "Ay" ve "Yıl" bilgileri de aşağıdaki gibi ekrana gelir.

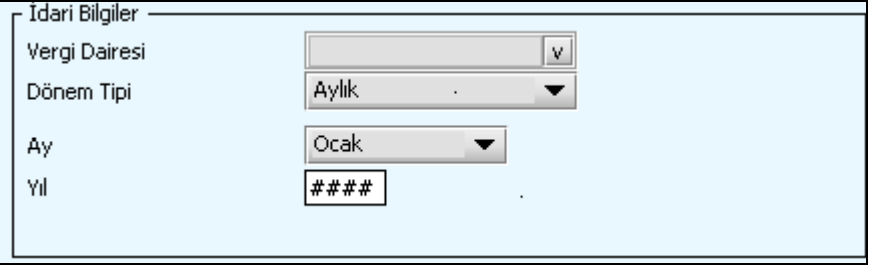

İdari Bilgiler bölümündeki alanlara bilgi girişi aşağıdaki gibidir.

# **2.1.6.1.1.293.2. Vergi Dairesi**

Vergi Dairesi alanında bulunan v düğmeye tıklandığında ekrana vergi dairelerinin listesi gelecektir.

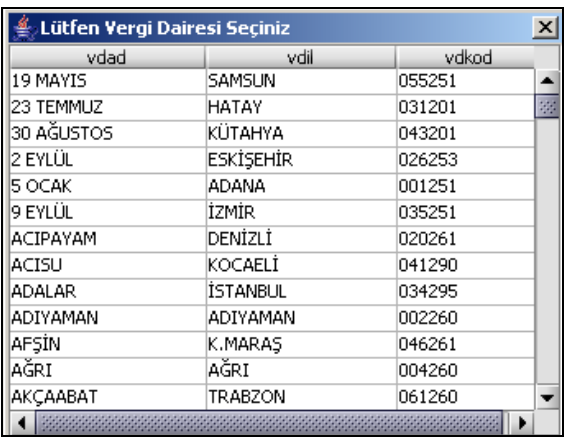

Listeden mükellefiyet kaydı bulunulan Vergi Dairesi belirlenip "Seç" düğmesine tıklanarak Vergi Dairesi seçme işlemi tamamlanmış olur. "Vazgeç" düğmesi satır seçmeden ekrandan çıkmak için kullanılır.

## **2.1.6.1.1.293.3. Dönem Tipi**

Beyannamenin tâbi olduğu vergilendirme dönemi bu alanda belirlenmektedir. Alandaki düğmeve tıklandığında aylık ve üç aylık seçeneklerinin bulunduğu listeden ilgili vergiye ilişkin istenilen dönem seçilerek dönem tipi seçme işlemi tamamlanmış olur.

# **2.1.6.1.1.293.4. Ay**

Beyannamenin hangi aya ait olduğu bu alanda belirlenecektir. Alandaki düğmesine tıklandığında ayları gösteren listeden istenilen ay seçilerek ay seçme işlemi tamamlanmış olur.

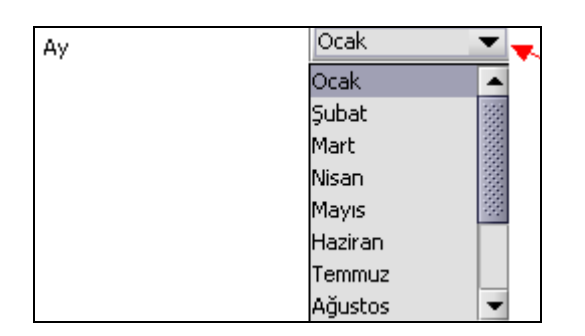

Eğer dönem tipi 3 aylık seçilmiş ise dönemin başlangıç ayının girilmesi gerekmektedir.

# **2.1.6.1.1.293.5. Yıl**

Beyannamenin ait olduğu yıl bu alana girilmelidir.

## **2.1.6.1.1.294. Vergi Sorumlusunun**

Vergi Sorumlusuna ait kişisel bilgilerin bulunduğu alanları içerir.

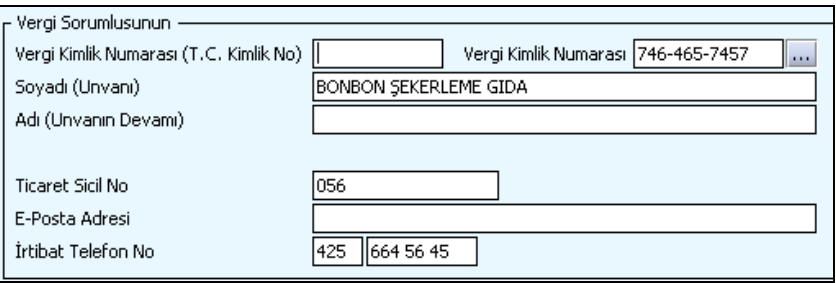

Vergi Sorumlusunun bölümündeki alanlara ait bilgi girişi aşağıdaki gibidir.

## **2.1.6.1.1.294.1. Vergi Kimlik Numarası (T.C. Kimlik No)**

Vergi sorumlusunun T.C. Kimlik Numarası bu alana girilecektir. Vergi sorumlusunun mükellefiyet türü "Gerçek Mükellef" ise bu alanın doldurulması zorunludur.

# **2.1.6.1.1.294.2. Vergi Kimlik Numarası**

Bu alana vergi sorumlusuna ait Vergi Kimlik Numarası girilecektir. Eğer vergi sorumlusunun bilgileri daha önce sisteme kayıt edilmiş ise, vergi sorumlusunun Vergi Kimlik Numarası yazıldıktan sonra wazulusuna basıldığında önceden kayıt edilen bilgiler ekrana gelecektir.

# **2.1.6.1.1.294.3. Soyadı (Unvanı)**

Vergi sorumlusunun soyadı ya da Unvanı bu kısmına girilecektir

## **2.1.6.1.1.294.4. Adı (Unvanın Devamı)**

Vergi sorumlusunun adı ya da Unvanının devamı bu kısmına girilecektir

## **2.1.6.1.1.294.5. Ticaret Sicil No**
Vergi sorumlusunun Ticaret Sicil Numarası bu alana girilecektir.

# **2.1.6.1.1.294.6. E-Posta Adresi**

Vergi sorumlusunun elektronik posta adresi bu alana girilecektir

## **2.1.6.1.1.294.7. İrtibat Telefon No**

Vergi sorumlusu ile irtibatı sağlayacak olan telefon numarası bu alana girilecektir.

## **2.1.6.1.1.295. Kesinti Yapılan Mükellefler Kulakçığı**

Bu kulakçık Katma Değer Vergisi Kesintisi Yapılan Mükelleflere Ait Bildirim tablosundan oluşur.

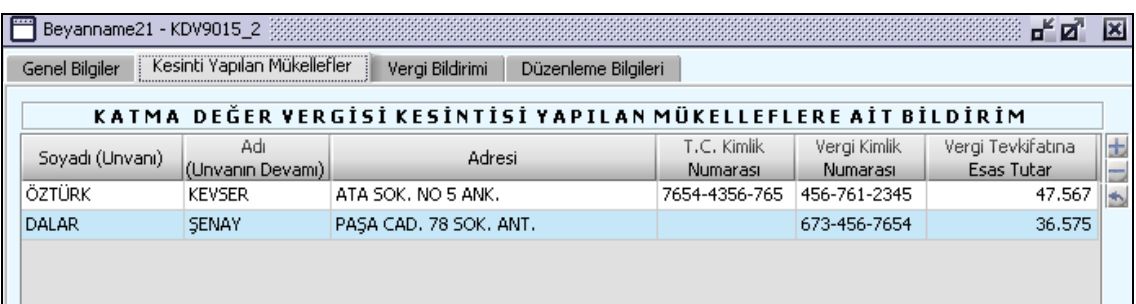

Katma Değer Vergisi Kesintisi Yapılan Mükelleflere Ait Bildirim tablosunda mükelleflerin adı, Adı(Unvanın Devamı) alanına ve soyadı bilgileri Soyadı (Unvanı) alanına, mükelleflerin adresleri Adresi alanına, mükelleflerin vergi kimlik numaraları Vergi Kimlik Numarası alanına, mükelleflerin vergi tevkifatlarına esas alınan tutarları Vergi Tevkifatına Esas Tutar alanına girilir.

## **2.1.6.1.1.296. Vergi Bildirimi Kulakçığı**

Katma Değer Vergisi Tevkifatı (9015) Beyannamesinde Vergi Bildirimi kulakçığı, Tam Tevkifat Uygulanan ve Kısmi Tevkifat Uygulanan İşlemlere Ait Bildirim olmak üzere iki tablodan oluşmaktadır.

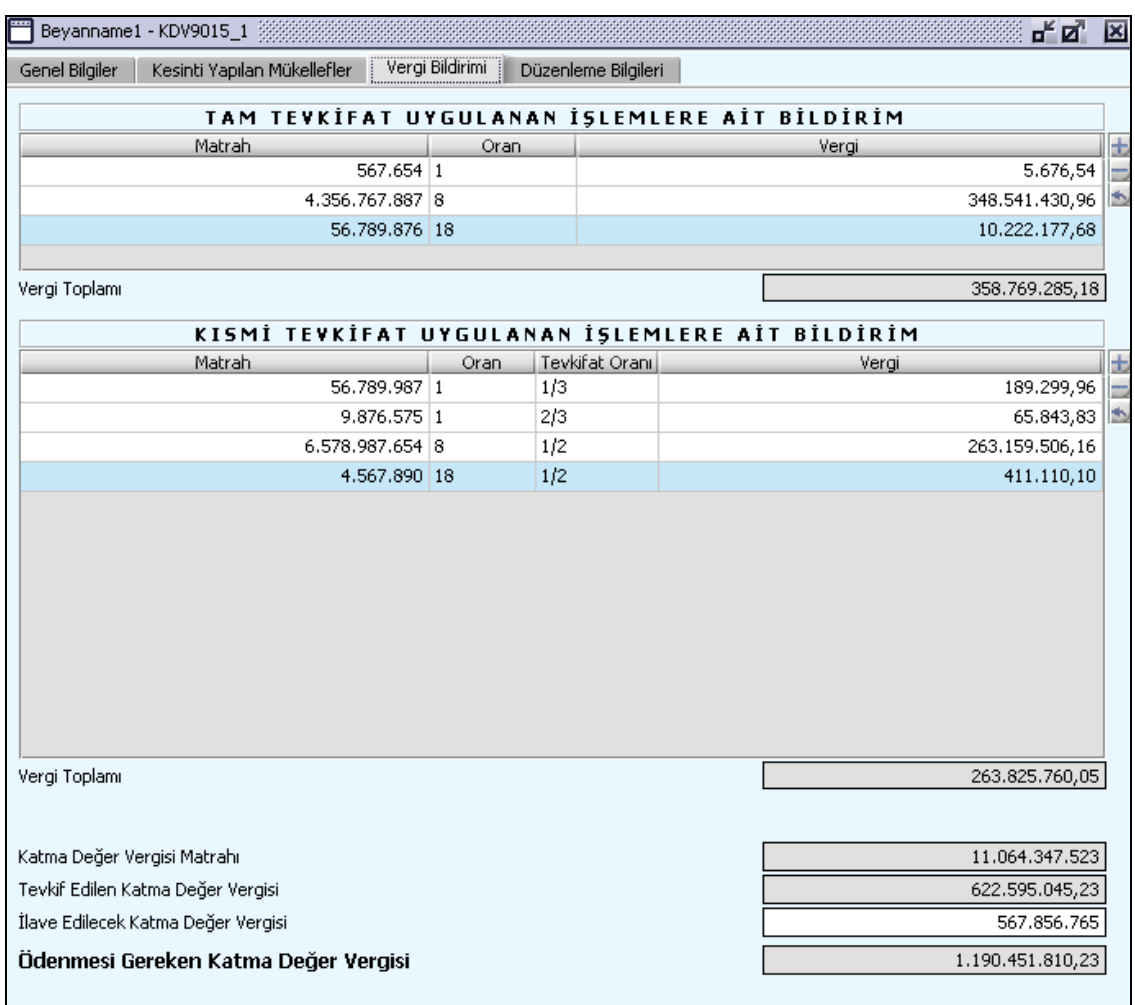

# **2.1.6.1.1.297. Tam Tevkifat Uygulanmayan İşlemlere Ait Bildirim**

Bu tabloda Matrah, Oran ve Vergi alanları bulunur.

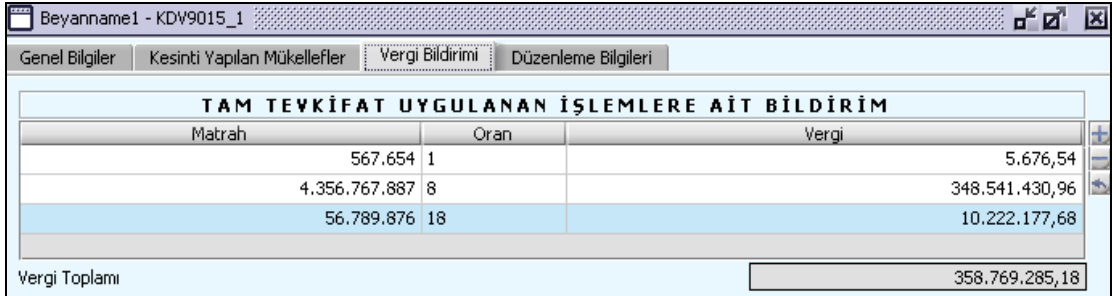

Matrah alanı doldurulur. Oran listeden seçilir. Vergi tutarı da program tarafından hesaplanır. Vergi Toplamı ise Vergi alanlardaki tutarların toplamıdır, program tarafından hesaplanır.

## **2.1.6.1.1.298. Kısmi Tevkifat Uygulanan İşlemlere Ait Bildirim**

Bu tabloda Matrah, Oran, Tevkifat Oranı, Vergi alanları bulunur.

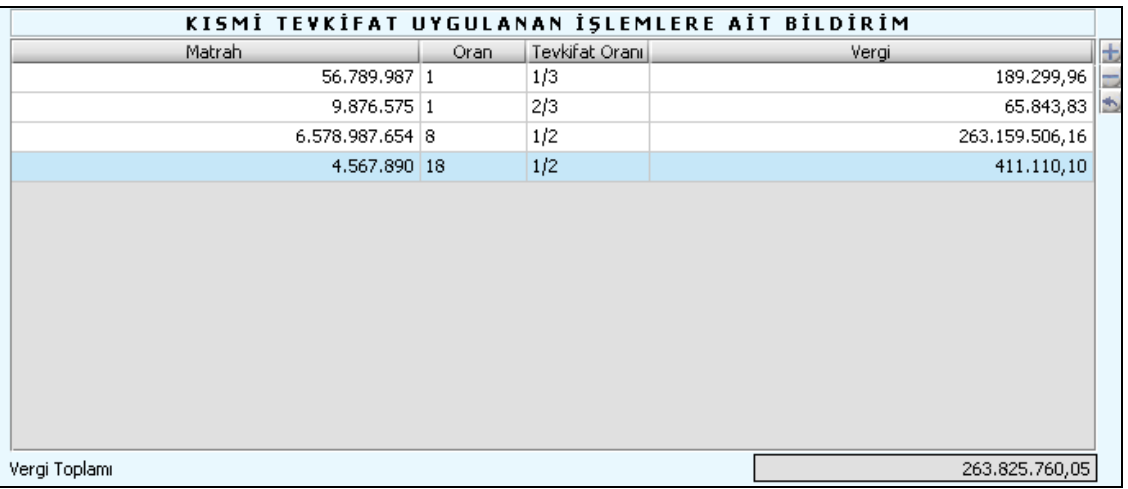

Matrah alanı doldurulur. Oran listeden seçilir. Vergi tutarı da program tarafından hesaplanır. Vergi Toplamı ise Vergi alanlardaki tutarların toplamıdır, program tarafından hesaplanır.

Bu kulakçığın son kısmında Katma Değer Vergisi Matrahı, Tevkif Edilen Katma Değer Vergisi, İlave Edilecek Katma Değer Vergisi ve Ödenmesi Gereken Katma Değer Vergisi alanları vardır.

Katma Değer Vergisi Matrahı alanında, Tam Tevkifat Uygulanan ve Kısmi Tevkifat Uygulanan vergilerin matrah toplamı yer alır. İlave Edilecek Katma Değer Vergisi alanı gerektiğinde doldurulmalıdır. Ödenmesi Gereken Vergi alanı, Tevkif Edilen Katma Değer Vergisi tutarı ile İlave Edilecek Katma Değer Vergisi tutarlarının toplamıdır.

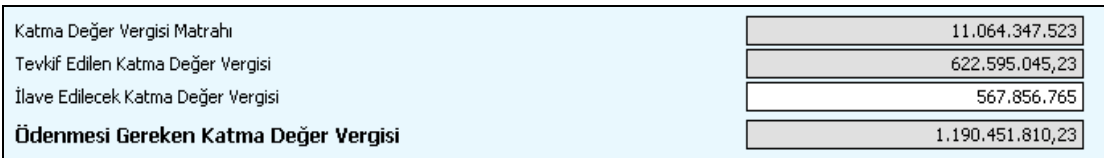

# **2.1.6.1.1.299. Düzenleme Bilgileri Kulakçığı**

Bu kulakçık Beyannamenin Hangi Sıfatla Verildiği ve Beyannameyi Düzenleyen bölümlerinden oluşur.

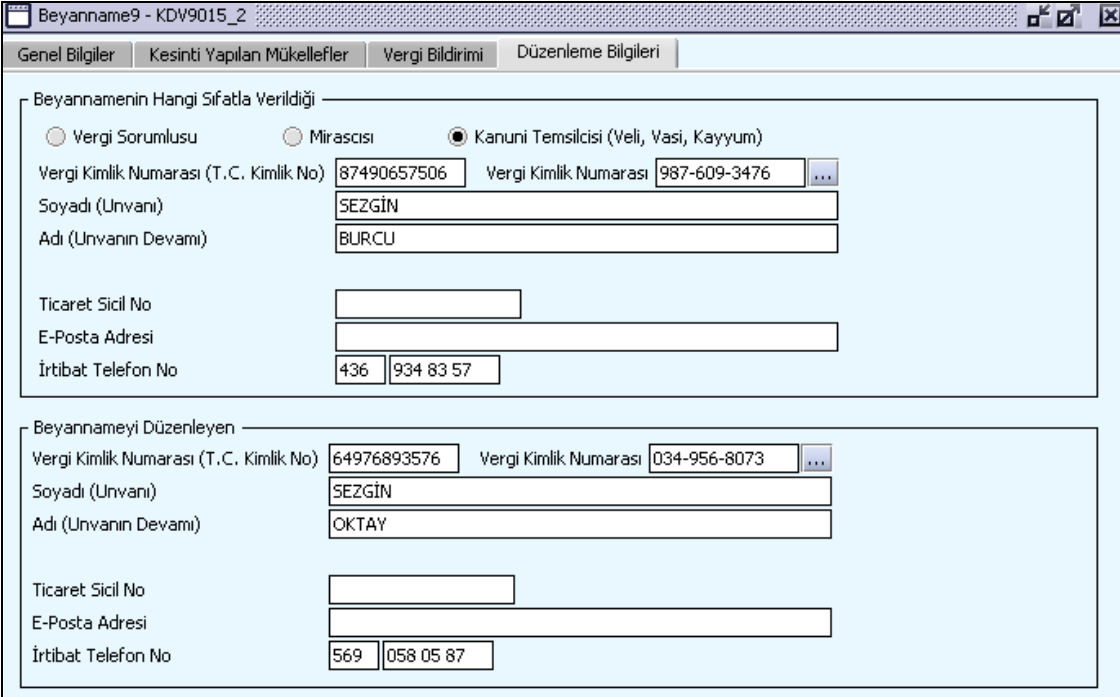

## **2.1.6.1.1.300. Beyannamenin Hangi Sıfatla Verildiği**

Bu bölüm beyannameyi veren kişinin beyannameyi hangi sıfatla verdiğinin gösterildiği bölümdür. Vergi Kimlik Numarası (T.C. Kimlik No), Vergi Kimlik Numarası, Soyadı (Unvanı), Adı (Unvanın Devamı), Ticaret Sicil No, E-Posta Adresi, İrtibat Telefon No alanları bulunur.

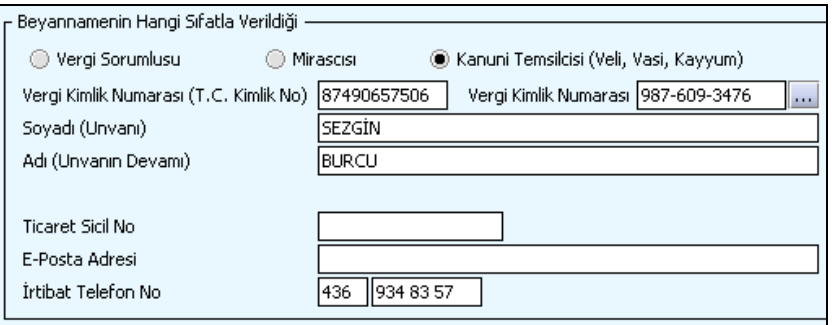

Vergi Kimlik Numarası (T.C. Kimlik No), Vergi Kimlik Numarası, Soyadı (Unvanı), Adı (Unvanın Devamı), Ticaret Sicil No, E-Posta Adresi, İrtibat Telefon No alanları doldurulur.

## **2.1.6.1.1.301. Beyannameyi Düzenleyen**

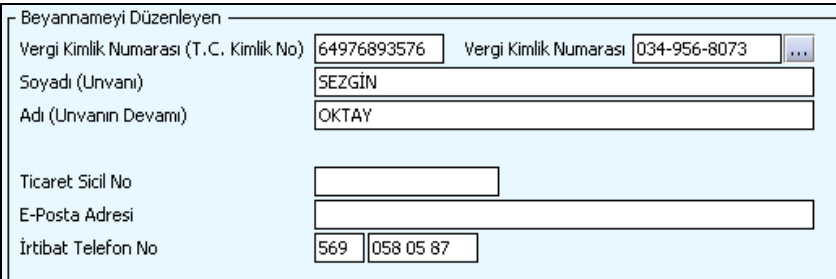

Bu bölümde beyannameyi düzenleyen kişiye ait bilgilerin girildiği alanlar bulunur. Vergi Kimlik Numarası (T.C. Kimlik No), Vergi Kimlik Numarası, Soyadı (Unvanı), Adı (Unvanın Devamı), Ticaret Sicil No, E-Posta Adresi, İrtibat Telefon No alanları doldurulur.

#### **Muhtasar (G.V.K Geçici 67 nci Maddesine Göre Yapılan Tevkifatlar İçin ) Beyannamesi Düzenlenmesi**

Bu bölümde vergi sorumluları için Muhtasar (G.V.K Geçici 67 nci Maddesine Göre Yapılan Tevkifatlar İçin ) beyannamesinin nasıl düzenlenmesi gerektiği gösterilecektir. Muhtasar (G.V.K Geçici 67 nci Maddesine Göre Yapılan Tevkifatlar İçin ) beyannamesi ekranı "Genel Bilgiler Kulakçığı" ve "Matrah ve Vergi Bildirimi" kulakçıklardan oluşmaktadır. Bu iki kulakçığın ekrandaki görünümü şu şekildedir.

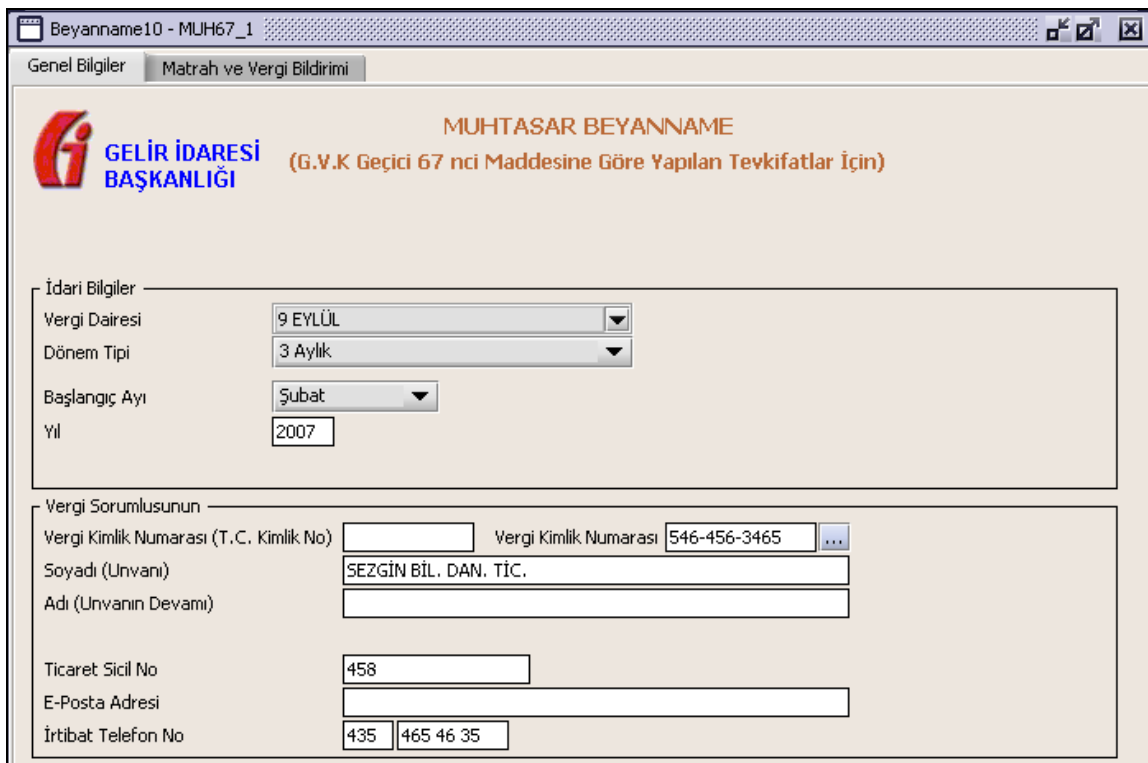

Bu kısımda, elle doldurulan beyanname formu da göz önünde bulundurularak her bir kulakçığın ekranda nasıl doldurulması gerektiği aşağıda sırasıyla gösterilecektir.

## **2.1.6.1.1.302. Genel Bilgiler Kulakçığı**

Genel Bilgiler kulakçığı, İdari ve Vergi Sorumlusunun bilgilerinin bulunduğu iki bölümden oluşmaktadır.

İdari Bilgiler bölümü, beyannamenin ait olduğu vergi dairesi, beyannamenin geçerli olduğu dönem, Başlangıç Ayı ve yıl alanlarını içermektedir. Vergi sorumlusunun bilgilerinin bulunduğu bölüm, mükellefin Vergi Kimlik Numarası (T.C. Kimlik No), Vergi Kimlik Numarası, Soyadı (Unvanı), Adı (Unvanın Devamı), Ticaret Sicil No, E-Posta Adresi, İrtibat Telefon No alanlarından oluşmaktadır.

## **2.1.6.1.1.302.1. İdari Bilgiler**

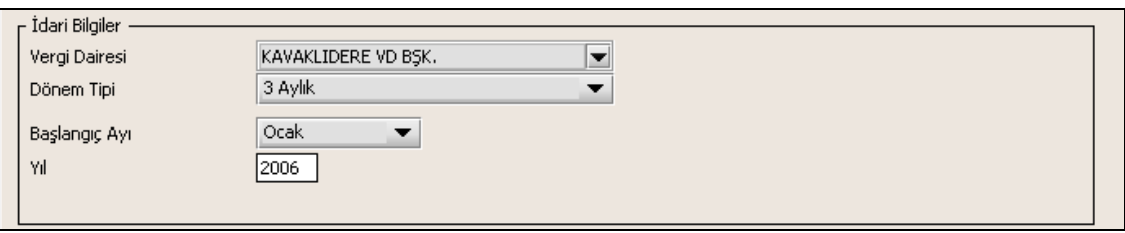

İdari Bilgiler bölümündeki alanlara bilgi girişi aşağıdaki gibidir.

## **2.1.6.1.1.302.2. Vergi Dairesi**

Vergi Dairesi alanında bulunan v düğmeye tıklandığında ekrana vergi dairelerinin listesi gelecektir.

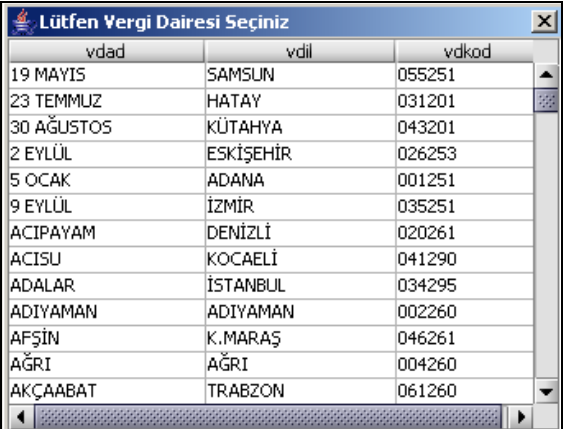

Listeden mükellefiyet kaydı bulunulan Vergi Dairesi belirlenip "Seç" düğmesine tıklanarak Vergi Dairesi seçme işlemi tamamlanmış olur. "Vazgeç" düğmesi satır seçmeden ekrandan çıkmak için kullanılır.

## **2.1.6.1.1.302.3. Dönem Tipi**

Beyannamenin tâbi olduğu vergilendirme dönemi bu alanda belirlenmektedir. Sadece üç aylık seçenegi bulunur.

# **2.1.6.1.1.302.4. Başlangıç Ayı**

Üç aylık dönem tipinin başlangıç ayı bu alanda belirlenecektir. Alandaki  $\blacktriangledown$  düğmesine tıklandığında ayları gösteren listeden istenilen ay seçilerek ay seçme işlemi tamamlanmış olur.

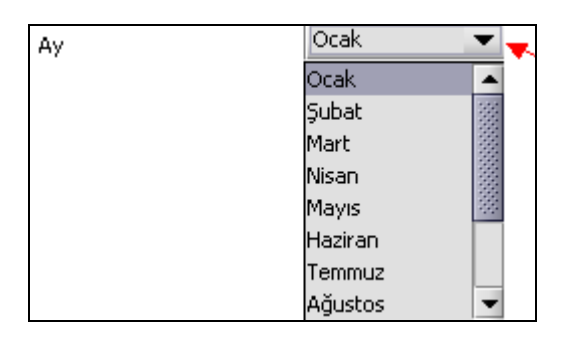

# **2.1.6.1.1.302.5. Yıl**

Beyannamenin ait olduğu yıl bu alana girilmelidir.

## **2.1.6.1.1.303. Vergi Sorumlusunun**

Vergi Sorumlusuna ait kişisel bilgilerin bulunduğu alanları içerir.

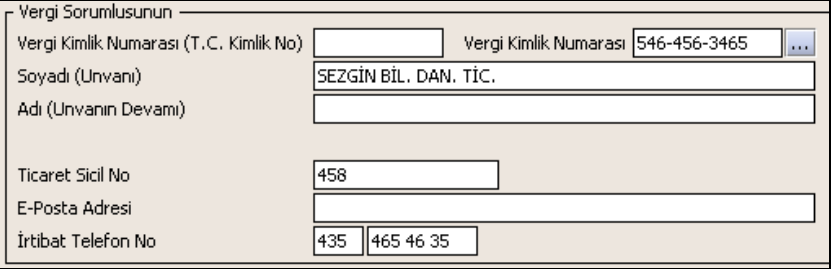

Vergi Sorumlusunun bölümündeki alanlara ait bilgi girişi aşağıdaki gibidir.

# **2.1.6.1.1.303.1. Vergi Kimlik Numarası (T.C. Kimlik No)**

Kurumlar Vergisi mükelleflerince bu alana bilgi girilmeyecektir.

## **2.1.6.1.1.303.2. Vergi Kimlik Numarası**

Bu alana vergi sorumlusuna ait Vergi Kimlik Numarası girilecektir. Eğer vergi sorumlusunun bilgileri daha önce sisteme kayıt edilmiş ise, vergi sorumlusunun Vergi Kimlik Numarası yazıldıktan sonra wazulusuna basıldığında önceden kayıt edilen bilgiler ekrana gelecektir.

# **2.1.6.1.1.303.3. Soyadı (Unvanı)**

Vergi sorumlusunun soyadı ya da Unvanı bu kısmına girilecektir

## **2.1.6.1.1.303.4. Adı (Unvanın Devamı)**

Vergi sorumlusunun adı ya da Unvanının devamı bu kısmına girilecektir

## **2.1.6.1.1.303.5. Ticaret Sicil No**

Vergi sorumlusunun Ticaret Sicil Numarası bu alana girilecektir.

## **2.1.6.1.1.303.6. E-Posta Adresi**

Vergi sorumlusunun elektronik posta adresi bu alana girilecektir

## **2.1.6.1.1.303.7. İrtibat Telefon No**

Vergi sorumlusu ile irtibatı sağlayacak olan telefon numarası bu alana girilecektir.

## **2.1.6.1.1.304. Matrah ve Vergi Bildirimi Kulakçığı**

Matrah ve Vergi Bildirimi tablosundan oluşur.

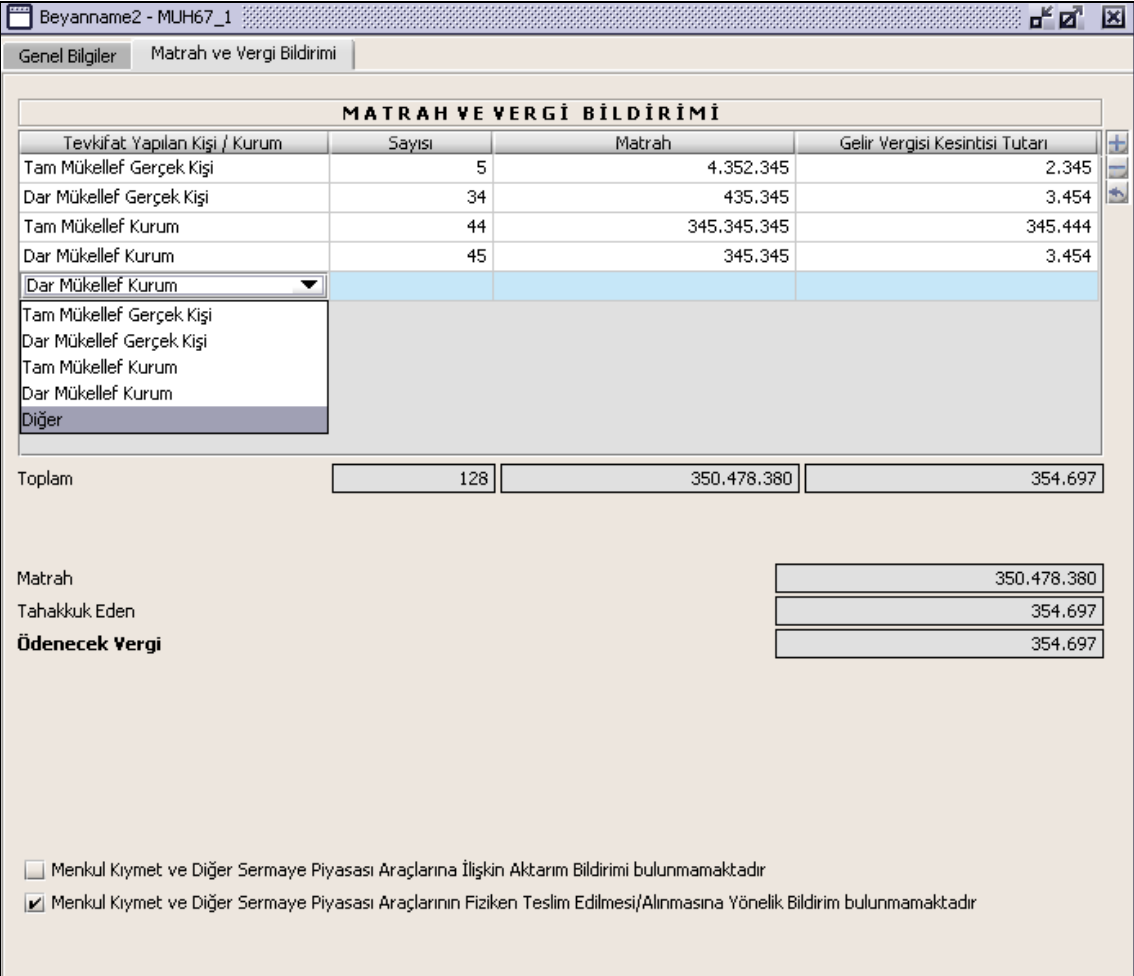

Bu tabloda Tevkifat Yapılan Kişi / Kurum, Sayısı, Matrah, Gelir Vergisi Kesinti Tutarı alanları kullanıcı tarafından doldurulur.

"Matrah" alanı program tarafından hesaplanıp Matrah ve Vergi Bildirimi tablosundaki Matrah kolonu satır toplamını verir.

"Tahakkuk Eden" alanı aynı tablodaki "Gelir Vergisi Kesinti Tutarı kolonundaki satır toplamını verir.

"Ödenecek Vergi" bilgisi "Tahakkuk Eden" alanındaki hesaplamaya eşittir.

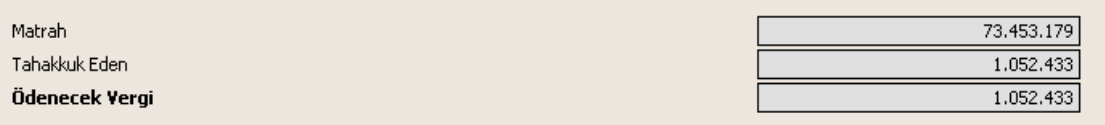

Kullanıcı, beyannameye ait bildirimlerinin bulunup bulunmadığını aşağıdaki alandan seçer.

Menkul Kıymet ve Diğer Sermaye Piyasası Araçlarına İlişkin Aktarım Bildirimi bulunmamaktadır Menkul Kıymet ve Diğer Sermaye Piyasası Araçlarının Fiziken Teslim Edilmesi/Alınmasına Yönelik Bildirim bulunmamaktadır

#### **Muhtasar (G.V.K Geçici 67 nci Maddesine Göre Yapılan Tevkifatlar İçin ) EK 2 ve EK 3**

Bu bölümde vergi sorumluları için Muhtasar (G.V.K Geçici 67 nci Maddesine Göre Yapılan Tevkifatlar İçin ) beyannamesinde bildirimi bulunanlar için bu bildirimlerin nasıl düzenlenmesi gerektiği gösterilecektir. Muhtasar (G.V.K Geçici 67 nci Maddesine Göre Yapılan Tevkifatlar İçin ) EK2 ve EK3 ekranı "Genel Bilgiler Kulakçığı", " EK2" ve "EK3" kulakçıklardan oluşmaktadır. Bu üç kulakçığın ekrandaki görünümü şu sekildedir.

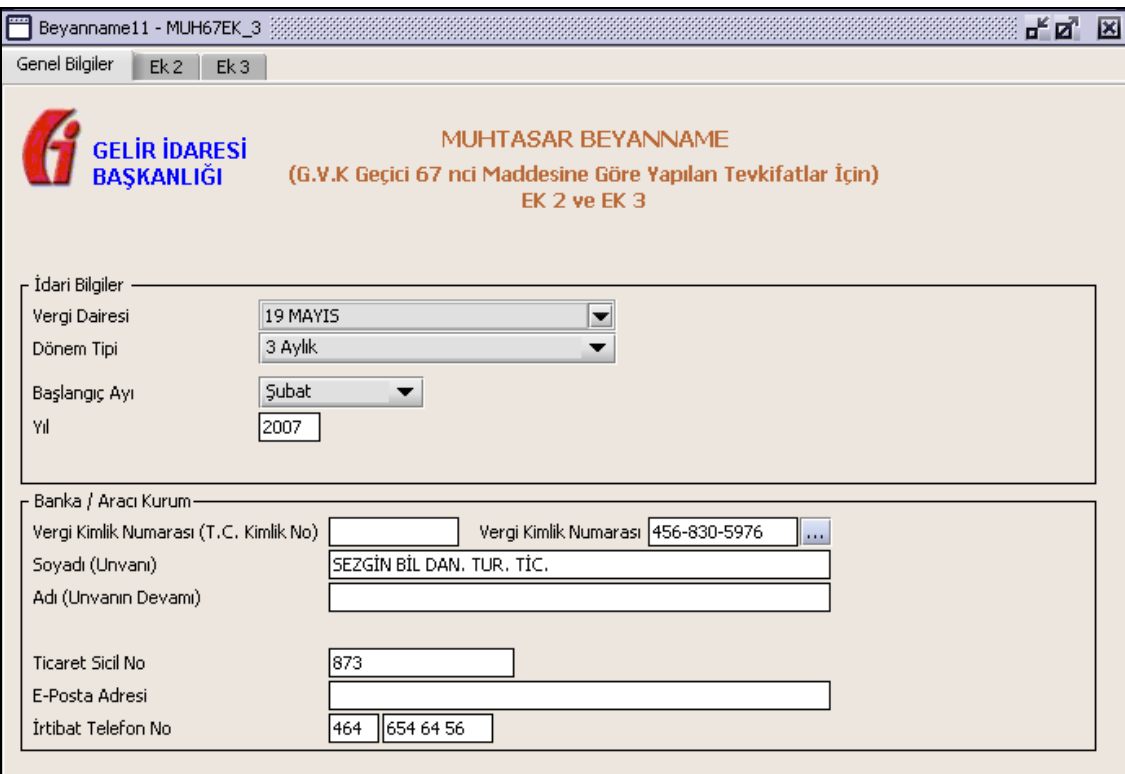

## **2.1.6.1.1.305. Genel Bilgiler Kulakçığı**

Genel Bilgiler kulakçığı, İdari ve Vergi Sorumlusunun bilgilerinin bulunduğu iki bölümden oluşmaktadır.

İdari Bilgiler bölümü, beyannamenin ait olduğu vergi dairesi, beyannamenin geçerli olduğu dönem, Başlangıç Ayı ve yıl alanlarını içermektedir. Vergi sorumlusunun bilgilerinin bulunduğu bölüm, mükellefin Vergi Kimlik Numarası (T.C. Kimlik No), Vergi Kimlik Numarası, Soyadı (Unvanı), Adı (Unvanın Devamı), Ticaret Sicil No, E-Posta Adresi, İrtibat Telefon No alanlarından oluşmaktadır.

## **2.1.6.1.1.305.1. İdari Bilgiler**

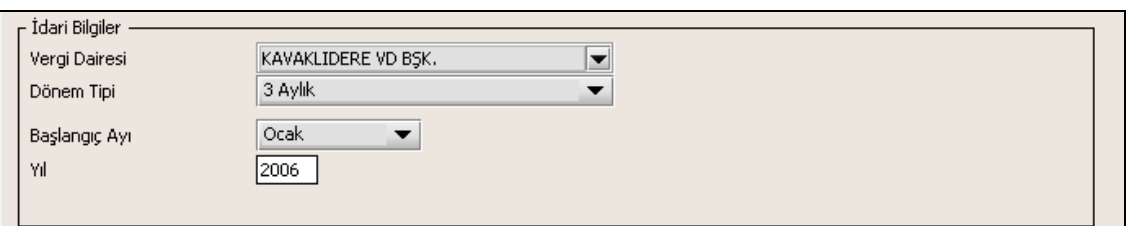

İdari Bilgiler bölümündeki alanlara bilgi girişi aşağıdaki gibidir.

# **2.1.6.1.1.305.2. Vergi Dairesi**

Vergi Dairesi alanında bulunan v düğmeye tıklandığında ekrana vergi dairelerinin listesi gelecektir.

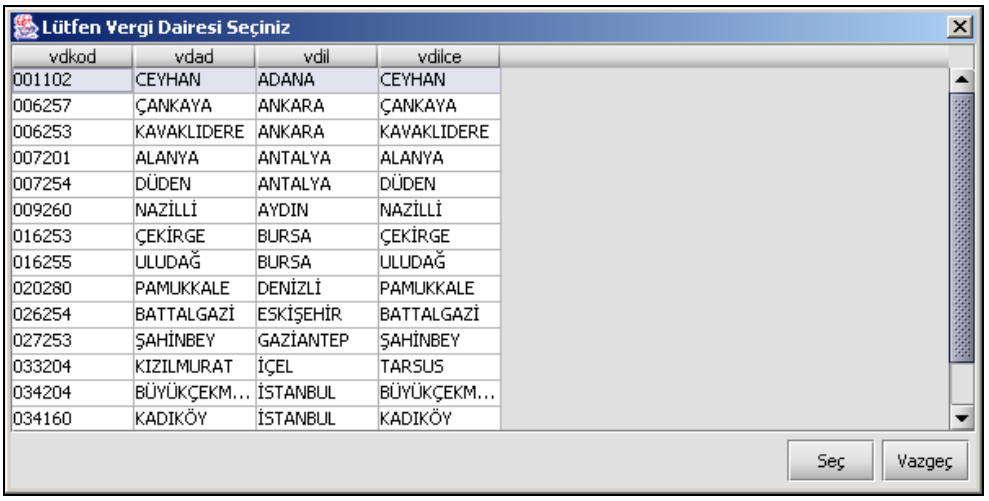

Listeden mükellefiyet kaydı bulunulan Vergi Dairesi belirlenip "Seç" düğmesine tıklanarak Vergi Dairesi seçme işlemi tamamlanmış olur. "Vazgeç" düğmesi satır seçmeden ekrandan çıkmak için kullanılır.

# **2.1.6.1.1.305.3. Dönem Tipi**

Beyannamenin tâbi olduğu vergilendirme dönemi bu alanda belirlenmektedir. Sadece üç aylık seçenegi bulunur.

# **2.1.6.1.1.305.4. Başlangıç Ayı**

Üç aylık dönem tipinin başlangıç ayı bu alanda belirlenecektir. Alandaki  $\blacktriangledown$  düğmesine tıklandığında ayları gösteren listeden istenilen ay seçilerek ay seçme işlemi tamamlanmış olur.

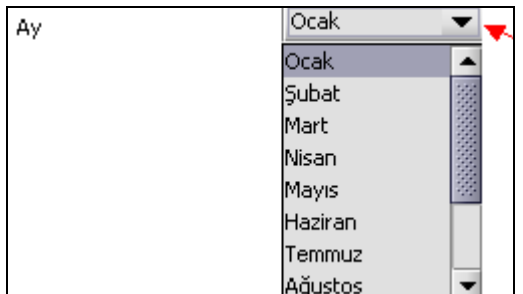

# **2.1.6.1.1.305.5. Yıl**

Beyannamenin ait olduğu yıl bu alana girilmelidir.

# **2.1.6.1.1.306. Banka / Aracı Kurum**

Vergi Sorumlusuna ait kişisel bilgilerin bulunduğu alanları içerir.

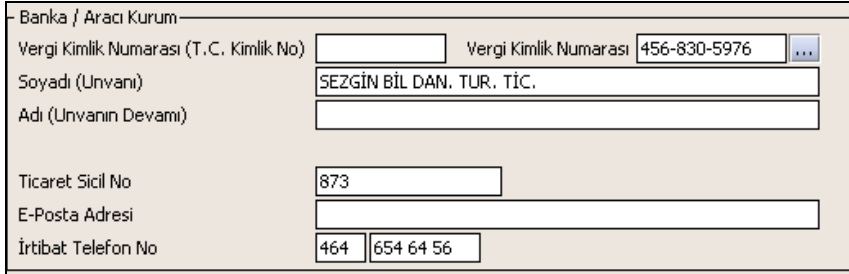

Vergi Sorumlusunun bölümündeki alanlara ait bilgi girişi aşağıdaki gibidir.

**2.1.6.1.1.306.1. Vergi Kimlik Numarası (T.C. Kimlik No)** Kurumlar Vergisi mükelleflerince bu alana bilgi girilmeyecektir.

# **2.1.6.1.1.306.2. Vergi Kimlik Numarası**

Bu alana vergi sorumlusuna ait Vergi Kimlik Numarası girilecektir. Eğer vergi sorumlusunun bilgileri daha önce sisteme kayıt edilmiş ise, vergi sorumlusunun Vergi Kimlik Numarası yazıldıktan sonra uluşuna basıldığında önceden kayıt edilen bilgiler ekrana gelecektir.

## **2.1.6.1.1.306.3. Soyadı (Unvanı)**

Vergi sorumlusunun soyadı ya da Unvanı bu kısmına girilecektir

## **2.1.6.1.1.306.4. Adı (Unvanın Devamı)**

Vergi sorumlusunun adı ya da Unvanının devamı bu kısmına girilecektir

## **2.1.6.1.1.306.5. Ticaret Sicil No**

Vergi sorumlusunun Ticaret Sicil Numarası bu alana girilecektir.

## **2.1.6.1.1.306.6. E-Posta Adresi**

Vergi sorumlusunun elektronik posta adresi bu alana girilecektir

## **2.1.6.1.1.306.7. İrtibat Telefon No**

Vergi sorumlusu ile irtibatı sağlayacak olan telefon numarası bu alana girilecektir.

#### **2.1.6.1.1.307. Ek 2 Kulakçığı**

Bu kulakçıkta menkul kıymet ve diğer sermaye piyasası aracının başka banka veya aracı kuruma aktarım bildirimi tablosu bulunur. Alanlar kullanıcı tarafından doldurulur.

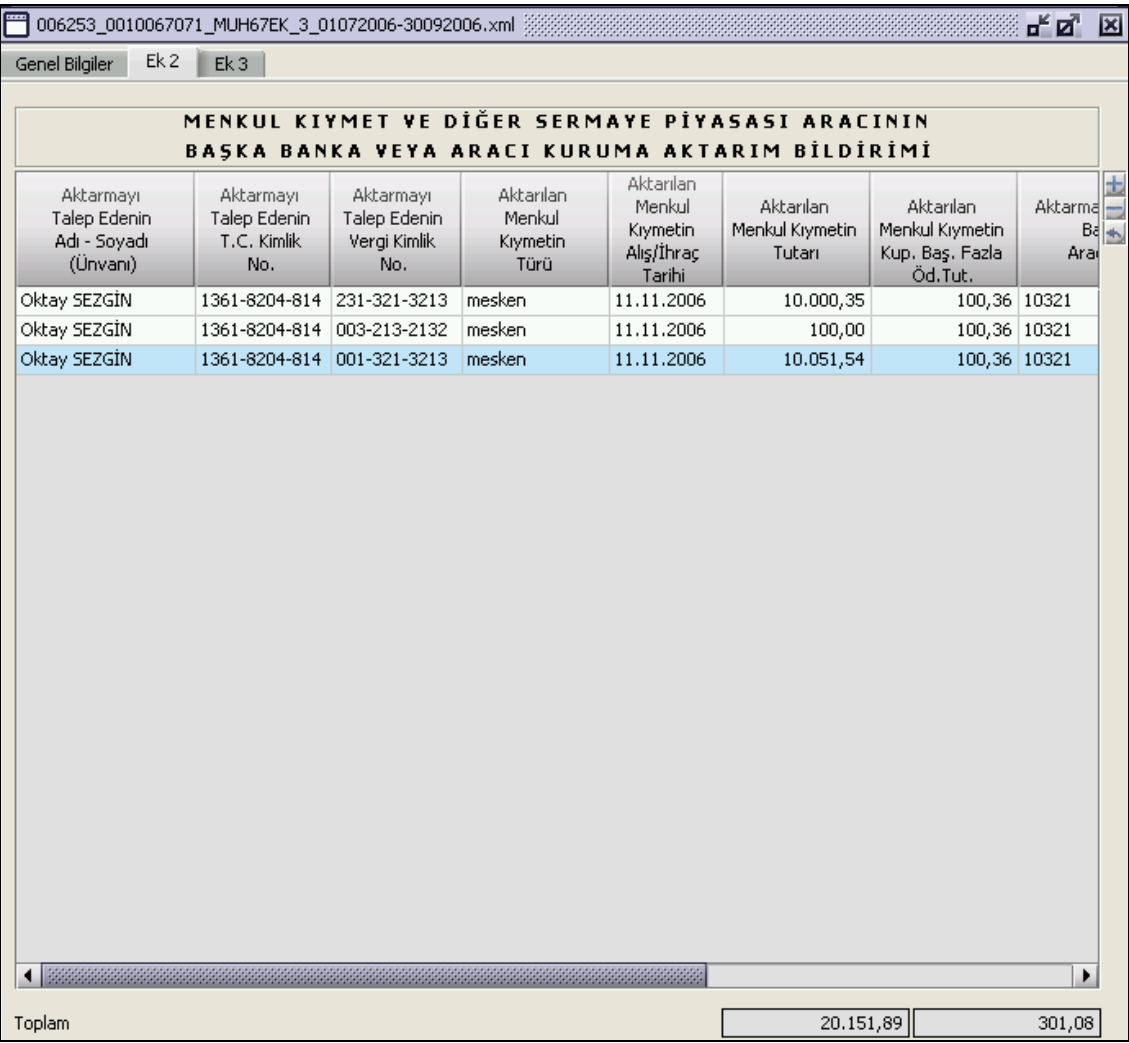

#### **2.1.6.1.1.308. Ek 3 Kulakçığı**

"Teslim Alınan Menkul Kıymete İlişkin Bilgiler" ve "Teslim Edilen Menkul Kıymete İlişkin Bilgiler " tabloları bulunur.

İlgili alanlar kullanıcı tarafından doldurulur.

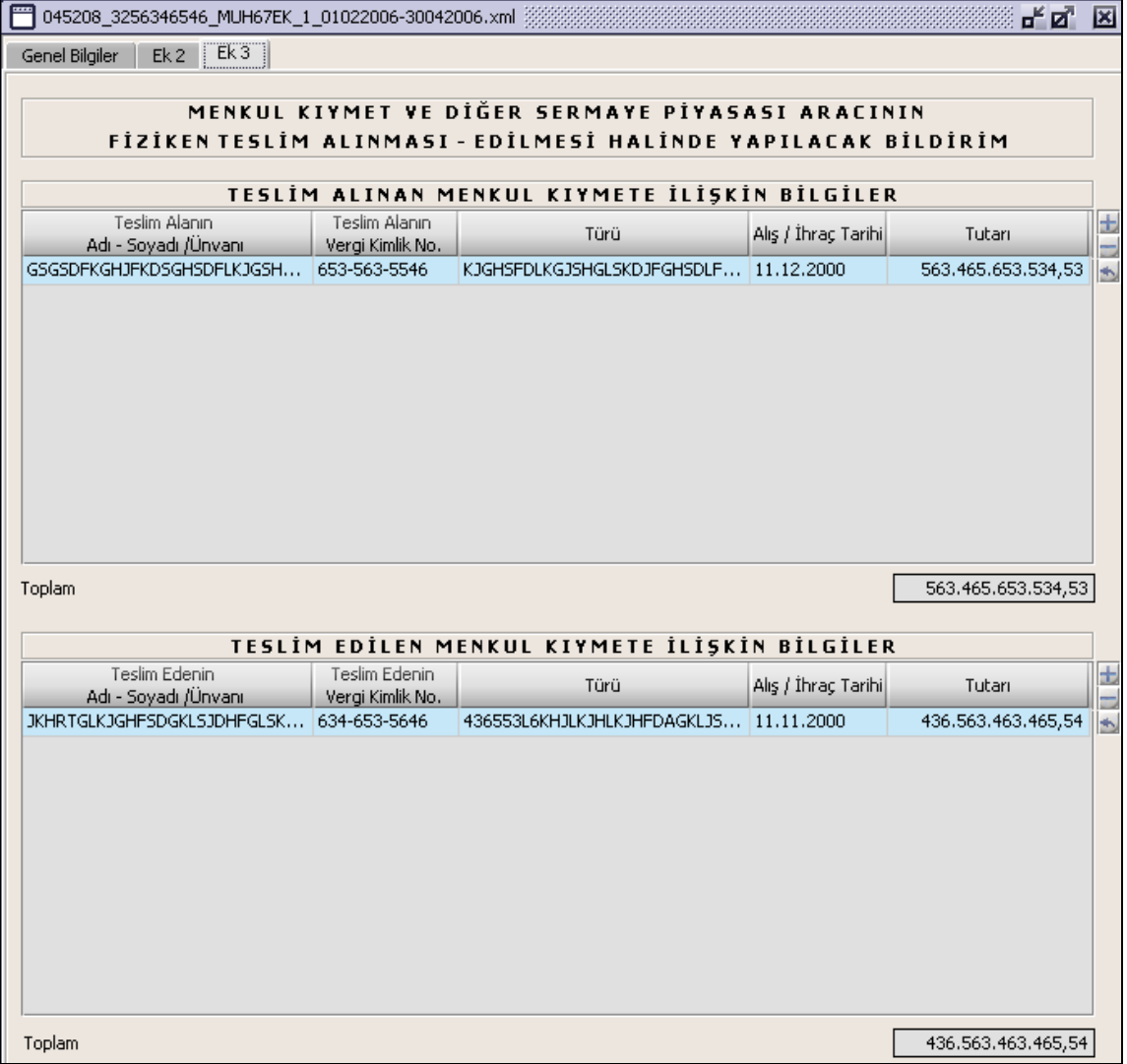

## **Muhtasar (G.V.K Geçici 70 nci Madde Kapsamında) Beyannamesi Düzenlenmesi**

Bu bölümde G.V.K. 70nci madde kapsamında muhtasar beyannamenin nasıl düzenlenmesi gerektiği gösterilecektir. Muhtasar Beyanname ekranı kulakçıklardan oluşmaktadır: Genel Bilgiler Kulakçığı, Vergiye Tabi İşlemler Kulakçığı, Ödemeler Kulakçığı, Vergi Bildirimi Kulakçığı, Düzenleme Bilgileri Kulakçığı, Ekler Kulakçığı. Bu altı kulakçığın ekrandaki görünümü şu şekildedir.

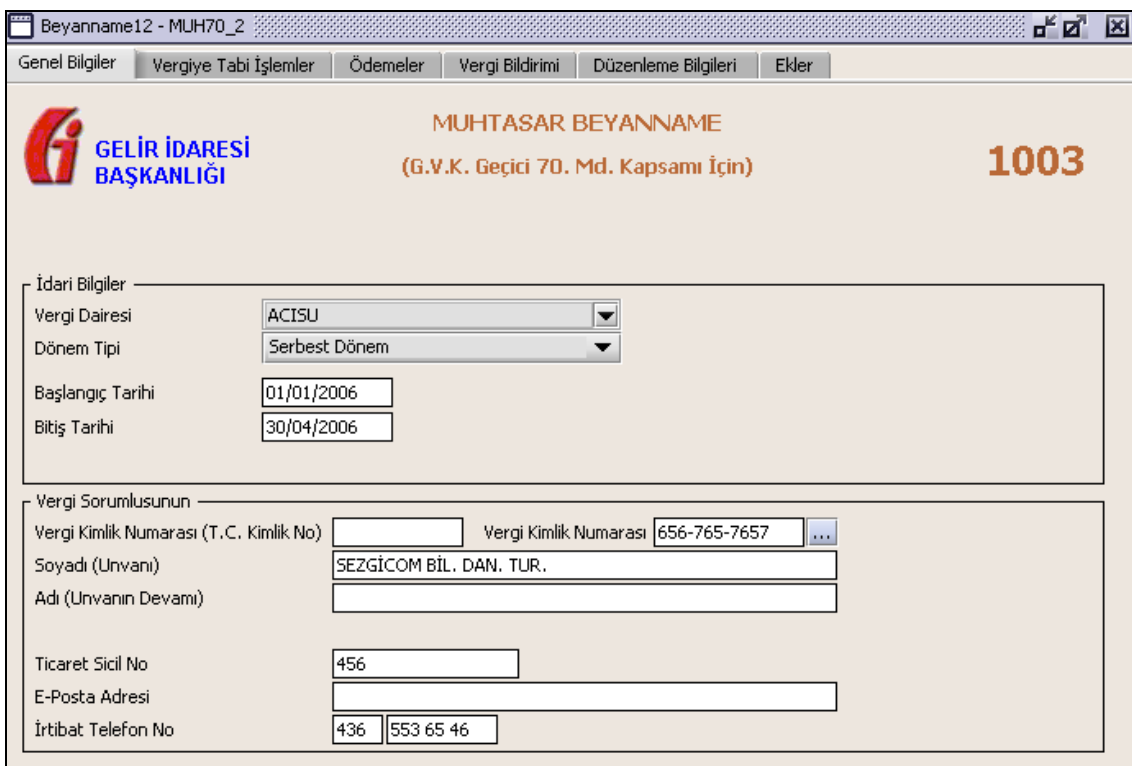

## **2.1.6.1.1.309. Genel Bilgiler Kulakçığı**

Muhtasar Beyanname' de Genel Bilgiler kulakçığı, İdari ve Vergi Sorumlusunun bulunduğu iki bölümden oluşmaktadır.

İdari Bilgiler bölümü, beyannamenin ait olduğu vergi dairesi, beyannamenin Dönem Tipi, Başlangıç ve Bitiş Tarihi alanlarını içermektedir.

Vergi Sorumlusunun bulunduğu bölüm, mükellefin, Vergi Kimlik Numarası (T.C. Kimlik No), Vergi Kimlik Numarası, Soyadı (Unvanı), Adı (Unvanın Devamı), Ticaret Sicil No, E-Posta Adresi, İrtibat Telefon No alanlarından oluşmaktadır.

## **2.1.6.1.1.310. İdari Bilgiler**

İdari Bilgiler bölümünde Vergi Dairesi, Dönem Tipi, Başlangı ve Bitiş Tarihi alanları bulunur.

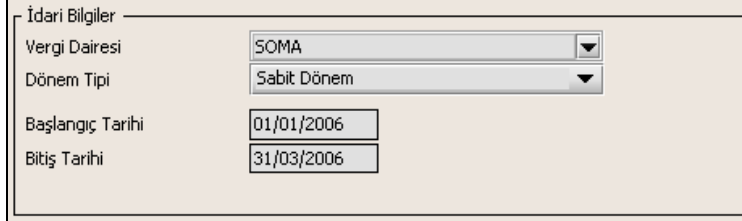

İdari Bilgiler bölümündeki alanlara bilgi girişi aşağıdaki gibidir.

#### **2.1.6.1.1.310.1. Vergi Dairesi**

Vergi Dairesi alanında bulunan  $\mathbb{Y}$  düğmeye tıklandığında ekrana vergi dairelerinin listesi gelecektir.

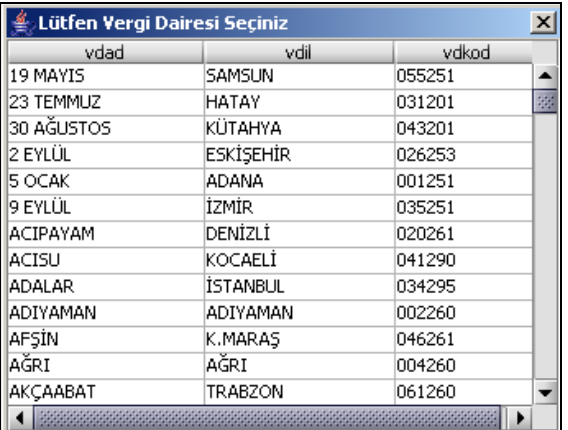

Listeden mükellefiyet kaydı bulunulan Vergi Dairesi belirlenip "Seç" düğmesine tıklanarak Vergi Dairesi seçme işlemi tamamlanmış olur. "Vazgeç" düğmesi satır seçmeden ekrandan çıkmak için kullanılır.

## **2.1.6.1.1.310.2. Dönem Tipi**

Beyannamenin tâbi olduğu vergilendirme dönemi bu alanda belirlenmektedir.

- Beyanname dönem başlangıç tarihi 01.01.2006 olmalıdır.

- Beyanname dönem bitiş tarihi 31.03.2006 veya 30.04.2006 olmalıdır.

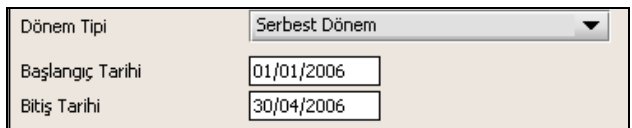

# **2.1.6.1.1.311. Vergi Sorumlusuna Ait Bilgiler**

Vergi Sorumlusunun bölümünde T.C. Kimlik No, Vergi Kimlik Numarası, Soyadı (Unvanı), Adı (Unvanın Devamı), Ticaret Sicil No, E-Posta Adresi, İrtibat Telefon No alanları bulunur.

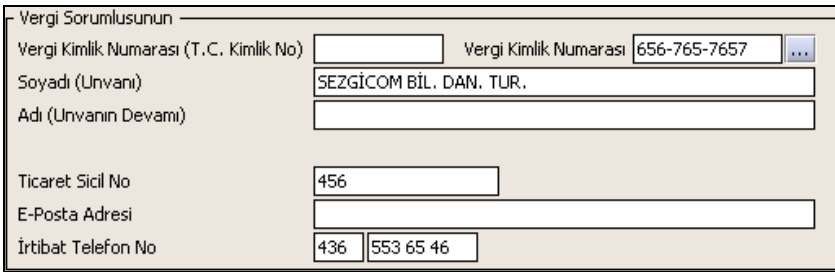

Vergi Sorumlusunun bölümündeki alanlara, bilgi girişi aşağıdaki gibidir.

## **2.1.6.1.1.311.1. Vergi Kimlik Numarası (T.C. Kimlik No)**

Kurumlar Vergisi mükelleflerince bu alana bilgi girilmeyecektir.

## **2.1.6.1.1.311.2. Vergi Kimlik Numarası**

Bu alana mükellefe ait Vergi Kimlik Numarası girilecektir. Eğer mükellefin bilgileri daha önce sisteme kayıt edilmiş ise, Mükellefin Vergi Kimlik Numarası yazıldıktan sonra u tuşuna basıldığında önceden kayıt edilen bilgiler ekrana gelecektir. Daha önceden kayıt edilmemiş ise alanlar doldurulur.

## **2.1.6.1.1.311.3. Soyadı (Unvanı)**

Mükellefin soyadı ya da Unvanı bu kısıma girilecektir

## **2.1.6.1.1.311.4. Adı (Unvanın Devamı)**

Mükellefin adı ya da Unvanının devamı bu kısıma girilecektir

# **2.1.6.1.1.311.5. Ticaret Sicil No**

Mükellefin Ticaret Sicil Numarası bu alana girilecektir.

## **2.1.6.1.1.311.6. E-Posta Adresi**

Mükellefin elektronik posta adresi bu alana girilecektir

## **2.1.6.1.1.311.7. İrtibat Telefon No**

Mükellef ile irtibatı sağlayacak olan telefon numarası bu alana girilecektir.

## **2.1.6.1.1.312. Vergiye Tabi İşlemler Kulakçığı**

Vergiye Tabi İşlemler Kulakçığı Matrah ve Vergi Bildirimi tablosu ile Mahsup Edilen Vergiler tablosundan oluşmaktadır.

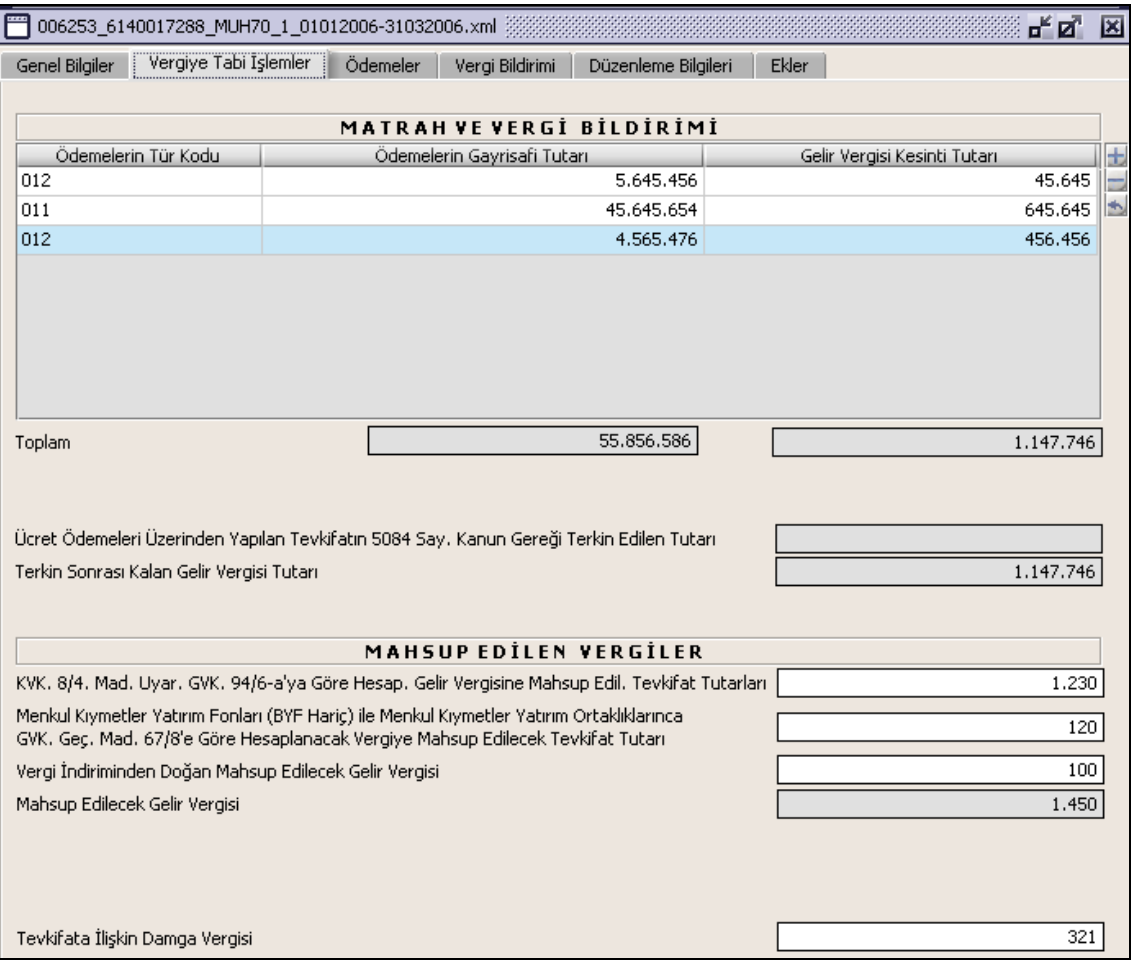

## **2.1.6.1.1.313. Matrah ve Vergi Bildirimi**

Bu tabloda Ödemelerin Tür Kodu, Ödemelerin Gayrisafi Tutarı, Gelir Vergisi Kesinti Tutarı,Toplam, Ücret Ödemeleri Üzerinden Yapılan Tevkifatın 5084 Sayılı Kanun Gereği Terkin Edilen Tutarı ve Terkin Sonrası Kalan Gelir Vergisi Tutarı alanları bulunur.

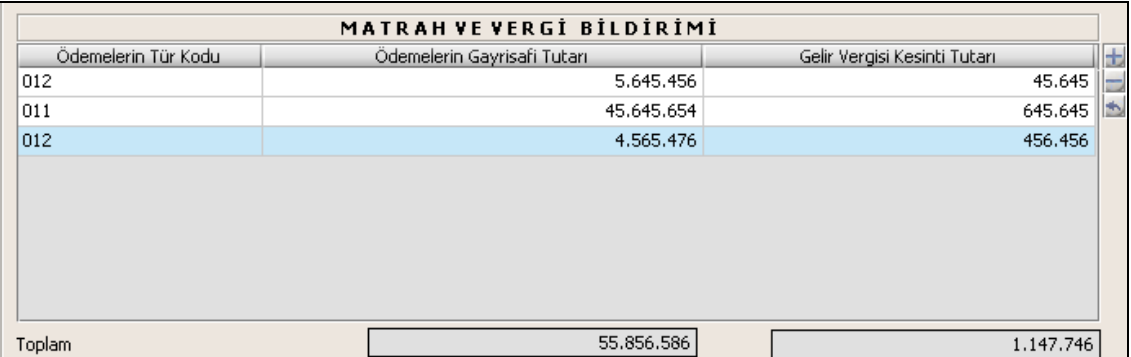

Matrah ve Vergi Bildirimi tablosunda Ödemelerin Tür Kodu ilgili alandaki listeden seçilir. Ödemelerin Gayri Safi Tutarı alanı ile Gelir Vergisi Kesinti Tutarı alanı doldurulur. Toplam satırında ödemelerin gayri safi toplam tutarı ile toplam gelir vergisi kesintisi tutarı gösterilir. Ücret Ödemeleri Üzerinden Yapılan Tevkifatın 5084 Sayılı Kanun Gereği Terkin Edilen Tutar, ilgili alana girilir. Terkin Sonrası Kalan Gelir Vergisi Tutarı, Toplam Gelir Vergisi Kesinti Tutarının, Ücret Ödemeleri Üzerinden Yapılan Tevkifatın 5084 Sayılı Kanun Gereği Terkin Edilen Tutarından farkıdır, program tarafından hesaplanır.

# **2.1.6.1.1.314. Mahsup Edilen Vergiler**

Mahsup Edilen Vergiler tablosunda KVK. 8/4. Mad. Uyar. GVK.. 9.4/6-a' ya Göre Hesap. Gelir Vergi. Mahsup Edil. Tevkifat Tutarları, Menkul Kıymetler Yatırım Fonları (BYF Hariç) ile Menkul Kıymetler Yatırım Ortaklıklarınca GVK. Geç. Mad. 67/8'e Göre Hesaplanacak Vergiye Mahsup Edilecek Tevkifat Tutarı, Vergi İndiriminden Doğan Mahsup Edilecek Gelir Vergisi ve Mahsup Edilecek Gelir Vergisi alanları bulunur.

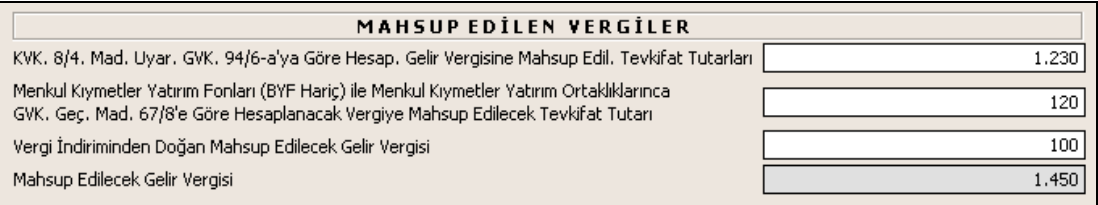

Mahsup Edilecek Gelir Vergisi ise bu üç alandaki tutarların toplamıdır.

# **2.1.6.1.1.315. Tevkifata İlişkin Damga Vergisi**

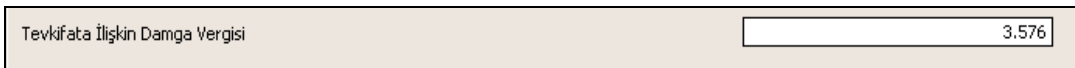

Tevkifata İlişkin Damga alanı kullanıcı tarafından doldurulur.

## **2.1.6.1.1.316. Ödemeler Kulakçığı**

Ödemeler kulakçığında Ücret ve Ücret Sayılan Ödemeler İle Menkul Sermaye İratları Dışında Kalan Ödemelere Ait Bildirim tabloları bulunur.

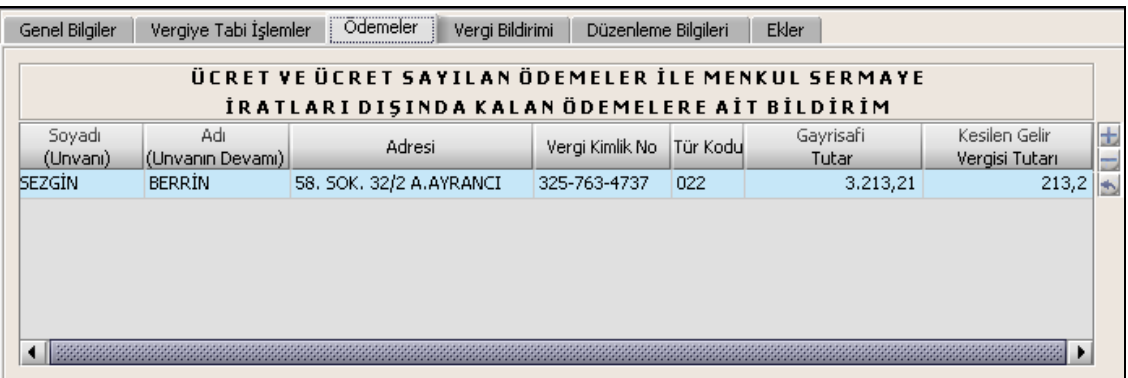

Bu tabloda Adı ve Soyadı (Unvanı), Adresi, Vergi Kimlik No, Gayrisafi Tutar, Kesilen Gelir Vergisi Tutarı alanları doldurulur. Tür Kodu alanı ise listeden seçilir.

# **2.1.6.1.1.317. Vergi Bildirimi Kulakçığı**

Vergi Bildirimi kulakçığında Çalıştırılan İşçi Sayısı ve Tahakkuka Esas İcmal Cetveli bölümleri bulunur.

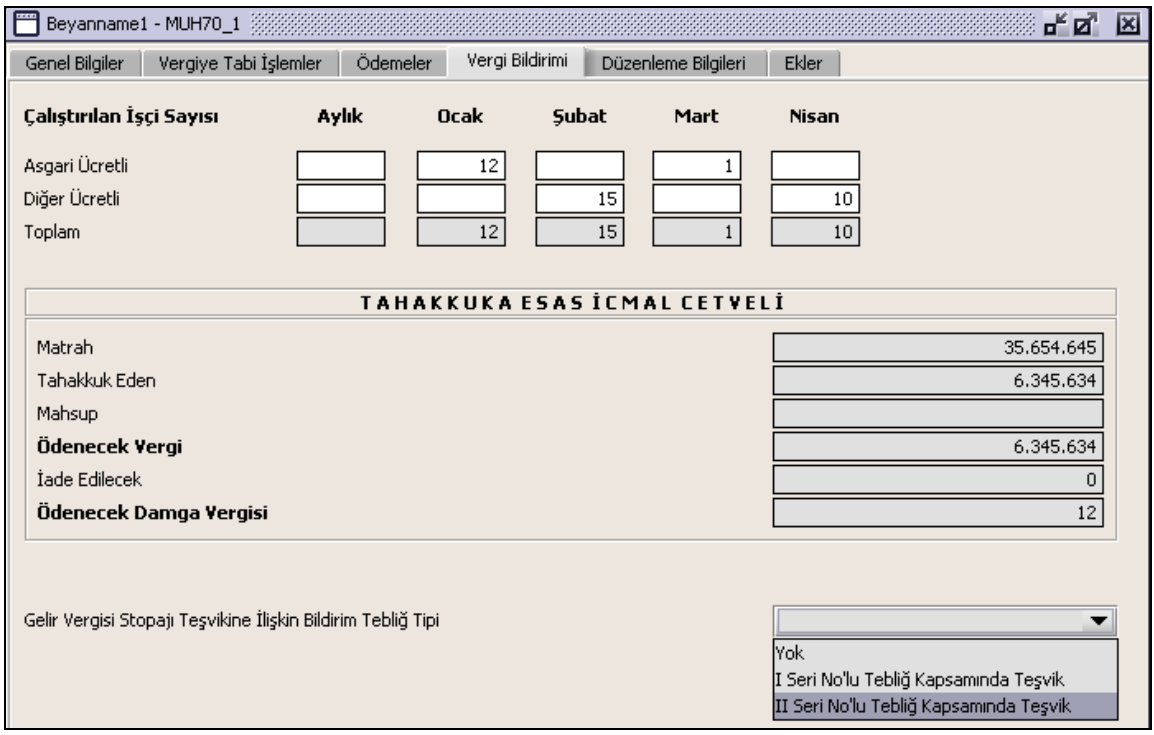

## **2.1.6.1.1.318. Çalıştırılan İşçi Sayısı**

Bu bölümde Asgari Ücretli, Diğer Ücretli ve Toplam alanları Aylık ve Ocak,Şubat,Mart ve Nisan ayları olarak bulunur.

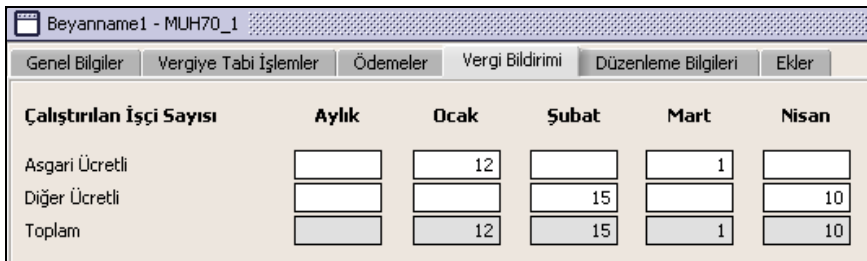

Toplam alanı asgari ve diğer ücretli işçi sayılarının toplamı olarak hesaplanır.

## **2.1.6.1.1.319. Tahakkuka Esas İcmal Cetveli**

Bu bölümde Matrah, Tahakkuk Eden, Mahsup, Ödenecek Vergi, İade Edilecek, Ödenecek Damga Vergisi, Ödenecek Beyannameye Ait Damga Vergisi alanları bulunur.

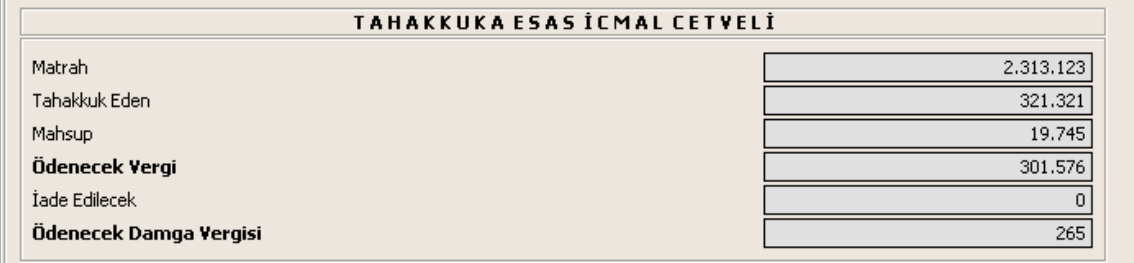

Matrah alanında, Vergiye Tabi İşlemler kulakçığındaki Ödemelerin Gayrisafi Tutarı Toplamı gösterilir. Tahakkuk alanında Vergiye Tabi İşlemler kulakçığındaki Terkin Sonrası Kalan Gelir Vergisi Tutarı gösterilir. Mahsup alanında Vergiye Tabi İşlemler kulakçığındaki Mahsup Edilecek Gelir Vergisi tutarı gösterilir. Ödenecek Vergi alanında, Tahakkuk Eden alanındaki tutardan Mahsup alanındaki tutar düşülür. İade Edilecek alanda Ödenecek Vergi bilgisi ile Mahsup bilgisi farkı verilir. Ödenecek Damga Vergisi alanında gösterilen değer, Tevkifata İlişkin Damga Vergisi alanlarındaki değerdir.

# **2.1.6.1.1.320. Gelir Vergisi Stopajı Teşvikine İlişkin Bildirim Tebliğ Tipi**

Bu bölümde Gelir Vergisi Stopajı Teşvikine İlişkin Bildirim ekini dolduracak olan kullanıcılar ilgili tebliğ tipini seçmelidir.

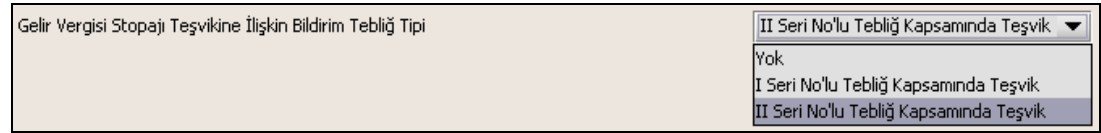

## **2.1.6.1.1.321. Düzenleme Bilgileri Kulakçığı**

Düzenleme Bilgileri kulakçığı Vergi Sorumlusuna ve Beyannameyi Düzenleyene ait bilgilerin girildiği iki bölümden oluşur.

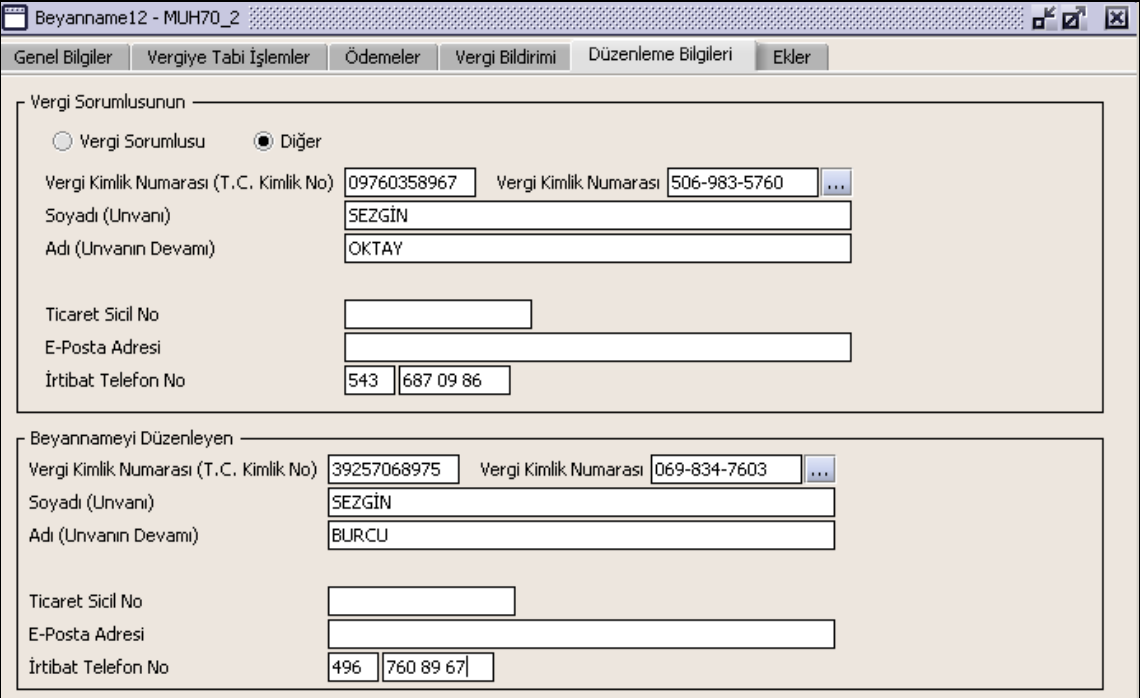

## **2.1.6.1.1.322. Vergi Sorumlusunun**

Vergi Sorumlusunun bölümünde T.C. Kimlik No, Vergi Kimlik Numarası, Soyadı(Unvanı), Adı (Unvanın Devamı), E-Posta Adresi, İrtibat Telefon No alanları bulunur. T.C. Kimlik No alanına Kurumlar Vergisi mükelleflerince bilgi girilmeyecektir.

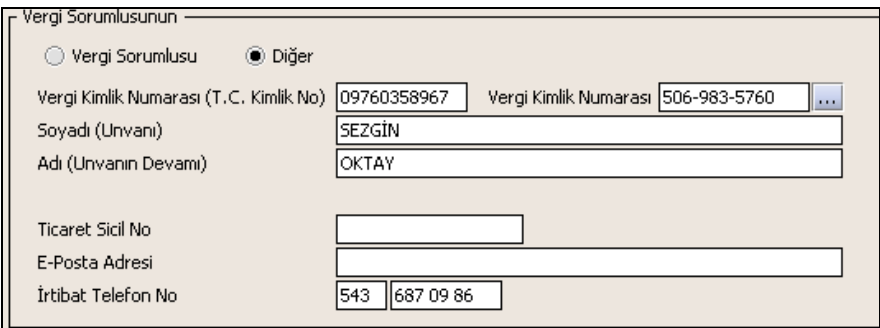

#### **2.1.6.1.1.323. Beyannameyi Düzenleyen**

Bu bölümde Beyannameyi Düzenleyene ilişkin T.C. Kimlik No, Vergi Kimlik Numarası, Soyadı (Unvanı), Adı (Unvanın Devamı), Ticaret Sicil No, E-Posta Adresi, İrtibat Telefon No alanları bulunur.

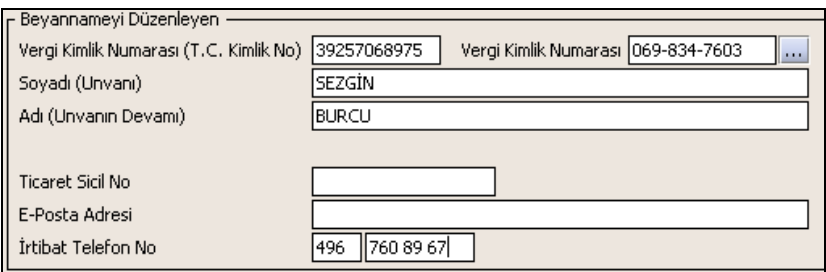

## **2.1.6.1.1.324. Ekler**

Bu kulakçıkta Gelir Vergisi Stopaj Teşvikine İlişkin Bildirim ve G.V.K. Geçici 70. Madde Kapsamında Liste kulakcıkları bulunur.

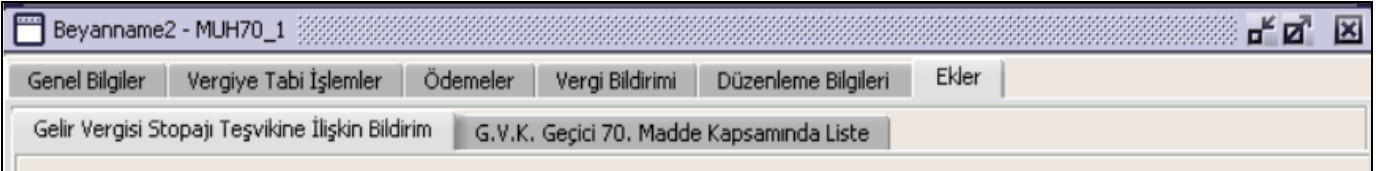

## **2.1.6.1.1.325. Gelir Vergisi Stopaj Teşvikine İlişkin Bildirim Kulakçığı**

Gelir Vergisi Stopaj Teşvikine İlişkin Bildirim ekinin doldurulabilmesi için "Vergi Bildirimi" kulakçığında "Gelir Vergisi Stopaj Teşvikine İlişkin Bildirim Tebliğ Tipi" alanıda ilgili tebliğ seçilmelidir.

"Bildirim Kapsamında Bulunan İşyerlerine İlişkin Bilgiler" ve "Terkin Edilebilecek Tutara İlişkin Bilgiler" bölümleri bulunur.

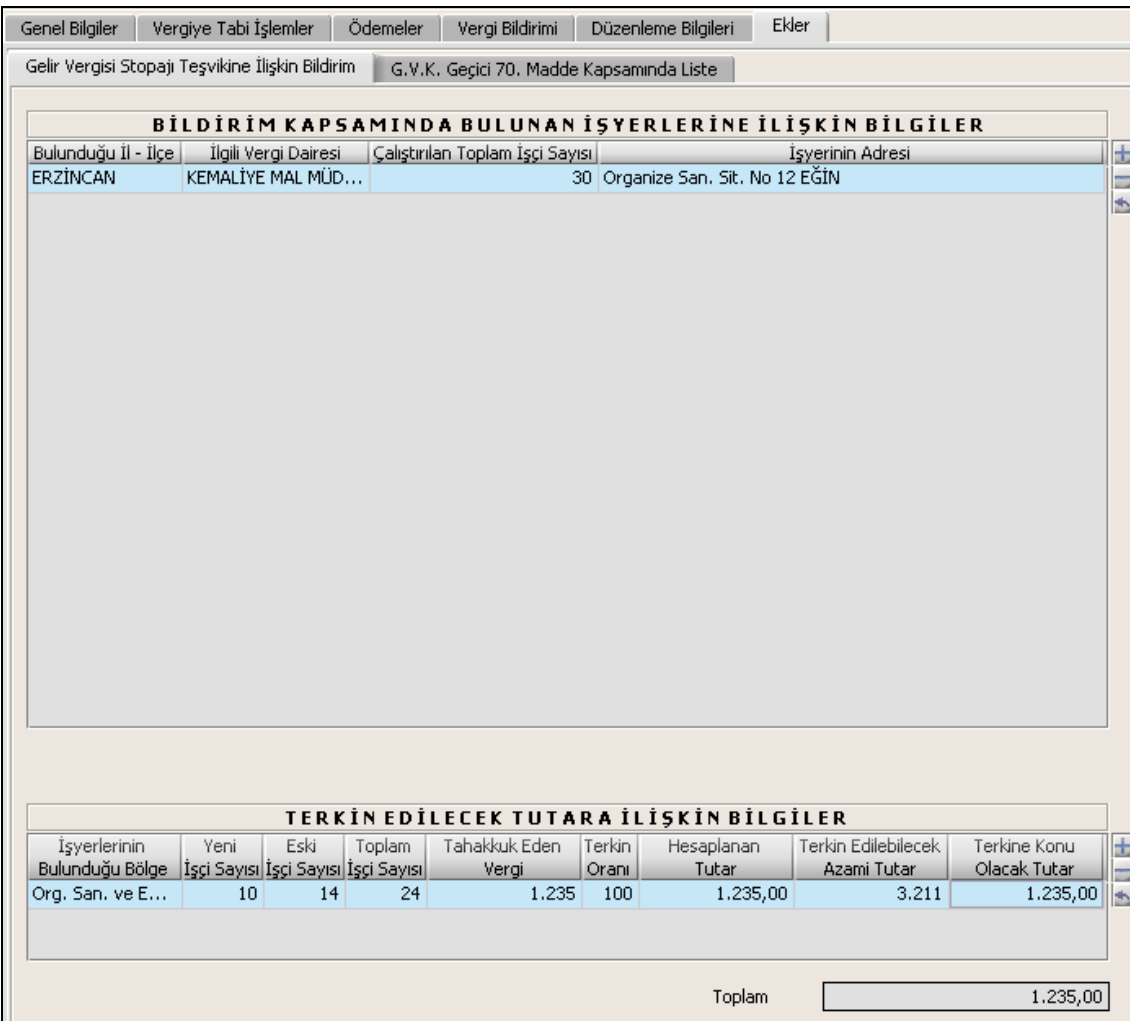

# **2.1.6.1.1.325.1. Bildirim Kapsamında Bulunan İşyerlerine İlişkin Bilgiler**

Bu bölümde Bulunduğu İl-İlçe, İlgili Vergi Dairesi alanları listeden seçilir. Çalıştırılan Toplam İşçi Sayısı ve İşyerinin Adresi alanları doldurulur.

# **2.1.6.1.1.325.2. Terkin Edilecek Tutara İlişkin Bilgiler**

Bu bölümdeki İşyerlerinin Bulunduğu Bölge alanı listeden seçilir. Terkin Oranı seçilen bu listedeki bilgiye göre program tarafından yazılır. 5084 sayılı Kanunun 3 üncü maddesinde 5350 sayılı Kanunla yapılan değişiklik sonrasındaki hükümlere göre teşvikten yararlananlar "yeni işçi sayısı" ve "eski işçi sayısı" bölümlerini dolduracak, 5084 sayılık Kanunun değişiklik yapılmadan önceki hükümlerine göre teşvikten yararlananlar yalnızca "yeni işçi sayısı" bölümünü dolduracaktır. Tahakkuk Eden Vergi, Terkin Edilecek Azami Tutar alanları doldurulmalıdır. Hesaplanan Tutar, Tahakkuk Eden Vergi ile Terkin Oranı çarpımıdır ve program tarafından hesaplanır. Terkine Konu Olacak Tutar, Hesaplanan Tutar alanındaki değer ile Terkin edilebilecek Azami Tutar değerlerinden küçük olanıdır. Toplam alanında, Terkine Konu Olacak Tutar alanındaki değerlerin toplamı gösterilir.

## **2.1.6.1.1.326. G.V.K. Geçici 70. Madde Kapsamında Liste Kulakçığı**

Aylar, Yapılan Tevkifat, Fazla / Eksik Yapılan Tevkifat ve Fark kolonları bulunur. "G.V.K. Geçici 70. Madde Kapsamında Liste" tablosunun doldurulması zorunludur. **2.1.6.1.1.327.**

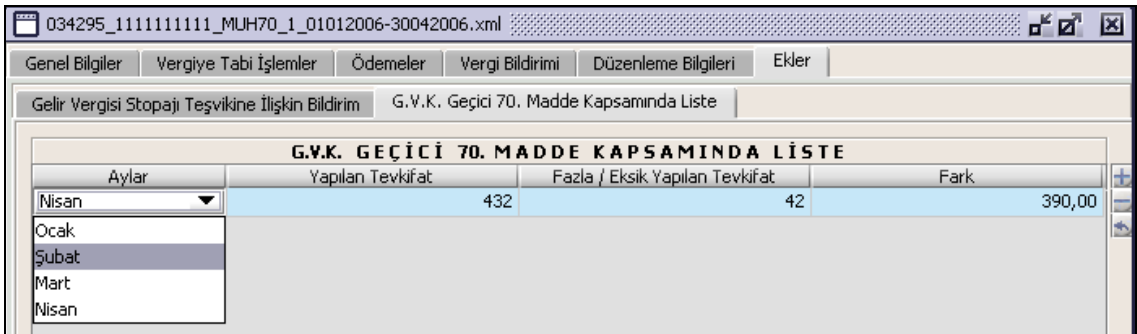

## **FORM BA (Mal ve Hizmet Alımlarına İlişkin Bildirim Formu) Düzenlenmesi**

Bu bölümde "Mal ve Hizmet Alımlarına İlişkin Bildirim Formu"nun (Form Ba) nasıl düzenlenmesi gerektiği gösterilecektir. Form Ba bildirim ekranı, "Genel Bilgiler", "Form Ba" ve Düzenleme Bilgileri" kulakçıklarından oluşmaktadır. Bu kulakçıkların ekrandaki görünümleri şu şekildedir.

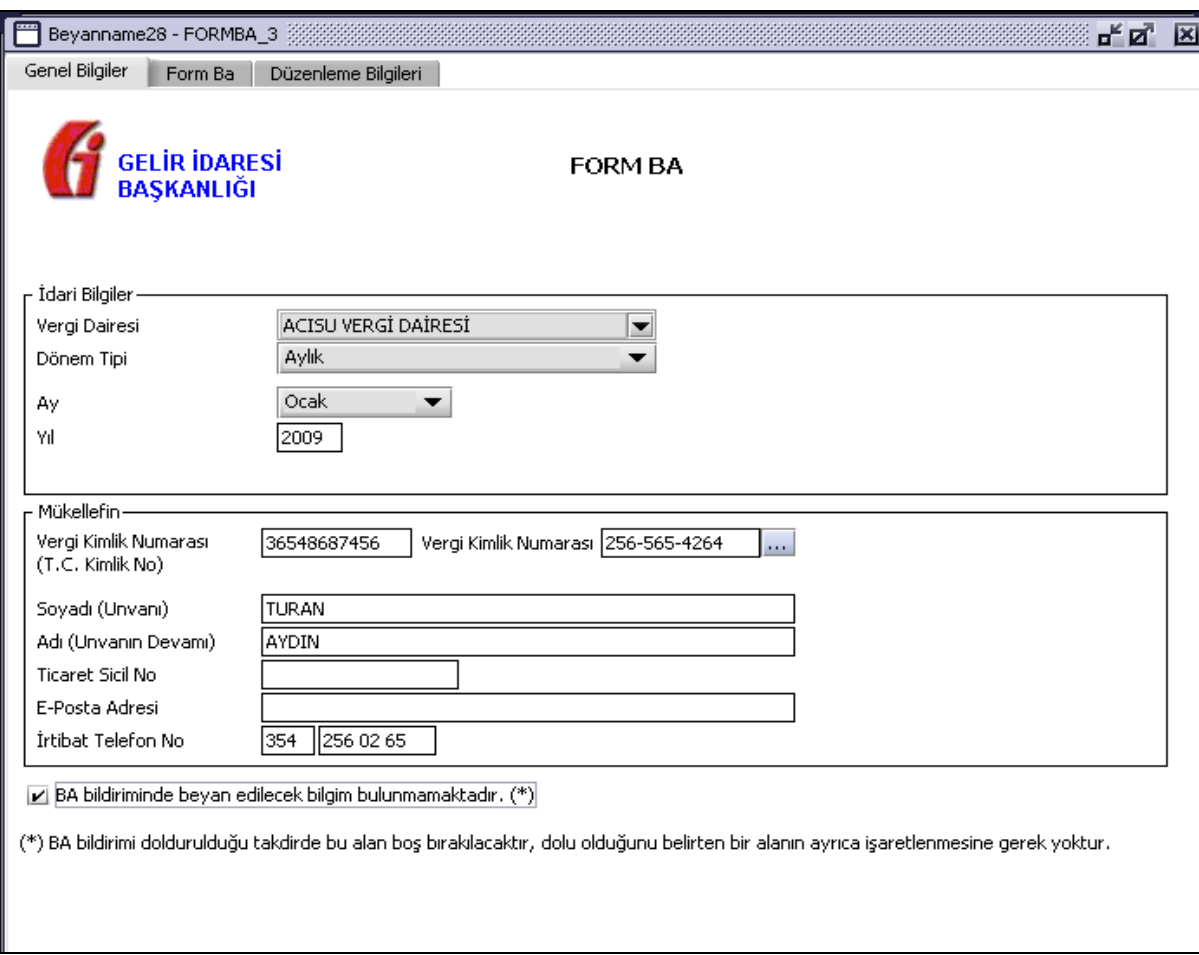

## **2.1.6.1.1.328. Genel Bilgiler Kulakçığı**

Genel Bilgiler kulakçığı idari ve mükellef bilgilerinin bulunduğu iki bölümden oluşmaktadır.

"İdari Bilgiler" bölümü, bildirimin ait olduğu vergi dairesi, geçerli olduğu dönem tipi ve yıl alanlarını içermektedir. Mükellef bilgilerinin bulunduğu bölüm, mükellefin Vergi Kimlik Numarası (T.C. Kimlik No), Vergi Kimlik Numarası, Soyadı (Unvanı), Adı (Unvanın Devamı), Ticaret Sicil No, E-Posta Adresi, İrtibat Telefon No alanlarından oluşmaktadır.

Bildirim dönemine ait beyan edilecek bir bildirim doğmamışsa "BA bildiriminde beyan edilecek bilgim bulunmamaktadır." kutucuğu işaretlenir.

#### **2.1.6.1.1.329. İdari Bilgiler**

İdari Bilgiler bölümünde Vergi Dairesi, Dönem Tipi ve Yıl alanları bulunur.

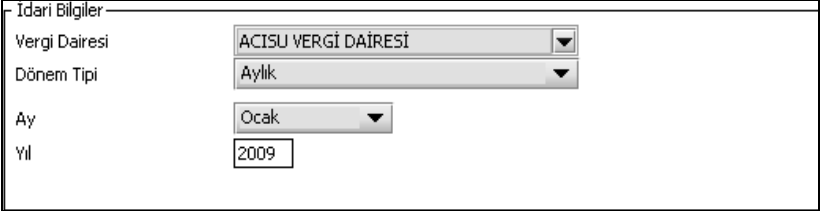

İdari Bilgiler bölümündeki alanlara bilgi girişi aşağıdaki gibidir.

# **2.1.6.1.1.329.1. Vergi Dairesi**

Vergi Dairesi alanında bulunan v düğmeye tıklandığında ekrana vergi dairelerinin listesi gelecektir.

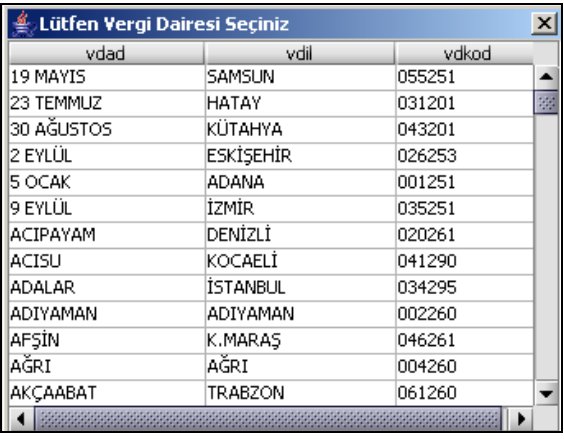

Listeden mükellefiyet kaydı bulunulan Vergi Dairesi belirlenip "Seç" düğmesine tıklanarak Vergi Dairesi seçme işlemi tamamlanmış olur. "Vazgeç" düğmesi satır seçmeden ekrandan çıkmak için kullanılır.

# **2.1.6.1.1.329.2. Dönem Tipi**

Bildirimin tâbi olduğu vergilendirme dönemi bu alanda belirlenmektedir. Alanda sadece "Yıllık" seçeneği bulunur.

# **2.1.6.1.1.329.3. Yıl**

Bildirimin ait olduğu yıl bu alana girilmelidir.

#### **2.1.6.1.1.330. Mükellefin**

"Mükellefin" bölümünde Vergi Kimlik Numarası (T.C. Kimlik No), Vergi Kimlik Numarası, Soyadı (Unvanı), Adı (Unvanın Devamı), Ticaret Sicil No, E-Posta Adresi, İrtibat Telefon No alanları bulunur.

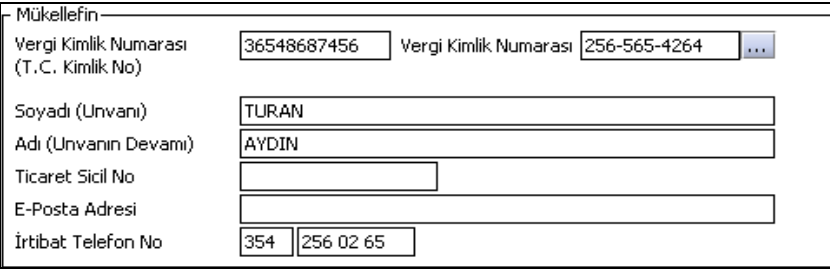

"Mükellefin" bölümündeki alanlara, bilgi girişi aşağıdaki gibidir.

## **2.1.6.1.1.330.1. Vergi Kimlik Numarası (T.C. Kimlik No)**

Vergi sorumlusunun T.C. Kimlik Numarası bu alana girilecektir. Vergi sorumlusunun mükellefiyet türü "Gerçek Mükellef" ise bu alanın doldurulması zorunludur.

## **2.1.6.1.1.330.2. Vergi Kimlik Numarası**

Bu alana mükellefe ait Vergi Kimlik Numarası girilecektir. Eğer mükellefin bilgileri daha önce sisteme kayıt edilmiş ise, Mükellefin Vergi Kimlik Numarası yazıldıktan sonra **turlar**tuşuna basıldığında önceden kayıt edilen bilgiler ekrana gelecektir. Daha önceden kayıt edilmemiş ise alanlar doldurulur.

# **2.1.6.1.1.330.3. Soyadı (Unvanı)**

Mükellefin soyadı ya da unvanı bu kısmına girilecektir.

## **2.1.6.1.1.330.4. Adı (Unvanın Devamı)**

Mükellefin adı ya da unvanının devamı bu kısmına girilecektir.

#### **2.1.6.1.1.330.5. Ticaret Sicil No**

Mükellefin ticaret sicil numarası bu alana girilecektir.

#### **2.1.6.1.1.330.6. E-Posta Adresi**

Mükellefin elektronik posta adresi bu alana girilecektir.

## **2.1.6.1.1.330.7. İrtibat Telefon No**

Mükellef ile irtibatı sağlayacak olan telefon numarası bu alana girilecektir.

#### **2.1.6.1.1.331. Form Ba Kulakçığı**

Bu kulakçık "Bilanço Esasına Göre Defter Tutan Mükelleflerin Mal ve Hizmet Alımlarına İlişkin Bildirim" tablosundan oluşmaktadır. Tabloda "Sıra No", "Soyadı/Adı veya Unvanı", "Ülkesi", Vergi Kimlik Numarası", "Belge Sayısı", "Mal ve Hizmetlerin Toplam Bedeli (KDV Hariç) kolonları bulunur.

İlgili vergilendirme döneminde satın alınan mal ve hizmetin KDV hariç tutarları toplamı Bakanlık tarafından söz konusu hesap dönemi için belirlenen rakamı geçen alımlar bildirim konusudur. Bu tabloya mal ve/veya hizmet satın alınan bu tür bildirimlere ilişkin bilgiler girilecektir. Tablolara MS Excel Programından veri aktarımının nasıl yapılacağına ilişkin bilgi [0](#page-14-0) maddesinde açıklanmaktadır. Tabloya ait kolonların doldurulması aşağıda anlatılmıştır.

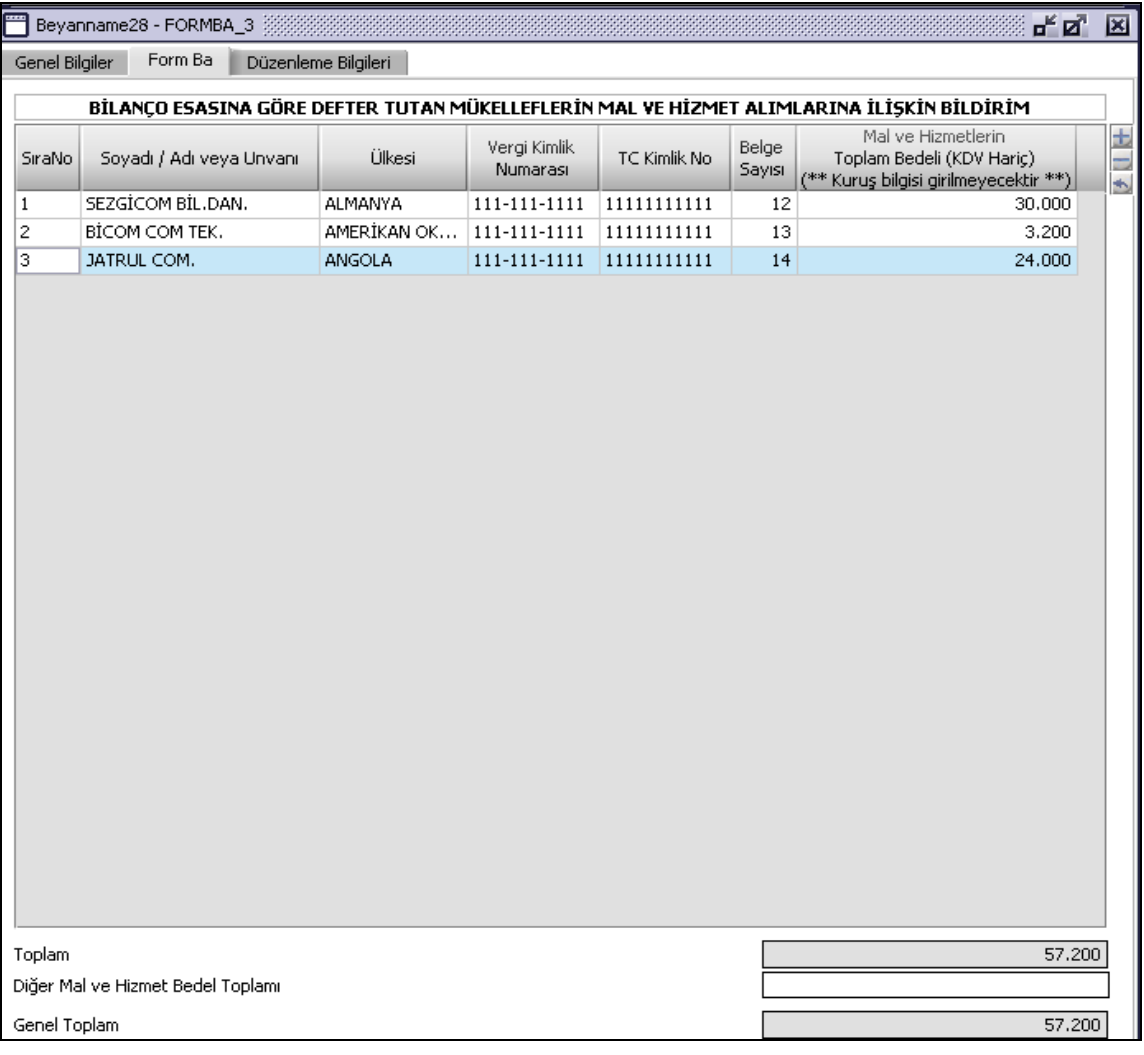

## **2.1.6.1.1.331.1. Sıra No**

Kendisinden mal veya hizmet satın alınan mükelleflerin kaydı, bu alana 1'den başlayıp devam edecek sıra numarası girilerek doldurulacaktır.

# **2.1.6.1.1.331.2. Soyadı / Adı veya Unvanı**

Bu alana kendisinden mal veya hizmet satın alınan mükellef gerçek kişi ise soyadı/adı; adi ortaklık, şahıs veya sermaye şirketi ise ortaklığın unvanı yazılacaktır. Vergi mükellefi olmayan kişilerden alım yapılmış olması halinde bu alana alım yapılan kişilerin soyadı yazılacaktır.

## **2.1.6.1.1.331.3. Ülkesi**

Mal veya hizmetin yurt dışından satın alınmış olması halinde, bu alanda ilgili ülke gelen listeden seçilecektir. Yıllık Gelir Vergisi ve Kurumlar Vergisi yönünden Türkiye'de vergi mükellefiyeti olanlardan mal veya hizmet satın alınmış olması halinde bu alan boş bırakılacaktır. Serbest bölgelerde yapılan alımlarla ilgili gelen listeden "SERBEST BÖLGELER" bilgisi seçilecektir.

## **2.1.6.1.1.331.4. Vergi Kimlik Numarası**

Bu alana, kendisinden mal veya hizmet satın alınan mükellefin vergi kimlik numarası girilecektir. Türkiyede mükellef olmayan yurt dışındaki satıcının ülke bilgisinin seçilmesi ile vergi kimlik numarası olarak "1111111111" program tarafından alana yazılacaktır. Vergi mükellefi olmayan kişilerden alım yapılmış olması halinde bu alan boş bırakılacaktır.

#### **2.1.6.1.1.331.5. Belge Sayısı**

Bu alana, hesap dönemi içinde aynı kişiden alınmış olan alış belgelerinin sayıları toplamı adet olarak girilecektir.

#### **2.1.6.1.1.331.6. Mal ve Hizmetlerin Toplam Bedeli (KDV Hariç)**

Bu alana, hesap dönemi içinde aynı kişiden satın alınan mal ve hizmetlerin alım belgelerinde yazılı bedellerin toplamı (KDV hariç ) toplam tutar olarak girilecektir.

#### **2.1.6.1.1.332. Düzenleme Bilgileri Kulakçığı**

"Bildirimi Düzenleyen Bilgileri" kulakçığı ve "Bildirimi Gönderen / YMM Bilgileri"nin girildiği iki kulakçıktan oluşmaktadır.

#### **2.1.6.1.1.333. Bildirimi Düzenleyen Bilgileri Kulakçığı**

"Bildirimin Hangi Sıfatla Verildiği" ve "Bildirimi Düzenleyen Mükellef / SM / SMMM" alanları bulunur. Bu alanların doldurulması aşağıda anlatılmıştır.

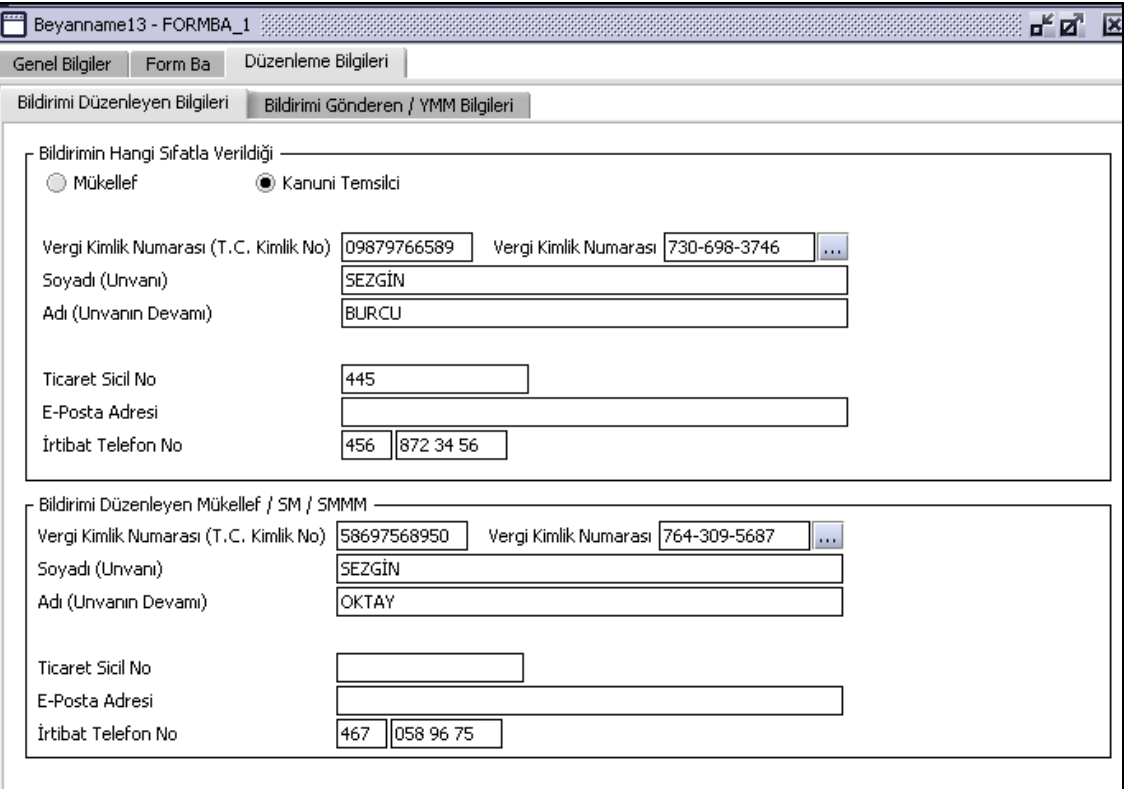

# **2.1.6.1.1.333.1. Bildirimin Hangi Sıfatla Verildiği**

Bildirimi veren kişinin bildirimi hangi sıfatla verdiği gösterilir. "Bildirimin Hangi Sıfatla Verildiği" kısmında "Mükellef" seçilmiş ise girilen bilgiler "Mükellef Bilgileri" ile aynı olmalıdır. "Kanuni Temsilcisi" seçilmiş ise girilen bilgiler Mükellef bilgilerinden farklı olmalıdır. Bu alanın altındaki "Vergi Kimlik Numarası (T.C. Kimlik No)", "Vergi Kimlik Numarası", "Soyadı (Unvanı)", "Adı (Unvanın Devamı)", "Ticaret Sicil No", "E-Posta Adresi", "İrtibat Telefon No" alanları doldurulur.

## **2.1.6.1.1.333.2. Bildirimi Düzenleyen Mükellef / SM / SMMM**

Bu bölümde bildirimi düzenleyene ilişkin "Vergi Kimlik Numarası (T.C. Kimlik No)", "Vergi Kimlik Numarası", "Soyadı (Unvanı)", "Adı (Unvanın Devamı)", "Ticaret Sicil No/Oda Sicil No", "E-Posta Adresi", "İrtibat Telefon No" alanları bulunur ve ilgili alanlar doldurulmalıdır.

## **2.1.6.1.1.334. Bildirimi Gönderen / YMM Bilgileri Kulakçığı**

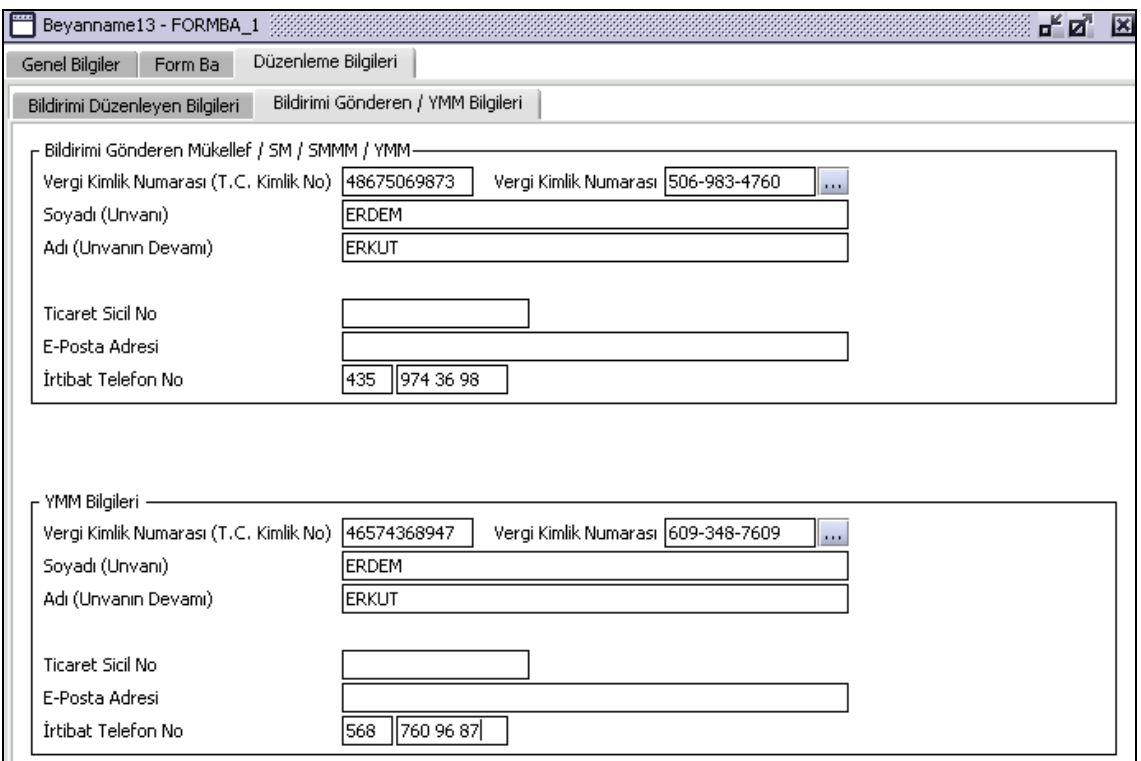

## **2.1.6.1.1.334.1. Bildirimi Gönderen SM / SMMM / YMM**

Bu alanın altındaki "Vergi Kimlik Numarası (T.C. Kimlik No)", "Vergi Kimlik Numarası", "Soyadı (Unvanı)", "Adı (Unvanın Devamı)", "Oda Sicil No", "E-Posta Adresi", "İrtibat Telefon No" alanları doldurulur.

## **2.1.6.1.1.335. YMM Bilgileri**

"Vergi Kimlik Numarası (T.C. Kimlik No)", "Vergi Kimlik Numarası", "Soyadı (Unvanı)", "Adı (Unvanın Devamı)", "Oda Sicil No", "E-Posta Adresi", "İrtibat Telefon No" alanları bulunur ve ilgili alanlar doldurulmalıdır.

## **FORM BS (Mal ve Hizmet Satışlarına İlişkin Bildirim Formu) Düzenlenmesi**

Bu bölümde "Mal ve Hizmet Satışlarına İlişkin Bildirim Formu"nun (Form Bs) nasıl düzenlenmesi gerektiği gösterilecektir. Form Bs bildirim ekranı, "Genel Bilgiler", "Form Bs" ve Düzenleme Bilgileri" kulakçıklarından oluşmaktadır. Bu kulakçıkların ekrandaki görünümleri şu şekildedir.

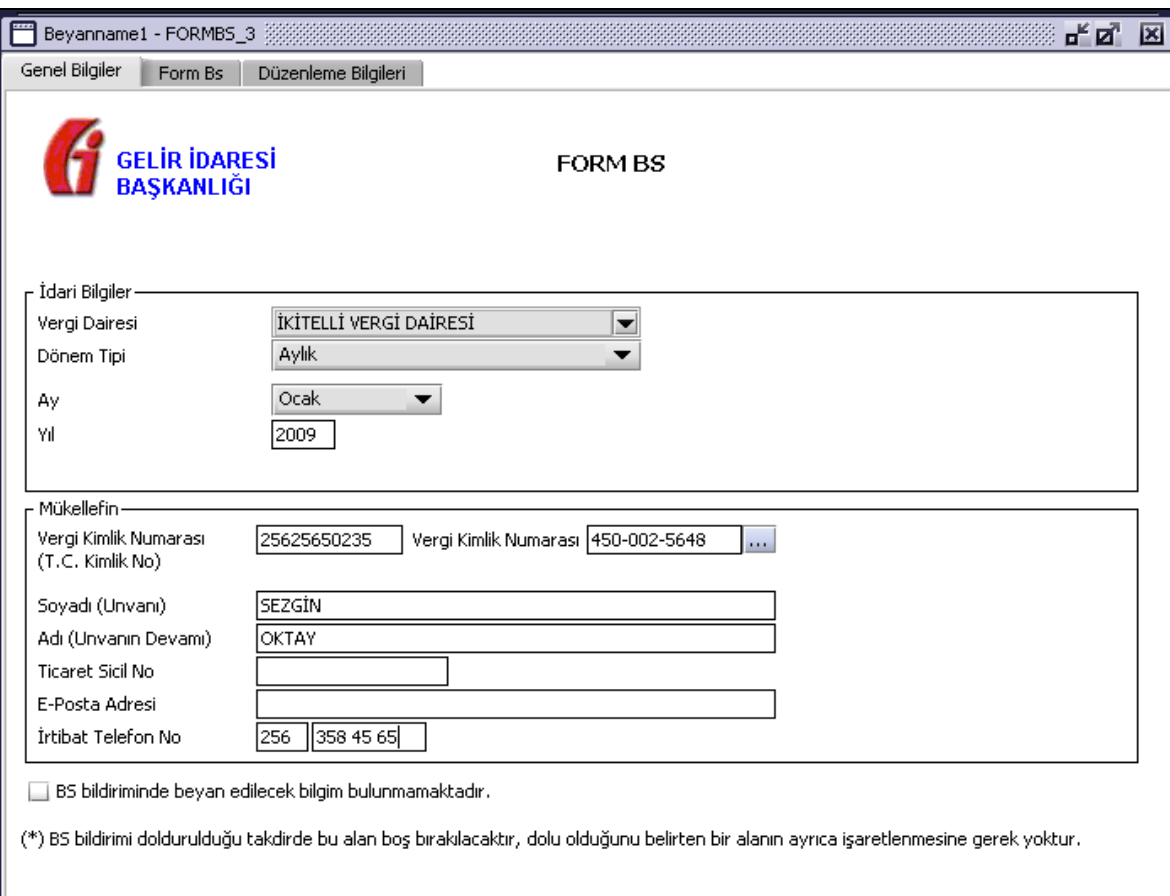

# **2.1.6.1.1.336. Genel Bilgiler Kulakçığı**

Genel Bilgiler kulakçığı idari ve mükellef bilgilerinin bulunduğu iki bölümden oluşmaktadır.

"İdari Bilgiler" bölümü, bildirimin ait olduğu vergi dairesi, geçerli olduğu dönem tipi ve yıl alanlarını içermektedir. Mükellef bilgilerinin bulunduğu bölüm, mükellefin Vergi Kimlik Numarası (T.C. Kimlik No), Vergi Kimlik Numarası, Soyadı (Unvanı), Adı (Unvanın Devamı), Ticaret Sicil No, E-Posta Adresi, İrtibat Telefon No alanlarından oluşmaktadır.

Bildirim dönemine ait beyan edilecek bir bildirim doğmamışsa "BS bildiriminde beyan edilecek bilgim bulunmamaktadır." kutucuğu işaretlenir.

## **2.1.6.1.1.337. İdari Bilgiler**

İdari Bilgiler bölümünde Vergi Dairesi, Dönem Tipi ve Yıl alanları bulunur.

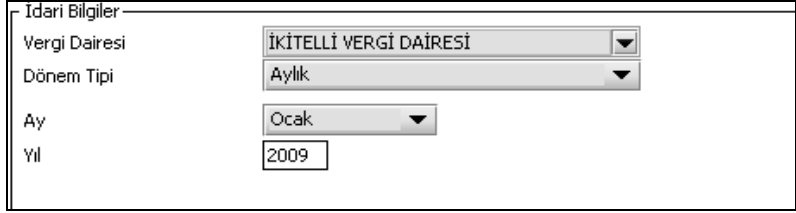

İdari Bilgiler bölümündeki alanlara bilgi girişi aşağıdaki gibidir.

# **2.1.6.1.1.337.1. Vergi Dairesi**

Vergi Dairesi alanında bulunan v düğmeye tıklandığında ekrana vergi dairelerinin listesi gelecektir.

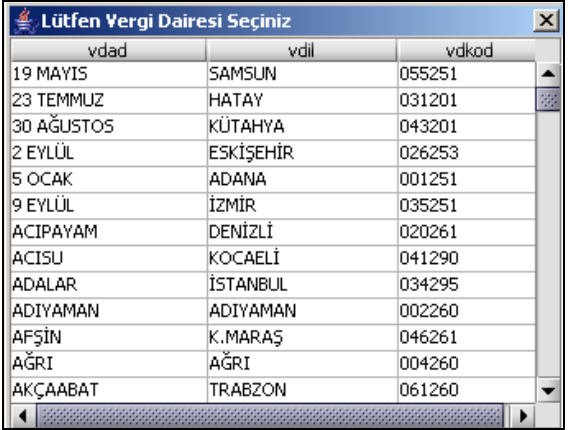

Listeden mükellefiyet kaydı bulunulan Vergi Dairesi belirlenip "Seç" düğmesine tıklanarak Vergi Dairesi seçme işlemi tamamlanmış olur. "Vazgeç" düğmesi satır seçmeden ekrandan çıkmak için kullanılır.

# **2.1.6.1.1.337.2. Dönem Tipi**

Bildirimin tâbi olduğu vergilendirme dönemi bu alanda belirlenmektedir. Alanda sadece "Yıllık" seçeneği bulunur.

## **2.1.6.1.1.337.3. Yıl**

Bildirimin ait olduğu yıl bu alana girilmelidir.

#### **2.1.6.1.1.338. Mükellefin**

"Mükellefin" bölümünde Vergi Kimlik Numarası (T.C. Kimlik No), Vergi Kimlik Numarası, Soyadı (Unvanı), Adı (Unvanın Devamı), Ticaret Sicil No, E-Posta Adresi, İrtibat Telefon No alanları bulunur.

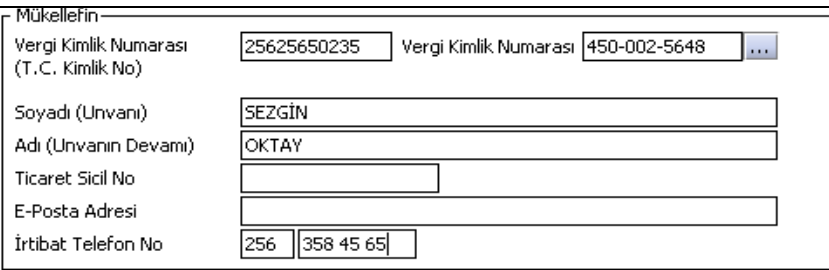

"Mükellefin" bölümündeki alanlara, bilgi girişi aşağıdaki gibidir.

## **2.1.6.1.1.338.1. Vergi Kimlik Numarası (T.C. Kimlik No)**

Vergi sorumlusunun T.C. Kimlik Numarası bu alana girilecektir. Vergi sorumlusunun mükellefiyet türü "Gerçek Mükellef" ise bu alanın doldurulması zorunludur.

## **2.1.6.1.1.338.2. Vergi Kimlik Numarası**

Bu alana mükellefe ait Vergi Kimlik Numarası girilecektir. Eğer mükellefin bilgileri daha önce sisteme kayıt edilmiş ise, Mükellefin Vergi Kimlik Numarası yazıldıktan sonra u tuşuna basıldığında önceden kayıt edilen bilgiler ekrana gelecektir. Daha önceden kayıt edilmemiş ise alanlar doldurulur.

## **2.1.6.1.1.338.3. Soyadı (Unvanı)**

Mükellefin soyadı ya da unvanı bu kısmına girilecektir.

## **2.1.6.1.1.338.4. Adı (Unvanın Devamı)**

Mükellefin adı ya da unvanının devamı bu kısmına girilecektir.

# **2.1.6.1.1.338.5. Ticaret Sicil No**

Mükellefin ticaret sicil numarası bu alana girilecektir.

#### **2.1.6.1.1.338.6. E-Posta Adresi**

Mükellefin elektronik posta adresi bu alana girilecektir.

#### **2.1.6.1.1.338.7. İrtibat Telefon No**

Mükellef ile irtibatı sağlayacak olan telefon numarası bu alana girilecektir.

#### **2.1.6.1.1.339. Form Bs Kulakçığı**

Bu kulakçık "Bilanço Esasına Göre Defter Tutan Mükelleflerin Mal ve Hizmet Satışlarına İlişkin Bildirim" tablosundan oluşmaktadır. Tabloda "Sıra No", "Soyadı/Adı veya Unvanı", "Ülkesi", Vergi Kimlik Numarası", "Belge Sayısı", "Mal ve Hizmetlerin Toplam Bedeli (KDV Hariç) kolonları bulunur.

İlgili bildirim döneminde satılan mal ve hizmetin KDV hariç tutarları toplamı Bakanlık tarafından söz konusu hesap dönemi için belirlenen rakamı geçen satışlar bildirim konusudur. Bu tabloya mal ve/veya hizmet satılan bu tür bildirimlere ilişkin bilgiler girilecektir. Tablolara MS Excel Programından veri aktarımının nasıl yapılacağına ilişkin bilgi [0](#page-14-0) maddesinde açıklanmaktadır. Tabloya ait kolonların doldurulması aşağıda anlatılmıştır.

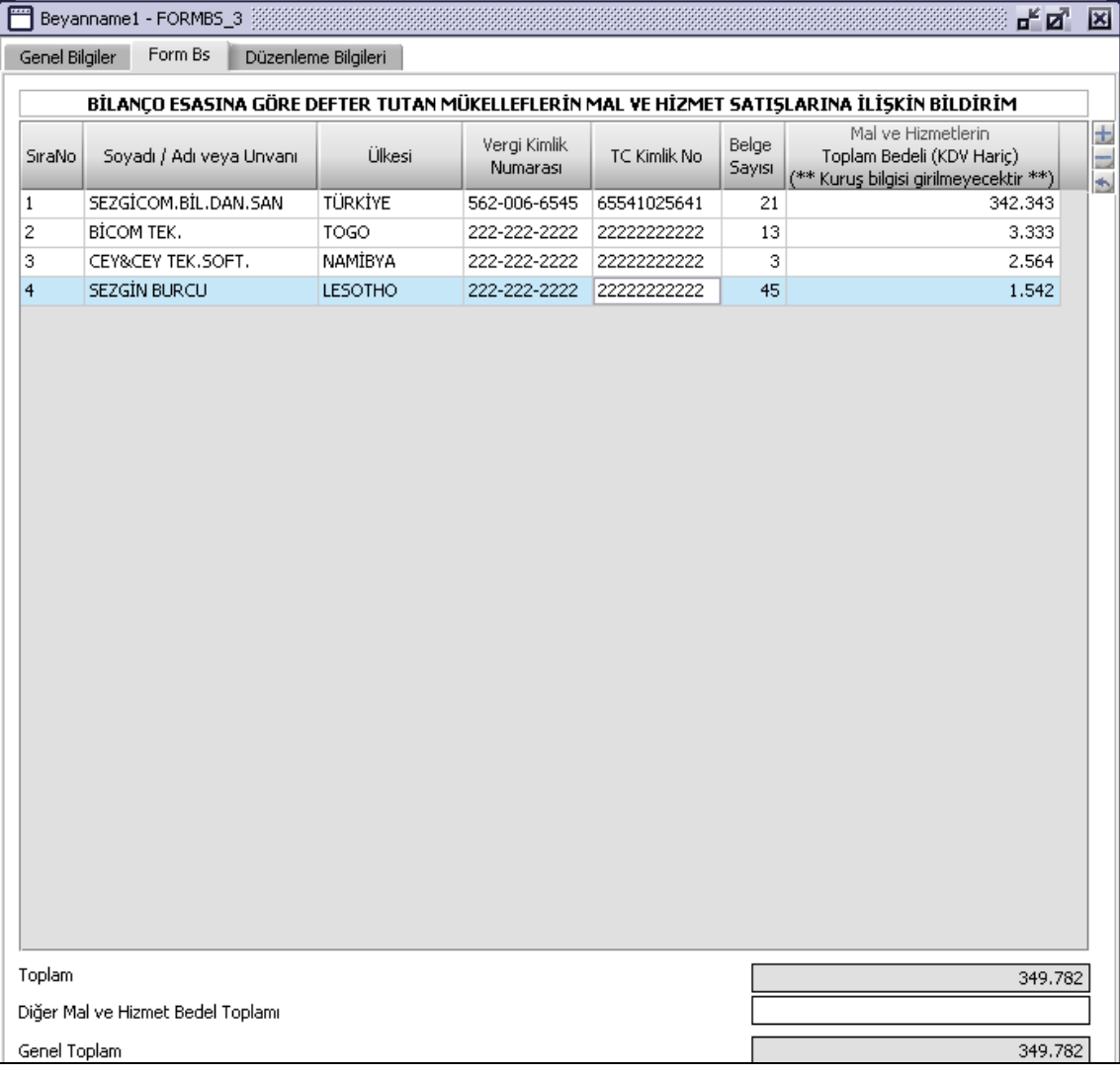

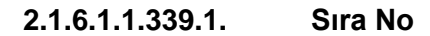

Kendisine mal veya hizmet satılan mükelleflerin kaydı, bu alana 1'den başlayıp devam edecek sıra numarası girilerek doldurulacaktır.

## **2.1.6.1.1.339.2. Soyadı / Adı veya Unvanı**

Bu alana mal veya hizmet satılan mükellef gerçek kişi ise soyadı/adı; adi ortaklık, şahıs veya sermaye şirketi ise ortaklığın unvanı yazılacaktır. Vergi mükellefi olmayan kişilerden alım yapılmış olması halinde bu alana satış yapılan kişilerin soyadı yazılacaktır.

## **2.1.6.1.1.339.3. Ülkesi**

Mal veya hizmetin yurt dışına satılmış olması halinde, bu alanda ilgili ülke gelen listeden seçilecektir. Yıllık Gelir Vergisi ve Kurumlar Vergisi yönünden Türkiye'de vergi mükellefiyeti olanlara mal veya hizmet satılmış olması halinde bu alan boş bırakılacaktır. Serbest bölgelere yapılansatışlarla ilgili gelen listeden "SERBEST BÖLGELER" bilgisi seçilecektir.

#### **2.1.6.1.1.339.4. Vergi Kimlik Numarası**

Bu alana, kendisine mal veya hizmet satılan mükellefin vergi kimlik numarası girilecektir. Türkiyede mükellef olmayan yurt dışındaki alıcının ülke bilgisinin seçilmesi ile vergi kimlik numarası olarak "2222222222" bilgisi program tarafından alana yazılacaktır. Vergi mükellefi olmayan kişilere satış yapılmış olması halinde bu alan boş bırakılacaktır.

#### **2.1.6.1.1.339.5. Belge Sayısı**

Bu alana, hesap dönemi içinde aynı kişiden alınmış olan satış belgelerinin sayıları toplamı adet olarak girilecektir.

## **2.1.6.1.1.339.6. Mal ve Hizmetlerin Toplam Bedeli (KDV Hariç)**

Bu alana, hesap dönemi içinde aynı kişiye satılan mal ve hizmetlerin satış belgelerinde yazılı bedellerin toplamı (KDV hariç ) toplam tutar olarak girilecektir.

#### **2.1.6.1.1.340. Düzenleme Bilgileri Kulakçığı**

"Bildirimi Düzenleyen Bilgileri" kulakçığı ve "Bildirimi Gönderen / YMM Bilgileri"nin girildiği iki kulakçıktan oluşmaktadır.

## **2.1.6.1.1.341. Bildirimi Düzenleyen Bilgileri Kulakçığı**

"Bildirimin Hangi Sıfatla Verildiği" ve "Bildirimi Düzenleyen Mükellef / SM / SMMM" alanları bulunur. Bu alanların doldurulması aşağıda anlatılmıştır.

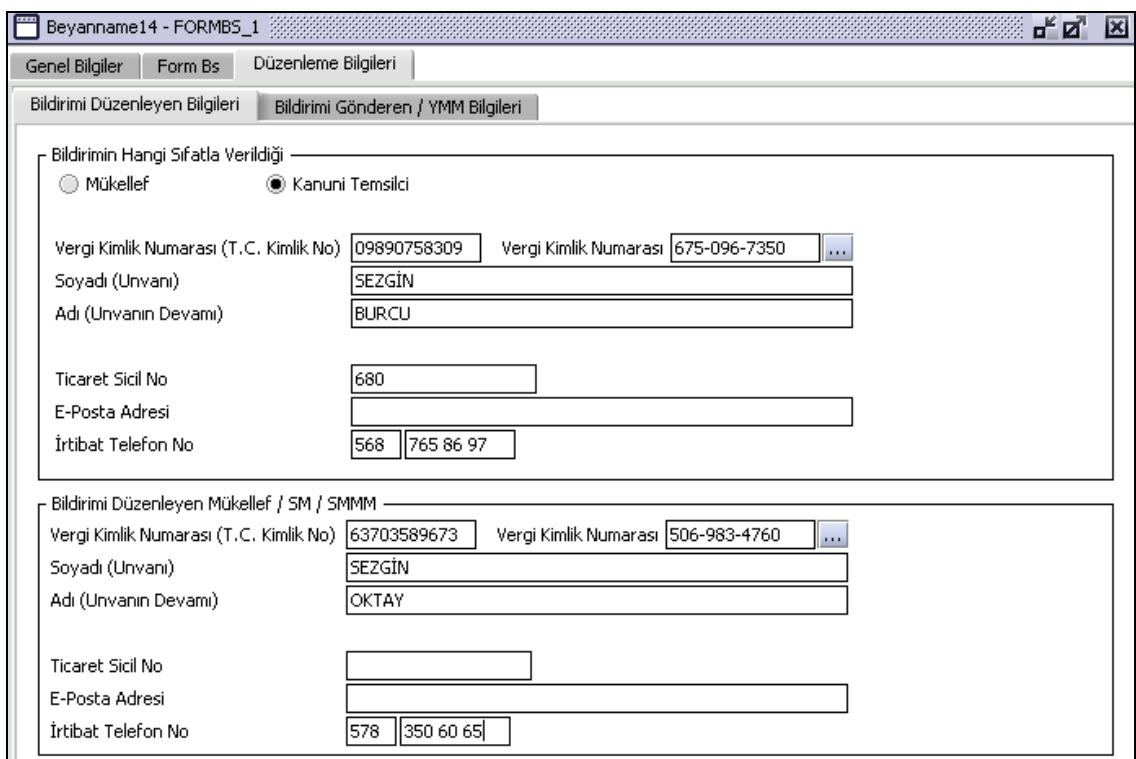

# **2.1.6.1.1.341.1. Bildirimin Hangi Sıfatla Verildiği**

Bildirimi veren kişinin bildirimi hangi sıfatla verdiği gösterilir. "Bildirimin Hangi Sıfatla Verildiği" kısmında "Mükellef" seçilmiş ise girilen bilgiler "Mükellef Bilgileri" ile aynı olmalıdır. "Kanuni Temsilcisi" seçilmiş ise girilen bilgiler Mükellef bilgilerinden farklı olmalıdır. Bu alanın altındaki "Vergi Kimlik Numarası (T.C. Kimlik No)", "Vergi Kimlik Numarası", "Soyadı (Unvanı)", "Adı (Unvanın Devamı)", "Ticaret Sicil No", "E-Posta Adresi", "İrtibat Telefon No" alanları doldurulur.

## **2.1.6.1.1.341.2. Bildirimi Düzenleyen Mükellef / SM / SMMM**

Bu bölümde bildirimi düzenleyene ilişkin "Vergi Kimlik Numarası (T.C. Kimlik No)", "Vergi Kimlik Numarası", "Soyadı (Unvanı)", "Adı (Unvanın Devamı)", "Ticaret Sicil No/Oda Sicil No", "E-Posta Adresi", "İrtibat Telefon No" alanları bulunur ve ilgili alanlar doldurulmalıdır.

## **2.1.6.1.1.342. Bildirimi Gönderen / YMM Bilgileri Kulakçığı**

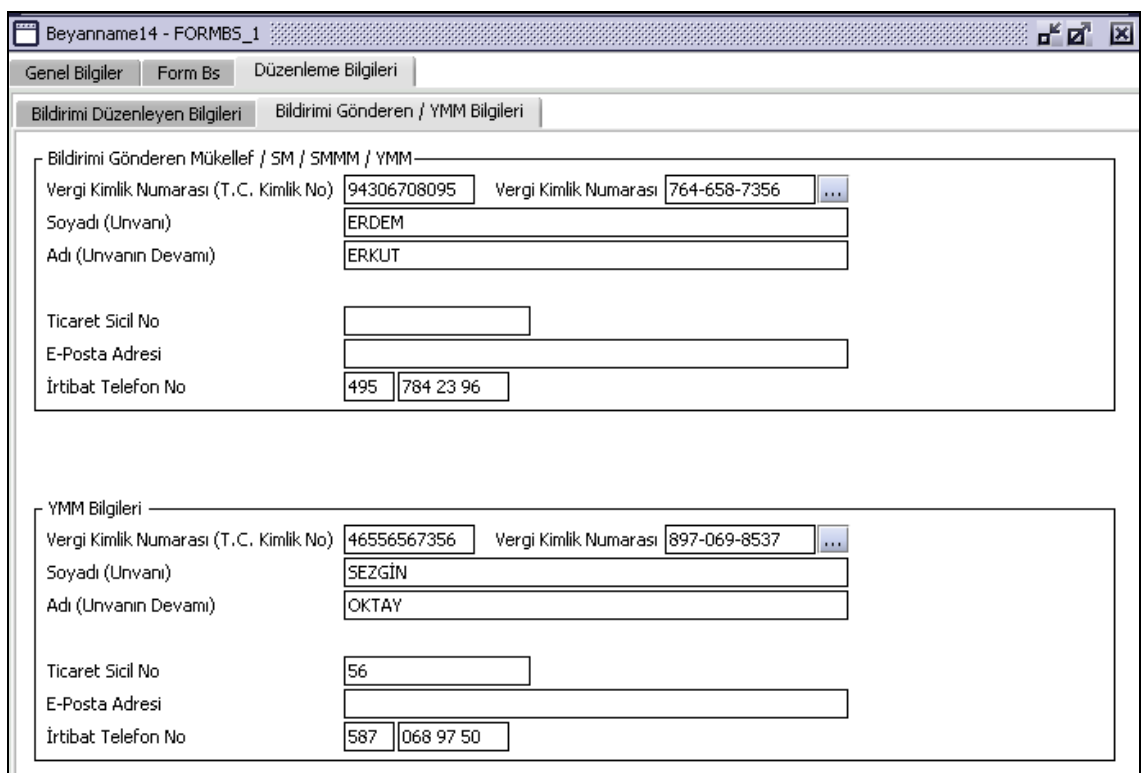

## **2.1.6.1.1.342.1. Bildirimi Gönderen SM / SMMM / YMM**

Bu alanın altındaki "Vergi Kimlik Numarası (T.C. Kimlik No)", "Vergi Kimlik Numarası", "Soyadı (Unvanı)", "Adı (Unvanın Devamı)", "Oda Sicil No", "E-Posta Adresi", "İrtibat Telefon No" alanları doldurulur.

#### **2.1.6.1.1.343. YMM Bilgileri**

"Vergi Kimlik Numarası (T.C. Kimlik No)", "Vergi Kimlik Numarası", "Soyadı (Unvanı)", "Adı (Unvanın Devamı)", "Oda Sicil No", "E-Posta Adresi", "İrtibat Telefon No" alanları bulunur ve ilgili alanlar doldurulmalıdır.

## **KKDF (Kaynak Kullanımını Destekleme Fonu Kesintisi Vergisi Bildirimi)**

Bu bölümde "Kaynak Kullanımını Destekleme Fonu Kesintisi Vergisi Bildirimi"nin (KKDF) nasıl düzenlenmesi gerektiği gösterilecektir. KKDF bildirim ekranı, "Genel Bilgiler", "Tüketici Kredileri ve Diğer Krediler", "Yurt Dışından Sağlanan Diğer Krediler", "İthalat", "Düzenleme Bilgileri" ve "Ekler" kulakçıklarından oluşmaktadır. Bu kulakçıkların ekrandaki görünümleri şu şekildedir.

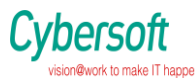

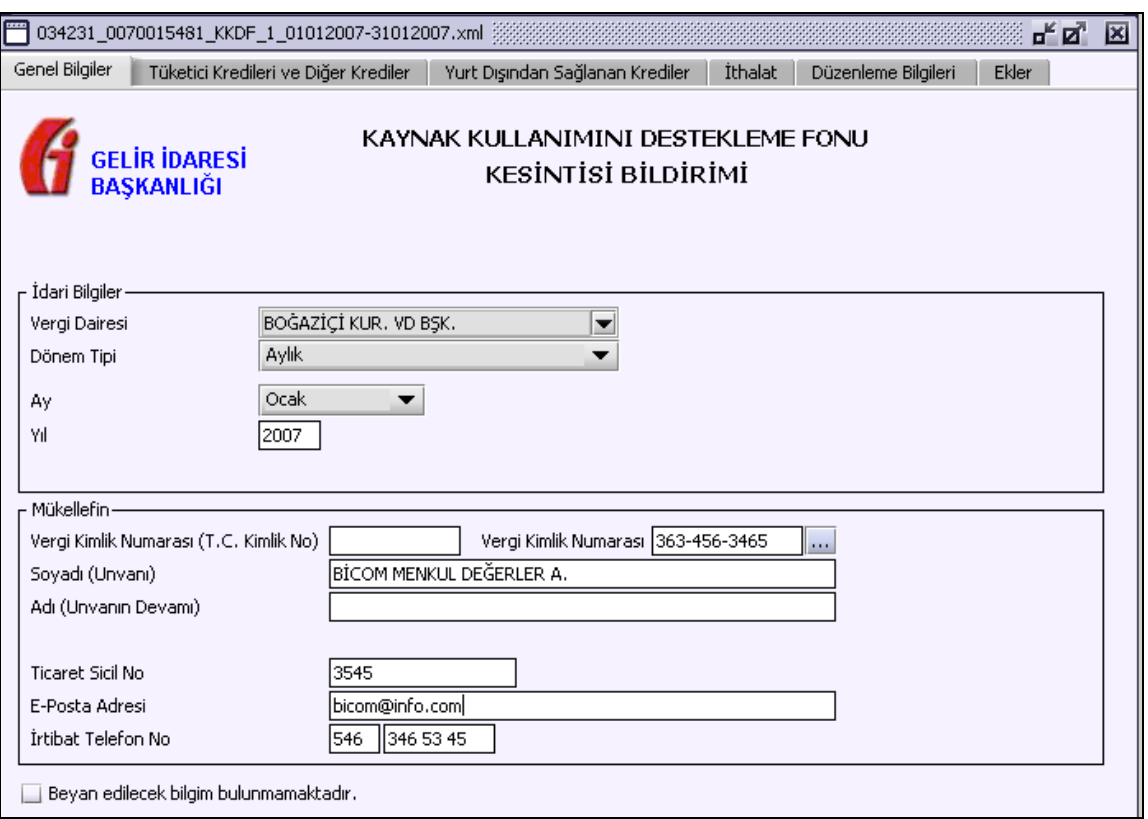

## **2.1.6.1.1.344. Genel Bilgiler Kulakçığı**

Genel Bilgiler kulakçığı idari ve mükellef bilgilerinin bulunduğu iki bölümden oluşmaktadır. "İdari Bilgiler" bölümü, bildirimin ait olduğu vergi dairesi, geçerli olduğu dönem tipi, ay ve yıl alanlarını içermektedir. Mükellef bilgilerinin bulunduğu bölüm, mükellefin Vergi Kimlik Numarası (T.C. Kimlik No), Vergi Kimlik Numarası, Soyadı (Unvanı), Adı (Unvanın Devamı), Ticaret Sicil No, E-Posta Adresi, İrtibat Telefon No alanlarından oluşmaktadır.

Bildirim dönemine ait beyan edilecek bir bildirim doğmamışsa "Beyan edilecek bilgim bulunmamaktadır." kutucuğu işaretlenir.

## **2.1.6.1.1.345. İdari Bilgiler**

İdari Bilgiler bölümünde Vergi Dairesi, Dönem Tipi ve Yıl alanları bulunur.

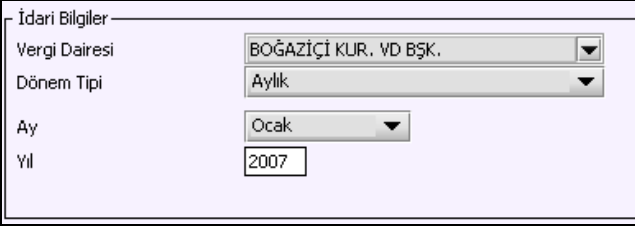

İdari Bilgiler bölümündeki alanlara bilgi girişi aşağıdaki gibidir.

#### **2.1.6.1.1.345.1. Vergi Dairesi**

Vergi Dairesi alanında bulunan v düğmeye tıklandığında ekrana vergi dairelerinin listesi gelecektir.

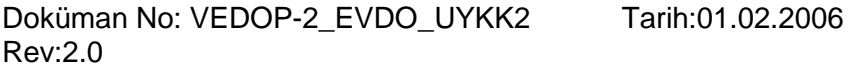

Sayfa No:285/330

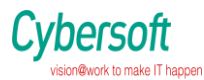

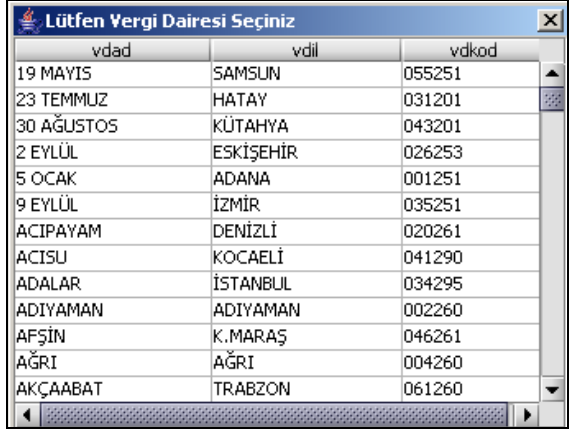

Listeden mükellefiyet kaydı bulunulan Vergi Dairesi belirlenip "Seç" düğmesine tıklanarak Vergi Dairesi seçme işlemi tamamlanmış olur. "Vazgeç" düğmesi satır seçmeden ekrandan çıkmak için kullanılır.

## **2.1.6.1.1.345.2. Dönem Tipi**

Bildirimin tâbi olduğu vergilendirme dönemi bu alanda belirlenmektedir. Alanda sadece "Aylık" seçeneği bulunur.

#### **2.1.6.1.1.345.3. Yıl**

Bildirimin ait olduğu yıl bu alana girilmelidir.

#### **2.1.6.1.1.345.4. Mükellefin**

"Mükellefin" bölümünde Vergi Kimlik Numarası (T.C. Kimlik No), Vergi Kimlik Numarası, Soyadı (Unvanı), Adı (Unvanın Devamı), Ticaret Sicil No, E-Posta Adresi, İrtibat Telefon No alanları bulunur.

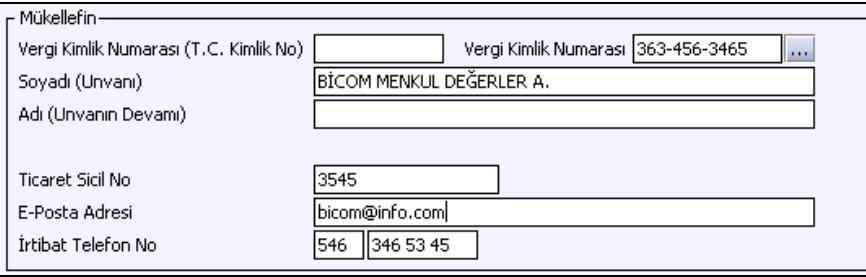

"Mükellefin" bölümündeki alanlara, bilgi girişi aşağıdaki gibidir.

## **2.1.6.1.1.345.5. Vergi Kimlik Numarası (T.C. Kimlik No)**

Vergi sorumlusunun T.C. Kimlik Numarası bu alana girilecektir. Vergi sorumlusunun mükellefiyet türü "Gerçek Mükellef" ise bu alanın doldurulması zorunludur.

## **2.1.6.1.1.345.6. Vergi Kimlik Numarası**

Bu alana mükellefe ait Vergi Kimlik Numarası girilecektir. Eğer mükellefin bilgileri daha önce sisteme kayıt edilmiş ise, Mükellefin Vergi Kimlik Numarası yazıldıktan sonra  $\frac{1}{n}$ tuşuna basıldığında önceden kayıt edilen bilgiler ekrana gelecektir. Daha önceden kayıt edilmemiş ise alanlar doldurulur.

Doküman No: VEDOP-2\_EVDO\_UYKK2 Rev:2.0 Tarih:01.02.2006

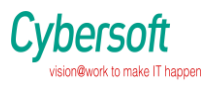

#### *VEDOP-2 EVDO Uygulama Yazılımı Kullanıcı Kitabı*

# **2.1.6.1.1.345.7. Soyadı (Unvanı)**

Mükellefin soyadı ya da unvanı bu kısmına girilecektir.

### **2.1.6.1.1.345.8. Adı (Unvanın Devamı)**

Mükellefin adı ya da unvanının devamı bu kısmına girilecektir.

## **2.1.6.1.1.345.9. Ticaret Sicil No**

Mükellefin ticaret sicil numarası bu alana girilecektir.

#### **2.1.6.1.1.345.10. E-Posta Adresi**

Mükellefin elektronik posta adresi bu alana girilecektir.

#### **2.1.6.1.1.345.11. İrtibat Telefon No**

Mükellef ile irtibatı sağlayacak olan telefon numarası bu alana girilecektir.

#### **2.1.6.1.1.346. Tüketici Kredileri ve Diğer Krediler Kulakçığı**

88/12944 Sayılı Karara İlişkin Olarak Kaynak Kullanımını Destekleme Fonu'na Yatırılacak Tutarlar **(Tablo – I )** bilgilerinin girildiği kulakçıktır.

"Bankalar ve Finansman Şirketlerince Kullandırılan Tüketici Kredileri" ve "Bankalar ve Finansman Şirketlerince Kullandırılan Diğer Krediler" tabloları bulunur.

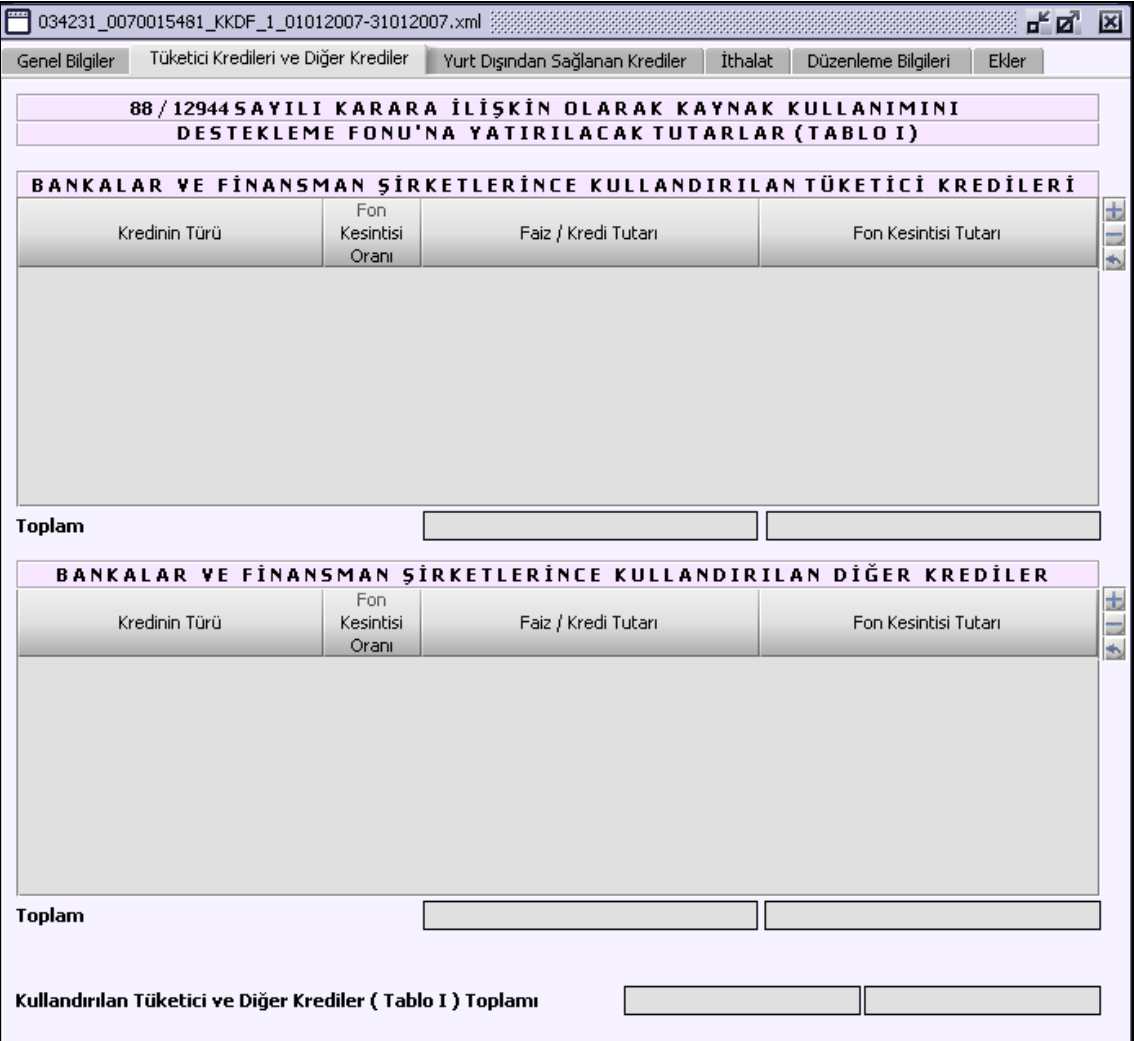

Doküman No: VEDOP-2\_EVDO\_UYKK2 Rev:2.0

Tarih:01.02.2006

Sayfa No:287/330

## **2.1.6.1.1.347. Bankalar ve Finansman Şirketlerince Kullandırılan Tüketici Kredileri Tablosu**

İlgili bildirim döneminde bankalar ve finansman şirketlerince kullandırılan tüketici kredileri bilgisi, bu tabloya kullanıcı tarafından girilir. Kredinin Türü, Fon Kesintisi Oranı, Faiz/Kredi Tutarı ve Fon Kesintisi Tutarı kolonlarından olusur. Kredinin Türü kolonundan uygun bilgi seçilerek Fon Kesintisi Oranı ve Faiz/Kredi Tutarı bilgisi girilir. Fon Kesintisi Tutarı bilgisi program tarafından hesaplanır.

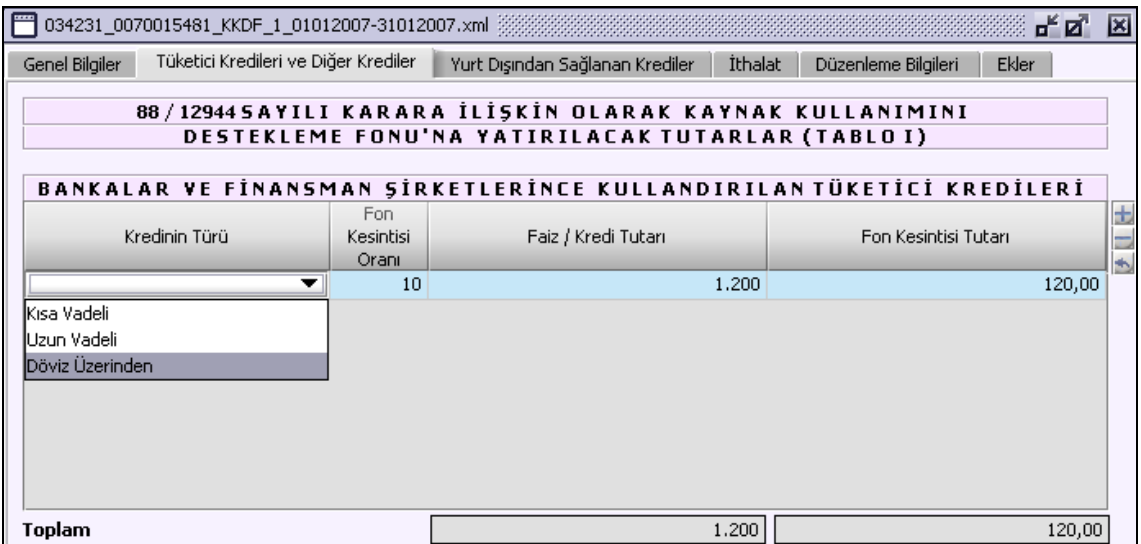

Tablolara MS Excel Programından veri aktarımının nasıl yapılacağına ilişkin bilgi [0](#page-14-0) maddesinde açıklanmaktadır.

#### **2.1.6.1.1.348. Bankalar ve Finansman Şirketlerince Kullandırılan Diğer Krediler**

İlgili bildirim döneminde bankalar ve finansman şirketlerince kullandırılan tüketici kredileri bilgisi, bu tabloya kullanıcı tarafından girilir. Tabloya bilgi girişi "Bankalar ve Finansman Şirketlerince Kullandırılan Tüketici Kredileri" tablosuyla aynıdır.

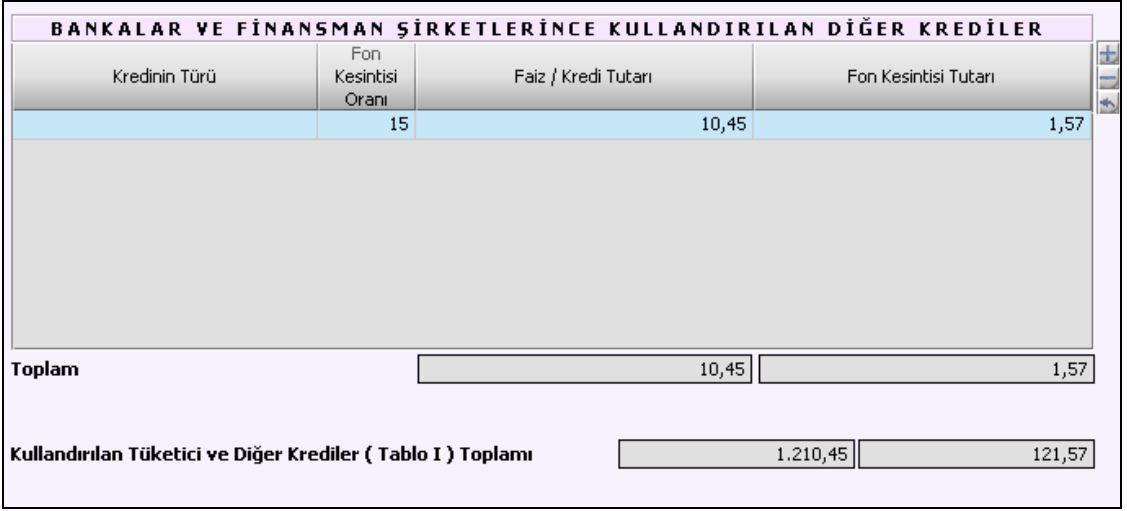

Doküman No: VEDOP-2\_EVDO\_UYKK2 Rev:2.0 Tarih:01.02.2006 Sayfa No:288/330 "Kullandırılan Tüketici ve Diğer Krediler (Tablo I) Toplamı" program tarafından hesaplanır.
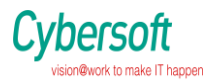

### **2.1.6.1.1.349. Yurt Dışından Sağlanan Krediler Kulakçığı**

88/12944 Sayılı Karara İlişkin Olarak Kaynak Kullanımını Destekleme Fonu'na Yatırılacak Tutarlar **(Tablo – II )** bilgilerinin girildiği kulakçıktır.

"Bankaların Yurt Dışından Sağladıkları", Bankalar Aracılığı İle Finansman Şirketlerinin Yurt Dışından Sağladıkları" ve "Bankarar ve Finansman Şirketleri Dışında Türkiyede Yerleşik Kişilerin Yurt Dışından Sağladıkları" tabloları bulunur.

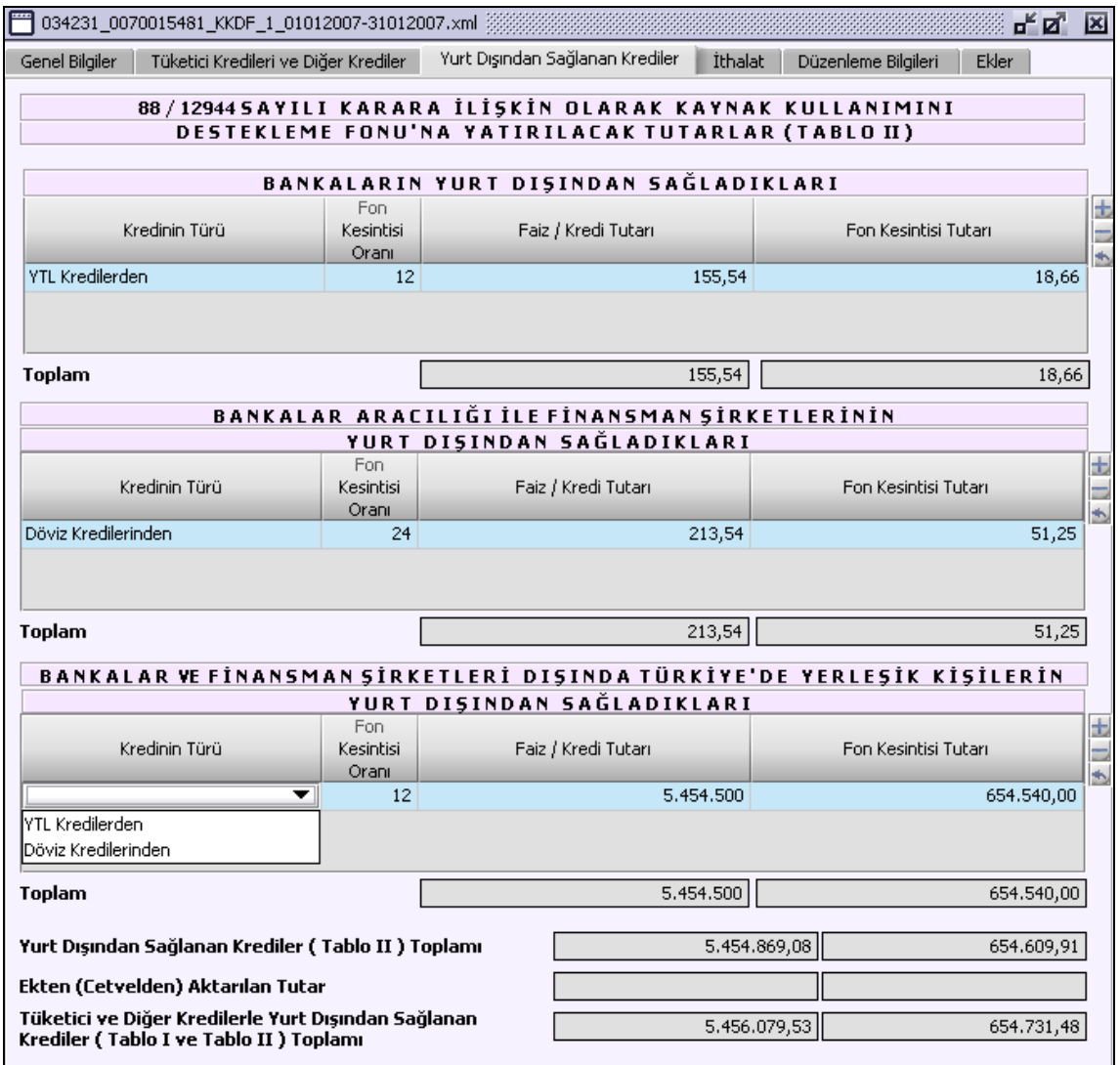

Tablolar "Kredinin Türü", "Fon Kesintisi Oranı", "Faiz/Kredi Tutarı" ve "Fon Kesintisi Tutarı" kolonlarından oluşur.

Kredinin Türü kolonundan uygun bilgi seçilerek Fon Kesintisi Oranı ve Faiz/Kredi Tutarı bilgisi girilir. Fon Kesintisi Tutarı bilgisi program tarafından hesaplanır.

### **2.1.6.1.1.350. İthalat Kulakçığı**

88/12944 Sayılı Karara İlişkin Olarak Kaynak Kullanımını Destekleme Fonu'na Yatırılacak Tutarlar **(Tablo – III )** bilgilerinin girildiği kulakçıktır.

Doküman No: VEDOP-2\_EVDO\_UYKK2 Rev:2.0

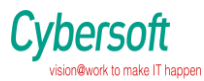

İlgili bildirim döneminde İthalattan doğan fon kesintisi tutarı bilgisinin girildiği "İthalatta" tablosu, İthalatın Ödeme Şekli, Fon Kesintisi Oranı, İthalat Tutarı ve Fon Kesintisi Tutarı kolonlardan oluşur.

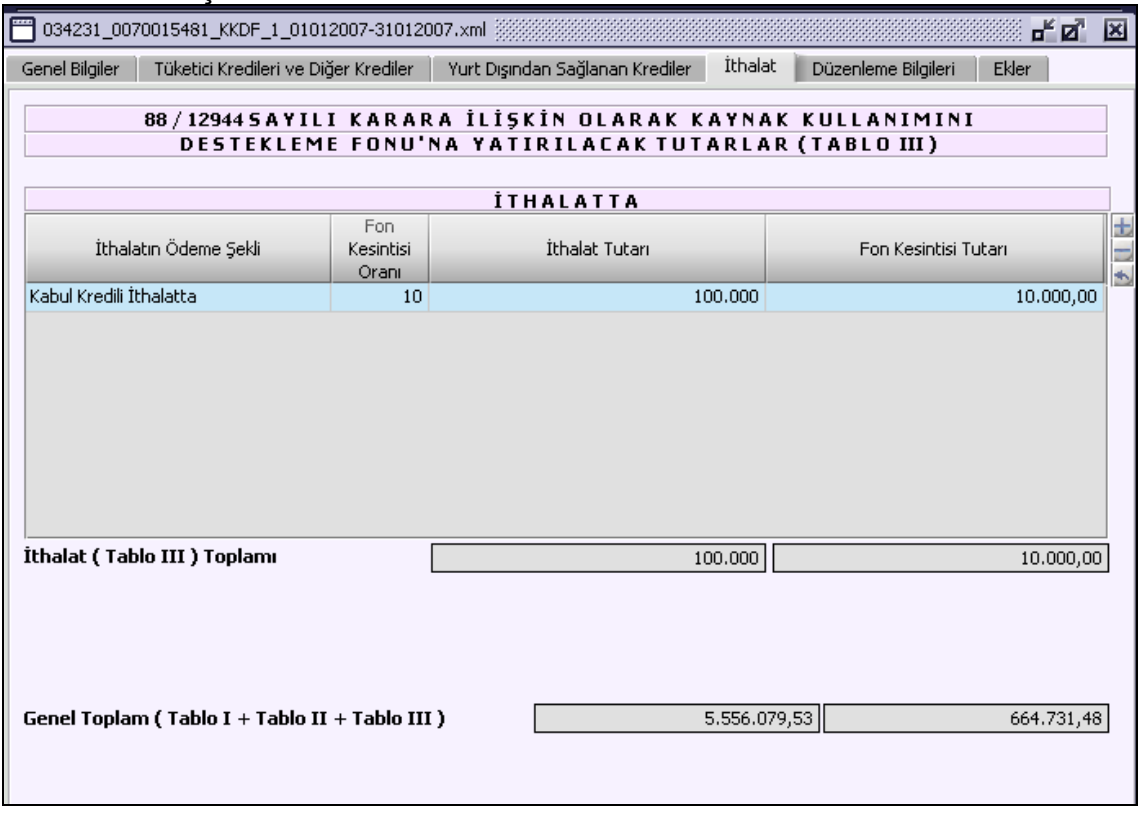

### **2.1.6.1.1.351. Düzenleme Bilgileri Kulakçığı**

"Bildirimin Hangi Sıfatla Verildiği" ve "Bildirimi Düzenleyen alanları bulunur. Bu alanların doldurulması aşağıda anlatılmıştır.

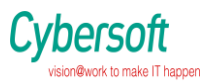

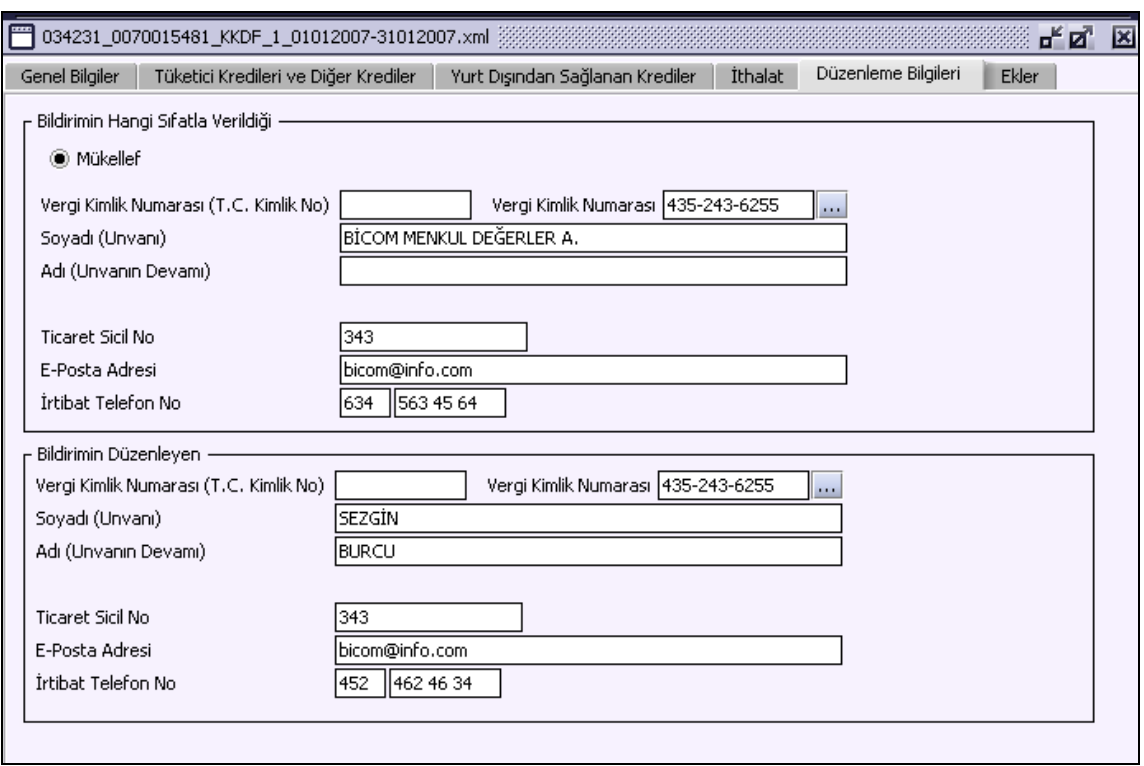

### **2.1.6.1.1.351.1. Bildirimin Hangi Sıfatla Verildiği**

Bildirimi veren kişinin bildirimi hangi sıfatla verdiği gösterilir. "Bildirimin Hangi Sıfatla Verildiği" kısmında girilen bilgiler "Mükellef Bilgileri" ile aynı olmalıdır. Bu alanın altındaki "Vergi Kimlik Numarası (T.C. Kimlik No)", "Vergi Kimlik Numarası", "Soyadı (Unvanı)", "Adı (Unvanın Devamı)", "Ticaret Sicil No", "E-Posta Adresi", "İrtibat Telefon No" alanları doldurulur.

### **2.1.6.1.1.351.2. Bildirimi Düzenleyen**

Bu bölümde bildirimi düzenleyene ilişkin "Vergi Kimlik Numarası (T.C. Kimlik No)", "Vergi Kimlik Numarası", "Soyadı (Unvanı)", "Adı (Unvanın Devamı)", "Ticaret Sicil No/Oda Sicil No", "E-Posta Adresi", "İrtibat Telefon No" alanları bulunur ve ilgili alanlar doldurulmalıdır.

### **2.1.6.1.1.352. Ekler Kulakçığı**

İhracatın gerçekleşmemesi veya eksik gerçekleşmesi durumunda kullanılacak cetvel alanının olduğu kulakçıktır. "Kullandırılan Kredilerde" ve "Cari Hesap Şeklinde Kullandırılan Kredilerde" tablolarından oluşur.

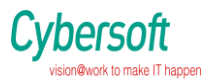

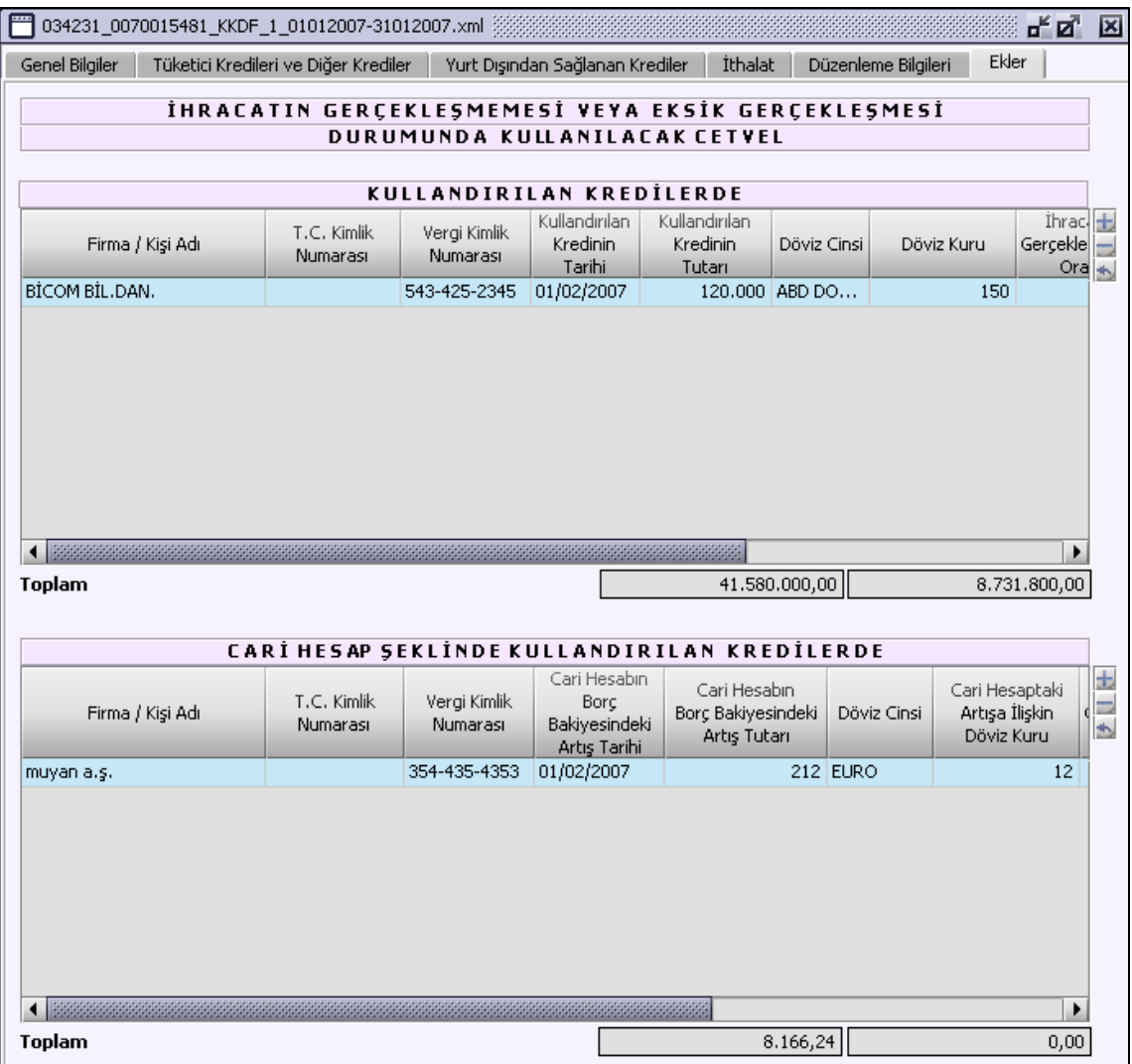

### **Muhtasar Beyanname (K.V.K. 15. ve 30. Maddesine Göre Yapılan Tevkifatlar İçin) Düzenlenmesi**

Bu bölümde K.V.K. 15. ve 30. Maddesine Göre Yapılan Tevkifatlar için muhtasar beyannamenin nasıl düzenlenmesi gerektiği gösterilecektir. Muhtasar Beyanname ekranı kulakçıklardan oluşmaktadır: Genel Bilgiler Kulakçığı, Vergiye Tabi İşlemler Kulakçığı, Ödemeler Kulakçığı, Vergi Bildirimleri Kulakçığı, Düzenleme Bilgileri Kulakçığı.Bu 5 kulakçığın ekrandaki görünümü şu şekildedir

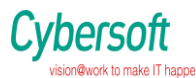

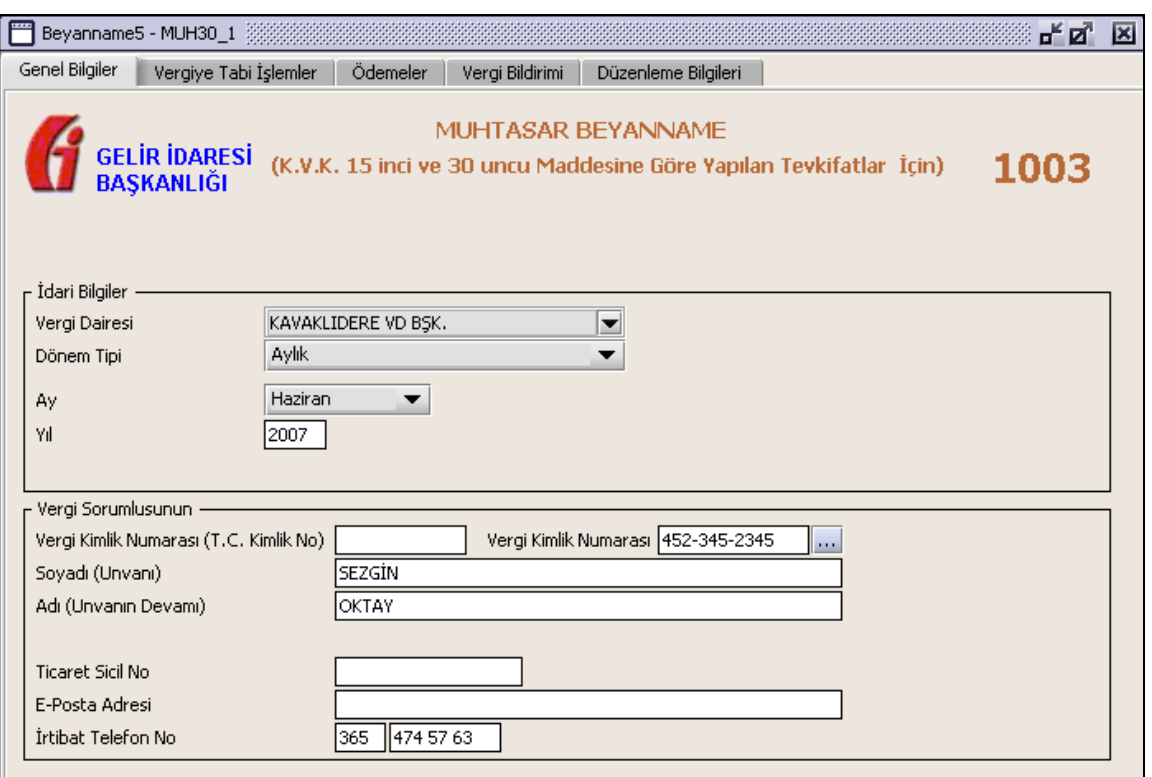

Bu kısımda, elle doldurulan beyanname formu da göz önünde bulundurularak her bir kulakçığın ekranda nasıl doldurulması gerektiği aşağıda sırasıyla gösterilecektir.

### **2.1.6.1.1.353. Genel Bilgiler Kulakçığı**

Muhtasar Beyanname' de Genel Bilgiler kulakçığı İdari ve Vergi Sorumlusunun bilgilerinin bulunduğu iki bölümden oluşmaktadır.

İdari Bilgiler bölümü, beyannamenin ait olduğu vergi dairesi, beyannamenin geçerli olduğu dönem, ay ve yıl alanlarını içermektedir. Vergi Sorumlusunun bilgilerinin bulunduğu bölüm, vergi sorumlusunun Vergi Kimlik Numarası (T.C. Kimlik No), Vergi Kimlik Numarası, Soyadı (Unvanı), Adı (Unvanın Devamı), Ticaret Sicil No, E-Posta Adresi, İrtibat Telefon No alanlarından oluşmaktadır.

### **2.1.6.1.1.354. İdari Bilgiler**

İdari Bilgiler bölümünde Vergi Dairesi, Dönem Tipi, Ay, Yıl alanları bulunur .

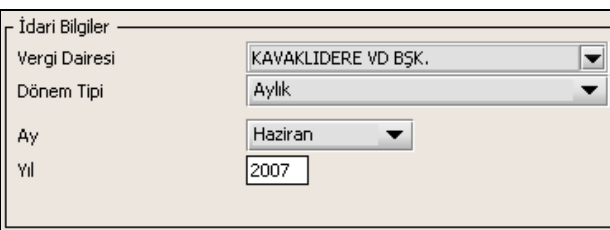

İdari Bilgiler bölümündeki alanlara bilgi girişi aşağıdaki gibidir.

### **2.1.6.1.1.354.1. Vergi Dairesi**

Doküman No: VEDOP-2\_EVDO\_UYKK2 Tarih:01.02.2006 Vergi Dairesi alanında bulunan v düğmeye tıklandığında ekrana vergi dairelerinin listesi gelecektir.

Rev:2.0

Sayfa No:293/330

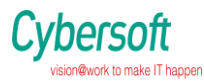

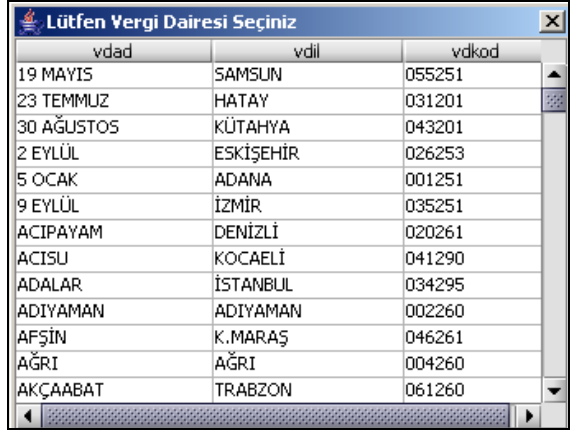

Listeden mükellefiyet kaydı bulunulan Vergi Dairesi belirlenip "Seç" düğmesine tıklanarak Vergi Dairesi seçme işlemi tamamlanmış olur. "Vazgeç" düğmesi satır seçmeden ekrandan çıkmak için kullanılır.

## **2.1.6.1.1.354.2. Dönem Tipi**

Beyannamenin tâbi olduğu vergilendirme dönemi bu alanda belirlenmektedir. Alandaki düğmeye tıklandığında aylık ve üç aylık seçeneklerinin bulunduğu listeden ilgili vergiye ilişkin istenilen dönem seçilerek dönem tipi seçme işlemi tamamlanmış olur.

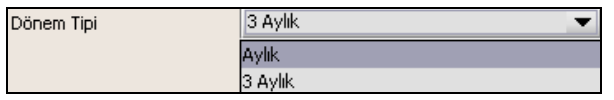

### **2.1.6.1.1.354.3. Ay**

Beyannamenin hangi aya ait olduğu bu alanda belirlenecektir. Alandaki düğmesine tıklandığında ayları gösteren listeden istenilen ay seçilerek ay seçme işlemi tamamlanmış olur.

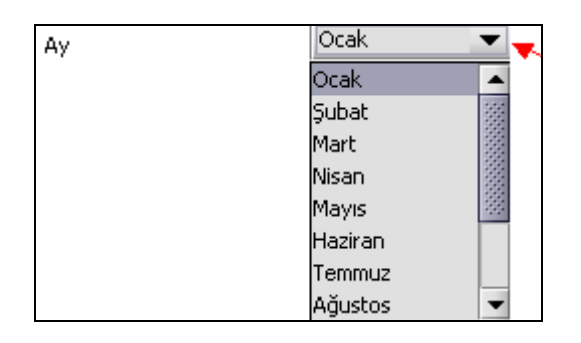

Eğer dönem tipi (1.1.2 Dönem Tipi) 3 aylık seçilmiş ise dönemin başlangıç ayının girilmesi gerekmektedir.

### **2.1.6.1.1.354.4. Yıl**

Beyannamenin ait olduğu yıl bu alana girilmelidir. Bu alana 1990 yılı öncesi tarih girilmemelidir.

Doküman No: VEDOP-2\_EVDO\_UYKK2 Rev:2.0

Tarih:01.02.2006

Sayfa No:294/330

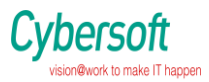

## **2.1.6.1.1.355. Vergi Sorumlusuna Ait Bilgiler**

Vergi Sorumlusunun bölümünde Vergi Kimlik Numarası (T.C. Kimlik No), Vergi Kimlik Numarası, Soyadı (Unvanı), Adı (Unvanın Devamı), Ticaret Sicil No, E-Posta Adresi, İrtibat Telefon No alanları bulunur.

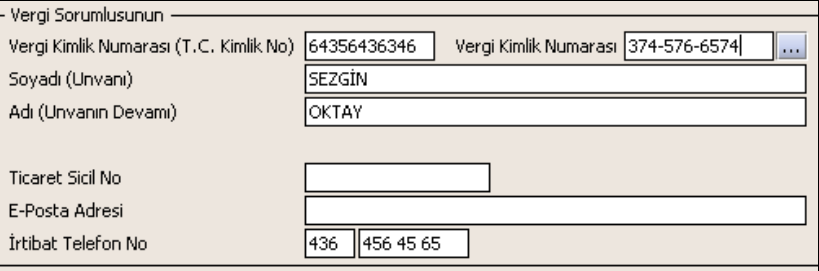

Vergi Sorumlusunun bölümündeki alanlara, bilgi girişi aşağıdaki gibidir.

## **2.1.6.1.1.355.1. TC Kimlik No**

Vergi sorumlusunun T.C. Kimlik Numarası bu alana girilecektir. Vergi sorumlusunun mükellefiyet türü "Gerçek Mükellef" ise bu alanın doldurulması zorunludur.

### **2.1.6.1.1.355.2. Vergi Kimlik Numarası**

Bu alana mükellefe ait Vergi Kimlik Numarası girilecektir. Eğer mükellefin bilgileri daha önce sisteme kayıt edilmiş ise, Mükellefin Vergi Kimlik Numarası yazıldıktan sonra wilatışına basıldığında önceden kayıt edilen bilgiler ekrana gelecektir. Daha önceden kayıt edilmemiş ise alanlar doldurulur.

**2.1.6.1.1.355.3. Soyadı(Unvanı)**

Mükellefin soyadı bu alana girilecektir.

**2.1.6.1.1.355.4. Adı (Unvanın Devamı)**

Mükellefin adı bu alana girilecektir.

**2.1.6.1.1.355.5. Ticaret Sicil No**

Mükellefin Ticaret Sicil Numarası bu alana girilecektir.

**2.1.6.1.1.355.6. E-Posta Adresi**

Mükellefin elektronik posta adresi bu alana girilecektir.

**2.1.6.1.1.355.7. İrtibat Telefon No**

Mükellef ile irtibatı sağlayacak olan telefon numarası bu alana girilecektir.

## **2.1.6.1.1.356. Vergiye Tabi İşlemler Kulakçığı**

Vergiye Tabi İşlemler Kulakçığı Matrah ve Vergi Bildirimi bölümü ile Mahsup Edilen Vergiler bölümünden oluşmaktadır.

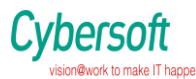

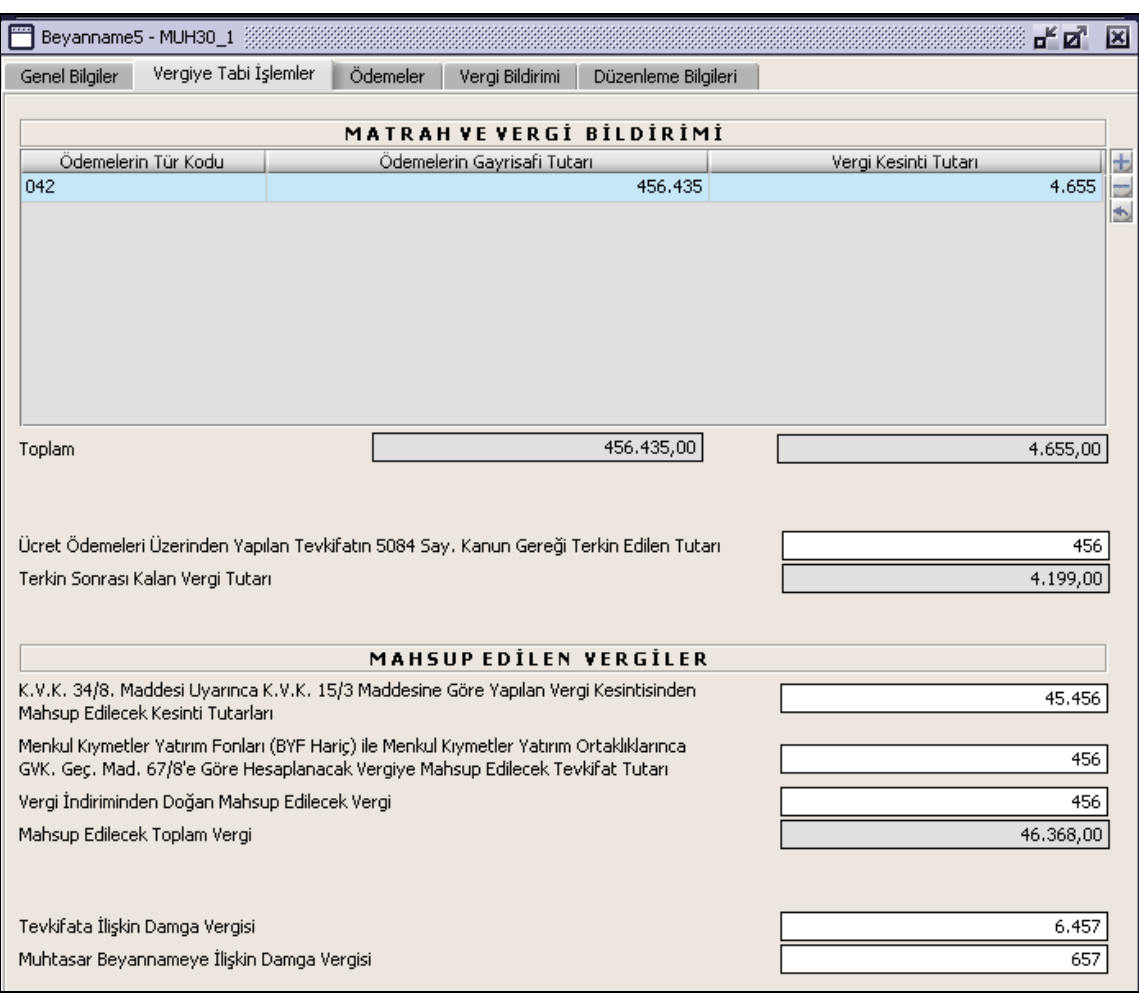

## **2.1.6.1.1.357. Matrah ve Vergi Bildirimi**

Bu bölümde K.V.K. 15. ve 30. Maddesine Göre Yapılan Tevkifatlar ödemelere ilişkin Ödemelerin Tür Kodu, Ödemelerin Gayrisafi Tutarı, Vergi Kesintisi Tutarı,Toplam, Ücret Ödemeleri Üzerinden Yapılan Tevkifatın 5084 Sayılı Kanun Gereği Terkin Edilen Tutarı ve Terkin Sonrası Kalan Vergi Tutarı alanları bulunur.

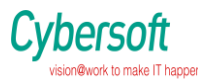

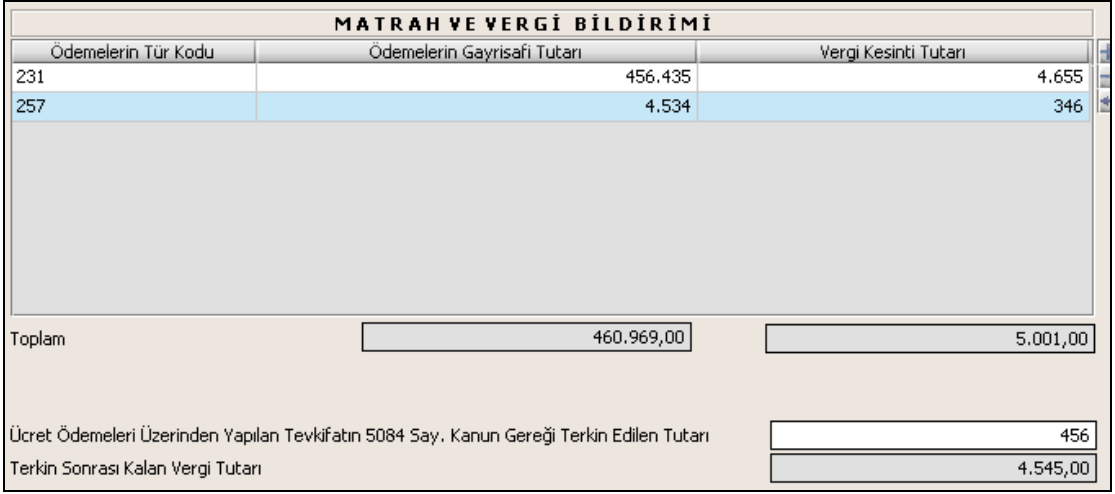

Matrah ve Vergi Bildirimi tablosunda Ödemelerin Tür Kodu ilgili alandaki listeden seçilir. Ödemeleri Gayri Safi Tutarı alanı ile Vergi Kesintisi Tutarı alanı doldurulur. Toplam satırında ödemelerin gayri safi toplam tutarı ile toplam vergi kesintisi tutarı gösterilir. Toplam vergisi kesinti tutarı, Terkin Sonrası Kalan Vergi Tutarı alanına taşınır. "Ücret Ödemeleri Üzerinde Yapılan Tevkifatın 5084 Sayılı Kanun Gereği Terkin Edilen Tutarı" alanına terkin miktarı yazılmalı.

## **2.1.6.1.1.358. Mahsup Edilen Vergiler**

Mahsup Edilen Vergiler bölümünde KVK. 34/8. Mad. Uyar. GVK. 15/3 Maddesine Göre Yapılan Vergi Kesintisinden Mahsup Edil. Kesinti Tutarı, Menkul Kıymetler Yatırım Fonları (BYF Hariç) ile Menkul Kıymetler Yatırım Ortaklıklarınca GVK. Geç. Mad. 67/8'e Göre Hesaplanacak Vergiye Mahsup Edilecek Tevkifat Tutarı, Vergi İndiriminden Doğan Mahsup Edilecek Vergi ve Mahsup Edilecek Toplam Vergi alanları bulunur.

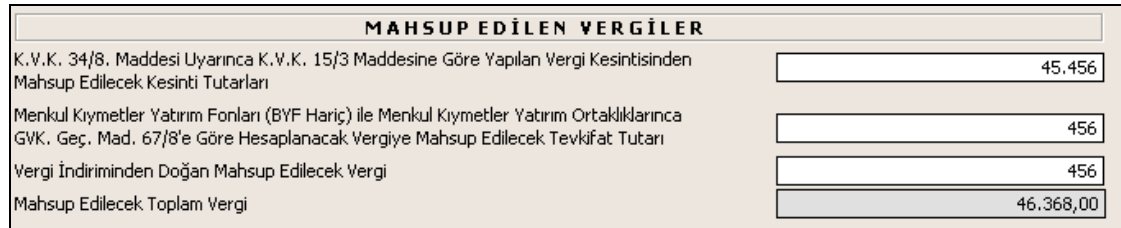

KVK. 34/8. Mad. Uyar. GVK. 15/3 Maddesine Göre Yapılan Vergi Kesintisinden Mahsup Edil. Kesinti Tutarı, Menkul Kıymetler Yatırım Fonları (BYF Hariç) ile Menkul Kıymetler Yatırım Ortaklıklarınca GVK. Geç. Mad. 67/8'e Göre Hesaplanacak Vergiye Mahsup Edilecek Tevkifat Tutarı, Vergi İndiriminden Doğan Mahsup Edilecek Vergi alanları kullanıcı tarafından doldurulur. "Mahsup Edilecek Toplam Vergi" bu üç alandaki tutarların toplamıdır.

### **2.1.6.1.1.359. Damga Vergileri**

Damga Vergileri bölümünde Tevkifata İlişkin Damga Vergisi Muhtasar Beyannameye İlişkin Damga Vergisi alanları bulunur.

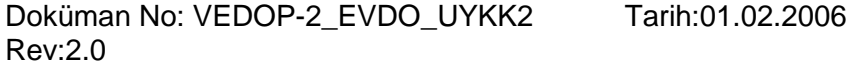

Sayfa No:297/330

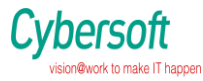

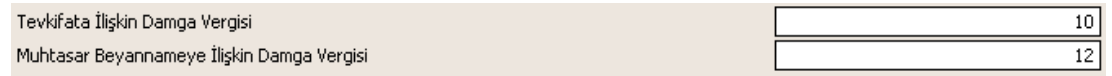

Damga vergileri Vergiye Tabi İşlemler kulakçığının en altında gösterilir. Tevkifata İlişkin Damga Vergisi ve Muhtasar Beyannameye İlişkin Damga Vergisi alanları doldurulur.

### **2.1.6.1.1.360. Ödemeler Kulakçığı**

Ödemeler kulakçığında Ücret ve Ücret Sayılan Ödemeler İle Menkul Sermaye İratları Dışında Kalan Ödemelere Ait Bildirim bölümü bulunur.

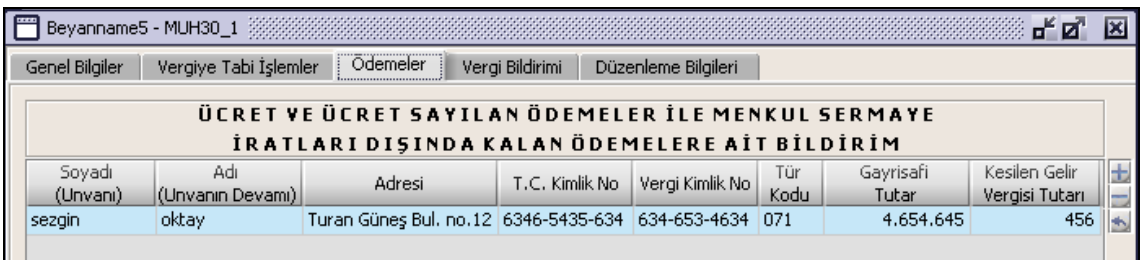

Bu bölümde Adı ve Soyadı (Unvanı), Adresi, T.C. Kimlik No, Vergi Kimlik No, Gayrisafi Tutar, Kesilen Gelir Vergisi Tutarı alanları doldurulur. Tür Kodu alanı ise listeden seçilir.

## **2.1.6.1.1.361. Vergi Bildirimi Kulakçığı**

Vergi Bildirimi kulakçığında Çalışılan İşçi Sayısı ve Tahakkuka Esas İcmal Cetveli bölümleri bulunur.

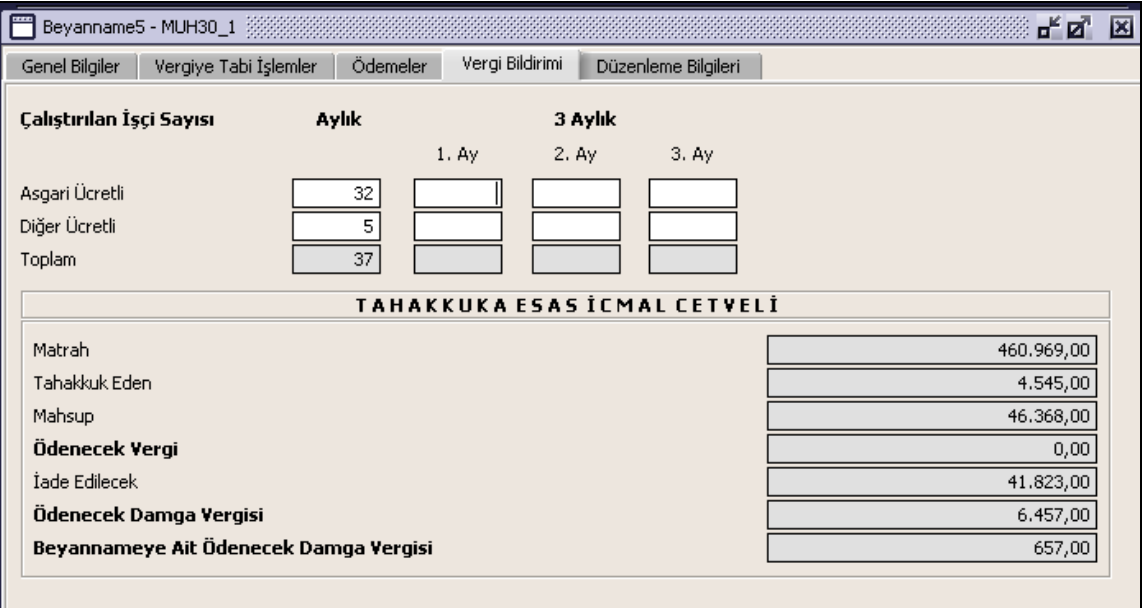

Doküman No: VEDOP-2\_EVDO\_UYKK2 Rev:2.0

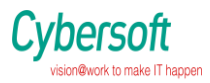

## **2.1.6.1.1.362. Çalışılan İşçi Sayısı**

Bu bölümde Asgari Ücretli, Diğer Ücretli ve Toplam alanları Aylık ve 3 Aylık olarak bulunur. Beyanname dönemi aylıksa sadece aylık Asgari Ücretli veya Diğer Ücretli çalıştırılan bilgisi girilir. Beyanname dönemi üç aylıksa, 3 Aylık alanındaki 1.Ay, 2. Ay veya 3. Ay alanları için uygun olan Asgari Ücretli veya Diğer Ücretli bilgisi girilir.

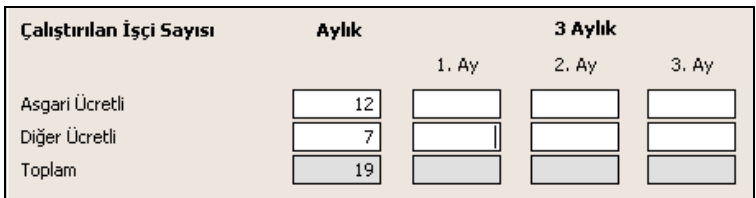

Toplam alanı asgari ve diğer ücretli işçi sayılarının toplamı olarak hesaplanır.

## **2.1.6.1.1.363. Tahakkuka Esas İcmal Cetveli**

Bu bölümde Matrah, Tahakkuk Eden, Mahsup, Ödenecek Vergi, İade Edilecek, Ödenecek Damga Vergisi, Ödenecek Beyannameye Ait Damga Vergisi alanları bulunur.

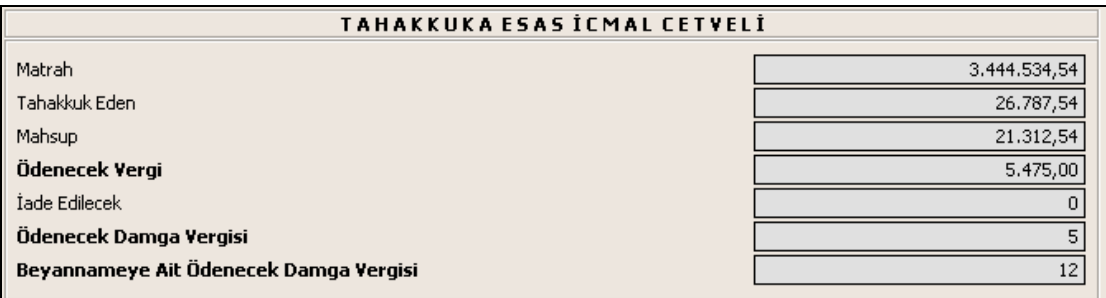

Matrah alanında, Vergiye Tabi İşlemler kulakçığındaki Ödemelerin Gayrisafi Tutarı Toplamı gösterilir. Tahakkuk alanında Vergiye Tabi İşlemler kulakçığındaki Terkin Sonrası Kalan Gelir Vergisi Tutarı gösterilir. Mahsup alanında Vergiye Tabi İşlemler kulakçığındaki Mahsup Edilecek Gelir Vergisi tutarı gösterilir. Ödenecek Vergi alanında, Tahakkuk Eden alanındaki tutardan Mahsup alanındaki tutar düşülür. İade Edilecek alanda Ödenecek Vergi bilgisi ile Mahsup bilgisi farkı verilir. Ödenecek Damga Vergisi alanında gösterilen değer, Tevkifata İlişkin Damga Vergisi ve Vergi İndiriminden Doğan Damga Vergisi alanlarındaki değerlerin toplamıdır. Ödenecek Beyannameye İlişkin Damga Vergisi, Muhtasar Beyannameye ilişkin Damga Vergisindeki alan olmalıdır.

### **2.1.6.1.1.364. Düzenleme Bilgileri Kulakçığı**

Düzenleme Bilgileri kulakçığı Vergi Sorumlusuna ve Beyannameyi Düzenleyene ait bilgilerin girildiği iki bölümden oluşur.

Doküman No: VEDOP-2\_EVDO\_UYKK2 Rev:2.0

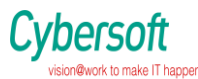

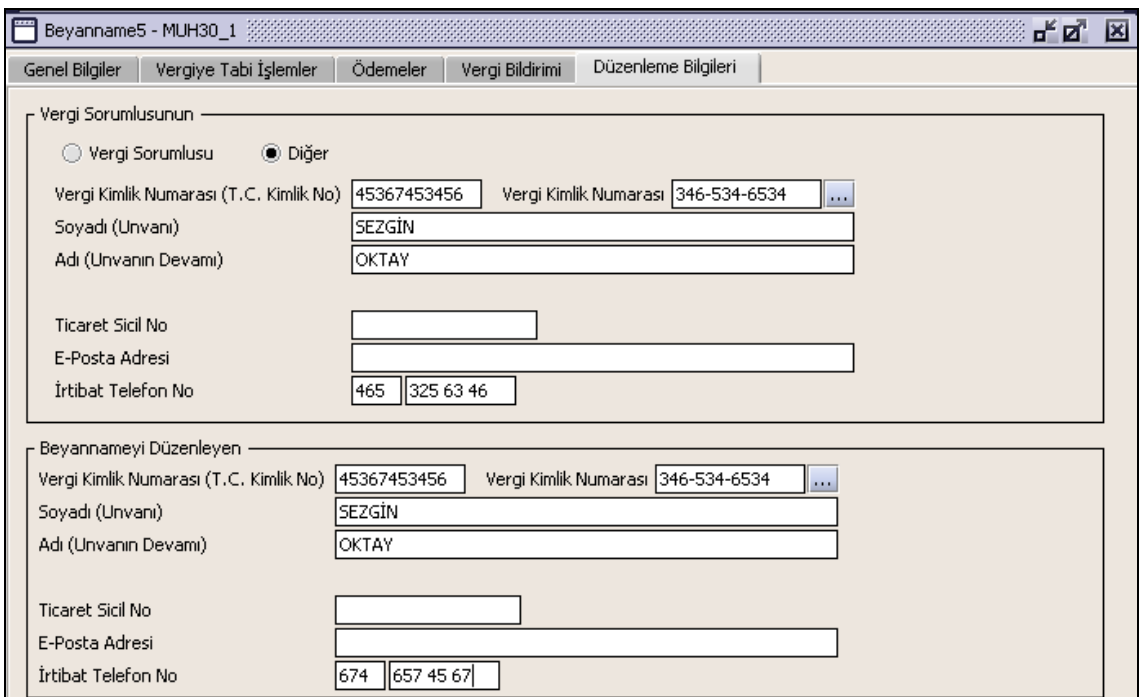

### **2.1.6.1.1.365. Vergi Sorumlusunun**

Vergi Sorumlusunun bölümünde , Vergi Kimlik Numarası (T.C. Kimlik No), Vergi Kimlik Numarası, Soyadı(Unvanı), Adı (Unvanın Devamı), E-Posta Adresi, İrtibat Telefon No alanları bulunur. Burada "Vergi Sorumlusu" opsiyonel alanı seçilmesi durumunda, girilen bilgiler ile "Genel Bilgiler" kulakçığındaki vergi sorumlusunun bilgileri aynı olmalıdır.

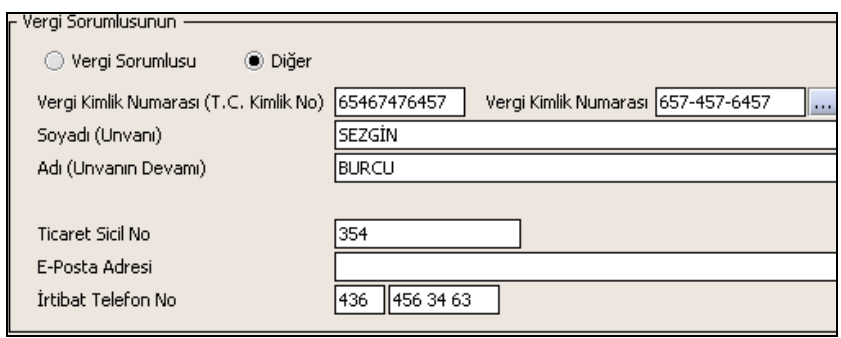

### **2.1.6.1.1.366. Beyannameyi Düzenleyen**

Bu bölümde Beyannameyi Düzenleyene ilişkin Vergi Kimlik Numarası (TC Kimlik No), Vergi Kimlik Numarası, Soyadı (Unvanı), Adı (Unvanın Devamı), Ticaret Sicil No, E-Posta Adresi, İrtibat Telefon No alanları bulunur.

**Yıllık Gelir Vergisi Beyanname (G.V.K. Geçici 67/11 Maddesine Göre İhtiyari Beyanda Bulunan Mükellefler İçin) Düzenlenmesi**

Doküman No: VEDOP-2\_EVDO\_UYKK2 Rev:2.0 Tarih:01.02.2006

Sayfa No:300/330

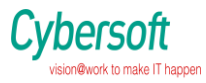

Bu bölümde Yıllık Gelir Vergisi (G.V.K. Geçici 67/11 Maddesine Göre İhtiyari Beyanda Bulunan Mükellefler İçin) beyannamenin nasıl düzenlenmesi gerektiği gösterilecektir. Beyanname ekranı kulakçıklardan oluşmaktadır: Genel Bilgiler Kulakçığı, Matrah Bildirimi, Vergi Bildirimi, Düzenleme Bilgileri ve Ekler kulakçığı. Bu 5 kulakçığın ekrandaki görünümü su sekildedir.

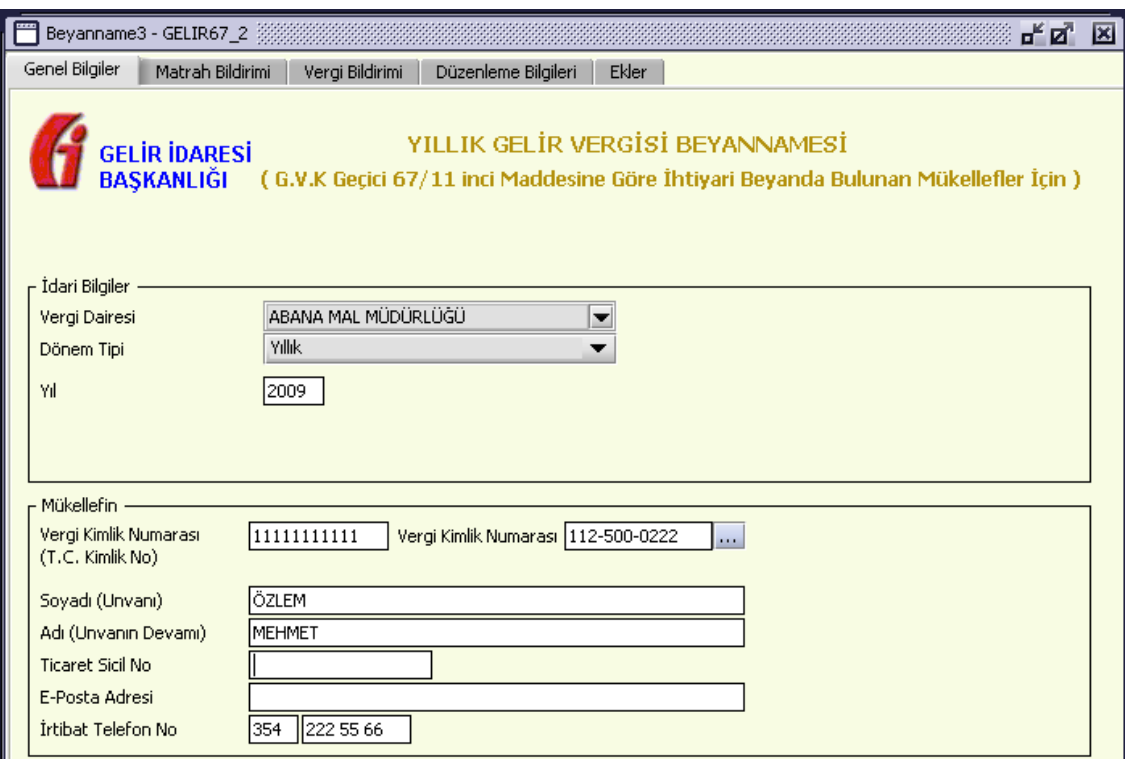

Bu kısımda, elle doldurulan beyanname formu da göz önünde bulundurularak her bir kulakçığın ekranda nasıl doldurulması gerektiği aşağıda sırasıyla gösterilecektir.

## **2.1.6.1.1.367. Genel Bilgiler Kulakçığı**

Beyanname' de Genel Bilgiler kulakçığı İdari ve Vergi Sorumlusunun bilgilerinin bulunduğu iki bölümden oluşmaktadır. İdari Bilgiler bölümü, beyannamenin ait olduğu vergi dairesi, beyannamenin geçerli olduğu dönem, ay ve yıl alanlarını içermektedir. Vergi Sorumlusunun bilgilerinin bulunduğu bölüm, vergi sorumlusunun Vergi Kimlik Numarası (T.C. Kimlik No), Vergi Kimlik Numarası, Soyadı (Unvanı), Adı (Unvanın Devamı), Ticaret Sicil No, E-Posta Adresi, İrtibat Telefon No alanlarından oluşmaktadır.

### **2.1.6.1.1.368. İdari Bilgiler**

İdari Bilgiler bölümünde Vergi Dairesi, Dönem Tipi ve Yıl alanları bulunur .

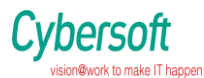

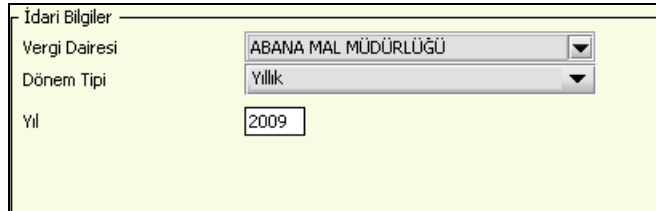

İdari Bilgiler bölümündeki alanlara bilgi girişi aşağıdaki gibidir.

## **2.1.6.1.1.368.1. Vergi Dairesi**

Vergi Dairesi alanında bulunan v düğmeye tıklandığında ekrana vergi dairelerinin listesi gelecektir.

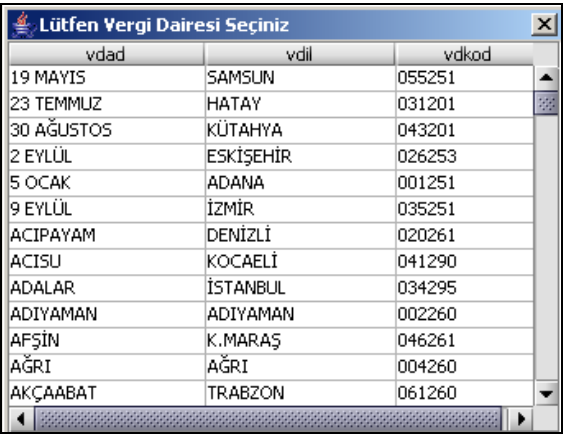

Listeden mükellefiyet kaydı bulunulan Vergi Dairesi belirlenip "Seç" düğmesine tıklanarak Vergi Dairesi seçme işlemi tamamlanmış olur. "Vazgeç" düğmesi satır seçmeden ekrandan çıkmak için kullanılır.

## **2.1.6.1.1.368.2. Dönem Tipi**

Beyannamenin tâbi olduğu vergilendirme dönemi bu alanda belirlenmektedir. Sadece yıllık seçenegi bulunur.

### **2.1.6.1.1.368.3. Yıl**

Beyannamenin ait olduğu yıl bu alana girilmelidir.

## **2.1.6.1.1.369. Mükellefe Ait Bilgiler**

Mükellefin bölümünde Vergi Kimlik Numarası (T.C. Kimlik No), Vergi Kimlik Numarası, Soyadı (Unvanı), Adı (Unvanın Devamı), Ticaret Sicil No, E-Posta Adresi, İrtibat Telefon No alanları bulunur.

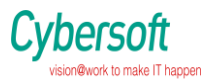

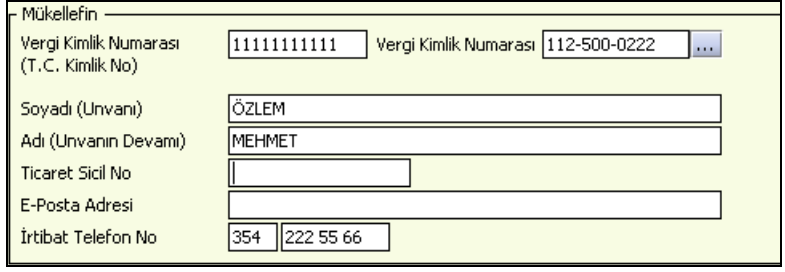

Mükellefin bölümündeki alanlara, bilgi girişi aşağıdaki gibidir.

## **2.1.6.1.1.369.1. TC Kimlik No**

Mükellefin T.C. Kimlik Numarası bu alana girilecektir. Mükellefin mükellefiyet türü "Gerçek Mükellef" ise bu alanın doldurulması zorunludur.

### **2.1.6.1.1.369.2. Vergi Kimlik Numarası**

Bu alana mükellefe ait Vergi Kimlik Numarası girilecektir. Eğer mükellefin bilgileri daha önce sisteme kayıt edilmiş ise, Mükellefin Vergi Kimlik Numarası yazıldıktan sonra u tuşuna basıldığında önceden kayıt edilen bilgiler ekrana gelecektir. Daha önceden kayıt edilmemiş ise alanlar doldurulur.

**2.1.6.1.1.369.3. Soyadı(Unvanı)**

Mükellefin soyadı bu alana girilecektir.

## **2.1.6.1.1.369.4. Adı (Unvanın Devamı)**

Mükellefin adı bu alana girilecektir.

**2.1.6.1.1.369.5. Ticaret Sicil No**

Mükellefin Ticaret Sicil Numarası bu alana girilecektir.

**2.1.6.1.1.369.6. E-Posta Adresi**

Mükellefin elektronik posta adresi bu alana girilecektir.

**2.1.6.1.1.369.7. İrtibat Telefon No**

Mükellef ile irtibatı sağlayacak olan telefon numarası bu alana girilecektir.

### **Matrah Bildirimi Kulakçığı**

Alım - Satım Kazançlarına İlişkin Bildirim tablosu bulunur. Menkul Kıymet Türü, Kar, Zarar ve Tevkif Edilen Vergi kolonları kullanıcı tarafından doldurulur. Toplam alanın program tarafından hesaplanarak altında olduğu kolonun toplam bilgisini içerir.

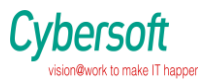

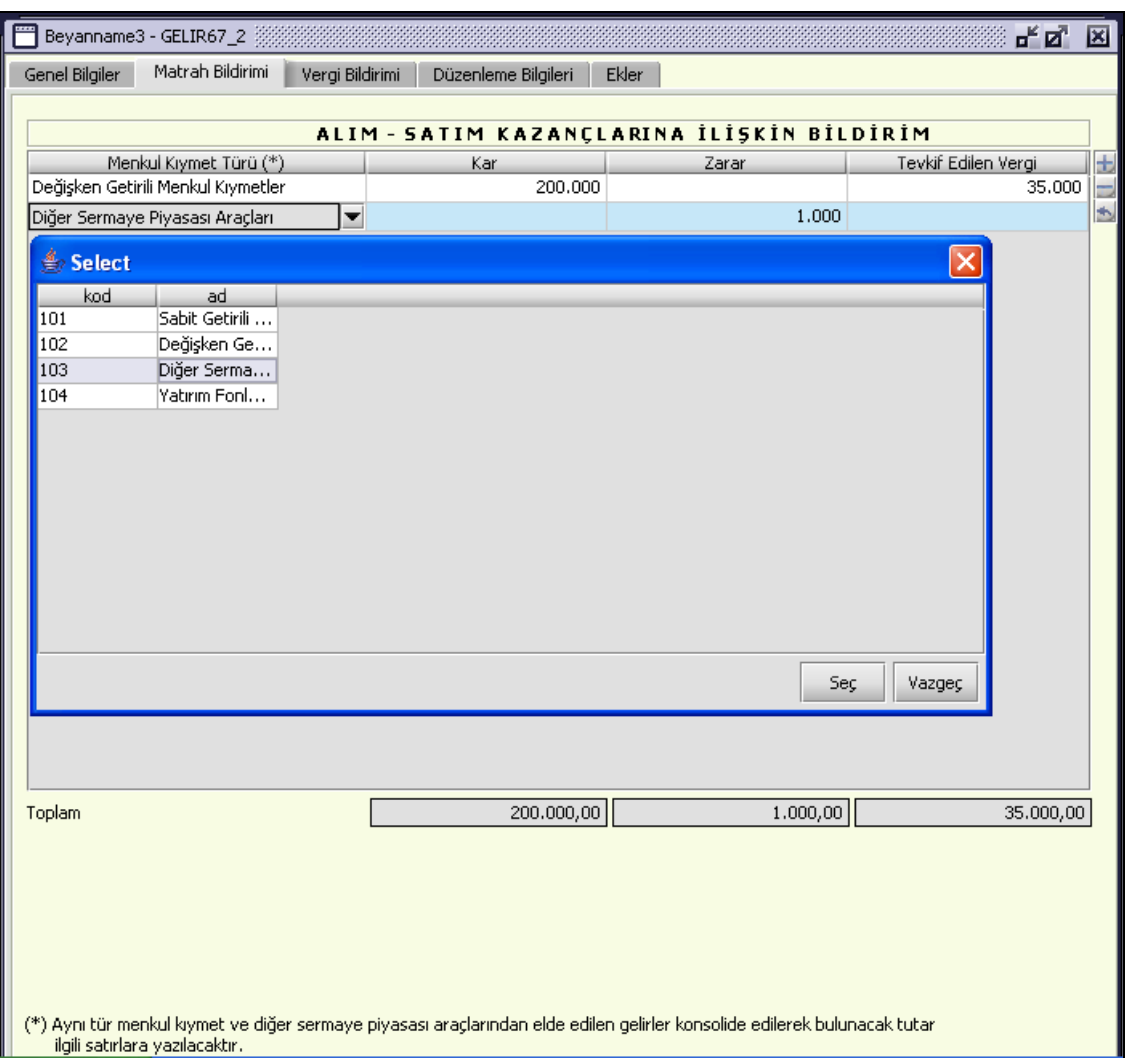

## **Vergi Bildirimi Kulakçığı**

Hesaplanan Gelir Vergisi bilgisi kullanıcı tarafından girilir. Diğer alanlar Matrah Bildirimi kulakçığında girilen bilgiler elealınarak program tarafından hesaplanır.

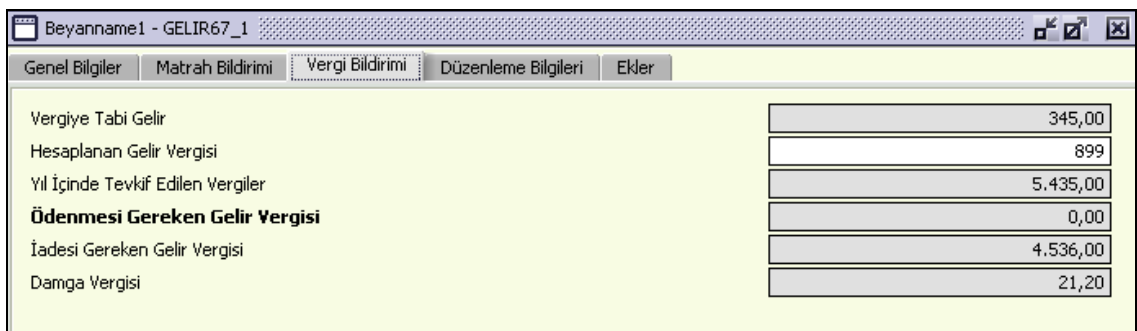

Doküman No: VEDOP-2\_EVDO\_UYKK2 Rev:2.0

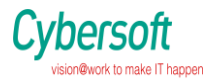

## **Düzenleme Bilgileri Kulakçığı**

Bu kulakçık Beyannamenin Hangi Sıfatla Verildiği ve Beyannameyi Düzenleyen S.M veya S.M.M.M'nin bölümlerinden oluşur.

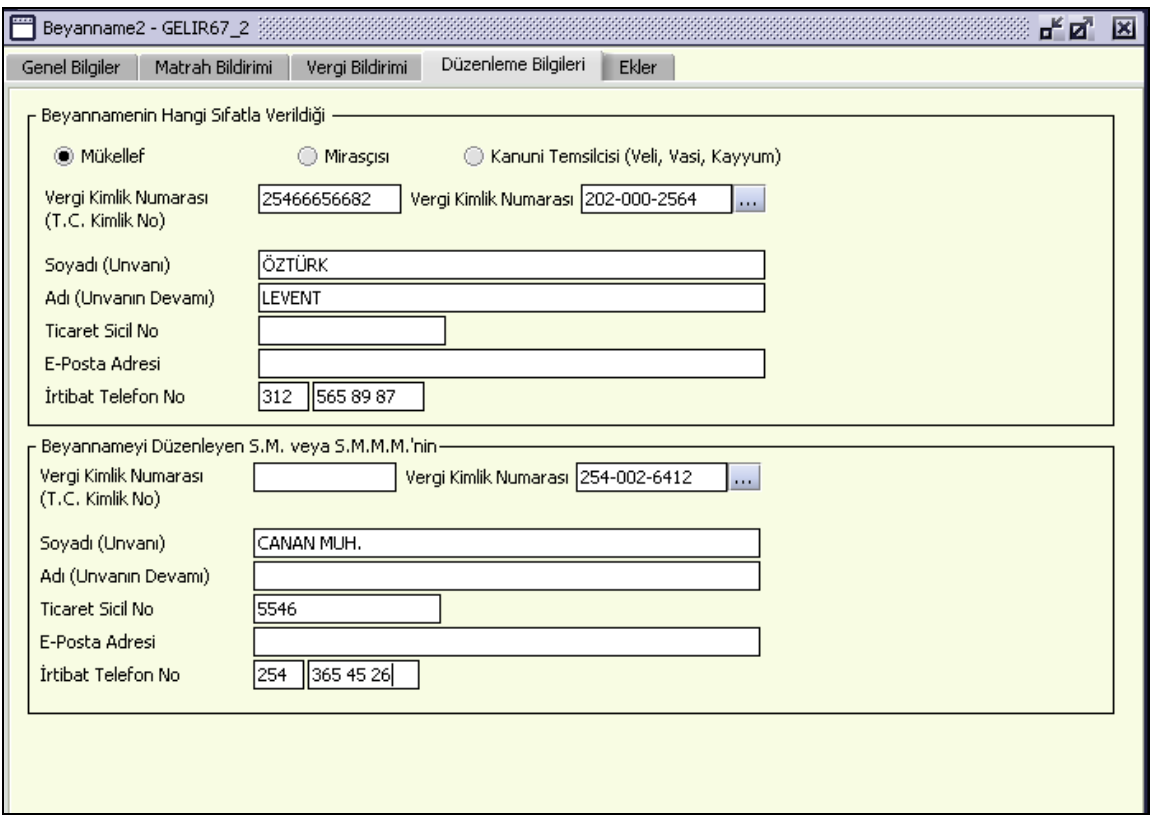

Beyannamenin hangi sıfatla verildiğinin belirlenmesine yönelik seçeneklerden (Mükellef, Mirasçı, Kanuni Temsilcisi (Veli, Vasi, Kayyum)), beyannameyi verenin durumuna uygun olanı işaretlenmelidir. Diğer alanlara bilgi girişi "Genel Bilgiler" kulakçığı mükellef bilgilerinin girişi ile aynıdır.

### **Ekler Kulakçığı**

Alım – Satım kazançlarına ilişkin liste eki tablosunda "Tevkif Edilen Vergi" bilgisi girilmişse "Kesinti Yoluyla Ödenen Vergilere İlişkin Liste" tablosu doldurulmalıdır.

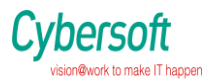

### **1.1.4.**

| Genel Bilgiler<br>Matrah Bildirimi             | Beyanname1 - GELIR67_1<br>Vergi Bildirimi |                          | Düzenleme Bilgileri Ekler |                                                |                         | $\mathbf{u}^{\mathbf{K}}$ $\mathbf{u}^{\mathbf{N}}$<br>区 |
|------------------------------------------------|-------------------------------------------|--------------------------|---------------------------|------------------------------------------------|-------------------------|----------------------------------------------------------|
| Kesinti Yoluyla Ödenen Vergilere İlişkin Liste |                                           |                          |                           |                                                |                         |                                                          |
|                                                |                                           |                          |                           | KESİNTİ YOLUYLA ÖDENEN VERGİLERE İLİŞKİN LİSTE |                         |                                                          |
| Kesinti Yapanın<br>Adı Soyadı / Unvanı         | T.C. Kimlik<br>Numarası                   | Vergi Kimlik<br>Numarası | Kesilen<br>Vergi<br>Türü  | Kesilen Vergi<br>Dönemi                        | Ödemenin<br>Brüt Tutarı | Vergi Tutarı                                             |
| sezgin oğuz                                    | 3625-4635-463 365-345-3465                |                          | <b>BUTK</b>               | 01/2006-01/2006                                | 3.543                   | 435                                                      |
|                                                |                                           |                          |                           |                                                |                         |                                                          |
|                                                |                                           |                          |                           |                                                |                         |                                                          |
|                                                |                                           |                          |                           |                                                |                         |                                                          |
|                                                |                                           |                          |                           |                                                |                         |                                                          |
|                                                |                                           |                          |                           |                                                |                         |                                                          |
|                                                |                                           |                          |                           |                                                |                         |                                                          |
|                                                |                                           |                          |                           |                                                |                         |                                                          |
|                                                |                                           |                          |                           |                                                |                         |                                                          |
|                                                |                                           |                          |                           |                                                |                         |                                                          |
|                                                |                                           |                          |                           |                                                |                         |                                                          |
|                                                |                                           |                          |                           |                                                |                         |                                                          |
|                                                |                                           |                          |                           |                                                |                         |                                                          |
|                                                |                                           |                          |                           |                                                |                         |                                                          |
|                                                |                                           |                          |                           |                                                |                         |                                                          |
|                                                |                                           |                          |                           |                                                |                         |                                                          |
|                                                |                                           |                          |                           |                                                |                         |                                                          |
|                                                |                                           |                          |                           |                                                |                         |                                                          |
|                                                |                                           |                          |                           |                                                |                         |                                                          |
|                                                |                                           |                          |                           |                                                |                         |                                                          |
| <b>TOPLAM</b>                                  |                                           |                          |                           |                                                | 3.543,00                | 435,00                                                   |

**1.1.5.**

## **5811 Sayılı Kanun Kapsamında Yurtdışında Sahip Olunan Varlıklara İlişkin Vergi Beyannamesi (Sorumlu Bankalar ve Aracı Kurumlar İçin)**

Doküman No: VEDOP-2\_EVDO\_UYKK2 Rev:2.0 Tarih:01.02.2006 Sayfa No:306/330 Bu bölümde 5811 Sayılı Kanun Kapsamında Türkiye'de Sahip Olunan Varlıklara İlişkin Vergi Beyannamesinin(Gerçek ve Tüzel Kişiler için) nasıl düzenlendiği gösterilmektedir. . Beyanname ekranı kulakçıklardan oluşmaktadır: "Genel Bilgiler Kulakçığı",

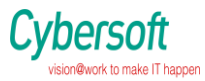

"Para Döviz ve Altına ilişkin Bildirimler", "Menkul Kıymet Diğer Sermaya Piyasası Araçları ve Taşınmazlara ilişkin Bildirimler, Vergi Bildirimi", "Düzenleme Bilgileri". Bu 5 kulakçığın ekrandaki görünümü şu şekildedir

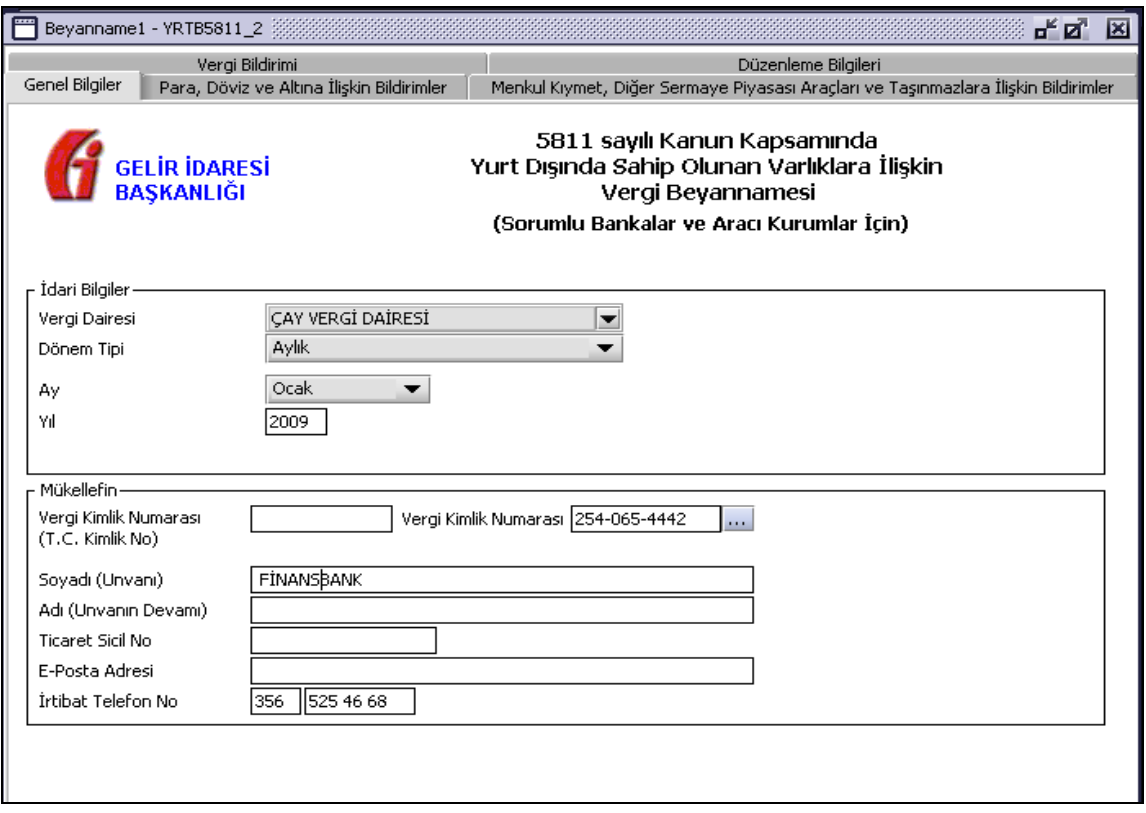

Bu kısımda, elle doldurulan beyanname formu da göz önünde bulundurularak her bir kulakçığın ekranda nasıl doldurulması gerektiği aşağıda sırasıyla gösterilecektir

### **2.1.4.32.1 Genel Bilgiler Kulakçığı**

Beyanname' de Genel Bilgiler kulakçığı İdari ve Vergi Sorumlusunun bilgilerinin bulunduğu iki bölümden oluşmaktadır.

İdari Bilgiler bölümü, beyannamenin ait olduğu vergi dairesi, beyannamenin geçerli olduğu dönem, ay ve yıl alanlarını içermektedir. Vergi Sorumlusunun bilgilerinin bulunduğu bölüm, vergi sorumlusunun Vergi Kimlik Numarası (T.C. Kimlik No), Vergi Kimlik Numarası, Soyadı (Unvanı), Adı (Unvanın Devamı), Ticaret Sicil No, E-Posta Adresi, İrtibat Telefon No alanlarından oluşmaktadır.

## **2.1.4.32.1.1 İdari Bilgiler**

İdari Bilgiler bölümünde Vergi Dairesi, Dönem Tipi ve Yıl alanları bulunur.

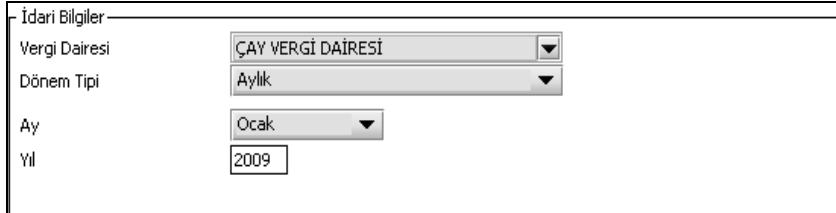

Doküman No: VEDOP-2\_EVDO\_UYKK2 Rev:2.0

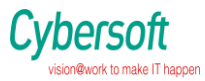

## **2.1.4.32.1.2 Vergi Dairesi**

Vergi Dairesi alanında bulunan v düğmeye tıklandığında ekrana vergi dairelerinin listesi gelecektir.

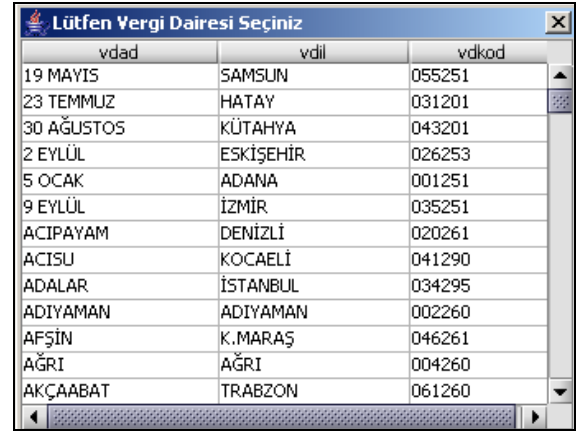

#### **iii. iv.**

Listeden mükellefiyet kaydı bulunulan Vergi Dairesi belirlenip "Seç" düğmesine tıklanarak Vergi Dairesi seçme işlemi tamamlanmış olur. "Vazgeç" düğmesi satır seçmeden ekrandan çıkmak için kullanılır.

## **2.1.4.32.1.2 Mükellefe Ait Bilgiler**

Mükellefin bölümünde Vergi Kimlik Numarası (T.C. Kimlik No), Vergi Kimlik Numarası, Soyadı (Unvanı), Adı (Unvanın Devamı), Ticaret Sicil No, E-Posta Adresi, İrtibat Telefon No alanları bulunur.

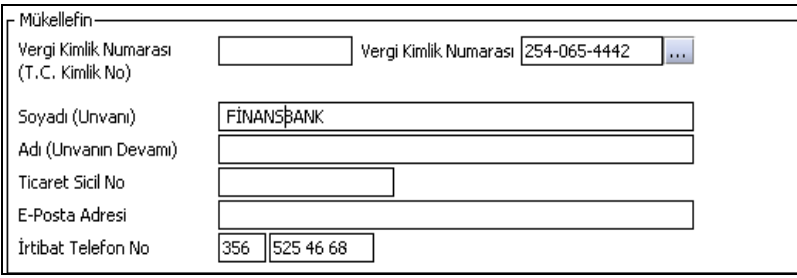

### **2.1.4.32.1.2.1 TC Kimlik Numarası**

Bu alana mükellefe ait Vergi Kimlik Numarası girilecektir. Eğer mükellefin bilgileri daha önce sisteme kayıt edilmiş ise, Mükellefin Vergi Kimlik Numarası yazıldıktan sonra uluşuna basıldığında önceden kayıt edilen bilgiler ekrana gelecektir. Daha önceden kayıt edilmemiş ise alanlar doldurulur.

### **2.1.6.1.1.369.8. 2.1.4.32.1.2.2Vergi Kimlik Numarası**

Bu alana mükellefe ait Vergi Kimlik Numarası girilecektir. Eğer mükellefin bilgileri daha önce sisteme kayıt edilmiş ise. Mükellefin Vergi Kimlik Numarası yazıldıktan sonra  $\frac{1}{2}$ tusuna basıldığında önceden kayıt edilen bilgiler ekrana gelecektir. Daha önceden kayıt edilmemiş ise alanlar doldurulur.

Doküman No: VEDOP-2\_EVDO\_UYKK2 Rev:2.0 Tarih:01.02.2006

Sayfa No:308/330

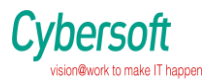

## **2.1.6.1.1.369.9. 2.1.4.32.1.2.3 Soyadı (Unvanı)**

Mükellefin soyadı bu alana girilecektir.

**2.1.6.1.1.369.10. 2.1.4.32.1.2.4 Adı (Unvanın Devamı)** Mükellefin adı bu alana girilecektir.

## **2.1.6.1.1.369.11. Ticaret Sicil No**

Mükellefin Ticaret Sicil Numarası bu alana girilecektir.

## **2.1.6.1.1.369.12. 2.1.4.32.1.2.6E.Posta Adresi**

Mükellefin elektronik posta adresi bu alana girilecektir.

**2.1.6.1.1.369.13. 2.1.4.32.1.2.7 İrtibat Telefon No**

Mükellef ile irtibatı sağlayacak olan telefon numarası bu alana girilecektir.

## **2.1.4.32.2 Para Döviz ve Altına ilişkin Bildirimler**

Bu kulakçıkta Para, Döviz ve Altına ilişkin hesaplamalar yer almaktadır. Vergi kolonları kullanıcı tarafından doldurulur.

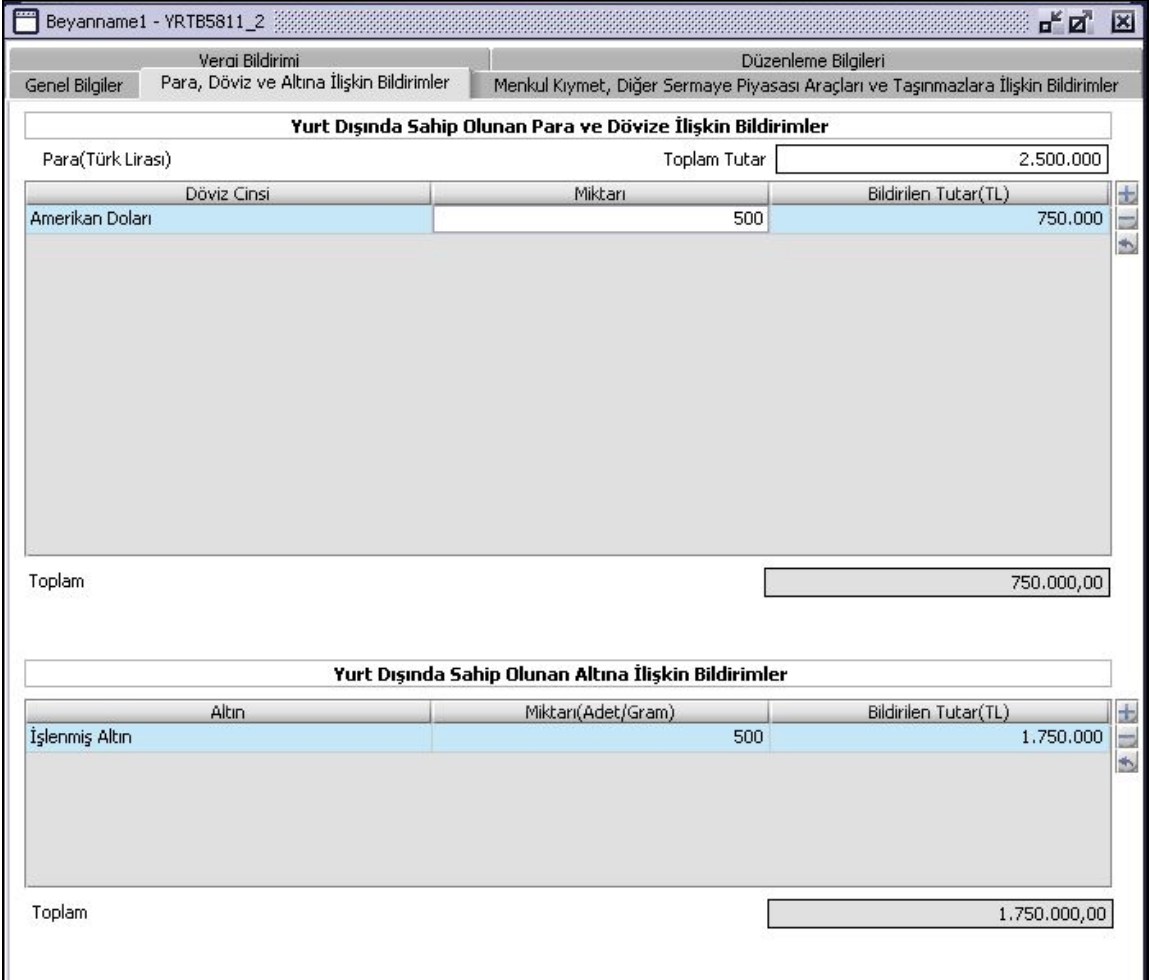

### **2.1.6.1.1.370. 2.1.4.32.3 Menkul Kıymet Diğer Sermaya Piyasası Araçları ve Taşınmazlara ilişkin Bildirimler**

Doküman No: VEDOP-2\_EVDO\_UYKK2 Rev:2.0

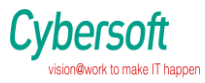

Menkul Kıymet Diğer Sermaye Piyasası Araçları ve Taşınmalara ilişkin hesaplar yer almaktadır. Vergi kolonları kullanıcı tarafından doldurulur.

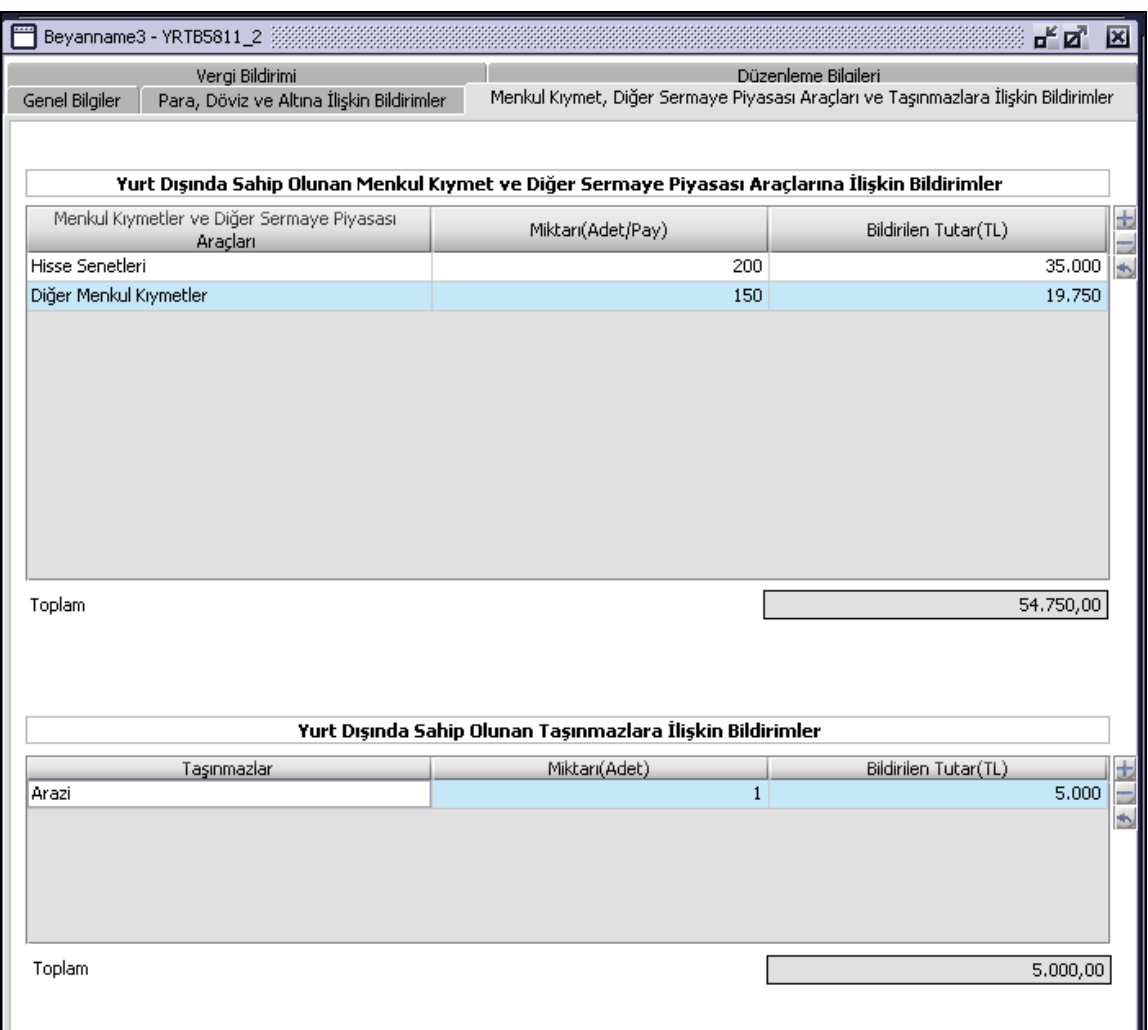

### **1.1.6. 2.1.4.32.4 Vergi Bildirimi**

Bu alan Para, Döviz ve Altına ilişkin hesaplamalar ve Menkul Kıymet Diğer Sermaye Piyasası Araçları ve Taşınmazlara ilişkin hesapları göz önüne alarak program tarafından hesaplanır.

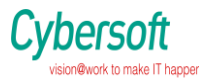

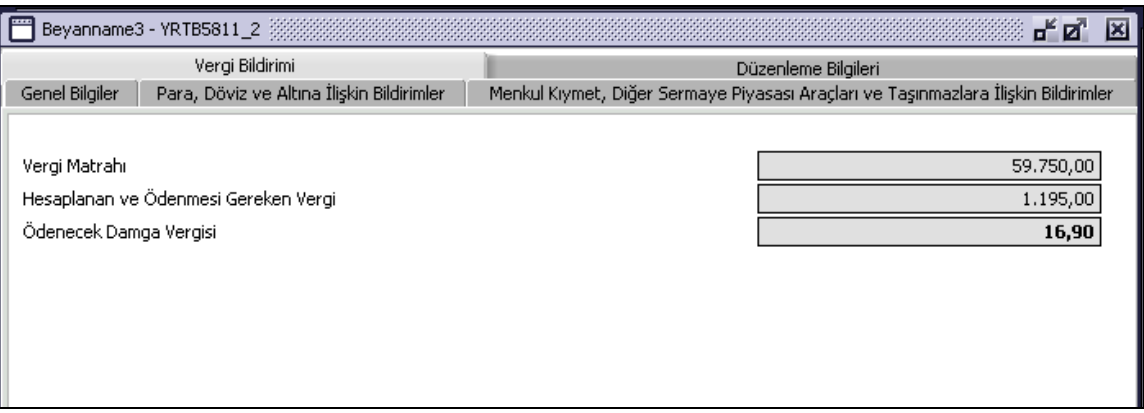

# **1.1.7. 2.1.4.32.5 Düzenleme Bilgileri**

Bu kulakçık "Beyannamenin Hangi Sıfatla Verildiği" ve "Beyannameyi Gönderenin Bilgileri" bölümlerinden oluşur.

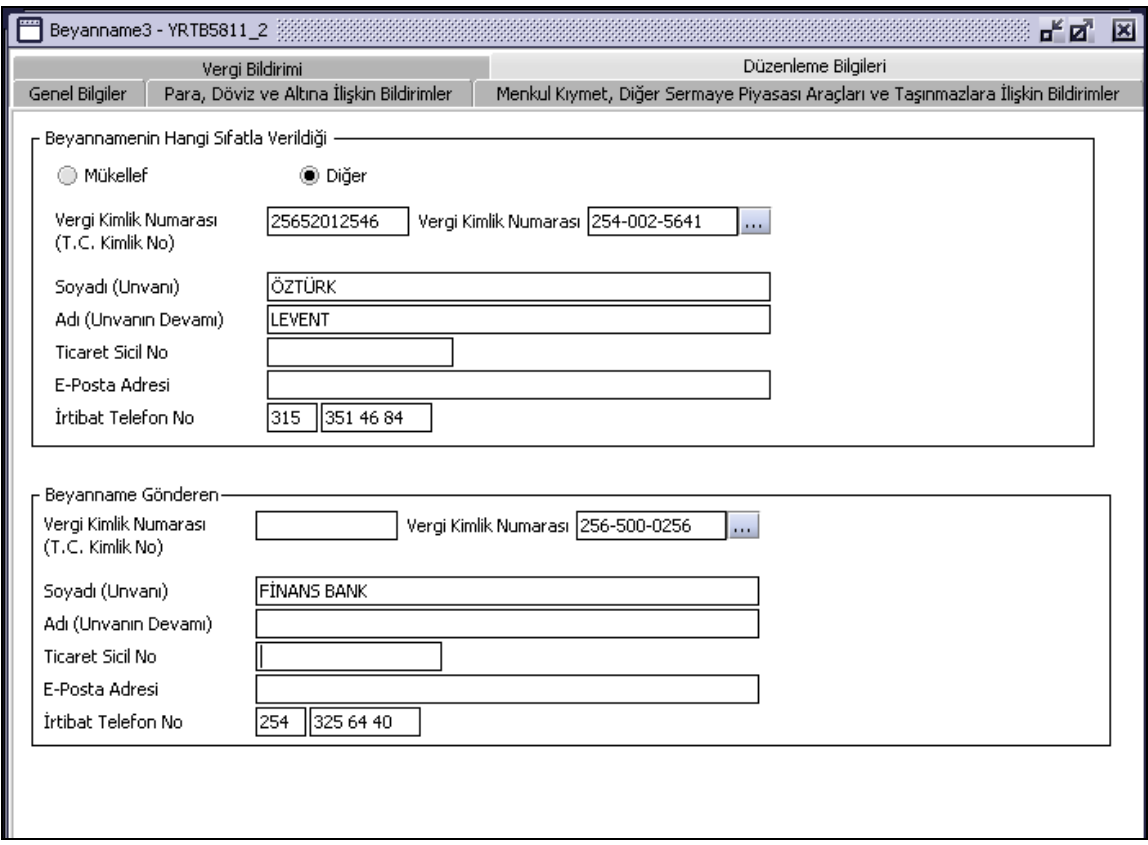

Doküman No: VEDOP-2\_EVDO\_UYKK2 Rev:2.0

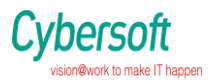

### **1.1.8. 1.1.9. 2.1.4.33 5811 Sayılı Kanun Kapsamında Türkiye'de Sahip Olunan Varlıklara İlişkin Vergi Beyannamesi**

Bu bölümde 5811 Sayılı Kanun Kapsamında Türkiye'de Sahip Olunan Varlıklara İlişkin Vergi Beyannamesinin nasıl düzenlendiği gösterilmektedir. . Beyanname ekranı kulakçıklardan oluşmaktadır: "Genel Bilgiler Kulakçığı", "Para Döviz ve Altına ilişkin Bildirimler", "Menkul Kıymet Diğer Sermaya Piyasası Araçları ve Taşınmazlara ilişkin Bildirimler, Vergi Bildirimi", "Düzenleme Bilgileri"kulakçıklarıdır. Bu 5 kulakçığın ekrandaki görünümü şu şekildedir.

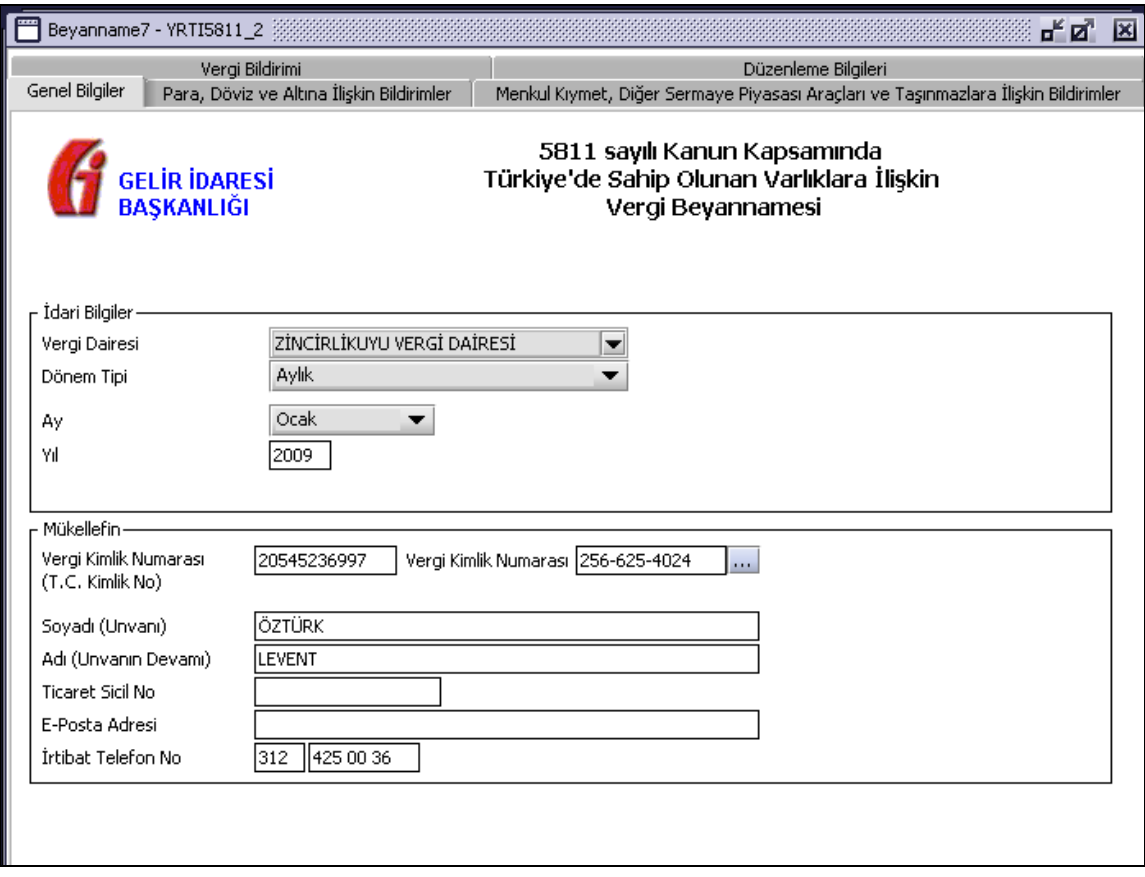

Bu kısımda, elle doldurulan beyanname formu da göz önünde bulundurularak her bir kulakçığın ekranda nasıl doldurulması gerektiği aşağıda sırasıyla gösterilecektir.

### **2.1.4.33.1. Genel Bilgiler Kulakçığı**

Beyanname' de Genel Bilgiler kulakçığı İdari ve Vergi Sorumlusunun bilgilerinin bulunduğu iki bölümden oluşmaktadır.

İdari Bilgiler bölümü, beyannamenin ait olduğu vergi dairesi, beyannamenin geçerli olduğu dönem, ay ve yıl alanlarını içermektedir. Vergi Sorumlusunun bilgilerinin bulunduğu bölüm, vergi sorumlusunun Vergi Kimlik Numarası (T.C. Kimlik No), Vergi Kimlik Numarası, Soyadı (Unvanı), Adı (Unvanın Devamı), Ticaret Sicil No, E-Posta Adresi, İrtibat Telefon No alanlarından oluşmaktadır.

## **2.1.4.33.1.1.İdari Bilgiler**

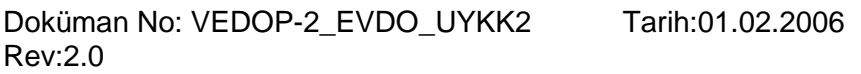

Sayfa No:312/330

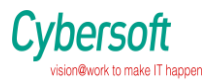

İdari Bilgiler bölümünde Vergi Dairesi, Dönem Tipi ve Yıl alanları bulunur .

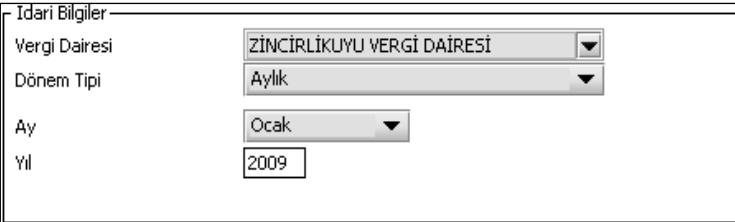

## 2.1.4.32.1.2 Vergi Dairesi

Vergi Dairesi alanında bulunan v düğmeye tıklandığında ekrana vergi dairelerinin listesi gelecektir.

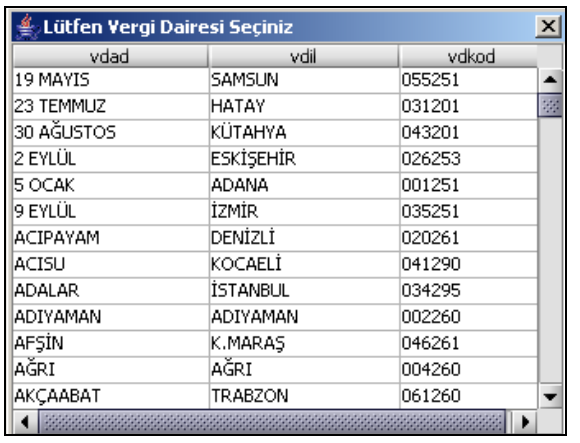

**v. vi.**

Listeden mükellefiyet kaydı bulunulan Vergi Dairesi belirlenip "Seç" düğmesine tıklanarak Vergi Dairesi seçme işlemi tamamlanmış olur. "Vazgeç" düğmesi satır seçmeden ekrandan çıkmak için kullanılır.

### **vii. 2.1.4.33.1.3.Mükellefe Ait Bilgiler**

Mükellefin bölümünde Vergi Kimlik Numarası (T.C. Kimlik No), Vergi Kimlik Numarası, Soyadı (Unvanı), Adı (Unvanın Devamı), Ticaret Sicil No, E-Posta Adresi, İrtibat Telefon No alanları bulunur.

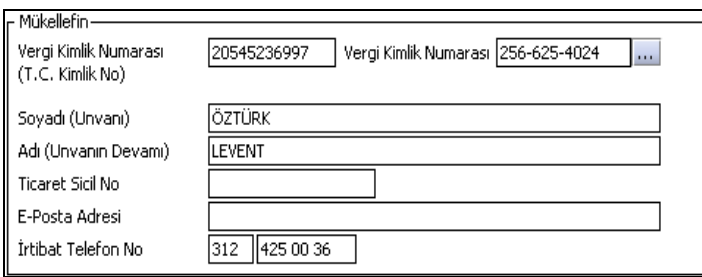

## **2.2. 2.1.4.33.1.3.1 TC Kimlik Numarası**

Doküman No: VEDOP-2\_EVDO\_UYKK2 Rev:2.0

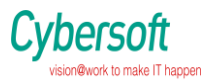

Bu alana mükellefe ait Vergi Kimlik Numarası girilecektir. Eğer mükellefin bilgileri daha önce sisteme kayıt edilmiş ise, Mükellefin Vergi Kimlik Numarası yazıldıktan sonra **turla** tusuna basıldığında önceden kayıt edilen bilgiler ekrana gelecektir. Daha önceden kayıt edilmemiş ise alanlar doldurulur.

## **2.2.1.1.1.1.1. 2.1.4.33.1.3.2 Vergi Kimlik Numarası**

Bu alana mükellefe ait Vergi Kimlik Numarası girilecektir. Eğer mükellefin bilgileri daha önce sisteme kayıt edilmiş ise, Mükellefin Vergi Kimlik Numarası yazıldıktan sonra ... tuşuna basıldığında önceden kayıt edilen bilgiler ekrana gelecektir. Daha önceden kayıt edilmemiş ise alanlar doldurulur.

### **2.3. 2.1.4.33.3.3 Soyadı(Unvanı)**

Mükellefin soyadı bu alana girilecektir.

## **2.3.1.1.1.1.1. 2.1.4.33.3.4 Adı(Unvanın Devamı)**

Mükellefin adı bu alana girilecektir.

## **2.3.1.1.1.1.2. 2.1.4.33.3.5 Ticaret Sicil No**

Mükellefin Ticaret Sicil Numarası bu alana girilecektir.

## **2.3.1.1.1.1.3. 2.1.4.33.3.6 E.Posta Adresi**

Mükellefin elektronik posta adresi bu alana girilecektir.

## **2.3.1.1.1.1.4. 2.1.4.33.3.7İrtibat Telefon No**

Mükellef ile irtibatı sağlayacak olan telefon numarası bu alana girilecektir.

### **1.1.10. 2.1.4.33.2 Para Döviz ve Altına ilişkin Bildirimler**

Bu kulakçıkta Para, Döviz ve Altına ilişkin hesaplamalar yer almaktadır. Vergi kolonları kullanıcı tarafından doldurulur.

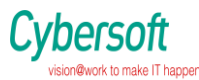

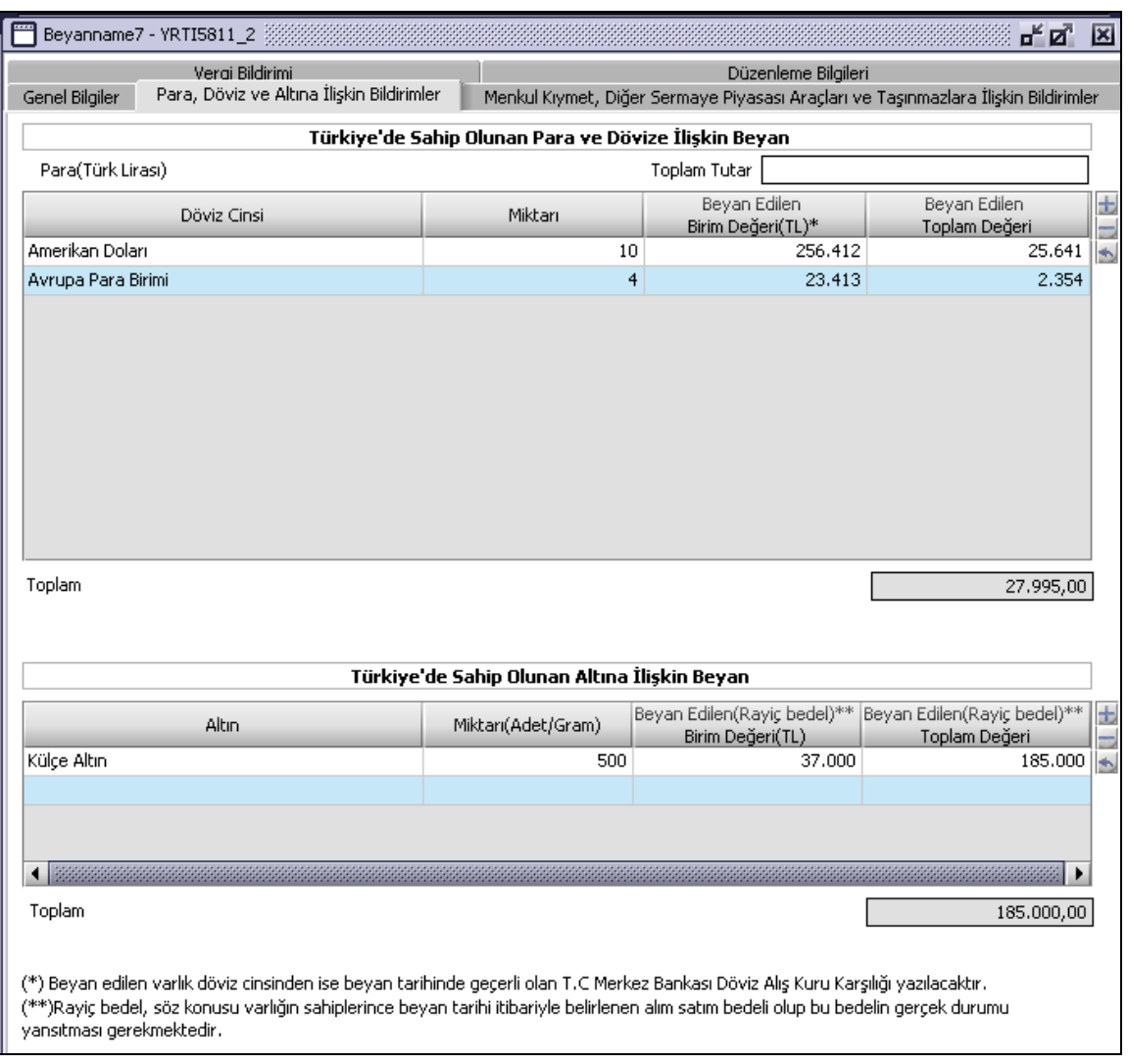

### **2.1.4.33.3 Menkul Kıymet Diğer Sermaya Piyasası Araçları ve Taşınmazlara ilişkin Bildirimler**

Menkul Kıymet Diğer Sermaye Piyasası Araçları ve Taşınmalara ilişkin hesaplar yer almaktadır. Vergi kolonları kullanıcı tarafından doldurulur.

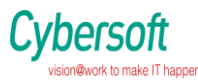

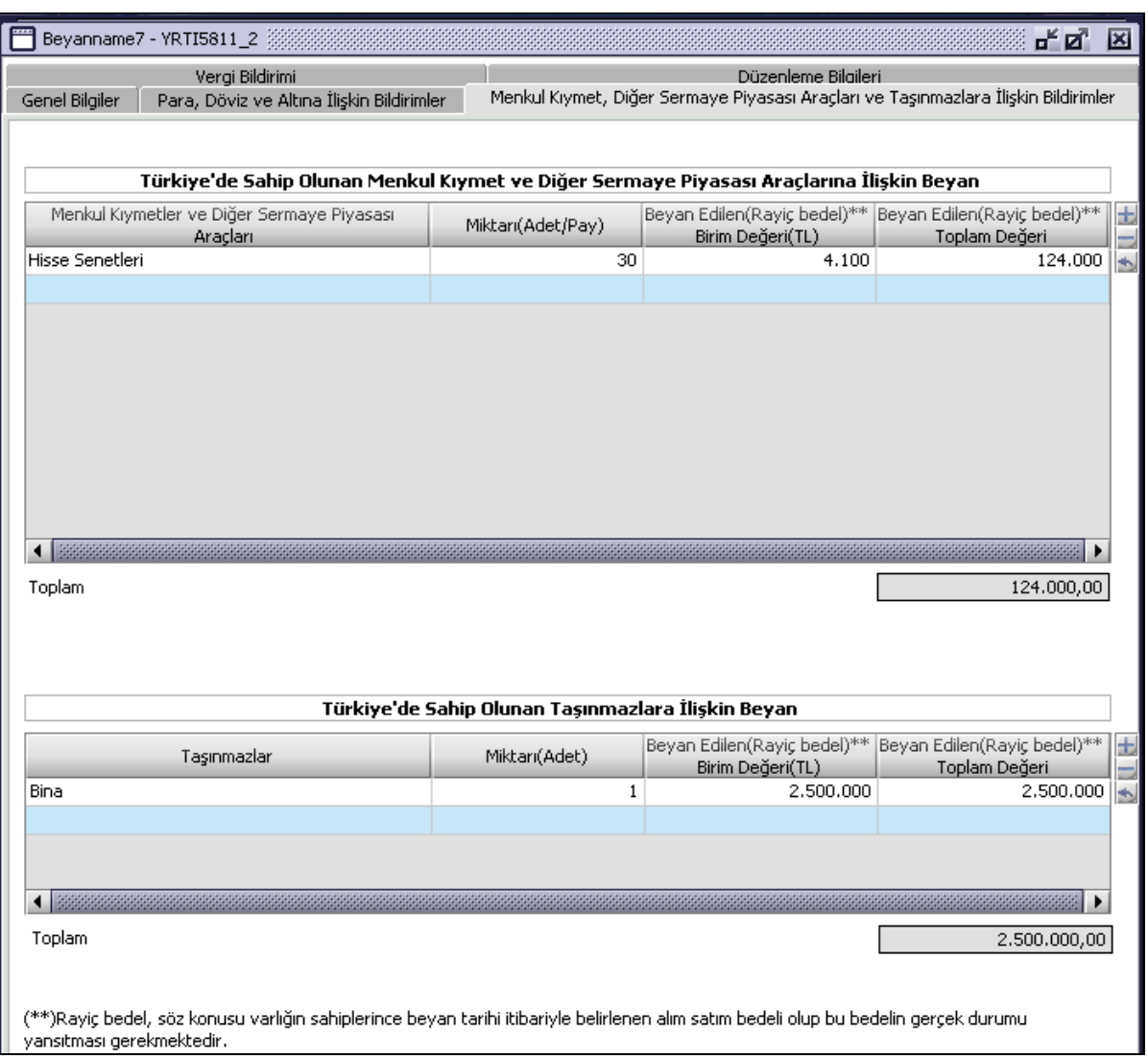

## **2.4. 2.1.4.33.4 Vergi Bildirimi Kulakçığı**

Bu alan Para, Döviz ve Altına ilişkin hesaplamalar ve Menkul Kıymet Diğer Sermaye Piyasası Araçları ve Taşınmazlara ilişkin hesapları göz önüne alarak program tarafından hesaplanır.

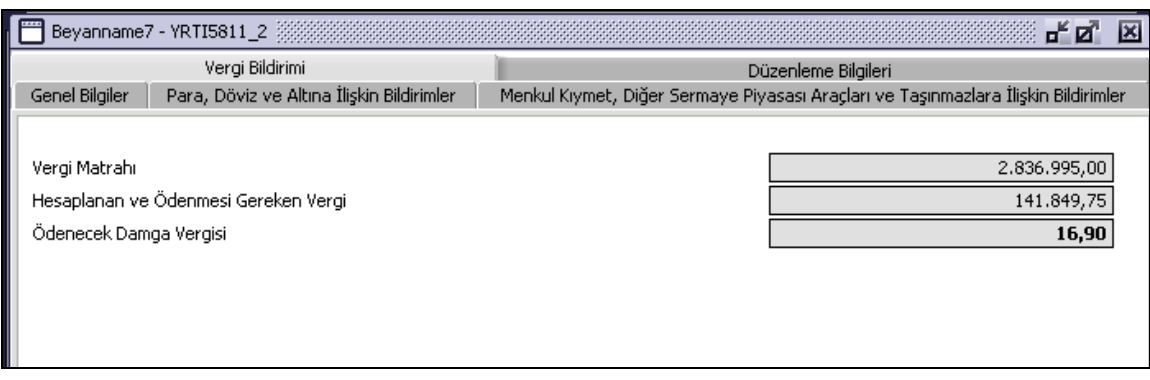

Doküman No: VEDOP-2\_EVDO\_UYKK2 Rev:2.0

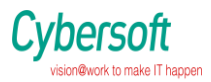

## **2.1.4.33.5 Düzenleme Bilgileri Kulakçığı**

Bu kulakçık "Beyannamenin Hangi Sıfatla Verildiği" ve "Beyannameyi Gönderenin Bilgileri" bölümlerinden oluşur.

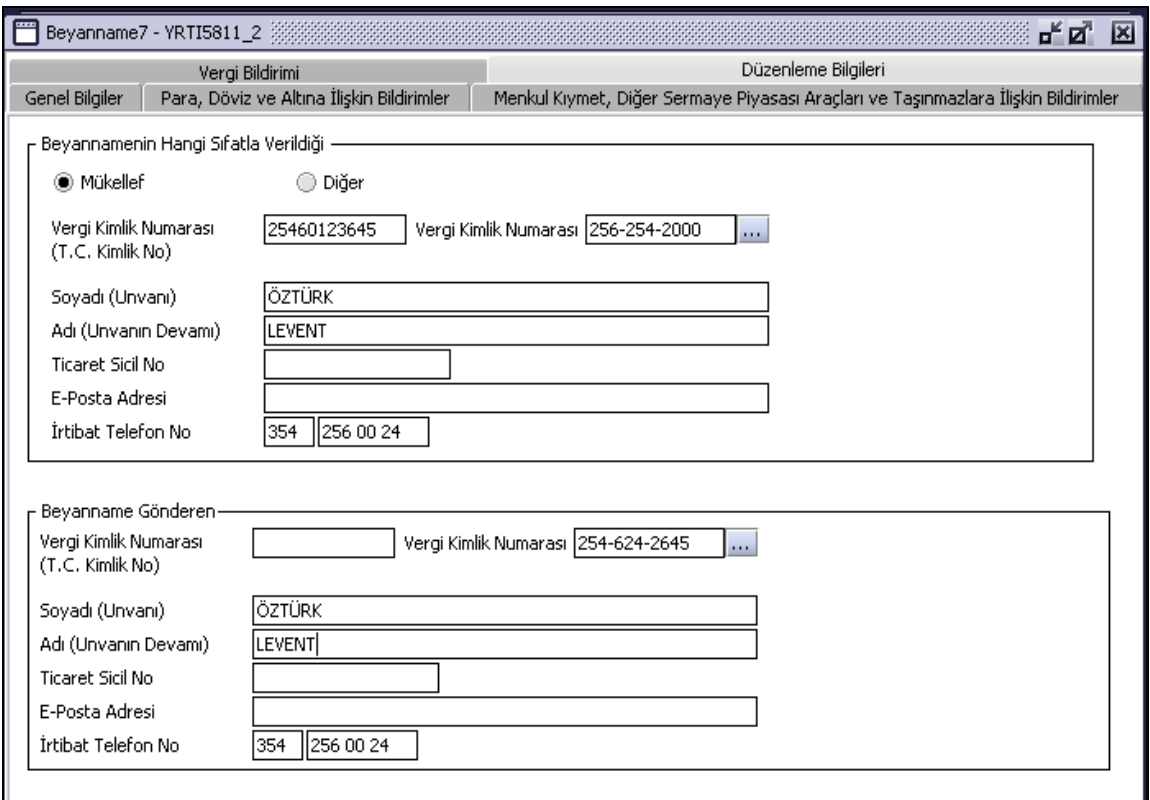

## **2.1.4.34 5811 Sayılı Kanun Kapsamında Yurt Dışında Sahip Olunan Varlıklara İlişkin Vergi Beyannamesi (Gerçek veya Tüzel Kişiler İçin)**

Bu bölümde 5811 Sayılı Kanun Kapsamında Türkiye'de Sahip Olunan Varlıklara İlişkin Vergi Beyannamesinin(Gerçek ve Tüzel Kişiler için) nasıl düzenlendiği gösterilmektedir. . Beyanname ekranı kulakçıklardan oluşmaktadır: "Genel Bilgiler Kulakçığı", "Para Döviz ve Altına ilişkin Bildirimler", "Menkul Kıymet Diğer Sermaya Piyasası Araçları ve Taşınmazlara ilişkin Bildirimler, Vergi Bildirimi", "Düzenleme Bilgileri"ve "Ekler kulakçıklarıdır". Bu 6 kulakçığın ekrandaki görünümü şu şekildedir.

Doküman No: VEDOP-2\_EVDO\_UYKK2 Rev:2.0

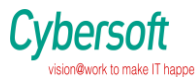

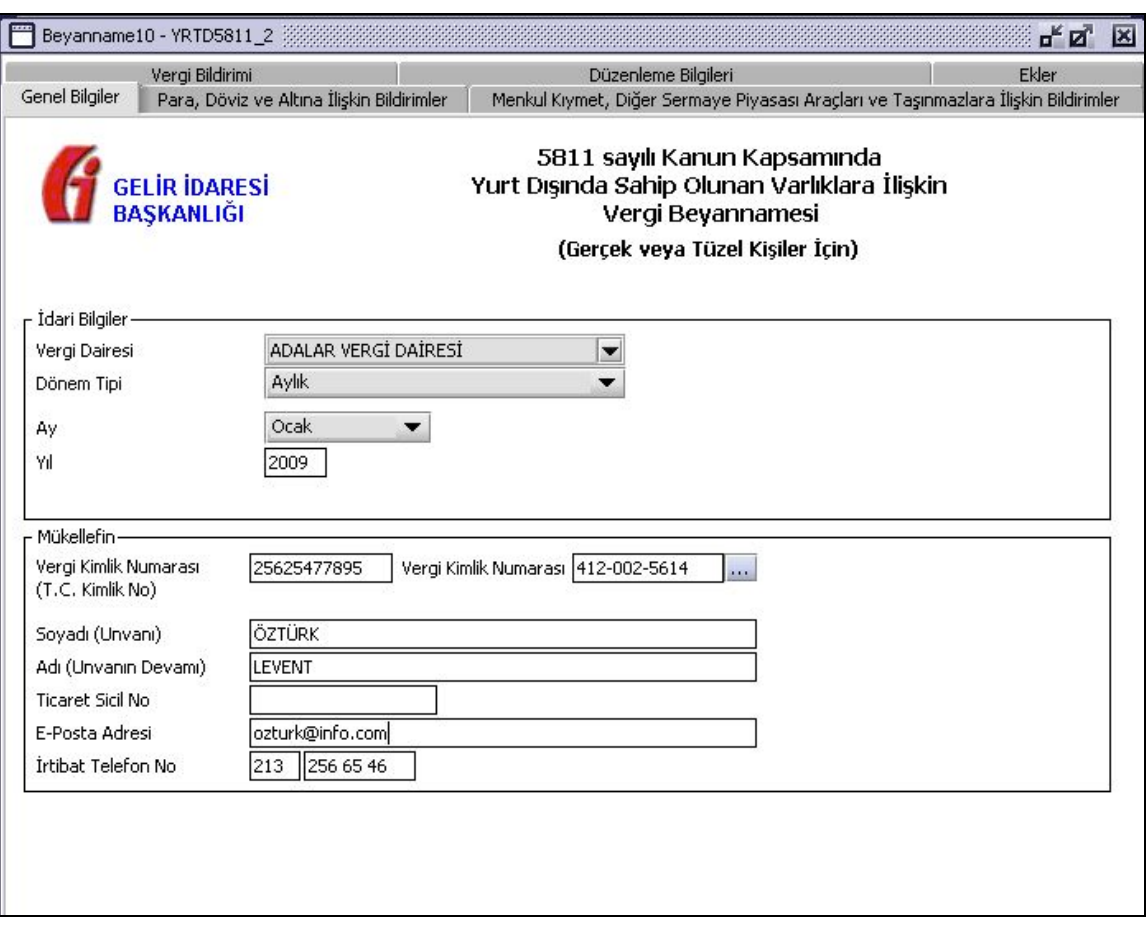

Bu kısımda, elle doldurulan beyanname formu da göz önünde bulundurularak her bir kulakçığın ekranda nasıl doldurulması gerektiği aşağıda sırasıyla gösterilecektir.

## **2.1.4.341 Genel Bilgiler Kulakçığı**

Beyanname' de Genel Bilgiler kulakçığı İdari ve Vergi Sorumlusunun bilgilerinin bulunduğu iki bölümden oluşmaktadır.

İdari Bilgiler bölümü, beyannamenin ait olduğu vergi dairesi, beyannamenin geçerli olduğu dönem, ay ve yıl alanlarını içermektedir. Vergi Sorumlusunun bilgilerinin bulunduğu bölüm, vergi sorumlusunun Vergi Kimlik Numarası (T.C. Kimlik No), Vergi Kimlik Numarası, Soyadı (Unvanı), Adı (Unvanın Devamı), Ticaret Sicil No, E-Posta Adresi, İrtibat Telefon No alanlarından oluşmaktadır.

# **2.5.**

## **2.6. 2.1.4.34.1.1 İdari Bilgiler**

İdari Bilgiler bölümünde Vergi Dairesi, Dönem Tipi ve Yıl alanları bulunur.

Doküman No: VEDOP-2\_EVDO\_UYKK2 Rev:2.0

Tarih:01.02.2006

Sayfa No:318/330

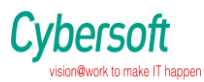

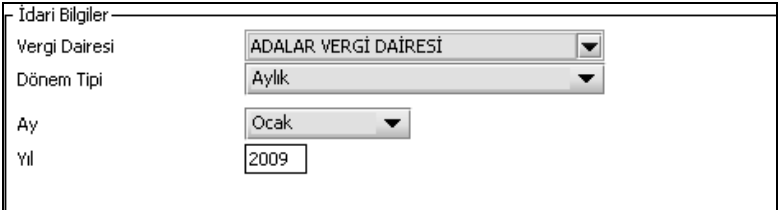

## **2.1.4.34.1.1 Vergi Dairesi**

Vergi Dairesi alanında bulunan v düğmeye tıklandığında ekrana vergi dairelerinin listesi gelecektir.

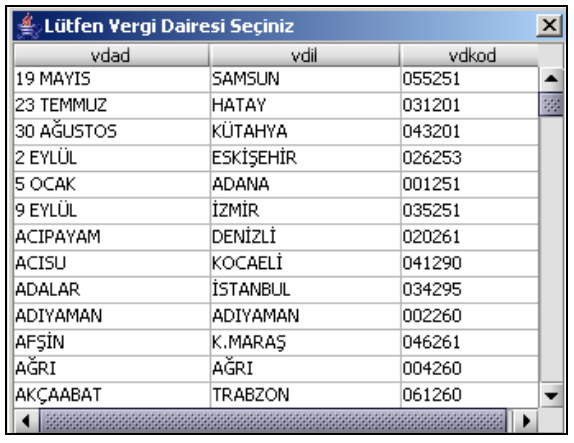

**viii. ix.**

Listeden mükellefiyet kaydı bulunulan Vergi Dairesi belirlenip "Seç" düğmesine tıklanarak Vergi Dairesi seçme işlemi tamamlanmış olur. "Vazgeç" düğmesi satır seçmeden ekrandan çıkmak için kullanılır.

### **2.1.4.34.1.3 Mükellefe Ait Bilgiler**

Mükellefin bölümünde Vergi Kimlik Numarası (T.C. Kimlik No), Vergi Kimlik Numarası, Soyadı (Unvanı), Adı (Unvanın Devamı), Ticaret Sicil No, E-Posta Adresi, İrtibat Telefon No alanları bulunur.

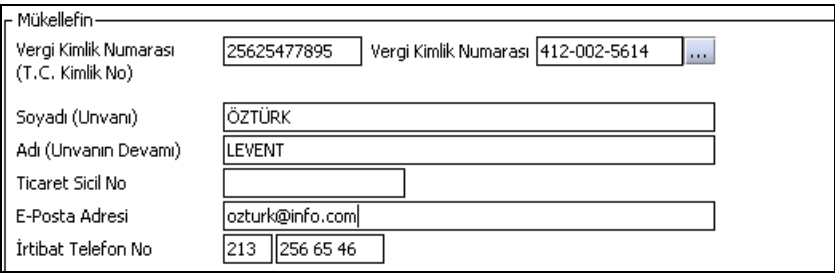

## **1.1.11. 2.1.4.34.1.3.1 TC Kimlik Numarası**

Bu alana mükellefe ait Vergi Kimlik Numarası girilecektir. Eğer mükellefin bilgileri daha önce sisteme kayıt edilmiş ise, Mükellefin Vergi Kimlik Numarası yazıldıktan sonra **turdu** tuşuna basıldığında önceden kayıt edilen bilgiler ekrana gelecektir. Daha önceden kayıt edilmemiş ise alanlar doldurulur.

Doküman No: VEDOP-2\_EVDO\_UYKK2 Rev:2.0

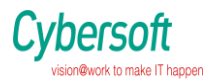

## **2.6.1.1.1.1.1. 2.1.4.34.1.3.2 Vergi Kimlik Numarası**

Bu alana mükellefe ait Vergi Kimlik Numarası girilecektir. Eğer mükellefin bilgileri daha önce sisteme kayıt edilmiş ise, Mükellefin Vergi Kimlik Numarası yazıldıktan sonra uluşuna basıldığında önceden kayıt edilen bilgiler ekrana gelecektir. Daha önceden kayıt edilmemiş ise alanlar doldurulur.

2.1.4.34.3.3 Soyadı(Unvanı)

Mükellefin soyadı bu alana girilecektir.

**2.6.1.1.1.1.2. 2.1.4.34.3.4 Adı(Unvanın Devamı)**

Mükellefin adı bu alana girilecektir.

**2.6.1.1.1.1.3. 2.1.4.34.3.5 Ticaret Sicil No** Mükellefin Ticaret Sicil Numarası bu alana girilecektir.

**2.6.1.1.1.1.4. 2.1.4.34.3.6 E.Posta Adresi** Mükellefin elektronik posta adresi bu alana girilecektir. **2.6.1.1.1.1.5. 2.1.4.34.3.7 İrtibat Telefon No**

Mükellef ile irtibatı sağlayacak olan telefon numarası bu alana girilecektir.

**1.1.12. 2.1.4.34.2 Para Döviz ve Altına ilişkin Bildirimler** Bu kulakçıkta Para ,Döviz ve Altına ilişkin hesaplamalar yer almaktadır. Vergi kolonları kullanıcı tarafından doldurulur.

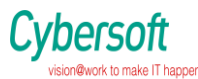

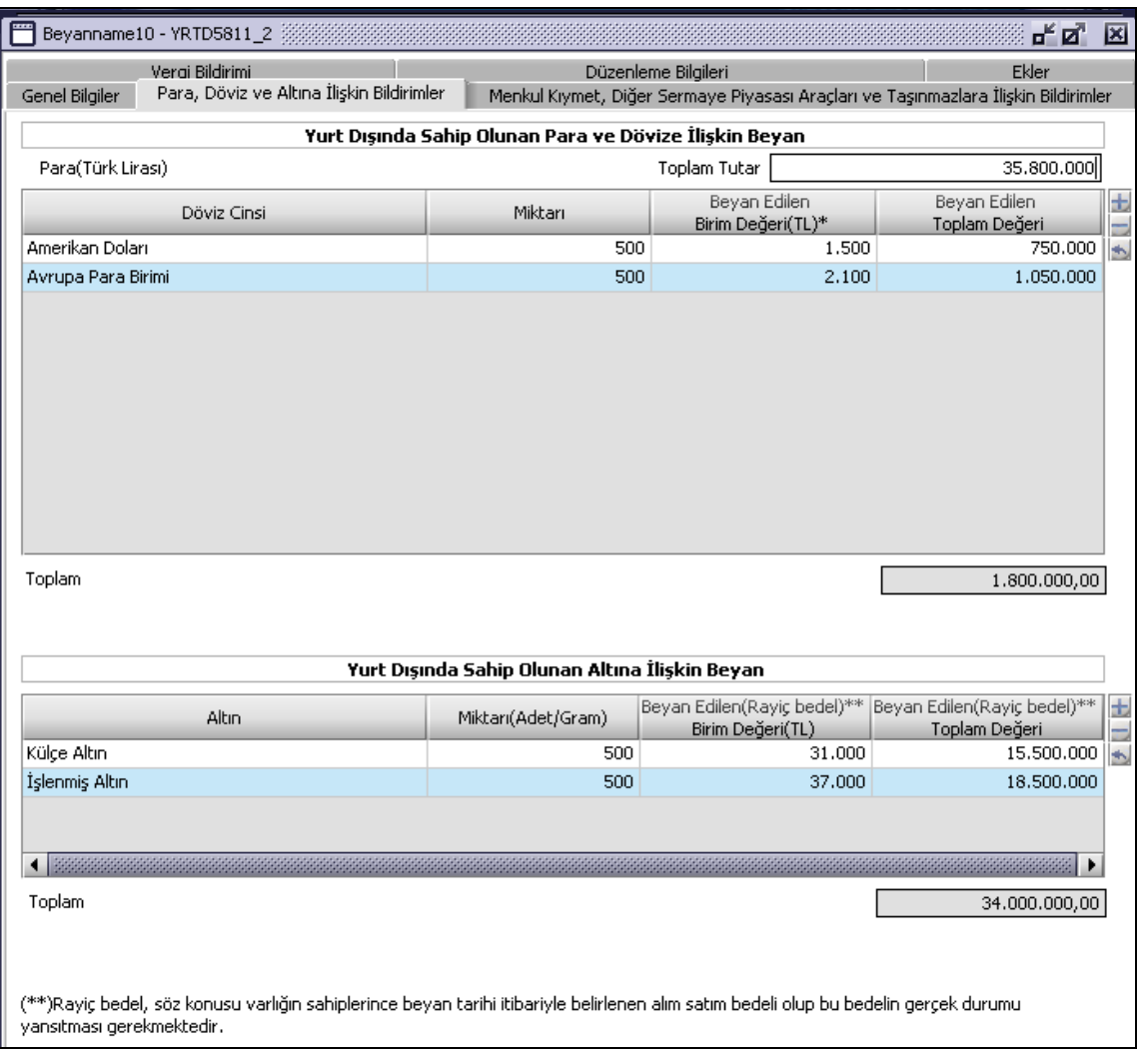

### **1.1.13. 2.1.4.34.3 Menkul Kıymet Diğer Sermaya Piyasası Araçları ve Taşınmazlara ilişkin Bildirimler**

Menkul Kıymet Diğer Sermaye Piyasası Araçları ve Taşınmalara ilişkin hesaplar yer almaktadır. Vergi kolonları kullanıcı tarafından doldurulur.

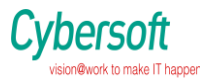

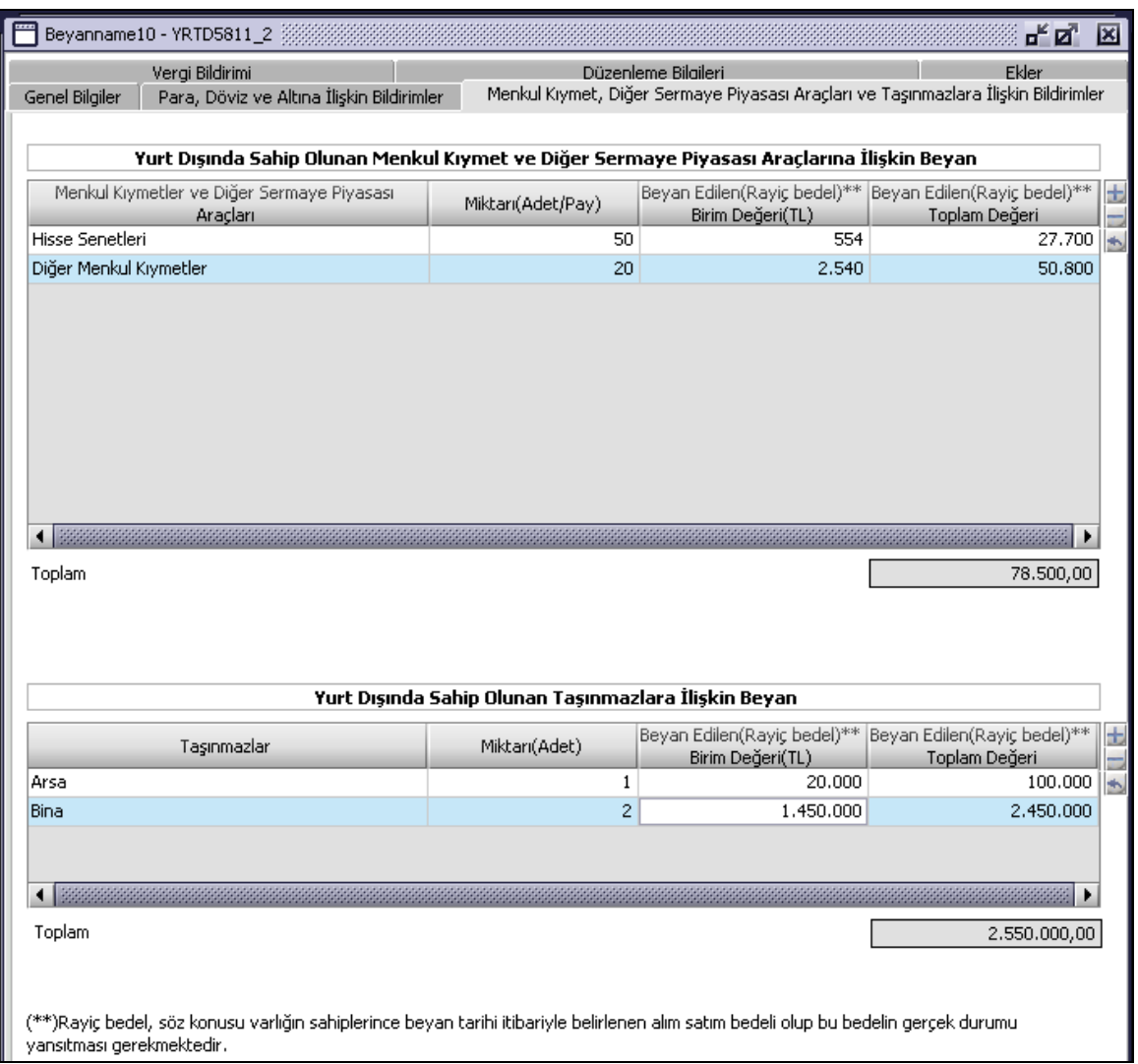

# **1.1.14. 2.1.4.34.4 Vergi Bildirimi**

Bu alan, Para, Döviz ve Altına ilişkin hesaplamalar ve Menkul Kıymet Diğer Sermaye Piyasası Araçları ve Taşınmazlara ilişkin hesapları göz önüne alarak program tarafından hesaplanır.

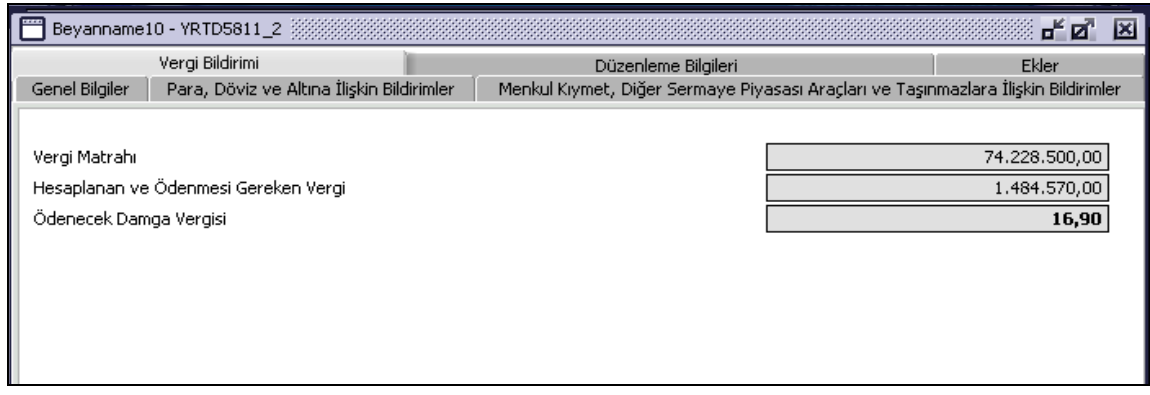

Doküman No: VEDOP-2\_EVDO\_UYKK2 Rev:2.0

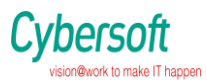

- **1.1.15.**
- **1.1.16.**

# **1.1.17. 2.1.4.34.5 Düzenleme Bilgileri**

Bu kulakçık "Beyannamenin Hangi Sıfatla Verildiği" ve "Beyannameyi Gönderenin Bilgileri" bölümlerinden oluşur.

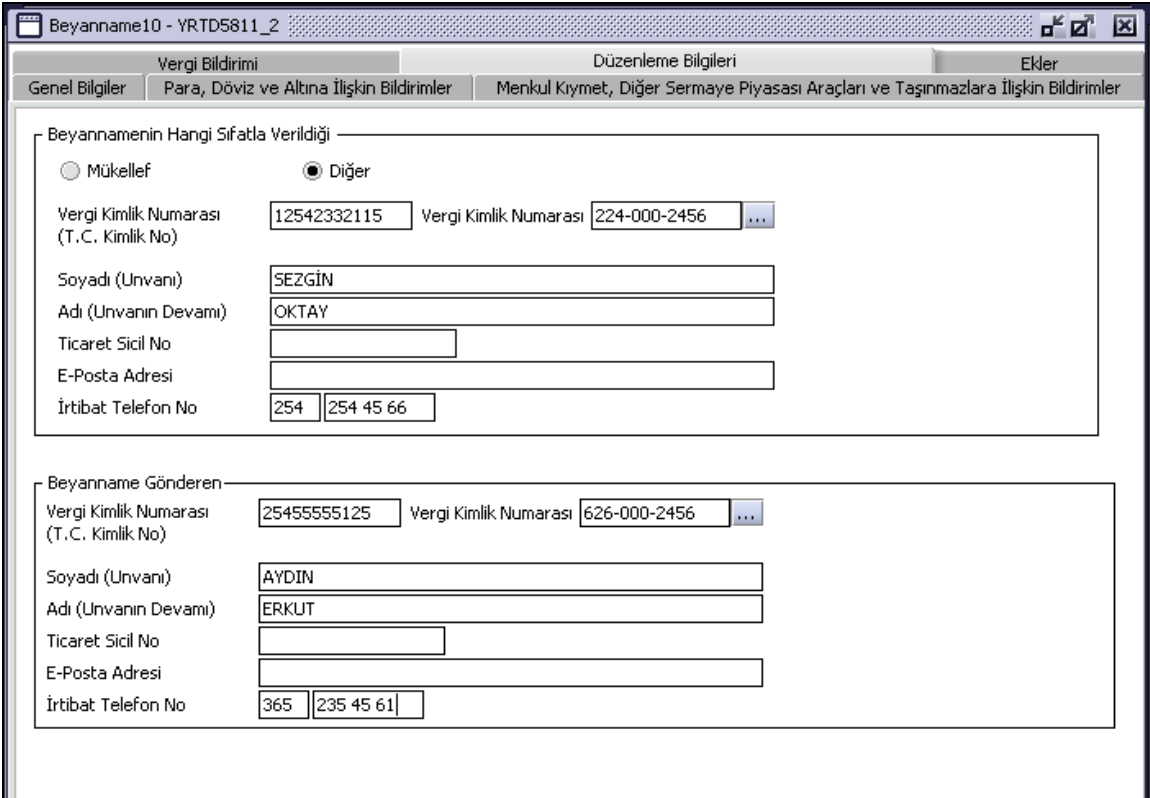

## **1.1.18. 2.1.4.34.6 Ekler**

Ekler bölümünde de Beyanname de yer alan bilgi ve ekler yer alır.

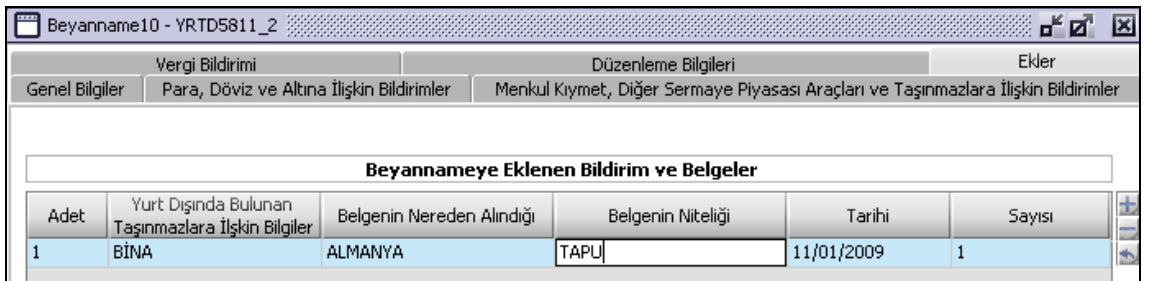

# **2.1.4.35 Elektrik ve Havagazı Tüketim Vergisi Beyannamesinin Düzenlenmesi**

Elektrik ve Havagazı Tüketim Vergisi Beyannamesi, "36 Seri No'lu Belediye Gelirleri Kanunu Genel Tebliği" kapsamında verilecektir ve elektronik ortamda verilmek üzere hazırlanmıştır. Verginin matrahı, elektriğin iletimi, dağıtımı ve perakende satış hizmetlerine ilişkin bedelleri hariç olmak üzere elektrik enerjisi satış bedeli ile havagazının satış bedelidir. Matraha vergi, fon ve paylar dâhil edilmez.

Doküman No: VEDOP-2\_EVDO\_UYKK2 Rev:2.0 Tarih:01.02.2006 Sayfa No:323/330 Buna göre, elektrik satış bedelinden elektriğin iletimi, dağıtımı ve perakende satış hizmetlerine ilişkin bedellerinin düşüldükten sonra kalan tutar elektriğe ilişkin matrahı

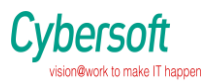

oluşturacaktır. Havagazına ilişkin matrah ise doğrudan havagazının satış bedelidir. Elektrik ve havagazı tüketim vergisinin matrahına her ne ad altında olursa olsun herhangi bir vergi, fon veya pay dâhil edilmeyecektir.

Elektrik ve havagazı tüketim vergisinin oranı, vergiye tabi tüketilen elektrik ve havagazının satış bedeli üzerinden **% 5** 'tir.

Bu oran, imal ve istihsal, taşıma, yükleme, boşaltma, soğutma, telli ve telsiz telgraf ve telefon müraselesi (haberleşmesi) işlerinde tüketilen elektriğin satış bedeli üzerinden **% 1** olarak uygulanır.

Bu bölümde, Elektrik ve Havagazı Tüketim Vergisi Beyannamesinin nasıl düzenlenmesi gerektiği gösterilecektir. Elektrik ve Havagazı Tüketim Vergisi Beyannamesi ekranı çeşitli kulakçıklardan oluşmaktadır.

Bunlar; Genel Bilgiler Kulakçığı, Verginin Hesaplanmasına İlişkin Bildirim Kulakçığı ve Düzenleme Bilgileri Kulakçığı. Bu üç kulakçığın ekrandaki görünümü şu şekildedir.

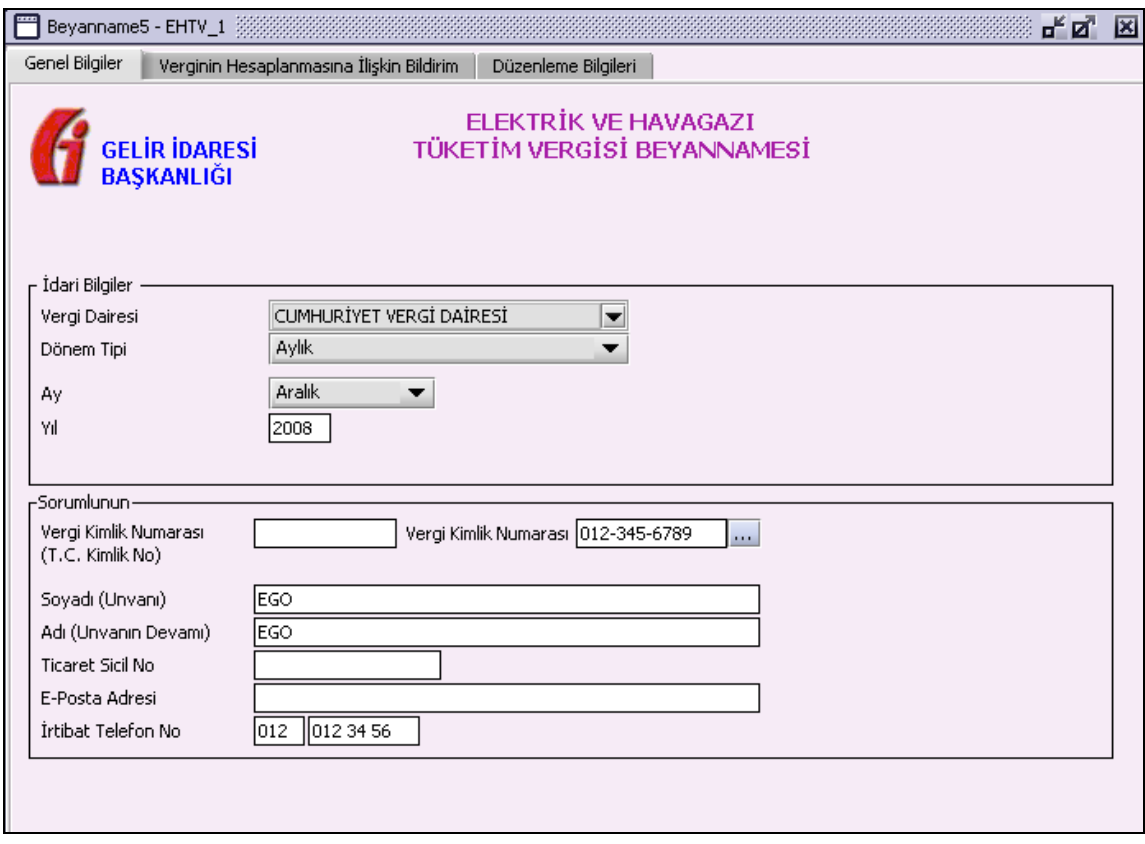

Bu kısımda, eskiden elle doldurulan beyanname formu da göz önünde bulundurularak her bir kulakçığın ekranda nasıl doldurulması gerektiği aşağıda sırasıyla gösterilecektir.

### **2.1.4..35.1 Genel Bilgiler Kulakçığı**

Muhtasar Beyanname' de Genel Bilgiler kulakçığı İdari ve Vergi Sorumlusunun bilgilerinin bulunduğu iki bölümden oluşmaktadır.

"İdari Bilgiler" bölümü, beyannamenin ait olduğu vergi dairesi, beyannamenin geçerli olduğu dönem, ay ve yıl alanlarını içermektedir. "Vergi Sorumlusunun" bilgilerinin bulunduğu bölüm, ve vergi sorumlusunun Vergi Kimlik Numarası (T.C. Kimlik No), Vergi Kimlik Numarası, Soyadı (Unvanı), Adı (Unvanın Devamı), Ticaret Sicil No, E-Posta Adresi, İrtibat Telefon No alanlarından oluşmaktadır.

Doküman No: VEDOP-2\_EVDO\_UYKK2 Rev:2.0 Tarih:01.02.2006

Sayfa No:324/330
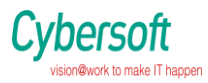

## **2.6.1.1.1.2. İdari Bilgiler**

İdari Bilgiler bölümünde Vergi Dairesi, Dönem Tipi, Ay, Yıl alanları bulunur. İdari Bilgiler bölümündeki alanlara bilgi girişi aşağıdaki gibidir.

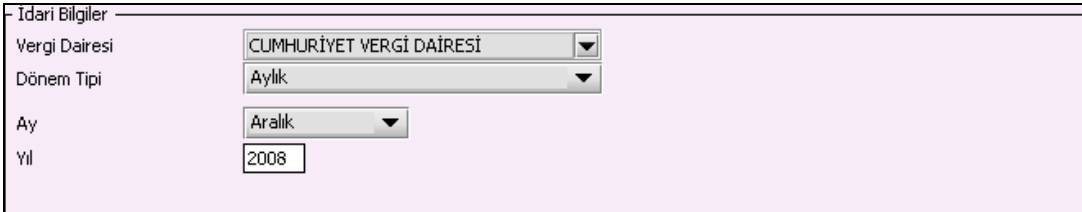

### **2.6.1.1.1.2.1. Vergi Dairesi**

Vergi Dairesi alanında bulunan <u>Wildüğmeye tıklandığında ekrana vergi dairelerinin listesi</u> gelecektir.

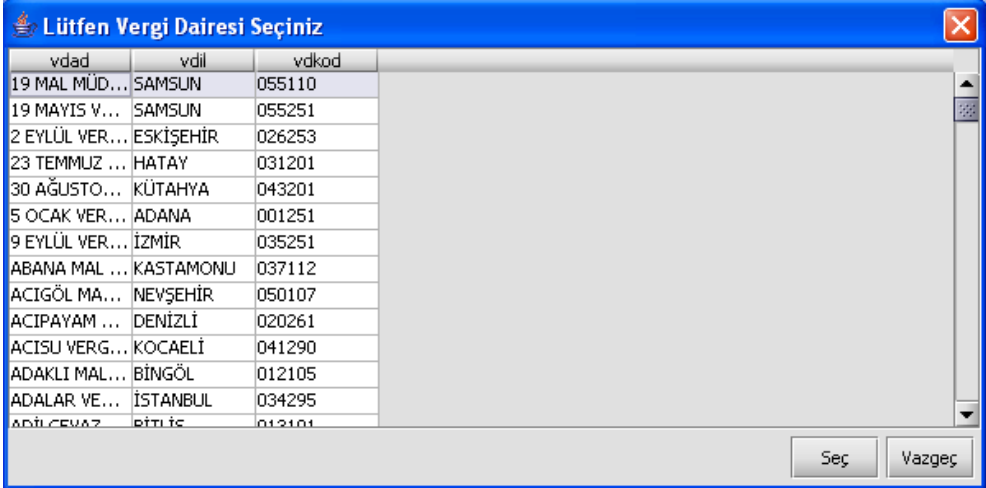

Listeden mükellefiyet kaydı bulunulan Vergi Dairesi belirlenip "Seç" düğmesine tıklanarak Vergi Dairesi seçme işlemi tamamlanmış olur. "Vazgeç" düğmesi satır seçmeden ekrandan çıkmak için kullanılır.

### **2.6.1.1.1.2.2. Dönem Tipi**

Beyannamenin tâbi olduğu vergilendirme dönemi bu alanda belirlenmektedir. Alandaki düğmeye tıklandığında aylık seçilerek dönem tipi seçme işlemi tamamlanmış olur.

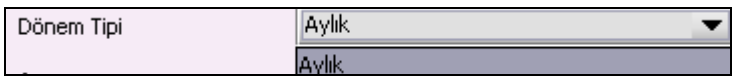

### **2.6.1.1.1.2.3. Ay**

Beyannamenin hangi aya ait olduğu bu alanda belirlenecektir. Alandaki  $\blacksquare$  düğmesine tıklandığında ayları gösteren listeden istenilen ay seçilerek ay seçme işlemi tamamlanmış olur.

Doküman No: VEDOP-2\_EVDO\_UYKK2 Rev:2.0

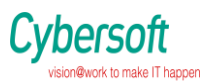

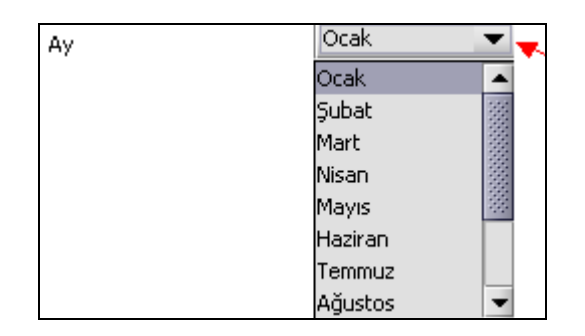

# **2.6.1.1.1.2.4. Yıl**

Beyannamenin ait olduğu yıl bu alana girilmelidir.

## **2.6.1.1.1.3. Sorumluya Ait Bilgiler**

Sorumlu bölümünde Vergi Kimlik Numarası (T.C. Kimlik No), Vergi Kimlik Numarası, Soyadı (Unvanı), Adı (Unvanın Devamı), Ticaret Sicil No, E-Posta Adresi, İrtibat Telefon No alanları bulunur.

Vergi Sorumlusunun bölümündeki alanlara, bilgi girişi aşağıdaki gibidir.

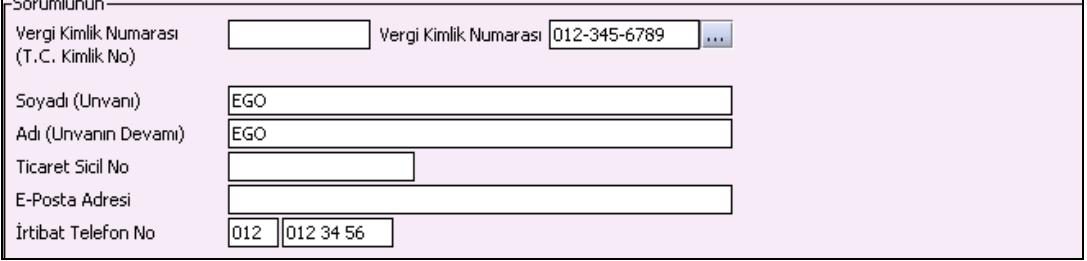

## **2.6.1.1.1.3.1. Vergi Kimlik Numarası (T.C. Kimlik No)**

Vergi sorumlusunun T.C. Kimlik Numarası bu alana girilecektir. Vergi sorumlusunun mükellefiyet türü "Gerçek Mükellef" ise bu alanın doldurulması zorunludur.

### **2.6.1.1.1.3.2. Vergi Kimlik Numarası**

Bu alana mükellefe ait Vergi Kimlik Numarası girilecektir. Eğer mükellefin bilgileri daha önce sisteme kayıt edilmiş ise, Mükellefin Vergi Kimlik Numarası yazıldıktan sonra ulusuna basıldığında önceden kayıt edilen bilgiler ekrana gelecektir. Daha önceden kayıt edilmemiş ise alanlar doldurulur.

### **2.6.1.1.1.3.3. Soyadı (Unvanı)**

Mükellefin soyadı ya da Unvanı bu kısmına girilecektir.

### **2.6.1.1.1.3.4. Adı (Unvanın Devamı)**

Mükellefin adı ya da Unvanının devamı bu kısmına girilecektir.

### **2.6.1.1.1.3.5. Ticaret Sicil No**

Mükellefin Ticaret Sicil Numarası bu alana girilecektir.

### **2.6.1.1.1.3.6. E-Posta Adresi**

Mükellefin elektronik posta adresi bu alana girilecektir.

### **2.6.1.1.1.3.7. İrtibat Telefon No**

Mükellef ile irtibatı sağlayacak olan telefon numarası bu alana girilecektir.

### **Verginin Hesaplanmasına İlişkin Bildirim Kulakçığı**

Verginin Hesaplanmasına İlişkin Bildirim Kulakçığı, Vergiye Tabi Tüketimin Türü, Tüketilen Elektrik ve Havagazının Satış Bedeli, Vergiye Tabi Olmayan Elektrik ve Havagazı Tüketiminin Satış Bedeli, Dönem İçinde Yapılan İsdelerin Tutarı, Toplam, Vergiye Tabi Satış Bedeli, Vergi Oranı ve Ödenecek Vergi sütunlarından oluşmaktadır.

Doküman No: VEDOP-2\_EVDO\_UYKK2 Rev:2.0 Tarih:01.02.2006

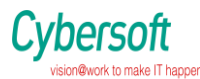

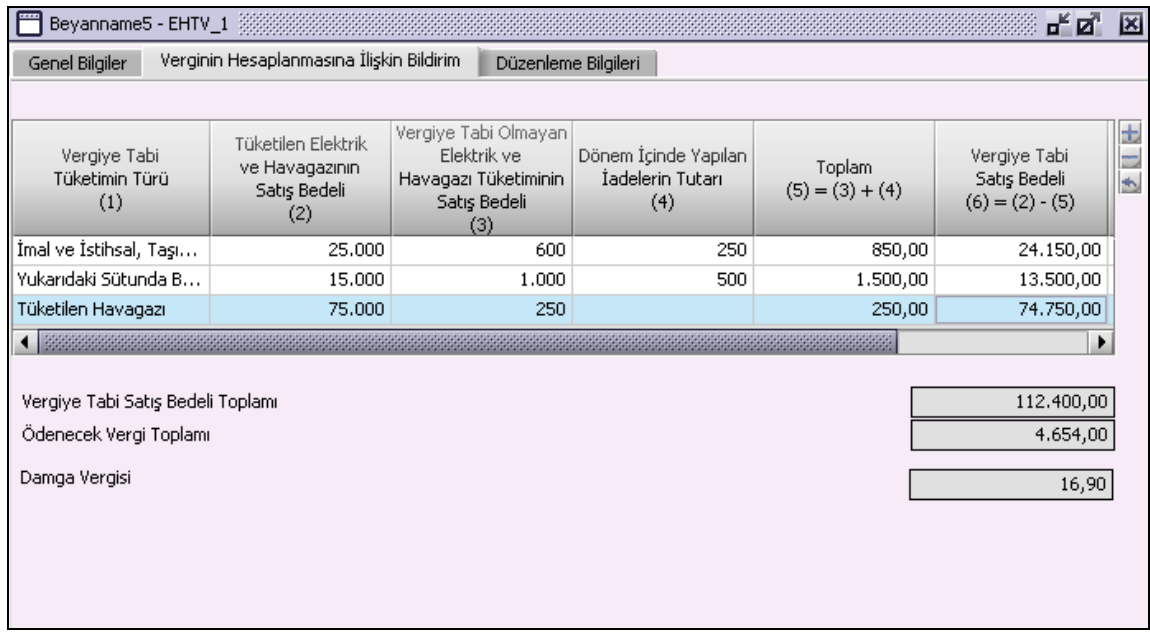

Vergiye Tabi Tüketimin Türü sütununda,

Kod 101- İmal ve İhtihsal, Taşıma, Yükleme, Boşaltma, Soğutma, Telli ve Telsiz Telgraf ve Telefon Müraselesi (Haberleşme) İşlerinde Tüketilen Elektrik,

Kod 102- Yukarıdaki Sütunda Belirtilen Hallerin Dışında Kalan Maksatlar İçin Tüketilen Elektrik

Kod 103- Tüketilen Havagazı,

seçenekleri bulunmaktadır.

Diğer sütunlardaki alanlara miktarlar kullanıcı tarafından girilmekte ve Ödenecek Vergi Toplamı girilen Vergiye Tabi Tüketimin Türü'nün oranı doğrultusunda program tarafından otomatik olarak hesaplanmaktadır.

### **2.1.4.35.3 Düzenleme Bilgileri Kulakçığı**

Düzenleme Bilgileri kulakçığı vergi sorumlusuna ve beyannameyi düzenleyene ait bilgilerin girildiği iki bölümden oluşur.

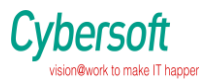

#### *VEDOP-2 EVDO Uygulama Yazılımı Kullanıcı Kitabı*

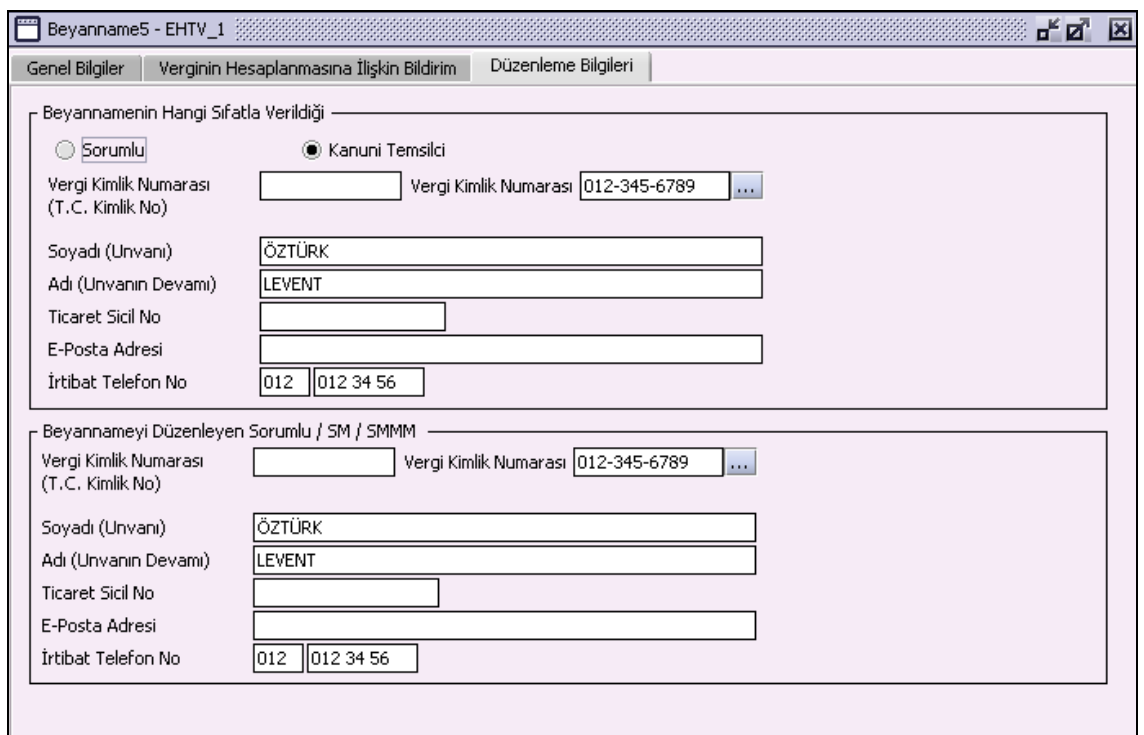

### **2.6.1.1.1.4. 2.1.4.35.3.1 Beyannamenin Hangi Sıfatla Verildiği**

Beyannamenin Hangi Sıfatla Verildiği bölümünde; Vergi Kimlik Numarası (T.C. Kimlik No), Vergi Kimlik Numarası, Soyadı(Unvanı), Adı (Unvanın Devamı), E-Posta Adresi, İrtibat Telefon No alanları bulunur. Burada "Sorumlu" opsiyonel alanı seçilmesi durumunda, girilen bilgiler ile "Genel Bilgiler" kulakçığındaki Sorumlunun bilgileri aynı olmalıdır.

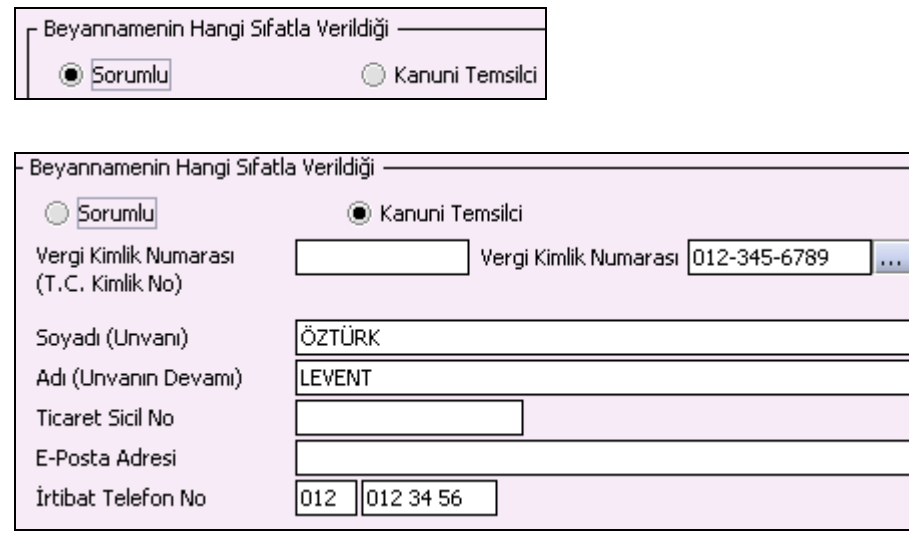

#### **2.6.1.1.1.5. Beyannameyi Düzenleyen Sorumlu / SM / SMMM**

Bu bölümde Beyannameyi Düzenleyen Sorumlu / SM / SMMM ilişkin T.C. Kimlik No, Vergi Kimlik Numarası, Soyadı (Unvanı), Adı (Unvanın Devamı), Ticaret Sicil No, E-Posta Adresi, İrtibat Telefon No alanları bulunur.

Doküman No: VEDOP-2\_EVDO\_UYKK2 Rev:2.0

Tarih:01.02.2006

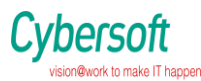

#### *VEDOP-2 EVDO Uygulama Yazılımı Kullanıcı Kitabı*

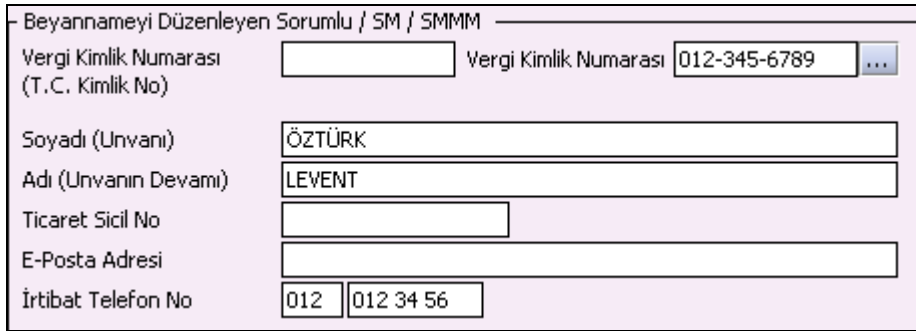

## **2.6.2. Mesajlar ve Uyarılar**

Tüm mesaj ve uyarılar "Dosya" menüsündeki "Kaydet" seçeneği seçildiğinde verilecektir.

# **2.6.3. Özel Tuşlar**

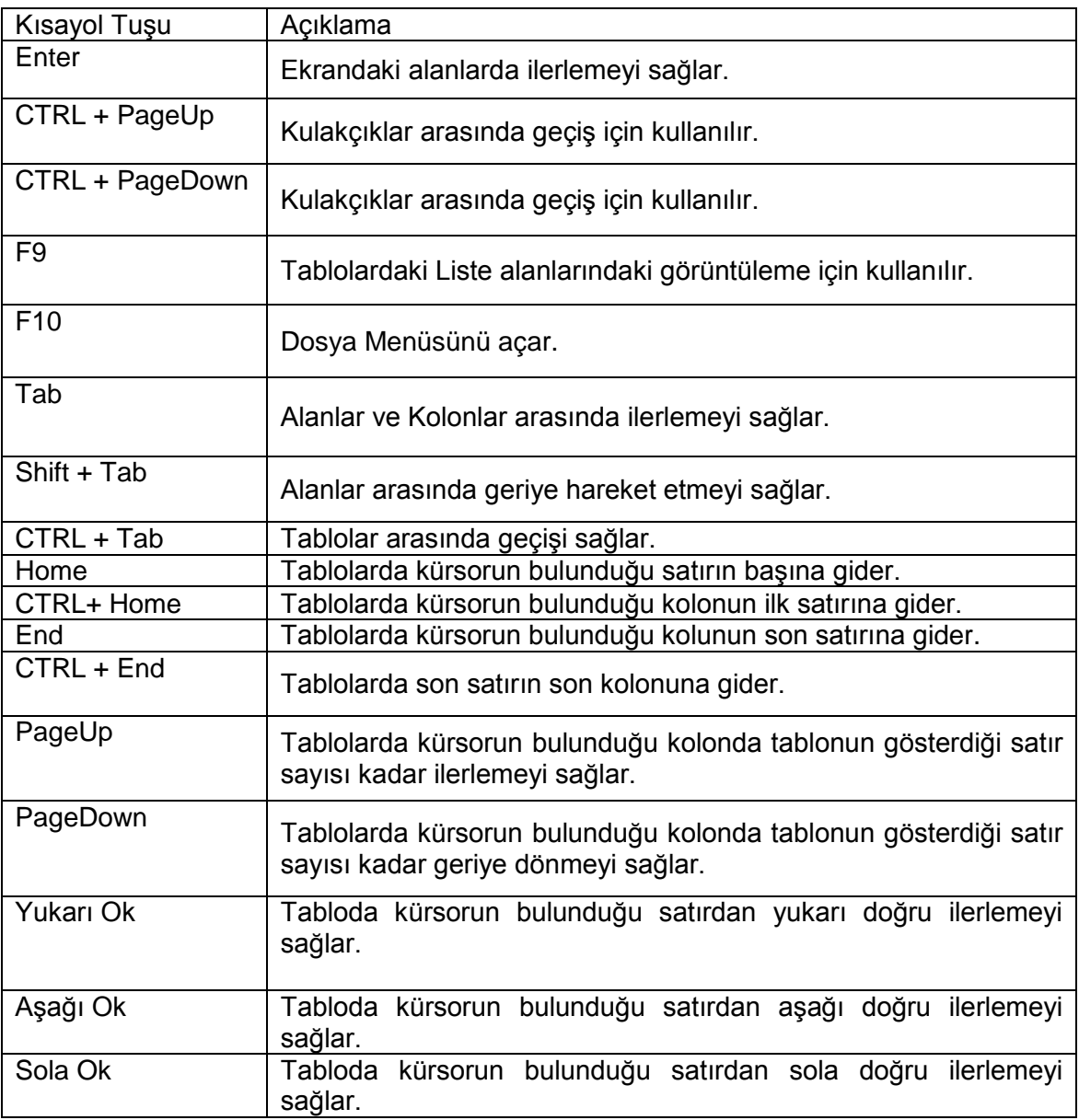

Doküman No: VEDOP-2\_EVDO\_UYKK2 Rev:2.0 Tarih:01.02.2006

Sayfa No:329/330

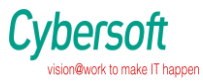

#### *VEDOP-2 EVDO Uygulama Yazılımı Kullanıcı Kitabı*

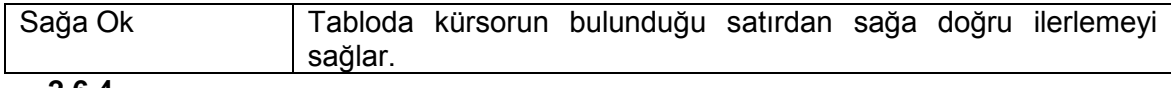

**2.6.4.**

Doküman No: VEDOP-2\_EVDO\_UYKK2 Rev:2.0

Tarih:01.02.2006